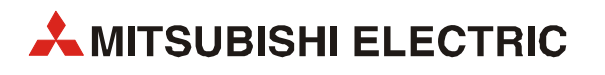

# **System Q**

# Программируемые логические контроллеры

Руководство пользователя

# **Описание аппаратной части**

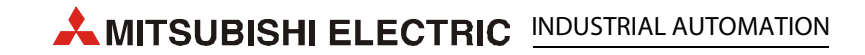

## **Сведения о данном руководстве**

В данном руководстве описания, иллюстрации, схемы и примеры приведены исключительно для справки. Они служат для разъяснения установки, программирования и эксплуатации модулей System Q.

Если возникнут вопросы по установке и эксплуатации каких-либо приборов, описанных в данном руководстве, обратитесь в ваше региональное торговое представительство или к региональному дистрибьютору (см. последнюю страницу обложки). Актуальную информацию и ответы на часто задаваемые вопросы вы можете найти на сайте www.mitsubishi-automation.ru.

MITSUBISHI ELECTRIC EUROPE B.V. оставляет за собой право в любое время и без специального уведомления вносить изменения данное руководство или технические данные.

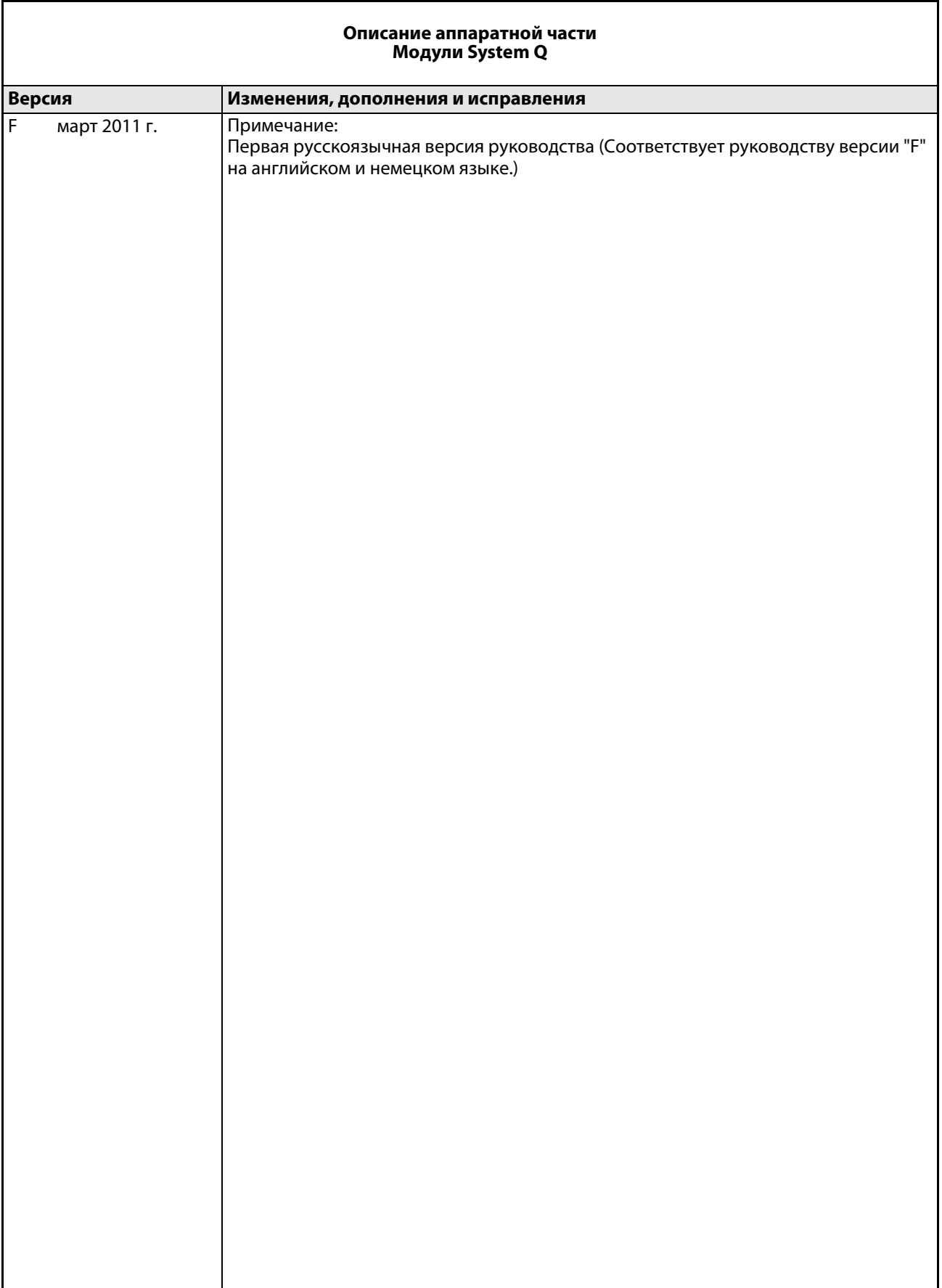

## **Указания по технике безопасности**

#### **Назначение данного руководства**

Данное руководство адресовано исключительно квалифицированным специалистам-электрикам, имеющим специальное образование и знающим стандарты по безопасности в области техники автоматизации. Проектирование, подключение, ввод в эксплуатацию, обслуживание и проверка приборов должны выполняться только квалифицированными электриками, имеющими признанное специальное образование, которые знакомы со стандартами и нормативами по безопасности техники автоматизации.

#### **Использование по назначению**

Модули серии System Q предназначены только для тех областей применения, которые описаны в данном руководстве. Необходимо соблюдать все параметры и настройки, указанные в настоящем руководстве. Вся продукция разработана, изготовлена, проверена и описана в документации с соблюдением соответствующих норм безопасности. Неправомочное вмешательство в аппаратную часть или программное обеспечение, либо несоблюдение предупреждений, содержащихся в данном руководстве или указанных на приборах, могут привести к тяжелым травмам или материальному ущербу. В сочетании с программируемыми логическими контроллерами System Q разрешается использовать только рекомендуемые фирмой Mitsubishi Electric дополнительные устройства.

Любое иное использование оборудования, выходящее за рамки указанного, считается использованием не по назначению.

#### **Предписания по технике безопасности**

При проектировании, установке, вводе в эксплуатацию, техническом обслуживании и проверке приборов должны соблюдаться предписания по технике безопасности и охране труда, относящиеся к специфическому случаю применения. Особенно следует обращать внимание на указанные ниже предписания.

Данный перечень не претендует на полноту охвата, однако пользователь несет ответственность за знание и соблюдение соответствующих нормативов.

- **Предписания электротехнического союза Германии (VDE)** 
	- $-$  VDE 0100
		- Правила возведения силовых электроустановок с номинальным напряжением до 1000 В
	- VDE 0105 Эксплуатация силовых электроустановок
	- VDE 0113 Электроустановки с электронными компонентами оборудования
	- VDE 0160 Оборудование силовых электроустановок и электрических компонентов оборудования
	- VDE 0550/0551 Правила установки трансформаторов
	- VDE 0700 Безопасность электрических приборов бытового и другого аналогичного назначения
	- VDE 0860 Правила безопасности для работающих от сети электронных приборов и их принадлежностей бытового и другого аналогичного назначения
- Правила противопожарной безопасности
- Правила предотвращения несчастных случаев
	- VBG № 4 Электроустановки и электрические компоненты оборудования

#### **Предупреждения об опасности в данном руководстве**

В данном руководстве специальные указания, имеющие значение для безопасной эксплуатации устройств, отмечены следующим образом:

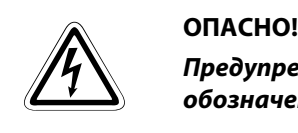

*Предупреждение об опасности для персонала. Несоблюдение мер предосторожности, обозначенных данным символом, опасно для жизни или здоровья пользователя.*

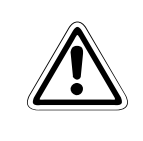

ВНИМАНИЕ!<br>*Предупреждение об опасности для сохранности оборудования и имущества. Несоблюде-*<br>ние мер предосторожности, обозначенных данным символом, может привести к значи-*Предупреждение об опасности для сохранности оборудования и имущества. Несоблюдетельным повреждениям оборудования или имущества.*

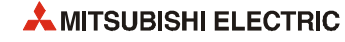

#### Общие сведения по технике безопасности и меры предосторожности

Следующие указания по технике безопасности и меры предосторожности представляют собой общие правила эксплуатации систем с программируемым контроллером в сочетании с другими приборами. Данные правила необходим строго соблюдать при проектировании, монтаже и эксплуатации управляющих устройств.

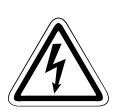

#### ONACHO!

- Соблюдайте предписания по технике безопасности и охране труда, относящиеся к конкретному случаю применения. Перед тем, как выполнять монтаж, работать с электропроводкой и открывать блоки, компоненты и устройства, необходимо отключить все источники электропитания.
- Блоки, компоненты и приборы должны устанавливаться в защищенных от прикосновения корпусах с соответствующими крышками и защитными устройствами.
- Если приборы подключаются к сети постоянной проводкой, в оборудование здания должен быть встроен выключатель для отключения от сети по всем полюсам и предохранитель.
- Регулярно проверяйте токоведущие кабели и провода, которыми соединены приборы, на отсутствие дефектов изоляции или мест обрыва. При обнаружении неисправностей в соединениях следует сразу обесточить приборы и отлючить их, а затем заменить дефектный кабель.
- Перед вводом в эксплуатацию проверьте, совпадает ли допустимый диапазон сетевого напряжения с местным сетевым напряжением.
- Пользователь несет ответственность за принятие необходимых мер предосторожности, обеспечивающих корректный и безопасный перезапуск программы в случае её прерывания при падении напряжения или сбое электропитания. В частности, необходимо исключить возникновение опасных условий, в том числе кратковременных, при любы обстоятельствах. При необходимости следует обеспечить возможность принудительного аварийного отключения.
- Устройства аварийного выключения в соответствии со стандартом EN60204/ IEC204 и VDE0113 должны оставаться работоспособными во всех рабочих режимах системы управления. Деблокировка устройства аварийного выключения не должна вызывать неконтролируемого или неопределенного повторного запуска.
- $\blacktriangleright$  Чтобы обрыв провода или жилы на сигнальной стороне не мог привести к неопределенным состояниям в системе управления, в аппаратуре и программном обеспечении должны быть приняты соответствующие профилактические меры безопасности.

## **О символах в руководстве**

#### **Обозначение указаний**

Важные указания обозначаются следующим образом.

**ПРИМЕЧАНИЕ** Текст указания

#### **Нумерация на рисунках**

На рисунках для нумерации используются белые цифры в черных кружках, а пояснения приводятся в таблице под рисунком.

#### 0000

#### **Последовательности указаний**

Последовательности указаний представляют собой поочередные операции, выполняемые при пуске, эксплуатации, обслуживании и т. д.

Операции нумеруются последовательно (черными цифрами в белых кружках).

- Текст.
- (2) Текст.
- (3) Текст.

#### **Сноски в таблицах**

В таблицах используются сноски (с верхним индексом) с пояснениями, расположенными ниже таблиц.

Если в таблице несколько сносок, пояснения к ним размещаются под таблицами в порядке нумерации (черными цифрами в белых кружках, с верхним индексом).

- $^{\tiny{\textcircled{\tiny{1}}}}$  Текст
- <sup>(2)</sup> Текст
- **<sup>3</sup>** Текст

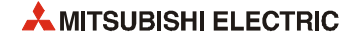

# **Содержание**

#### **1 Введение**

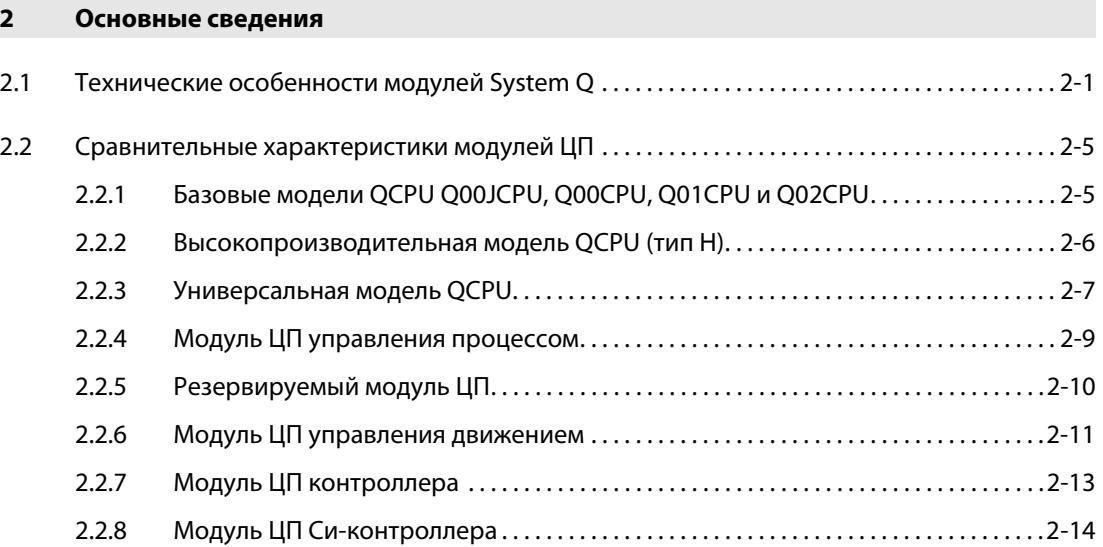

#### **3 Конфигурация системы**

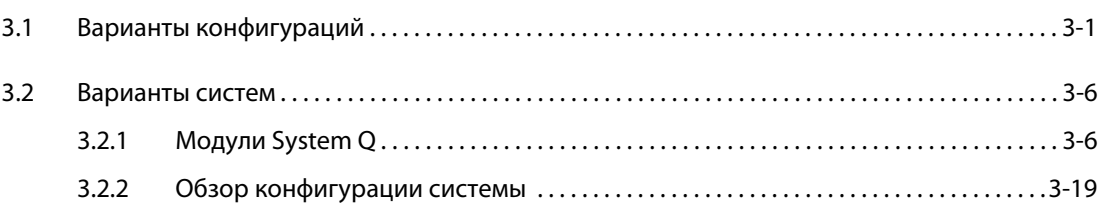

#### **4 Модули ЦП**

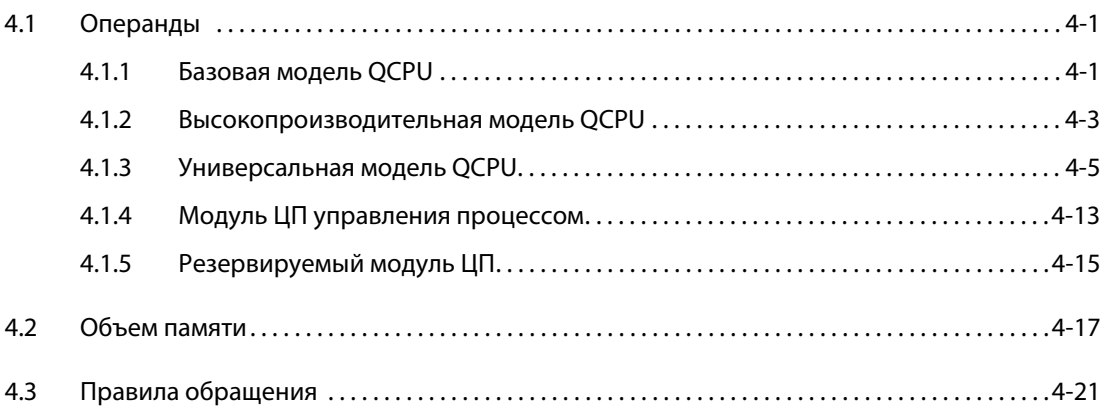

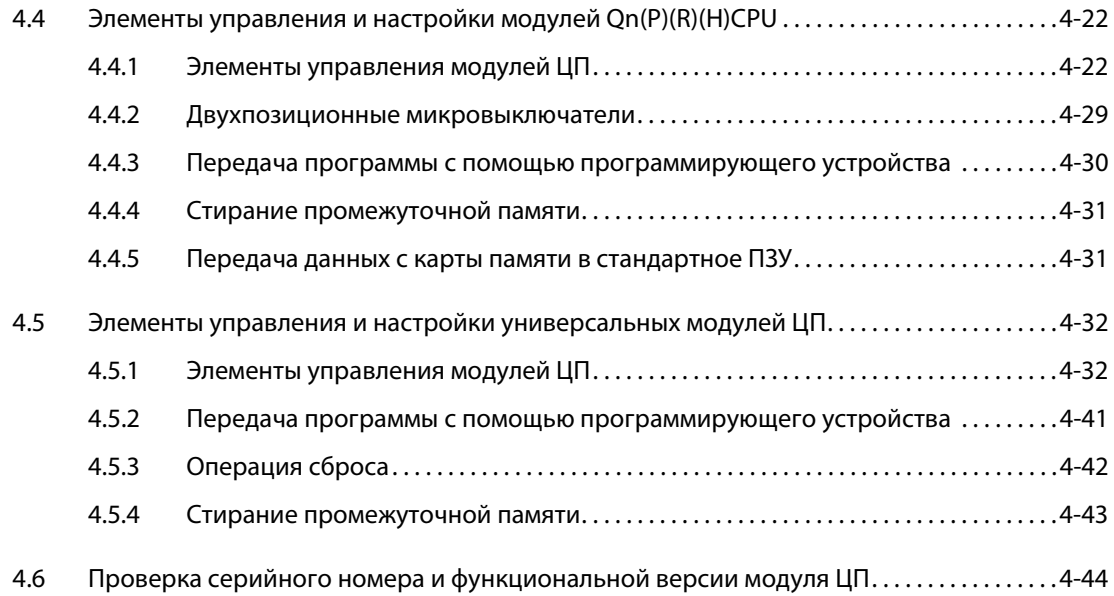

#### **5 Карты памяти и батареи**

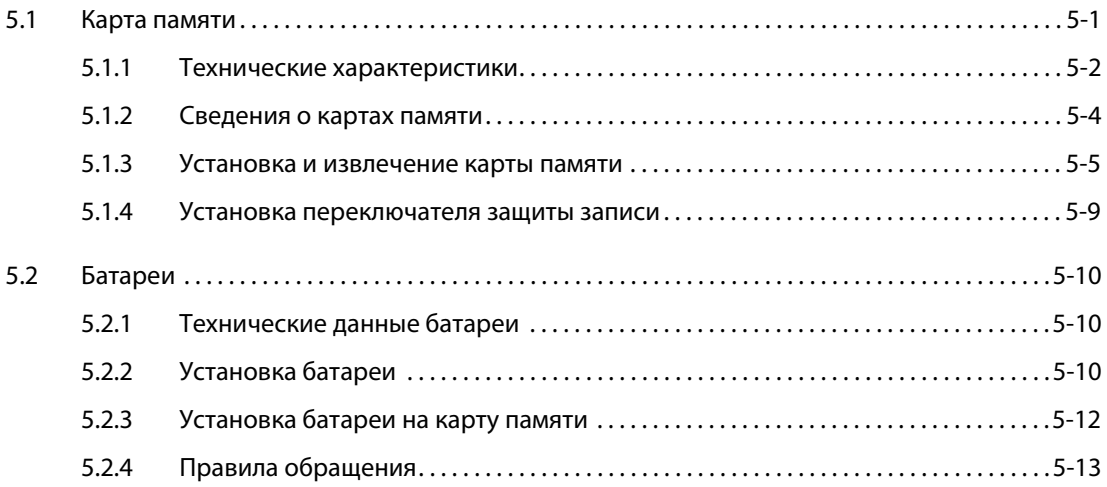

#### **6 Модули входов и выходов**

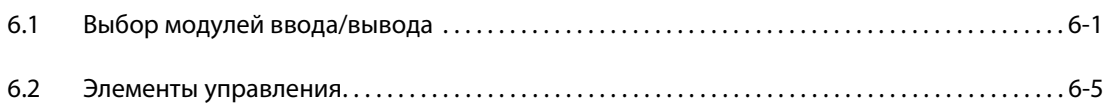

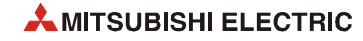

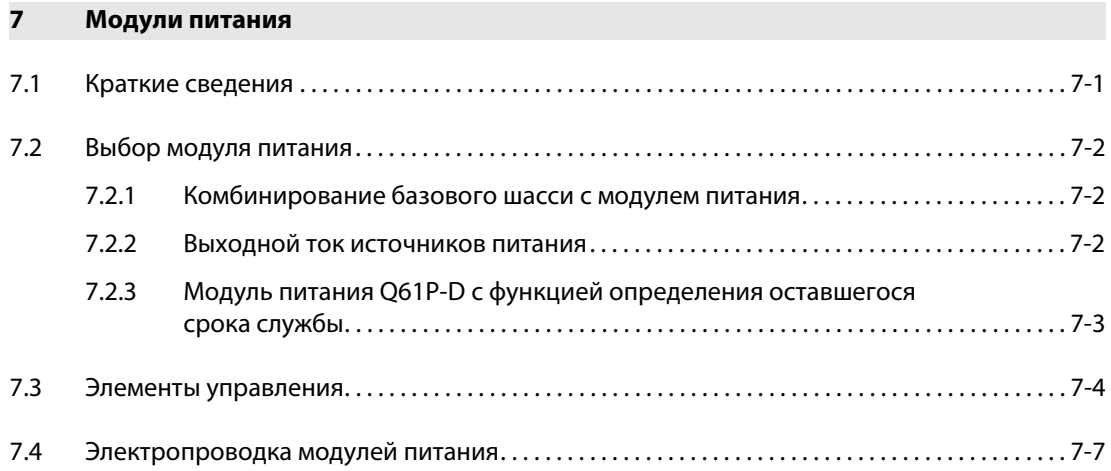

#### **8 Базовые шасси**

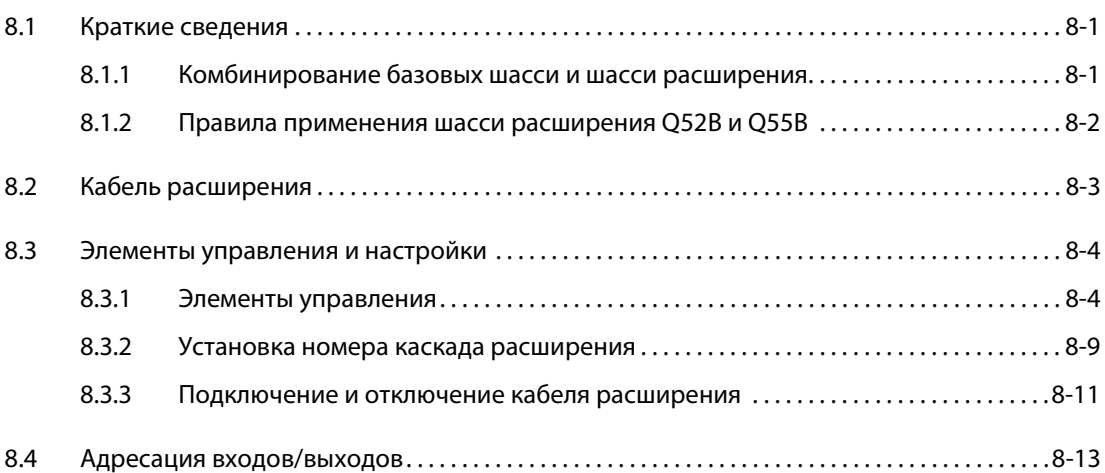

## **9 Установка**

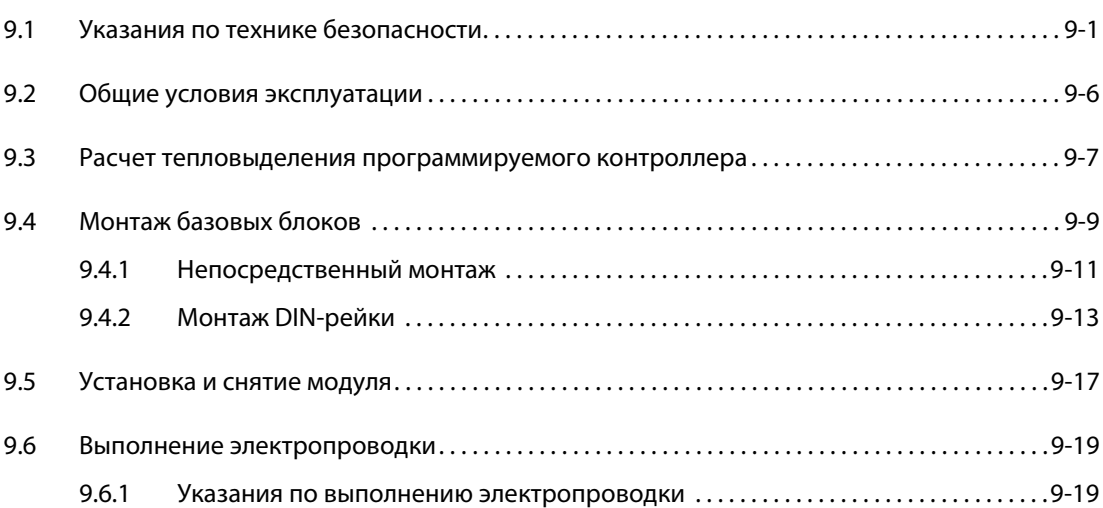

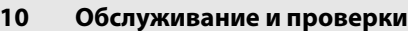

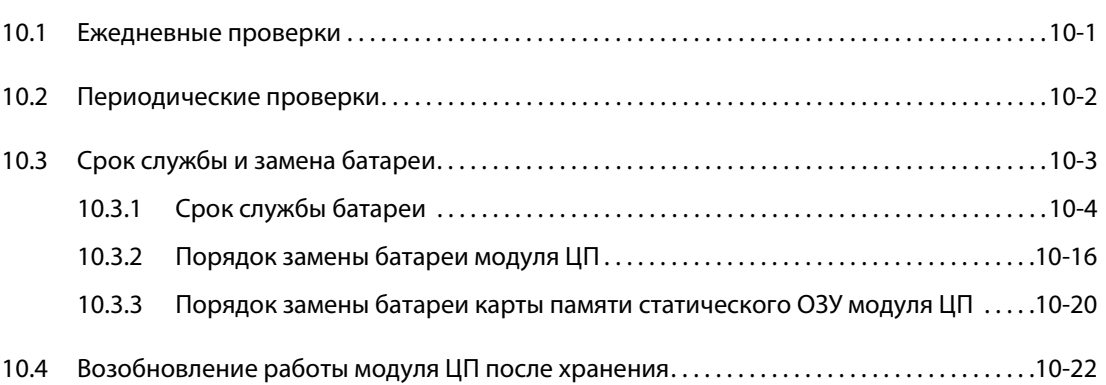

#### **11 Устранение неисправностей**

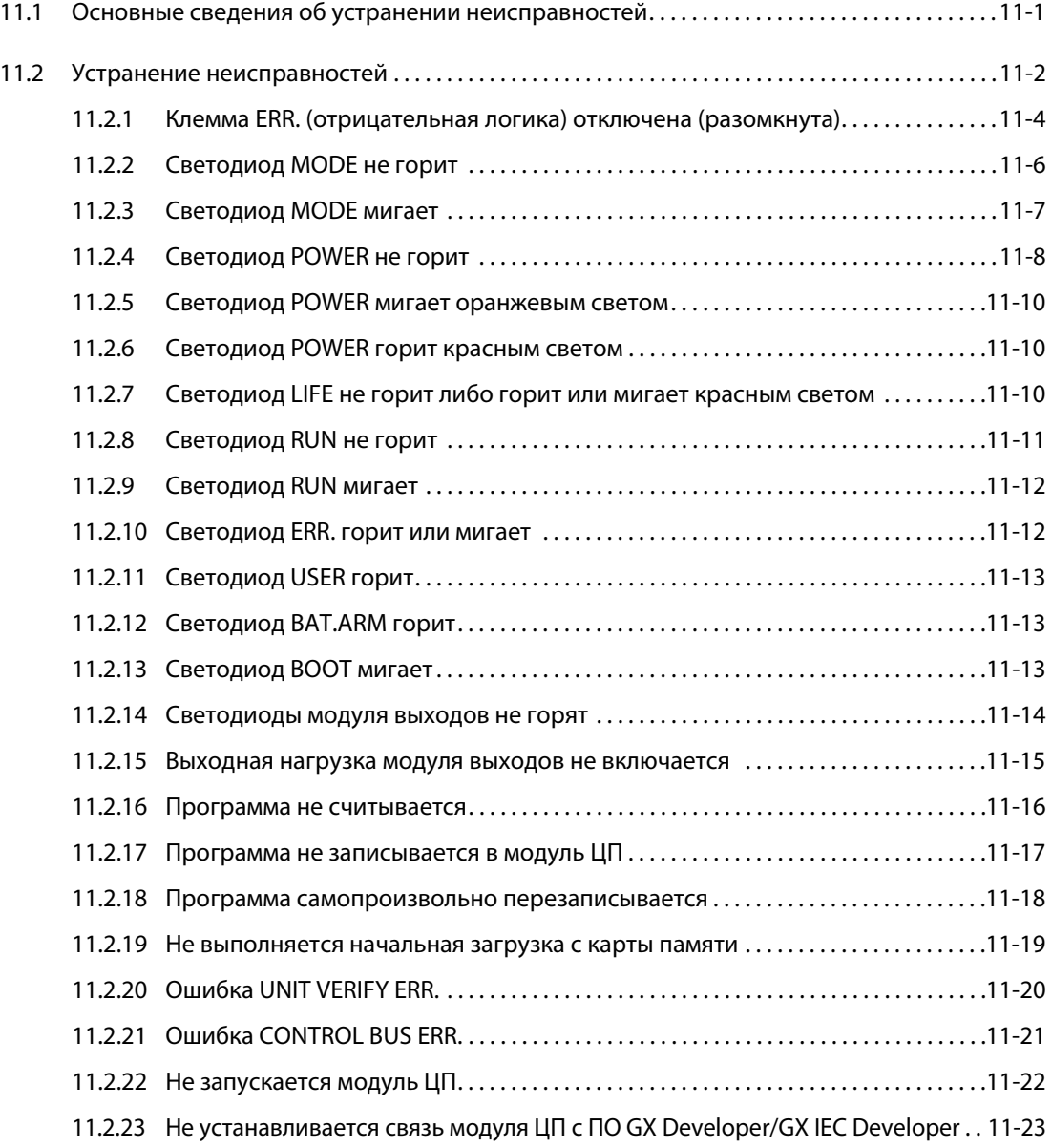

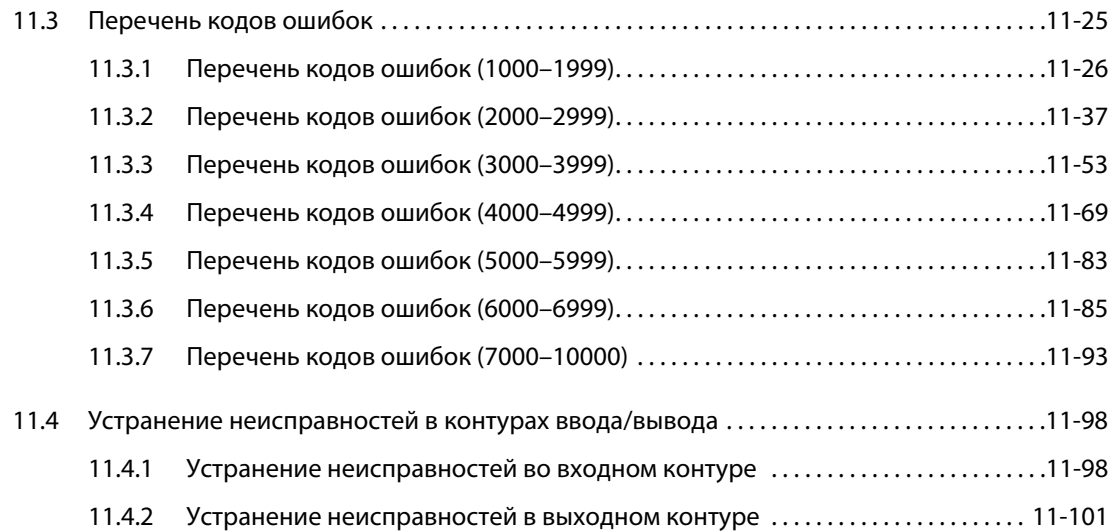

#### **12 Технические характеристики**

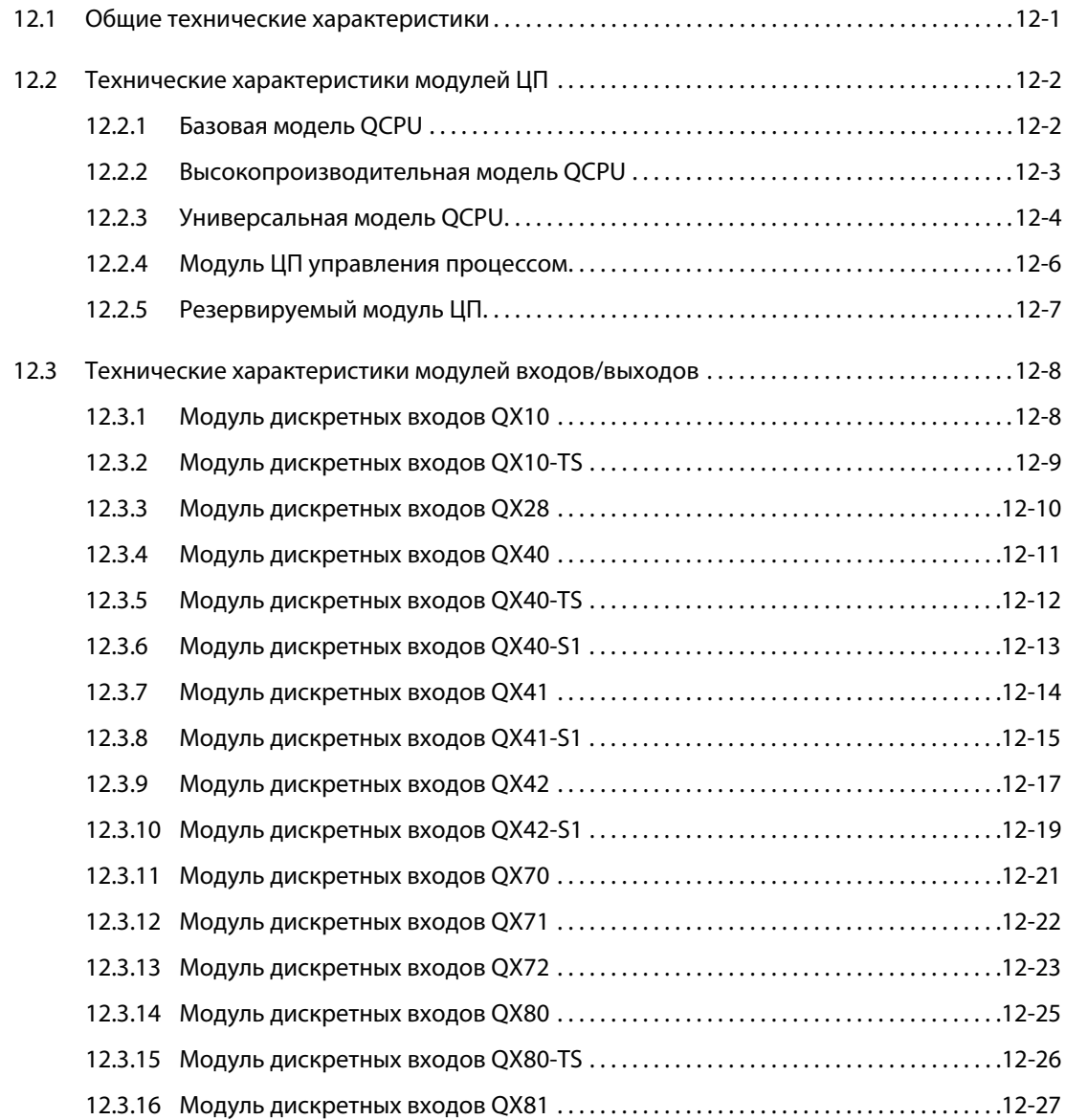

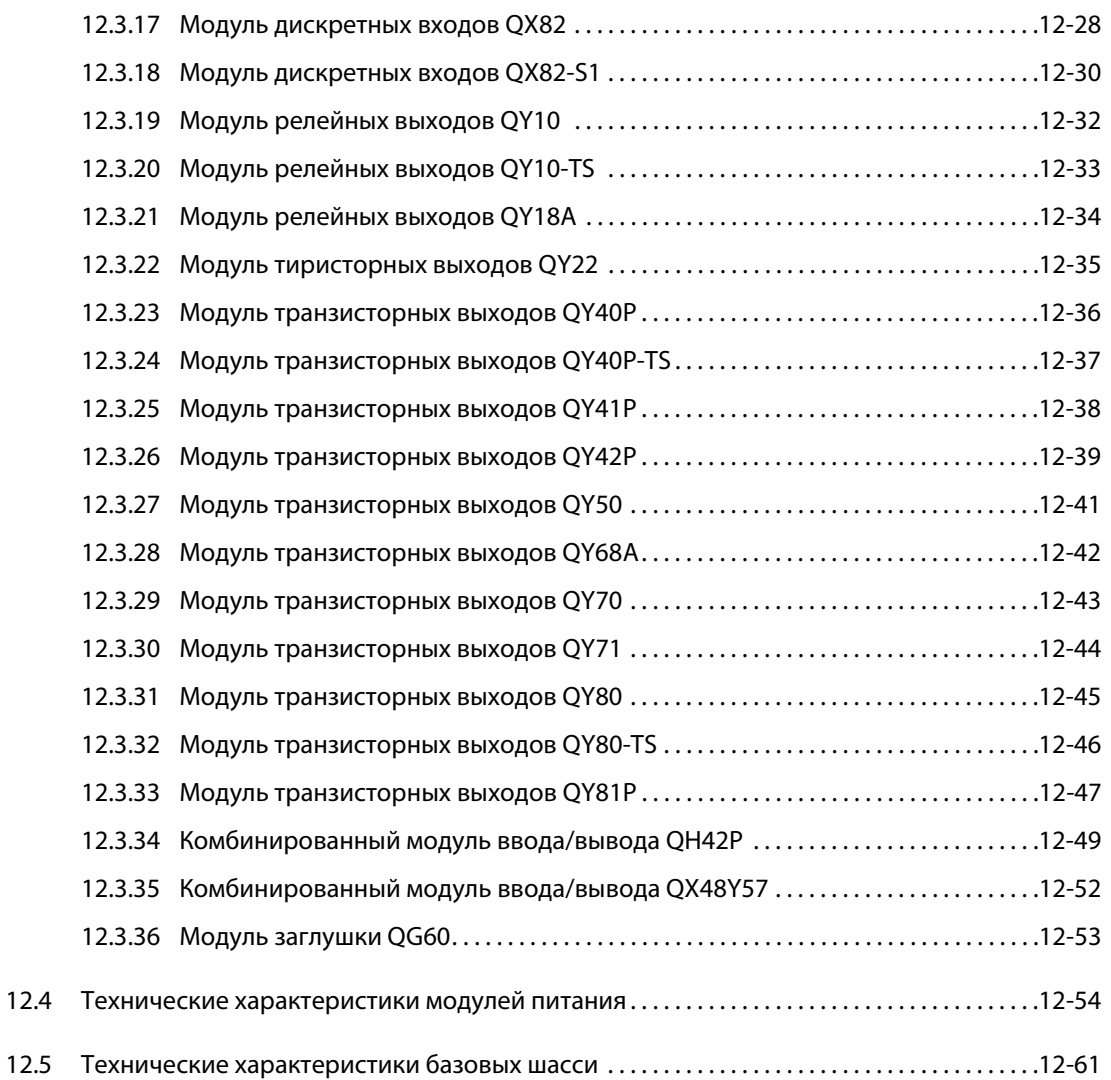

#### **A Приложение**

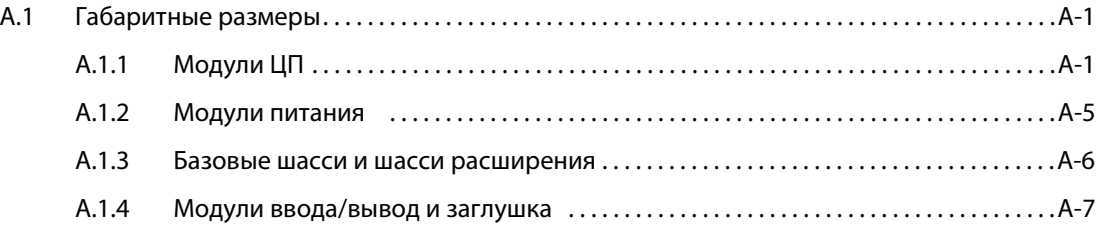

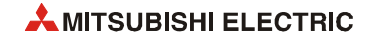

## **1 Введение**

В настоящем руководстве приведено описание следующих модулей и блоков System Q:

- $\bullet$  модули ЦП ( $\rightarrow$  Раздел 4);
- $\bullet$  карты памяти ( $\rightarrow$  Раздел 5);
- $\bullet$  модули входов и выходов (→ Раздел 6);
- $\bullet$  модули питания ( $\rightarrow$  Раздел 7);
- базовые шасси (→Раздел 8).

В руководстве также приведены следующие описания:

- $\bullet$  установка (→ Раздел 9);
- $\bullet$  обслуживание и проверка (→ Раздел 10);
- $\bullet$  устранение неисправностей (→ Раздел 11).

Модули System Q удобные в использовании и для них предусмотрены разнообразные коммуникационные возможности.

**ПРИМЕЧАНИЯ** Описание программирования контроллеров приведено в руководстве по программированию для серий System Q и A/Q (кт. № 87432).

> Сведения о применении и действии специальных функциональных модулей System Q содержатся в описаниях аппаратной части данных модулей.

В разделе 3 приводятся примеры применения модулей ЦП в независимых системах. Модули ЦП также могут применяться в системах с другой конфигурацией (системы каналов передачи данных или каналов связи компьютеров). Данные системы описываются в соответствующих руководствах.

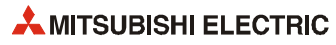

## **2 Основные сведения**

## **2.1 Технические особенности модулей System Q**

#### **Модули ЦП**

В серию System Q входит широкая номенклатура модулей ЦП:

- Базовая модель QCPU – Q00JCPU – Q00CPU
	- Q01CPU
- Высокопроизводительная модель QCPU
	- Q02CPU Q02HCPU – Q06HCPU – Q12HCPU
	- Q25HCPU
- Универсальная модель QCPU
- Q00UJCPU Q00UCPU – Q01UCPU – Q02UCPU – Q03UDCPU – Q03UDECPU – Q04UDHCPU – Q04UDEHCPU – Q06UDHCPU – Q06UDEHCPU – Q10UDHCPU – Q10UDEHCPU – Q13UDHCPU – Q13UDEHCPU – Q20UDHCPU – Q20UDEHCPU – Q26UDHCPU – Q26UDEHCPU ● Модуль ЦП управления процессом – Q02PHCPU – Q06PHCPU – Q12PHCPU – Q25PHCPU ● Резервируемый модуль ЦП
	- Q12PRHCPU Q25PRHCPU

**ПРИМЕЧАНИЕ** В данном руководстве все модули ЦП System Q обозначаются Q-CPU.

#### **Базовые шасси**

В модули Q00JCPU и Q00UJCPU входит источник питания, ЦП и базовое шасси с пятью слотами. Все остальные модули ЦП устанавливаются на базовом шасси. На нем также монтируется один или два источника питания и до 12 модулей.

К базовому шасси с помощью шинного кабеля подключаются шасси расширения. Шасси расширения могут иметь слот для отдельного источника питания, а также слоты для монтажа до 12 модулей.

На одном базовом шасси и двух шасси расширения модулей Q00JCPU и Q00UJCPU может адресоваться до 16 модулей.

К модулям ЦП типа Q00CPU, Q01CPU, Q00UCPU, Q01UCPU и Q02UCPU можно подключать до четырех шасси расширения, при этом общее количество модулей может достигать 24 (для Q02UCPU – 36 модулей).

Ко всем остальным модулям ЦП, кроме Q12PRHCPU и Q25PRHCPU, можно подключать до семи шасси расширения с общим количеством слотов до 64. Максимально допустимое расстояние между базовым шасси и последним шасси расширения составляет 13.2 м. Это необходимо для обеспечения зазора между базовыми шасси при монтаже в электрошкафе.

● Подключение шасси расширения к резервируемой системе ПЛК

Подключение шасси расширения к базовому шасси с резервируемым ЦП до серийного номера 09012... не предусмотрено. В этом случае расширение доступно через станцию удаленного ввода/вывода по сети MELSECNET/H.

К базовым шасси с резервируемым модулем Q12PRHCPU или Q25PRHCPU начиная с серийного номера 09012… можно подключать до семи шасси расширения с общим количеством модулей до 63.

Первое шасси расширения должно быть типа Q65WRB, а со второго по седьмое шасси – типа Q68RB.

#### **До 8192 входов и выходов**

Модули ЦП типа Q02(H)–Q25H, универсальные модели ЦП, начиная с Q03UD(E)CPU, все ЦП управления процессом и резервируемые ЦП могут адресовать до 4096 входов/выходов непосредственно на базовом шасси. Вместе с модулями удаленного ввода/вывода данные модули ЦП могут адресовать до 8192 точек ввода/вывода.

Модуль Q02UCPU обеспечивает адресацию до 2048 точек ввода/вывода напрямую и до 8192 точек ввода/вывода в целом.

Модули Q00JCPU и Q00UJCPU обеспечивает адресацию 256 входов/выходов напрямую. Модули Q00CPU, Q00UCPU, Q01CPU и Q01UCPU обеспечивает адресацию 1024 точек ввода/вывода. Модули ЦП данных типов обеспечивают расширение до 2048 точек, а при использовании ЦП ПЛК универсальной модели с удаленным вводом/выводом – до 8192 точек.

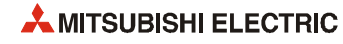

#### **Высокоскоростная обработка программ**

Модули ЦП с буквой "H" в обозначении типа (например, Q12HCPU, Q25HCPU или Q12PHCPU) обеспечивают ускоренную обработку программ. Время выполнения модулем Q02CPU команды LD (загрузка) составляет 79 нс, а этим же модулем с буквой "H" в обозначении – 34 нс.

Модуль ЦП ПЛК универсальной модели обеспечивает дополнительное ускорение обработки программ. Время выполнения модулем Q03UDCPU вышеуказанной команды LD составляет 20 нс, а модулями ЦП, начиная с Q04UDCPU – всего 9.5 нс.

Новые базовые шасси System Q со встроенной памятью и процессором, по сравнению с предыдущими шасси, отличаются ускоренной передачей данных на модули ввода/вывода, специальные функциональные модули и сетевые модули. Скорость передачи с модуля Q02HCPU на специальный функциональный модуль составляет 20 мкс на слово – это в 7 раз превышает скорость модуля Q2ASHCPU. Цикл обновления данных в сети MELSECNET/10 примерно в 4.3 быстрее по сравнению с модулем Q02HCPU – на 8 тыс. слов требуется всего 4.6 мс.

#### **Многопроцессорный режим работы ЦП**

Все модули ЦП System Q, кроме Q00JCPU, могут работать в многопроцессорном режиме. На одно базовое шасси с назначенными модулями ввода/вывода и специальными функциональными модулями можно устанавливать до четырех модулей ЦП. Передача данных между модулями ЦП осуществляется автоматически и циклически. Также возможные смешанные конфигурации с ЦП ПЛК, ЦП контроллера движения и Q-PC. Однако сочетание модулей ЦП типа Н с модулями Q00CPU и Q01CPU не предусмотрено.

При работе в многопроцессорном режиме уменьшается время цикла, повышается производительность и расширяются возможности применения.

#### **Работа резервируемой системы**

В случае отказа отдельных элементов работа резервируемой системы не прерывается. Это повышает производительность и сводит к минимуму отключения и простои.

Резервируемая система ПЛК System Q состоит из двух контроллеров с одинаковой конфигурацией (источник питания, модуль Q12PRHCPU или Q25PRHCPU, сетевые модули и т. д.), соединенных между собой согласующим кабелем. Один ПЛК управляет системой, а второй находится в режиме ожидания. В случае возникновения ошибки происходит переключение управляющей системы на резервную и процесс продолжается без прерывания.

Кроме того, ПЛК со стандартным модулем ЦП можно защитить от сбоев, подключив два резервируемых источника питания. В этом случае базовое шасси и шасси расширения обеспечиваются источниками питания двух типов: один с входом 24 В, другой – с входом 100–240 В.

#### **Диапазон команд**

Команды для модуля Q-CPU делятся на две категории: основные команды и дополнительные специальные команды. Для ЦП управления процессом и резервируемых ЦП дополнительно предусмотрено 52 команд управления процессом. Поэтому данные модули ЦП широко применяются в технологических процессах.

Объем программы ПЛК составляет 8–252 тыс. шагов в зависимости от типа ЦП.

#### Память

Помимо внутренней памяти (ОЗУ и флэш-ПЗУ) модули ЦП всех типов (кроме Q00(U)JCPU, Q00(U)CPU и Q01(U)CPU) имеют слот расширения для карт памяти ОЗУ или ПЗУ. Карта ОЗУ обеспечивает защиту от потери данных за счет батареи. Карты памяти ПЗУ емкостью до 32 Мб служат для постоянного хранения программ и данных.

#### Программирование

Команды для программирования модулей ЦП System Q соответствуют стандарту IEC1131. В зависимости от средств программирования используются дополнительные команды.

#### Скорость передачи данных с программирующих устройств

Подключение программирующего устройства к модулю ЦП осуществляется через интерфейс USB (кроме базовых моделей ЦП: Q00JCPU, Q00CPU и Q01CPU). При этом скорость передачи данных составляет 12 Мбит/с.

Для модулей Q-CPU, подключаемых через интерфейс RS232, скорость передачи данных составляет 115.2 Кбод.

#### Монтаж

Базовое шасси устанавливается непосредственно на винтах или на DIN-рейке с использованием переходника. Благодаря компактным размерам модулей System Q для монтажа систем требуется на 60 % меньше места, чем при использовании модулей серии AnS.

#### Прямое подключение к сети ETHERNET

Модули ЦП ПЛК универсальных моделей (с буквой Е в обозначении модели, например Q10UDEHCPU) снабжены интерфейсом ETHERNET для прямого подключения контроллера к сети ETHERNET.

#### Совместимость

В плане обычного программирования все модули System Q совместимы с другими системами ПЛК семейства MELSEC. Сведения о программирования специальных функциональных модулей содержатся в описании аппаратной части данных модулей.

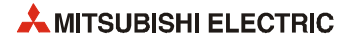

## **2.2 Сравнительные характеристики модулей ЦП**

В следующих таблицах приведены характеристики модулей ЦП. Подробные сведения содержатся в разделе 4.

#### **2.2.1 Базовые модели QCPU Q00JCPU, Q00CPU, Q01CPU и Q02CPU**

Модули Q00CPU, Q01CPU и Q02CPU можно использовать в многопроцессорных системах начиная с версии В. Комбинирование модулей Q00CPU и Q01CPU ЦП возможно только для ЦП контроллеров движения и Q-PC. Данные модули ЦП могут работать в одной системе с другими модулями ЦП ПЛК.

Сведения о проверке функциональной версии модулей ЦП см. раздел 4.6.

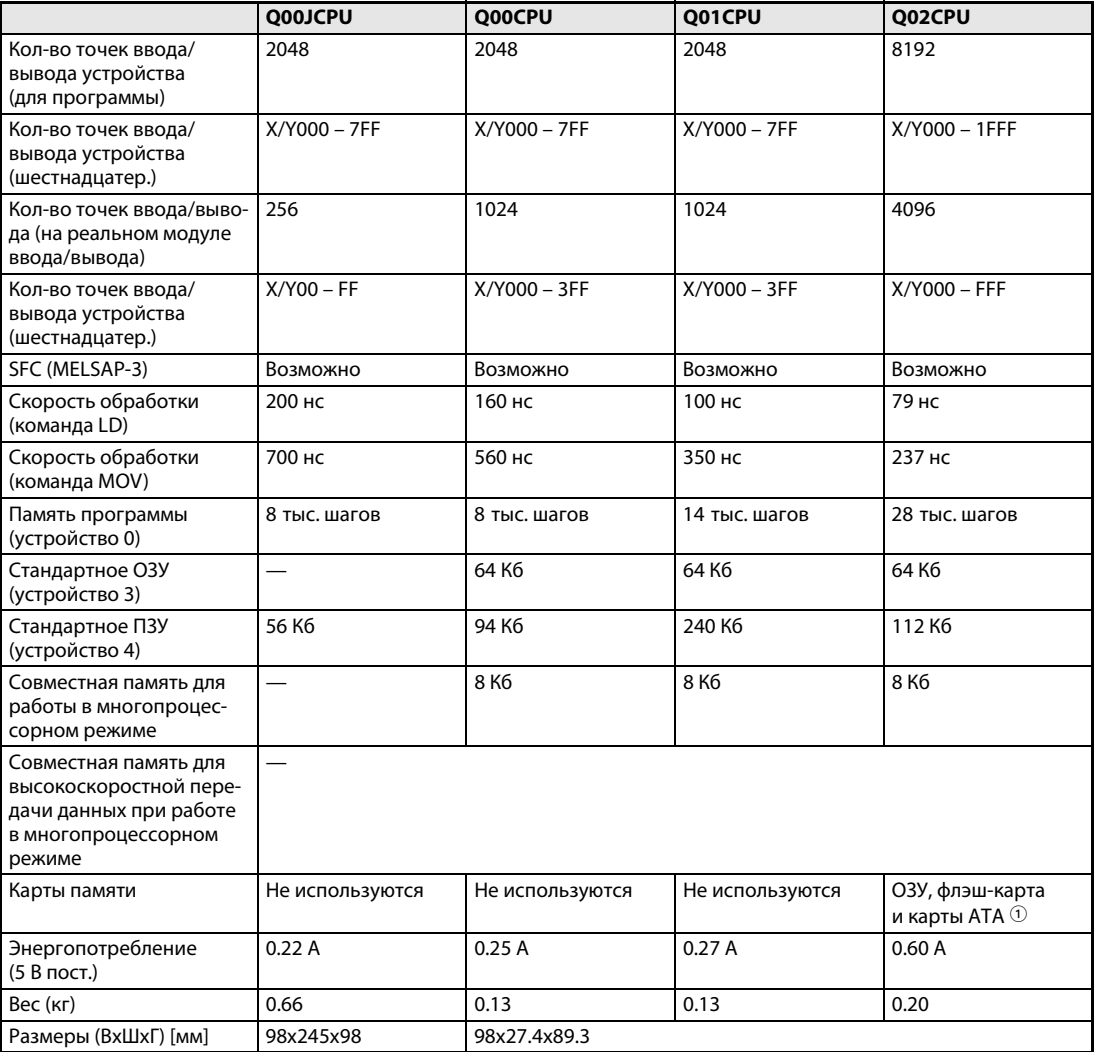

*Таб. 2-1:* Сравнительные характеристики модулей Q00J, Q00, Q01 и Q02

 $\circled{1}$  Для модуля Q02CPU можно устанавливать следующие карты памяти:<br>O23Y: Q02MEM-1MBS (1 M6) и Q02MEM-2MBS (2 M6) ОЗУ: СО2МЕМ-1МВS (1 Мб) и Q02МЕМ-2МВS (2 Мб)<br>Флэш-карта: ОО2МЕМ-2МВF (2 Мб) и Q02МЕМ-4МВF (4 Мб) Флэш-карта: Q02MEM-2MBF (2 Мб) и Q02MEM-4MBF (4 Мб) Карта АТА: Q02MEM-8MBA (8 Мб), Q02MEM-16MBA (16 Мб) и Q02MEM-32MBA (32 Мб)

### **2.2.2 Высокопроизводительная модель QCPU (тип H)**

Все следующие модули ЦП можно использовать в многопроцессорных системах.

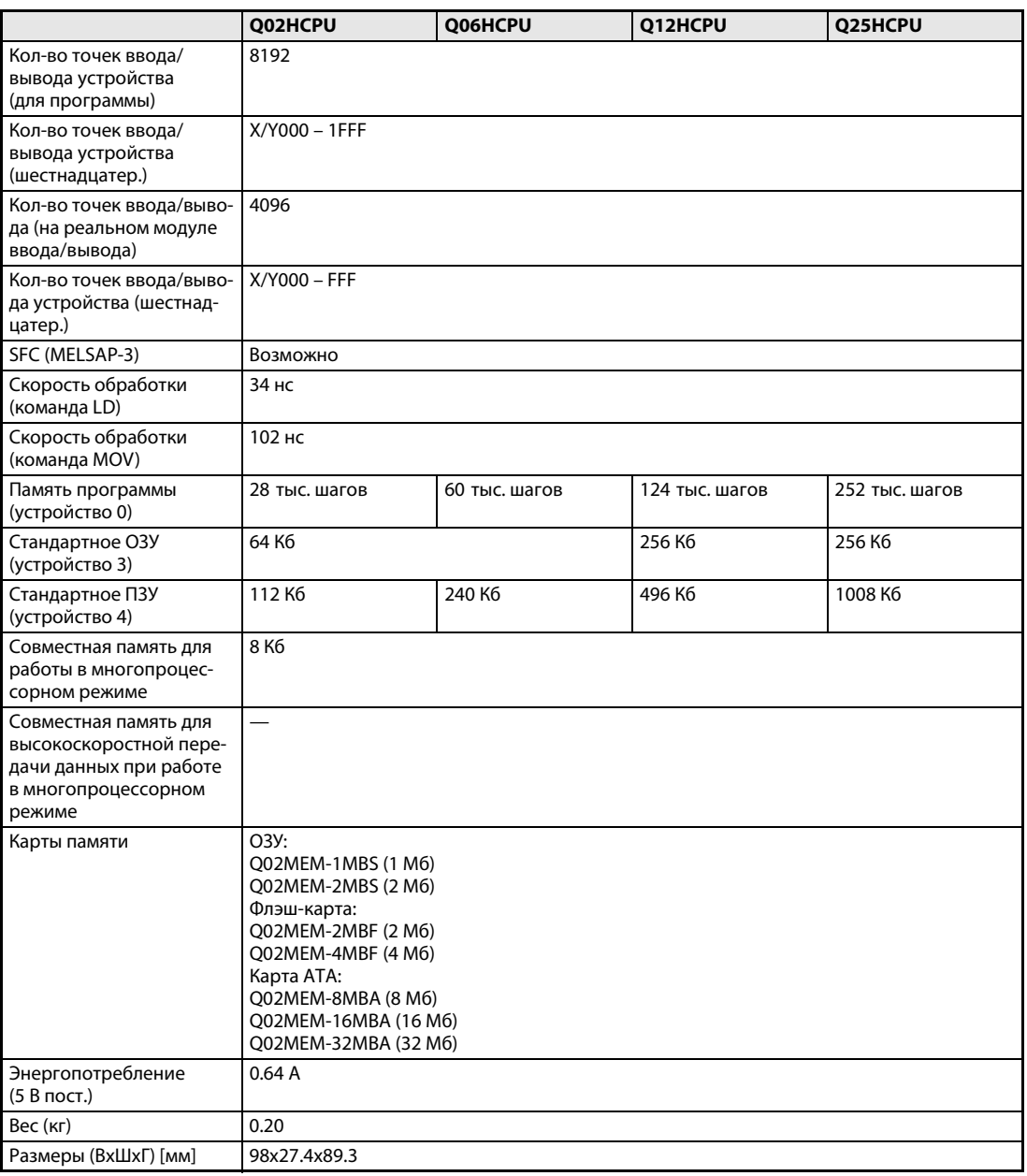

*Таб. 2-2:* Сравнительные характеристики модулей Q02(H), Q06H, Q12H и Q25H

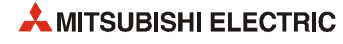

## **2.2.3 Универсальная модель QCPU**

Все следующие модули ЦП можно использовать в многопроцессорных системах.

#### **Q00UJCPU, Q00UCPU, Q01UCPU, Q02UCPU и Q03U(E)CPU**

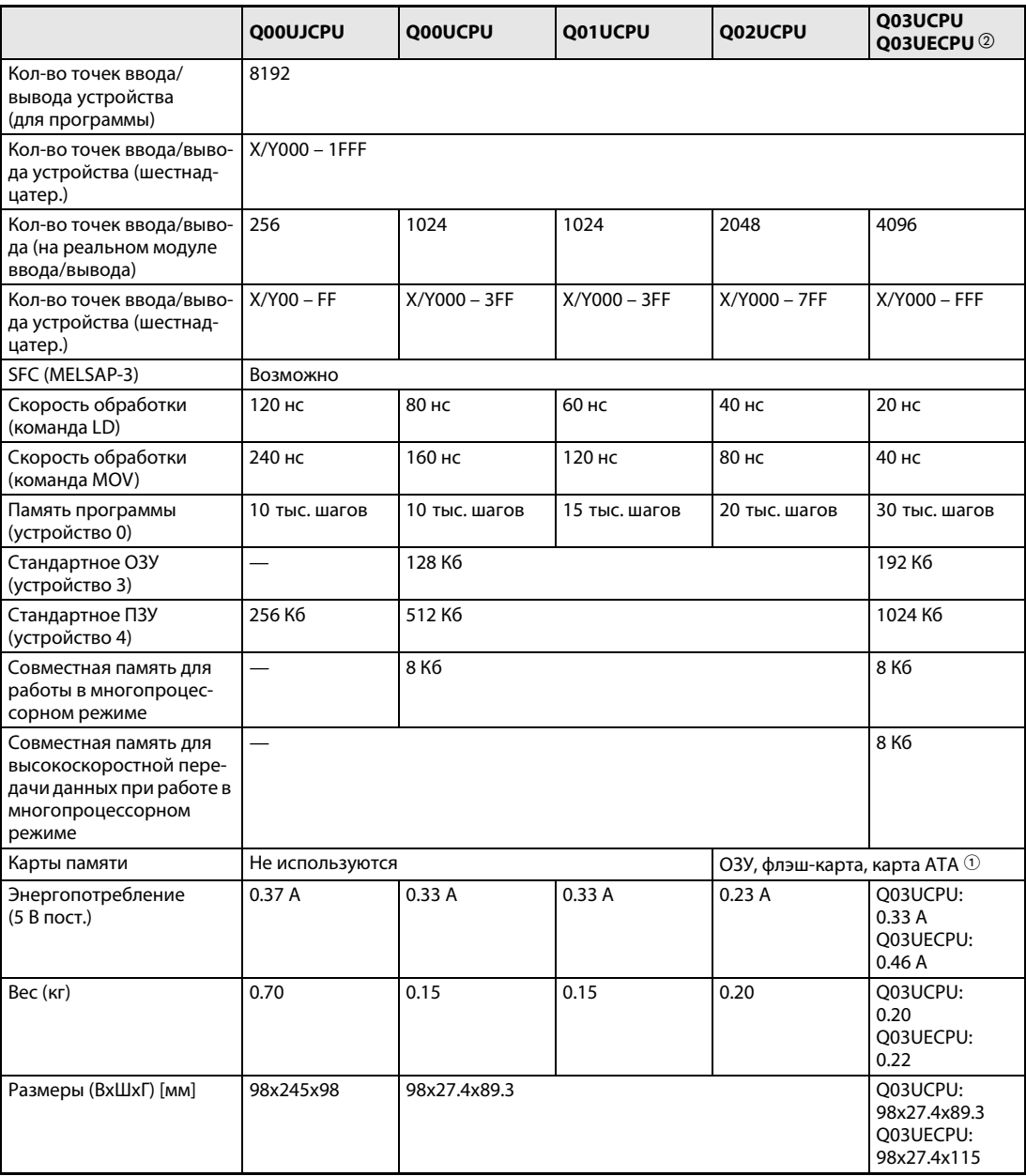

*Таб. 2-3:* Сравнительные характеристики модулей Q00UJ, Q00U, Q01U, Q02U и Q03U(E)

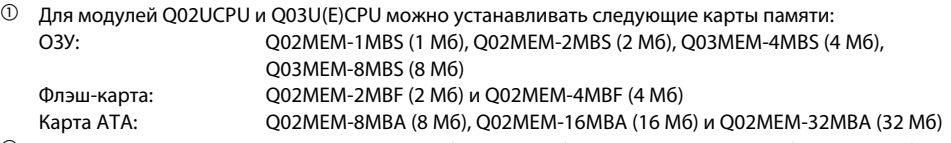

Модули ЦП ПЛК универсальных моделей (с буквой Е в обозначении модели) снабжены интерфейсом ETHERNET.

#### **Q04UD(E)CPU – Q26UD(E)CPU\***

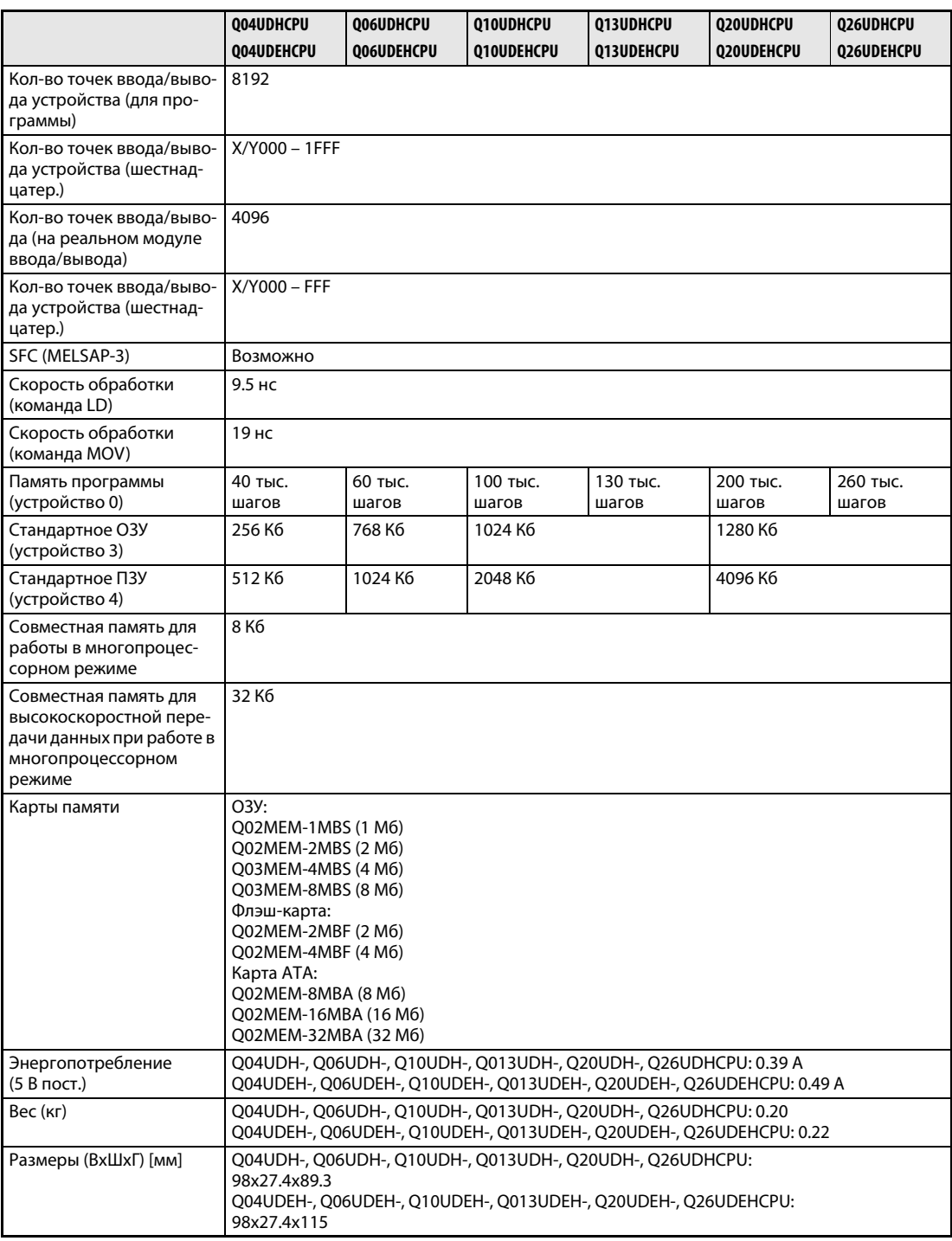

*Таб. 2-4:* Сравнительные характеристики модулей Q04UD(E)CPU – Q26UD(E)CPU

\* Модули ЦП ПЛК универсальных моделей (с буквой Е в обозначении модели) снабжены интерфейсом ETHERNET.

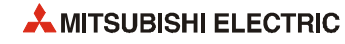

### **2.2.4 Модуль ЦП управления процессом**

Все следующие модули ЦП можно использовать в многопроцессорных системах.

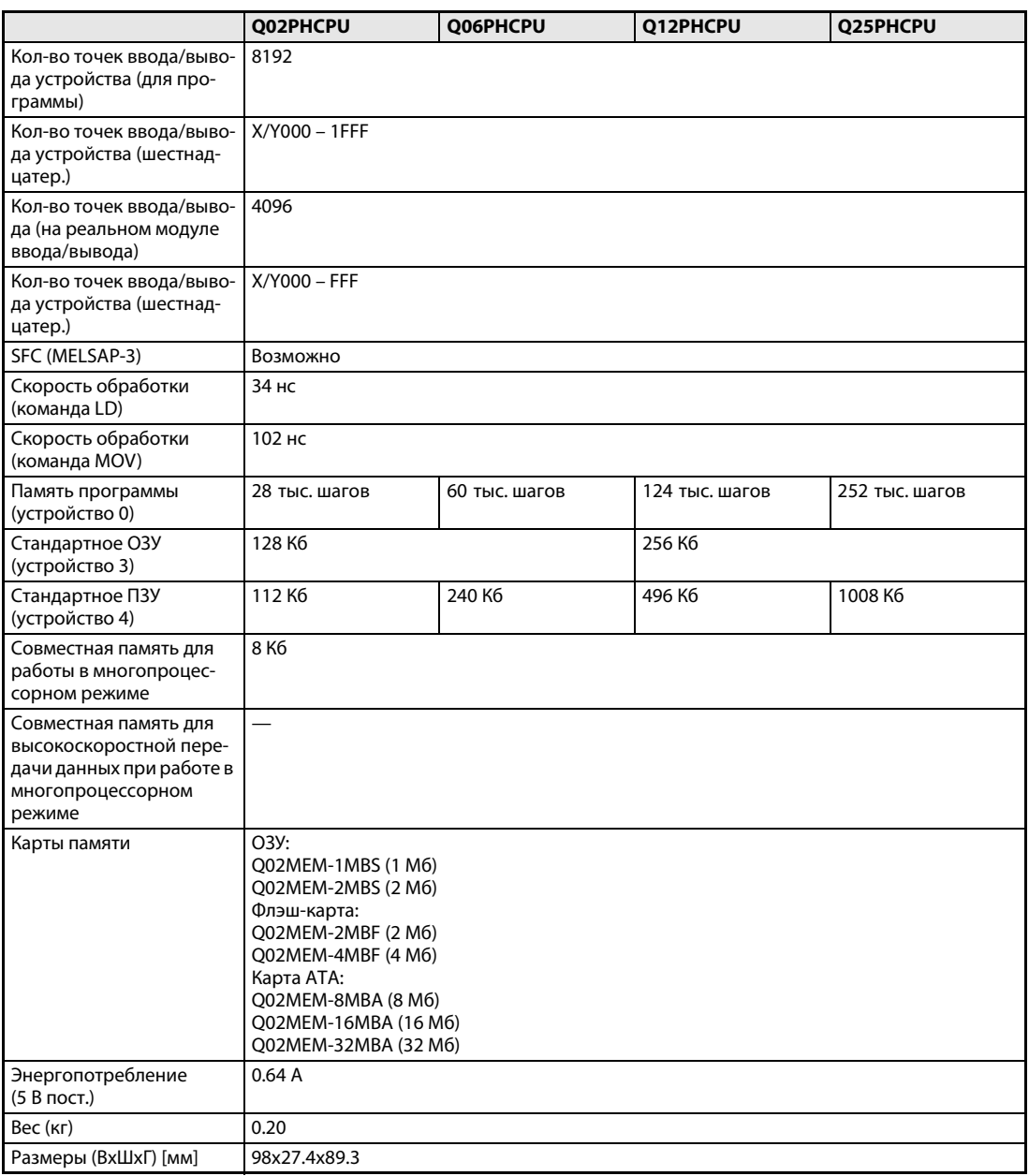

*Таб. 2-5:* Сравнительные характеристики модулей Q02PH, Q06PH, Q12PH и Q25PH

#### **2.2.5 Резервируемый модуль ЦП**

Подключение шасси расширения к базовому шасси с резервируемым ЦП не предусмотрено. В этом случае расширение доступно через станцию удаленного ввода/вывода по сети MELSECNET/H.

Если резервирование питания не требуется, можно использовать стандартное базовое шасси System Q.

Резервируемые модули ЦП типа Q12PRHCPU и Q25PRHCPU нельзя использовать в многопроцессорных системах.

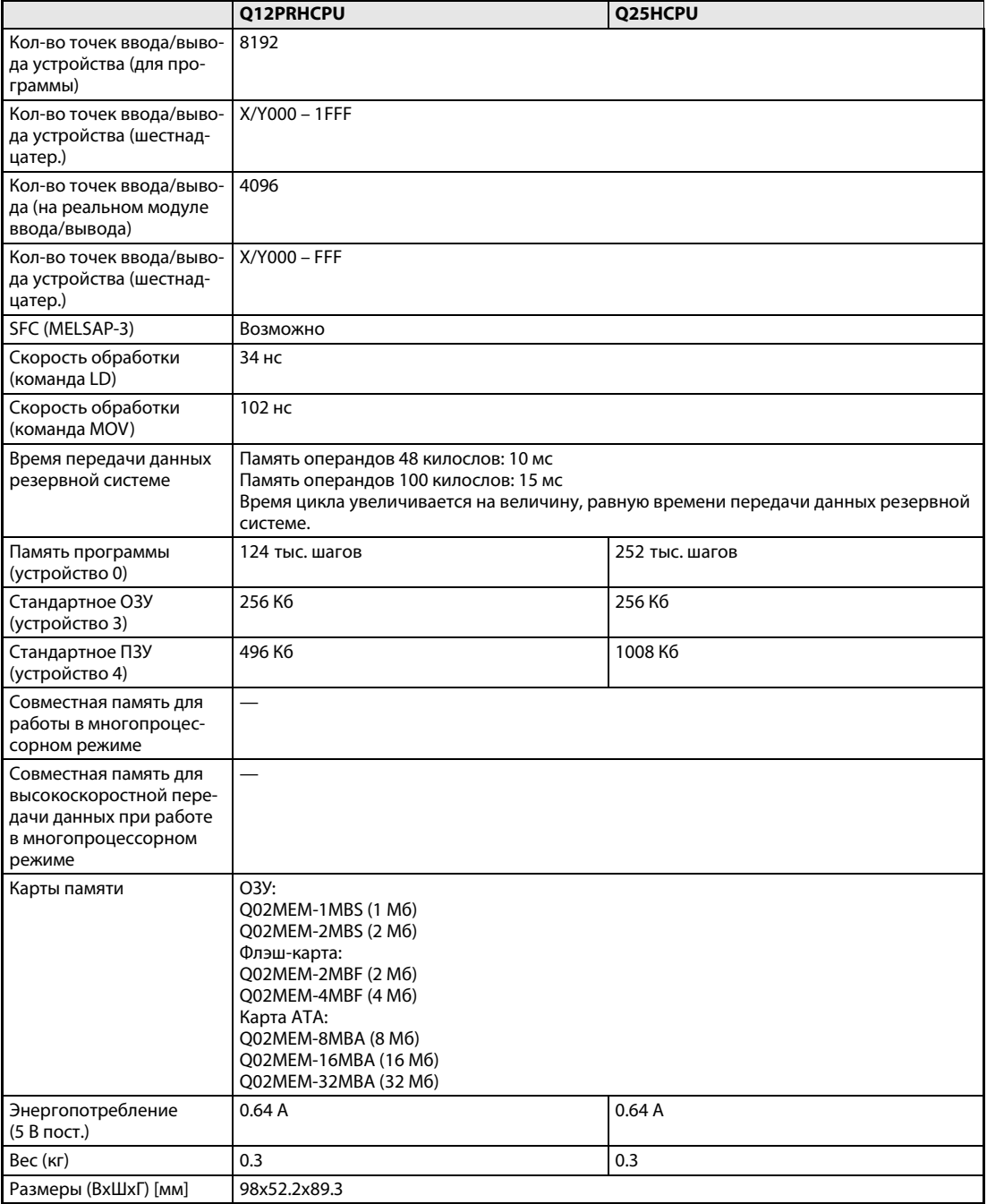

*Таб. 2-6:* Сравнительные характеристики модулей Q12PRH и Q25PRH

**ПРИМЕЧАНИЕ** Сведения о резервируемых модулях ЦП содержатся в техническом каталоге System Q и в описании аппаратной части данных модулей.

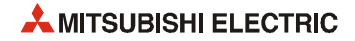

#### **2.2.6 Модуль ЦП управления движением**

Модуль ЦП контроллера управления движением System Q управляет перемещениями с помощью подключённых к нему сервоусилителей и серводвигателей. Данные модули работают только в многопроцессорных системах, имеющих хотя бы один ЦП ПЛК. Поэтому на одном базовом шасси можно установить до трех модулей ЦП управления движением.

#### **Q172CPUN и Q173CPUN**

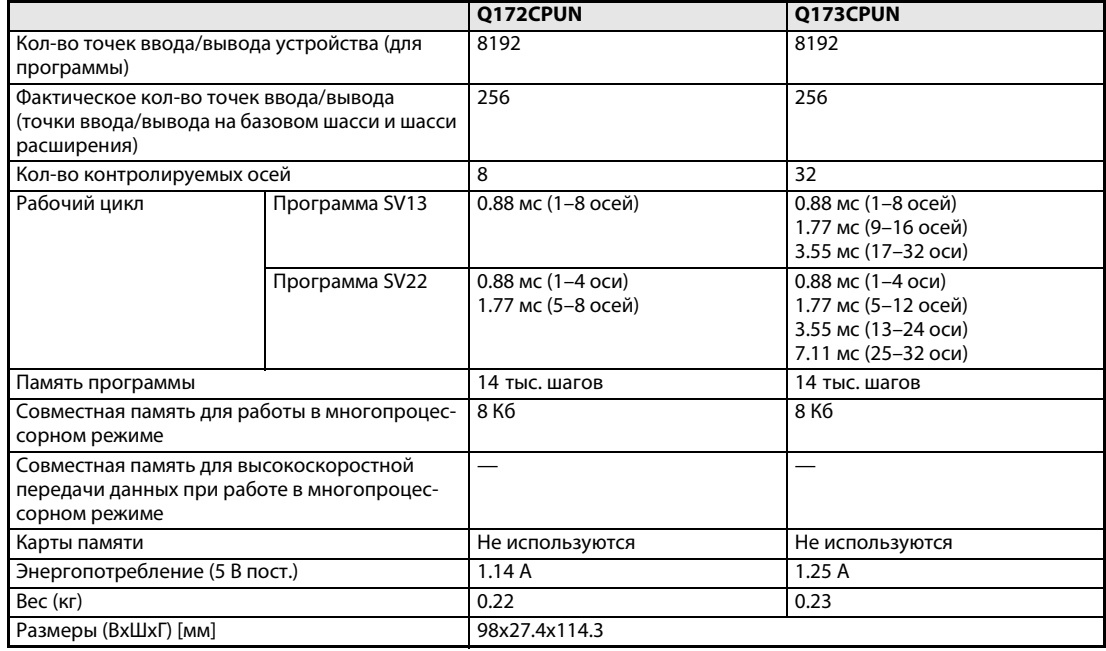

*Таб. 2-7:* Сравнительные характеристики модулей Q172CPUN и Q173CPUN

#### **Q172HCPU и Q173HCPU**

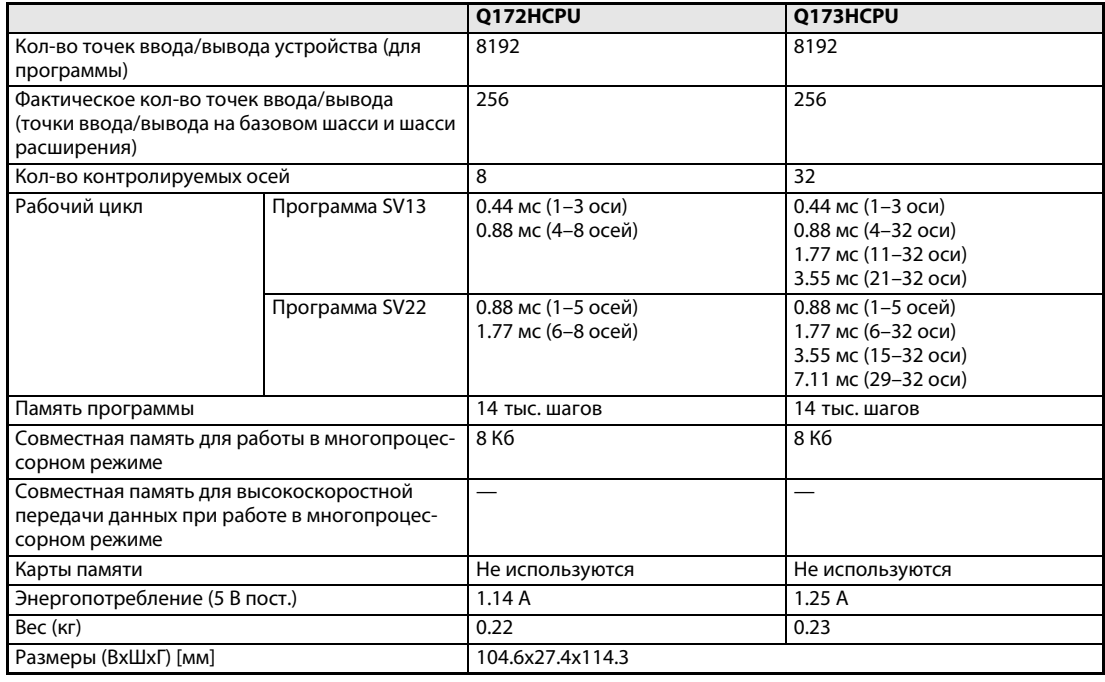

*Таб. 2-8:* Сравнительные характеристики модулей Q172HCPU и Q173HCPU

#### **Q172DCPU и Q173DCPU**

Модули Q172DCPU и Q173DCPU устанавливаются только на базовое шасси типа Q38DB и Q312DB. ЦП ПЛК должен быть универсальной модели (QnUD(H)).

|                                                                                                    |                | Q172DCPU                                  | Q173DCPU                                                                               |  |
|----------------------------------------------------------------------------------------------------|----------------|-------------------------------------------|----------------------------------------------------------------------------------------|--|
| Кол-во точек ввода/вывода устройства (для<br>программы)                                              |                | 8192                                      | 8192                                                                                   |  |
| Фактическое кол-во точек ввода/вывода<br>(точки ввода/вывода на базовом шасси и шасси<br>расширения) |                | 256                                       | 256                                                                                    |  |
| Кол-во контролируемых осей                                                                           |                | 8                                         | 32                                                                                     |  |
| Рабочий цикл                                                                                         | Программа SV13 | 0.44 мс (1-6 осей)<br>0.88 мс (7-8 осей)  | 0.44 мс (1-6 осей)<br>0.88 мс (7-32 оси)<br>1.77 мс (19-32 оси)                        |  |
|                                                                                                    | Программа SV22 | 0.44 мс $(1-4$ оси)<br>0.88 мс (5-8 осей) | 0.44 мс (1-4 оси)<br>0.88 мс (5-12 осей)<br>1.77 мс (13-32 оси)<br>3.55 мс (29-32 оси) |  |
| Память программы                                                                                     |                | 14 тыс. шагов                             | 14 тыс. шагов                                                                          |  |
| Совместная память для работы в многопроцес-<br>сорном режиме                                         |                | 8 K <sub>6</sub>                          | 8 K <sub>6</sub>                                                                       |  |
| Совместная память для высокоскоростной<br>передачи данных при работе в многопроцес-<br>сорном режиме |                | 14 K <sub>6</sub>                         | 14 K <sub>6</sub>                                                                      |  |
| Карты памяти                                                                                         |                | Не используются                           | Не используются                                                                        |  |
| Энергопотребление (5 В пост.)                                                                        |                | 1.14A                                     | 1.25A                                                                                  |  |
| Вес (кг)                                                                                             |                | 0.33                                      | 0.33                                                                                   |  |
| Размеры (ВхШхГ) [мм]                                                                                 |                | 98x27.4x119.3                             |                                                                                        |  |

*Таб. 2-9:* Сравнительные характеристики модулей Q172DCPU и Q173DCPU

**ПРИМЕЧАНИЕ** Сведения о контроллерах управления движением и операционных системах содержатся в техническом каталоге System Q и в описании аппаратной части данных модулей и руководствах по операционным системам.

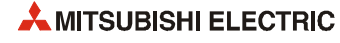

#### **2.2.7 Модуль ЦП контроллера**

Модуль ЦП контроллера представляет собой компактный персональный компьютер, который может устанавливаться на базовом шасси. Он может применяться совместно с другими модулями ЦП в многопроцессорных системах. Помимо стандартных функций компьютера модуль ЦП контроллера может обрабатывать функции ПЛК.

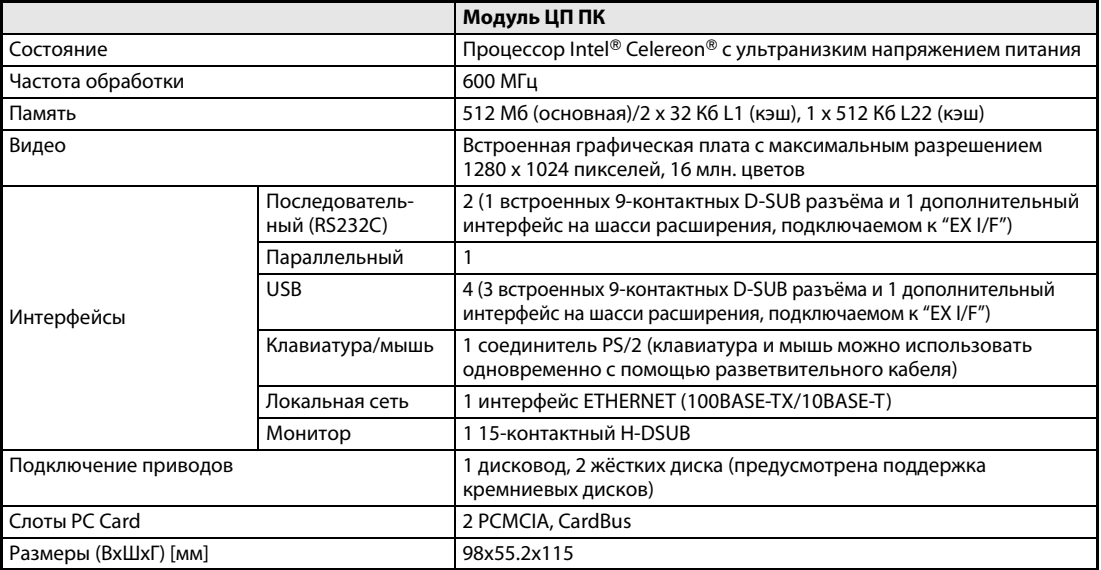

*Таб. 2-10:* Модуль ЦП контроллера System Q

**ПРИМЕЧАНИЕ**

Сведения о модулях ЦП контроллера содержатся в техническом каталоге System Q.

#### $2.2.8$ Модуль ЦП Си-контроллера

Модули ЦП Си-контроллера Q06CCPU и Q12DCCPU с мощной операционной системой VxWorks программируются на языке С или С++. Поэтому они применяются для выполнения сложных задач по обработке данных.

Модули ЦП Си-контроллера имеют такие же компактные размеры, как и остальные модули ЦП System Q, и могут работать как в составе многопроцессорных систем, так и автономно. Кроме того, модули ЦП Си-контроллера совместимы со средой разработки CoDeSys.

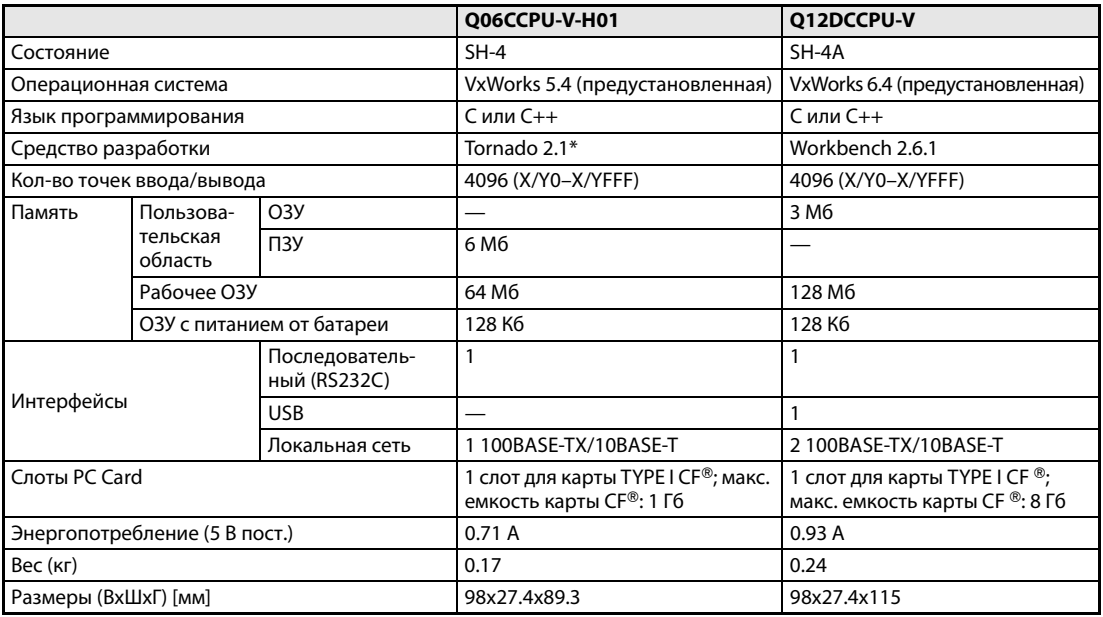

#### Таб. 2-11: Характеристики модулей ЦП Си-контроллера

Лицензии с особыми условиями для пользователей приборов фирмы Mitsubishi предлагаются напрямую компанией Wind River

**ПРИМЕЧАНИЕ** 

Сведения о модулях ЦП Си-контроллера содержатся в техническом каталоге System Q.

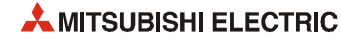

# **3 Конфигурация системы**

## **3.1 Варианты конфигураций**

На следующем рисунке показана конфигурация системы для модулей Q00JCPU и Q00UJCPU, в которую входит базовое шасси, модуль ЦП и модуль питания.

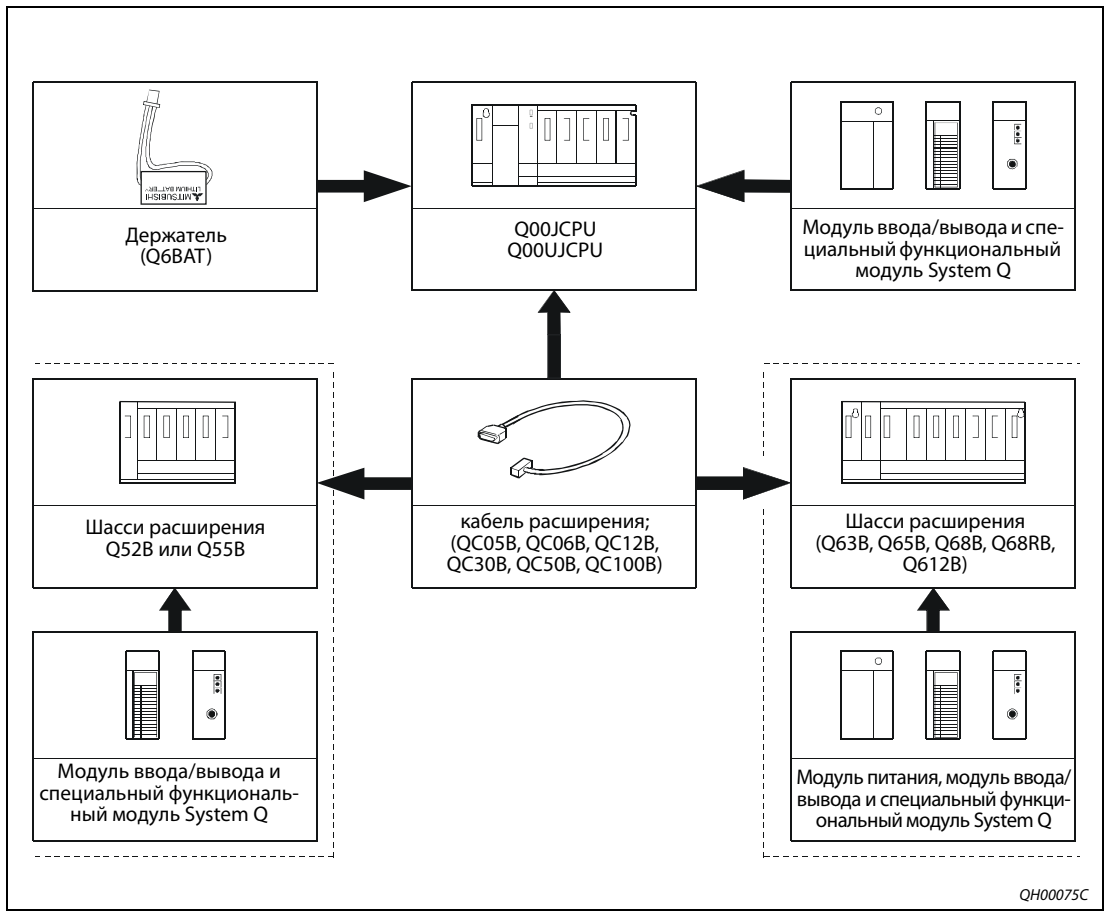

 *Рис. 3-1:* Конфигурация системы для модулей Q00JCPU и Q00UJCPU

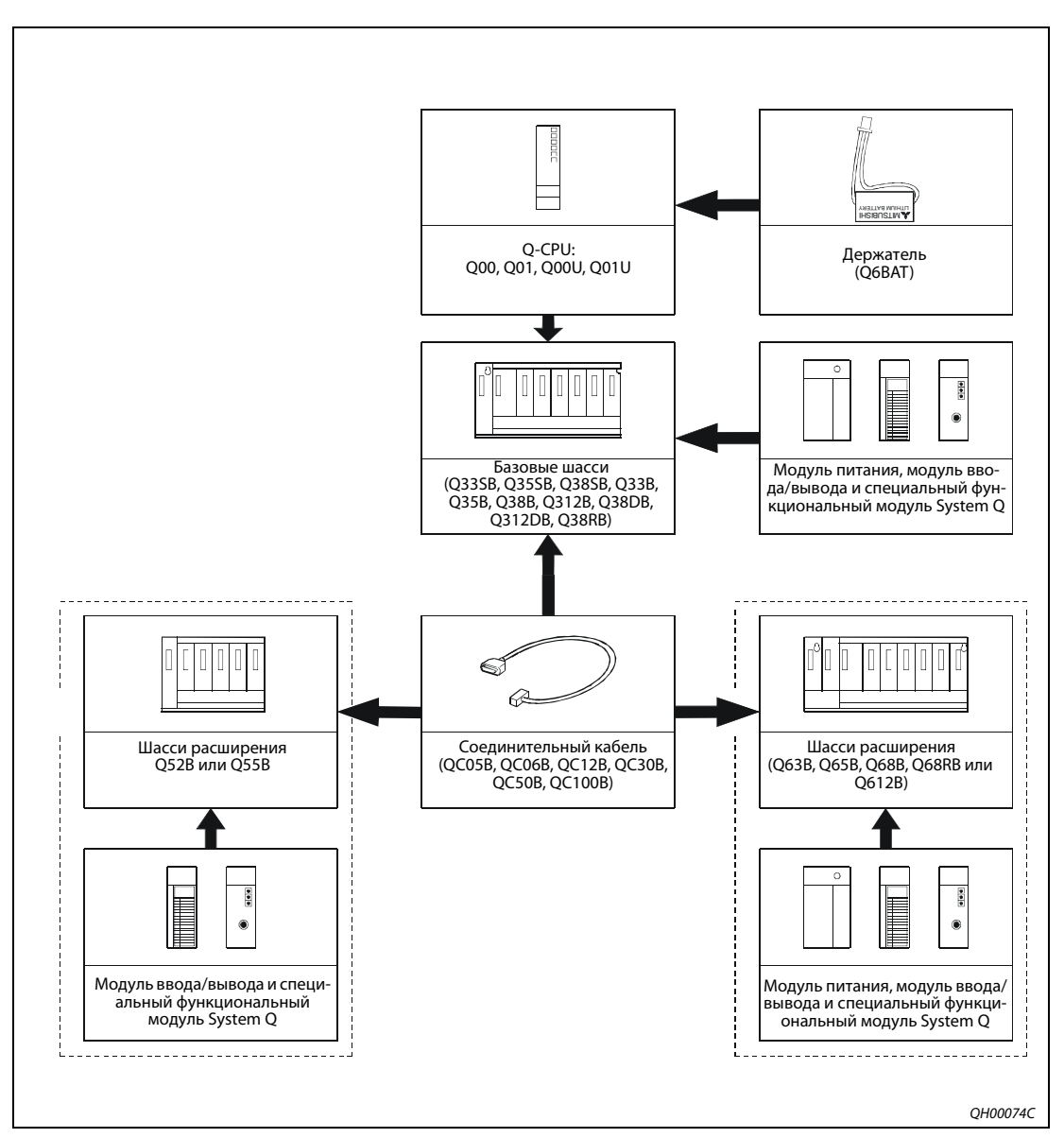

На следующем рисунке показана конфигурация системы для модулей Q00CPU, Q01CPU, Q00UCPU и Q01UCPU (все без слотов для карты памяти).

 *Рис. 3-2:* Конфигурация системы для модулей Q00CPU, Q01CPU, Q00UCPU и Q01UCPU

**ПРИМЕЧАНИЯ** Резервируемые модули питания Q63RP и Q64RP устанавливаются только на базовое шасси типа Q38RB и Q68RB. На каждом базовом шасси предусмотрено по два слота для резервируемых модулей питания.

Тонкие базовые шасси Q32SB, Q33SB и Q35SB нельзя подключать к шасси расширения.

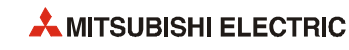

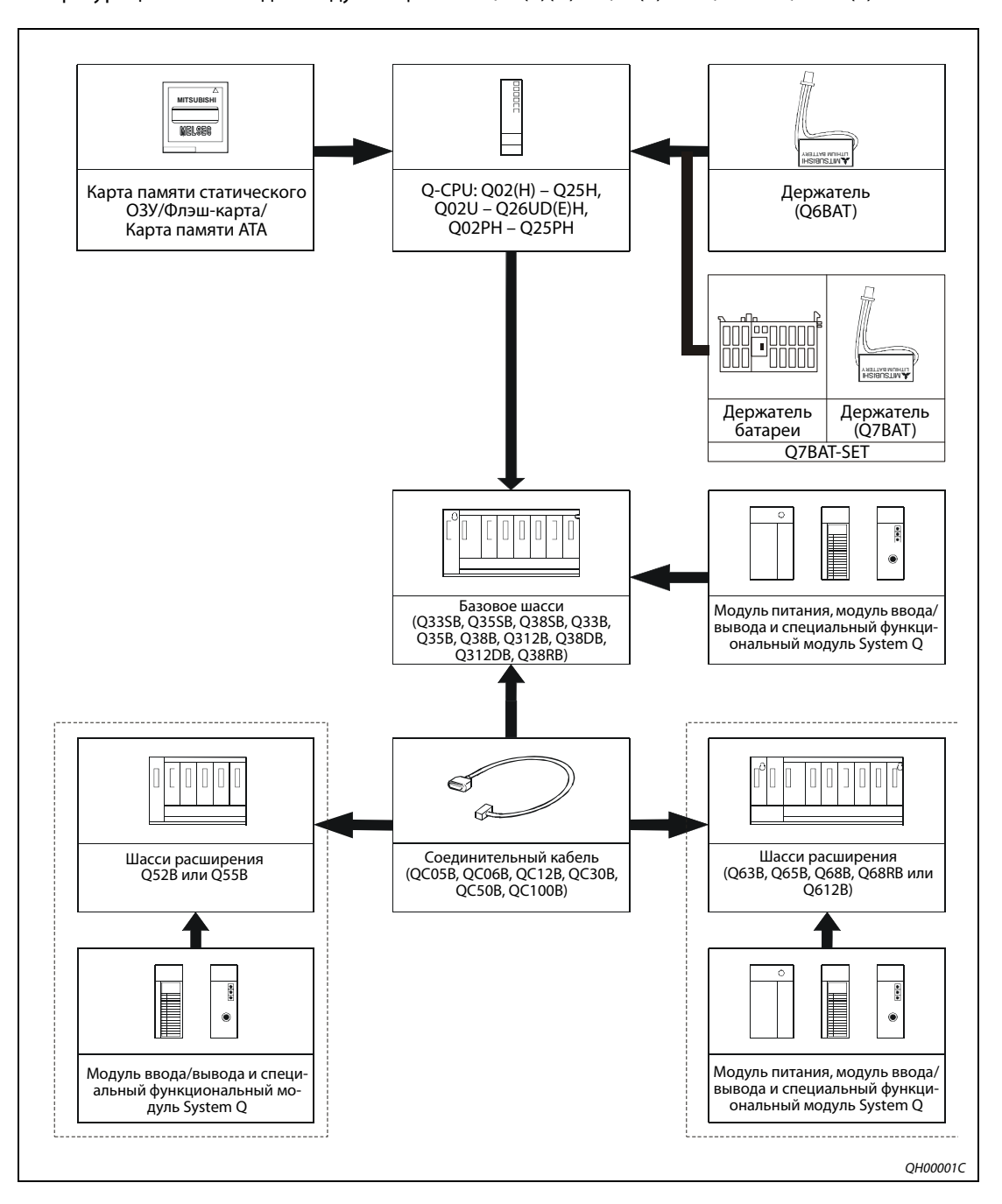

Конфигурация системы для модулей ЦП типа Q02(P)(H) – Q25(P)H и Q02U – Q26UD(E)H

 *Рис. 3-3:* Конфигурация системы для модулей ЦП типа Q02(H) – Q25H, универсальных моделей ЦП типа Q02U – Q26UD(E)H, модулей ЦП упрвления процессом Q02PH – Q25PH

**ПРИМЕЧАНИЯ** Батарея Q7BAT в странах ЕС не применяется.

Резервируемые модули питания Q63RP и Q64RP устанавливаются только на базовое шасси типа Q38RB и Q68RB. На каждом базовом шасси предусмотрено по два слота для резервируемых модулей питания.

Модули ЦП управления процессом Q02PHCPU–Q25PHCPU не устанавливаются на тонкие базовые шасси Q32SB, Q33SB и Q35SB.

Тонкие базовые шасси Q32SB, Q33SB и Q35SB нельзя подключать к шасси расширения.

На следующем рисунке показана конфигурация системы резервируемого ПЛК с использованием модулей ЦП типа Q12PRH и Q25PRH.

Резервируемая система ПЛК System Q состоит из двух систем с одинаковой конфигурацией (источник питания, модуль ЦП, сетевые модули и т. д.), соединенных между собой согласующим кабелем. Один ПЛК управляет системой, а второй находится в режиме ожидания.

Сведения о конфигурации и применяемых модулях содержатся в техническом каталоге System Q и в описании аппаратной части резервируемых модулей ПЛК.

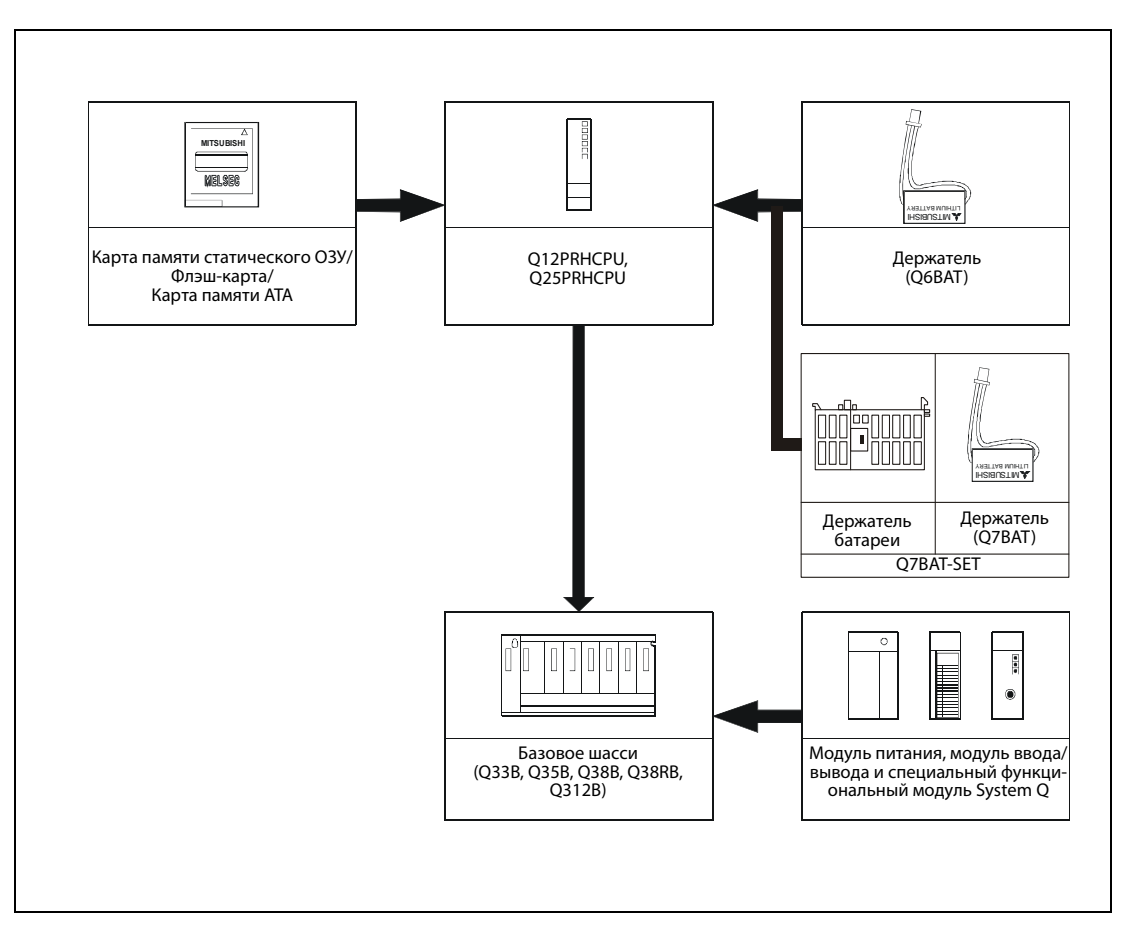

 *Рис. 3-4:* Конфигурация системы для модулей Q12PRH- и Q25PRHCPU

**ПРИМЕЧАНИЯ** Батарея Q7BAT в странах ЕС не применяется.

Резервируемые модули питания Q63RP и Q64RP устанавливаются только на базовое шасси типа Q38RB и Q68RB. На каждом базовом шасси предусмотрено по два слота для резервируемых модулей питания.

Подключение шасси расширения к базовому шасси с резервируемым ЦП до серийного номера 09012... не предусмотрено. В этом случае расширение доступно через станцию удаленного ввода/вывода по сети MELSECNET/H.

При использовании резервируемых модулей Q12PRHCPU или Q25PRHCPU начиная с серийного номера 09012… можно подключать до семи шасси расширения с общим количеством модулей до 63. В первом каскаде шасси расширения Q65WRB должно напрямую подключаться к базовому шасси. В каскадах со второго по седьмой используются шасси расширения Q68RB.

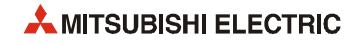

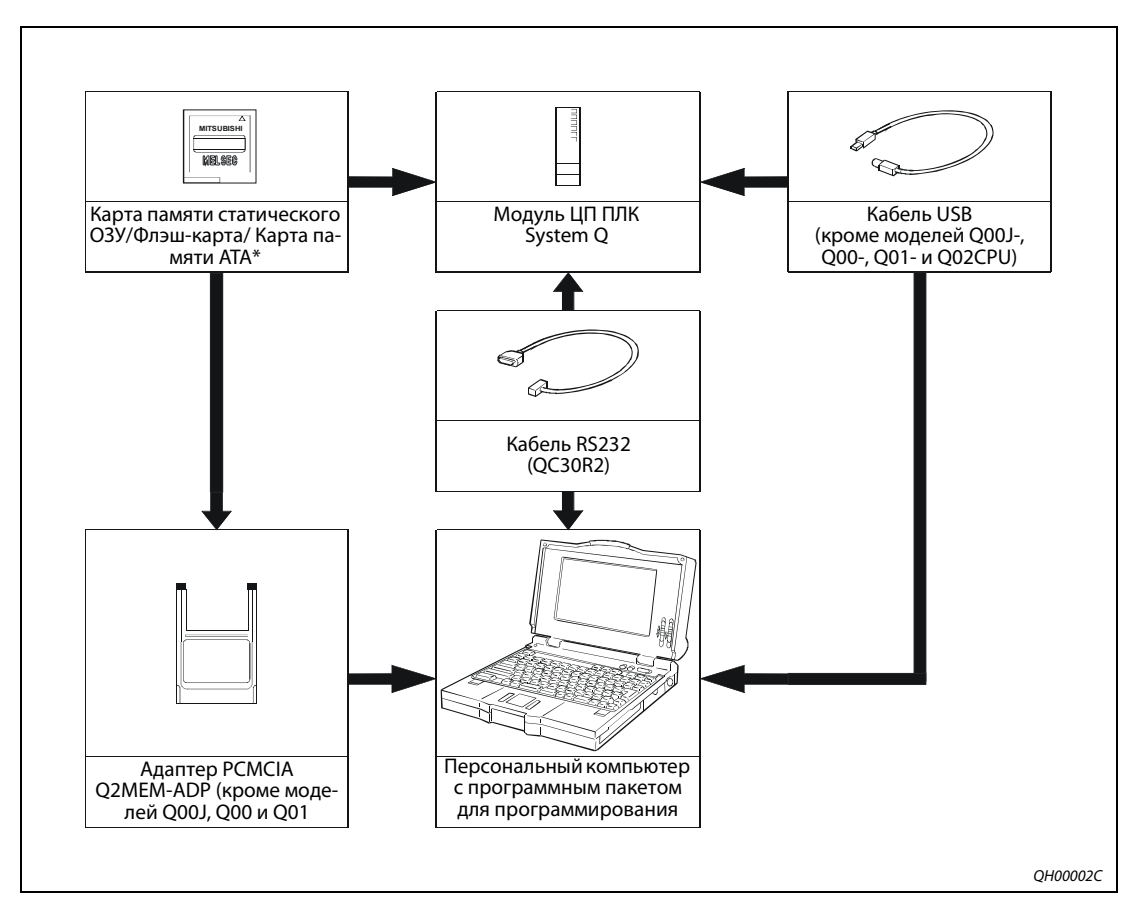

На следующем рисунке показана конфигурация программирования модуля Q-CPU:

Программирование модуля ЦП ПК System Q Puc. 3-5:

\* Для базовых моделей QCPU, Q00U(J)CPU, Q01UCPU карты памяти не применяются.

#### **ПРИМЕЧАНИЯ**

Программирование модулей Q-CPU осуществляется с помощью следующих программных пакетов: - GX Developer

- GX IEC Developer

Сведения о специальных функциях модулей Q-CPU и переносе программ на карты памяти или по кабелю USB содержатся в руководствах пользователя для программных пакетов GX IEC Developer и GX Developer.

## **3.2 Варианты систем**

## **3.2.1 Модули System Q**

#### **Модули ЦП**

| Тип                                | Описание                                                                                                    |                                                                                                    |           | Энергопотреб-<br>ление, мА | Примечание                                                                                                    |  |  |  |
|------------------------------------|----------------------------------------------------------------------------------------------------|----------------------------------------------------------------------------------------------------|-----------|----------------------------|----------------------------------------------------------------------------------------------------|--|--|--|
|                                    |                                                                                                    |                                                                                                    | 5 В пост. | <b>24 В пост.</b>          |                                                                                                    |  |  |  |
| Базовая модель QCPU                |                                                                                                    |                                                                                                    |           |                            |                                                                                                    |  |  |  |
| Q00JCPU                            | Комбинация из<br>базового шасси,<br>модуля питания<br>и модуля ЦП                                                                                      | • Всего 2048 точек ввода/вывода<br>• 256 точек ввода/вывода прямого<br>доступа<br>• Объем памяти:<br>8 тыс. шагов    | 200       |                            | • 5 слотов для<br>модулей вво-<br>да/вывода<br>• Питание:<br>Вход: 100-240 В<br>перем.<br>Выход: 5 В<br>пост., 3 A |  |  |  |
| O00CPU                             | Модули ЦП, под-<br>ходят для рабо-<br>ты в многопро-<br>цессорном<br>режиме; см. так-<br>же раздел «Тех-<br>нические дан-<br>ные» для<br>модулей ЦП 12 | • Всего 2048 точек ввода/вывода<br>• 1024 точек ввода/вывода прямого<br>доступа<br>• Объем памяти:<br>8 тыс. шагов   | 250       |                            |                                                                                                    |  |  |  |
| Q01CPU                             |                                                                                                    | • Всего 2048 точек ввода/вывода<br>• 1024 точек ввода/вывода прямого<br>доступа<br>• Объем памяти:<br>14 тыс. шагов  | 270       |                            |                                                                                                    |  |  |  |
| Высокопроизводительная модель QCPU |                                                                                                    |                                                                                                    |           |                            |                                                                                                    |  |  |  |
| O02CPU                             | Модули ЦП,<br>подходят для<br>работы в много-<br>процессорном<br>режиме;<br>см. также раздел<br>«Технические<br>данные» для<br>модулей ЦП 12           | • Всего 8192 точек ввода/вывода<br>• 4096 точек ввода/вывода прямого<br>доступа<br>• Объем памяти:<br>28 тыс. шагов  | 600       |                            | Слот для карты<br>памяти                                                                                           |  |  |  |
| Q02HCPU                            |                                                                                                    | • Всего 8192 точек ввода/вывода<br>• 4096 точек ввода/вывода прямого<br>доступа<br>• Объем памяти:<br>28 тыс. шагов  | 640       |                            | • Слот для карты<br>памяти<br>• Интерфейс USB                                                                      |  |  |  |
| O06HCPU                            |                                                                                                    | • Всего 8192 точек ввода/вывода<br>• 4096 точек ввода/вывода прямого<br>доступа<br>• Объем памяти:<br>60 тыс. шагов  | 640       |                            |                                                                                                    |  |  |  |
| O12HCPU                            |                                                                                                    | • Всего 8192 точек ввода/вывода<br>• 4096 точек ввода/вывода прямого<br>доступа<br>• Объем памяти:<br>124 тыс. шагов | 640       |                            |                                                                                                    |  |  |  |
| O25HCPU                            |                                                                                                    | • Всего 8192 точек ввода/вывода<br>• 4096 точек ввода/вывода прямого<br>доступа<br>• Объем памяти:<br>252 тыс. шагов | 640       |                            |                                                                                                    |  |  |  |

*Таб. 3-1:* Краткие сведения о модулях ЦП

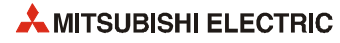
|                           |                                                                                                    |                                                                                                    |           | Энергопотреб- |                                                                                                    |  |
|---------------------------|----------------------------------------------------------------------------------------------------|----------------------------------------------------------------------------------------------------|-----------|---------------|----------------------------------------------------------------------------------------------------|--|
| Тип<br>Описание           |                                                                                                    |                                                                                                    |           | ление, мА     | Примечание                                                                                                    |  |
|                           |                                                                                                    |                                                                                                    | 5 В пост. | 24 В пост.    |                                                                                                    |  |
| Универсальная модель QCPU |                                                                                                    |                                                                                                    |           |               |                                                                                                    |  |
| Q00UJCPU                  | Комбинация из<br>базового шасси,<br>модуля питания<br>и модуля ЦП;<br>подходят для<br>работы в много-<br>процессорном<br>режиме | • Всего 8192 точек ввода/вывода<br>• 256 точек ввода/вывода прямого<br>доступа<br>• Объем памяти:<br>10 тыс. шагов  | 370       |               | • 5 слотов для<br>модулей вво-<br>да/вывода<br>• Интерфейс USB<br>• Питание:<br>Вход:<br>100-240 B<br>перем.<br>Выход:<br>5 В пост., 3 А |  |
| Q00UCPU                   | Универсальная<br>модель QCPU,<br>подходит для<br>работы в много-<br>процессорном<br>режиме;                                     | • Всего 8192 точек ввода/вывода<br>• 1024 точек ввода/вывода прямого<br>доступа<br>• Объем памяти:<br>10 тыс. шагов | 330       |               | • Интерфейс USB                                                                                                    |  |
| Q01UCPU                   | см. также раздел<br>«Технические<br>данные» для<br>модулей ЦП 12                                                                | • Всего 8162 точек ввода/вывода<br>• 1024 точек ввода/вывода прямого<br>доступа<br>• Объем памяти:<br>15 тыс. шагов | 330       |               |                                                                                                    |  |
| Q02UCPU                   |                                                                                                    | • Всего 8192 точек ввода/вывода<br>• 2048 точек ввода/вывода прямого<br>доступа<br>• Объем памяти:<br>20 тыс. шагов | 230       |               | • Слот для карты<br>памяти<br>• Интерфейс USB                                                                                            |  |
| Q03UDCPU                  |                                                                                                    | • Всего 8192 точек ввода/вывода                                                                                     | 330       |               |                                                                                                    |  |
| Q03UDECPU                 |                                                                                                    | • 4096 точек ввода/вывода прямого<br>доступа<br>• Объем памяти:<br>30 тыс. шагов                                    | 460       |               | • Слот для карты<br>памяти<br>• Интерфейс USB<br>• Встроенный<br>порт ETHERNET                                                           |  |
| Q04UDHCPU                 |                                                                                                    | • Всего 8192 точек ввода/вывода<br>• 4096 точек ввода/вывода прямого<br>доступа                                     | 390       |               | • Слот для карты<br>памяти<br>• Интерфейс USB                                                                                            |  |
| Q04UDEHCPU                |                                                                                                    | • Объем памяти:<br>40 тыс. шагов                                                                                    | 490       |               | • Слот для карты<br>памяти<br>• Интерфейс USB<br>• Встроенный                                                                            |  |
| Q06UDHCPU                 |                                                                                                    | • Всего 8192 точек ввода/вывода<br>• 4096 точек ввода/вывода прямого<br>доступа                                     | 390       |               | порт ETHERNET<br>• Слот для карты<br>памяти<br>• Интерфейс USB                                                                           |  |
| Q06UDEHCPU                |                                                                                                    | • Объем памяти:<br>60 тыс. шагов                                                                                    | 490       |               | • Слот для карты<br>памяти<br>• Интерфейс USB<br>• Встроенный<br>порт ETHERNET                                                           |  |

*Таб. 3-1:* Краткие сведения о модулях ЦП

| Тип        | Описание                                                       |                                                                                 |     | Энергопотреб-<br>ление, мА | Примечание                                                                                               |  |
|------------|----------------------------------------------------------------|---------------------------------------------------------------------------------|-----|----------------------------|----------------------------------------------------------------------------------------------------|--|
|            |                                                                |                                                                                 |     | <b>24 В пост.</b>          |                                                                                                    |  |
|            | Универсальная модель QCPU (продолжение)                        |                                                                                 |     |                            |                                                                                                    |  |
| O10UDHCPU  | Универсальная<br>модель QCPU,<br>подходит для                  | • Всего 8192 точек ввода/вывода<br>• 4096 точек ввода/вывода прямого            | 390 |                            | • Слот для карты<br>памяти<br>• Интерфейс USB                                                            |  |
| O10UDEHCPU | работы в много-<br>процессорном<br>режиме;<br>см. также раздел | доступа<br>• Объем памяти:<br>100 тыс. шагов                                    | 490 |                            | • Слот для карты<br>памяти<br>• Интерфейс USB                                                            |  |
|            | «Технические<br>данные» для<br>модулей ЦП 12                   |                                                                                 |     |                            | • Встроенный<br><b>ПОРТ ETHERNET</b>                                                                     |  |
| Q13UDHCPU  |                                                                | • Всего 8192 точек ввода/вывода<br>• 4096 точек ввода/вывода прямого<br>доступа | 390 |                            | • Слот для карты<br>памяти<br>• Интерфейс USB                                                            |  |
| Q13UDEHCPU |                                                                | • Объем памяти:<br>130 тыс. шагов                                               | 490 |                            | • Слот для карты<br>памяти<br>• Интерфейс USB                                                            |  |
|            |                                                                |                                                                                 |     |                            | • Встроенный<br><b>ПОРТ ETHERNET</b>                                                                     |  |
| O20UDHCPU  |                                                                | • Всего 8192 точек ввода/вывода<br>• 4096 точек ввода/вывода прямого            | 390 |                            | • Слот для карты<br>памяти                                                                               |  |
| Q20UDEHCPU |                                                                | доступа<br>• Объем памяти:<br>200 тыс. шагов                                    | 490 |                            | • Интерфейс USB<br>• Слот для карты<br>памяти<br>• Интерфейс USB<br>• Встроенный<br><b>ПОРТ ETHERNET</b> |  |
| O26UDHCPU  |                                                                | • Всего 8192 точек ввода/вывода<br>• 4096 точек ввода/вывода прямого<br>доступа | 390 |                            | • Слот для карты<br>памяти<br>• Интерфейс USB                                                            |  |
| O26UDEHCPU |                                                                | • Объем памяти:<br>260 тыс. шагов                                               | 490 |                            | • Слот для карты<br>памяти<br>• Интерфейс USB<br>• Встроенный                                            |  |
|            |                                                                |                                                                                 |     |                            | порт ETHERNET                                                                                            |  |

*Таб. 3-1:* Краткие сведения о модулях ЦП

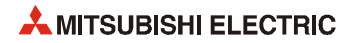

|                         |                                                                                          |                                                                                                    |                                | Энергопотреб- |                                                                                |  |
|-------------------------|------------------------------------------------------------------------------------------|----------------------------------------------------------------------------------------------------|--------------------------------|---------------|--------------------------------------------------------------------------------|--|
| Тип                     | Описание                                                                                 | 5 В пост.                                                                                                    | ление, мА<br><b>24 В пост.</b> | Примечание    |                                                                                |  |
|                         | Модуль ЦП управления процессом                                                           |                                                                                                    |                                |               |                                                                                |  |
| O02PHCPU                |                                                                                          | • Всего 8192 точек ввода/вывода<br>• 4096 точек ввода/вывода прямого<br>доступа<br>• Объем памяти:                                   | 640                            |               | • Слот для карты<br>памяти<br>• Интерфейс USB<br>• Дополнитель-                |  |
| Q06PHCPU                | Модули ЦП,<br>подходят для<br>работы в много-<br>процессорном                            | 28 тыс. шагов<br>• Всего 8192 точек ввода/вывода<br>• 4096 точек ввода/вывода прямого<br>доступа<br>• Объем памяти:<br>60 тыс. шагов | 640                            |               | ные команды<br>управления<br>процессом                                         |  |
| O12PHCPU                | режиме;<br>см. также раздел<br>12 «Технические<br>данные» для<br>модулей ЦП              | • Всего 8192 точек ввода/вывода<br>• 4096 точек ввода/вывода прямого<br>доступа<br>• Объем памяти:<br>124 тыс. шагов                 | 640                            |               |                                                                                |  |
| O25PHCPU                |                                                                                          | • Всего 8192 точек ввода/вывода<br>• 4096 точек ввода/вывода прямого<br>доступа<br>• Объем памяти:<br>252 тыс. шагов                 | 640                            |               |                                                                                |  |
| Резервируемый модуль ЦП |                                                                                          |                                                                                                    |                                |               |                                                                                |  |
| O12PRHCPU               | Резервируемый<br>модуль ЦП;<br>работа в много-<br>процессорном<br>режиме невоз-<br>можна | • Всего 8192 точек ввода/вывода<br>• 4096 точек ввода/вывода прямого<br>доступа<br>• Объем памяти:<br>124 тыс. шагов                 | 640                            |               | • Слот для карты<br>памяти<br>• Интерфейс USB<br>• Дополнитель-<br>ные команды |  |
| O25PRHCPU               | Резервируемый<br>модуль ЦП;<br>работа в много-<br>процессорном<br>режиме невоз-<br>можна | • Всего 8192 точек ввода/вывода<br>• 4096 точек ввода/вывода прямого<br>доступа<br>• Объем памяти:<br>252 тыс. шагов                 | 640                            |               | управления<br>процессом<br>• Для установки<br>резервируе-<br>мой системы       |  |

*Таб. 3-1:* Краткие сведения о модулях ЦП

### **Стандартные модули System Q**

|                          | Описание                            |                                               | Кол-во<br>исполь-                   | Энергопотребле-<br>ние, мА |                   |                                                              |
|--------------------------|-------------------------------------|-----------------------------------------------|-------------------------------------|----------------------------|-------------------|--------------------------------------------------------------|
| Тип                      |                                     |                                               | зуемых<br>точек<br>ввода/<br>вывода | 5 В пост.                  | <b>24 В пост.</b> | Примечание                                                   |
| Модули питания           |                                     |                                               |                                     |                            |                   |                                                              |
| Q61P                     | 5 В пост., 6 А                      | Вход:<br>100-240 В перем.                     |                                     |                            |                   |                                                              |
| Q61P-A1                  |                                     | Вход:<br>100-120 В перем.                     |                                     |                            |                   |                                                              |
| Q61P-A2                  |                                     | Вход:<br>200-240 В перем.                     |                                     |                            |                   |                                                              |
| Q61P-D                   |                                     | Вход:<br>100-240 В перем.                     |                                     |                            |                   | С функцией опре-<br>деления оставше-<br>гося срока<br>службы |
| Q61SP                    | 5 В пост., 2 А                      | Вход:<br>100-240 В перем.                     |                                     |                            |                   | Только для тонко-<br>го базового шас-<br>си O3□SB            |
| Q62P                     | 5 В пост., 3 А<br>24 В пост., 0.6 А | Вход:<br>100-240 В перем.                     |                                     |                            |                   |                                                              |
| Q63P                     | 5 В пост., 6 А                      | Вход:<br>24 В пост.                           |                                     |                            |                   |                                                              |
| Q63RP                    | 5 В пост., 8.5 А                    | Вход:<br>24 В пост.                           |                                     |                            |                   | Резервируемый<br>модуль питания                              |
| Q64P                     | 5 В пост., 8.5 А                    | Вход:<br>100-120 В перем.<br>200-240 В перем. |                                     |                            |                   |                                                              |
| Q64PN                    |                                     | Вход:<br>100-240 В перем.                     |                                     |                            |                   |                                                              |
| Q64RP                    | 5 В пост., 8.5 А                    | Вход:<br>100-120 В перем.<br>200-240 В перем. |                                     |                            |                   | Резервируемый<br>модуль питания                              |
| Модули дискретных входов |                                     |                                               |                                     |                            |                   |                                                              |
| QX10                     |                                     | 16 точек входов, 100-120 В пер., 50/60 Гц     | 16                                  | 50                         |                   |                                                              |
| QX10-TS                  |                                     |                                               |                                     |                            |                   | Перем.<br>напряжение                                         |
| QX28                     |                                     | 8 точек входов, 100-240 В пер., 50/60 Гц      | 16                                  | 50                         |                   |                                                              |
| QX40                     | 16 точки входов, 24 В пост.         |                                               | 16                                  | 50                         |                   |                                                              |
| QX40-TS                  |                                     |                                               |                                     |                            |                   |                                                              |
| QX40-S1                  | 16 точки входов, 24 В пост.         |                                               | 16                                  | 60                         |                   | Подключение с                                                |
| QX41                     | 32 точки входов, 24 В пост.         |                                               | 32                                  | 75                         |                   | общим плюсом                                                 |
| QX41-S1                  | 32 точки входов, 24 В пост.         |                                               | 32                                  | 75                         |                   |                                                              |
| QX42                     | 64 точки входов, 24 В пост.         |                                               | 64                                  | 90                         |                   |                                                              |
| QX42-S1                  | 64 точки входов, 24 В пост.         |                                               | 64                                  | 90                         |                   |                                                              |
| QX70                     | 16 точки входов, 5-12 В пост.       |                                               | 16                                  | 55                         |                   | Подключение с                                                |
| QX71                     | 32 точки входов, 5-12 В пост.       |                                               | 32                                  | 70                         |                   | общим минусом<br>или плюсом                                  |
| QX72                     | 64 точки входов, 5-12 В пост.       |                                               | 64                                  | 85                         |                   |                                                              |
| QX80                     | 16 точки входов, 24 В пост.         |                                               | 16                                  | 50                         |                   |                                                              |
| QX80-TS                  |                                     |                                               |                                     |                            |                   | Подключение с                                                |
| QX81                     | 32 точки входов, 24 В пост.         |                                               | 32                                  | 75                         |                   | общим минусом                                                |
| QX82                     | 64 точки входов, 24 В пост.         |                                               | 64                                  | 90                         |                   |                                                              |
| QX82-S1                  | 64 точки входов, 24 В пост.         |                                               | 64                                  | 90                         |                   |                                                              |

*Таб. 3-2:* Стандартные модули System Q

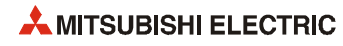

|                           |                                                                             | Кол-во<br>исполь-                   |           | Энергопотребле-<br>ние, мА       |                                                      |  |
|---------------------------|-----------------------------------------------------------------------------|-------------------------------------|-----------|----------------------------------|------------------------------------------------------|--|
| Тип                       | Описание                                                                    | зуемых<br>точек<br>ввода/<br>вывода | 5 В пост. | <b>24 В пост.</b>                | Примечание                                           |  |
| Модули дискретных выходов |                                                                             |                                     |           |                                  |                                                      |  |
| OY10                      | Модуль релейного выхода, 16 точек выходов                                   | 16                                  | 430       |                                  |                                                      |  |
| OY10-TS                   | 24 В пост./240 В перем., 2 А                                                |                                     |           |                                  |                                                      |  |
| QY18A                     | Модуль релейного выхода, 8 точек выходов<br>24 В пост./240 В перем., 2 А    | 16                                  | 430       |                                  |                                                      |  |
| QY <sub>22</sub>          | Модуль тиристорного выхода, 16 точек выхо-<br>дов 100-240 В перем., 0.6 А   | 16                                  | 250       |                                  |                                                      |  |
| OY40P                     | Модуль тиристорного выхода, 16 точек выхо-                                  | 16                                  | 65        | 10                               |                                                      |  |
| QY40P-TS                  | дов 12/24 В пост., 0.1 А                                                    |                                     |           |                                  |                                                      |  |
| QY41P                     | Модуль тиристорного выхода, 32 точек выхо-<br>дов 12/24 В пост., 0.1 А      | 32                                  | 105       | 20                               | переключающий<br>на минус                            |  |
| OY42P                     | Модуль тиристорного выхода, 64 точек выхо-<br>дов 12/24 В пост., 0.1 А      | 64                                  | 150       | 20                               |                                                      |  |
| QY50                      | Модуль тиристорного выхода, 16 точек выхо-<br>дов 12/24 В пост., 0.5 А      | 16                                  | 80        | 20                               |                                                      |  |
| <b>OY68A</b>              | Модуль тиристорного выхода, 8 точек выхо-<br>дов 5/12/24 В пост., 0.5 А     | 8                                   | 110       |                                  | переключающий<br>на плюс/минус                       |  |
| QY70                      | Модуль тиристорного выхода, 16 точек выхо-<br>дов 5/12 В пост., 0.016 А     | 16                                  | 95        | 90<br>(12B)<br>пост.)            | переключающий                                        |  |
| QY71                      | Модуль тиристорного выхода, 32 точек выхо-<br>дов 5/12 В пост., 0.016 А     | 32                                  | 150       | 170<br>(12B)<br>$\textsf{noct.}$ | на минус                                             |  |
| OY80                      | Модуль тиристорного выхода, 16 точек выхо-                                  | 16                                  | 80        | 20                               |                                                      |  |
| OY80-TS                   | дов 12/24 В пост., 0.5 А                                                    |                                     |           |                                  | переключающий                                        |  |
| OY81P                     | Модуль тиристорного выхода, 32 точек выхо-<br>дов 12/24 В пост., 0.1 А      | 32                                  | 95        | 40                               | на плюс                                              |  |
|                           | Комбинированные модули ввода/вывода                                         |                                     |           |                                  |                                                      |  |
| QH42P                     | 32 точки входов, 24 В пост.<br>32 транзисторных выхода 12/24 В пост., 0.1 А | 32                                  | 130       | 15                               | Входы:<br>подключение с                              |  |
| QX48Y57                   | 8 точки входов, 24 В пост.<br>7 транзисторных выхода 12/24 В пост., 0.5 А   | 16                                  | 80        | 10                               | общим плюсом<br>Выходы:<br>переключающий<br>на минус |  |
| Заглушка                  |                                                                             |                                     |           |                                  |                                                      |  |
| OG60                      | Заглушка для свободных слотов                                               | 16<br>(резерв)                      |           |                                  |                                                      |  |

*Таб. 3-2:* Стандартные модули System Q

### **Специальные функциональные модули**

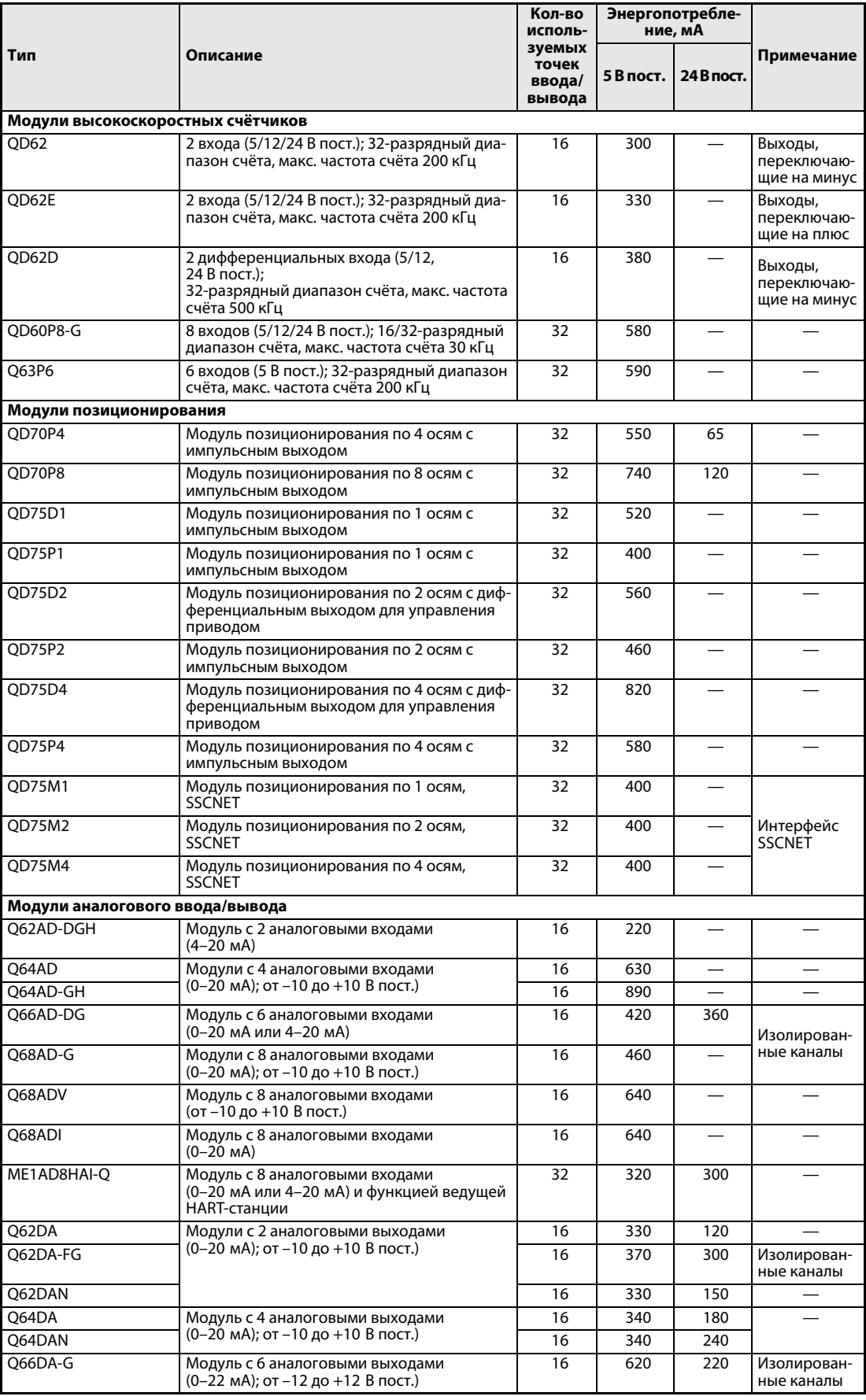

*Таб. 3-3:* Специальные функциональные модули

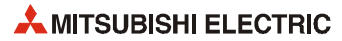

|                                      |                                                                                                    | Кол-во<br>исполь-                   | Энергопотребле-<br>ние, мА |                   |                                    |  |
|--------------------------------------|----------------------------------------------------------------------------------------------------|-------------------------------------|----------------------------|-------------------|------------------------------------|--|
| Тип                                  | Описание                                                                                                    | зуемых<br>точек<br>ввода/<br>вывода | 5 В пост.                  | <b>24 В пост.</b> | Примечание                         |  |
| O68DAV                               | Модуль с 8 аналоговыми выходами                                                                                                    | 16                                  | 390                        | 190               |                                    |  |
| Q68DAVN                              | (от -10 до +10 В пост.)                                                                                                    | 16                                  | 380                        | 200               |                                    |  |
| Q68DAI                               | Модуль с 8 аналоговыми выходами                                                                                                    | 16                                  | 380                        | 280               |                                    |  |
| Q68DAIN                              | $(0-20 \text{ mA})$                                                                                                    | 16                                  | 380                        | 270               |                                    |  |
| Модули регулирования температуры     |                                                                                                    |                                     |                            |                   |                                    |  |
| O64TCRT                              | Модуль регулирования температуры<br>с 4 каналами<br>1 транзисторный выход, 1 вход термопары<br>Pt100 на канал                                                                                                    | 16                                  | 550                        |                   |                                    |  |
| Q64TCRTBW                            | Модуль регулирования температуры<br>с 4 каналами<br>1 транзисторный выход, 1 вход термопары<br>Pt100 на канал<br>Обнаружение обрыва провода                                                                                      |                                     | 640                        |                   | занимает<br>2 слота                |  |
| Q64TCTT                              | Модуль регулирования температуры<br>с 4 каналами<br>1 транзисторный выход<br>1 вход термопары на канал                                                                                                    |                                     | 550                        |                   |                                    |  |
| O64TCTTBW                            | Модуль регулирования температуры<br>с 4 каналами<br>1 транзисторный выход<br>1 вход термопары на канал<br>Обнаружение обрыва провода                                                                                             | 32                                  | 640                        |                   | занимает<br>2 слота                |  |
| Модули измерения температуры         |                                                                                                    |                                     |                            |                   |                                    |  |
| Q64TD                                | Модули измерения температуры с 4 каналами<br>1 вход термопары на канал                                                                                                    | 16                                  | 500                        |                   |                                    |  |
| O64TDV-GH                            |                                                                                                    | 16                                  | 500                        |                   | Изолирован-                        |  |
| Q68TD-G-H01/H02                      | Модуль измерения температуры с 8 каналами<br>1 вход термопары на канал                                                                                                    | 16                                  | 490                        |                   | ные каналы                         |  |
| Q64RD                                | Модуль измерения температуры с 4 каналами<br>1 вход термопары Pt100- или JPt100 на<br>канал                                                                                                    | 16                                  | 600                        |                   |                                    |  |
| Q64RD-G                              | Модуль измерения температуры с 4 каналами<br>1 вход термопары Pt100-, JPt100 или Ni100<br>на канал                                                                                                    | 16                                  | 620                        |                   | Изолирован-                        |  |
| Q68RD3-G                             | Модуль измерения температуры с 4 каналами<br>1 вход термопары Pt100-, JPt100 или Ni100<br>на канал                                                                                                    | 16                                  | 540                        |                   | ные каналы                         |  |
| Модуль управления с обратной связью  |                                                                                                    |                                     |                            |                   |                                    |  |
| O62HLC                               | Модуль управления с обратной связью<br>с 2 каналами<br>1 вход термопары, 1 вход на канал: по<br>напряжению (от -100 до +100 мВ пост.;<br>от -10 до +10 В пост.) или по току (0-20 мА пост.)<br>1 вход по току (4-20 мА) на канал | 16                                  | 270                        | 70                |                                    |  |
| Модуль ввода сигнала с тензодатчиков |                                                                                                    |                                     |                            |                   |                                    |  |
| Q61LD                                | Модуль для прямого подключения тензо-<br>датчиков                                                                                                    | 16                                  | 480                        |                   |                                    |  |
|                                      | Высокоскоростной модуль регистрации данных                                                                                                    |                                     |                            |                   |                                    |  |
| QD81DL96                             | Модуль регистрации состояния контрол-<br>лерных устройств                                                                                                    | 32                                  | 460                        |                   |                                    |  |
| Модуль прерываний                    |                                                                                                    |                                     |                            |                   |                                    |  |
| QI60                                 | Модуль прерываний с 16 входами                                                                                                    | 16                                  | 60                         |                   | Подключе-<br>ние с общим<br>плюсом |  |

*Таб. 3-3:* Специальные функциональные модули

## **Модули связи, интерфейса и удаленного ввода/вывода**

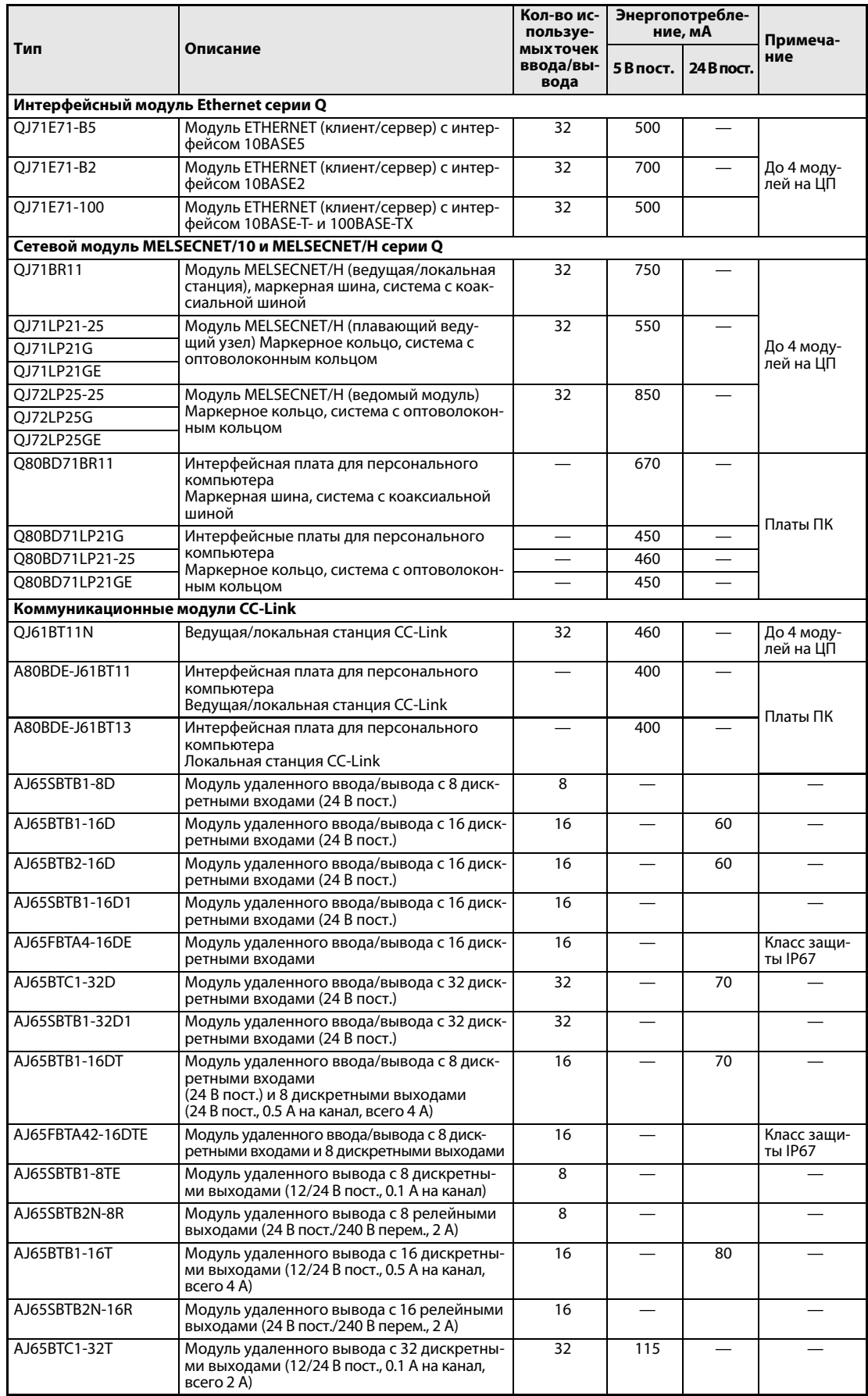

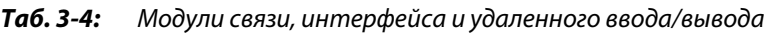

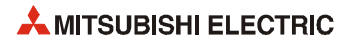

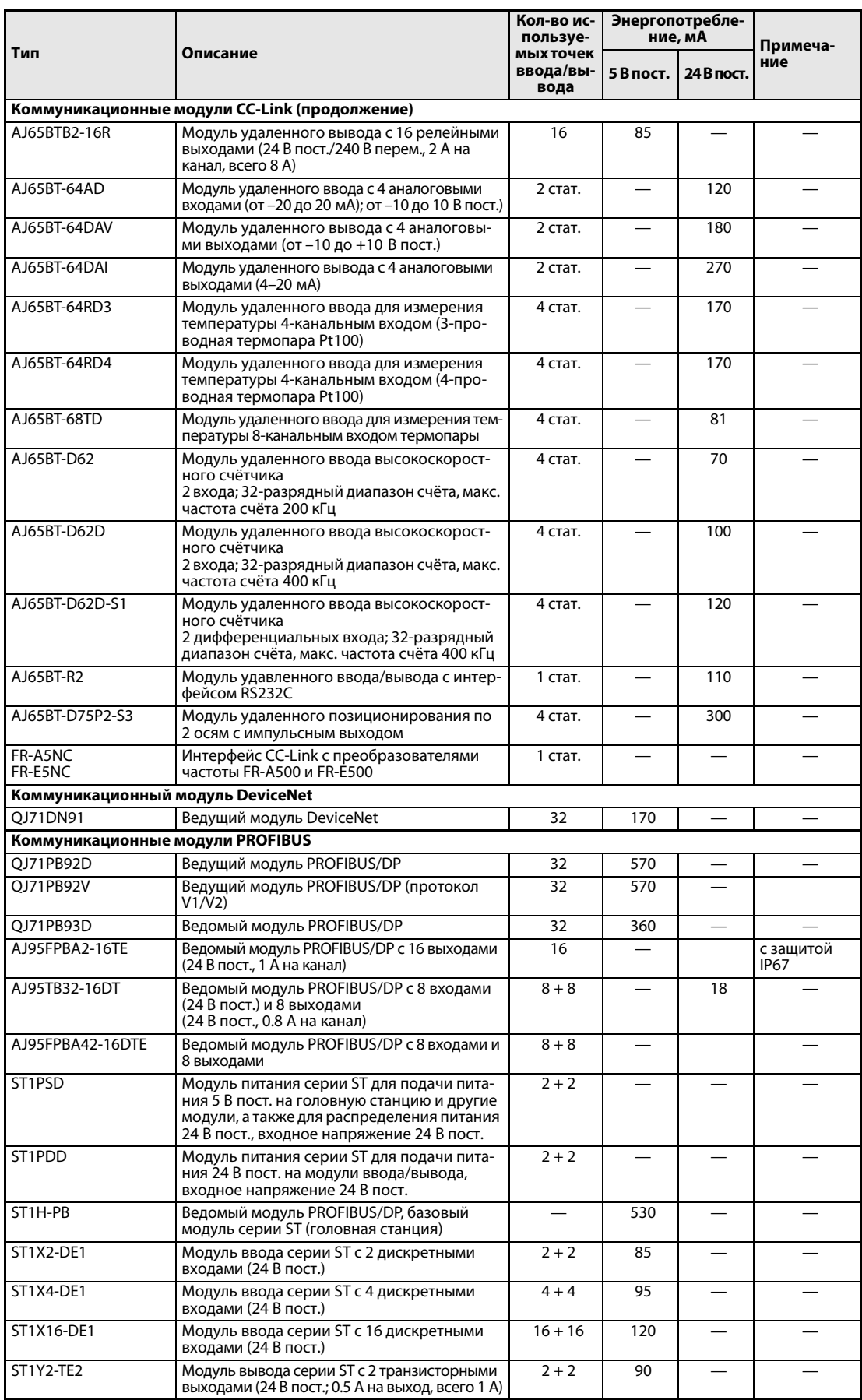

*Таб. 3-4:* Модули связи, интерфейса и удаленного ввода/вывода

|                              |                                                                                                    | Кол-во ис-<br>пользуе-                 | Энергопотребле-<br>ние, мА |            | Примеча-     |                                                      |
|------------------------------|----------------------------------------------------------------------------------------------------|----------------------------------------|----------------------------|------------|--------------|------------------------------------------------------|
| Тип                          | Описание                                                                                                    | <b>МЫХ ТОЧЕК</b><br>ввода/вы-<br>вода  | 5 В пост.                  | 24 В пост. | ние          |                                                      |
|                              | Коммуникационные модули PROFIBUS (продолжение)                                                                                 |                                        |                            |            |              |                                                      |
| ST1Y16-TE2                   | Модуль вывода серии ST с 16 транзисторны-<br>ми выходами (24 В пост.; 0.5 А на выход,<br>всего 4 A)                            |                                        | $16 + 16$                  | 150        |              |                                                      |
| ST1Y2-TPE3                   | Модуль вывода серии ST с 2 транзисторными<br>выходами (24 В пост.; 1 А на выход, всего 2 А)                                    |                                        | $2 + 2$                    | 95         |              |                                                      |
| ST1Y16-TPF3                  | Модуль вывода серии ST с 16 транзисторными<br>выходами (24 В пост.; 1 А на выход, всего 4 А)                                   |                                        | $16 + 16$                  | 160        |              |                                                      |
| ST1Y2-R2                     | Модуль вывода серии ST с 2 релейными<br>выходами (24 В пост./240 В перем.; 2 А на<br>выход, всего 4 A)                         |                                        | $2 + 2$                    | 90         |              |                                                      |
| ST1AD2-V                     | Модуль аналогового ввода серии ST с 2 вхо-<br>дами по напряжению (от –10 до +10 В)                                             |                                        | $4 + 4$                    | 95         |              |                                                      |
| ST1AD2-I                     | Модуль аналогового ввода серии ST с 2 вхо-<br>дами по току (0-20 мА, 4-20 мА)                                                  |                                        | $4 + 4$                    | 95         |              |                                                      |
| ST1DA2-V                     | Модуль вывода серии ST с 2 выходами по<br>напряжению (от -10 до +10 В)                                                         |                                        | $4 + 4$                    | 95         |              |                                                      |
| ST1DA2-I                     | Модуль аналогового вывода с 2 выходами<br>по току (0-20 мА, 4-20 мА)                                                           |                                        | $4 + 4$                    | 95         |              |                                                      |
| ST1TD2                       | Модуль аналогового ввода температуры<br>серии ST с 2-канальным входом термопары                                                |                                        | $4 + 4$                    | 95         |              |                                                      |
| Коммуникационные модули AS-I |                                                                                                    |                                        |                            |            |              |                                                      |
| QJ71AS92                     | Ведущий модуль AS-I                                                                                                    |                                        | 32                         | 570        |              |                                                      |
| MC-ASI-PS                    | Модуль питания шины AS-I<br>(Входное напряжение 230 В перем.<br>Выход 30.5 В пост., 2.8 А)                                     |                                        |                            |            |              |                                                      |
| MC-ASI X4M12                 | Модуль AS-I с 4 дискретными входами<br>(12-24 В пост.)                                                                         |                                        | 4                          |            | макс.<br>250 | Энергопот-<br>ребление                               |
| MC-ASI X8M12                 | Модуль AS-I с 8 дискретными входами<br>(12-24 В пост.)                                                                         |                                        | 8                          |            | макс.<br>250 | указано для<br>напряжения<br>питания<br>26.5-31.6 B. |
| MC-ASI Y4M12-05              | Модуль AS-I с 4 дискретными выходами<br>(U6-0.8 В пост., 0.5 А на канал, всего 2 А)                                            |                                        | 4                          |            | макс.<br>50  |                                                      |
| MC-ASI Y4M12-2               | Модуль AS-I с 4 дискретными выходами<br>(U6-0.8 В пост., 2 А на канал, всего 4 А)                                              |                                        | 4                          |            | макс.<br>50  |                                                      |
| MC-ASI Y8M12                 | Модуль AS-I с 8 дискретными выходами<br>(Uб-0.8 В пост., 0.5 А на канал, всего 4 А)                                            |                                        | 8                          |            | макс.<br>50  | см. ниже                                             |
| MC-ASI X2Y2M12               | Модуль AS-I с 2 дискретными входами<br>(12-24 В пост.) и 2 дискретными выходами<br>(U6-0.8 В пост., 2 А на канал, всего 4 А)   |                                        | $\overline{4}$             |            | макс.<br>250 |                                                      |
| MC-ASI X4Y4M12               | Модуль AS-I с 4 дискретными входами<br>(12-24 В пост.) и 4 дискретными выходами<br>(U6-0.8 В пост., 0.5 А на канал, всего 2 А) |                                        |                            |            | макс.<br>250 |                                                      |
| макс. Uб-0.8 В.              | Энергопотребление модулей указано для напряжения питания 26.5-31.6 В. Выходное напряжение модулей вывода:                      |                                        |                            |            |              |                                                      |
| Интерфейсные модули          |                                                                                                    |                                        |                            |            |              |                                                      |
| QJ71C24N                     | Интерфейсный модуль с 1 интерфейсом<br>RS232C и 1 интерфейсом RS422/485                                                        |                                        | 32                         | 280        |              |                                                      |
| QJ71C24N-R2                  | Интерфейсный модуль с 2 интерфейсами<br><b>RS232C</b>                                                                          |                                        | 32                         | 240        |              |                                                      |
| QJ71C24N-R4                  | Интерфейсный модуль с 2 интерфейсами<br>RS422/485                                                                              |                                        | 32                         | 390        |              |                                                      |
| QD51-R24                     | Высокоскоростной ком-<br>муникационный модуль<br>(программируемый)                                                             | Интерфейсы:<br>1 RS232C<br>1 RS422/485 | 32                         | 310        |              |                                                      |
| QD51                         |                                                                                                    | Интерфейсы:<br>2 RS232C                | 32                         | 260        |              |                                                      |

*Таб. 3-4:* Модули связи, интерфейса и удаленного ввода/вывода

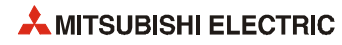

### **Базовые шасси и аксессуары**

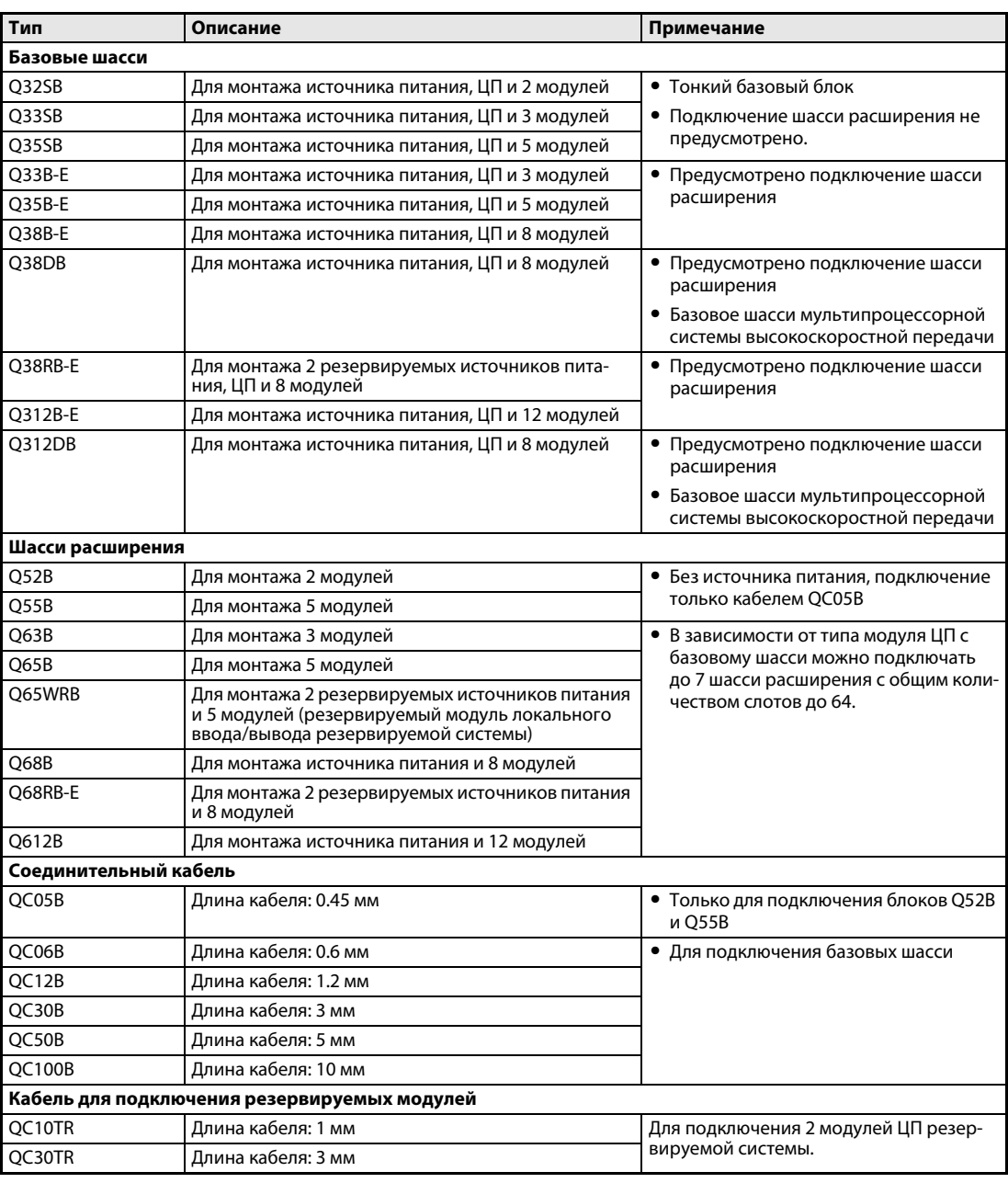

*Таб. 3-5:* Базовые шасси и аксессуары

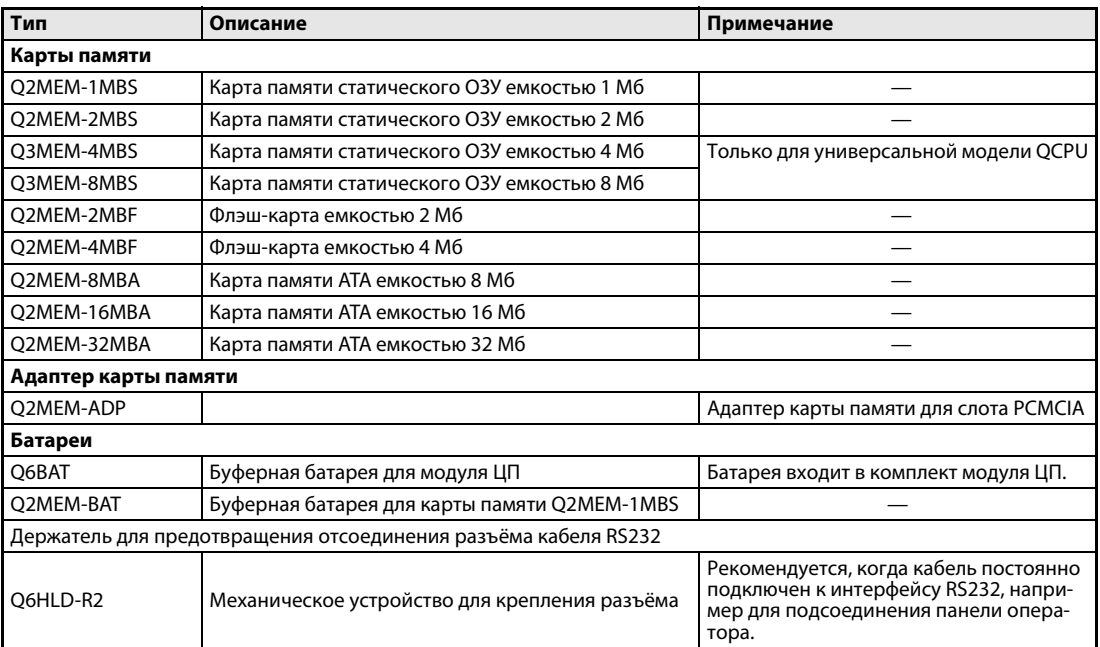

*Таб. 3-5:* Базовые шасси и аксессуары

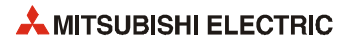

### **3.2.2 Обзор конфигурации системы**

#### **Конфигурация системы** В системе используется высокопроизводительная модель QCPU (Q02(H)- до Q25HCPU), универсальная модель ЦП (Q02U- до Q26UD(E)HCPU) или ЦП управления процессом (Q02PH- до Q25PHCPU). 2 3 4 0 1 Слот 5 6 7 8 9 10 11 кабель расширения; 00 20 40 60 80<br>\ E0 C O U A0 C0 100 120 140 160 Базовые шасси (Q312B) P  $\setminus$  $\setminus$  $\setminus$ U ∣ĖO 1F 3F 5F 7F 9F **BF** DF FF 11F 13F 15F 17F Модуль питания 1-е расширение 12 13 14 15 16 17 18 19 20 21 22 23 180 1A0 1C0 1E0 200 220 240 260 280 2A02C02E0 o<br>U I Шасси расширения (Q612B)  $\frac{1}{\frac{1}{\sqrt{2}}}$  $\setminus$  $\overline{\circ}$ ΝT ا Ai 1DF <sup>o</sup>  $29$ 1FF 21F 25F 27F 29F2BF2DF2FF 2-е расширение Модуль питания 24 25 26 27 28 29 30 31 300 320 340 360 380 3A0 3C0 3E0 o<br>U I Шасси расширения  $\left\{ \right.$  $\left\{ \right.$  $\left\{ \right.$ (Q68B)  $N<sub>T</sub>$ 8 .<br>3F 31F 35F 37F 39F 3BF 3DF 3FF Модуль питания 3-е расширение 32 33 34 35 36 37 38 39  $\frac{1}{2}$ O 400 420 440 460 480 4A0 4C0 4E0  $\vert \langle$  $\left\langle \right\rangle$ Шасси расширения U I  $\left\{ \right.$  $\overline{\circ}$  $N<sub>T</sub>$ (Q68B) b ि० 41F 43F 45F 47F 49F 4BF 4DF 4FF Модуль питания 4-е расширение 40 41 42 43 44 500 o<br>u ı 520 540 560 580  $\frac{1}{2}$ Шасси расширения  $\int$  $\setminus$  $\left\{ \right.$  $\setminus$ (Q65B)  $N$ T 19 51F 53F 55F 57F 59F 5-е расширение Модуль питания 45 46 47 48 49 50 51 52  $\overline{\phantom{a}}$  $5A$  $\epsilon$ 5C0 5E0 600 620 640 660 680 Шасси расширения  $\big\{$  $\left\{ \right.$ U I  $\left\{ \right.$  $\left\{ \right\}$  $\overline{\mathbf{c}}$ (Q68B)  $N$  T  $rac{1}{\circ}$ 69F 5BF 5DF 5FF 61F 63F 65F 67F Модуль питания 6-е расширение 53 54 55 56 57 58 59 60 O 6A0 6C0 6E0 700 720 740 760 780 Шасси расширения  $\left\{ \right.$  $\left\{ \right.$  $\big\{$ U I  $\frac{1}{2}$ (Q68B) N T Ðŀ .<br>70آ 6BF 6DF 6FF 71F 73F 75F 77F 7-е расширение Модуль питания 61 62 63 Шасси расширения o<br>u ı 7A0 7C0 7E0  $\left\{ \right\}$ (Q65B) N T .<br>B .<br>D 7FF Модуль питания Данные слоты не используются, поскольку уже установлено 64 модуля.

*Таб. 3-6:* Конфигурация системы

| Конфигурация системы                                 |                                                                                                    |                                                                             |
|------------------------------------------------------|----------------------------------------------------------------------------------------------------|-----------------------------------------------------------------------------|
| Макс. кол-во каскадов<br>расширения                  | Q00JCPU, Q00UJCPU<br>Q00CPU, Q01CPU, Q00UCPU, Q01UCPU, Q02UCPU<br>Q02(H)CPU, Q06HCPU, Q12HCPU, Q25HCPU<br>Q03UD(E)CPU, Q04UD(E)HCPU, Q06UD(E)HCPU<br>Q10UD(E)HCPU, Q13UD(E)HCPU; Q20UD(E)HCPU<br>Q26UD(E)HCPU, Q02PHCPU, Q06PHCPU,<br>Q12PHCPU, Q25HCPU                                                                                                    | : 2 каскада расширения<br>: 4 каскада расширения<br>: 7 каскадов расширения |
| Макс. кол-во устанавливаемых<br>модулей ввода/вывода | Q00JCPU, Q00UJCPU<br>Q00CPU, Q01CPU, Q00UCPU, Q01UCPU<br>Q02UCPU<br>Q02(H)CPU, Q06HCPU, Q12HCPU, Q25HCPU<br>Q03UD(E)CPU, Q04UD(E)HCPU, Q06UD(E)HCPU<br>Q10UD(E)HCPU, Q13UD(E)HCPU; Q20UD(E)HCPU<br>Q26UD(E)HCPU, Q02PHCPU, Q06PHCPU,<br>Q12PHCPU, Q25HCPU                                                                                                    | : 16<br>: 24<br>: 36<br>: 64                                                |
| Кол-во используемых точек<br>ввода/вывода            | Q00JCPU, Q00UJCPU<br>Q00CPU, Q01CPU, Q00UCPU, Q01UCPU<br>O02UCPU<br>Q02(H)CPU, Q06CPU, Q12HCPU, Q25HCPU<br>Q03UD(E)CPU, Q04UD(E)HCPU, Q06UD(E)HCPU<br>Q10UD(E)HCPU, Q13UD(E)HCPU; Q20UD(E)HCPU<br>Q26UD(E)HCPU, Q02PHCPU, Q06PHCPU,<br>Q12PHCPU, Q25HCPU                                                                                                    | : 256<br>: 1024<br>: 2048<br>: 4096                                         |
| Базовые шасси                                        | • Q32SB, Q33SB, Q35SB<br>• Q33B, Q35B, Q38B, Q312B<br>• Q38DB, Q312DB<br>$\bullet$ Q38RB                                                                                                    |                                                                             |
| Шасси расширения                                     | • $Q52B$ , $Q55B$<br>• Q63B, Q65B, Q68B, Q612B<br>$\bullet$ O68RB                                                                                                    |                                                                             |
| Кабель расширения                                    | QC05B (0.45 м), QC06B (0.6 м), QC12B (1.2 м), QC30B (3.0 м),<br>QC50B (5.0 m), QC100B (10.0 m)                                                                                                    |                                                                             |
| Примечания                                           | • К базовому шасси можно подключать указанное ограниченное количество<br>шасси расширения.<br>• В зависимости от типа ЦП на базовом шасси и шасси расширения можно<br>устанавливать 16, 24, 36 или 64 модулей. Если подключенное количество<br>модулей превышает максимально допустимое, возникает ошибка.<br>• Суммарная длина кабелей расширения не должна превышать 13.2 м.<br>• Разъём OUT на шасси расширения соединяется кабелем расширения<br>с разъёмом IN на соседнем шасси расширения.<br>• Кабели для подключения резервируемых модулей укладываются отдельно от<br>линий питания базовых шасси, высоковольтной проводки и линий передачи<br>данных.<br>• Номера каскадов расширения устанавливаются последовательно. Каждому<br>базовому шасси назначается уникальный номер.<br>• Шасси расширения Q38RB и Q68RB снабжены гнездами для двух<br>резервируемых источников питания Q63RP или Q64RP.<br>• Тонкие базовые шасси Q32SB, Q33SB и Q35SB нельзя подключать к шасси<br>расширения.<br>• Модули ЦП управления процессом Q02PH-, Q06PH-, Q12PH- и Q25PHCPU не |                                                                             |

*Таб. 3-6:* Конфигурация системы

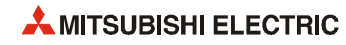

### $\overline{\mathbf{4}}$ Модули ЦП

### $4.1$ Операнды

В следующих таблицах содержатся названия и диапазоны данных операндов, применяемых в модулях ЦП.

#### $4.1.1$ Базовая модель QCPU

| <b>Название</b><br>операнда |                                           | Диапазон (общее кол-во)                                                                                             |                                                                         | Описание                                              |                                                                                                    |
|-----------------------------|-------------------------------------------|----------------------------------------------------------------------------------------------------|-------------------------------------------------------------------------|-------------------------------------------------------|----------------------------------------------------------------------------------------------------|
|                             |                                           | <b>Q00JCPU</b>                                                                                                    | Q00CPU                                                                  | <b>Q01CPU</b>                                         |                                                                                                    |
| Χ                           | Входной                                   | $X0-7FF$<br>(кол-во точек вво-<br>да/вывода устройс- 2048)<br>тва: 2048)<br>ХО-FF (точек пря-<br>мого доступа: 256) | $X0-7FF$<br>(общее кол-во точек ввода/вывода:<br>X0-3FF<br>шасси: 1024) | (точек ввода/вывода, доступных через                  | Ввод в ПЛК внешних сигналов, например<br>с клавишных, поворотных, концевых или<br>двоичных переключателей.                                                                                          |
| Υ                           | Выход                                     | $Y0-7FF$<br>(кол-во точек вво-<br>да/вывода устройс- 2048)<br>тва: 2048)<br>Y0-FF (точек пря-<br>мого доступа: 256) | Y0-7FF<br>(общее кол-во точек ввода/вывода:<br>Y0-3FF<br>шасси: 1024)   | (точек ввода/вывода, доступных через                  | Вывод сигналов для программного<br>управления внешними устройствами,<br>такими как электромагнитные клапаны,<br>словные контакторы, лампы, цифровые<br>дисплеи и т. д.                              |
| M                           | ный мар-<br>кер                           | Специаль-SM0-1023 (1024)                                                                                            |                                                                         |                                                       | Предварительно настроенные марке-<br>ры для специальных приложений и<br>дополнительных функций ПЛК.                                                                                                 |
|                             | Маркер*                                   | M0-8191 (8192)                                                                                                    |                                                                         |                                                       | Дополнительные операнды ПЛК.                                                                                                    |
| L                           | Фиксиру-<br>емый<br>маркер*               | L0-2047 (2048)                                                                                                    |                                                                         |                                                       | Дополнительные операнды ПЛК.<br>Фиксируемые маркеры сохраняют<br>состояние при отключении питания.                                                                                                  |
| S                           | Шаговый<br>маркер                         | S0-2047 (2048)                                                                                                    |                                                                         |                                                       | Применение аналогично операндам<br>типа М, например, в качестве маркера<br>программного шага при работе в поша-<br>говом режиме.                                                                    |
| B                           | Маркер<br>СВЯЗИ*                          | B0-3FF (1024)                                                                                                    |                                                                         |                                                       | Битовые операнды в сети, для которых<br>невозможен прямой вывод.                                                                                                    |
| F                           | Маркер<br>ошибки*                         | F0-1023 (1024)                                                                                                    |                                                                         |                                                       | Флаг ошибки.<br>Если данный флаг устанавливается при<br>программном обнаружении ошибки в<br>процессе работы в режиме RUN, в спе-<br>циальном регистре SD сохраняется<br>соответствующий код ошибки. |
| V                           | Маркер,<br>управляе-<br>мый по<br>фронту* | V0-2047 (2048)                                                                                                    |                                                                         |                                                       | Данный маркер устанавливается по<br>отрицательному или положительному<br>фронту сигнала в зависимости от<br>команды.                                                                                |
| т                           | Таймер*                                   | T0-511 (512)<br>командами.                                                                                          | Низко- и высокоскоростные таймеры, устанавливаемые                      |                                                       | Нарастающий таймер<br>Единицы отсчета низкоскоростных<br>фиксирующих таймеров: от 1 до<br>1000 мс, с шагом 1 мс (стандартная                                                                        |
| т<br>(ST)                   | Фиксиру-<br>ющий тай-<br>$\mathsf{mep}^*$ | рами (предустановка 0)<br>навливаемые командами.                                                                    | Низко- и высокоскоростные фиксирующие таймеры, уста-                    | Макс. 512Фиксирующие таймеры устанавливаются парамет- | настройка: 100 мс).<br>Единицы отсчета высокоскоростных<br>фиксирующих таймеров: от 0.1 до<br>100.0 мс, с шагом 0.1 мс (стандартная<br>настройка: 10.0 мс).                                         |
| C                           | Счётчик*                                  | $C0-511(512)$                                                                                                    |                                                                         |                                                       | Суммирующий счётчик для непрерыв-                                                                                                    |
|                             | Указатель<br>прерыва-<br>ний*             | параметрами)                                                                                                    | Макс. 128 (стандартная настройка: 0 точек; устанавливается              |                                                       | ной обработки и прерываний                                                                                                    |
| D                           | Регистр<br>данных*                        | D0-11135 (11136)                                                                                                    |                                                                         |                                                       | Регистр для сохраняемых данных.                                                                                                    |
| SD                          | ный<br>регистр                            | Специаль-SD0-1023 (1024)                                                                                            |                                                                         |                                                       | Предварительно заданный регистр для<br>хранения специальных данных.                                                                                                    |

Таб. 4-1: Перечень операндов для модулей Q00JCPU, Q00CPU и Q01CPU

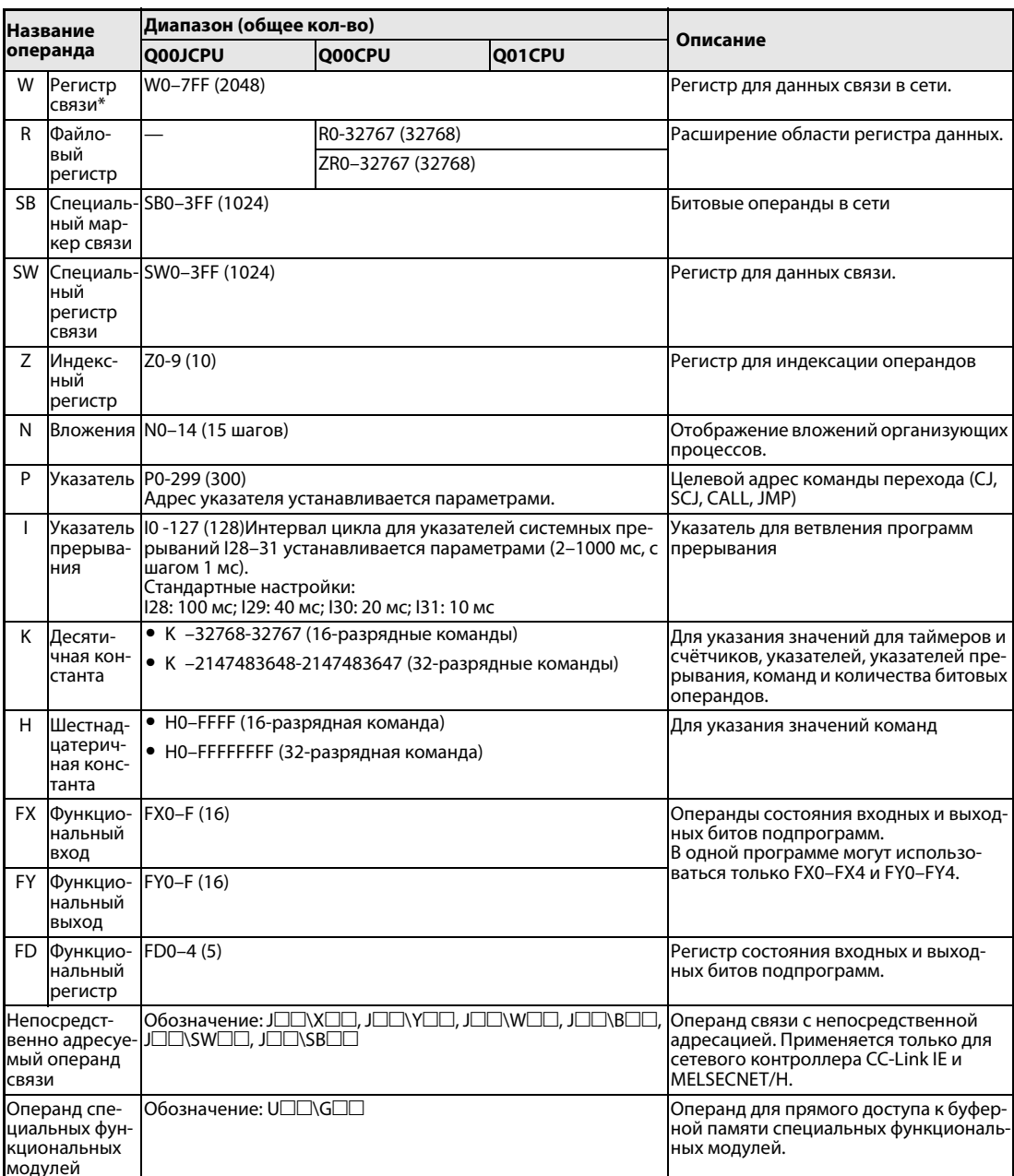

Таб. 4-1: Перечень операндов для модулей Q00JCPU, Q00CPU и Q01CPU

\* Области адресов данных операндов устанавливаются параметрами с помощью программирующего устройства. В таблице указаны предустановленные значения.

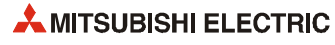

#### Высокопроизводительная модель QCPU  $4.1.2$

| <b>Название</b> |                                           | Диапазон (общее кол-во)                                                                                                    |                                                                                                    |
|-----------------|-------------------------------------------|----------------------------------------------------------------------------------------------------|----------------------------------------------------------------------------------------------------|
|                 | операнда                                  | Q25HCPU<br>Q02CPU<br>Q02HCPU<br>Q06HCPU<br>Q12HCPU                                                                                                    | Описание                                                                                                    |
| X               | Входной                                   | Х0-1FFF (общее кол-во точек ввода/вывода: 8192)<br>Х0-ОFFF (точек ввода/вывода, доступных через шасси:<br>4096)                                                      | Ввод в ПЛК внешних сигналов, например<br>с клавишных, поворотных, концевых или<br>двоичных переключателей.                                                                                          |
| Y               | Выход                                     | Y0–1FFF (общее кол-во точек ввода/вывода: 8192)<br>Y0-0FFF (точек ввода/вывода, доступных через шасси:<br>4096)                                                      | Вывод сигналов для программного<br>управления внешними устройствами,<br>такими как электромагнитные клапаны,<br>словные контакторы, лампы, цифровые<br>дисплеи и т. д.                              |
| м               | Специаль-<br>ный мар-<br>кер              | SM0-2047 (2048)                                                                                                    | Предварительно настроенные марке-<br>ры для специальных приложений и<br>дополнительных функций ПЛК.                                                                                                 |
|                 | Маркер*                                   | M0-8191 (8192)                                                                                                    | Дополнительные операнды ПЛК.                                                                                                    |
| L               | Фиксируе-<br>мый мар-<br>кер*             | L0-8191 (8192)                                                                                                    | Дополнительные операнды ПЛК.<br>Фиксируемые маркеры сохраняют<br>состояние при отключении питания.                                                                                                  |
| $\varsigma$     | Шаговый<br>маркер                         | S0-8191 (8192)                                                                                                    | Применение аналогично операндам<br>типа М, например, в качестве маркера<br>программного шага при работе в поша-<br>говом режиме.                                                                    |
| B               | Маркер<br>СВЯЗИ*                          | B0-1FFF (8192)                                                                                                    | Битовые операнды в сети, для которых<br>невозможен прямой вывод.                                                                                                    |
| F               | Маркер<br>ошибки*                         | F0-2047 (2048)                                                                                                    | Флаг ошибки.<br>Если данный флаг устанавливается при<br>программном обнаружении ошибки в<br>процессе работы в режиме RUN, в спе-<br>циальном регистре SD сохраняется<br>соответствующий код ошибки. |
| v               | Маркер,<br>управляе-<br>мый по<br>фронту* | V0-2047 (2048)                                                                                                    | Данный маркер устанавливается по<br>отрицательному или положительному<br>фронту сигнала в зависимости от<br>команды.                                                                                |
| T               | Таймер*                                   | T0-2047 (2048)<br>Низко- и высокоскоростные таймеры, устанавливаемые<br>командами.                                                                                   | Нарастающий таймер<br>Единицы отсчета низкоскоростных<br>фиксирующих таймеров: от 1 до 1000                                                                                                    |
| т               | Фиксирую<br>(ST) щий тай-<br>мер*         | Макс. 2048. Фиксирующие таймеры устанавливаются пара-<br>метрами (предустановка 0)<br>Низко- и высокоскоростные фиксирующие таймеры, уста-<br>навливаемые командами. | мс, с шагом 1 мс (стандартная настрой-<br>ка: 100 мс).<br>Единицы отсчета высокоскоростных<br>фиксирующих таймеров: от 0.1 до 100.0<br>мс, с шагом 0.1 мс (стандартная<br>настройка: 10.0 мс).      |
| C               | Счётчик*                                  | C0-1023 (1024)                                                                                                    | Суммирующий счётчик для непрерыв-                                                                                                    |
|                 | Указатель<br>прерыва-<br>ний*             | Макс. 256<br>(стандартная настройка: 0 точек; устанавливается парамет-<br>рами)                                                                                      | ной обработки и прерываний                                                                                                    |
| D.              | Регистр<br>данных*                        | D0-12287 (12288)                                                                                                    | Регистр для сохраняемых данных.                                                                                                    |
| SD.             | Специаль-<br>ный<br>регистр               | SD0-2047 (2048)                                                                                                    | Предварительно заданный регистр для<br>хранения специальных данных.                                                                                                    |
| w               | Регистр<br>СВЯЗИ*                         | W0-1FFF (8192)                                                                                                    | Регистр для данных связи в сети.                                                                                                    |

Таб. 4-2: Перечень операндов для модулей Q02(H)-, Q06H-, Q12H- и Q25HCPU

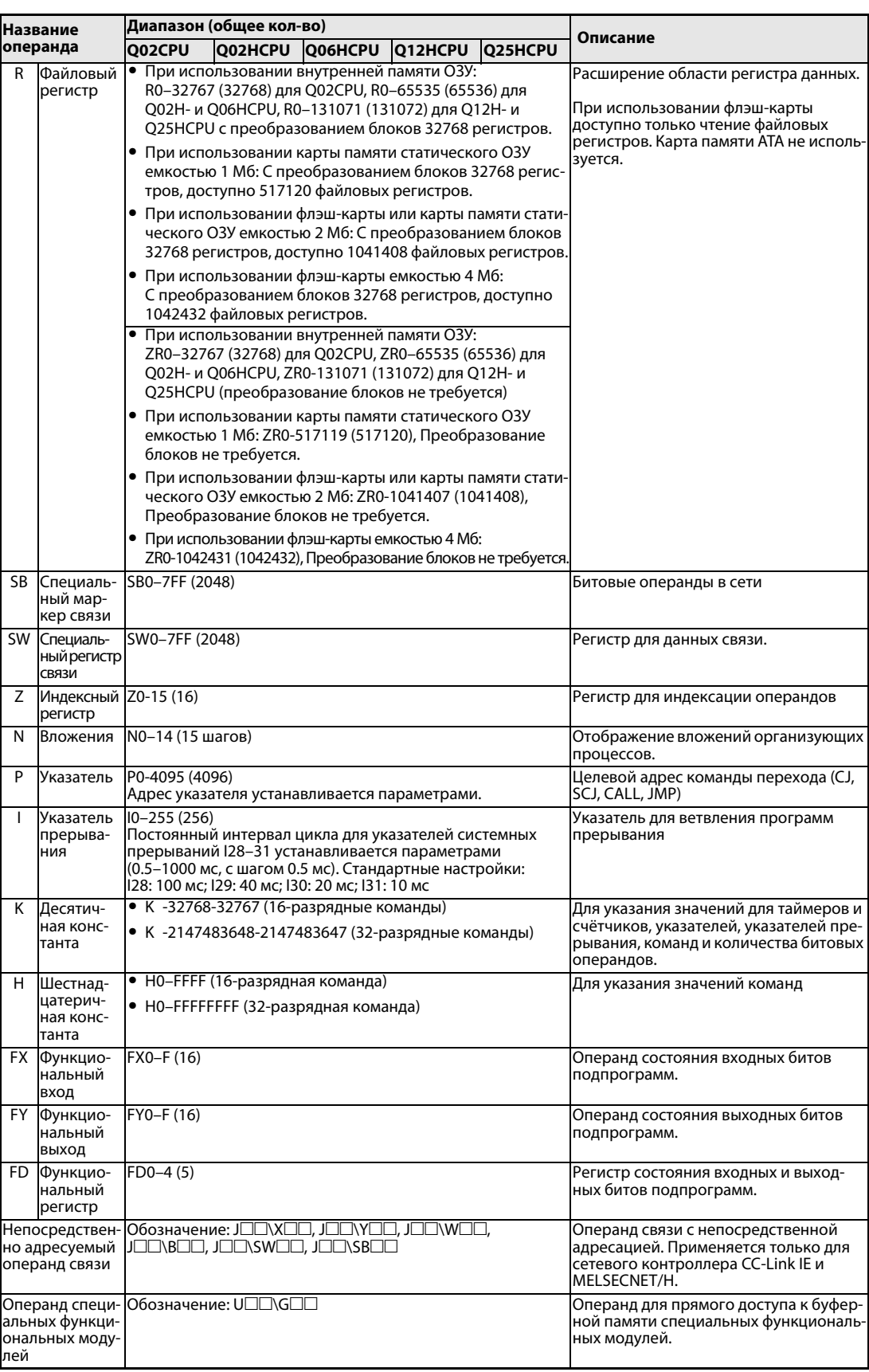

*Таб. 4-2:* Перечень операндов для модулей Q02(H)-, Q06H-, Q12H- и Q25HCPU

\* Области адресов данных операндов устанавливаются параметрами с помощью программирующего устройства. В таблице указаны предустановленные значения.

#### Универсальная модель QCPU  $4.1.3$

### Q00UJCPU, Q00UCPU, Q01UCPU

|       |                                           | Название опе-Диапазон (общее кол-во)                                                                                                    |                                                                                                    |                                                                                                    |                                                                                                    |
|-------|-------------------------------------------|----------------------------------------------------------------------------------------------------|----------------------------------------------------------------------------------------------------|----------------------------------------------------------------------------------------------------|----------------------------------------------------------------------------------------------------|
| ранда |                                           | <b>Q00UJCPU</b>                                                                                                    | <b>Q00UCPU</b>                                                                                         | Q01UCPU                                                                                                    | Описание                                                                                                    |
| X     | Входной                                   | XO-1FFF<br>XO-1FFF<br>(общее кол-во точек ввода/вывода:<br>(кол-во точек вво-<br>да/вывода устройс-18192)<br>Х0-ЗГГ (точек ввода/вывода, доступных<br>тва: 8192)<br>Х0-FF (точек пря-<br>через шасси: 1024)<br>мого доступа: 256) |                                                                                                    |                                                                                                    | Ввод в ПЛК внешних сигналов, напри-<br>мер с клавишных, поворотных, конце-<br>вых или двоичных переключателей.                                                                                      |
| Y     | Выход                                     | Y0-7FF (кол-во точек Y0-7FF<br>ввода/вывода уст-<br>ройства: 2048) Y0-FF<br>(точек прямого<br>доступа: 256)                                                                                                    | (общее кол-во точек ввода/вывода:<br>2048) Ү0–ЗҒҒ (точек ввода/вывода,<br>доступных через шасси: 1024) |                                                                                                    | Вывод сигналов для программного<br>управления внешними устройствами,<br>такими как электромагнитные клапаны,<br>словные контакторы, лампы, цифровые<br>дисплеи и т. д.                              |
| м     | ный мар-<br>кер                           | Специаль-SM0-2047 (2048)                                                                                                    |                                                                                                    |                                                                                                    | Предварительно настроенные марке-<br>ры для специальных приложений и<br>дополнительных функций ПЛК.                                                                                                 |
|       | Маркер*                                   | M0-8191 (8192)                                                                                                    |                                                                                                    |                                                                                                    | Дополнительные операнды ПЛК.                                                                                                    |
| L     | Фиксиру-<br>емый<br>маркер*               | L0-8191 (8192)                                                                                                    |                                                                                                    |                                                                                                    | Дополнительные операнды ПЛК.<br>Фиксируемые маркеры сохраняют<br>состояние при отключении питания.                                                                                                  |
| S     | Шаговый<br>маркер                         | S0-8191 (8192)                                                                                                    |                                                                                                    |                                                                                                    | Применение аналогично операндам<br>типа М, например, в качестве маркера<br>программного шага при работе в поша-<br>говом режиме.                                                                    |
| B     | Маркер<br>СВЯЗИ*                          | B0-1FFF (8192)                                                                                                    |                                                                                                    |                                                                                                    | Битовые операнды в сети, для которых<br>невозможен прямой вывод.                                                                                                    |
| F     | Маркер<br>ошибки*                         | F0-2047 (2048)                                                                                                    |                                                                                                    |                                                                                                    | Флаг ошибки.<br>Если данный флаг устанавливается при<br>программном обнаружении ошибки в<br>процессе работы в режиме RUN, в спе-<br>циальном регистре SD сохраняется<br>соответствующий код ошибки. |
| v     | Маркер,<br>управляе-<br>мый по<br>фронту* | V0-2047 (2048)                                                                                                    |                                                                                                    | Данный маркер устанавливается по<br>отрицательному или положительному<br>фронту сигнала в зависимости от<br>команды. |                                                                                                    |
| T     | Таймер*                                   | T0-2047 (2048)<br>Низко- и высокоскоростные таймеры, устанавливаемые<br>командами.                                                                                                    |                                                                                                    |                                                                                                    | Нарастающий таймер<br>Единицы отсчета низкоскоростных<br>фиксирующих таймеров: от 1 до                                                                                                    |
| т     | Фиксиру-<br>мер*                          | (ST) ющий тай- дустановка 0).<br>Низко- и высокоскоростные фиксирующие таймеры, уста-<br>навливаемые командами.                                                                                                    |                                                                                                    | Фиксирующие таймеры устанавливаются параметрами (пре-                                                                | 1000 мс, с шагом 1 мс (стандартная<br>настройка: 100 мс).<br>Единицы отсчета высокоскоростных<br>фиксирующих таймеров: от 0.1 до<br>100.0 мс, с шагом 0.1 мс (стандартная<br>настройка: 10.0 мс).   |
| C     | Счётчик*                                  | C0-1023 (1024)                                                                                                    |                                                                                                    |                                                                                                    | Суммирующий счётчик для непрерыв-<br>ной обработки и прерываний                                                                                                    |
| D     | Регистр<br>данных*                        | D0-12287 (12288)                                                                                                    |                                                                                                    |                                                                                                    | Регистр для сохраняемых данных.                                                                                                    |
|       | Расши-<br>ренный<br>регистр<br>данных*    |                                                                                                    | тановка 0).                                                                                            | Устанавливается параметрами (предус-                                                                                 |                                                                                                    |
| SD    | ный<br>регистр                            | Специаль-SD0-2047 (2048)                                                                                                    |                                                                                                    |                                                                                                    | Предварительно заданный регистр для<br>хранения специальных данных.                                                                                                    |
| w     | Регистр<br>СВЯЗИ <sup>*</sup>             | W0-1FFF (8192)                                                                                                    |                                                                                                    |                                                                                                    | Регистр для данных связи в сети.                                                                                                    |
|       | Расши-<br>ренный<br>регистр<br>связи*     |                                                                                                    | тановка 0).                                                                                            | Устанавливается параметрами (предус-                                                                                 |                                                                                                    |

Таб. 4-3: Перечень операндов для модулей Q00UJCPU, Q00UCPU и Q01UCPU

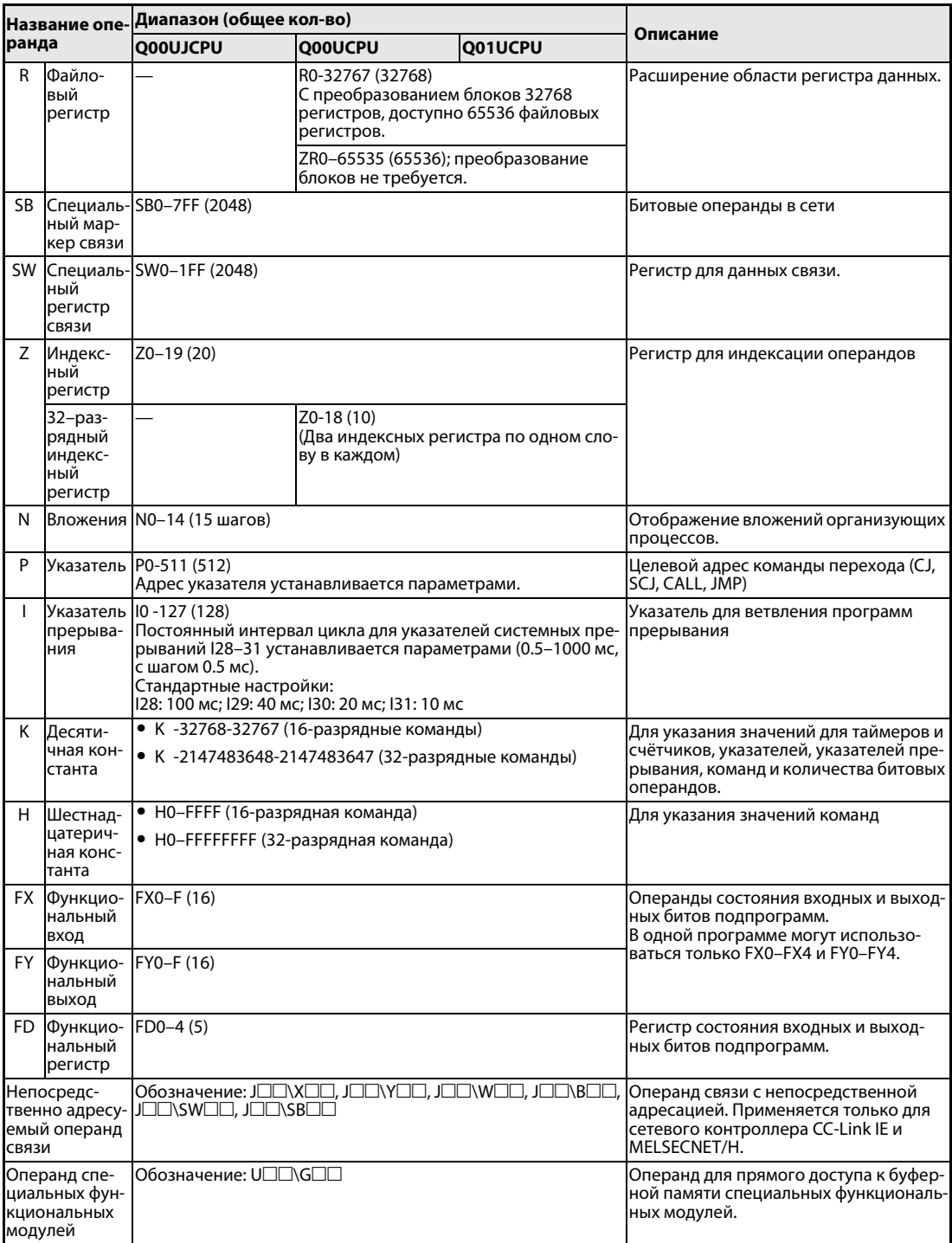

*Таб. 4-3:* Перечень операндов для модулей Q00UJCPU, Q00UCPU и Q01UCPU

\* Области адресов данных операндов устанавливаются параметрами с помощью программирующего устройства. В таблице указаны предустановленные значения.

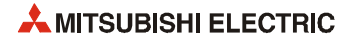

### Q02UCPU, Q03UDCPU и Q03UDECPU

|       |                                           | Диапазон (общее кол-во)                                                                                                    |                                                                                                    |                                                                                                    |  |
|-------|-------------------------------------------|----------------------------------------------------------------------------------------------------|----------------------------------------------------------------------------------------------------|----------------------------------------------------------------------------------------------------|--|
|       | Название опе-                             |                                                                                                    | Q03UDCPU                                                                                                    | Описание                                                                                                    |  |
| ранда |                                           | Q02UCPU                                                                                                    | Q03UDECPU                                                                                                    |                                                                                                    |  |
| X     | Входной                                   | Х0-1FFF (общее кол-во<br>точек ввода/вывода: 8192)<br>X0-07FF (точек ввода/выво-<br>да, доступных через шасси:<br>2048)                                 | Х0–1FFF (общее кол-во<br>точек ввода/вывода: 8192)<br>Х0-ОҒҒҒ (точек ввода/выво-<br>да, доступных через шасси:<br>4096)                                                                             | Ввод в ПЛК внешних сигналов,<br>например с клавишных, поворотных,<br>концевых или двоичных переключате-<br>лей.                                                                                   |  |
| Y     | Выход                                     | Y0-1FFF (общее кол-во<br>точек ввода/вывода: 8192)<br>Y0-07FF (точек ввода/выво-<br>да, доступных через шасси:<br>2048)                                 | Y0–1FFF (общее кол-во<br>точек ввода/вывода: 8192)<br>Y0-0FFF (точек ввода/выво-<br>да, доступных через шасси:<br>4096)                                                                             | Вывод сигналов для программного<br>управления внешними устройствами,<br>такими как электромагнитные клапаны,<br>словные контакторы, лампы, цифровые<br>дисплеи и т. д.                            |  |
| м     | Специаль-<br>ный мар-<br>кер              | SM0-2047 (2048)                                                                                                    |                                                                                                    | Предварительно настроенные марке-<br>ры для специальных приложений и<br>дополнительных функций ПЛК.                                                                                               |  |
|       | Маркер*                                   | M0-8191 (8192)                                                                                                    |                                                                                                    | Дополнительные операнды ПЛК.                                                                                                    |  |
| L.    | Фиксируе-<br>мый мар-<br>кер $*$          | L0-8191 (8192)                                                                                                    |                                                                                                    | Дополнительные операнды ПЛК.<br>Фиксируемые маркеры сохраняют<br>состояние при отключении питания.                                                                                                |  |
| S     | Шаговый<br>маркер                         | S0-8191 (8192)                                                                                                    | Применение аналогично операндам<br>типа М, например, в качестве маркера<br>программного шага при работе в поша-<br>говом режиме.                                                                    |                                                                                                    |  |
| B     | Маркер<br>СВЯЗИ*                          | B0-1FFF (8192)                                                                                                    | Битовые операнды в сети, для которых<br>невозможен прямой вывод.                                                                                                    |                                                                                                    |  |
| F     | Маркер<br>ошибки*                         | F0-2047 (2048)                                                                                                    | Флаг ошибки.<br>Если данный флаг устанавливается при<br>программном обнаружении ошибки в<br>процессе работы в режиме RUN, в спе-<br>циальном регистре SD сохраняется<br>соответствующий код ошибки. |                                                                                                    |  |
| v     | Маркер,<br>управляе-<br>мый по<br>фронту* | V0-2047 (2048)                                                                                                    |                                                                                                    | Данный маркер устанавливается по<br>отрицательному или положительному<br>фронту сигнала в зависимости от<br>команды.                                                                              |  |
| Τ     | Таймер*                                   | T0-2047 (2048)<br>Низко- и высокоскоростные таймеры, устанавливаемые<br>командами.                                                                      |                                                                                                    | Нарастающий таймер<br>Единицы отсчета низкоскоростных<br>фиксирующих таймеров: от 1 до                                                                                                    |  |
| T     | Фиксирую-<br>(ST) щий тай-<br>мер*        | Фиксирующие таймеры устанавливаются параметрами<br>(предустановка 0).<br>Низко- и высокоскоростные фиксирующие таймеры, уста-<br>навливаемые командами. |                                                                                                    | 1000 мс, с шагом 1 мс (стандартная<br>настройка: 100 мс).<br>Единицы отсчета высокоскоростных<br>фиксирующих таймеров: от 0.1 до<br>100.0 мс, с шагом 0.1 мс (стандартная<br>настройка: 10.0 мс). |  |
| C     | Счётчик*                                  | C0-1023 (1024)                                                                                                    |                                                                                                    | Суммирующий счётчик для непрерыв-<br>ной обработки и прерываний                                                                                                    |  |
| D     | Регистр<br>данных*                        | D0-12287 (12288)                                                                                                    |                                                                                                    | Регистр для сохраняемых данных.                                                                                                    |  |
|       | ный<br>регистр<br>данных*                 | Расширен-Устанавливается параметрами (предустановка 0).                                                                                                 |                                                                                                    |                                                                                                    |  |
| SD.   | Специаль-<br>ный<br>регистр               | SD0-2047 (2048)                                                                                                    |                                                                                                    | Предварительно заданный регистр для<br>хранения специальных данных.                                                                                                    |  |
| w     | Регистр<br>СВЯЗИ*                         | W0-1FFF (8192)                                                                                                    |                                                                                                    | Регистр для данных связи в сети.                                                                                                    |  |
|       | ный<br>регистр<br>СВЯЗИ*                  | Расширен-  Устанавливается параметрами (предустановка 0).                                                                                               |                                                                                                    |                                                                                                    |  |

Таб. 4-4: Перечень операндов для модулей Q02UCPU, Q03UDCPU и Q03UDECPU

|       |                                             | Диапазон (общее кол-во)                                                                                                    |                                                                                                    |                                                                                                    |
|-------|---------------------------------------------|----------------------------------------------------------------------------------------------------|----------------------------------------------------------------------------------------------------|----------------------------------------------------------------------------------------------------|
| ранда | Название опе-                               | Q02UCPU                                                                                                    | Q03UDCPU                                                                                                    | Описание                                                                                                    |
|       |                                             |                                                                                                    | Q03UDECPU                                                                                                    |                                                                                                    |
| R     | Файловый<br>регистр                         | • При использовании внутренней памяти ОЗУ:<br>R0-32767 (32768) с преобразованием блоков 32768<br>Q03UD(E)CPU) файловых регистров.                                     |                                                                                                    | Расширение области регистра данных.<br>регистров, доступно 65536 (для Q02UCPU) или 98304 (для При использовании флэш-карты<br>доступно только чтение файловых |
|       |                                             | • При использовании карты памяти статического ОЗУ<br>емкостью 1 Мб: С преобразованием блоков 32768 регис-<br>тров, доступно 517120 файловых регистров.                | регистров. Карта памяти АТА не исполь-<br>зуется.                                                                                                    |                                                                                                    |
|       |                                             |                                                                                                    | • При использовании флэш-карты или карты памяти стати-<br>ческого ОЗУ емкостью 2 Мб: С преобразованием блоков<br>32768 регистров, доступно 1040384 файловых регистров. |                                                                                                    |
|       |                                             |                                                                                                    | • При использовании флэш-карты или карты памяти стати-<br>ческого ОЗУ емкостью 4 Мб: С преобразованием блоков<br>32768 регистров, доступно 2087936 файловых регистров. |                                                                                                    |
|       |                                             | • При использовании карты памяти статического ОЗУ<br>тров, доступно 4184064 файловых регистров.                                                                       | емкостью 8 Мб: С преобразованием блоков 32768 регис-                                                                                                    |                                                                                                    |
|       |                                             | • При использовании внутренней памяти ОЗУ:<br>Q03UD(E)CPU (преобразование блоков не требуется)                                                                        | ZR0-65535 (65536) для Q02UCPU, ZR0-98303 (98304) для                                                                                                    |                                                                                                    |
|       |                                             | • При использовании карты памяти статического ОЗУ<br>емкостью 1 Мб: ZR0-517119 (517120),<br>Преобразование блоков не требуется.                                       |                                                                                                    |                                                                                                    |
|       |                                             | ческого ОЗУ емкостью 2 Мб: ZR0-1041407 (1041408),<br>Преобразование блоков не требуется.                                                                              | ● При использовании флэш-карты или карты памяти стати-                                                                                                    |                                                                                                    |
|       |                                             | ческого ОЗУ емкостью 4 Мб: ZR0-2087935 (2087936),<br>Преобразование блоков не требуется.                                                                              | ● При использовании флэш-карты или карты памяти стати-                                                                                                    |                                                                                                    |
|       |                                             | • При использовании карты памяти статического ОЗУ<br>емкостью 8 Мб: ZR0-4184063 (4184064),<br>Преобразование блоков не требуется.                                     |                                                                                                    |                                                                                                    |
|       | SB Специаль-<br>ный мар-<br>кер связи       | SB0-7FF (2048)                                                                                                    |                                                                                                    | Битовые операнды в сети                                                                                                    |
|       | SW Специаль-<br>ныйрегистр<br>СВЯЗИ         | SW0-7FF (2048)                                                                                                    |                                                                                                    | Регистр для данных связи.                                                                                                    |
| Z     | Индексный Z0-19 (20)<br>регистр             |                                                                                                    |                                                                                                    | Регистр для индексации операндов                                                                                                    |
|       | 32–разряд-<br>ный индек-<br>сный<br>регистр | Z0-18 (10)<br>(Два индексных регистра по одном слову в каждом)                                                                                                    |                                                                                                    |                                                                                                    |
| Ν     | Вложения                                    | N0-14 (15 шагов)                                                                                                    |                                                                                                    | Отображение вложений организующих<br>процессов.                                                                                                    |
| P     | Указатель                                   | P0-4095 (4096)<br>Адрес указателя устанавливается параметрами.                                                                                                    |                                                                                                    | Целевой адрес команды перехода (СЈ,<br>SCJ, CALL, JMP)                                                                                                    |
| L     | Указатель<br>прерыва-<br>ния                | 10 -255 (256) Постоянный интервал цикла для указателей<br>ми (0.5–1000 мс, с шагом 0.5 мс). Стандартные настройки:<br>128: 100 мс; 129: 40 мс; 130: 20 мс; 131: 10 мс | системных прерываний 128–31 устанавливается параметра- прерывания                                                                                                    | Указатель для ветвления программ                                                                                                    |
| K     | Десяти-<br>чная конс-<br>танта              | • К -32768-32767 (16-разрядные команды)<br>• К -2147483648-2147483647 (32-разрядные команды)                                                                          |                                                                                                    | Для указания значений для таймеров и<br>счётчиков, указателей, указателей пре-<br>рывания, команд и количества битовых<br>операндов.                          |
| H.    | Шестнад-<br>цатерич-<br>ная конс-<br>танта  | • НО-FFFF (16-разрядная команда)<br>• НО-FFFFFFFF (32-разрядная команда)                                                                                              |                                                                                                    | Для указания значений команд                                                                                                    |
|       | <b>FX Функцио-</b><br>нальный<br>вход       | FX0-F (16)                                                                                                    |                                                                                                    | Операнд состояния входных битов<br>подпрограмм.                                                                                                    |
| FY.   | Функцио-<br>нальный<br>выход                | FY0-F (16)                                                                                                    |                                                                                                    | Операнд состояния выходных битов<br>подпрограмм.                                                                                                    |
|       | <b>FD</b> Функцио-<br>нальный<br>регистр    | $FDO-4(5)$                                                                                                    |                                                                                                    | Регистр состояния входных и выход-<br>ных битов подпрограмм.                                                                                                  |

*Таб. 4-4:* Перечень операндов для модулей Q02UCPU, Q03UDCPU и Q03UDECPU

|                                         | Диапазон (общее кол-во)                                                                               |                  | Описание                                                                                                    |
|-----------------------------------------|----------------------------------------------------------------------------------------------------|------------------|----------------------------------------------------------------------------------------------------|
| Название опе-<br>ранда                  | Q02UCPU                                                                                               | Q03UDCPU         |                                                                                                    |
|                                         |                                                                                                    | <b>Q03UDECPU</b> |                                                                                                    |
| операнд связи                           | Непосредствен-  Обозначение: Ј□□ Х□□, Ј□□ Ү□□, Ј□□ № □□,<br>но адресуемый JOO\BOO, JOO\SWOO, JOO\SBOO |                  | Операнд связи с непосредственной<br>адресацией. Применяется только для<br>сетевого контроллера CC-Link IE и<br>MELSECNET/H. |
| альных функци-<br>ональных моду-<br>лей | Операнд специ-  Обозначение: U□□\G□□                                                                  |                  | Операнд для прямого доступа к буфер-<br>ной памяти специальных функциональ-<br>ных модулей.                                 |

Таб. 4-4: Перечень операндов для модулей Q02UCPU, Q03UDCPU и Q03UDECPU

<sup>\*</sup> Области адресов данных операндов устанавливаются параметрами с помощью программирующего устройства. В таблице указаны предустановленные значения.

### **Q04UD(E)HCPU, Q06UD(E)HCPU, Q10UD(E)HCPU, Q13UD(E)HCPU, Q20UD(E)HCPU и Q26UD(E)CPU**

|       |                                                                                       |                                                                                    | Диапазон (общее кол-во)                      |                                                                                                    |          |                                                                                                    |                                                                                                    |                                                                                                    |  |
|-------|---------------------------------------------------------------------------------------|------------------------------------------------------------------------------------|----------------------------------------------|----------------------------------------------------------------------------------------------------|----------|----------------------------------------------------------------------------------------------------|----------------------------------------------------------------------------------------------------|----------------------------------------------------------------------------------------------------|--|
| ранда | Название опе-                                                                         | <b>Q04UDH</b>                                                                      | <b>QO6UDH</b>                                | Q10UDH                                                                                                 | Описание |                                                                                                    |                                                                                                    |                                                                                                    |  |
|       |                                                                                       | Q06UDEH<br>Q10UDEH<br>Q13UDEH<br>Q20UDEH<br>Q26UDEH<br>004UDEH                     |                                              |                                                                                                    |          |                                                                                                    |                                                                                                    |                                                                                                    |  |
| X     | Входной                                                                               | 4096)                                                                              |                                              | Х0-1FFF (общее кол-во точек ввода/вывода: 8192)<br>Х0-ОFFF (точек ввода/вывода, доступных через шасси: |          |                                                                                                    | Ввод в ПЛК внешних сигналов, например<br>с клавишных, поворотных, концевых или<br>двоичных переключателей. |                                                                                                    |  |
| Y     | Выход                                                                                 | 4096)                                                                              |                                              | Y0–1FFF (общее кол-во точек ввода/вывода: 8192)<br>Y0-0FFF (точек ввода/вывода, доступных через шасси: |          | Вывод сигналов для программного<br>управления внешними устройствами,<br>такими как электромагнитные клапаны,<br>словные контакторы, лампы, цифровые<br>дисплеи и т. д. |                                                                                                    |                                                                                                    |  |
| м     | Специаль-<br>ный мар-<br>кер                                                          | SM0-2047 (2048)                                                                    |                                              |                                                                                                    |          |                                                                                                    |                                                                                                    | Предварительно настроенные марке-<br>ры для специальных приложений и<br>дополнительных функций ПЛК.                                                                                                 |  |
|       | Маркер*                                                                               | M0-8191 (8192)                                                                     |                                              |                                                                                                    |          |                                                                                                    |                                                                                                    | Дополнительные операнды ПЛК.                                                                                                    |  |
| L.    | Фиксируе-<br>мый мар-<br>кер*                                                         | L0-8191 (8192)                                                                     |                                              |                                                                                                    |          |                                                                                                    |                                                                                                    | Дополнительные операнды ПЛК.<br>Фиксируемые маркеры сохраняют<br>состояние при отключении питания.                                                                                                  |  |
| S     | Шаговый<br>маркер                                                                     | S0-8191 (8192)                                                                     |                                              |                                                                                                    |          | Кол-во шаговых маркеров может изменяться в параметрах<br>модулей ЦП начиная с серийного номера 10042                                                                   |                                                                                                    | Применение аналогично операндам<br>типа М, например, в качестве маркера<br>программного шага при работе в поша-<br>говом режиме.                                                                    |  |
| B     | Маркер<br>СВЯЗИ*                                                                      | B0-1FFF (8192)                                                                     |                                              |                                                                                                    |          |                                                                                                    |                                                                                                    | Битовые операнды в сети, для которых<br>невозможен прямой вывод.                                                                                                    |  |
| F     | Маркер<br>ошибки*                                                                     | F0-2047 (2048)                                                                     |                                              |                                                                                                    |          |                                                                                                    |                                                                                                    | Флаг ошибки.<br>Если данный флаг устанавливается при<br>программном обнаружении ошибки в<br>процессе работы в режиме RUN, в спе-<br>циальном регистре SD сохраняется<br>соответствующий код ошибки. |  |
| v     | Маркер,<br>управляе-<br>мый по<br>фронту*                                             | V0-2047 (2048)                                                                     |                                              |                                                                                                    |          |                                                                                                    |                                                                                                    | Данный маркер устанавливается по отри-<br>цательному или положительному фронту<br>сигнала в зависимости от команды.                                                                                 |  |
| T     | Таймер*                                                                               | T0-2047 (2048)<br>Низко- и высокоскоростные таймеры, устанавливаемые<br>командами. |                                              |                                                                                                    |          |                                                                                                    | Нарастающий таймер<br>Единицы отсчета низкоскоростных<br>фиксирующих таймеров: от 1 до                     |                                                                                                    |  |
| Τ     | Фиксирую-<br>(ST) щий тай-<br>мер*                                                    |                                                                                    | (предустановка 0).<br>навливаемые командами. |                                                                                                    |          | Фиксирующие таймеры устанавливаются параметрами<br>Низко- и высокоскоростные фиксирующие таймеры, уста-                                                                |                                                                                                    | 1000 мс, с шагом 1 мс (стандартная<br>настройка: 100 мс).<br>Единицы отсчета высокоскоростных<br>фиксирующих таймеров: от 0.1 до<br>100.0 мс, с шагом 0.1 мс (стандартная<br>настройка: 10.0 мс).   |  |
| C     | Счётчик*                                                                              | C0-1023 (1024)                                                                     |                                              |                                                                                                    |          |                                                                                                    |                                                                                                    | Суммирующий счётчик для непрерыв-<br>ной обработки и прерываний                                                                                                    |  |
| D     | Регистр<br>данных*                                                                    | D0-12287 (12288)                                                                   |                                              |                                                                                                    |          |                                                                                                    |                                                                                                    | Регистр для сохраняемых данных.                                                                                                    |  |
|       | Расширен- Устанавливается параметрами (предустановка 0).<br>ный<br>регистр<br>данных* |                                                                                    |                                              |                                                                                                    |          |                                                                                                    |                                                                                                    |                                                                                                    |  |
| SD    | Специаль-<br>ный<br>регистр                                                           | SD0-2047 (2048)                                                                    |                                              |                                                                                                    |          |                                                                                                    |                                                                                                    | Предварительно заданный регистр для<br>хранения специальных данных.                                                                                                    |  |
| w     | Регистр<br>СВЯЗИ*                                                                     | W0-1FFF (8192)                                                                     |                                              |                                                                                                    |          |                                                                                                    |                                                                                                    | Регистр для данных связи в сети.                                                                                                    |  |
|       | Расширен- Устанавливается параметрами (предустановка 0).<br>ный<br>регистр<br>связи*  |                                                                                    |                                              |                                                                                                    |          |                                                                                                    |                                                                                                    |                                                                                                    |  |

*Таб. 4-5:* Перечень операндов для модулей ЦП типа Q04UD(E)H–Q26UD(E)H

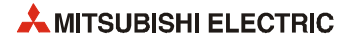

|       | Название опе-                                                                                        | <b>004UDH</b>                                                                                                    | Диапазон (общее кол-во)<br>Q06UDH                                                                                                    | Q10UDH  | Q13UDH                                                                                                    | Q20UDH  | Q26UDH                                                                                                    |                                                                                                    |
|-------|----------------------------------------------------------------------------------------------------|----------------------------------------------------------------------------------------------------|----------------------------------------------------------------------------------------------------|---------|----------------------------------------------------------------------------------------------------|---------|----------------------------------------------------------------------------------------------------|----------------------------------------------------------------------------------------------------|
| ранда |                                                                                                    |                                                                                                    | Q06UDEH                                                                                                    | Q10UDEH | Q13UDEH                                                                                                    | Q20UDEH | 026UDEH                                                                                                    | Описание                                                                                                    |
| R     | Файловый                                                                                             | Q04UDEH                                                                                                    |                                                                                                    |         | • При использовании внутренней памяти ОЗУ: R0-32767                                                                                                    |         |                                                                                                    |                                                                                                    |
|       | регистр                                                                                              |                                                                                                    | (32768) с преобразованием блоков 32768 регистров, доступ-<br>но 131072 (для Q04UD(E)HCPU), 393216 (для Q06UD(E)CPU),<br>524288 (для Q10UD(E)CPU и Q13UD(E)CPU) или 655360 (для<br>Q20UD(E)CPU и Q26UD(E)CPU) файловых регистров. |         | Расширение области регистра данных.<br>При использовании флэш-карты<br>доступно только чтение файловых<br>регистров. Карта памяти АТА не исполь-<br>зуется.                                                     |         |                                                                                                    |                                                                                                    |
|       |                                                                                                    |                                                                                                    | • При использовании карты памяти статического ОЗУ<br>емкостью 1 Мб: с преобразованием блоков 32768 регист-<br>ров, доступно 517120 файловых регистров.                                                                           |         |                                                                                                    |         |                                                                                                    |                                                                                                    |
|       |                                                                                                    |                                                                                                    | ческого ОЗУ емкостью 2 Мб: с преобразованием блоков                                                                                                    |         | • При использовании флэш-карты или карты памяти стати-<br>32768 регистров, доступно 1041408 файловых регистров.<br>• При использовании флэш-карты или карты памяти стати-                                       |         |                                                                                                    |                                                                                                    |
|       |                                                                                                    |                                                                                                    |                                                                                                    |         | ческого ОЗУ емкостью 4 Мб: с преобразованием блоков                                                                                                    |         | 32768 регистров, доступно 2087936 файловых регистров.                                                          |                                                                                                    |
|       |                                                                                                    |                                                                                                    |                                                                                                    |         | • При использовании карты памяти статического ОЗУ<br>ров, доступно 4184064 файловых регистров.                                                                                                    |         | емкостью 8 Мб: с преобразованием блоков 32768 регист-<br>• При использовании внутренней памяти ОЗУ: ZR0-131071 |                                                                                                    |
|       |                                                                                                    |                                                                                                    |                                                                                                    |         | (131072) для Q04UD(E)HCPU, ZR0-393215 (393216) для<br>Q06UD(E)HCPU, ZR0-524287 (524288) для Q10UD(E)-/<br>Q13UD(E)CPU, ZR0-655359 (655359) для Q20UD(E)-/<br>Q26UD(E)CPU Преобразование блоков не требуется.    |         |                                                                                                    |                                                                                                    |
|       |                                                                                                    |                                                                                                    | блоков не требуется.                                                                                                    |         | • При использовании карты памяти статического ОЗУ<br>емкостью 1 Мб: ZR0-517119 (517120); преобразование                                                                                                    |         |                                                                                                    |                                                                                                    |
|       |                                                                                                    |                                                                                                    |                                                                                                    |         | ческого ОЗУ емкостью 2 Мб: ZR0-1041408 (1041407);<br>преобразование блоков не требуется.                                                                                                    |         | • При использовании флэш-карты или карты памяти стати-                                                         |                                                                                                    |
|       |                                                                                                    | • При использовании флэш-карты или карты памяти стати-<br>ческого ОЗУ емкостью 4 Мб: ZR0-2087935 (2087936);<br>преобразование блоков не требуется.<br>• При использовании карты памяти статического ОЗУ<br>емкостью 8 Мб: ZR0-4184063 (4184064); преобразование<br>блоков не требуется. |                                                                                                    |         |                                                                                                    |         |                                                                                                    |                                                                                                    |
|       |                                                                                                    |                                                                                                    |                                                                                                    |         |                                                                                                    |         |                                                                                                    |                                                                                                    |
| SB    | Специаль-<br>ный мар-<br>кер связи                                                                   | SB0-7FF (2048)                                                                                                    |                                                                                                    |         |                                                                                                    |         |                                                                                                    | Битовые операнды в сети                                                                                                    |
|       | SW Cпециаль-<br>ныйрегистр<br>СВЯЗИ                                                                  | SW0-7FF (2048)                                                                                                    |                                                                                                    |         |                                                                                                    |         |                                                                                                    | Регистр для данных связи.                                                                                                    |
| Z.    | Индексный Z0-19 (20)<br>регистр                                                                      |                                                                                                    |                                                                                                    |         |                                                                                                    |         |                                                                                                    | Регистр для индексации операндов                                                                                                    |
|       | 32-разряд- Z0-18 (10)<br>ный индекс- (Два индексных регистра по одном слову в каждом)<br>ный регистр |                                                                                                    |                                                                                                    |         |                                                                                                    |         |                                                                                                    |                                                                                                    |
| N     | Вложения                                                                                             | N0-14 (15 шагов)                                                                                                    |                                                                                                    |         |                                                                                                    |         |                                                                                                    | Отображение вложений организующих<br>процессов.                                                                                      |
| P     | Указатель                                                                                            | P0-4095 (4096)                                                                                                    |                                                                                                    |         | Адрес указателя устанавливается параметрами.                                                                                                    |         |                                                                                                    | Целевой адрес команды перехода (СЈ,<br>SCJ, CALL, JMP)                                                                               |
|       | Указатель<br>прерыва-<br>ния                                                                         | $10 - 255(256)$                                                                                                    |                                                                                                    |         | Постоянный интервал цикла для указателей системных<br>прерываний I28-31 устанавливается параметрами<br>(0.5-1000 мс, с шагом 0.5 мс). Стандартные настройки:<br>128: 100 мс; 129: 40 мс; 130: 20 мс; 131: 10 мс |         |                                                                                                    | Указатель для ветвления программ<br>прерывания                                                                                       |
| K     | Десяти-<br>чная конс-<br>танта                                                                       |                                                                                                    |                                                                                                    |         | • К -32768-32767 (16-разрядные команды)<br>• К -2147483648-2147483647 (32-разрядные команды)                                                                                                    |         |                                                                                                    | Для указания значений для таймеров и<br>счётчиков, указателей, указателей пре-<br>рывания, команд и количества битовых<br>операндов. |
| H.    | Шестнадца-<br>теричная<br>константа                                                                  |                                                                                                    | • НО-FFFF (16-разрядная команда)                                                                                                    |         | • НО-ГЕГЕЕРЕЕ (32-разрядная команда)                                                                                                    |         |                                                                                                    | Для указания значений команд                                                                                                    |
|       | <b>FX Функцио-</b><br>нальный<br>вход                                                                | FX0-F (16)                                                                                                    |                                                                                                    |         |                                                                                                    |         |                                                                                                    | Операнд состояния входных битов<br>подпрограмм.                                                                                      |
| FY.   | Функцио-<br>нальный<br>выход                                                                         | FY0-F (16)                                                                                                    |                                                                                                    |         |                                                                                                    |         |                                                                                                    | Операнд состояния выходных битов<br>подпрограмм.                                                                                     |
| FD.   | Функцио-<br>нальный<br>регистр                                                                       | $FD0-4(5)$                                                                                                    |                                                                                                    |         |                                                                                                    |         |                                                                                                    | Регистр состояния входных и выход-<br>ных битов подпрограмм.                                                                         |

*Таб. 4-5:* Перечень операндов для модулей ЦП типа Q04UD(E)H–Q26UD(E)H

|                                                                                                    | Диапазон (общее кол-во) |                |                |                |                |                                                                                                    |                                                                                             |
|----------------------------------------------------------------------------------------------------|-------------------------|----------------|----------------|----------------|----------------|----------------------------------------------------------------------------------------------------|---------------------------------------------------------------------------------------------|
| Название опе-<br>ранда                                                                                                 | <b>004UDH</b>           | <b>006UDH</b>  | <b>Q10UDH</b>  | <b>Q13UDH</b>  | <b>Q20UDH</b>  | <b>026UDH</b>                                                                                                    | Описание                                                                                    |
|                                                                                                    | <b>Q04UDEH</b>          | <b>Q06UDEH</b> | <b>O10UDEH</b> | <b>Q13UDEH</b> | <b>Q20UDEH</b> | <b>Q26UDEH</b>                                                                                                    |                                                                                             |
| Непосредствен-  Обозначение: Ј□□\Х□□, Ј□□\Ү□□, Ј□□\W□□,<br>но адресуемый  J□□\B□□, J□□\SW□□, J□□\SB□□<br>операнд связи |                         |                |                |                |                | Операнд связи с непосредственной<br>адресацией. Применяется только для<br>сетевого контроллера CC-Link IE и<br>MELSECNET/H. |                                                                                             |
| Операнд специ- Обозначение: U□□ G□□<br>альных функци-<br>ональных моду-<br>лей                                         |                         |                |                |                |                |                                                                                                    | Операнд для прямого доступа к буфер-<br>ной памяти специальных функциональ-<br>ных модулей. |

*Таб. 4-5:* Перечень операндов для модулей ЦП типа Q04UD(E)H–Q26UD(E)H

Области адресов данных операндов устанавливаются параметрами с помощью программирующего устройства. В таблице указаны предустановленные значения.

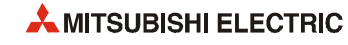

#### Модуль ЦП управления процессом  $4.1.4$

| Название опе- |                                           | Диапазон (общее кол-во)                                                            |                                                                                                    |  |                                                                                                    |                                                                                                    |
|---------------|-------------------------------------------|------------------------------------------------------------------------------------|----------------------------------------------------------------------------------------------------|--|----------------------------------------------------------------------------------------------------|----------------------------------------------------------------------------------------------------|
| ранда         |                                           | <b>Q06PHCPU</b><br><b>Q02PHCPU</b><br>Q12PHCPU<br><b>Q25PHCPU</b>                  |                                                                                                    |  |                                                                                                    | Описание                                                                                                    |
| X             | Входной                                   | 4096)                                                                              | Х0-1FFF (общее кол-во точек ввода/вывода: 8192)<br>Х0-ОFFF (точек ввода/вывода, доступных через шасси: |  |                                                                                                    | Ввод в ПЛК внешних сигналов, например<br>с клавишных, поворотных, концевых или<br>двоичных переключателей.                                                                                          |
| Y             | Выход                                     | 4096)                                                                              | Y0-1FFF (общее кол-во точек ввода/вывода: 8192)<br>Y0-0FFF (точек ввода/вывода, доступных через шасси: |  | Вывод сигналов для программного<br>управления внешними устройствами,<br>такими как электромагнитные клапаны,<br>словные контакторы, лампы, цифровые<br>дисплеи и т. д. |                                                                                                    |
| м             | Специаль-<br>ный мар-<br>кер              | SM0-2047 (2048)                                                                    |                                                                                                    |  |                                                                                                    | Предварительно настроенные марке-<br>ры для специальных приложений и<br>дополнительных функций ПЛК.                                                                                                 |
|               | Маркер*                                   | M0-8191 (8192)                                                                     |                                                                                                    |  |                                                                                                    | Дополнительные операнды ПЛК.                                                                                                    |
| L.            | Фиксируе-<br>мый мар-<br>кер <sup>*</sup> | L0-8191 (8192)                                                                     |                                                                                                    |  |                                                                                                    | Дополнительные операнды ПЛК.<br>Фиксируемые маркеры сохраняют<br>состояние при отключении питания.                                                                                                  |
| S             | Шаговый<br>маркер                         | S0-8191 (8192)                                                                     |                                                                                                    |  |                                                                                                    | Применение аналогично операндам<br>типа М, например, в качестве маркера<br>программного шага при работе в поша-<br>говом режиме.                                                                    |
| B             | Маркер<br>СВЯЗИ*                          | B0-1FFF (8192)                                                                     |                                                                                                    |  |                                                                                                    | Битовые операнды в сети, для которых<br>невозможен прямой вывод.                                                                                                    |
| F             | Маркер<br>ошибки*                         | F0-2047 (2048)                                                                     |                                                                                                    |  |                                                                                                    | Флаг ошибки.<br>Если данный флаг устанавливается при<br>программном обнаружении ошибки в<br>процессе работы в режиме RUN, в спе-<br>циальном регистре SD сохраняется<br>соответствующий код ошибки. |
| v             | Маркер,<br>управляе-<br>мый по<br>фронту* | V0-2047 (2048)                                                                     |                                                                                                    |  | Данный маркер устанавливается по<br>отрицательному или положительному<br>фронту сигнала в зависимости от<br>команды.                                                   |                                                                                                    |
| Τ             | Таймер*                                   | T0-2047 (2048)<br>Низко- и высокоскоростные таймеры, устанавливаемые<br>командами. |                                                                                                    |  |                                                                                                    | Нарастающий таймер<br>Единицы отсчета низкоскоростных<br>фиксирующих таймеров: от 1 до                                                                                                    |
| Τ             | Фиксирую<br>(ST) щий тай-<br>мер*         | метрами (предустановка 0)<br>навливаемые командами.                                | Низко- и высокоскоростные фиксирующие таймеры, уста-                                                   |  | Макс. 2048. Фиксирующие таймеры устанавливаются пара-                                                                                                    | 1000 мс, с шагом 1 мс (стандартная<br>настройка: 100 мс).<br>Единицы отсчета высокоскоростных<br>фиксирующих таймеров: от 0.1 до<br>100.0 мс, с шагом 0.1 мс (стандартная<br>настройка: 10.0 мс).   |
| C             | Счётчик*                                  | C0-1023 (1024)                                                                     |                                                                                                    |  |                                                                                                    | Суммирующий счётчик для непрерыв-                                                                                                    |
|               | Указатель<br>прерыва-<br>ний*             | рами (предустановка 0).                                                            |                                                                                                    |  | Макс. 256Счётчики прерываний устанавливаются парамет-                                                                                                    | ной обработки и прерываний                                                                                                    |
| D             | Регистр<br>данных*                        | D0-12287 (12288)                                                                   |                                                                                                    |  |                                                                                                    | Регистр для сохраняемых данных.                                                                                                    |
| SD.           | Специаль-<br>ный<br>регистр               | SD0-2047 (2048)                                                                    |                                                                                                    |  |                                                                                                    | Предварительно заданный регистр для<br>хранения специальных данных.                                                                                                    |
| w             | Регистр<br>связи*                         | W0-1FFF (8192)                                                                     |                                                                                                    |  |                                                                                                    | Регистр для данных связи в сети.                                                                                                    |

Таб. 4-6: Перечень операндов для модулей Q02PH-, Q06PH-, Q12PH- и Q25PHCPU

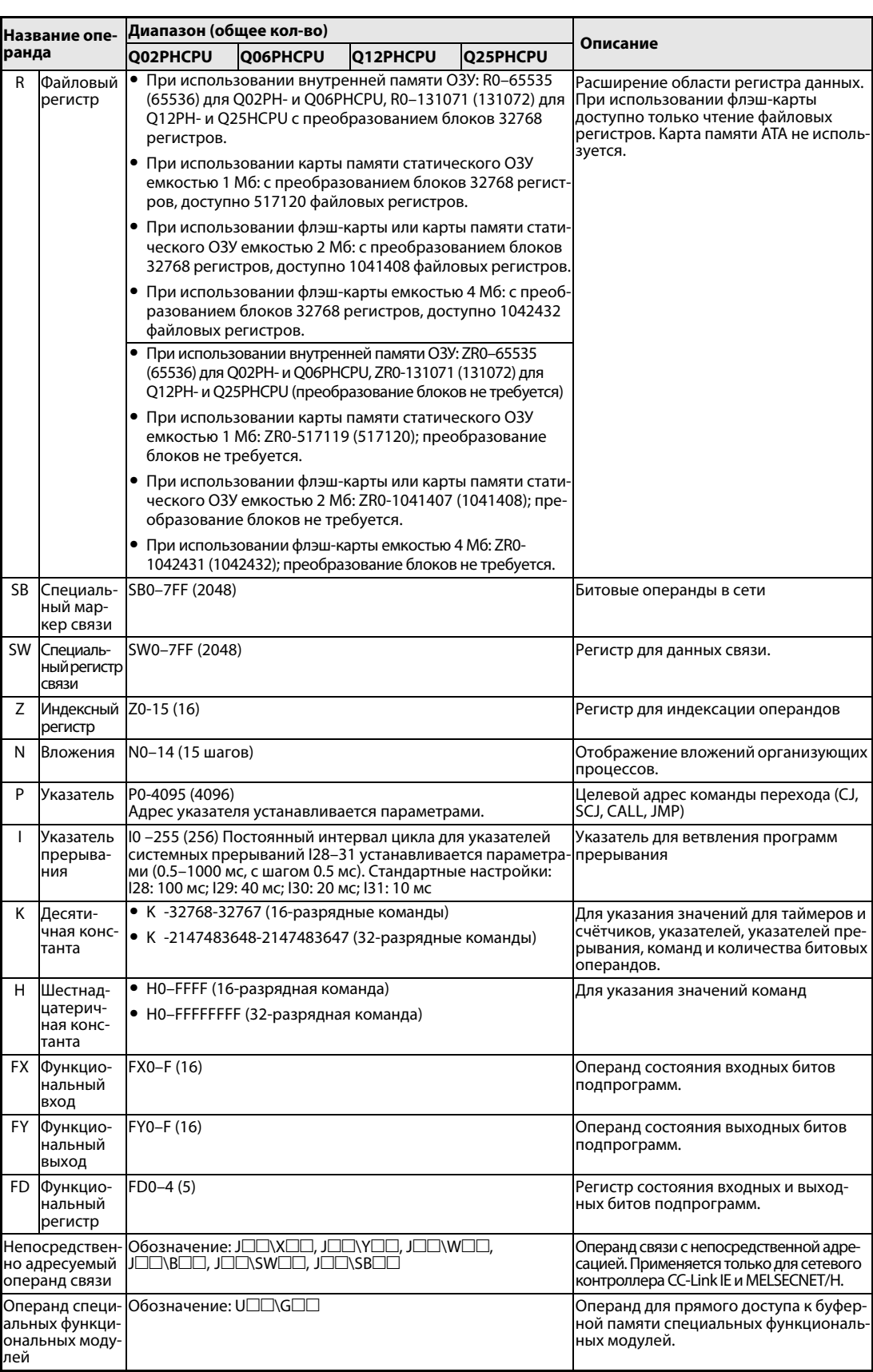

*Таб. 4-6:* Перечень операндов для модулей Q02PH-, Q06PH-, Q12PH- и Q25PHCPU

\* Области адресов данных операндов устанавливаются параметрами с помощью программирующего устройства. В таблице указаны предустановленные значения.

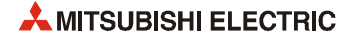

#### $4.1.5$ Резервируемый модуль ЦП

| Название опе- |                                           | Диапазон (общее кол-во)                                                                                         |                                                                                                    |                                                                                                    |
|---------------|-------------------------------------------|----------------------------------------------------------------------------------------------------|----------------------------------------------------------------------------------------------------|----------------------------------------------------------------------------------------------------|
| ранда         |                                           | <b>Q12PRHCPU</b>                                                                                                | Описание                                                                                                    |                                                                                                    |
| X             | Входной                                   | Х0-1FFF (общее кол-во точек ввода/вывода: 8192)<br>ХО-ОГЕЕ (точек ввода/вывода, доступных через шасси:<br>4096) |                                                                                                    | Ввод в ПЛК внешних сигналов, например<br>с клавишных, поворотных, концевых или<br>двоичных переключателей.                                                                                          |
| Y             | Выход                                     | Y0–1FFF (общее кол-во точек ввода/вывода: 8192)<br>Y0-0FFF (точек ввода/вывода, доступных через шасси:<br>4096) | Вывод сигналов для программного<br>управления внешними устройствами,<br>такими как электромагнитные клапаны,<br>словные контакторы, лампы, цифровые<br>дисплеи и т. д. |                                                                                                    |
| М             | Специаль-<br>ный мар-<br>кер              | SM0-2047 (2048)                                                                                                 |                                                                                                    | Предварительно настроенные марке-<br>ры для специальных приложений и<br>дополнительных функций ПЛК.                                                                                                 |
|               | Маркер*                                   | M0-8191 (8192)                                                                                                  |                                                                                                    | Дополнительные операнды ПЛК.                                                                                                    |
| L             | Фиксируе-<br>мый мар-<br>кер <sup>*</sup> | L0-8191 (8192)                                                                                                  |                                                                                                    | Дополнительные операнды ПЛК.<br>Фиксируемые маркеры сохраняют<br>состояние при отключении питания.                                                                                                  |
| ς             | Шаговый<br>маркер                         | S0-8191 (8192)                                                                                                  |                                                                                                    | Применение аналогично операндам<br>типа М, например, в качестве маркера<br>программного шага при работе в поша-<br>говом режиме.                                                                    |
| B             | Маркер<br>связи*                          | B0-1FFF (8192)                                                                                                  |                                                                                                    | Битовые операнды в сети, для которых<br>невозможен прямой вывод.                                                                                                    |
| F             | Маркер<br>ошибки*                         | F0-2047 (2048)                                                                                                  |                                                                                                    | Флаг ошибки.<br>Если данный флаг устанавливается при<br>программном обнаружении ошибки в<br>процессе работы в режиме RUN, в спе-<br>циальном регистре SD сохраняется<br>соответствующий код ошибки. |
| V             | Маркер,<br>управляе-<br>мый по<br>фронту* | V0-2047 (2048)                                                                                                  | Данный маркер устанавливается по<br>отрицательному или положительному<br>фронту сигнала в зависимости от<br>команды.                                                   |                                                                                                    |
| Τ             | Таймер*                                   | T0-2047 (2048)<br>Низко- и высокоскоростные таймеры, устанавливаемые<br>командами.                              |                                                                                                    | Нарастающий таймер<br>Единицы отсчета низкоскоростных<br>фиксирующих таймеров: от 1 до                                                                                                    |
| Τ             | <b>Фиксирую</b><br>(ST) щий тай-<br>мер*  | метрами (предустановка 0)<br>Низко- и высокоскоростные фиксирующие таймеры, уста-<br>навливаемые командами.     | Макс. 2048. Фиксирующие таймеры устанавливаются пара-                                                                                                    | 1000 мс, с шагом 1 мс (стандартная<br>настройка: 100 мс).<br>Единицы отсчета высокоскоростных<br>фиксирующих таймеров: от 0.1 до<br>100.0 мс, с шагом 0.1 мс (стандартная<br>настройка: 10.0 мс).   |
| C             | Счётчик*                                  | C0-1023 (1024)                                                                                                  |                                                                                                    | Суммирующий счётчик для непрерыв-                                                                                                    |
|               | Указатель<br>прерыва-<br>ний*             | Макс. 256<br>рами)                                                                                              | (стандартная настройка: 0 точек; устанавливается парамет-                                                                                                    | ной обработки и прерываний                                                                                                    |
| D             | Регистр<br>данных*                        | D0-12287 (12288)                                                                                                |                                                                                                    | Регистр для сохраняемых данных.                                                                                                    |
| SD            | Специаль-<br>ный<br>регистр               | SD0-2047 (2048)                                                                                                 |                                                                                                    | Предварительно заданный регистр для<br>хранения специальных данных.                                                                                                    |
| w             | Регистр<br>связи*                         | W0-1FFF (8192)                                                                                                  |                                                                                                    | Регистр для данных связи в сети.                                                                                                    |

Таб. 4-7: Перечень операндов для модулей Q12PRH- и Q25PRHCPU

| Название опе-                                    |                                                    | Диапазон (общее кол-во)                                                                                                    |                                                                                                    |  |
|--------------------------------------------------|----------------------------------------------------|----------------------------------------------------------------------------------------------------|----------------------------------------------------------------------------------------------------|--|
| ранда                                            |                                                    | <b>Q12PRHCPU</b><br><b>Q25PRHCPU</b>                                                                                                    | Описание                                                                                                    |  |
| R                                                | Файловый<br>регистр                                | • При использовании внутренней памяти ОЗУ: R0-131071<br>(131072) с преобразованием блоков 32768 регистров                                                                                                    | Расширение области регистра данных.<br>При использовании флэш-карты                                                         |  |
|                                                  |                                                    | • При использовании карты памяти статического ОЗУ<br>емкостью 1 Мб: с преобразованием блоков 32768 регист-<br>ров, доступно 517120 файловых регистров.                                                                              | доступно только чтение файловых<br>регистров. Карта памяти АТА не исполь-<br>зуется.                                        |  |
|                                                  |                                                    | • При использовании флэш-карты или карты памяти стати-<br>ческого ОЗУ емкостью 2 Мб: с преобразованием блоков<br>32768 регистров, доступно 1041408 файловых регистров.                                                              |                                                                                                    |  |
|                                                  |                                                    | • При использовании флэш-карты емкостью 4 Мб: с преоб-<br>разованием блоков 32768 регистров, доступно 1042432<br>файловых регистров.                                                                                                |                                                                                                    |  |
|                                                  |                                                    | • При использовании внутренней памяти ОЗУ: ZR0-131071<br>(131072); преобразование блоков не требуется.                                                                                                    |                                                                                                    |  |
|                                                  |                                                    | • При использовании карты памяти статического ОЗУ<br>емкостью 1 Мб: ZR0-517119 (517120); преобразование<br>блоков не требуется.                                                                                                    |                                                                                                    |  |
|                                                  |                                                    | ● При использовании флэш-карты или карты памяти стати-<br>ческого ОЗУ емкостью 2 Мб: ZR0-1041407 (1041408); пре-<br>образование блоков не требуется.                                                                                |                                                                                                    |  |
|                                                  |                                                    | • При использовании флэш-карты емкостью 4 Мб: ZR0-<br>1042431 (1042432); преобразование блоков не требуется.                                                                                                    |                                                                                                    |  |
| SB                                               | Специаль-<br>ный мар-<br>кер связи                 | SB0-7FF (2048)                                                                                                    | Битовые операнды в сети                                                                                                    |  |
|                                                  | SW Специаль-<br>ный<br>регистр<br>СВЯЗИ            | SW0-7FF (2048)                                                                                                    | Регистр для данных связи.                                                                                                   |  |
| Ζ                                                | Индексный<br>регистр                               | $Z0-15(16)$                                                                                                    | Регистр для индексации операндов                                                                                            |  |
| N                                                | Вложения                                           | N0-14 (15 шагов)                                                                                                    | Отображение вложений организующих<br>процессов.                                                                             |  |
| P                                                | Указатель                                          | P0-4095 (4096)<br>Адрес указателя устанавливается параметрами.                                                                                                    | Целевой адрес команды перехода (СЈ,<br>SCJ, CALL, JMP)                                                                      |  |
| J.                                               | Указатель<br>прерыва-<br>ния                       | $10 - 255(256)$<br>Постоянный интервал цикла для указателей системных<br>прерываний I28-31 устанавливается параметрами (0.5-<br>1000 мс, с шагом 0.5 мс). Стандартные настройки:<br>128: 100 мс; 129: 40 мс; 130: 20 мс; 131: 10 мс | Указатель для ветвления программ<br>прерывания                                                                              |  |
| Κ                                                | Десяти-                                            | • К -32768-32767 (16-разрядные команды)                                                                                                    | Для указания значений для таймеров и                                                                                        |  |
|                                                  | чная конс-<br>танта                                | • К -2147483648-2147483647 (32-разрядные команды)                                                                                                    | счётчиков, указателей, указателей пре-<br>рывания, команд и количества битовых<br>операндов.                                |  |
| н                                                | Шестнад-                                           | ● Н0–FFFF (16-разрядная команда)                                                                                                    | Для указания значений команд                                                                                                |  |
|                                                  | цатерич-<br>ная конс-<br>танта                     | • НО-FFFFFFFF (32-разрядная команда)                                                                                                    |                                                                                                    |  |
|                                                  | <b>FX Функцио-</b><br>нальный<br>вход              | FX0-F (16)                                                                                                    | Операнд состояния входных битов<br>подпрограмм.                                                                             |  |
| FY.                                              | Функцио-<br>нальный<br>выход                       | FY0-F (16)                                                                                                    | Операнд состояния выходных битов<br>подпрограмм.                                                                            |  |
|                                                  | FD Функцио-<br>нальный<br>регистр                  | $FD0-4(5)$                                                                                                    | Регистр состояния входных и выход-<br>ных битов подпрограмм.                                                                |  |
| Непосредствен-<br>но адресуемый<br>операнд связи |                                                    | Обозначение: Ј□□\X□□, Ј□□\Y□□, Ј□□\W□□,<br>J⊟⊟\B⊟⊟, J⊟⊟\SW⊟⊟, J⊟⊟\SB⊟⊟                                                                                                    | Операнд связи с непосредственной<br>адресацией. Применяется только для<br>сетевого контроллера CC-Link IE и<br>MELSECNET/H. |  |
| лей                                              | Операнд специ-<br>альных функци-<br>ональных моду- | Обозначение: U□□△G□□                                                                                                    | Операнд для прямого доступа к буфер-<br>ной памяти специальных функциональ-<br>ных модулей.                                 |  |

*Таб. 4-7:* Перечень операндов для модулей Q12PRH- и Q25PRHCPU

\* Области адресов данных операндов устанавливаются параметрами с помощью программирующего устройства. В таблице указаны предустановленные значения.

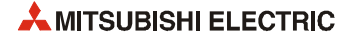

# **4.2 Объем памяти**

ЦП System Q работает с различными устройствами памяти, отличающимися номерами. Помимо внутренней памяти (ОЗУ и флэш-ПЗУ) модули ЦП всех типов (кроме Q00(U)JCPU, Q00(U)CPU и Q01(U)CPU) имеют слот расширения для карт памяти. В зависимости от типа карты памяти слот обозначается как устройство 1 или устройство 2.

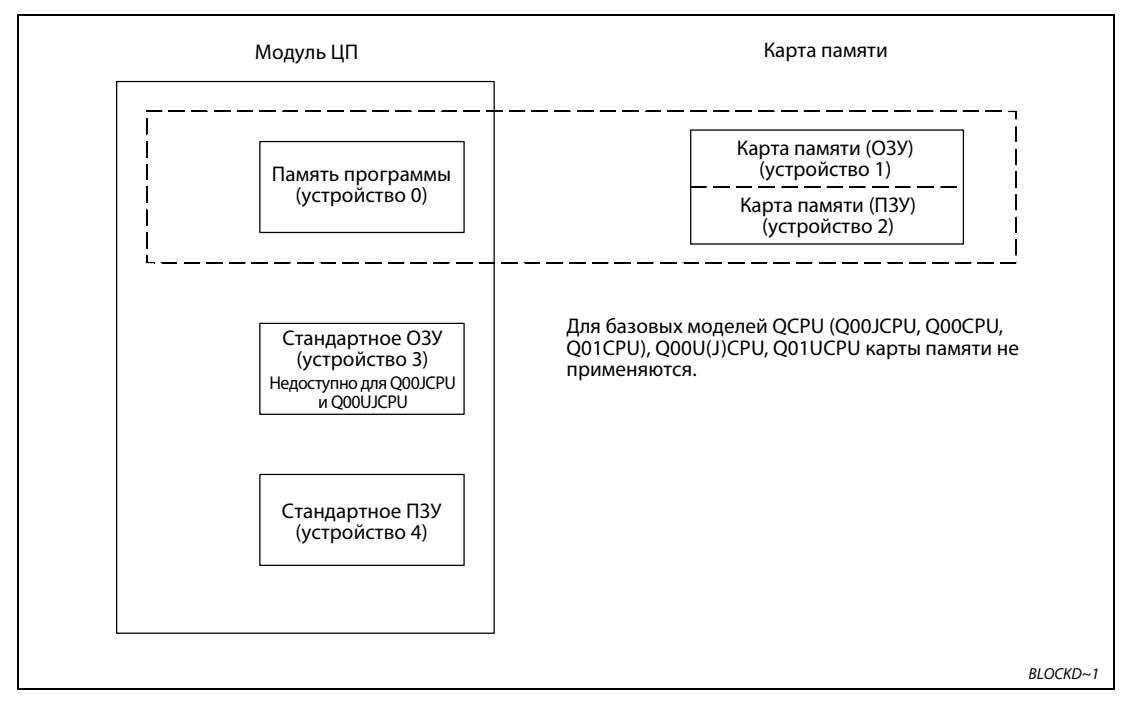

 *Рис. 4-1:* Конфигурация памяти модулей ЦП System Q

Данные по объему памяти модулей ЦП представлены ниже.

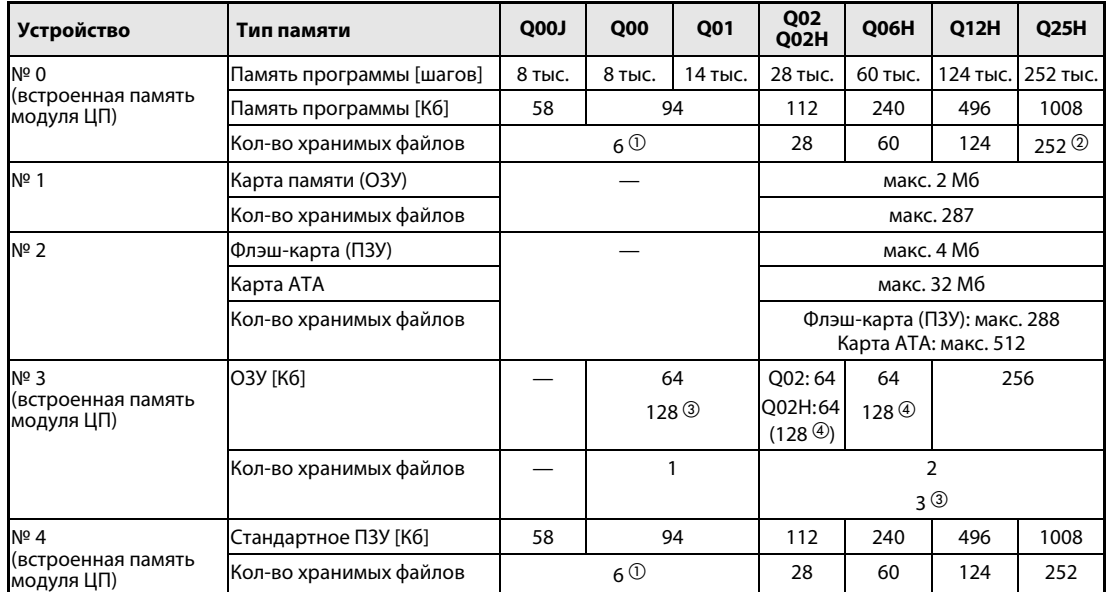

### **Базовая и высокопроизводительная модели QCPU**

*Таб. 4-8:* Базовая и высокопроизводительная модели QCPU: хранимые данные и устройства хранения

 $\textcircled{1}$  Для хранения файлов параметров, включая параметры контроллера, основной программы, программы на языке . . .<br>SFC, комментариев и начальных значений операндов.

Данный модуль ЦП может выполнять до 124 программ.

Модули ЦП с функциональной версией B (сер. №, начиная с 04122 (первые 5 цифр)).

 Модули ЦП с функциональной версией B (сер. №, начиная с 04012 (первые 5 цифр)).

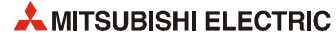

### **Универсальная модель QCPU**

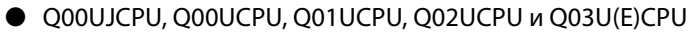

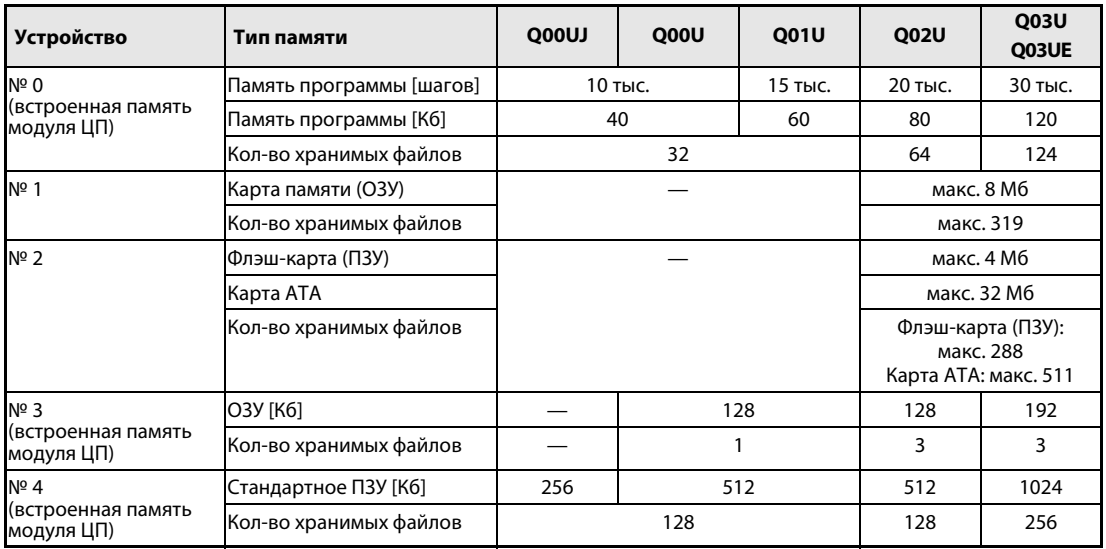

*Таб. 4-9:* Хранимые данные для универсальной модели Q00UJ, Q00U, Q01U, Q02U и Q03U(E)

### $\bullet$  Q04UD(E)CPU – Q26UD(E)CP

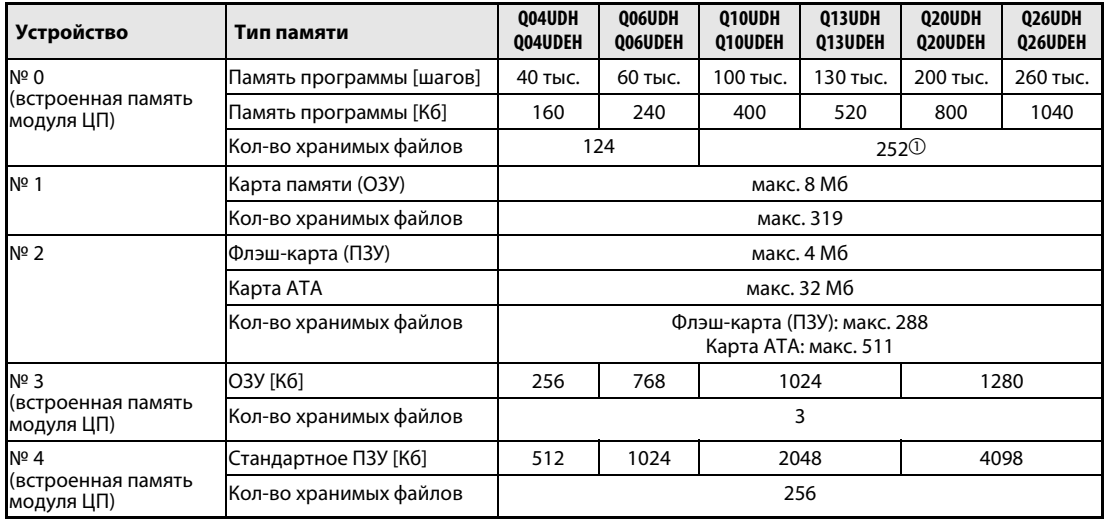

*Таб. 4-10:* Хранимые данные для универсальной модели Q04UD(E)CPU – Q26UD(E)CP

 $\overline{0}$  Данный модуль ЦП может выполнять до 124 программ.

### **Модуль ЦП управления процессом**

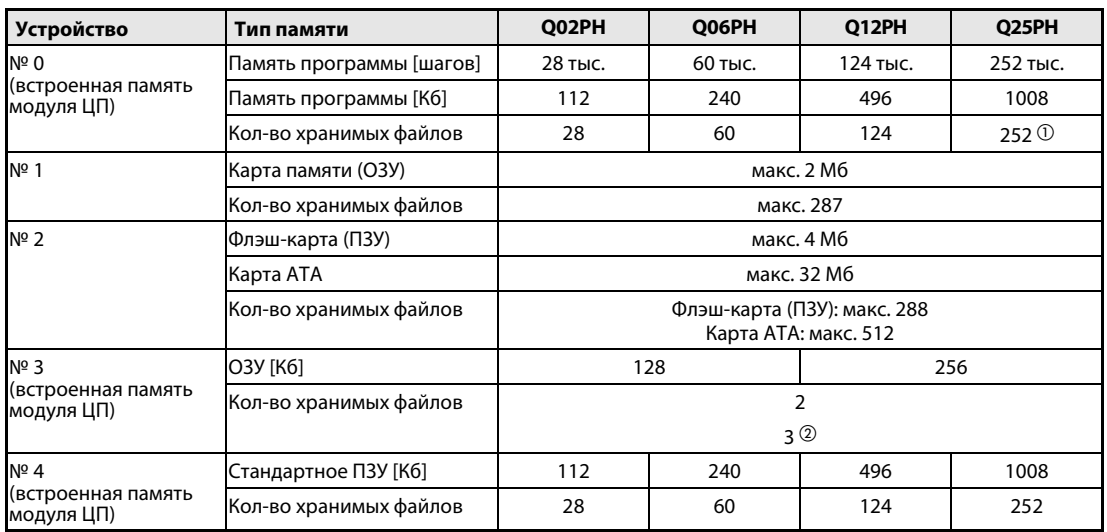

*Таб. 4-11:* Хранимые данные для модулей ЦП управления процессом

 $\overline{0}$  Данный модуль ЦП может выполнять до 124 программ.

Модули ЦП с функциональной версией B (сер. № начиная с 04122 (первые 5 цифр)).

### **Резервируемый модуль ЦП**

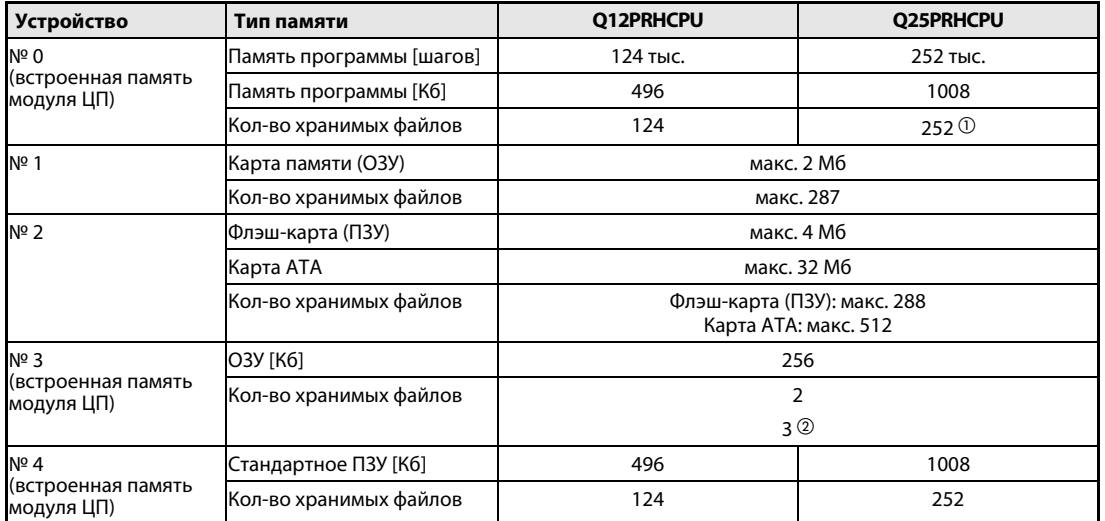

*Таб. 4-12:* Хранимые данные для резервируемых модулей ЦП

 $\textcircled{1}$  Данный модуль ЦП может выполнять до 124 программ.

Модули ЦП с функциональной версией B (сер. № начиная с 04122 (первые 5 цифр)).

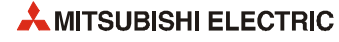

## **4.3 Правила обращения**

### **Меры предосторожности**

Корпус модуля изготовлен из полимера, поэтому берегите его от падений и ударов. Не извлекайте печатную плату из корпуса модуля.

При монтаже обращайте внимание на то, чтобы через вентиляционные прорези не попадала стружка, обрезки проводов и т. д.

**ПРИМЕЧАНИЕ** Крепление модуля винтом Модули System Q можно закреплять на базовом шасси дополнительным винтом (M3x12). В нормальных условиях это не требуется. В условиях повышенной вибрации рекомендуется использовать данный винт.

Винты крепления модуля затягиваются моментом 36–48 Нсм.

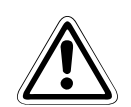

### **E ВНИМАНИЕ!**

- *Не вскрывайте и не модифицируйте модуль. Это может привести к пожару, травмам или неисправности.*
- *Эксплуатируйте приборы только в окружающих условиях, указанных в описании аппаратной части System Q. Не допускайте воздействия на приборы пыли, масляного тумана, едких или легковоспламеняющихся газов, сильной вибрации, ударов, высоких температур, конденсации и влажности.*
- *Перед монтажом и выполнением электропроводки отключите все фазы внешнего питания. Несоблюдение данного требования может привести к отказу или неисправности модуля.*
- *Батарея для модуля не должна падать и подвергаться ударному воздействию. Это может привести к повреждению батареи и её протечке. В случае падения или удара батарею следует утилизировать, не используя её.*
- *Количество снятий модуля и клеммной колодки с базового шасси и установок на шасси после первоначальной усановки не должно превышать 50 раз (согласно IEC 61131-2). Превышение данного ограничения может вызвать неисправность.*
- *Прежде чем взяться за модуль, прикоснитесь к заземленному металлическому предмету, чтобы снять с себя статическое электричество.*

## **4.4 Элементы управления и настройки модулей Qn(P)(R)(H)CPU**

В данном разделе содержится описание элементов управления и настроек ПЛК с модулями ЦП: базовой и высокопроизводительной моделей, ЦП управления процессом и резервируемых ЦП. В следующем разделе 4.5 содержится описание элементов управления и настроек ПЛК с модулем ЦП универсальной модели.

### **4.4.1 Элементы управления модулей ЦП**

### **Q00JCPU**

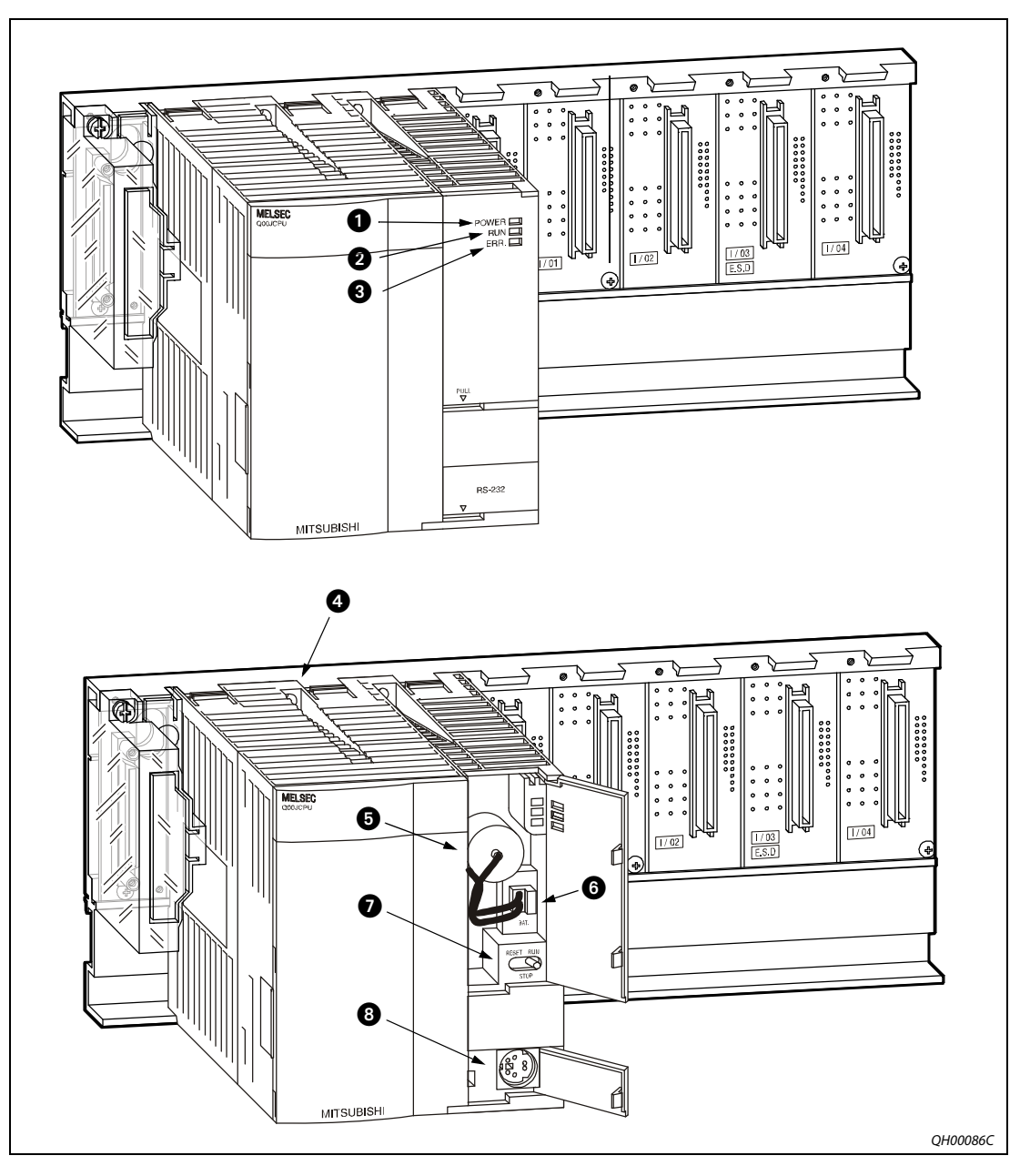

 *Рис. 4-2:* Элементы управления модуля Q00JCPU

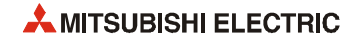
| Nº | Наименование                              | Применение                                                                                                    |  |  |  |  |
|----|-------------------------------------------|----------------------------------------------------------------------------------------------------|--|--|--|--|
| O  | <b>POWER</b>                              | Светодиод индикации питания 5 В пост. Горит зеленым светом при нормальном<br>питании 5 В пост.                                                                                                    |  |  |  |  |
| Ø  | <b>RUN</b>                                | Индикация рабочего состояния модуля ЦП.<br>• ВКЛ: во время работы, когда переключатель RUN/STOP/RESET установлен в<br>положение RUN. Выполнение основной программы.                                                  |  |  |  |  |
|    |                                           | • ВЫКЛ: при остановке, когда переключатель RUN/STOP/RESET установлен в<br>положение STOP. Когда обнаруживается ошибка, вызывающая прекращение<br>работы.                                                             |  |  |  |  |
|    |                                           | • МИГАНИЕ: при остановке, когда записываются параметры или программа,<br>а переключатель RUN/STOP/RESET переводится и положения STOP в положе-<br>ние RUN. ЦП не перешел в режим RUN.                                |  |  |  |  |
|    |                                           | Включение светодиода RUN после записи параметров или программы произ-<br>водится следующим образом.                                                                                                    |  |  |  |  |
|    |                                           | - Выполняется сброс переключателем RUN/STOP/RESET.<br>- Переключатель RUN/STOP/RESET переводится из положения STOP<br>в положение RUN.                                                                               |  |  |  |  |
|    |                                           | Включение светодиода RUN после записи параметров или программы без<br>выполнения сброса производится следующим образом.<br>- Переключатель RUN/STOP/RESET переводится из положения STOP<br>в положение RUN-STOP-RUN. |  |  |  |  |
| ❸  | ERR. Светодиод                            | Индикация ошибки<br>• ВКЛ: при обнаружении ошибки самодиагностики, не вызывающей прекраще-<br>ние работы (продолжение работы при ошибке должно устанавливаться в<br>параметре).                                      |  |  |  |  |
|    |                                           | • ВЫКЛ: штатный режим                                                                                                    |  |  |  |  |
|    |                                           | • МИГАНИЕ: когда обнаруживается ошибка, вызывающая прекращение работы.                                                                                                    |  |  |  |  |
| ❹  | Отверстие для мон-<br>тажа базового шасси | Отверстие для крепления винтом модуля Q00JCPU.                                                                                                    |  |  |  |  |
| ❺  | Держатель                                 | Батарея для памяти программы, стандартного ОЗУ, функции часов и резервного<br>питания.                                                                                                    |  |  |  |  |
| ❻  | Контакт разъёма<br>батареи                | Для подключения выводов батареи. Для предотвращения разряда батареи<br>в состоянии поставки выводы отсоединены от разъёма.                                                                                           |  |  |  |  |
| ➊  | Переключатель                             | • RUN: выполнение основной программы.                                                                                                    |  |  |  |  |
|    | RUN/STOP/RESET                            | • STOP: прекращение выполнения основной программы.                                                                                                    |  |  |  |  |
|    |                                           | • RESET: аппаратный сброс, сброс при возникновении ошибки, инициализация<br>операции и т. д.                                                                                                    |  |  |  |  |
| ❸  | Разъём RS232                              | Разъём для подключения программирующего (периферийного) устройства по<br>стандарту RS232.                                                                                                    |  |  |  |  |

*Таб. 4-13:* Элементы управления модуля Q00JCPU

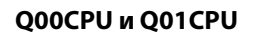

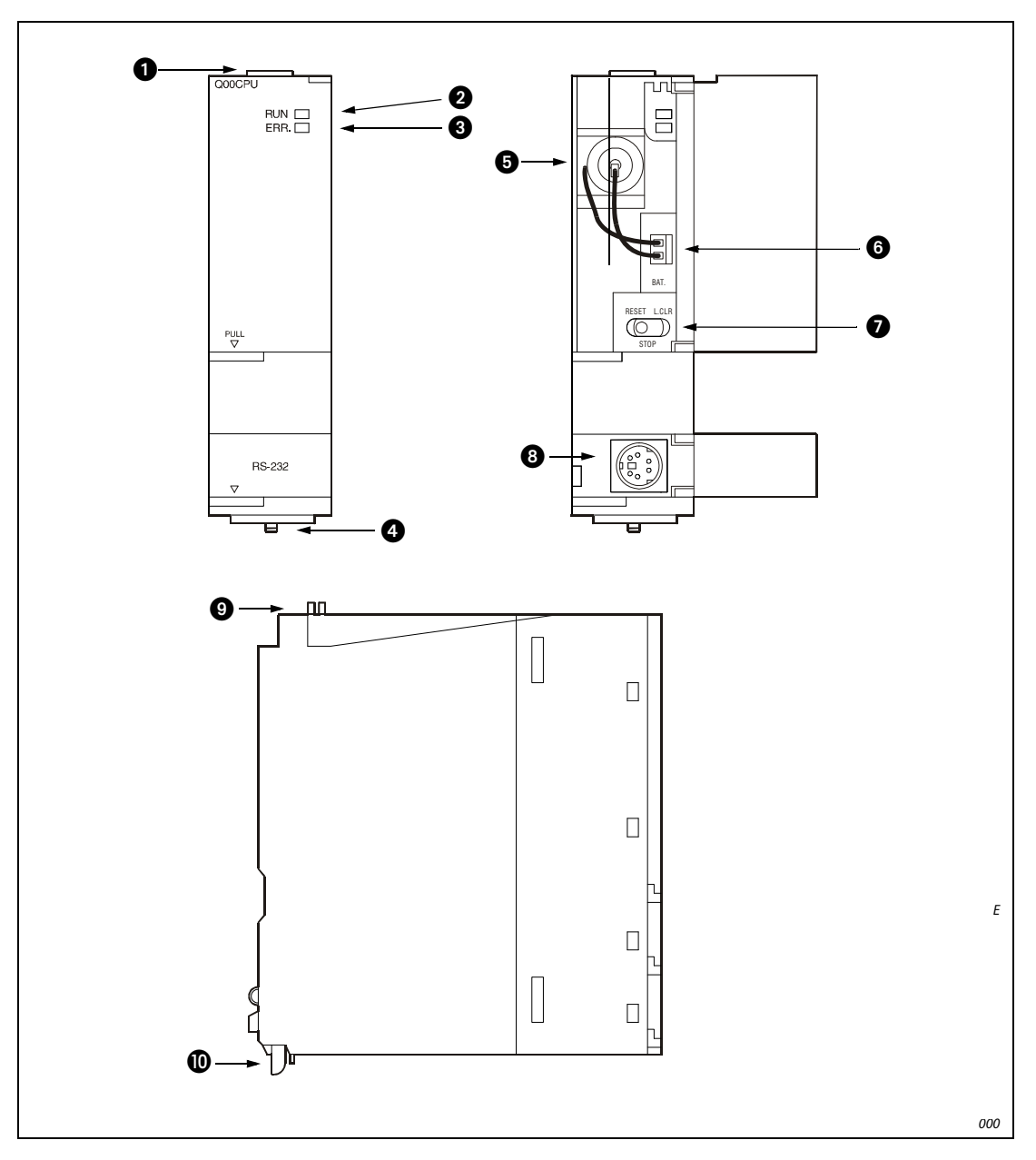

Рис. 4-3: Элементы управления модулей Q00CPU и Q01CPU

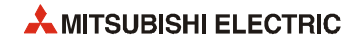

| Nº | Наименование                                     | Применение                                                                                                    |  |  |  |  |  |
|----|--------------------------------------------------|----------------------------------------------------------------------------------------------------|--|--|--|--|--|
| O  | Фиксатор модуля                                  | Фиксатор служит для крепления модуля на базовом шасси.                                                                                                    |  |  |  |  |  |
| Ø  | <b>RUN</b>                                       | Индикация рабочего состояния модуля ЦП.<br>• ВКЛ: во время работы, когда переключатель RUN/STOP/RESET установлен<br>в положение RUN, выполнение основной программы.                                                                           |  |  |  |  |  |
|    |                                                  | • ВЫКЛ: при остановке, когда переключатель RUN/STOP/RESET установлен<br>в положение STOP. Когда обнаруживается ошибка, взывающая прекращение<br>работы.                                                                                       |  |  |  |  |  |
|    |                                                  | • МИГАНИЕ: при остановке, когда записываются параметры или программа,<br>а переключатель RUN/STOP/RESET переводится и положения STOP в положе-<br>ние RUN. ЦП не перешел в режим RUN.                                                         |  |  |  |  |  |
|    |                                                  | Включение светодиода RUN после записи параметров или программы произ-<br>водится следующим образом.<br>- Выполняется сброс переключателем RUN/STOP/RESET.<br>- Переключатель RUN/STOP/RESET переводится из положения STOP<br>в положение RUN. |  |  |  |  |  |
|    |                                                  | Включение светодиода RUN после записи параметров или программы без<br>выполнения сброса производится следующим образом.<br>- Переключатель RUN/STOP/RESET переводится из положения STOP<br>в положение RUN-STOP-RUN.                          |  |  |  |  |  |
| ❸  | ERR. Светодиод                                   | Индикация ошибки<br>• ВКЛ: при обнаружении ошибки самодиагностики, не вызывающей прекраще-<br>ние работы (продолжение работы при ошике должно устанавливаться в пара-<br>метре).                                                              |  |  |  |  |  |
|    |                                                  | • ВЫКЛ: штатный режим                                                                                                    |  |  |  |  |  |
|    |                                                  | • МИГАНИЕ: когда обнаруживается ошибка, вызывающая прекращение работы.                                                                                                    |  |  |  |  |  |
| ❹  | Рычажок крепления<br>модуля                      | Подпружиненный рычажок, упрощающий снятие модуля с базового шасси.                                                                                                    |  |  |  |  |  |
| 0  | Держатель                                        | Батарея для памяти программы, стандартного ОЗУ, функции часов и резервного<br>питания.                                                                                                    |  |  |  |  |  |
| ❻  | Контакт разъёма<br>батареи                       | Для подключения выводов батареи. Для предотвращения разряда батареи<br>в состоянии поставки выводы отсоединены от разъёма.                                                                                                    |  |  |  |  |  |
| 0  | Переключатель<br>RUN/STOP/RESET                  | Переключатель для установки режима работы<br>• RUN: выполнение основной программы.                                                                                                    |  |  |  |  |  |
|    |                                                  | • STOP: прекращение выполнения основной программы.                                                                                                    |  |  |  |  |  |
|    |                                                  | • RESET: аппаратный сброс, сброс при возникновении ошибки, инициализация<br>операции и т. д.                                                                                                    |  |  |  |  |  |
| ❸  | Разъём RS232                                     | Разъём для подключения программирующего (периферийного) устройства по<br>стандарту RS232.                                                                                                    |  |  |  |  |  |
| ø  | Резьбовое отверс-<br>тие для крепления<br>модуля | Отверстие для винта крепления модуля на базовом шасси (винт МЗх12).                                                                                                    |  |  |  |  |  |
| ◍  | Фиксатор модуля                                  | Фиксатор служит для крепления модуля на базовом шасси.                                                                                                    |  |  |  |  |  |

*Таб. 4-14:* Элементы управления модулей Q00CPU и Q01JCPU

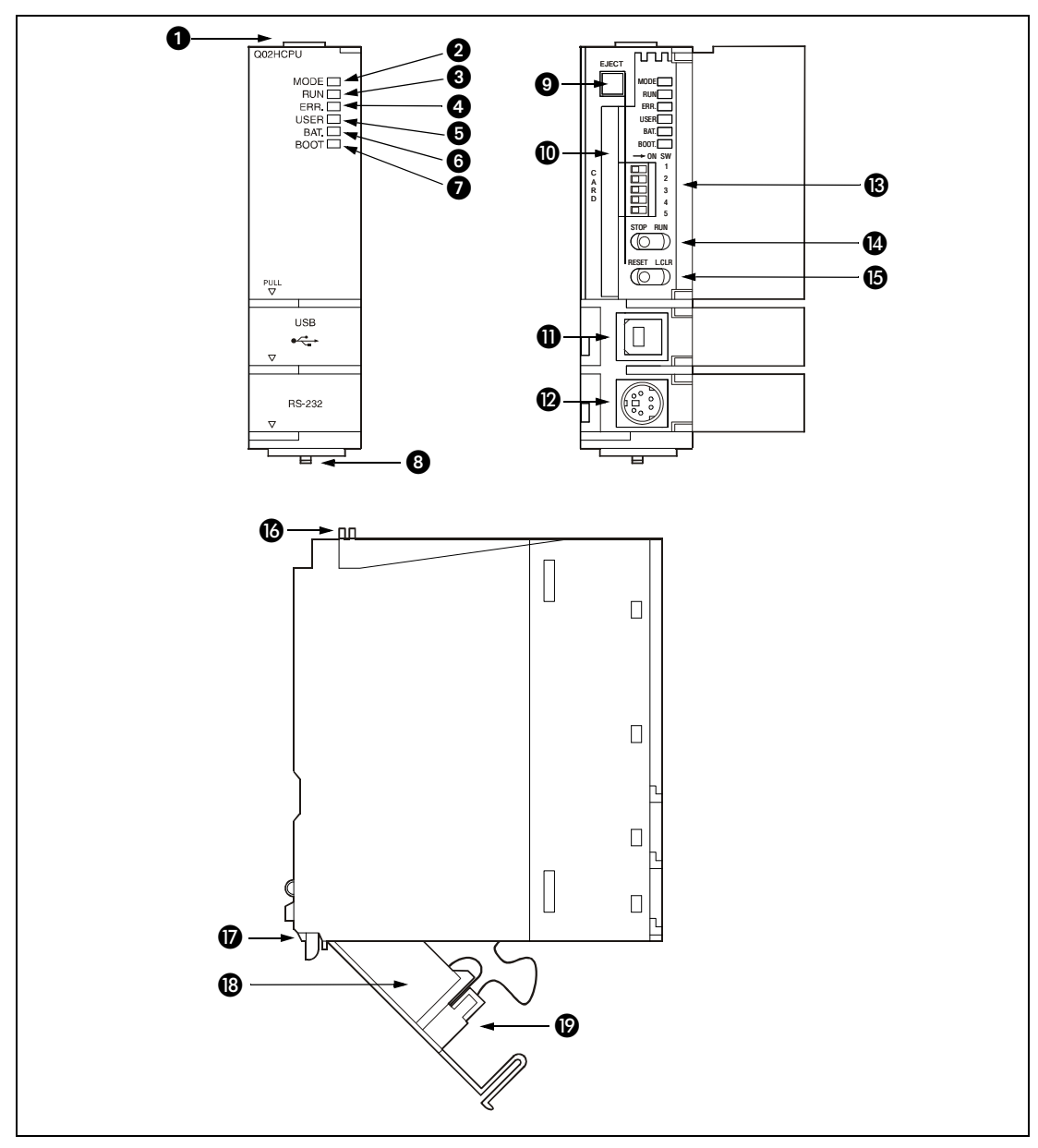

### **Q02(P)(H)CPU, Q06(P)HCPU, Q12(P)HCPU и Q25(P)HCPU**

 *Рис. 4-4:* Элементы управления модулей Q02(P)(H)-, Q06(P)H-, Q12(P)H- и Q25(P)HCPU

| Nº | Наименование                           | Применение                                                                |
|----|----------------------------------------|---------------------------------------------------------------------------|
|    | Фиксатор модуля                        | Фиксатор служит для крепления модуля на базовом шасси.                    |
| 0  | Светодиод индика-<br>ции режима (MODE) | Индикация режима модуля ЦП:<br>• ЗЕЛЕНЫЙ: режим Q<br>• ОРАНЖЕВЫЙ: режим А |

*Таб. 4-15:* Элементы управления модулей Q02(H)-, Q06H-, Q12(P)H- и Q25(P)HCPU

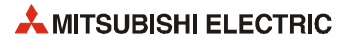

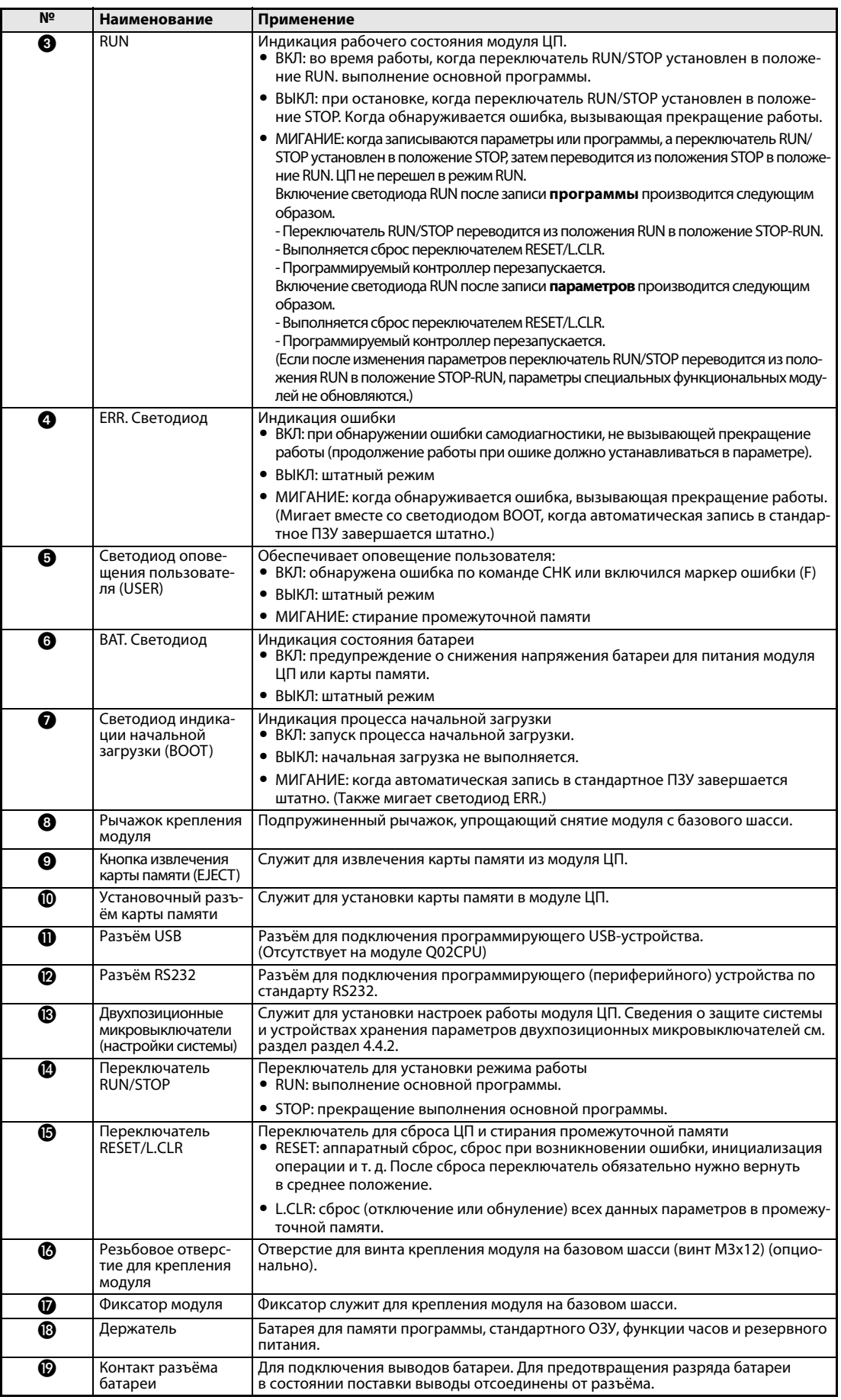

*Таб. 4-15:* Элементы управления модулей Q02(H)-, Q06H-, Q12(P)H- и Q25(P)HCPU

#### **Q12PRHCPU и Q25PRHCPU**

По сравнению с модулем QnHCPU данные резервируемые модули ЦП имеют дополнительные элементы управления, описанные в следующем разделе (см. раздел рис. 4-5).

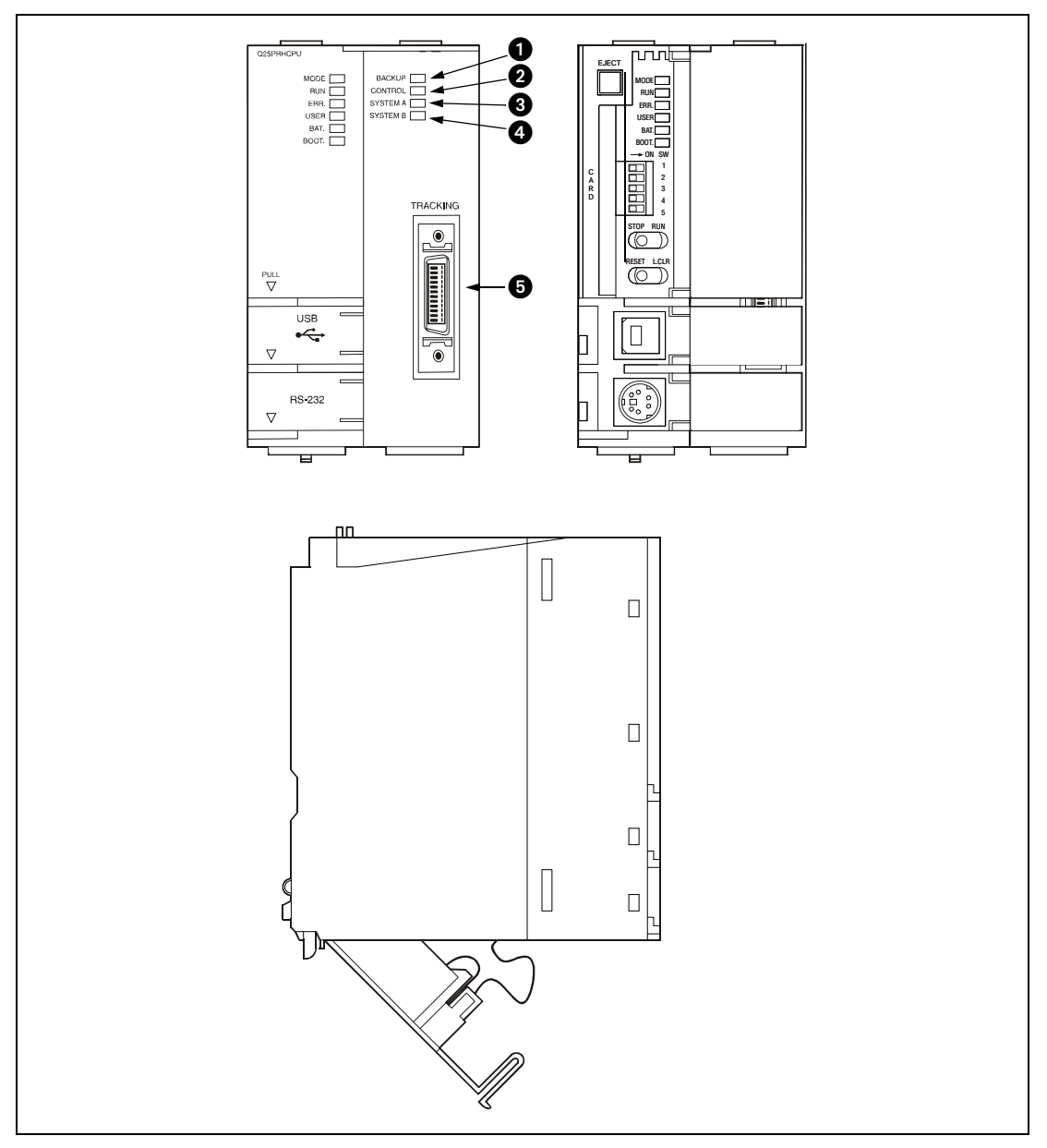

 *Рис. 4-5:* Элементы управления модулей Q12PRHCPU и Q25PRHCPU

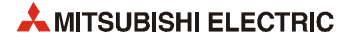

| Nº | Наименование                                          | Применение                                                                                                    |  |  |  |  |  |
|----|-------------------------------------------------------|----------------------------------------------------------------------------------------------------|--|--|--|--|--|
| O  | Светодиод индика-<br>ции резервирова-<br>ния (BACKUP) | Индикация резервированного или автономного режима, когда система работа-<br>ет штатно:<br>• ЗЕЛЕНЫЙ:                                                                                                    |  |  |  |  |  |
|    |                                                       | режиме резервирования                                                                                                    |  |  |  |  |  |
|    |                                                       | • КРАСНЫЙ:<br>состояние, в котором управление (RUN) за счет переключения<br>системы невозможно                                                                                                    |  |  |  |  |  |
|    |                                                       | • ОРАНЖЕВЫЙ: автономный режим                                                                                                    |  |  |  |  |  |
|    |                                                       | $\bullet$ BblKЛ:<br>режим отладки (например, при оптимизации программы или<br>устранении неисправности)                                                                                                    |  |  |  |  |  |
|    |                                                       | При копирования содержимого памяти из активной системы в резервную дейс-<br>твует следующая индикация:<br>– Светодиод резервной системы мигает (красным или оранжевым) при копи-<br>ровании содержимого памяти и горит постоянным светом после нормаль-<br>ного завершения. |  |  |  |  |  |
|    |                                                       | - Светодиод BACKUP активной системы горит постоянным светом (красным<br>или желтым) при копировании содержимого памяти и после нормального<br>завершения.                                                                                                    |  |  |  |  |  |
| 0  | Светодиод индика-<br>ции управления<br>(CONTROL)      | Индикация работы модуля ЦП в активной или резервной системе.<br>• ВКЛ: активная система (резервная система находится в штатном режиме и<br>переключение возможно); режим отладки<br>• ВЫКЛ: резервная система                                                               |  |  |  |  |  |
|    |                                                       |                                                                                                    |  |  |  |  |  |
| ❸  | Светодиод индика-<br>ции системы А                    | Назначение системы<br>• ВКЛ: система А или режим отладки.                                                                                                    |  |  |  |  |  |
|    |                                                       | • МИГАНИЕ: когда кабель для подключения резервного модуля отсоединен и<br>система работает нормально как система А (мигание продолжается, пока не<br>будет подсоединен кабель системы А).                                                                                   |  |  |  |  |  |
|    |                                                       | • ВЫКЛ: система В (горит светодиод «Система В»)                                                                                                    |  |  |  |  |  |
| ❹  | Светодиод индика-<br>ции системы В                    | Назначение системы<br>• ВКЛ: система В или режим отладки.                                                                                                    |  |  |  |  |  |
|    |                                                       | • МИГАНИЕ: когда кабель для подключения резервного модуля отсоединен<br>и система работает нормально как система В (мигание продолжается, пока не<br>будет подсоединен кабель системы В).                                                                                   |  |  |  |  |  |
|    |                                                       | • ВЫКЛ: система А (горит светодиод «Система А»)                                                                                                    |  |  |  |  |  |
| ❺  | Разъём TRACKING                                       | Для передачи данных обоих резервируемых ПЛК по кабелю для подключения<br>резервируемых модулей.                                                                                                    |  |  |  |  |  |

Таб. 4-16: Элементы управления модулей Q12PRHCPU и Q25PRHCPU

#### $4.4.2$ Двухпозиционные микровыключатели

Двухпозиционные микровыключатели служат для настройки защиты системы и устройств хранения параметров для модулей ЦП типа Q02, Q02H, Q06H, Q12H, Q12P(R)H, Q25H и Q25P(R)H. Стандартная заводская установка всех переключателей - «выключено». Переключатели SW4 и SW5 использовать нельзя (без функции).

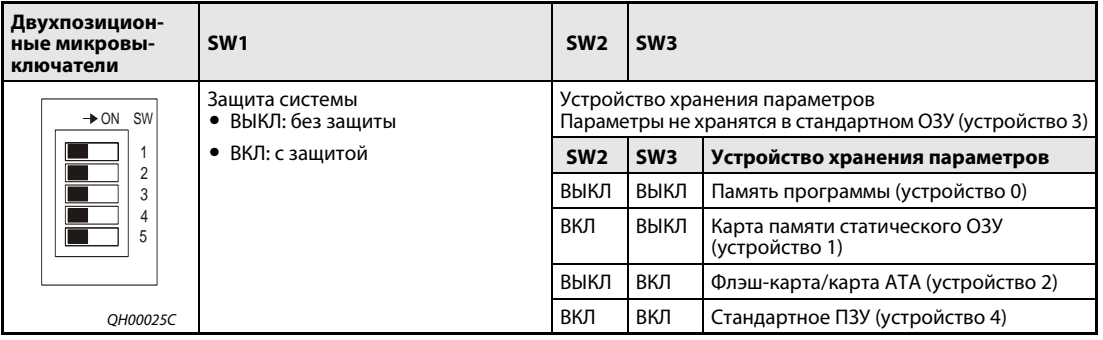

Таб. 4-17: Двухпозиционные микровыключатели

#### **4.4.3 Передача программы с помощью программирующего устройства**

**ПРИМЕЧАНИЕ** Перед записью программы в модуль ЦП установочный выключатель (двухпозиционный микровыключатель SW1) защиты системы на модуле ЦП следует установить в положение «выключено» (без защиты). Если модуль ЦП защищен паролем, потребуется указать пароль.

#### **Запись программы при остановленном модуле ЦП**

Если модуль ЦП находится в состоянии STOP, программа записывается следующим образом.

- Установка в состояние RUN со стиранием данных из памяти операндов:
	- Переключатели RESET/L.CLR и RUN/STOP/RESET устанавливаются в положение RESET и возвращаются в исходное нейтральное положение.
	- Переключатель режима устанавливается в положение RUN.

Модуль ЦП переводится в состояние RUN (горит светодиод RUN).

- **Установка в состояние RUN без стирания данных из памяти операндов:** 
	- Переключатель режима (RUN/STOP или RUN/STOP/RESET) устанавливается в положение RUN.

Светодиод RUN мигает.

- Переключатель режима устанавливается в положение STOP.
- Переключатель режима снова устанавливается в положение RUN.

Модуль ЦП переводится в состояние RUN (горит светодиод RUN).

**ПРИМЕЧАНИЯ** При записи в память программы во время начальной загрузки программа также должна записываться в память источника загрузки, иначе при следующей начальной загрузке будет выполняться прежняя программа.

> Если ЦП останавливается и снова запускается с помощью программирующего устройства после передачи программы, переустановка переключателей на модуле ЦП не требуется.

#### **Запись программы при работающем модуле ЦП**

Если программа записывается при работающем модуле ЦП, переустановка переключателей на модуле ЦП не требуется.

В этом случае данные в памяти операндов не стираются.

**ПРИМЕЧАНИЕ** Когда модуль ЦП работает (состояние RUN), изменение программы осуществляется в памяти программы.

> При записи в память программы во время работы модуля ЦП программа также должна записываться в память источника начальной загрузки, иначе при следующей загрузке будет выполняться прежняя программа.

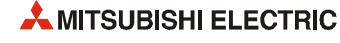

#### $4.4.4$ Стирание промежуточной памяти

Стирание (выключение или обнуление) выполняется для данных в промежуточной памяти, заданных параметрами.

**ПРИМЕЧАНИЕ** Для каждого операнда можно включить или отключить стирание данных из промежуточной памяти установкой соответствующих параметров контроллера.

#### Q00JCPU, Q00CPU и Q01CPU

На модулях ЦП типа Q00J, Q00 и Q01 отсутствует переключатель для стирания промежуточной памяти

Поэтому для них доступна только операция удаленного стирания промежуточной памяти в пакете GX (IEC) Developer.

#### Q02CPU, Q02HCPU, Q06HCPU, Q12(P)(R)HCPU и Q25(P)(R)HCPU

Стирание промежуточной памяти для данных модулей осуществляется следующим образом.

- 1) Переключатель RUN/STOP устанавливается в положение STOP.
- (2) Переключатель RESET/L.CLR устанавливается в положение L.CLR до тех пор, пока не начнет мигать светодиод USER (что означает готовность к стиранию промежуточной памяти).
- (3) Переключатель RESET/L.CLR еще раз устанавливается в положение L.CLR.

Светодиод USER выключается (стирание промежуточной памяти завершено).

**ПРИМЕЧАНИЕ** В дополнение к стиранию с помощью переключателя RESET/L.CLR доступна операция удаленного стирания промежуточной памяти в пакете GX (IEC) Developer.

#### 4.4.5 Передача данных с карты памяти в стандартное ПЗУ

- (1) Выключается программируемый контроллер.
- (2) Вставляется карта памяти с параметрами и программами для начальной загрузки в модуль ЦП.
- (3) Устанавливаются двухпозиционные микровыключатели на модуле ЦП (см. раздел 4.4.2), чтобы устройство хранения параметров соответствовало установленной карте памяти. Если вставлена карта памяти статического O3У: SW2: On, SW3: выкл. Если вставлена флэш-карта/карта ATA: SW2: Off, SW3: Вкл.
- (4) Включается программируемый контроллер.
- (5) Когда автоматическая запись в стандартное ПЗУ завершается, начинает мигать светодиод ВООТ.
- (6) Выключается программируемый контроллер.
- 7) Извлекается карта памяти и двухпозиционными микровыключателями на модуле ЦП устройство хранения параметров устанавливается на стандартное ПЗУ. Стандартное ПЗУ: SW2: On, SW3: Вкл.

Теперь при включении программируемого контроллера для управления реальными операциями параметры и программы будут загружать в память программы со стандартного ПЗУ.

#### **ПРИМЕЧАНИЕ**

Передачу данных с карты памяти в стандартное ПЗУ можно выбрать в программном пакете GX Developer или GX IEC Developer.

# **4.5 Элементы управления и настройки универсальных модулей ЦП**

## **4.5.1 Элементы управления модулей ЦП**

### **Q00UJCPU**

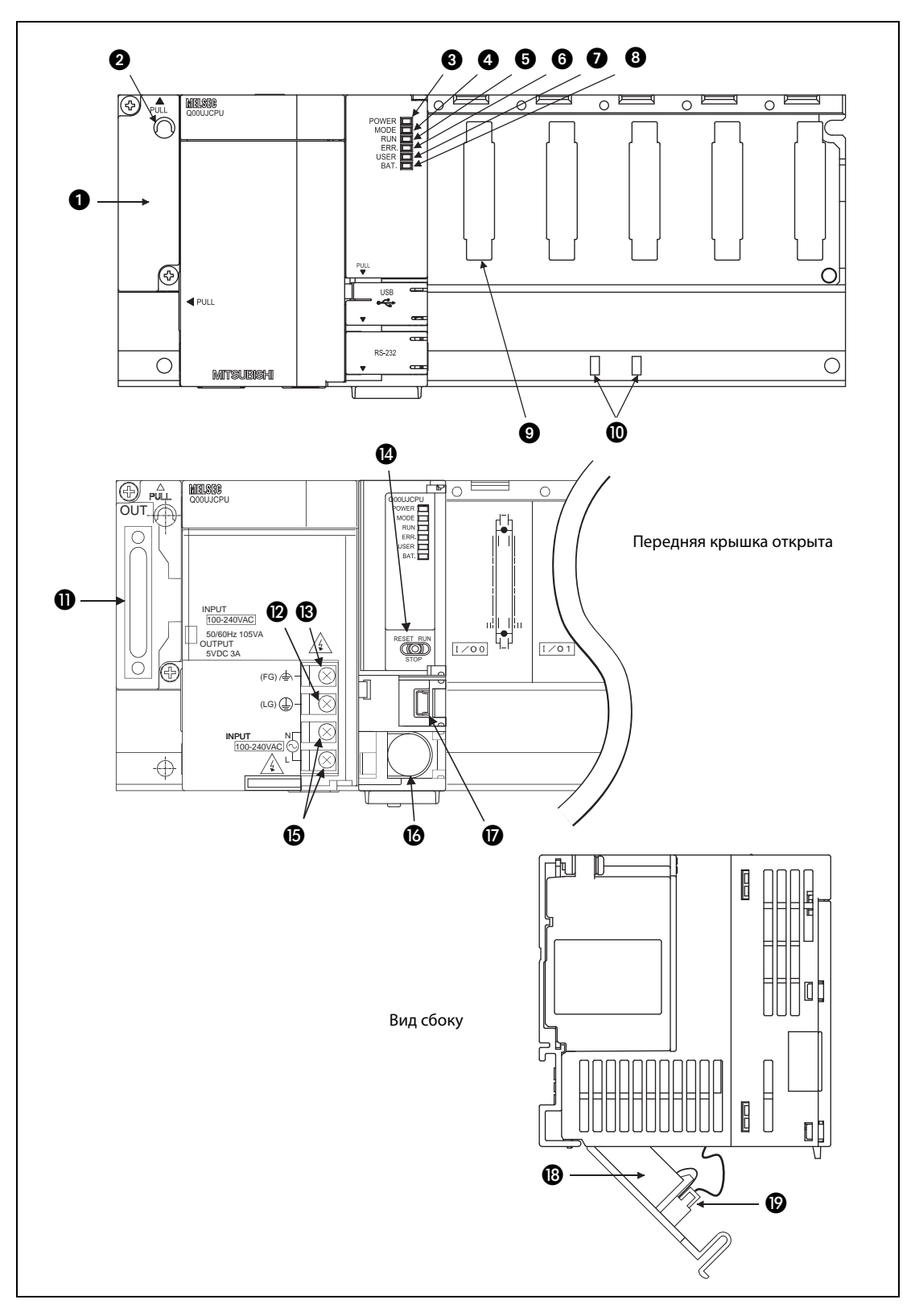

 *Рис. 4-6:* Элементы управления модуля Q00UJCPU

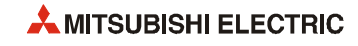

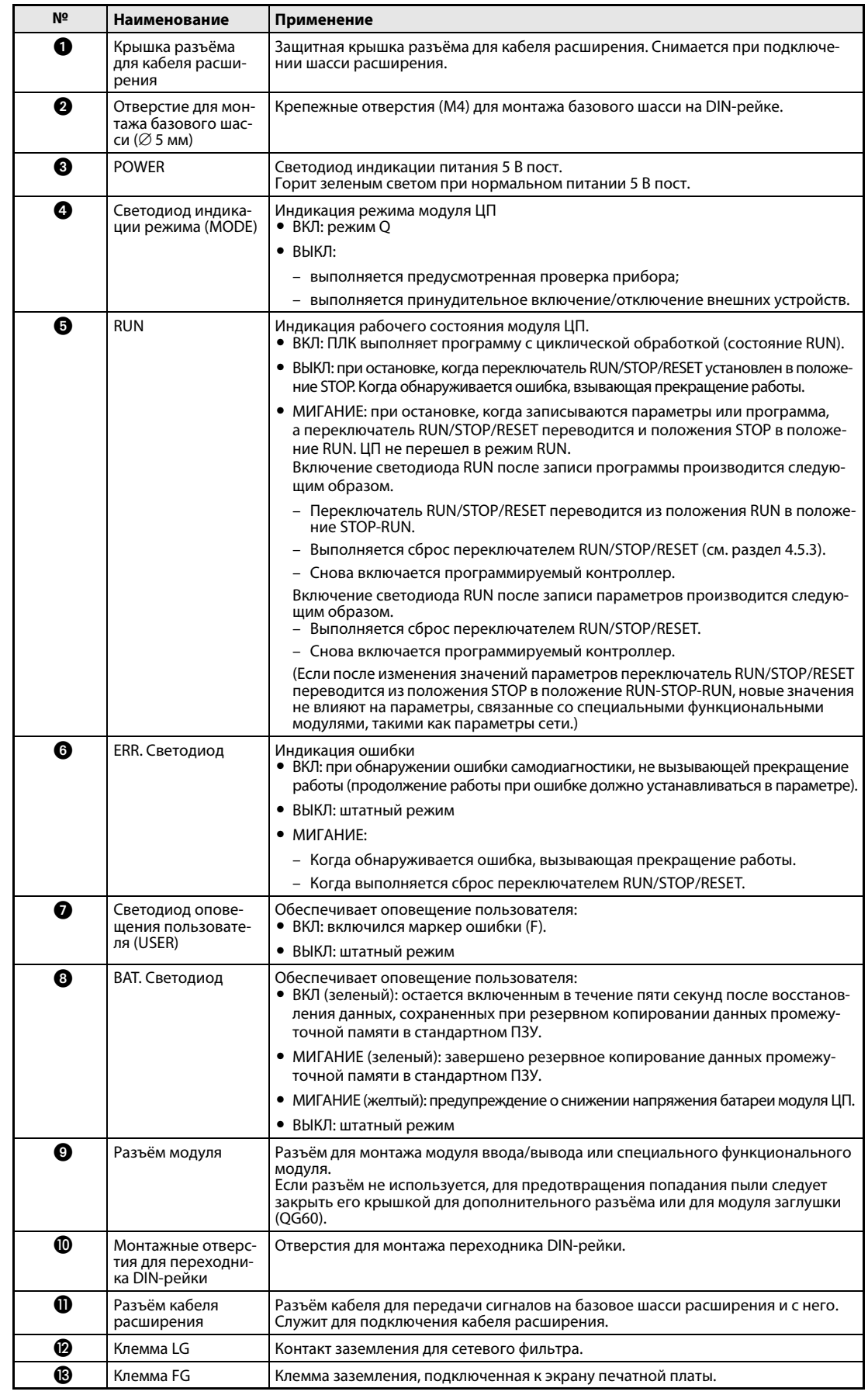

*Таб. 4-18:* Элементы управления модуля Q00UJCPU

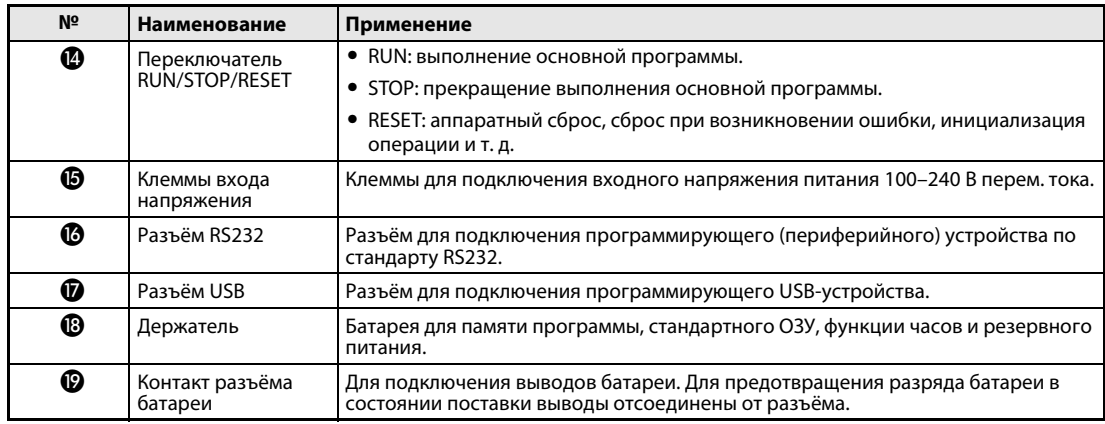

*Таб. 4-18:* Элементы управления модуля Q00UJCPU

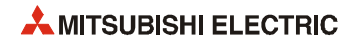

## **Q00UCPU и Q01UCPU**

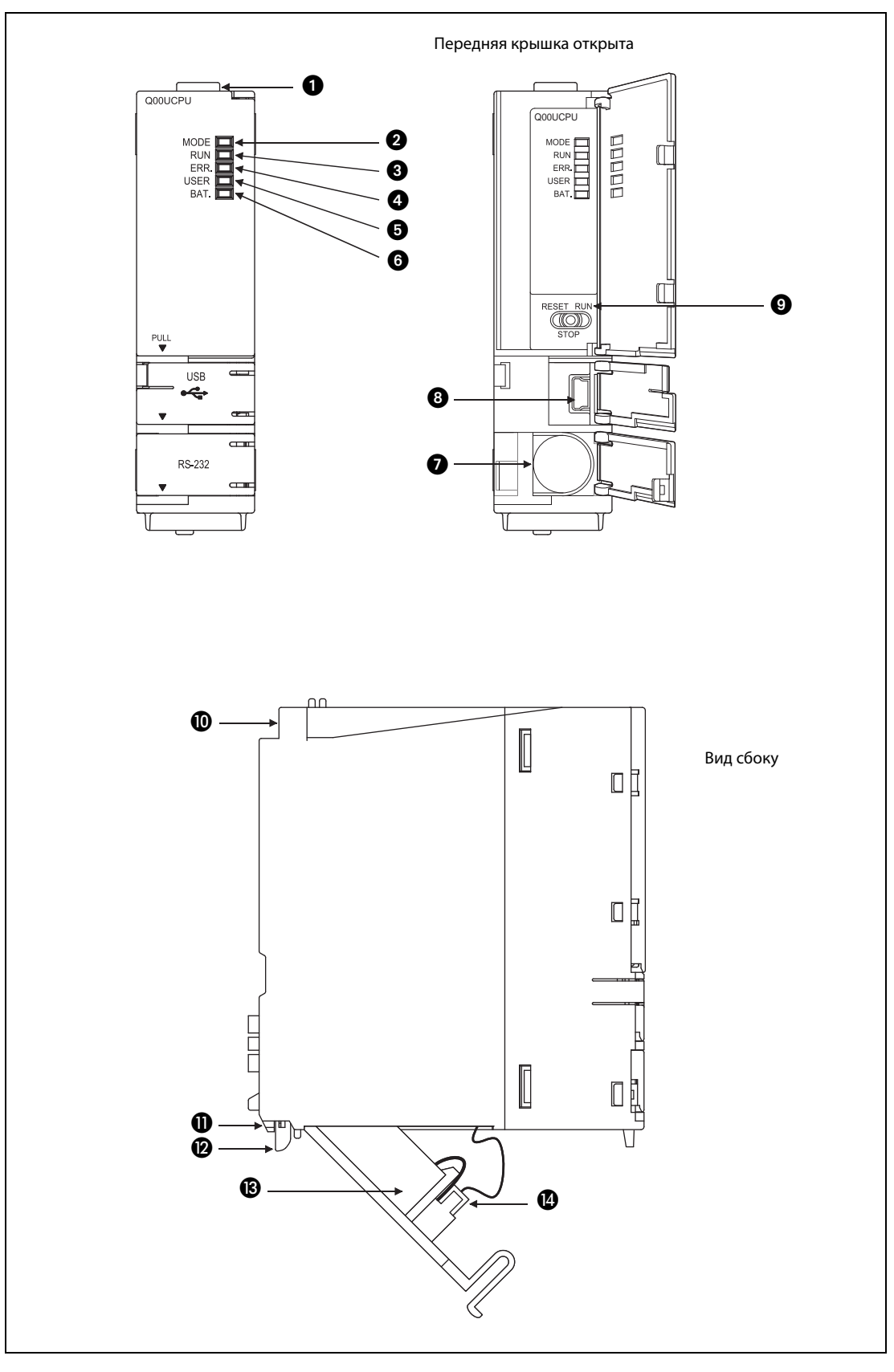

 *Рис. 4-7:* Элементы управления модулей Q00UCPU и Q01UCPU

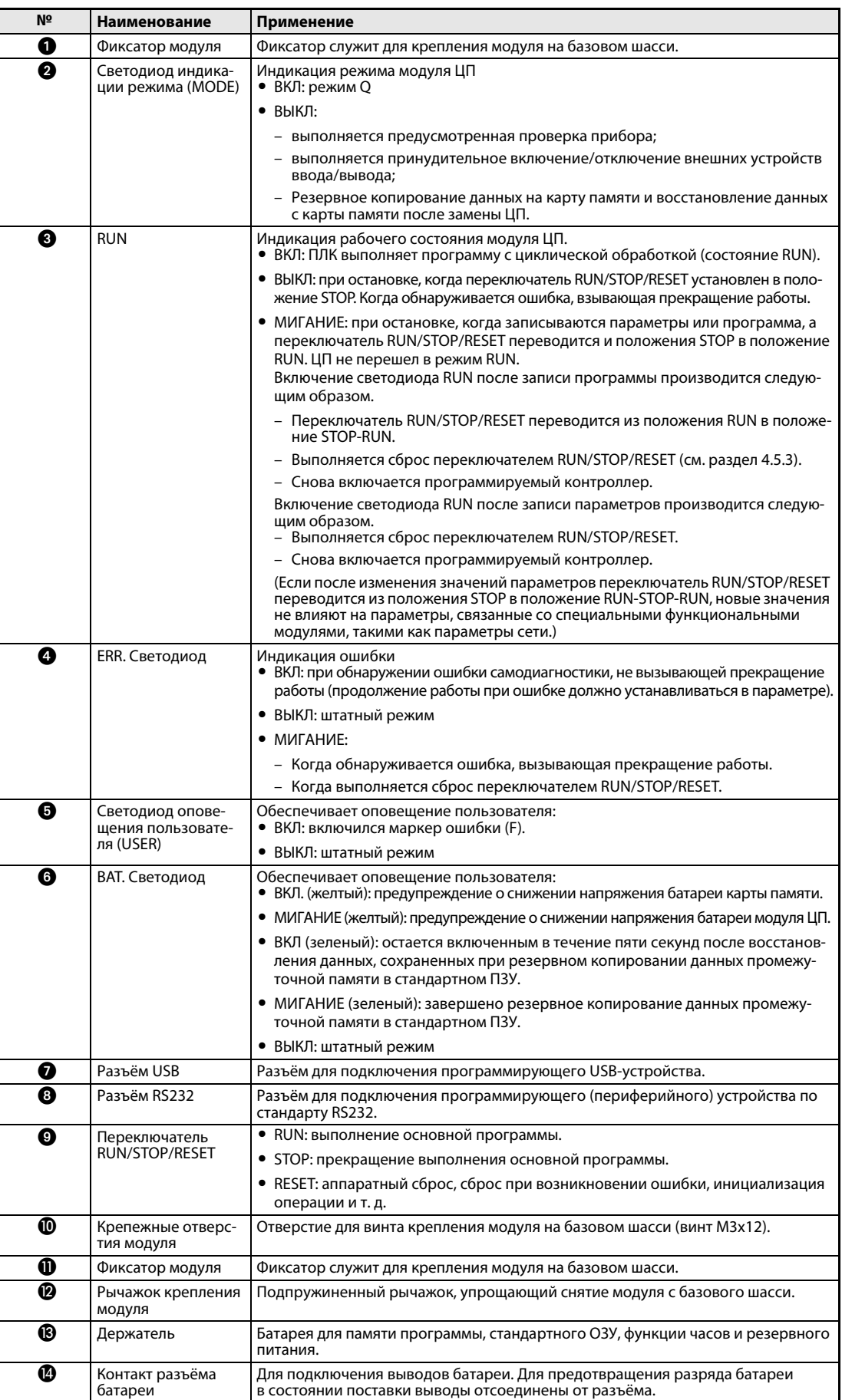

Таб. 4-19: Элементы управления модулей Q00UCPU и Q01UCPU

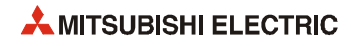

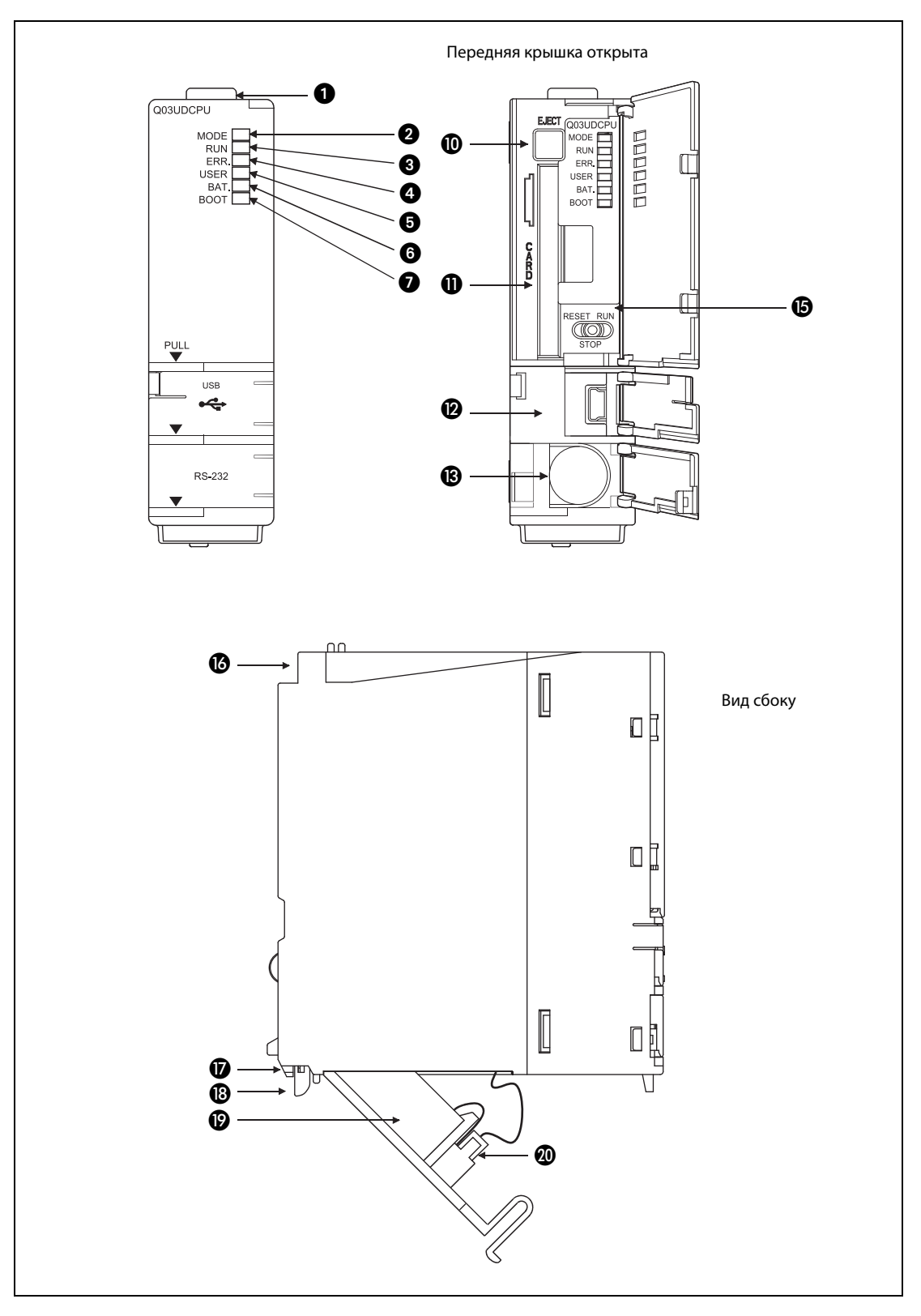

#### **Q02UCPU, Q03UDCPU, Q04UDHCPU, Q06UDHCPU, Q10UDHCPU, Q13UDHCPU, Q20UDHCPU, Q26UDHCPU**

**Рис. 4-8:** Элементы управления модулей Q02UCPU, Q03UDCPU и Q□UDHCPU

Описание элементов управления см. стр. 4-39.

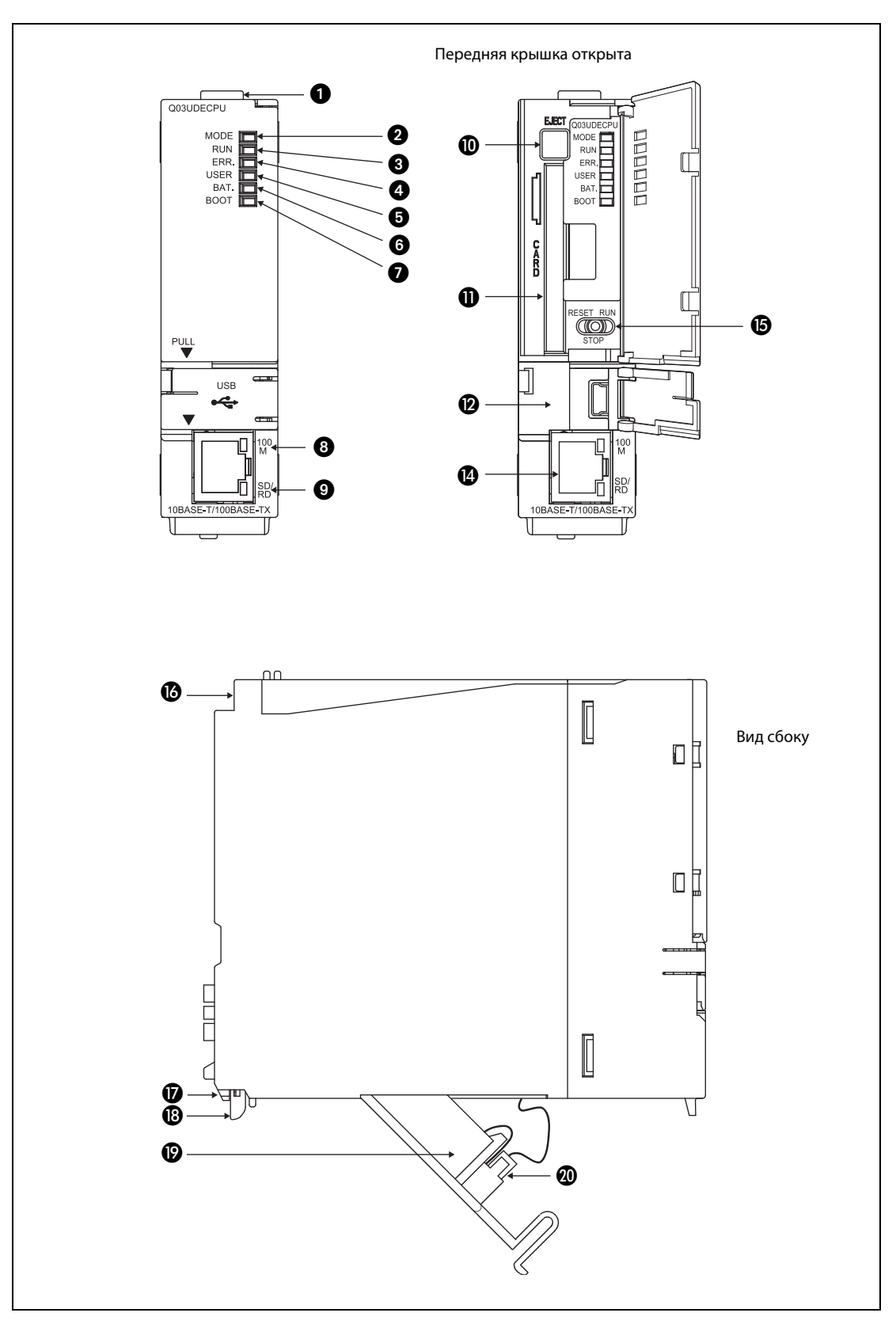

#### **Q03UDECPU, Q04UDEHCPU, Q06UDEHCPU, Q10UDEHCPU, Q13UDEHCPU, Q20UDEHCPU, Q26UDEHCPU**

Рис. 4-9: Элементы управления модулей Q03UDECPU и Q□UDEHCPU

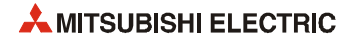

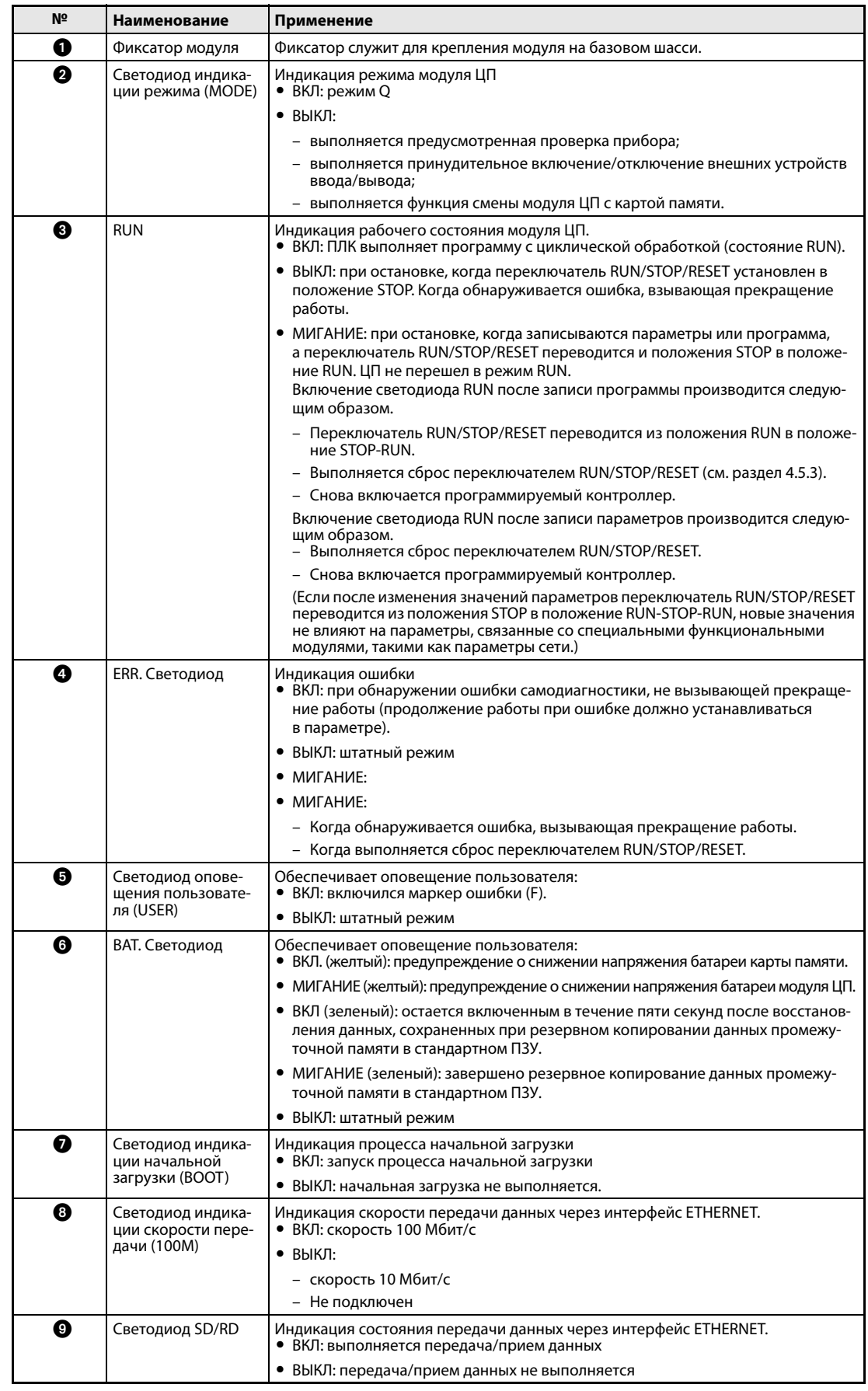

Таб. 4-20: Элементы управления модулей Q02UCPU, Q03UD(E)CPU и Q□UD(E)HCPU

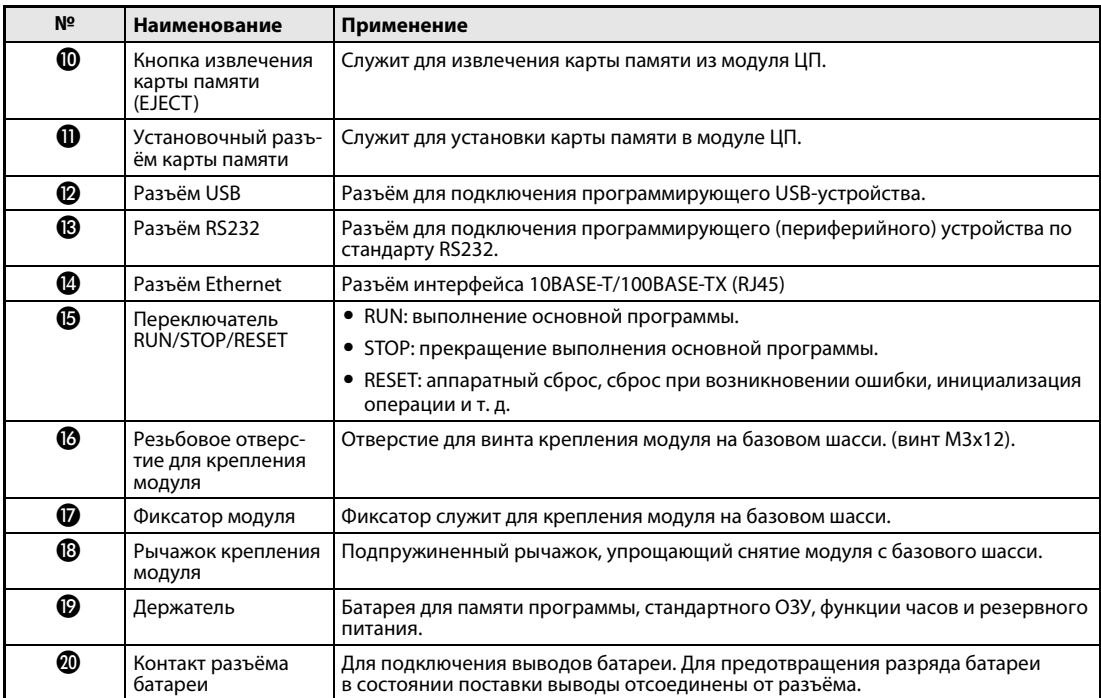

**Таб. 4-20:** Элементы управления модулей Q02UCPU, Q03UD(E)CPU и Q□UD(E)HCPU

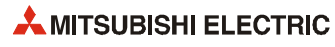

#### **4.5.2 Передача программы с помощью программирующего устройства**

#### **Запись программы при остановленном модуле ЦП**

Если модуль ЦП находится в состоянии STOP, программа записывается следующим образом.

- Установка в состояние RUN со стиранием данных из памяти операндов:
	- Переключатель RUN/STOP/RESET устанавливаются в положение RESET (примерно на 1 сек.) и возвращаются в положение STOP.
	- Переключатель режима устанавливается в положение RUN.

Модуль ЦП переводится в состояние RUN (горит светодиод RUN).

- Установка в состояние RUN **без** стирания данных из памяти операндов:
	- Переключатель режима (RUN/STOP/RESET) устанавливается в положение RUN. Светодиод RUN мигает.
	- Переключатель режима устанавливается в положение STOP.
	- Переключатель режима снова устанавливается в положение RUN.

Модуль ЦП переводится в состояние RUN (горит светодиод RUN).

**ПРИМЕЧАНИЯ** При записи в память программы во время начальной загрузки программа также должна записываться в память источника загрузки, иначе при следующей начальной загрузке будет выполняться прежняя программа.

> Если ЦП останавливается и снова запускается с помощью программирующего устройства после передачи программы, переустановка переключателей на модуле ЦП не требуется.

#### **Запись программы при работающем модуле ЦП**

Если программа записывается при работающем модуле ЦП, переустановка переключателей на модуле ЦП не требуется.

В этом случае данные в памяти операндов не стираются.

няться прежняя программа.

#### **ПРИМЕЧАНИЕ** Когда модуль ЦП работает (состояние RUN), изменение программы осуществляется в памяти программы. При записи в память программы во время работы модуля ЦП программа также должна записываться в память источника начальной загрузки, иначе при следующей загрузке будет выпол-

Модули System Q, Описание аппаратной части 4 – 41

## **4.5.3 Операция сброса**

На универсальной модели QCPU для переключения между состояниями RUN и STOP и выполнения сброса используется переключатель RUN/STOP/RESET. При установке переключателя RUN/ STOP/RESET в положение RESET сброс производится с задержкой.

**ПРИМЕЧАНИЕ** Переключатель RUN/STOP/RESET удерживается в положении RESET до завершения сброса (когда выключается светодиод ERR.).

Если переключатель RUN/STOP/RESET в процессе сброса (когда мигает светодиод ERR.) отпускается, он возвращается в положение STOP и сброс не происходит.

Переключатель RUN/STOP/RESET следует переключать только пальцами. Во избежание повреждения переключателя нельзя использовать инструменты.

Выполнение сброса переключателем RUN/STOP/RESET показано на следующем рисунке.

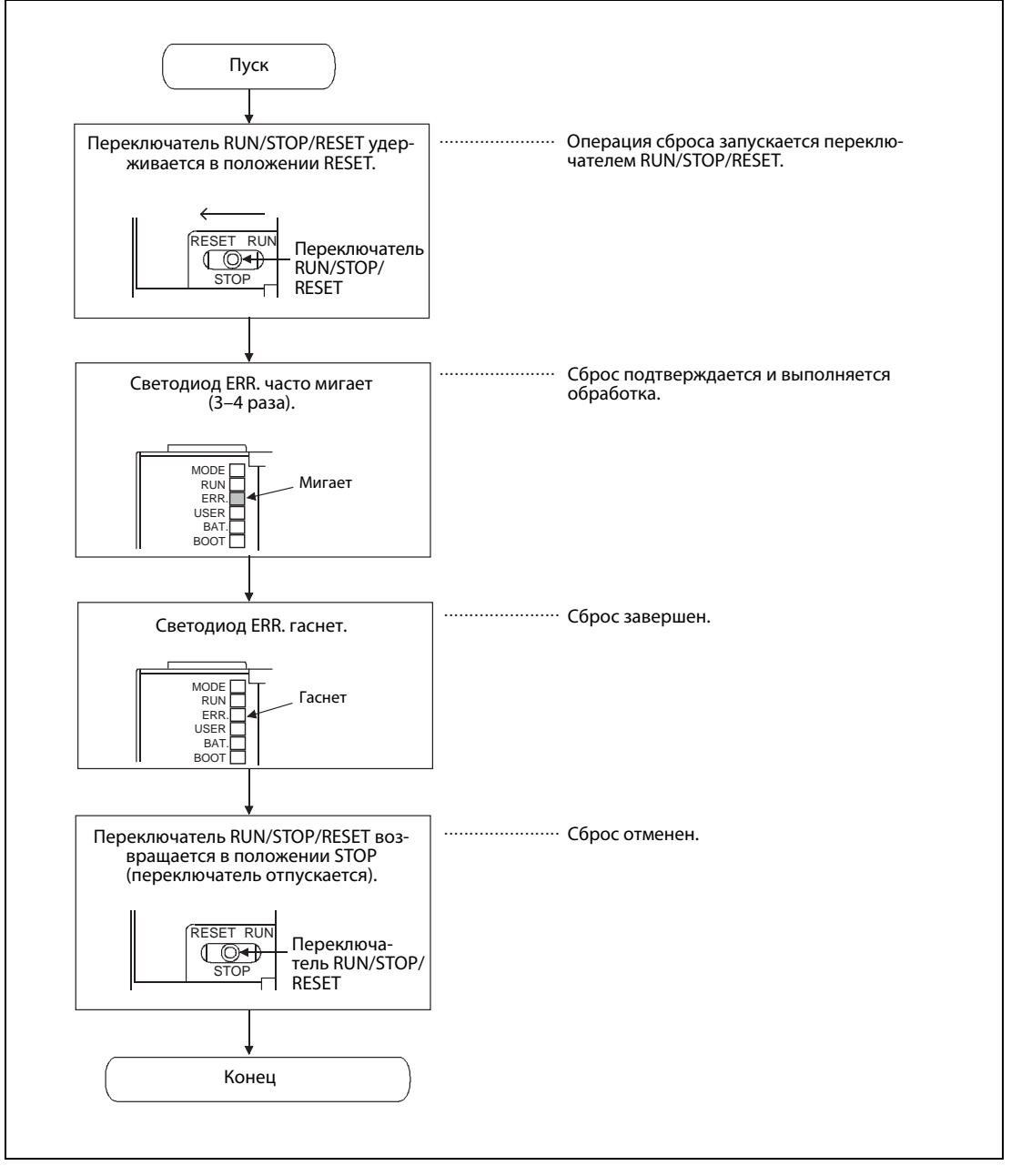

 *Рис. 4-10:* Операция сброса для универсальной модели QCPU

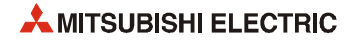

#### 4.5.4 Стирание промежуточной памяти

Стирание (выключение или обнуление) выполняется для данных в промежуточной памяти, заданных параметрами.

#### **ПРИМЕЧАНИЕ**

Для каждого операнда можно включить или отключить стирание данных из промежуточной памяти установкой соответствующих параметров контроллера.

На универсальных модулях QCPU отсутствует переключатель для стирания промежуточной памяти. Поэтому для них доступна только операция удаленного стирания промежуточной памяти в пакете GX (IEC) Developer.

# **4.6 Проверка серийного номера и функциональной версии модуля ЦП**

Некоторые функции и характеристики, такие как объем памяти стандартного ОЗУ, зависят от серийного номера и функциональной версии модуля ЦП, которые указываются на паспортной табличке на торце модуля:

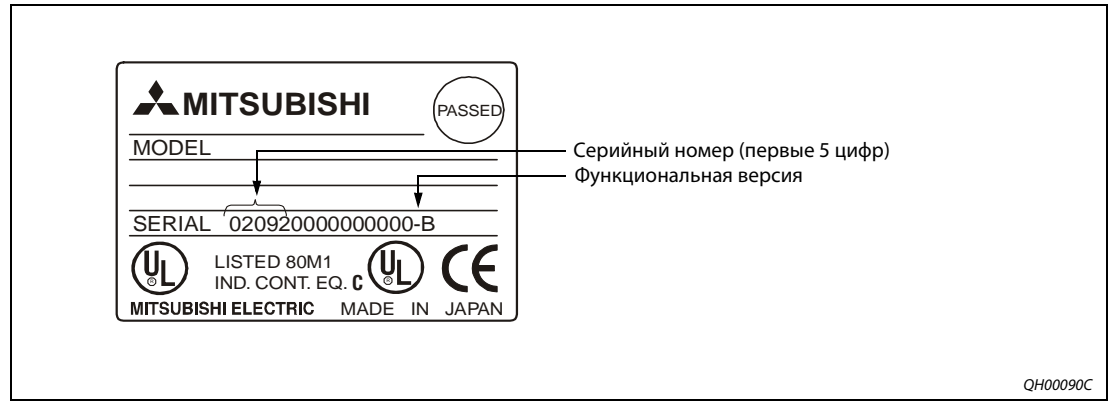

 *Рис. 4-11:* Паспортная табличка

Серийный номер также указывается на табличке, расположенной с лицевой стороны модуля. Это не относится к следующим модулям ЦП:

- модулям, выпущенным до середины сентября 2007 г.;
- резервируемым модулям и Q00JCPU.

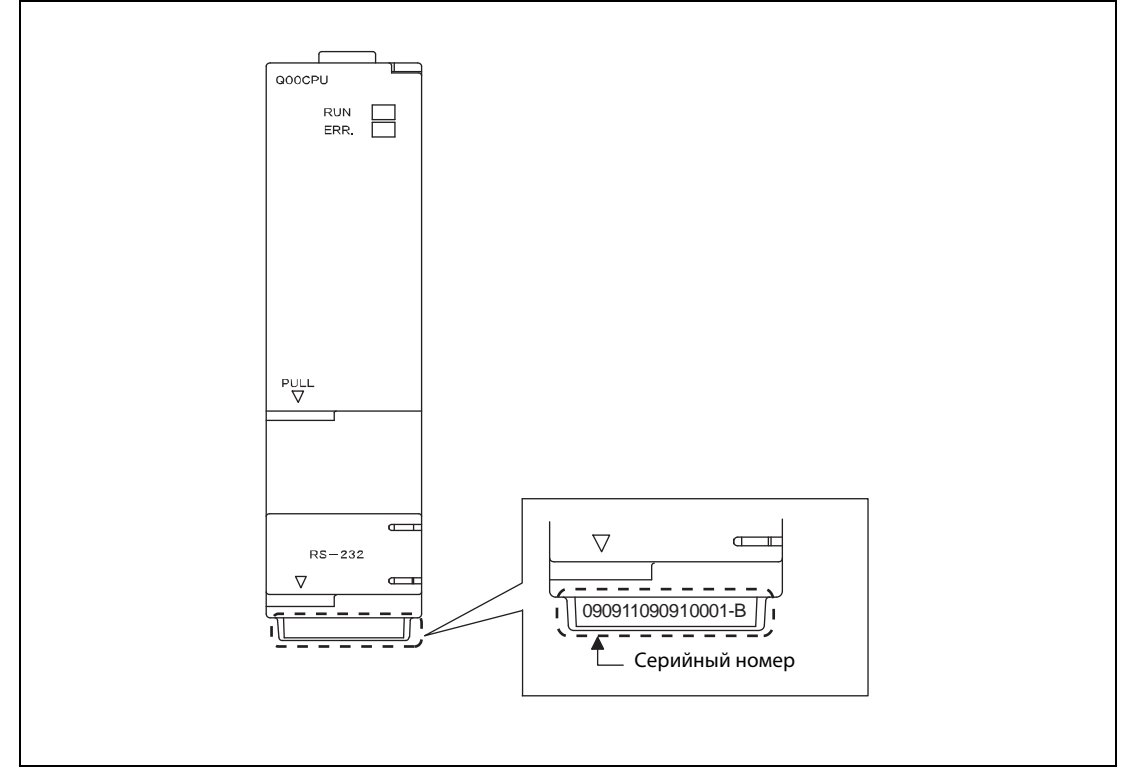

 *Рис. 4-12:* Серийный номер на лицевой стороне модуля

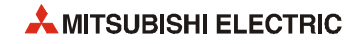

Эти сведения также можно проверить с помощью программирующего устройства и программного пакета GX Developer (версии 6 или более поздней) или GX IEC Developer во время работы модуля ЦП. Для отображения серийного номера и функциональной версии надо выбрать [Diagnostics] [System monitor] и нажать кнопку *Product Inf. List*.

| Slot<br>UF. | Type<br>PLC | Series<br>a | firdel nume<br><b>QO2MCIFO</b> |        |                  | Points 1/0 No. Master Pic. | Serial Mo<br>021220000000000 | Ver.<br>в | ۰<br>Product No.<br>090421091210001-B |
|-------------|-------------|-------------|--------------------------------|--------|------------------|----------------------------|------------------------------|-----------|---------------------------------------|
| $0 - 0$     | ÷           | $\alpha$    | <b>Bons</b>                    | $\sim$ | $\sim$<br>$\sim$ | ٠<br>$\alpha$              | $\sim$                       | $\sim$    | $\sim$                                |
| $0 - 1$     | Input       | o           | QKBO                           | 16pt.  | 0010             | $\sim$                     | $\sim$                       | $\sim$    | $\overline{\phantom{a}}$              |
| $0 - 2$     | Output      | ū           | QY10                           | 16pt.  | 0020             | $\scriptstyle\rm II$       | a.                           | $\sim$    | $\sim$                                |
| $0 - 3$     | Intelli.    | a           | Q6430                          | 16pt.  | 8030             | $\sim$                     | 020510000000000              | n         |                                       |
| $0 - 4$     | Intetti: 0  |             | Q62DA                          | Ifpt.  | 0040             | $\sim$                     | 020810000000000              | в         |                                       |
|             |             |             |                                |        |                  |                            |                              |           |                                       |
|             |             |             |                                |        |                  |                            |                              |           | ٠                                     |

 *Рис. 4-13:* Информация об изделии

На данном экране также можно проверить серийный номер и функциональную версию специальных функциональных модулей.

# **5 Карты памяти и батареи**

# **5.1 Карта памяти**

Модули ЦП System Q всех типов (кроме Q00(U)JCPU, Q00(U)CPU и Q01(U)CPU) имеют слот для карт памяти. Применяются карты памяти ОЗУ с резервным питанием от батареи (для чтения и записи модулем ЦП) и карты памяти ПЗУ (для чтения модулем ЦП).

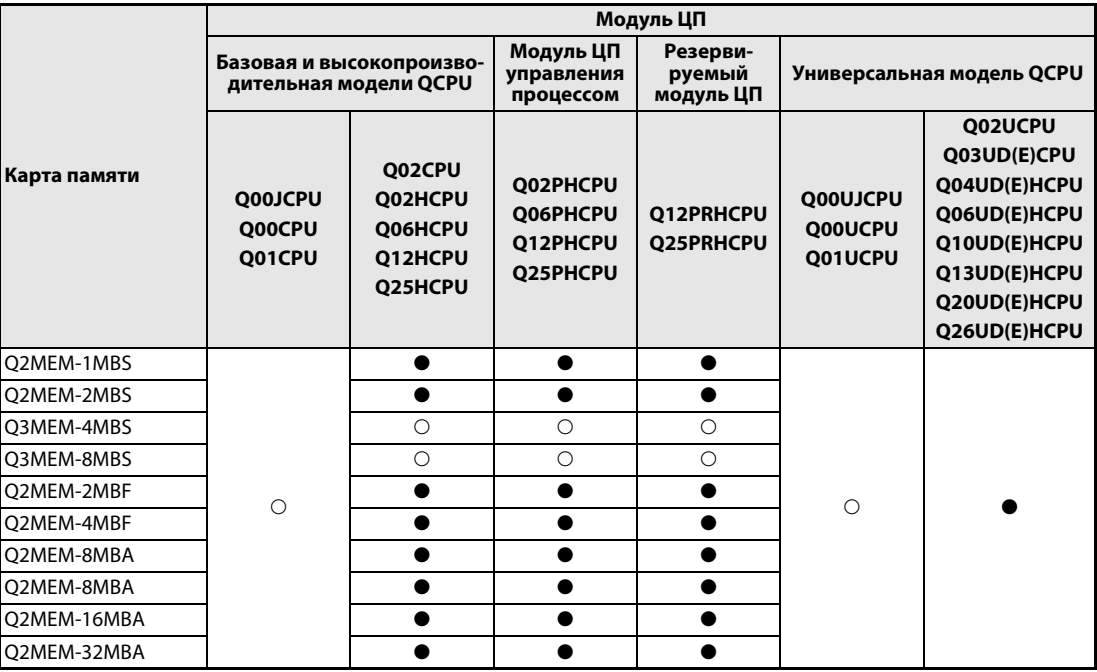

*Таб. 5-1:* Карты памяти и модули ЦП

: Не используются

: Используются

### **5.1.1 Технические характеристики**

|                                 | Технические характеристики |                                                             |                                                 |                                               |         |  |  |  |  |
|---------------------------------|----------------------------|-------------------------------------------------------------|-------------------------------------------------|-----------------------------------------------|---------|--|--|--|--|
| Карта памяти                    | Тип памяти                 | Объем памяти $\mathbb O$ [Кб]                               | Объем памяти $\, \mathbb{O} \,$<br>[файлов]     | Габаритные раз-<br>меры (ВхШхГ),<br><b>MM</b> | Bec [r] |  |  |  |  |
| Q2MEM-1MBS                      | Стат. ОЗУ                  | 1011.5                                                      | 255                                             | 45x42.8x3,3                                   | 15      |  |  |  |  |
| O2MEM-2MBS                      |                            | 2034                                                        | 287                                             |                                               |         |  |  |  |  |
| O3MEM-4MBS                      |                            | 4078                                                        | 319                                             | 74x42.8x8.1                                   | 30      |  |  |  |  |
| Q3MEM-8MBS                      |                            | 8172                                                        | 319                                             |                                               | 31      |  |  |  |  |
| O2MEM-2MBF                      | Флэш-карта                 | 2035                                                        | 288                                             | 45x42.8x3.3                                   | 15      |  |  |  |  |
| O2MEM-4MBF                      |                            | 4079                                                        | 288                                             |                                               |         |  |  |  |  |
| Карта АТА<br>O2MEM-8MBA<br>(13) |                            | 7940 <sup>2</sup><br>7948 <sup>3</sup><br>7982 <sup>4</sup> | 512<br>(511 для универсаль-<br>ной модели QCPU) | 45x42.8x3.3                                   | 15      |  |  |  |  |
| O2MEM-16MBA                     |                            | 15932 <sup>(2)</sup><br>15948 $@$<br>15982 $@$              |                                                 |                                               |         |  |  |  |  |
| O2MEM-32MBA                     |                            | 31854                                                       |                                                 |                                               |         |  |  |  |  |

*Таб. 5-2:* Технические данные карт памяти

- После форматирования
- Для карт ATA с контрольным кодом изготовителя по D включительно
- Для карт ATA с контрольным кодом изготовителя Е
- $\circledast$  Для карт ATA с контрольным кодом изготовителя начиная с F и далее

#### **Контрольный код изготовителя карт АТА**

Контрольный код изготовителя указывается на этикетке с тыльной стороны карты АТА. Если указано четыре знака, контрольный код изготовителя занимает третью позицию слева.

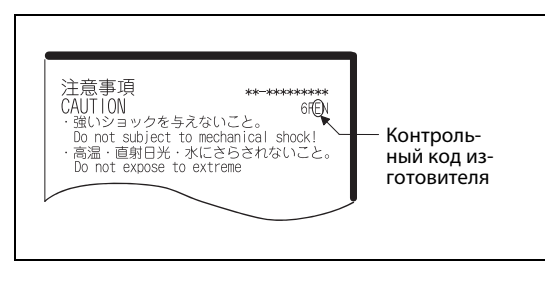

 *Рис. 5-1:* 

Контрольный код изготовителя карт АТА

Если указано три знака, значит контрольный код изготовителя «В».

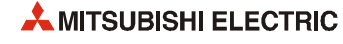

#### **Значение объема памяти карты ATA в специальном регистре SD603**

При использовании карты памяти ATA в специальном регистре SD603 содержится значение ее объема памяти, зависящие от контрольного кода изготовителя и типа модуля ЦП. Если модуль ЦП универсальной модели QCPU, значение объема карты памяти ATA в регистре SD603 содержится в килобайтах.

Если модуль ЦП другой модели QCPU, в регистре SD603 содержится значение 8000, 16000 или 32000 в зависимости от контрольного кода изготовителя и типа модуля ЦП.

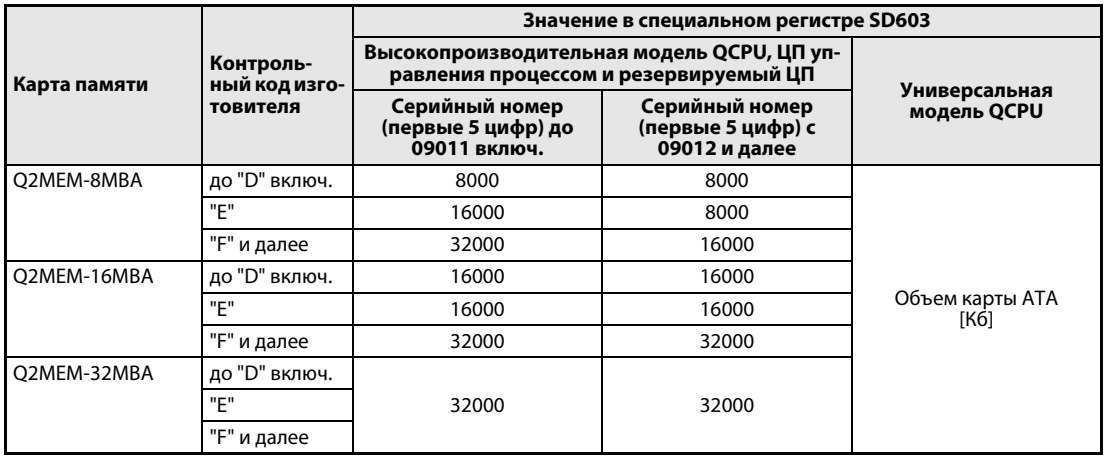

*Таб. 5-3:* Значение объема памяти в специальном регистре SD603

### **5.1.2 Сведения о картах памяти**

#### **Форматирование карты памяти**

В модуле ЦП используются форматированные карты памяти статического ОЗУ и карты АТА. Поскольку данные карт продаются неформатированными, их следует отформатировать с помощью пакета GX (IEC).

Для флэш-карт форматирование не требуется.

**ПРИМЕЧАНИЕ** Карты ATA необходимо форматировать только с помощью пакета GX Developer или GX IEC Developer. Если карта АТА форматируется с помощью соответствующей функции Microsoft® Windows®, она становится непригодной для использования в модуле ЦП.

#### **Батарея карты памяти статического ОЗУ**

Батарея для резервного питания входит в комплект карт памяти статического ОЗУ типа Q2MEM-1MBS, Q2MEM-2MBS, Q3MEM-4MBS и Q3MEM-8MBS. Перед использованием карты памяти следует установить батарею.

**ПРИМЕЧАНИЯ** Батарея модуля ЦП не обеспечивает питание карты памяти статического ОЗУ в случае отключения питания от сети. Для карты памяти требуется отдельная батарея.

> Батарея карты памяти **не обеспечивает** буферизацию данных памяти программы и внутренней памяти ОЗУ модуля ЦП в случае отключения питания от сети. Для буферизации этих областей памяти требуется отдельная батарея.

#### **Типы файлов на карте памяти**

Типы файлов, которые можно сохранять на карте памяти, указываются в руководствах для модулей ЦП.

#### **Ошибки при неправильной установке карты памяти**

При неправильной установке карты памяти может возникать ошибка «ICM.OPE.ERROR».

Если в разделе параметров установлена остановка модуля ЦП в случае ошибки, при возникновении ошибки «ICM.OPE.ERROR» модуль ЦП прекращает работу.

#### **Увеличение времени цикла при установке карты памяти**

При установке карты памяти время цикла увеличивается максимум на несколько десятков миллисекунд. Добавляется только одна операция опроса, выполняемая при обработке установочного состояния модуля ЦП.

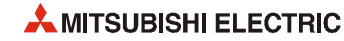

#### **5.1.3 Установка и извлечение карты памяти**

#### **Карты памяти Q2MEM-1MBS и 2MEM-2MBS**

#### ● Установка

Карту памяти можно устанавливать, когда включено питание модуля ЦП. Вставляя карту памяти в модуль ЦП, следует соблюдать правильную ориентацию. Карта памяти вставляется в слот так, чтобы она выступала из модуля вровень с кнопкой EJECT (см. разделы 4.4.1 и 4.5.1).

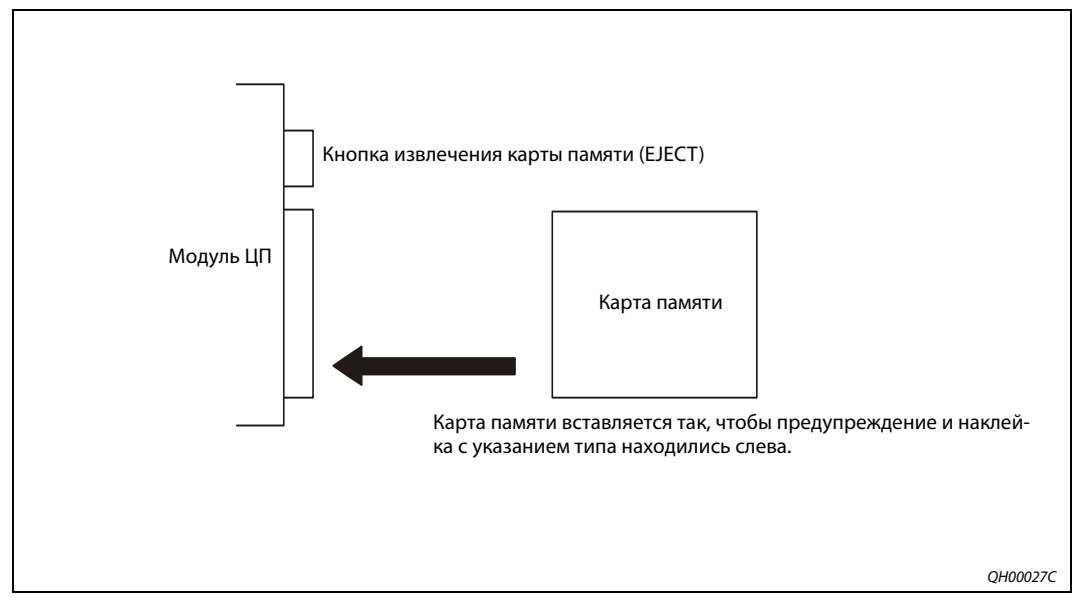

 *Рис. 5-2:* Установка карты памяти

#### ● Снятие

Для извлечения карты памяти из модуля ЦП надо нажать кнопку EJECT (см. разделы 4.4.1 и 4.5.1). Если карта памяти не извлекается, можно воспользоваться пластмассовыми щипцами.

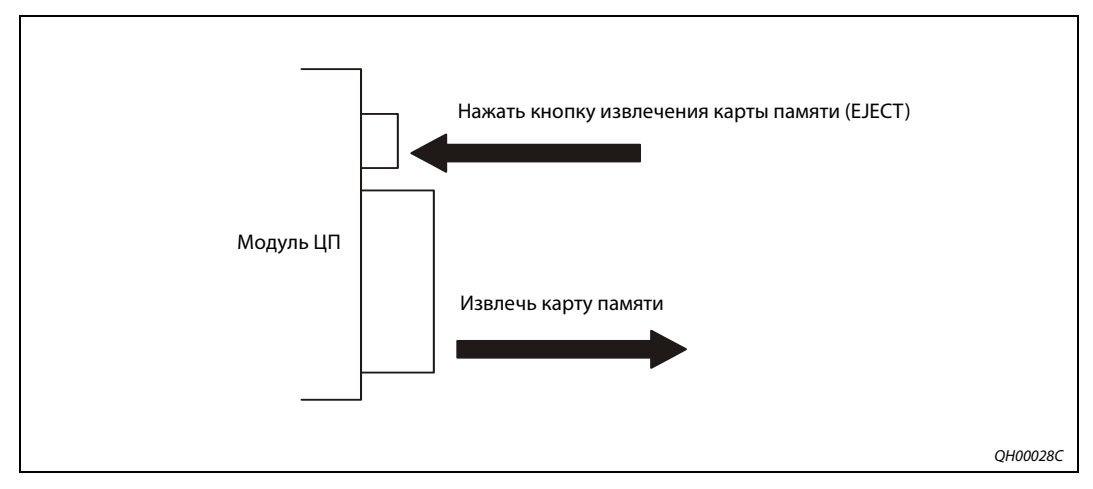

 *Рис. 5-3:* Извлечь карту памяти

#### **Карты памяти Q3MEM-4MBS и Q3MEM-8MBS**

● Установка

Карты памяти Q3MEM-4MBS и Q3MEM-8MBS после установки выступают из корпуса модуля ЦП, поэтому с модуля следует снять крышку и установить на него защитную крышку для карты памяти.

Отключается питание модуля ЦП и с его корпуса снимается крышка.

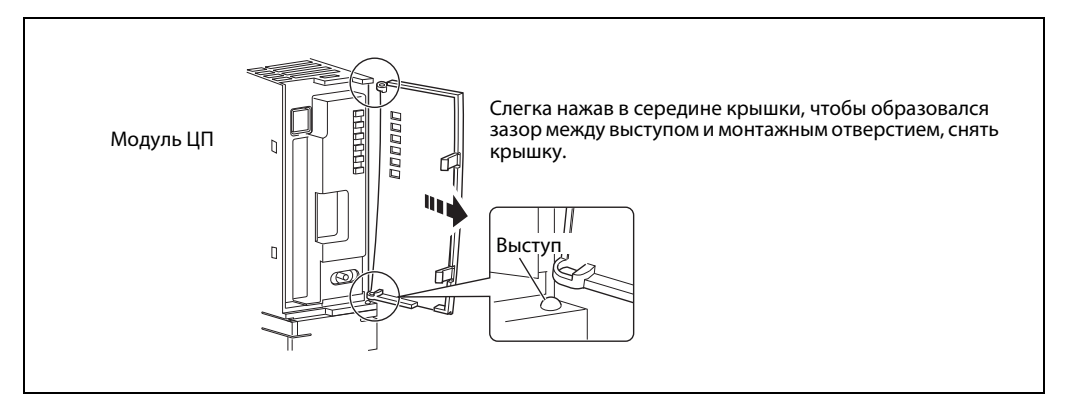

 *Рис. 5-4:* Снятие крышки

Вставить карту памяти в слот на корпусе модуля ЦП.

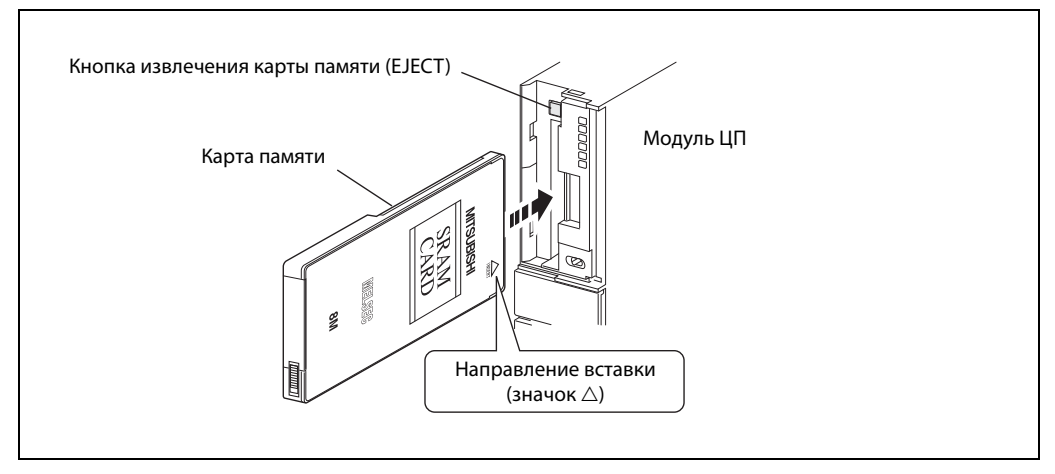

 *Рис. 5-5:* Установка карты памяти

Установить защитную крышку карты памяти на модуль ЦП.

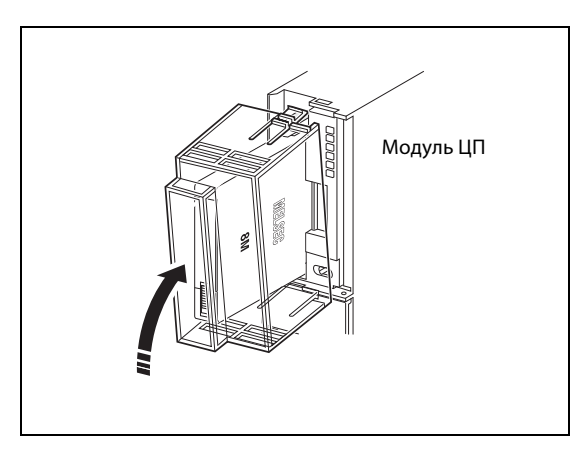

#### *Рис. 5-6:*

Крышка защищает карту памяти АТА, выступающую из корпуса модуля ЦП.

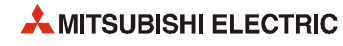

#### $\bullet$  Снятие

При извлечении из корпуса модуля ЦП карты памяти Q3MEM-4MBS или Q3MEM-8MBS необходимо снять защитную крышку.

Отключается питание модуля ЦП и с его корпуса снимается защитная крышка карты памяти.

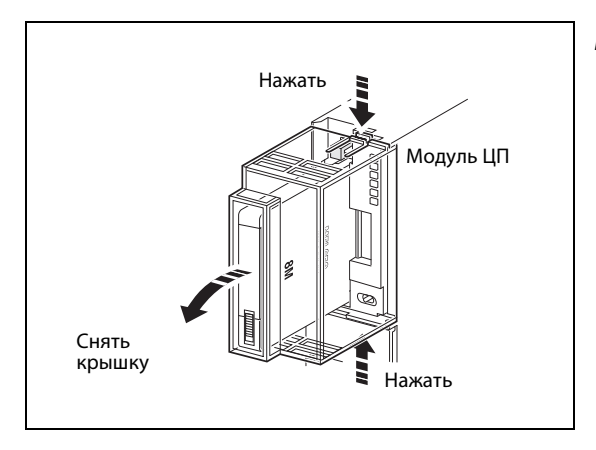

#### *Рис. 5-7:*

Для снятия защитной крышки карты памяти надо нажать на зажимы сверху и снизу.

Нажимается кнопка EJECT для извлечения карты памяти (см. разделы 4.4.1 и 4.5.1).

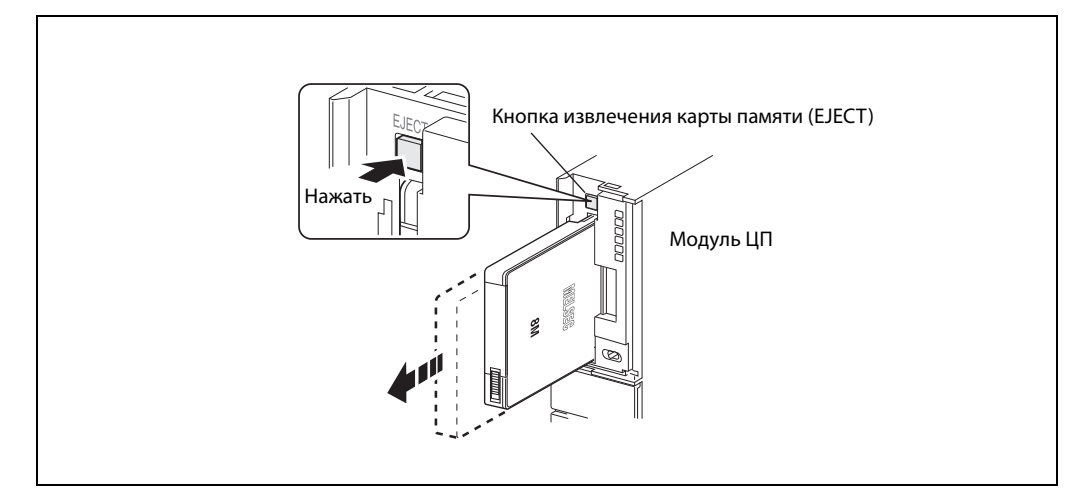

 *Рис. 5-8:* Извлечение карты памяти

#### **Извлечение карты памяти при включенной питании**

Специальные маркеры ЦП указывают, когда карта памяти установлена и можно ли ее снять.

 $\bullet$  SM600 = 1: карта памяти может использоваться. SM600 = 0: карта памяти не может использоваться.

Когда карта памяти установлена и готова к использованию, системой устанавливается специальный маркер SM600.

 $\bullet$  SM604 = 1: карта памяти использовалась. SM604 = 0: карта памяти не использовалась.

Когда к карте памяти обращается модуль ЦП, системой устанавливается или сбрасывается специальный маркер SM604.

● SM605 = 1: установка/извлечение карты памяти запрещается. SM605 = 0: установка/извлечение карты памяти разрешается.

Маркер SM605 устанавливается или сбрасывается пользователем.

 $\bullet$  SM609 = 1: карта памяти будет извлекаться. SM609 = 0: извлечение карты памяти запрещается.

Маркер SM609 устанавливается пользователем перед извлечением карты памяти и сбрасывается операционной системой модуля ЦП после извлечения карты.

Порядок извлечения карты памяти при включенной питании:

- Сбрасывается маркер SM605, если он установлен.
- С помощью основной программы или программирующего устройства устанавливается специальный маркер SM609.
- С помощью программирующего устройства проверяется, чтобы были сброшены специальные маркеры SM600 и SM604.
- Карта памяти извлекается.

**ПРИМЕЧАНИЕ** Нарушение приведенной выше процедуры может привести к повреждению данных на карте памяти.

> При неправильной установке карты памяти может возникать ошибка «ICM.OPE.ERROR». Кроме того, если в разделе параметров установлена остановка модуля ЦП в случае ошибки, при возникновении ошибки «ICM.OPE.ERROR» модуль ЦП прекращает работу.

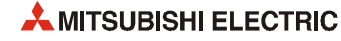

## **5.1.4 Установка переключателя защиты записи**

Для защиты данных на картах памяти статического ОЗУ и флэш-ПЗУ предусмотрен переключатель защиты записи.

Изначально защита записи на новой карте памяти выключена.

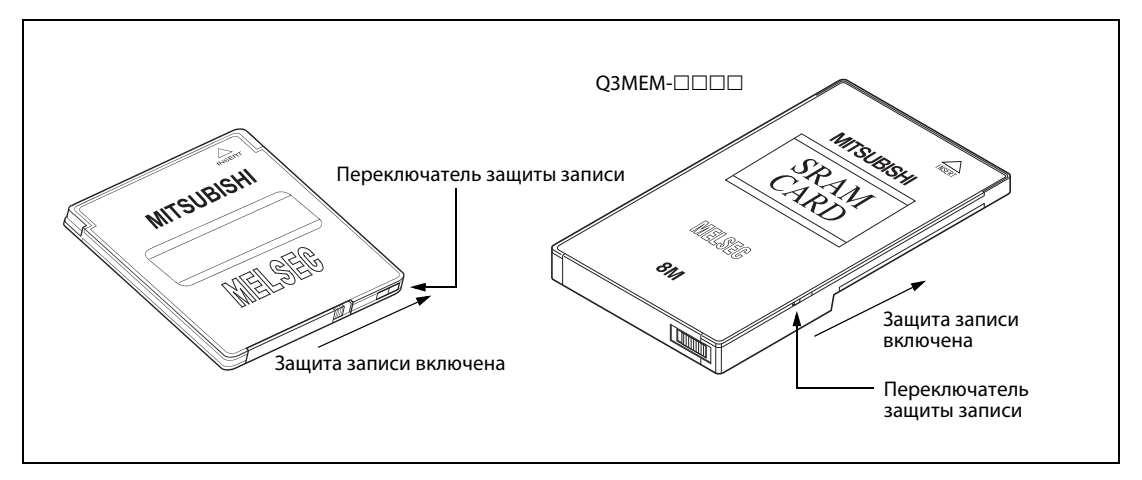

 *Рис. 5-9:* Переключатель защиты записи для карт памяти

# **5.2 Батареи**

Номинальный срок службы батареи не зависит от потребления тока. По истечении данного срока батарею следует заменить, даже если он работает исправно (см. раздел 10.3.1).

### **5.2.1 Технические данные батареи**

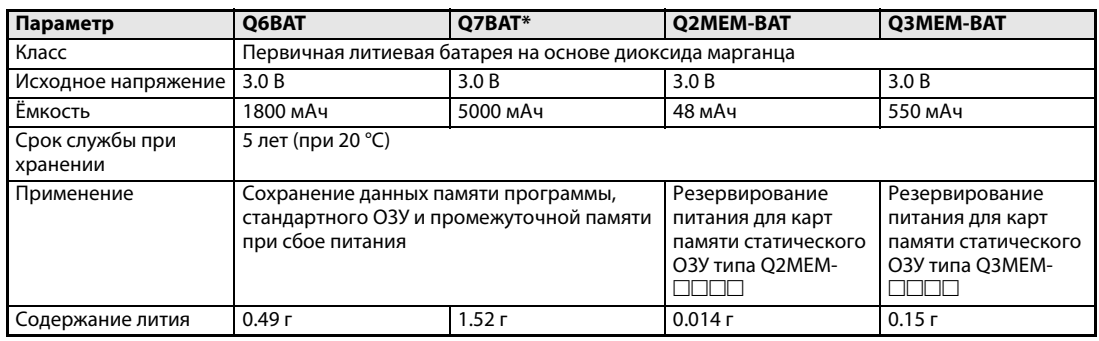

*Таб. 5-4:* Технические данные батареи

\* Батарея Q7BAT в странах ЕС не применяется.

### **5.2.2 Установка батареи**

На модулях ЦП типа Q00JCPU, Q00CPU и Q01CPU батарея устанавливается за верхней крышкой с лицевой стороны. На всех остальных модулях ЦП ПЛК System Q батарея устанавливается снизу.

Во избежание разряда или короткого замыкания при транспортировке и хранении разъём батареи на заводе-изготовителе не подключается.

Батарею необходимо подключить перед началом работы.

#### **Порядок установки батареи Q6BAT**

Открывается передняя крышка (на базовой модели QCPU) или нижняя крышка (на остальных моделях) модуля ЦП и проверяется правильность установки батареи.

Разъём батареи вставляется в гнездо на корпусе в соответствующей ориентации.

Если батарея устанавливается снизу модуля, разъём вставляется в фиксатор в батарейном отсеке.

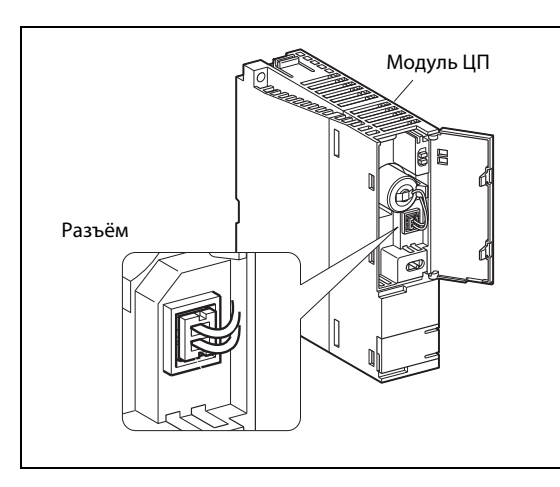

 *Рис. 5-10:* 

Расположение батареи на базовой модели **OCPU** 

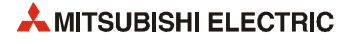

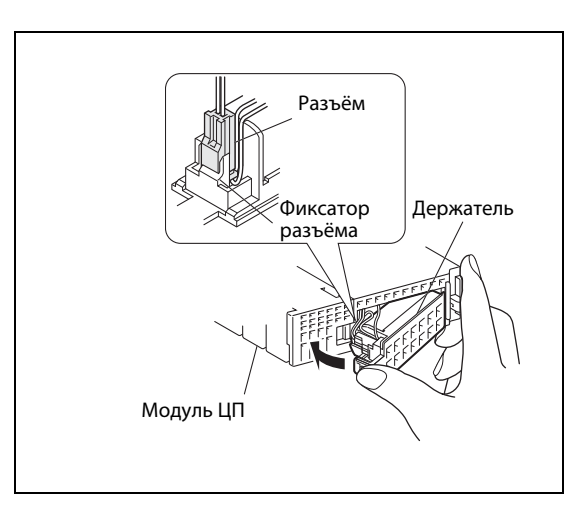

 *Рис. 5-11:*  Расположение батареи снизу модуля ЦП

#### **Порядок установки батареи Q7BAT-SET**

**ПРИМЕЧАНИЕ** Батарея Q7BAT в странах ЕС не применяется.

Приведенный далее порядок установки батареи Q7BAT повышенной емкости для работы с ПЛК предназначен для стран, не входящих в ЕС.

Размеры модулей ЦП с установленной батареей Q7BAT приведены в приложении.

Стандартную батарею для модуля ЦП (кроме базовых моделей ЦП: Q00JCPU, Q00CPU и Q01CPU) можно заменить батареей Q7BAT повышенной емкости. Батарея Q7BAT не вставляется в держатель на модуле ЦП, а устанавливается в отдельном корпусе под модулем.

- Открывается нижняя крышка модуля ЦП.
- Отсоединяется разъём батареи Q6BAT от модуля ЦП.
- Батарея Q6BAT и крышка снимаются с модуля ЦП.
- Батарея Q7BAT-SET (батарея Q7BAT с держателем) подсоединяется к разъёму на модуле ЦП и держатель разъёма вставляется в держатель батареи.
- Держатель батареи устанавливается на модуль ЦП так же, как крышка батарейного отсека.

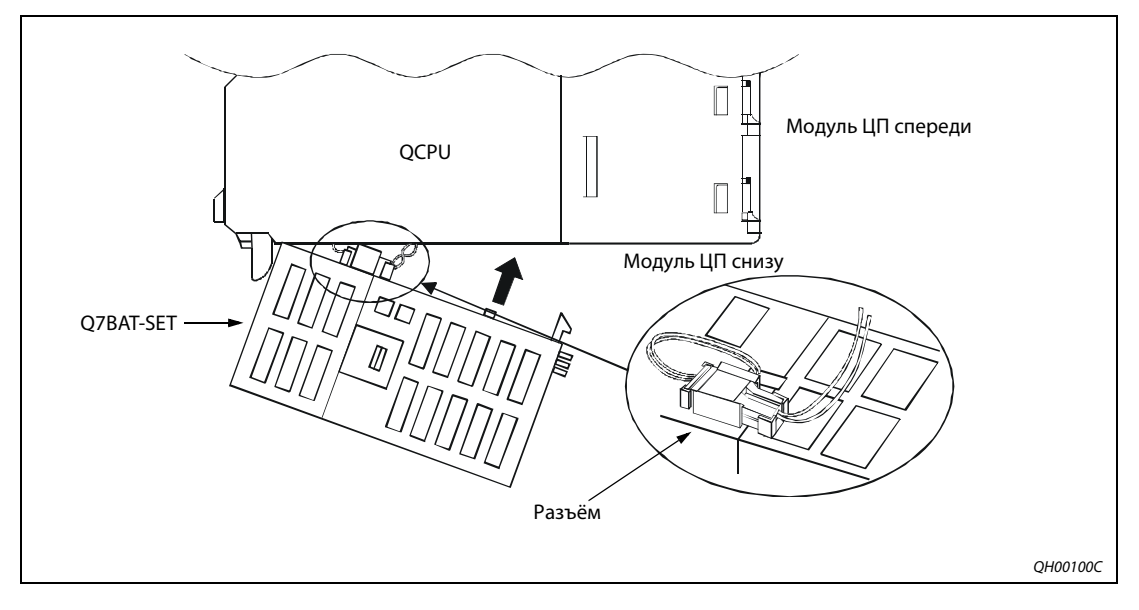

 *Рис. 5-12:* Порядок установки батареи Q7BAT-SET

### **5.2.3 Установка батареи на карту памяти**

Во избежание разряда или короткого замыкания при транспортировке и хранении на заводеизготовителе батарея не вставляется в держатель.

Буферная батарея вставляется на карту памяти перед началом работы.

#### **Установка батареи на карты памяти статического ОЗУ типа Q2MEM-1MBS и Q2MEM-2MBS**

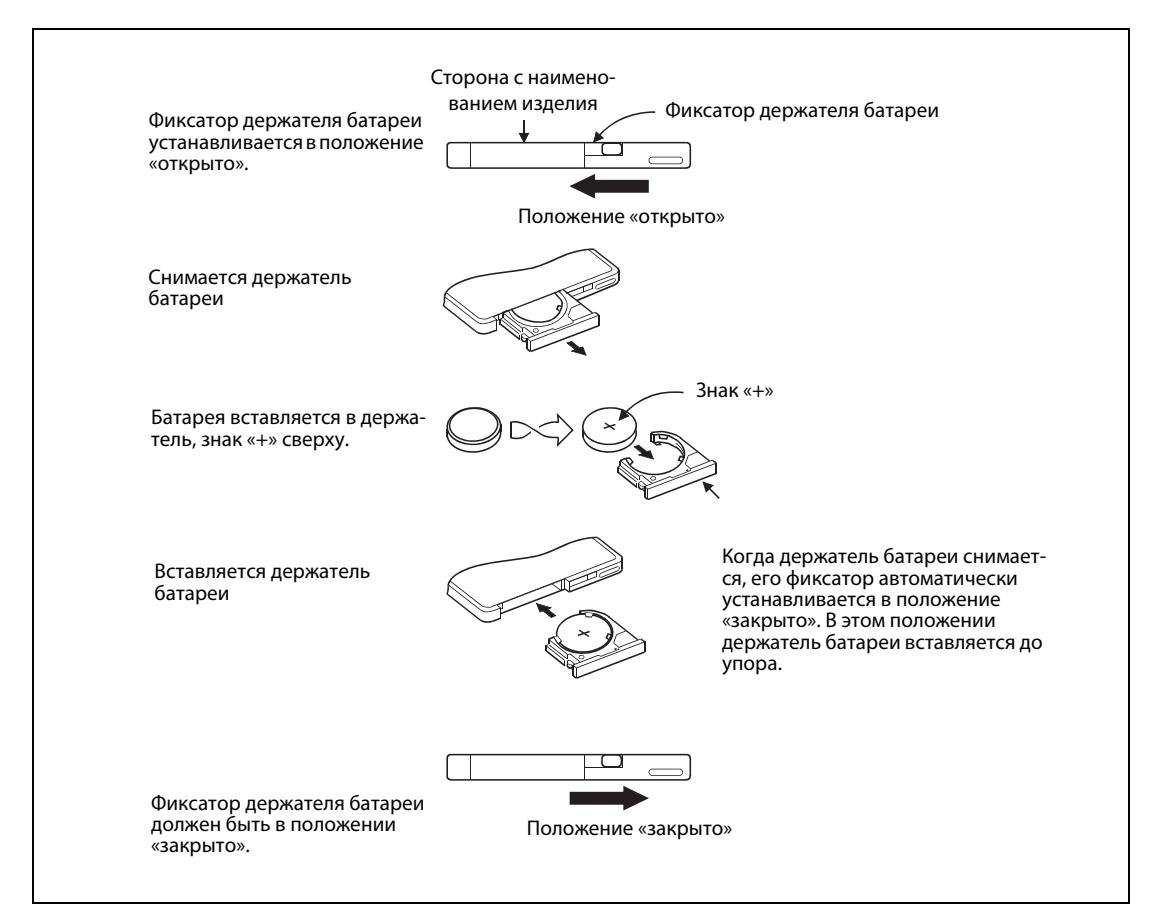

*Puc. 5-13: Установка батареи на карты памяти Q2MEM-***□□** 

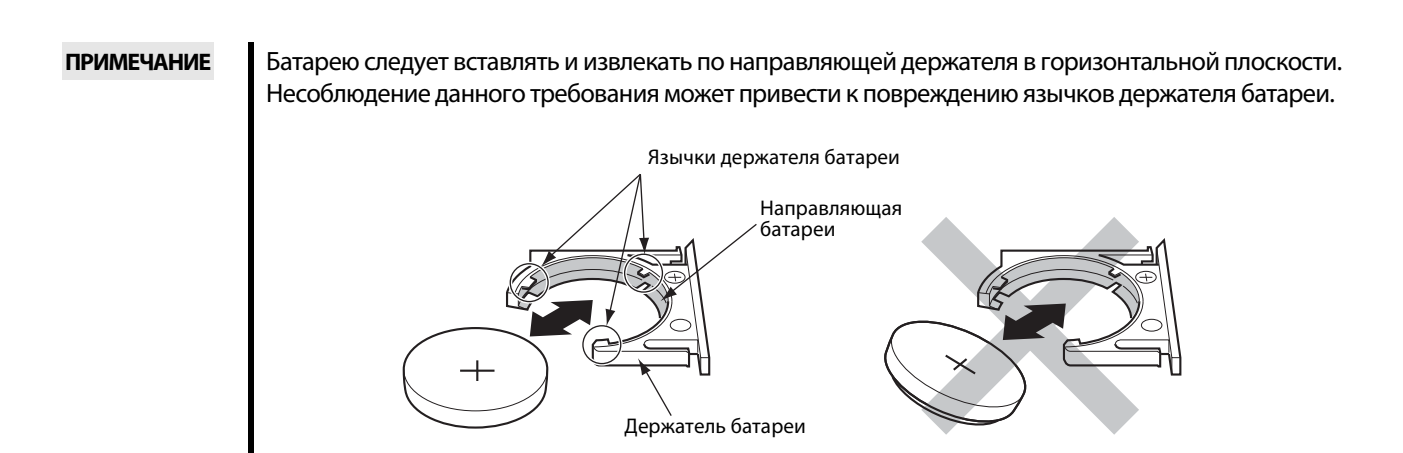

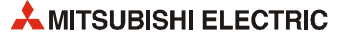
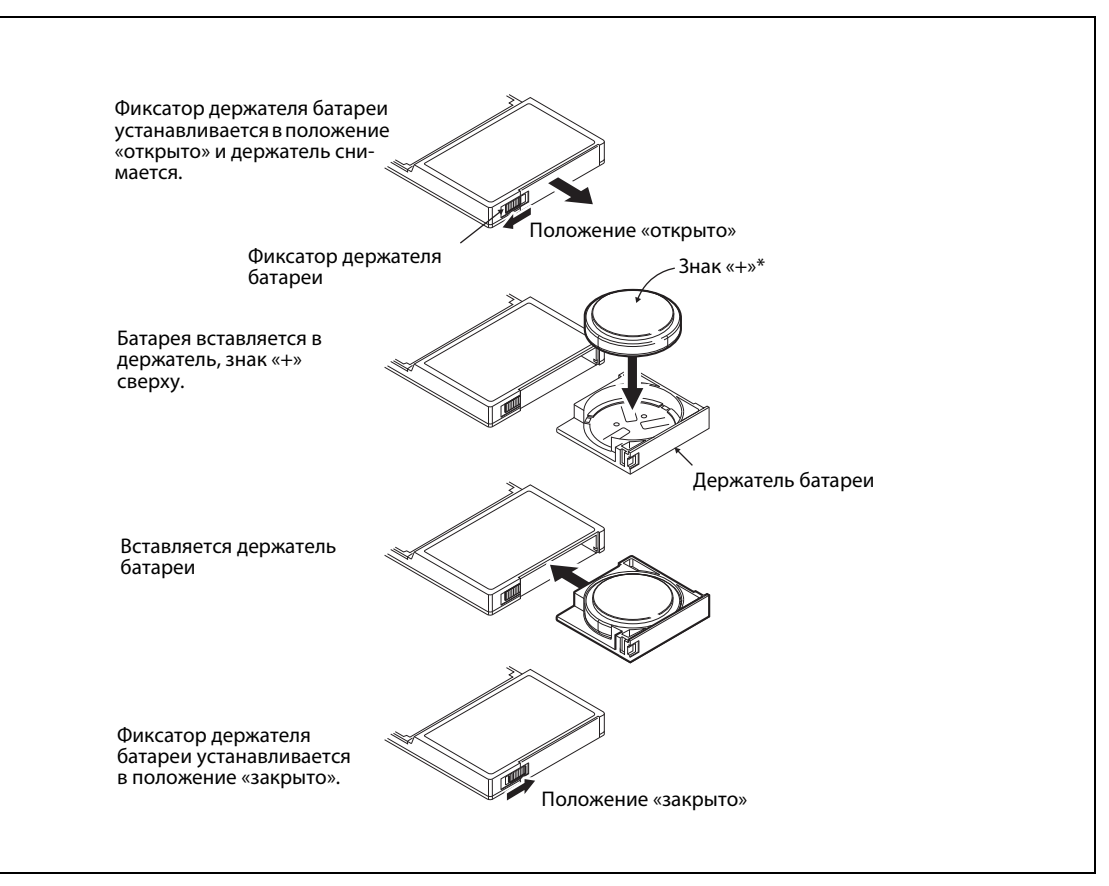

**Установка батареи на карты памяти статического ОЗУ типа Q3MEM-4MBS и Q3MEM-8MBS**

**Рис. 5-14:** Установка батареи на карты памяти Q3MEM-□□□

\* На следующих рисунках показаны стороны батареи.

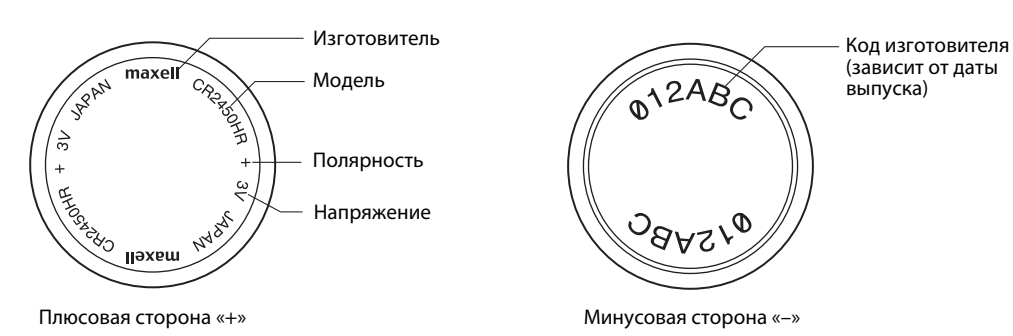

### **5.2.4 Правила обращения**

- Не допускать короткого замыкания.
- Не вскрывать батарею.
- Не бросать в огонь.
- Не допускать нагрева батареи.
- Не паять батарею.

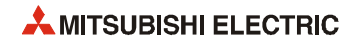

## **6 Модули входов и выходов**

### **6.1 Выбор модулей ввода/вывода**

### **Тиристорные выходы**

Модули тиристорных выходов рекомендуется применять вместо модулей релейных выходов, когда:

- требуется быстрое включение и отключение выходов;
- требуется коммутация нагрузки с высокой индуктивностью или низким коэффициентом мощности.

В этих условиях срок службы контактов реле значительно снижается.

#### **Время коммутации индуктивной нагрузки**

Время коммутации индуктивной нагрузки должны быть не менее 1 секунды.

### **Пусковой ток**

Если при выборе модуля учитывается только среднее значение тока, при управлении внешними счетчикам и таймерными выключателями с использованием преобразователей постоянного тока на модуле входов могут возникать проблемы из-за периодических токовых пиков.

Для снижения токовых пиков последовательно с нагрузкой можно подключить сопротивление или индуктивность. Также можно выбрать модуль выходов, рассчитанный на коммутацию более высоких токов нагрузки.

#### **Время срабатывания модулей входов**

Время срабатывания модулей входов устанавливается с помощью параметров. Время срабатывания увеличивают, например, для избавления от кратковременных импульсных помех, распознаваемых по малому времени срабатывания как включение входа.

С другой стороны, если установленное время срабатывания слишком велико, могут не распознаваться реальные импульсы входных сигналов. В следующей таблице приведены значения времени срабатывания и соответствующей минимальной длительности импульса, необходимой для распознавания.

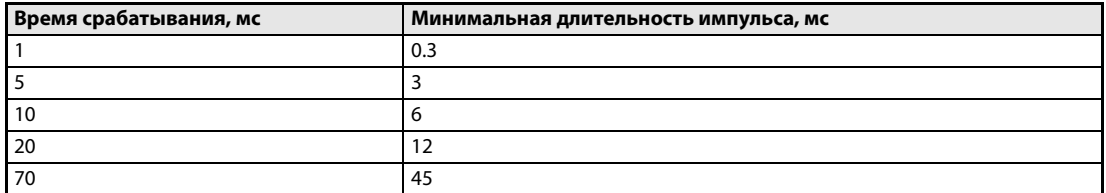

```
Таб. 6-1: Распознаваемые импульсы
```
#### **Функция защиты от перегрузки**

Предохранители в модулях выходов замене не подлежат. Они предназначены для защиты внешней электропроводок в случае короткого замыкания на выходах модуля.

В связи с этим модули выходов не защищены от короткого замыкания.

Если модуль выходов становится неисправен не из-за короткого замыкания, а по какой-то другой причине, его предохранитель может не действовать.

#### **Функции защиты от перегрузки и перегрева для модуля QY81P**

Когда по причине избыточной нагрузки держится перегрузка по току, в результате повышения температуры срабатывает защита от перегрева. Данная функция предназначена для защиты внутренних элементов модуля и не защищает внешнее оборудование.

Функция защиты от перегрузки срабатывает с шагом 1: от 1 A до 3 A/точку. Когда нагрузка снижается до номинальной, функция защиты от перегрузки возвращается в исходное состояние.

Функция защиты от перегрева срабатывает с шагом 2 (Y0/Y1, Y2/Y3 и т. д.), то есть активируются одновременно две точи. При повышении температуры в одной выходной цепи может срабатывать защита от перегрузки других выходов.

Если при срабатывании защиты от перегрева выход включается, фактическое выходное напряжение колеблется в пределах от 0 В до величины напряжения нагрузки. Если напряжение нагрузки равно 24 В, среднее напряжение при колебаниях составляет около 7 В.

Если выход отключается функцией защиты от перегрузки, напряжение становится нулевым.

Для того чтобы выход отключался при срабатывании защиты от перегрева, внешняя нагрузка должна отключаться при напряжении не менее 7 В.

Когда температура снижается, функция защиты от перегрева автоматически возвращается в исходное состояние.

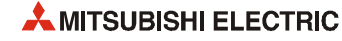

### **Количество одновременно включаемых входов**

Количество сигналов, которое одновременно можно включить на модуле входов, зависит от входного напряжения и температуры окружающего воздуха. Количество одновременно включаемых входов показано на следующих диаграммах.

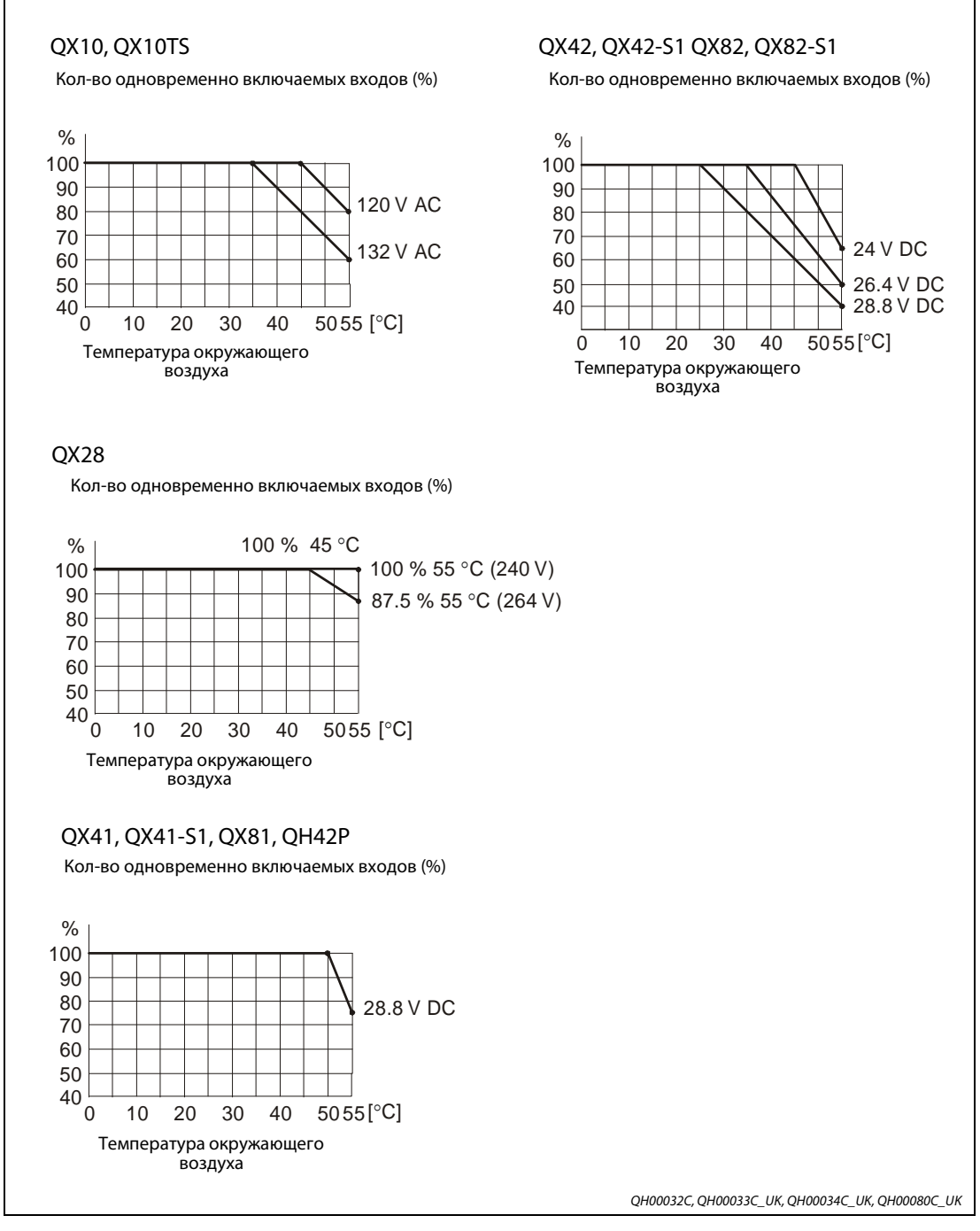

 *Рис. 6-1:* Максимальное количество одновременно включаемых входов

### **Срок службы реле**

На следующей диаграмме показан фактический срок службы модулей релейных выходов QY10 и QY10-TS.

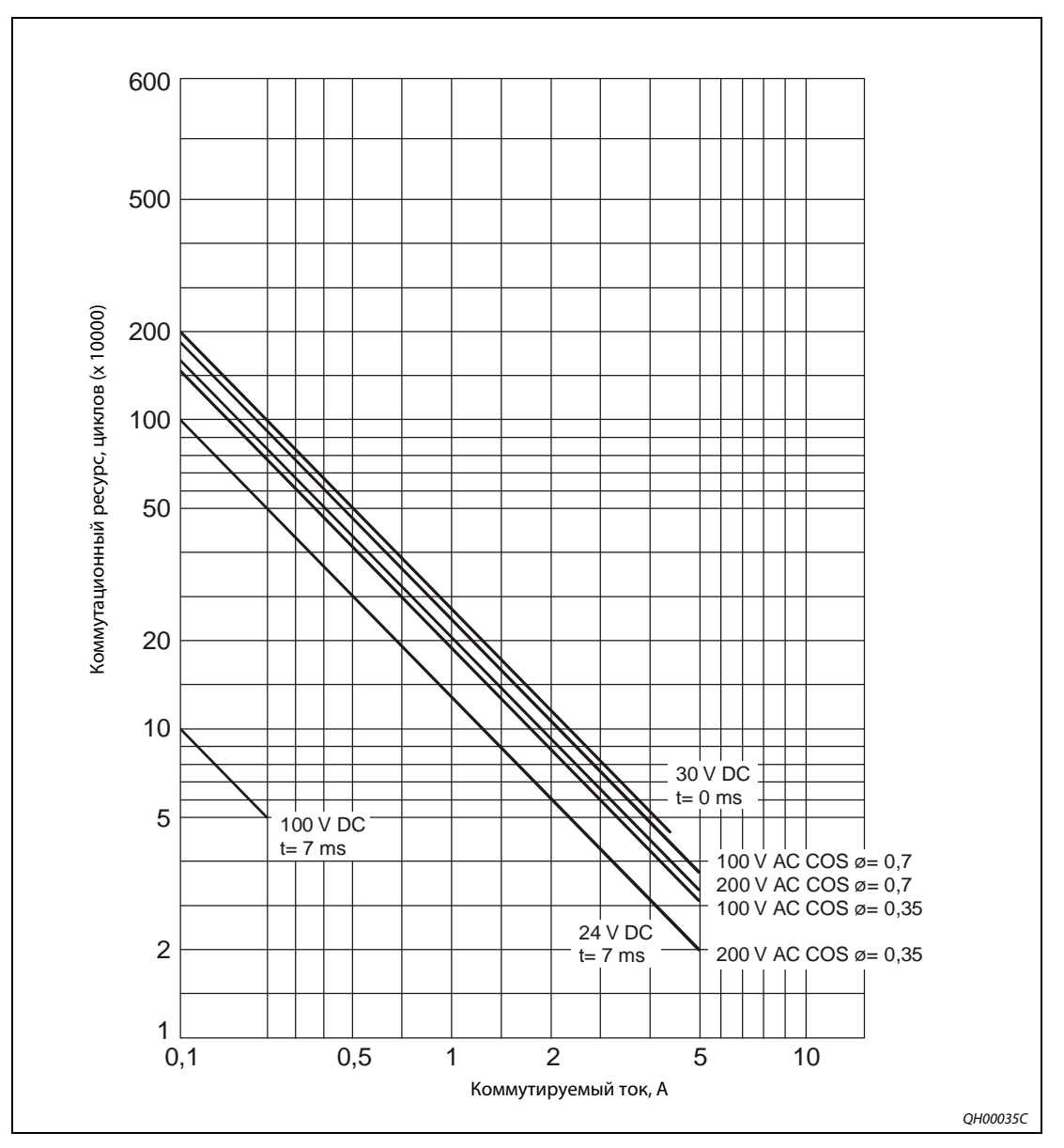

 *Рис. 6-2:* Зависимость срока службы реле от коммутируемого тока

#### **Момент затяжки винтов**

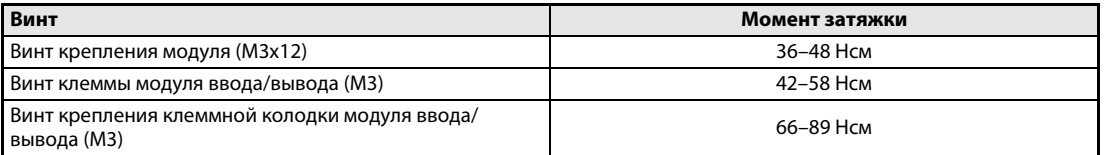

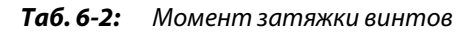

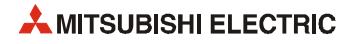

## **6.2 Элементы управления**

### **Элементы управления модулей ввода/вывода с клеммной колодкой**

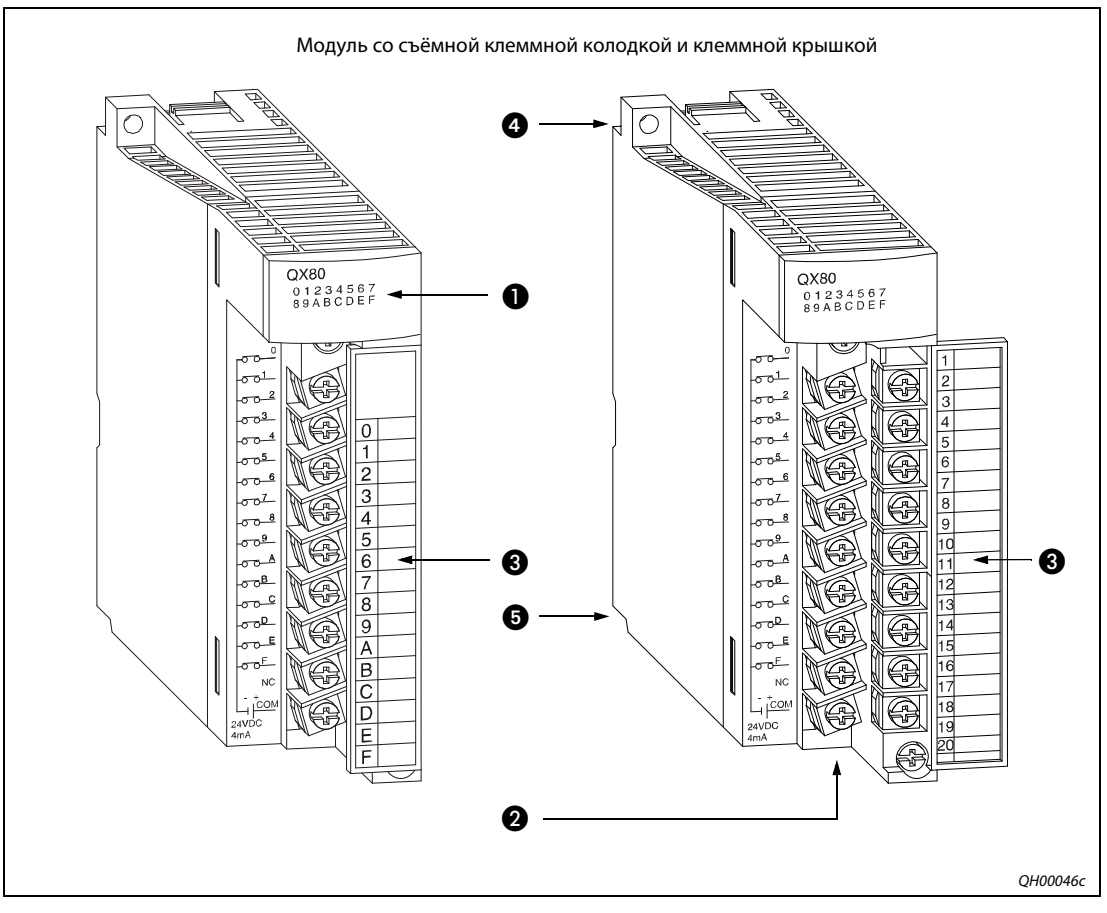

 *Рис. 6-3:* Элементы управления модулей ввода/вывода с клеммной колодкой

| N <sub>2</sub> | Наименование                                | Описание                                                     |  |  |
|----------------|---------------------------------------------|--------------------------------------------------------------|--|--|
| a              | Светодиод индикации вво-<br>да/вывода       | Показывает состояние ввода/вывода и горит, когда он включен. |  |  |
| 2              | Гнездо клеммной                             | Для подключения питающей и сигнальной проводки.              |  |  |
| 3              | Клеммная крышка                             | Для защиты клемм.                                            |  |  |
| A              | Резьбовое отверстие для<br>крепления модуля | Для крепления модуля на базовом шасси (винтом M3x12).        |  |  |
| 6              | Рычажок установки модуля                    | Для установки модуля на базовом шасси.                       |  |  |

*Таб. 6-3:* Описание элементов управления

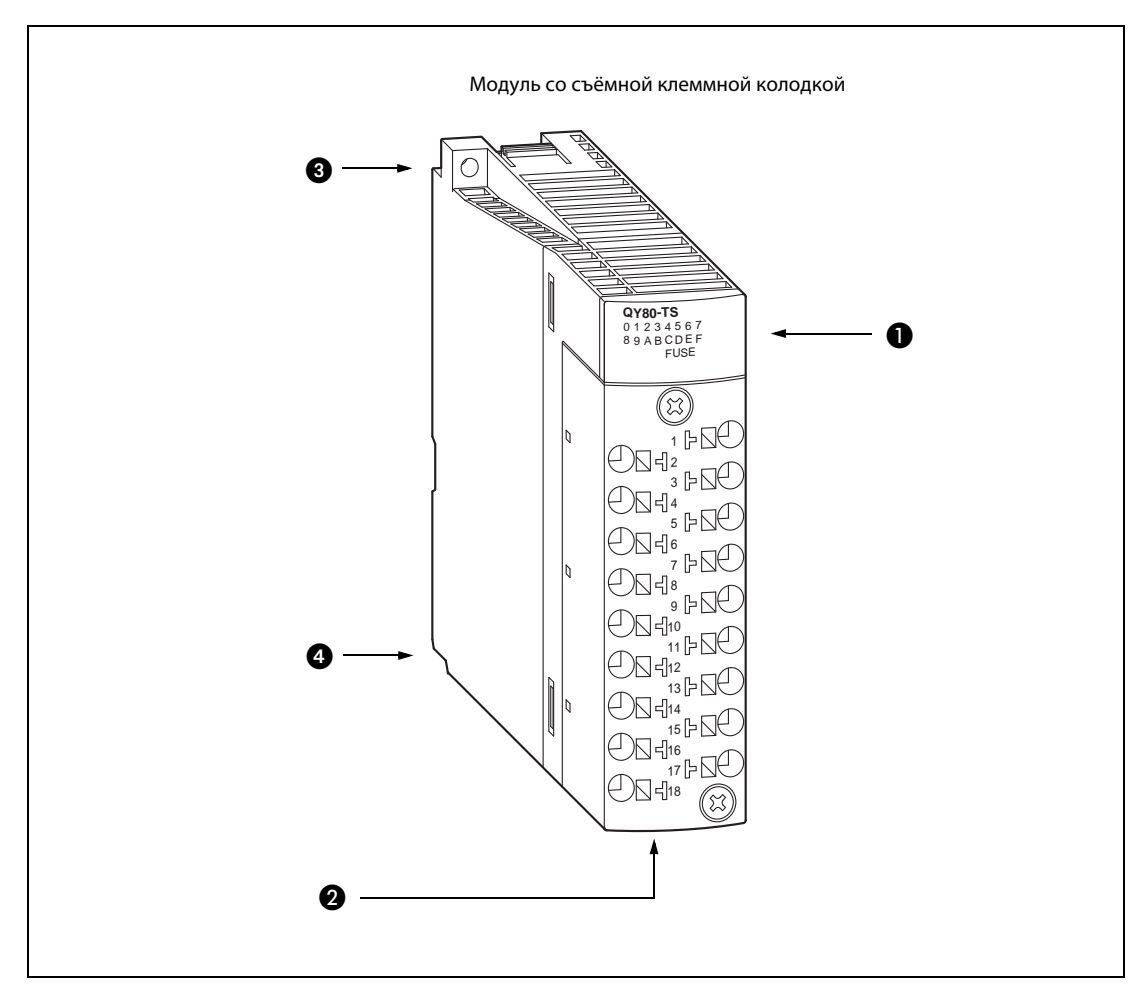

### **Элементы управления модулей ввода/вывода с пружинными клеммами**

 *Рис. 6-4:* Элементы управления модулей ввода/вывода с пружинными клеммами

| Nº | Наименование                                | Описание                                                                                    |  |  |
|----|---------------------------------------------|---------------------------------------------------------------------------------------------|--|--|
|    | Светодиод индикации вво-<br>да/вывода       | Показывает состояние ввода/вывода и горит, когда он включен.                                |  |  |
|    | Гнездо клеммной                             | Клеммная колодка с пружинными зажимами для подключе-<br>ния питающей и сигнальной проводки. |  |  |
| G  | Резьбовое отверстие для<br>крепления модуля | Для крепления модуля на базовом шасси (винтом МЗх12).                                       |  |  |
|    | Рычажок установки модуля                    | Для установки модуля на базовом шасси.                                                      |  |  |

*Таб. 6-4:* Описание элементов управления

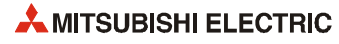

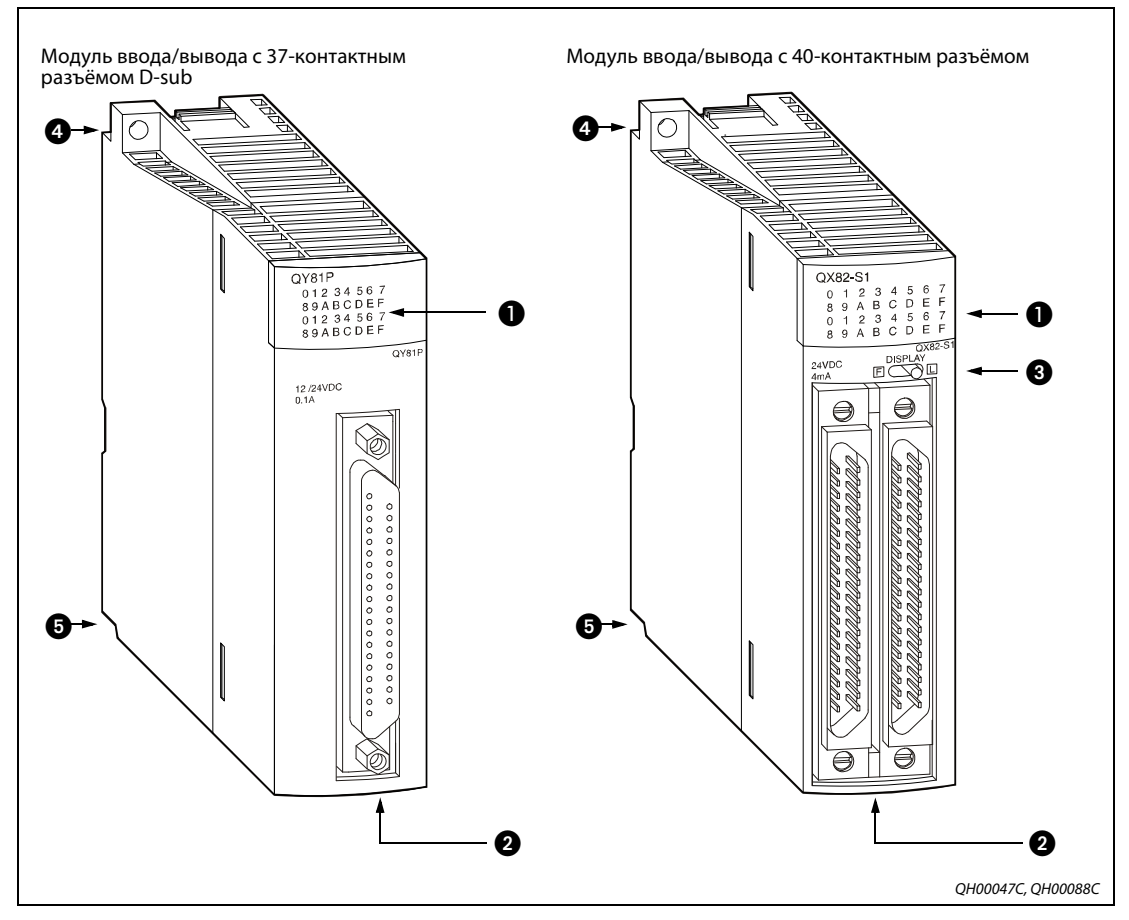

### **Элементы управления модулей с разъёмом**

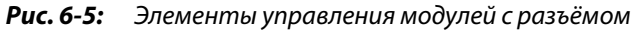

| N <sub>2</sub> | Наименование                                                                     | Описание                                                                                                    |
|----------------|----------------------------------------------------------------------------------|----------------------------------------------------------------------------------------------------|
|                | Светодиод индикации вво-<br>да/вывода                                            | Показывает состояние ввода/вывода и горит, когда он включен.                                                                     |
|                | 37-контактный разъём D-sub<br>40-контактный разъём                               | Для подключения питающей и сигнальной проводки к моду-<br>лю с 32 или 64 точками вывода/вывода.                                  |
|                | Переключатель индикации<br>группы (только для модуля<br>64 точками ввода/вывода) | Для переключения светодиодной индикации между двумя<br>группами (по 32 точки в каждой) на модуле с 64 точками вво-<br>да/вывода. |
|                | Резьбовое отверстие для<br>крепления модуля                                      | Для крепления модуля на базовом шасси (винтом МЗх12).                                                                            |
|                | Рычажок установки модуля                                                         | Для установки модуля на базовом шасси.                                                                                           |

*Таб. 6-5:* Описание элементов управления

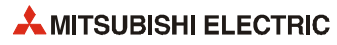

## **7 Модули питания**

### **7.1 Краткие сведения**

При выборе источника питания учитывается входное напряжение, выходной ток и энергопотребление установленных модулей.

Сведения об энергопотреблении различных модулей см. раздел 3 и раздел 12.

#### **Резервируемый источник питания**

Для обеспечения работы системы ПЛК или станции удаленного ввода/вывода в случае сбоя питания на базовое шасси Q38RB, Q68RB или Q65WRB может устанавливаться по два модуля питания Q63RP или Q64RP.

При работе в штатном режиме (без сбоя питания) питание базового шасси обеспечивается обоими источниками. В случае отказа одного источника питания другой источник полностью обеспечивает питание базового шасси. Цвет светодиода неисправного источника питания меняется с зеленого на красный. Данный модуль можно заменить в процессе работы системы.

Поскольку при сбое питание полностью обеспечивается одним источником, ток базового шасси с установленными модулями не должен превышать 8.5 A.

### **Подключение к источнику бесперебойного питания**

При подключении к источнику бесперебойного питания (ИБП) снижение входного напряжения источников питания не должно превышать 5 % от номинального напряжения.

### **Правила обращения**

### **E ВНИМАНИЕ!**

- *Обращайте внимание на входное напряжение модулей питания.*
- *Берегите модули от падений и ударов.*
- *Не извлекайте печатную плату из корпуса модуля.*
- *При монтаже обращайте внимание на то, чтобы через вентиляционные прорези не попадала стружка, обрезки проводов и т. д.*
- *Затяните крепежные винты указанным моментом, см. таблица 7-1.*

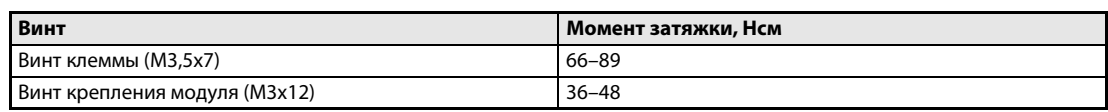

*Таб. 7-1:* Момент затяжки

### **7.2 Выбор модуля питания**

### **7.2.1 Комбинирование базового шасси с модулем питания**

В следующей таблице приведены варианты комбинаций базового шасси с модулем питания.

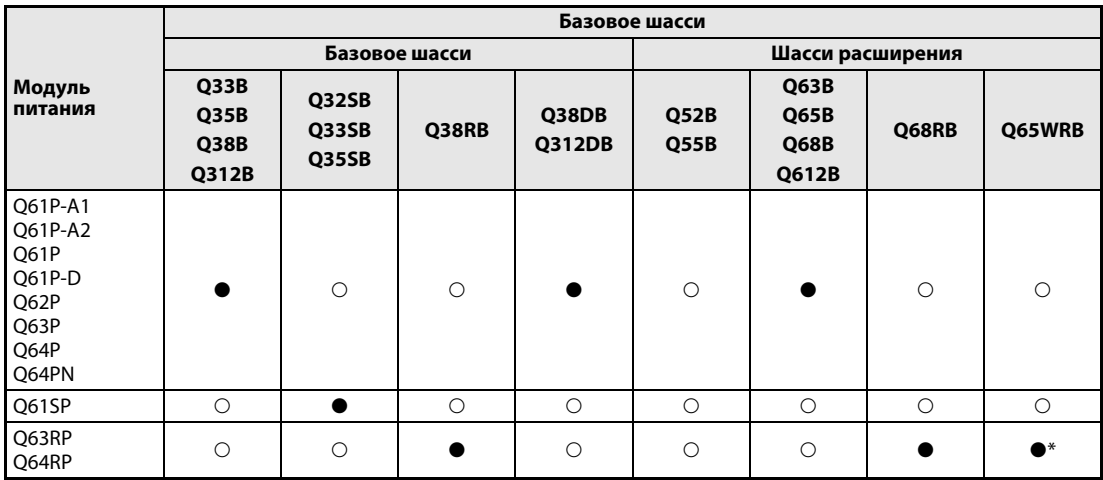

*Таб. 7-2:* Комбинирование базовых шасси и модулей питания

: комбинация недоступна

: комбинация доступна

\* При монтаже на шасси Q65WRB серийный номер (первые шесть цифр) модуля Q64RP должен быть «081103» и далее, иначе могут не соблюдаться требования по вибрации, указанные в общих технических условиях.

### **7.2.2 Выходной ток источников питания**

Энергопотребление базового шасси с установленным модулем ЦП, модулями ввода/вывода и специальными функциональными модулями не должно превышать величины максимального тока источника питания. Перед выбором источника питания следует рассчитать общее потребление тока.

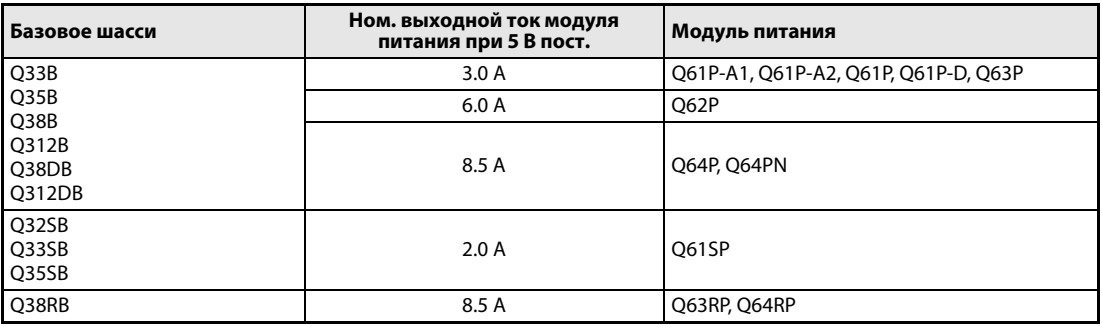

*Таб. 7-3:* Выбор модулей питания для базовых шасси

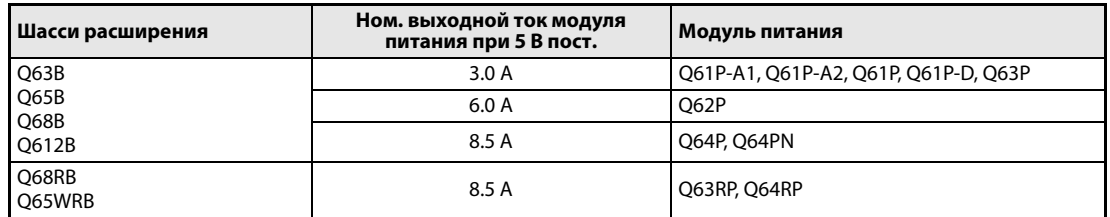

*Таб. 7-4:* Выбор модулей питания для шасси расширения

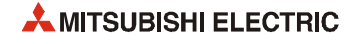

### **7.2.3 Модуль питания Q61P-D c функцией определения оставшегося срока службы**

Модуль питания Q61P-D оснащен функцией оценки оставшегося срока службы с соответствующей индикацией светодиодом и изолированным контактом. Диагностика отказа данной функции проводится с учетом состояния светодиода питания.

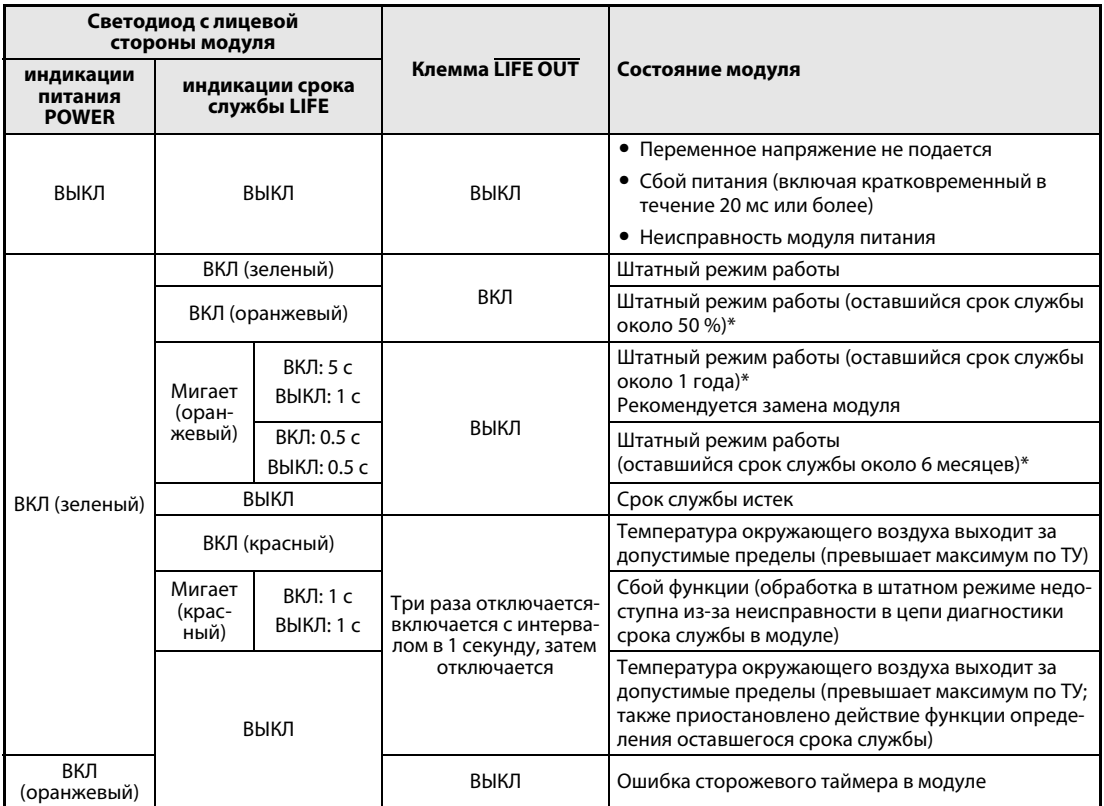

*Таб. 7-5:* Индикация оставшегося срока службы модуля питания Q61P-D

\* Оставшийся срок службы модуля зависит от температуры окружающего воздуха (при повышении температуры на 10 C оставшийся срок службы модуля сокращается наполовину).

Для обнаружения сокращения срока службы клемма LIFE OUT подключается к внешней лампе или к входу ПЛК для контроля основной программой.

## **7.3 Элементы управления**

Основным отличием различных модулей питания является их входное напряжение. Выходное напряжение 5 В напрямую подается на базовое шасси, клеммы для него не предусмотрены.

Модуль питания Q62P, помимо выхода 5 В, имеет дополнительный выход 24 В/0.6 А.

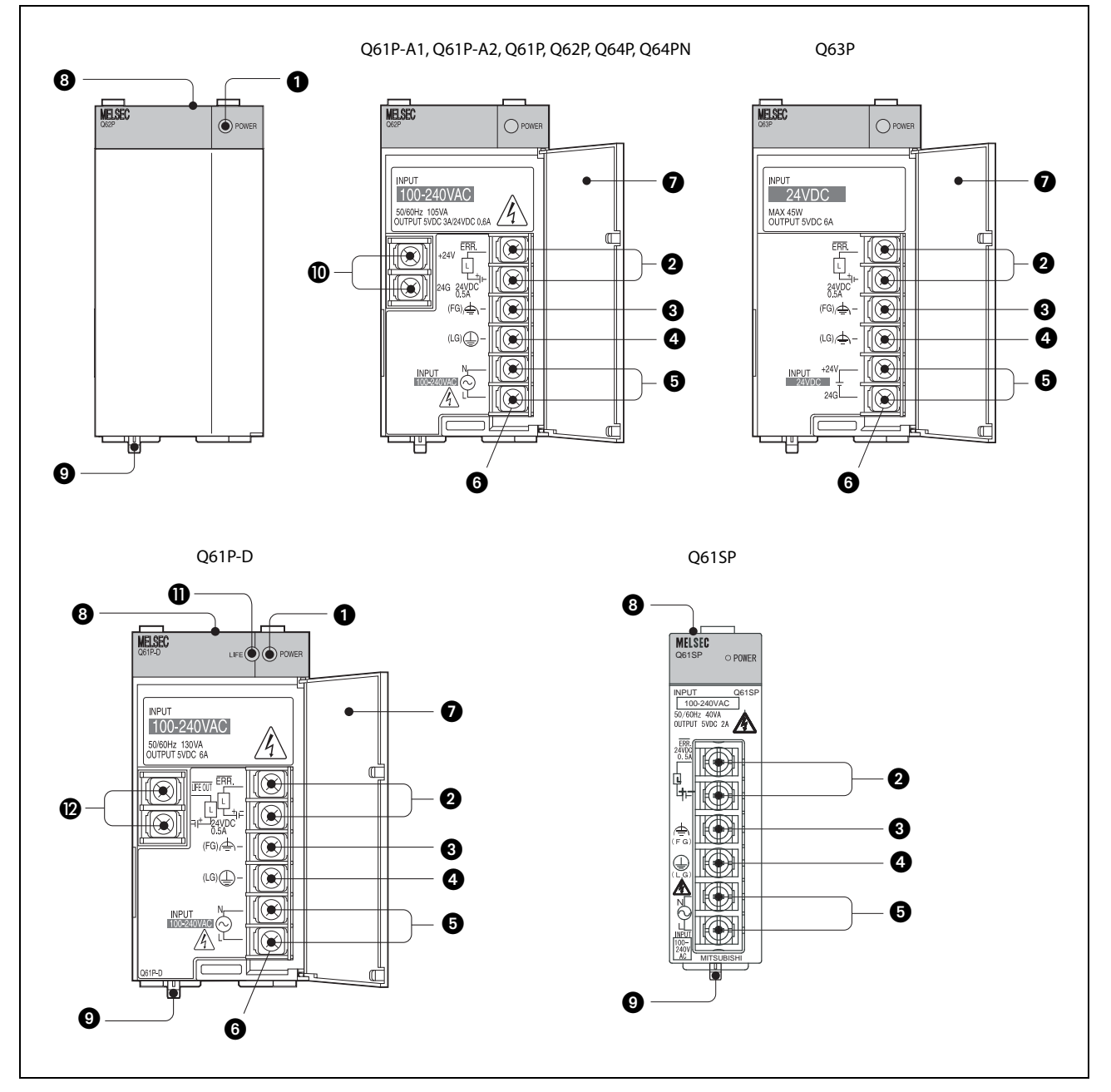

**Q61P-A1, Q61P-A2, Q61P, Q61P-D, Q61SP, Q62P, Q63P, Q64P, Q64PN**

 *Рис. 7-1:* Элементы управления модулей питания

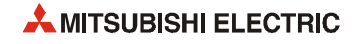

| Nº | Наименование                                     | Применение                                                                                                    |  |  |
|----|--------------------------------------------------|----------------------------------------------------------------------------------------------------|--|--|
| O  | Светодиод индика-<br>ции питания<br>(POWER)      | Индикация состояния:<br>• ВКЛ (зеленый): штатный режим (выход 5 В пост.)                                                                                                    |  |  |
|    |                                                  | $\bullet$ BbIKJI:                                                                                                    |  |  |
|    |                                                  | - постоянное напряжение не подается;                                                                                                    |  |  |
|    |                                                  | - перегорел предохранитель.<br>– сбой питания (включая кратковременный в течение промежутка времени,                                                                                                    |  |  |
|    |                                                  | превышающего максимально допустимый период);                                                                                                    |  |  |
|    |                                                  | – постоянное напряжение подается, но модуль питания неисправен (ошибка<br>5 В пост., перегрузка, неисправность внутренней цепи).                                                                                                    |  |  |
| 0  | Клемма ERR                                       | Выход сигнала ошибки (макс. 24 В, 0.5 A)<br>Включен, когда вся система работает в штатном режиме.<br>Отключен (цепь разомкнута), когда:                                                                                                    |  |  |
|    |                                                  | • возникает ошибка в модуле ЦП, вызывающая останов (включая сброс);                                                                                                    |  |  |
|    |                                                  | • переменное напряжение не подается;                                                                                                    |  |  |
|    |                                                  | • перегорел предохранитель.                                                                                                    |  |  |
|    |                                                  | В мультипроцессорной системе происходит отключение, когда в любом<br>из модулей ЦП возникает ошибка, вызывающая останов.<br>Нормально отключен при монтаже на шасси расширения.                                                                                           |  |  |
| ❸  | Клемма FG                                        | Клемма заземления, подключенная к экрану печатной платы.                                                                                                    |  |  |
| ❹  | Клемма LG                                        | Заземление для сетевого фильтра.                                                                                                    |  |  |
| ❺  | Клеммы входа<br>напряжения                       | Клеммы для подключения входного напряжения питания                                                                                                    |  |  |
| ❻  | Винт клеммы                                      | M3.5x7                                                                                                    |  |  |
| ❼  | Клеммная крышка                                  | Защитная крышка клеммной колодки                                                                                                    |  |  |
| ❸  | Резьбовое отверс-<br>тие для крепления<br>модуля | Для установки модуля на базовом шасси.<br>Винт МЗх12 (пользователя)                                                                                                    |  |  |
| ➊  | Рычажок крепления<br>модуля                      | Подпружиненный рычажок, упрощающий снятие модуля с базового шасси.                                                                                                    |  |  |
| ◍  | Клемма 24 В пост.                                | Для питания 24 В пост./0.6 А внутренних цепей выходного модуля<br>(только для Q62P)                                                                                                    |  |  |
| ❶  | Светодиод индика-<br>ции срока службы            | Индикация оставшегося срока службы:<br>• ВКЛ (зеленый): начальный период эксплуатации                                                                                                    |  |  |
|    | (LIFE)                                           | $\bullet\,$ ВКЛ (оранжевый): оставшийся срок службы модуля около 50 %                                                                                                    |  |  |
|    |                                                  | • Мигает (оранжевый): Включается на 5 секунд, гаснет на 1 секунду: оставшийся<br>срок службы модуля около 1 года<br>Интервал 0.5 секунды: оставшийся срок службы модуля около 6 месяцев                                                                                   |  |  |
|    |                                                  | • Мигает (красный): сбой функции                                                                                                    |  |  |
|    |                                                  | ●  ВКЛ (красный): температура окружающего воздуха выходит за допустимые<br>пределы (превышает максимум по ТУ)                                                                                                    |  |  |
|    |                                                  | $\bullet$ BbIKJI:                                                                                                    |  |  |
|    |                                                  | – Срок службы истек (включается на 1 секунду при включении питания)<br>– Температура окружающего воздуха выходит за допустимые пределы (пре-<br>вышает максимум по ТУ; также приостановлено действие функции опреде-<br>ления оставшегося срока службы)                   |  |  |
| ®  | Клемма LIFE OUT                                  | Выходной сигнал на клемме отключен (цепь разомкнута), когда:<br>• оставшийся срок службы модуля не более 1 года;                                                                                                    |  |  |
|    |                                                  | • в модулей возникает ошибка сторожевого таймера (светодиод POWER горит<br>оранжевым светом).                                                                                                    |  |  |
|    |                                                  | Выходной сигнал на клемме три раза отключается-включается с интервалом<br>в одну секунду, затем отключается (цепь размыкается), когда:<br>• температура окружающего воздуха выходит за допустимые пределы;                                                                |  |  |
|    |                                                  | • возникает ошибка функции диагностики срока службы (включая ошибку его<br>определения).                                                                                                    |  |  |
|    |                                                  | Данные условия также выполняются, когда модуль Q61P-D устанавливается на<br>шасси расширения. (В этом случае при отключении модуля светодиод POWER<br>модуля Q61P-D на шасси расширения может гореть бледно-красным светом, но<br>это не означает наличие неисправности.) |  |  |

*Таб. 7-6:* Описание элементов управления модулей питания

### **Q63RP и Q64RP**

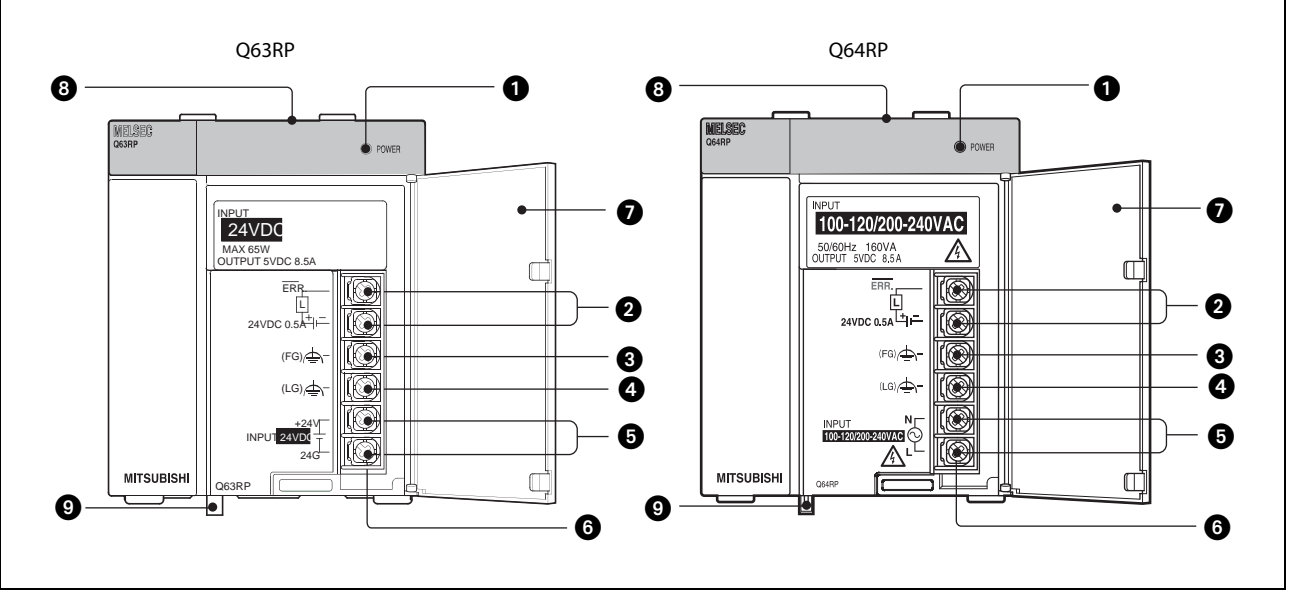

 *Рис. 7-2:* Элементы управления модулей питания Q63RP и Q64RP

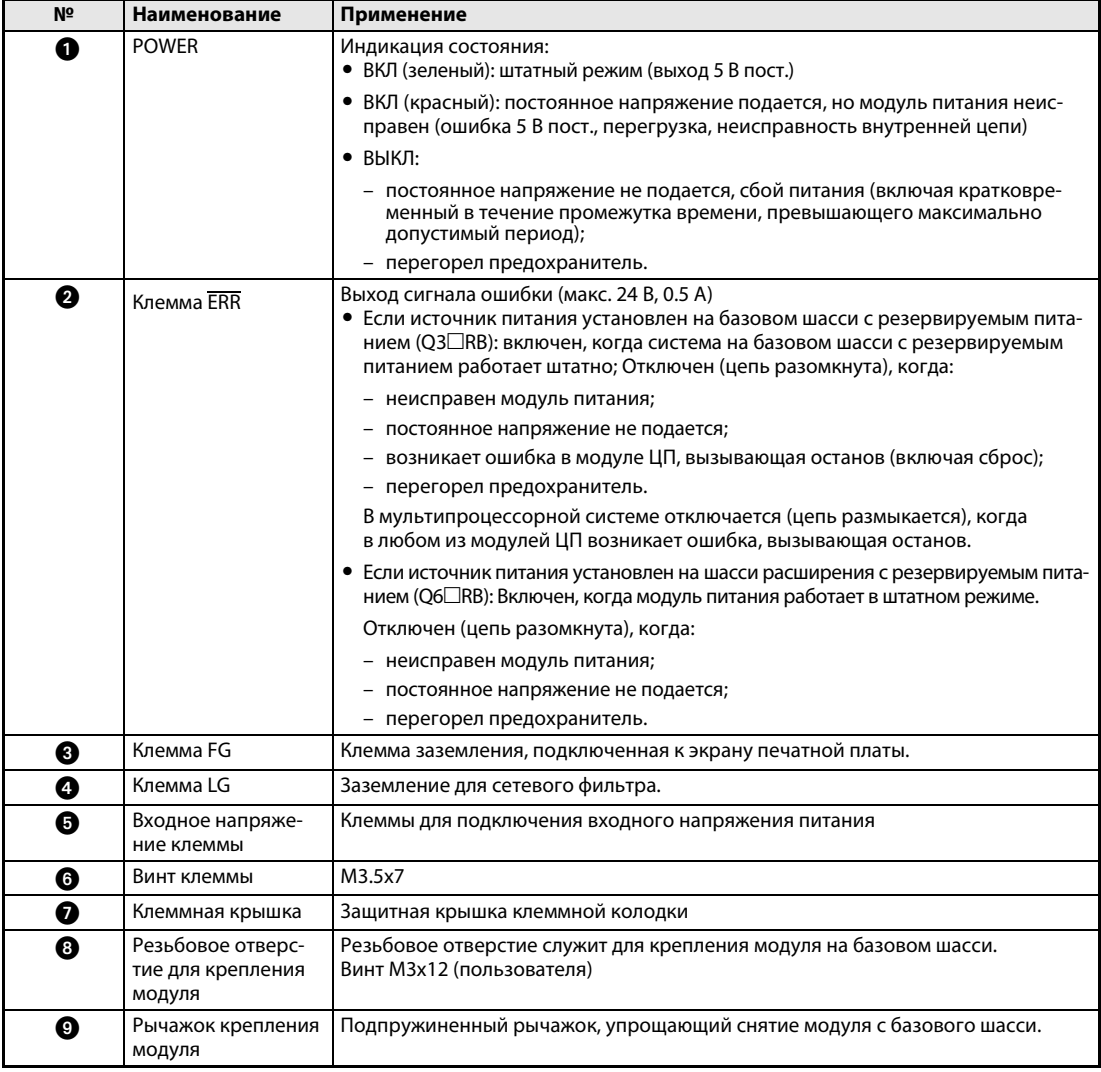

*Таб. 7-7:* Описание элементов управления модулей питания

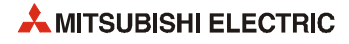

### **7.4 Электропроводка модулей питания**

На следующем рисунке представлены схемы электропроводки модулей питания разных типов.

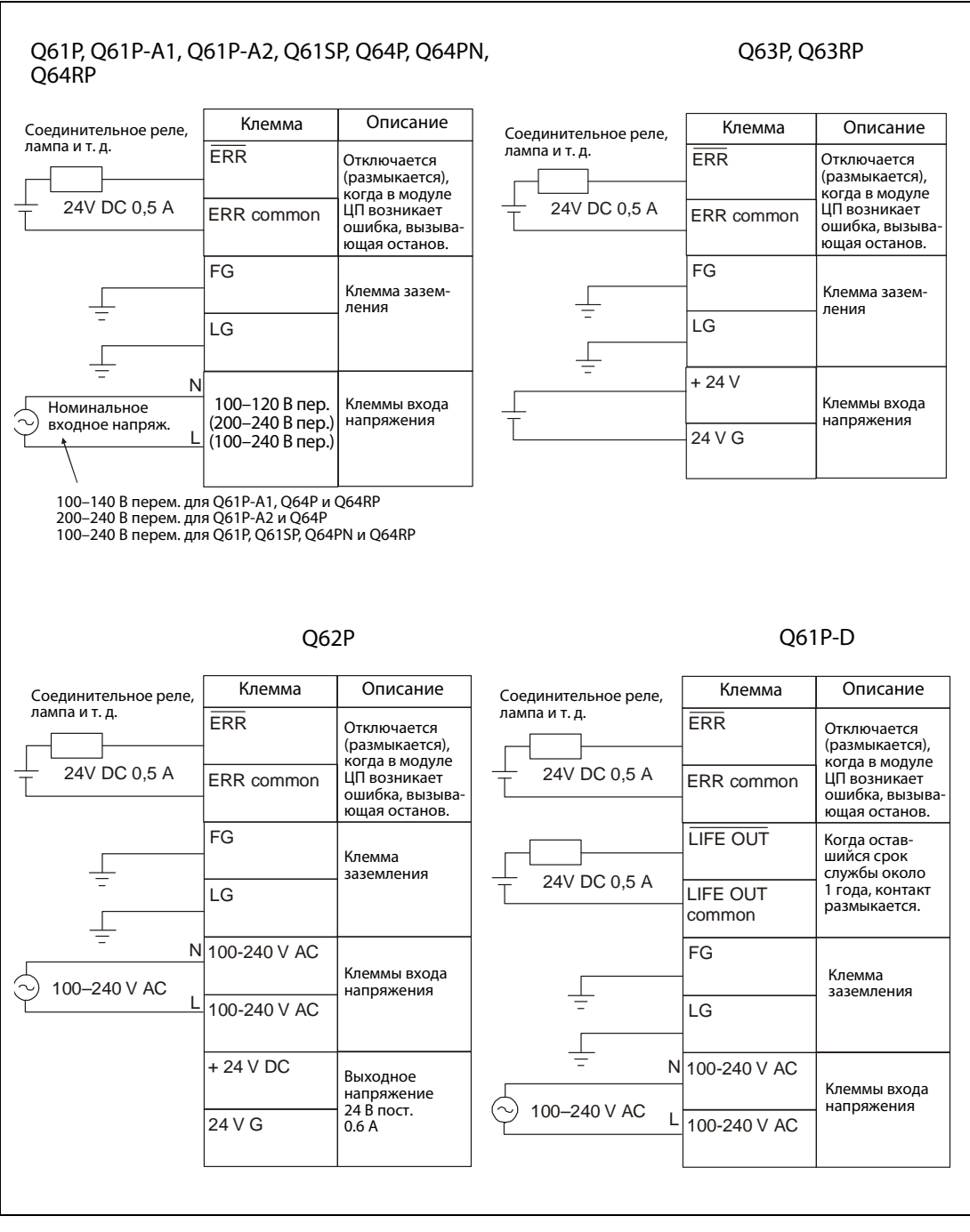

 *Рис. 7-3:* Электропроводка модулей питания

**ПРИМЕЧАНИЯ** Клеммы LG и FG заземляются на проводник защитного заземления.

Перед выполнением электропроводки следует внимательно проверить номинальное напряжение и разводку клемм модуля питания.

При отказе одного из резервируемых источников питания Q63RP или Q64RP или прекращении подачи напряжения на один из источников питания все питание обеспечивает другой модуль. Мощность отдельного источника питания в резервируемой системе должна быть достаточной для электроснабжения всех модулей.

Если на одном базовом шасси устанавливается два источника питания, входное напряжение должно разделяться отдельными предохранителями, контакторами и т. д. Для замены одного из источников питания в связи с неисправностью или обслуживанием каждый источник должен отключаться отдельно.

Замена пользователем внутреннего предохранителя источников питания не предусмотрена. По вопросам замены следует обращаться в региональный сервисный центр или представительство компании Mitsubishi Electric.

Для индикации неисправности предназначен выходной контакт ERR, который следует подключать только по мере необходимости. При этом длина проводки не должна превышать 30 м. Если источник питания установлен на шасси расширения, выходной контакт ERR не действует (всегда отключен).

На модуль Q61P-A1 нельзя подавать напряжение 200–240 В перем., а на модуль Q61P-A2 напряжение 100–120 В перем.

Модули Q64P и Q64RP автоматически распознают сигнал номинального входного напряжения и переключаются на 100–120 или 200–240 В перем. Также возможно входное напряжение 85–132 и 170–264 В перем.

Модули Q64P и Q64RP несовместимы с промежуточным напряжением (133–169 В перем.).

Длина проводки для подключения контакта LIFE OUT не должна превышать 30 м.

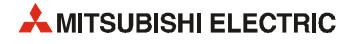

## **8 Базовые шасси**

### **8.1 Краткие сведения**

В серию System Q входит широкая номенклатура базовых шасси и шасси расширения. На базовые шасси Q33B-E, Q35B-E, Q38B-E и Q312B-E может устанавливаться до четырех модулей ЦП, один модуль питания, модули ввода/вывода и специальные функциональные модули. На базовое шасси Q38RB-E может устанавливаться два резервируемых модуля питания Q63RP или Q64RP. Кроме того, на нем имеются восемь дополнительных слотов, позволяющие устанавливать до четырех модулей ЦП, модули ввода/вывода и специальные функциональные модули.

Компактные базовые шасси Q32SB, Q33SB и Q35SB позволяют экономить место при размещении систем ПЛК.\*

Шасси расширения Q52B и Q55B не имеют слота для источника питания, их питание обеспечивает модуль питания базового шасси, подключенный кабелем расширения.

На шасси расширения Q63B, Q65B, Q68B и Q612B можно устанавливать модули ввода/вывода и специальные функциональные модули. Они имеют собственный источник питания для модулей. При использовании шасси расширения Q68RB с двумя резервируемыми источниками питания Q63RP или Q64RP в случае отказа одного из источников питания все питание обеспечивает другой модуль.

Базовые шасси подключаются с помощью кабеля расширения.

Базовые шасси Q32SB, Q33SB и Q35SB не имеют разъёма для подключения шасси расширения, поэтому подключение блоков расширения и панели оператора через шину расширения не предусмотрено.

### **8.1.1 Комбинирование базовых шасси и шасси расширения**

В следующей таблице приведены возможные комбинации базовых шасси и шасси расширения типа System Q.

|                                               | Шасси расширения    |                                      |       |                     |  |
|-----------------------------------------------|---------------------|--------------------------------------|-------|---------------------|--|
| Базовое шасси                                 | Q52B<br><b>Q55B</b> | Q63B<br>Q65B<br><b>Q68B</b><br>Q612B | Q68RB | Q65WRB <sup>2</sup> |  |
| Q00JCPU <sup>1</sup><br>Q00UJCPU <sup>1</sup> |                     |                                      | О     | $\bigcirc$          |  |
| Q33B<br>Q35B<br>Q38B<br>Q312B                 |                     |                                      | O     |                     |  |
| Q32SB<br>Q33SB<br>Q35SB                       | O                   | $\bigcirc$                           | О     | ∩                   |  |
| Q38RB                                         |                     | $\bigcirc$                           |       |                     |  |
| Q38DB<br>Q312DB                               |                     |                                      | O     | ∩                   |  |

*Таб. 8-1:* Комбинации базовых блоков

: комбинация недоступна

: комбинация доступна

- $\textcircled{1}$  Комбинация из базового шасси, модуля питания и модуля ЦП
- Только для резервируемой системы.

### **8.1.2 Правила применения шасси расширения Q52B и Q55B**

Для шасси расширения Q52B и Q55B питание 5 В обеспечивает модуль питания базового шасси, подключенный кабелем расширения.

Применяя шасси расширения Q52B и Q55B в системе ПЛК, необходимо соблюдать следующие правила:

- энергопотребление модулей, установленных на базовом шасси и шасси расширения Q52B и Q55B, не должно превышать величины выходного тока источника питания базового шасси;
- $\bullet$  на разъём IN шасси расширения Q52B и Q55B должно подаваться напряжение не ниже 4.75 В пост;
- $\bullet$  шасси расширения Q5 $\Box$ В можно использовать, если падение напряжения на кабеле расширения не превышает 0.15 В. Падение напряжения равно произведению сопротивления проводника кабеля расширения (см. раздел 8.2) на потребляемый ток шасси расширения. Модули с большим энергопотреблением следует устанавливать на базовом шасси;
- для подключения шасси расширения Q52B и QQ55B настоятельно рекомендуется использовать кабель Q05B.

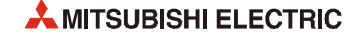

## **8.2 Кабель расширения**

Кабель расширения обеспечивают передачу сигнала между базовым шасси и шасси расширения или между шасси расширения.

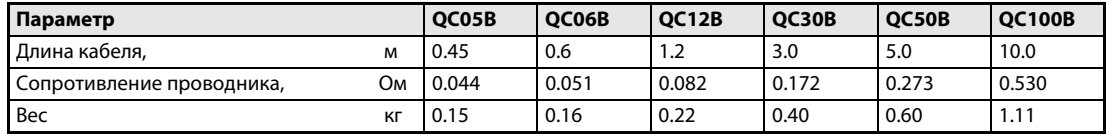

*Таб. 8-2:* Технические данные кабелей расширения

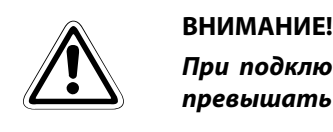

*При подключении нескольких кабелей расширения общая длина кабелей не должна превышать13.2 м.*

### **8.3 Элементы управления и настройки**

# **E** BHИМАНИЕ!<br>● Берегите

- *Берегите компоненты от падений и ударов.*
- *Не извлекайте печатные платы из корпусов.*
- *При монтаже обращайте внимание на то, чтобы через вентиляционные прорези не попадала стружка, обрезки проводов и т. д.*

### **8.3.1 Элементы управления**

### **Базовые шасси Q33B-E, Q35B-E, Q38B-E, Q38RB-E, Q312B-E, Q38DB, Q312DB**

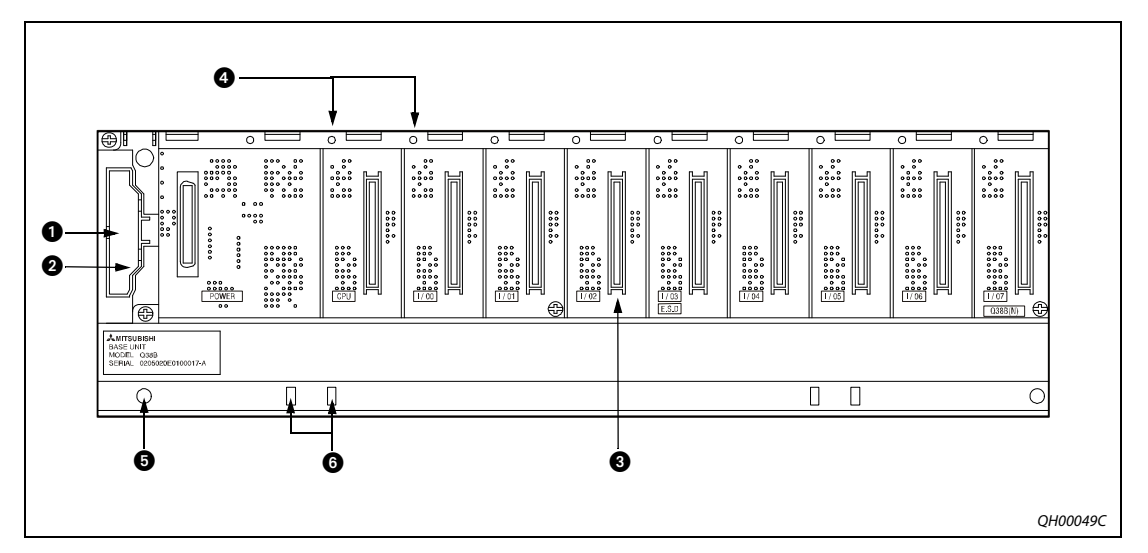

**Рис. 8-1:** Элементы управления базовых шасси Q3□B, Q3□RB и Q3□DB

| N <sub>2</sub> | Наименование                                        | Применение                                                                                                    |
|----------------|-----------------------------------------------------|----------------------------------------------------------------------------------------------------|
| O              | Разъём кабеля<br>расширения                         | Разъём для подключения кабеля расширения (для обмена сигналами с шасси<br>расширения).                                                                                                    |
| Ø              | Крышка                                              | Не снимайте данную крышку. Перед подключением кабеля щипцами (или<br>аналогичным инструментом) снимается только часть крышки под надписью<br>OUT, выделенная канавкой.                                                                                                    |
| ❸              | Разъём модуля                                       | Разъёмы для установки модуля питания серии Q (для блока Q38RB-E два<br>резервируемых модуля питания), до четырех модулей ЦП, модулей ввода/<br>вывода и специальных функциональных модулей.<br>Если разъём не используется, для предотвращения попадания пыли следует<br>закрыть его прилагаемой к разъёму крышкой или крышкой модуля заглушки<br>(QG60). |
| ø              | Резьбовое отверстие для<br>крепления модуля         | Резьбовое отверстие служит для крепления модуля на базовом шасси. Раз-<br>мер резьбы: МЗх12                                                                                                    |
| 0              | Отверстие для монтажа<br>базового шасси             | Отверстие под винт М4 для установки базового шасси на панель, например<br>на панель управления.                                                                                                    |
| ❻              | Монтажное отверстие<br>для переходника<br>DIN-рейки | Отверстия для монтажа переходника DIN-рейки.                                                                                                    |

*Таб. 8-3:* Описание элементов управления базовых шасси

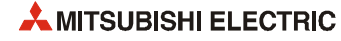

### **Базовые шасси Q32SB, Q33SB и Q35SB**

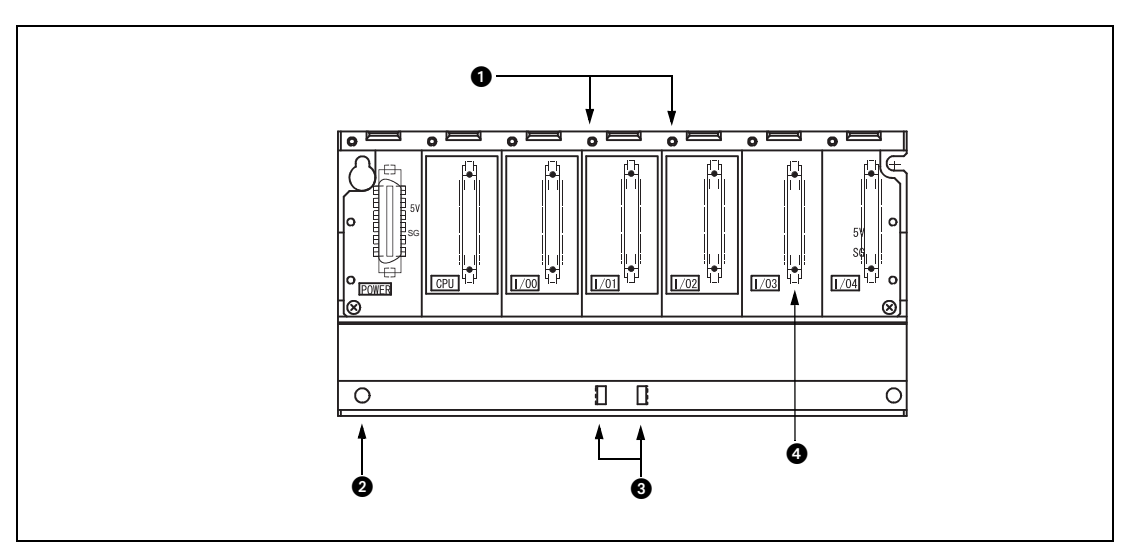

**Рис. 8-2:** Элементы управления базовых шасси Q3<sup>1</sup>SB

| Nº | Наименование                                        | Применение                                                                                                    |
|----|-----------------------------------------------------|----------------------------------------------------------------------------------------------------|
| ➊  | Резьбовое отверстие для<br>крепления модуля         | Резьбовое отверстие служит для крепления модуля на базовом шасси. Раз-<br>мер резьбы: МЗх12                                                                                                    |
| Ø  | Отверстие для монтажа<br>базового шасси             | Отверстие под винт М4 для установки базового шасси на панель, например<br>на панель управления.                                                                                                    |
| ❸  | Монтажное отверстие<br>для переходника<br>DIN-рейки | Отверстия для монтажа переходника DIN-рейки.                                                                                                    |
| ø  | Разъём модуля                                       | Разъёмы для установки модуля питания серии Q, модулей ЦП,<br>модулей ввода/вывода и специальных функциональных модулей.<br>Если разъём не используется, для предотвращения попадания пыли следует<br>закрыть его прилагаемой к разъёму крышкой или крышкой модуля заглушки<br>(QG60). |

**Таб. 8-4:** Описание элементов управления базовых шасси Q3□SB

### **Шасси расширения Q52B и Q55B**

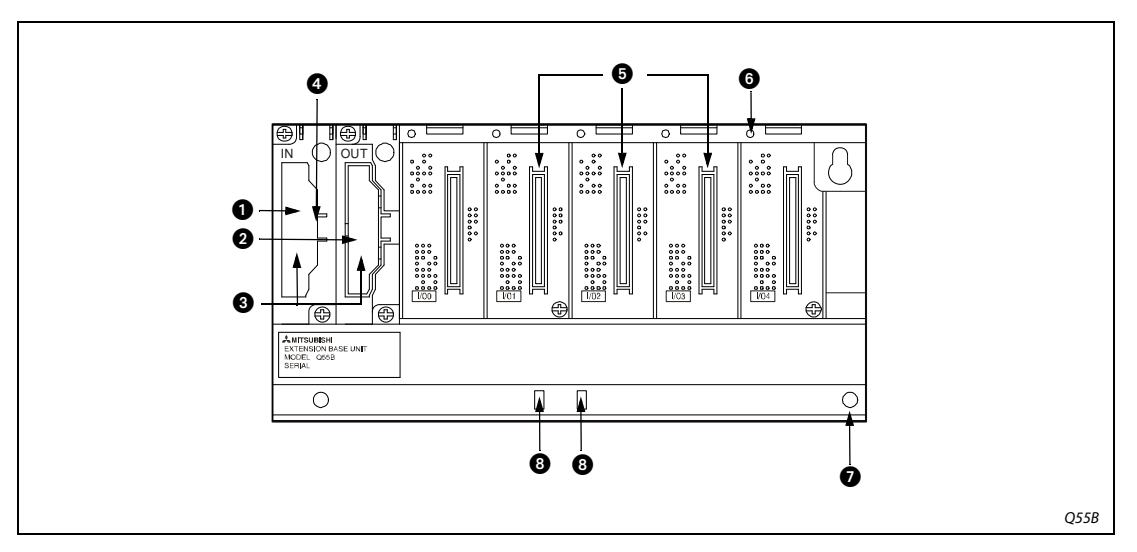

 *Рис. 8-3:* Элементы управления шасси расширения Q52B и Q55B

| Nº | Наименование                                        | Применение                                                                                                    |  |  |
|----|-----------------------------------------------------|----------------------------------------------------------------------------------------------------|--|--|
| 0  | Разъём кабеля расшире-<br>ния (IN)                  | Разъём IN для подключения кабеля расширения (для обмена сигналами<br>с базовым шасси или другим шасси расширения).                                                                                                    |  |  |
| ❷  | Разъём кабеля расшире-<br>ния (OUT)                 | Разъём OUT для подключения кабеля расширения (для обмена сигналами<br>с другим шасси расширения).                                                                                                    |  |  |
| ❸  | Крышка для разъёма<br>кабеля                        | Защитная крышка разъёма для кабеля расширения.                                                                                                    |  |  |
| ❹  | Разъём установки номе-<br>ра каскада                | Разъём для установки номера каскада расширения.<br>Количество каскадов может достигать 7.                                                                                                    |  |  |
| 0  | Разъём модуля                                       | Разъёмы для установки модулей ввода/вывода и специальных функциональ-<br>ных модулей.<br>Если разъём не используется, для предотвращения попадания пыли следует<br>закрыть его прилагаемой к разъёму крышкой или крышкой модуля заглушки<br>$(QG60)$ . |  |  |
| ❻  | Резьбовое отверстие для<br>крепления модуля         | Резьбовое отверстие служит для крепления модуля на базовом шасси. Раз-<br>мер резьбы: МЗх12                                                                                                    |  |  |
| ❼  | Отверстие для монтажа<br>базового шасси             | Отверстие под винт М4 для установки базового шасси на панель, например<br>на панель управления.                                                                                                    |  |  |
| ❸  | Монтажное отверстие<br>для переходника<br>DIN-рейки | Отверстия для монтажа переходника DIN-рейки.                                                                                                    |  |  |

*Таб. 8-5:* Описание элементов управления шасси расширения Q52B и Q55B

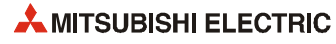

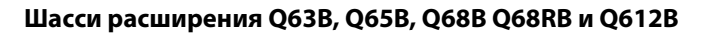

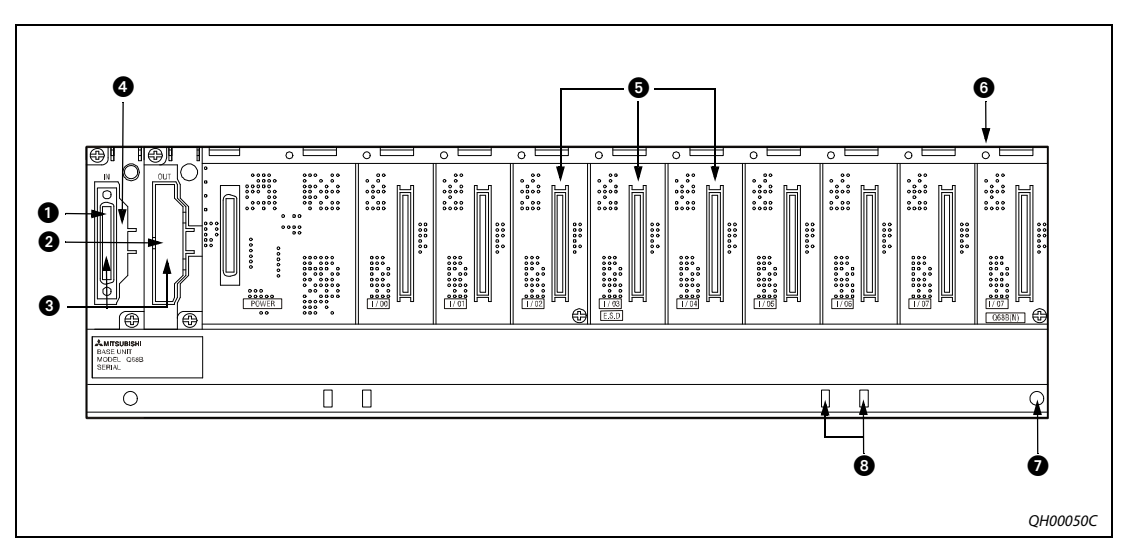

 *Рис. 8-4:* Элементы управления шасси расширения

| Nº | Наименование                                        | Применение                                                                                                    |  |  |
|----|-----------------------------------------------------|----------------------------------------------------------------------------------------------------|--|--|
| O  | Разъём кабеля расшире-<br>ния (IN)                  | Разъём IN для подключения кабеля расширения (для обмена сигналами<br>с базовым шасси или другим шасси расширения).                                                                                                    |  |  |
| ❷  | Разъём кабеля расшире-<br>ния (OUT)                 | Разъём OUT для подключения кабеля расширения (для обмена сигналами<br>с другим шасси расширения).                                                                                                    |  |  |
| ❸  | Крышка для разъёма<br>кабеля                        | Защитная крышка разъёма для кабеля расширения.                                                                                                    |  |  |
| ø  | Разъём установки<br>номера каскада                  | Разъём для установки номера каскада расширения.<br>Количество каскадов может достигать 7.                                                                                                    |  |  |
| 0  | Разъём модуля                                       | Разъёмы для установки модуля питания (для блока Q38RB два резервируе-<br>мых модуля питания), модулей ввода/вывода и специальных функциональ-<br>ных модулей.<br>Если разъём не используется, для предотвращения попадания пыли следует<br>закрыть его прилагаемой к разъёму крышкой или крышкой модуля заглушки<br>(QG60). |  |  |
| ❻  | Резьбовое отверстие для<br>крепления модуля         | Резьбовое отверстие служит для крепления модуля на базовом шасси. Раз-<br>мер резьбы: МЗх12                                                                                                    |  |  |
| 0  | Отверстие для монтажа<br>базового шасси             | Отверстие под винт М4 для установки базового шасси на панель, например<br>на панель управления.                                                                                                    |  |  |
| ❸  | Монтажное отверстие<br>для переходника<br>DIN-рейки | Отверстия для монтажа переходника DIN-рейки.                                                                                                    |  |  |

*Таб. 8-6:* Описание элементов управления шасси расширения

### **Резервируемое шасси расширения Q65WRB**

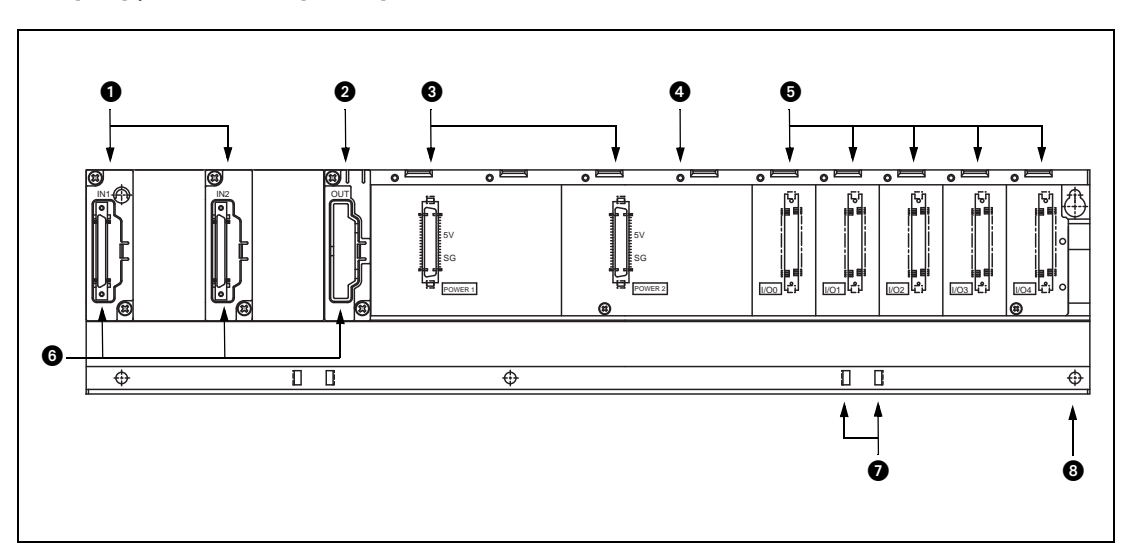

 *Рис. 8-5:* Элементы управления резервируемого шасси расширения Q65WRB

| Nº | Наименование                                        | Применение                                                                                                    |
|----|-----------------------------------------------------|----------------------------------------------------------------------------------------------------|
| O  | Разъёмы кабелей расши-<br>рения (IN1 и IN2)         | Разъём для подключения кабеля расширения (для обмена сигналами<br>с резервируемой системой базового шасси).                                                                                                    |
| ❷  | Разъёмы кабелей расши-<br>рения (OUT)               | Разъём OUT для подключения кабеля расширения (для обмена сигналами<br>с шасси расширения Q68RB).                                                                                                    |
| ❸  | Разъёмы для модулей<br>питания                      | Разъёмы для установки двух резервируемых модулей питания Q63RP или<br>O64RP.                                                                                                    |
| ø  | Резьбовое отверстие для<br>крепления модуля         | Резьбовое отверстие служит для крепления модуля на базовом шасси. Раз-<br>мер резьбы: МЗх12                                                                                                    |
| ❺  | Разъём модуля                                       | Разъёмы для установки модулей ввода/вывода и специальных функциональ-<br>ных модулей.<br>Если разъём не используется, для предотвращения попадания пыли следует<br>закрыть его прилагаемой к разъёму крышкой или крышкой модуля заглушки<br>(QG60). |
| ❻  | Крышка для разъёма<br>кабеля                        | Защитная крышка разъёма для кабеля расширения.                                                                                                    |
| Ω  | Монтажное отверстие<br>для переходника<br>DIN-рейки | Отверстия для монтажа переходника DIN-рейки.                                                                                                    |
| ❸  | Отверстие для монтажа<br>базового шасси             | Отверстие под винт М4 для установки базового шасси на панель, например<br>на панель управления.                                                                                                    |

*Таб. 8-7:* Описание элементов управления резервируемого шасси расширения Q65WRB

**ПРИМЕЧАНИЕ** Шасси расширения Q65WRB в резервируемой системе можно использовать только в качестве первого каскада расширения (с прямым подключением к базовому шасси). Установка номера каскада расширения (см. ниже раздел 8.3.2) для блока Q65WRB невозможна и не требуется.

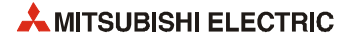

### **8.3.2 Установка номера каскада расширения**

При использовании нескольких шасси расширения необходимо установить номера каскадов расширения с помощь соответствующих разъёмов. Заводская установка номера каскада расширения равна 1. Если к базовому шасси подключается только одно шасси расширения со стандартной заводской установкой, номер каскада устанавливать не требуется.

Разъём для установки номера расширения расположен за крышкой со стороны входа шасси расширения.

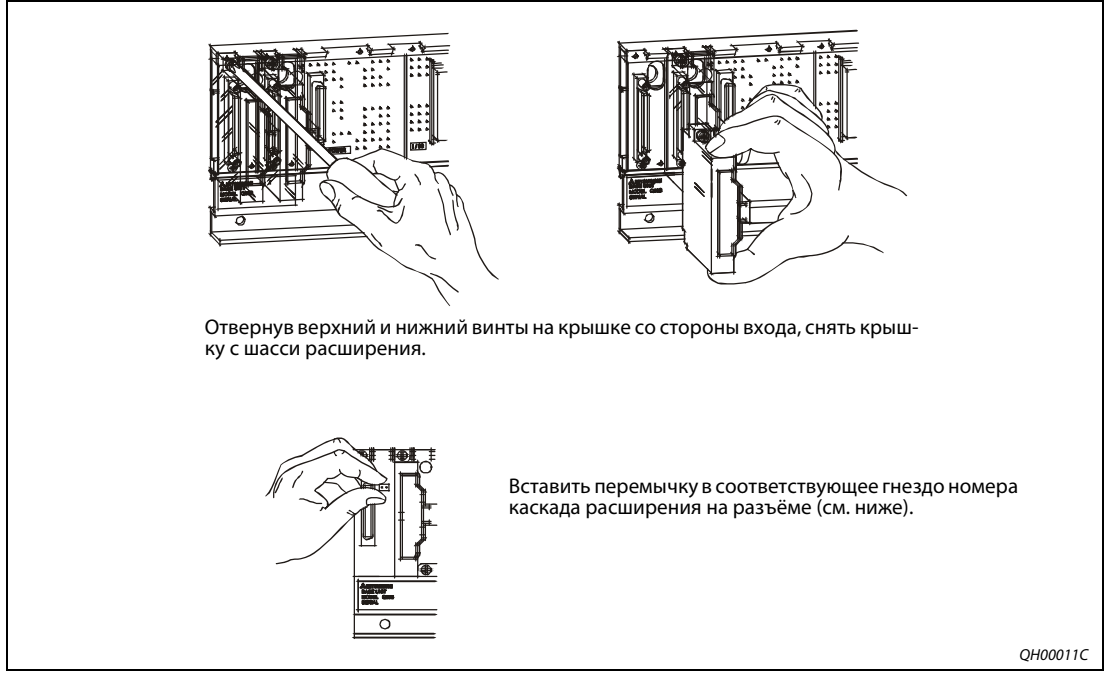

 *Рис. 8-6:* Установка номера каскада расширения

Установка перемычки на шасси расширения

|                        | Номер каскада расширения                                                                   |                                                    |                                                |                                                  |                                                 |                                               |                                                             |
|------------------------|--------------------------------------------------------------------------------------------|----------------------------------------------------|------------------------------------------------|--------------------------------------------------|-------------------------------------------------|-----------------------------------------------|-------------------------------------------------------------|
|                        |                                                                                            |                                                    |                                                |                                                  |                                                 |                                               |                                                             |
| Установка<br>перемычки | $\bullet\bullet$<br> ه ه <br>lo ol<br>اه ه <br>$\overline{\circ}$<br>lo ol<br>$ 00\rangle$ | lo ol<br>lo ol<br>lo ol<br>lo ol<br>lo ol<br>lo ol | lo ol<br>lo o<br>lo ol<br>lo o<br>lo o<br> o o | 00 <br>lo o<br>lo o<br>$\circ$<br>lo ol<br>lo ol | lo o<br>lo o<br>lo o<br>lo ol<br>lo ol<br>lo ol | lo ol<br>lo ol<br>lo o<br>lo o<br>lo o<br> 00 | lo o<br>lo o<br>lo c<br>lo o<br>lo o<br>ه ه <br>$\bullet$ . |

*Таб. 8-8:* Установка перемычек

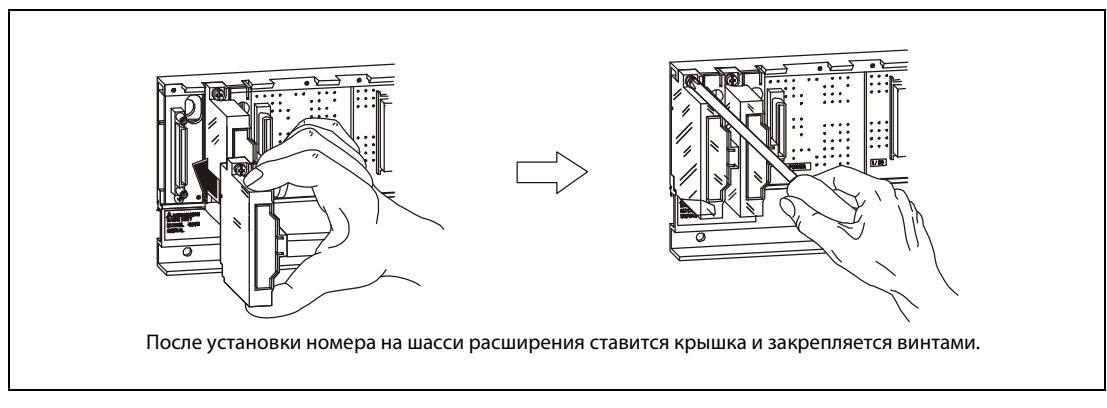

 *Рис. 8-7:* Снятие крышки

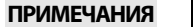

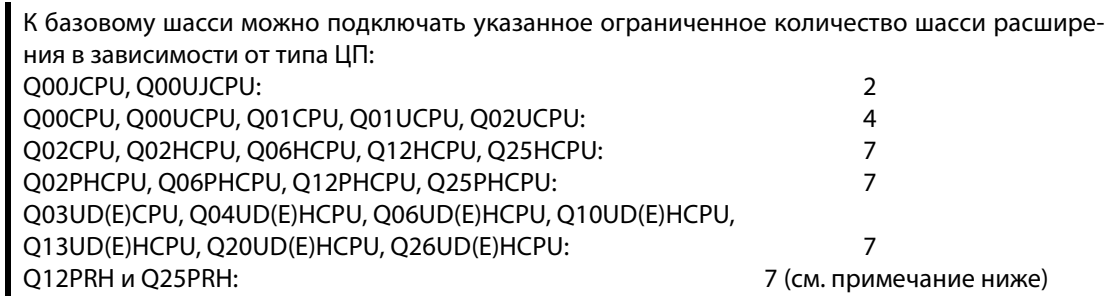

Шасси расширения нельзя подключать к резервируемому ЦП типа Q12PRH- или Q25PRHCPU с серийным номером (первые пять цифр) по «09011» включительно.

К базовым шасси с резервируемым модулем Q12PRHCPU или Q25PRHCPU начиная с серийного номера 09012… можно подключать до семи шасси расширения с общим количеством модулей до 63.

Блок Q65WRB подключается к первому шасси расширения, поэтому установка номера каскада расширения для него не требуется. Блок Q68RB подключается к шасси расширения со второго по седьмой номер. Порядок установки номеров каскадов расширения приводится выше.

Если устанавливается недопустимый номер шасси расширения, выдается ошибка «BASE LAY ERROR» (код ошибки: 2010).

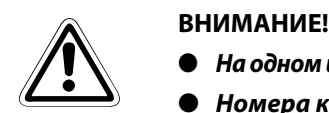

- *На одном шасси расширения нельзя устанавливать на разъёме сразу несколько перемычек.*
- *Номера каскадов расширения устанавливаются в порядке подключения шасси расширения к базовому шасси, начиная с первого. При одинаковой установке перемычек на несколько базовых шасси или отсутствии перемычек возникает неисправность.*

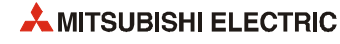

### **8.3.3 Подключение и отключение кабеля расширения**

**ПРИМЕЧАНИЕ** Разъём на стороне выхода шасси расширения соединяется кабелем расширения с разъёмом на стороне входа соседнего шасси расширения. Если кабель расширения подключается по схеме вход–вход, выход–выход или вход–выход, система работает неправильно.

### **Правила обращения с кабелем расширения**

● Кабель расширения подключается к базовому шасси с крышкой. После установки номера каскада на шасси расширения ставится крышка и закрепляется винтами.

Для подключения кабеля расширения к базовому шасси снимается часть крышки под надписью OUT. Это делается также при подключении кабеля расширения к разъёму на стороне выхода шасси расширения.

Необходимо также снять крышку разъёма на стороне входа шасси расширения.

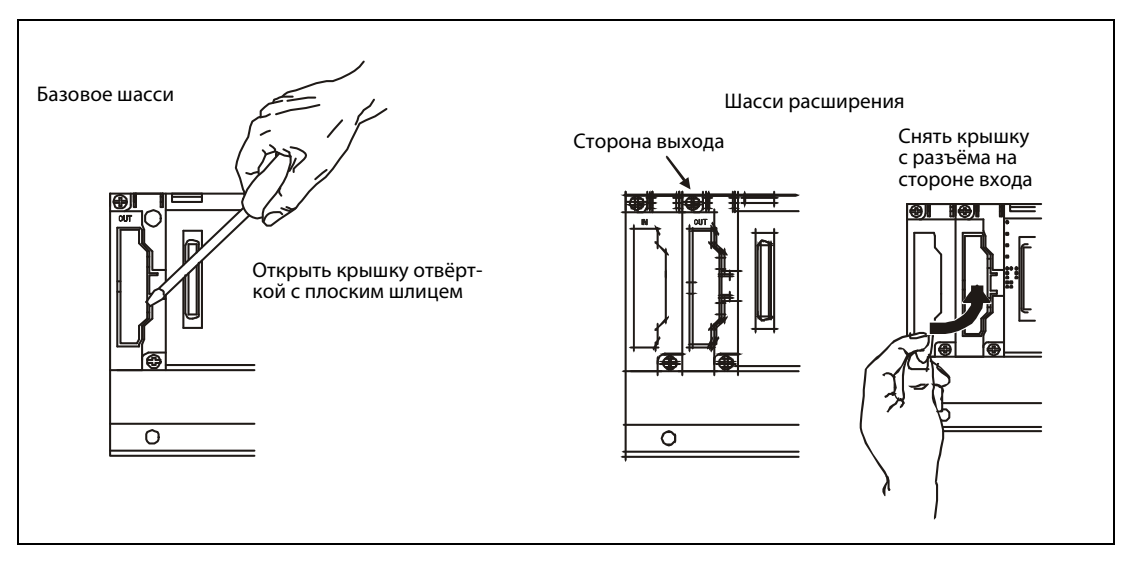

- Следить за тем, что кабель расширения не был прижат.
- При подключении и отключении кабеля расширения нельзя держаться за ферритовые сердечник на его концах. Кабель следует держать **только** за разъём (см. рисунок). Если держаться за ферритовые сердечник, проводник в кабеле может отсоединиться.

Кроме того, при сдвиге ферритового сердечника изменяются характеристики кабеля, поэтому при обращении следует соблюдать осторожность.

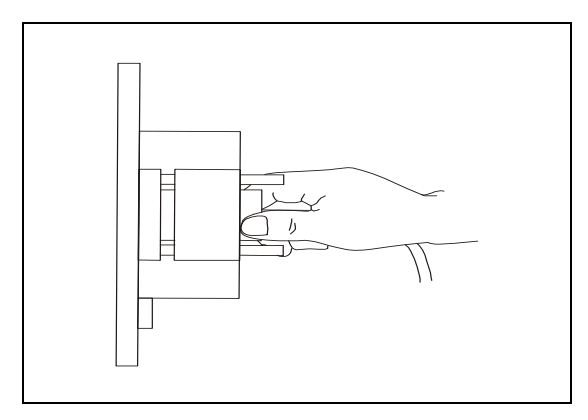

 *Рис. 8-8:* Держаться за разъём кабеля расширения

- Радиус изгиба кабеля расширения при укладке должен быть не менее 55 мм, иначе могут возникать неисправности из-за искажения характеристик кабеля, его отсоединения и т. д.
- После подключения кабеля расширения необходимо затянуть крепежные винты разъёма (момент затяжки: 0.2 Нм).

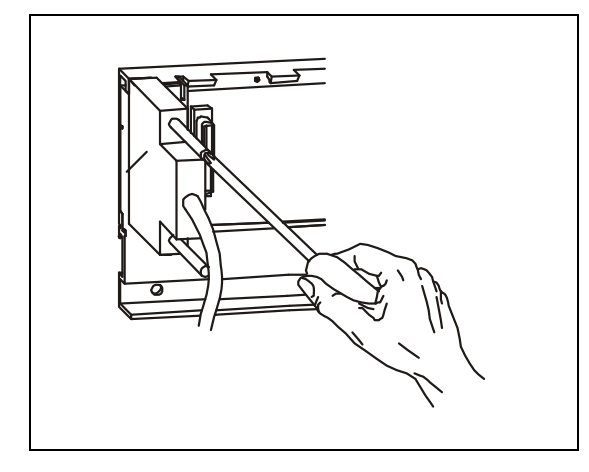

 *Рис. 8-9:* Крепление разъёма кабеля расширения с помощью винтов

### **Отсоединение кабеля расширения**

Для отсоединения кабеля расширения надо вывернуть крепежные винты и потянуть за разъём кабеля.

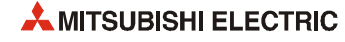

### **8.4 Адресация входов/выходов**

ЦП контроллера System Q автоматически распознаёт слоты, имеющиеся на базовом шасси и шасси расширения, и назначает соответствующие адреса входам и выходам.

Адресация также может осуществляться пользователем. Таким образом, слоты можно оставлять пустыми или резервировать адреса для будущих расширений.

На следующих рисунках показаны примеры адресации входов/выходов.

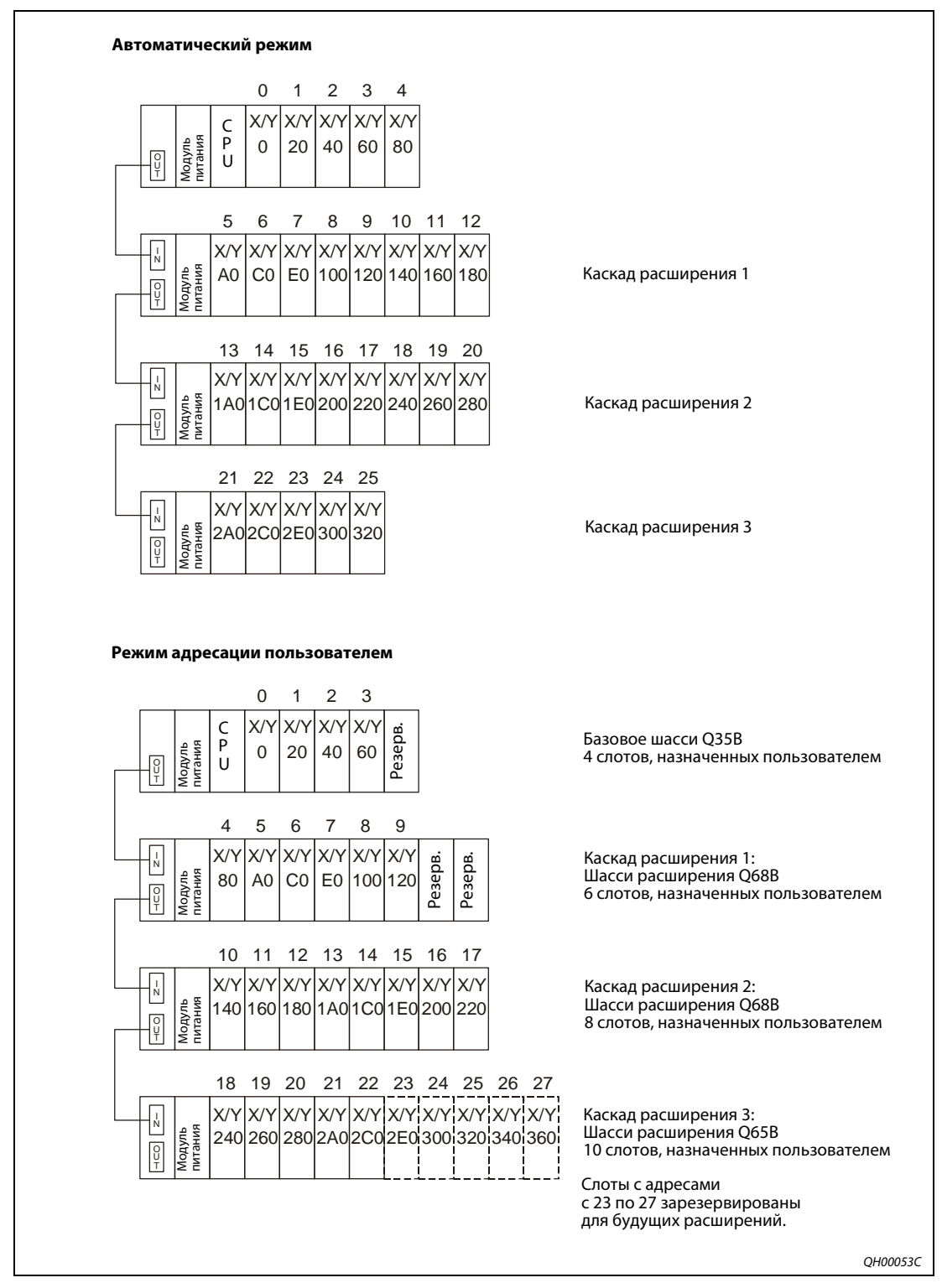

 *Рис. 8-10:* Примеры адресации входов/выходов

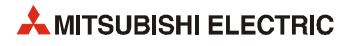

## **9 Установка**

### **9.1 Указания по технике безопасности**

- **P ОПАСНО!** ● *Выходы могут оставаться включенными или отключенными из-за неисправности реле или транзистора модуля выходов. Для контроля выходных сигналов, которые могут стать причиной аварии, необходимо обеспечить соответствующие внешние цепи.*
	- *Если в модуле выходов из-за короткого замыкания ток нагрузки долго превышает номинальное значение или держится перегрузка по току, может возникнуть задымление или воспламенение. Для предотвращения этого следует создать внешнюю цепь безопасности, например, с использованием предохранителя.*
	- *Из-за неисправности внешнего источника питания или программируемого контроллера может возникнуть нарушение в работе всей системы. Чтобы этого не произошло, для тех участков системы, где может возникнуть поломка оборудования или произойти авария, вне программируемого контроллера необходимо создать внешнюю цепь контроля (например, с функциями аварийного останова, защиты или блокировки).*

При включении или отключении программируемого контроллера из-за задержки или разницы во времени запуска между источником питания контроллера и внешним источником питания объекта управления управление выходами может осуществляться с задержкой.

Например, если внешний источник питания объекта управления в модуле выходов постоянного тока включен, в момент включения источника питания программируемого контроллера модуль выходов может выдать ошибочный выходной сигнал. Поэтому необходимо создать цепь, которая первым будет включать источник питания программируемого контроллера.

Из-за неисправности внешнего источника питания или программируемого контроллера может возникнуть нарушение в работе всей системы. Чтобы этого не произошло, для тех участков системы, где может возникнуть поломка оборудования или произойти авария, вне программируемого контроллера необходимо создать внешнюю цепь контроля (например, с функциями аварийного останова, защиты или блокировки).

Далее приведены примеры системы, созданных с учетов вышеуказанных требований.

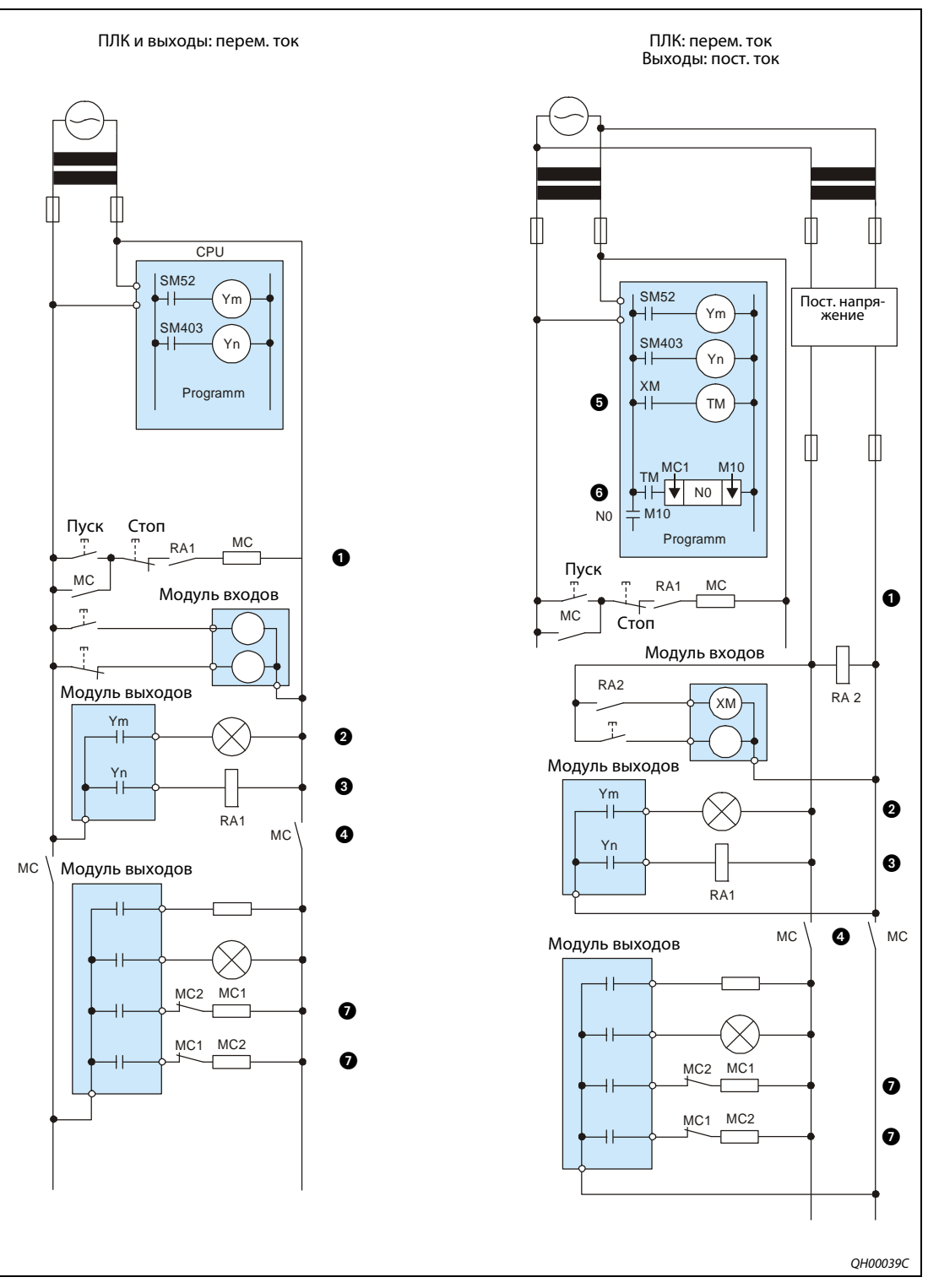

Примеры схем системы (без использования клеммы ERR. модуля питания).

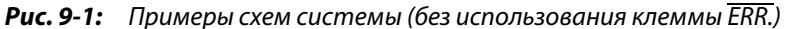

Контактор MC включается реле RA1, когда ЦП в режиме RUN.

Сигнал тревоги по низкому напряжению батареи (лампа или зуммер).

Реле RA1 включается выключателем SM403, когда ЦП в режиме RUN.

! Выходы включается контактором MC, когда ЦП в режиме STOP.

 $\bullet$  Когда включается постоянное напряжение, реле RA2 через вход XM запускает таймер ТМ.

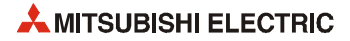

- **6** Когда таймер TM останавливается и подается постоянное напряжение, включается постоянное напряжение питания входов.
- \$ Предусматривается необходимая блокировка цепей. Обеспечивается внешняя блокировка цепей для конфликтующих операций, таких как вращение по часовой стрелке и против часовой стрелки, а также для таких элементов системы, которые при отсутствии блокировки могут вызвать повреждение оборудования или аварию.

#### **Порядок включения системы**

- Для переменного тока:
	- Включается питание.
	- Для ЦП устанавливается режим RUN.
	- Включается пусковой выключатель.
	- При замыкании магнитного контактора (МС) подается питание на оборудование, управляемое программой.
- Для переменного и постоянного тока:
	- Включается питание.
	- Для ЦП устанавливается режим RUN.
	- Когда подается постоянное напряжение, включается реле RA2.
	- Когда постоянное напряжение достигает 100 %, отсчет таймера (ТМ) прекращается. (Для таймера TM должен быть установлен промежуток времени, за который реле RA2 включается для подачи постоянного напряжения на 100 %. Это врем составляет примерно 0.5 секунды.) Если используется напряжение на реле RA2, таймер (TM) в программе не требуется.
	- Включается пусковой выключатель.
	- При замыкании магнитного контактора (МС) подается питание на оборудование, управляемое программой.

### Примеры схем системы (с использованием клеммы ERR. модуля питания):

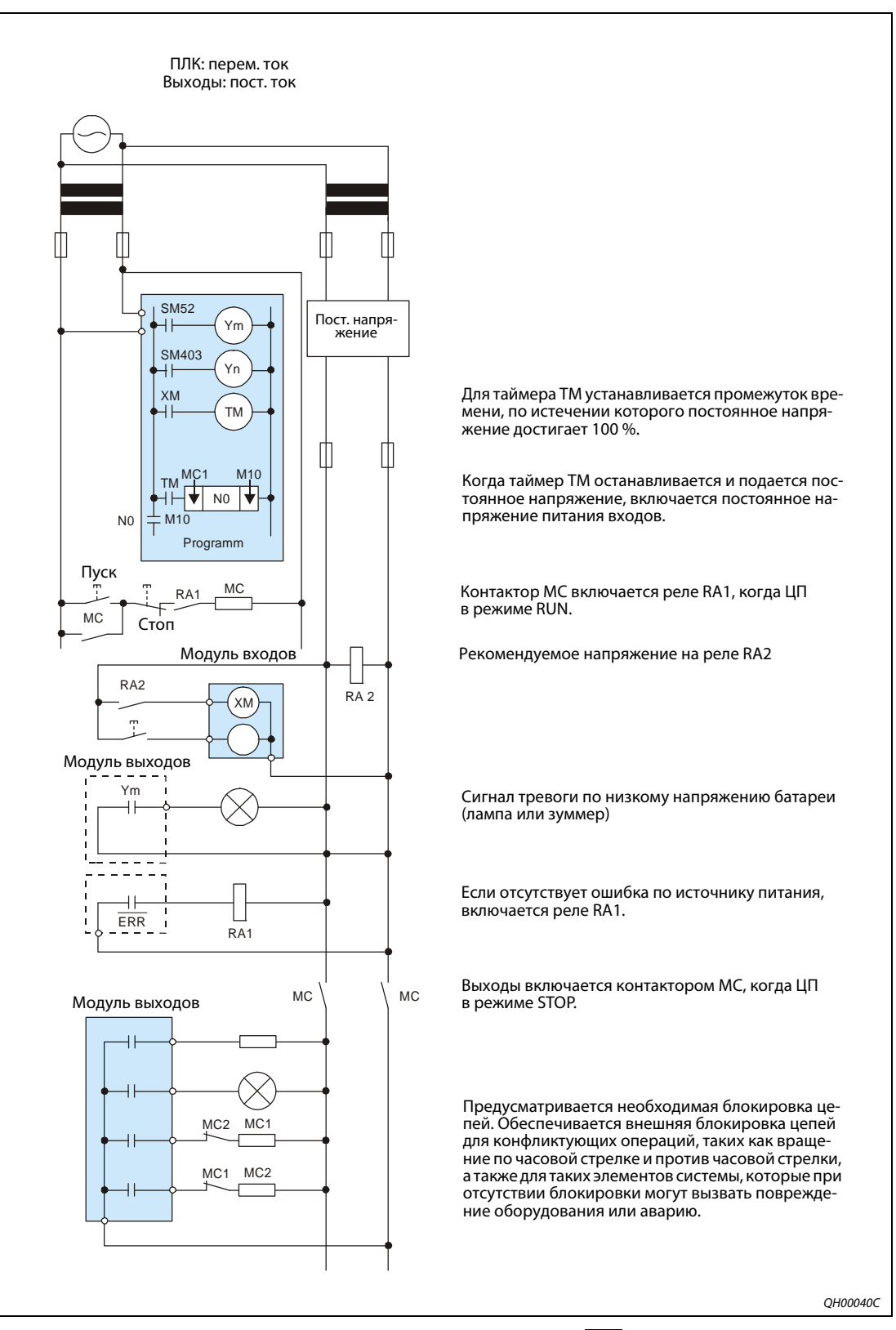

 *Рис. 9-2:* Примеры схем системы (с использованием клеммы ERR. модуля питания).

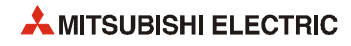
### **Порядок включения системы**

- $\bullet$  Включается питание.
- Для ЦП устанавливается режим RUN.
- Когда подается постоянное напряжение, включается реле RA2.
- **Когда постоянное напряжение достигает 100 %, отсчет таймера (ТМ) прекращается. (Для тайме**ра TM должен быть установлен промежуток времени, за который реле RA2 включается для подачи постоянного напряжения на 100 %. Это врем составляет примерно 0.5 секунды.) Если используется напряжение на реле RA2, таймер (TM) в программе не требуется.
- Включается пусковой выключатель.
- При замыкании магнитного контактора (МС) подается питание на оборудование, управляемое программой.

#### **Предохранительные меры на случай неисправности программируемого контроллера**

Неисправность модуля ЦП или памяти может обнаруживаться в процессе самодиагностики. Однако модуль ЦП не способен обнаружить неисправность на участке управления входами/ выходами.

В таких случаях все точки ввода/вывода включаются или отключаются в зависимости от состояния или неисправности и нарушается работа системы и ее безопасность.

Несмотря на то, что программируемые контроллеры Mitsubishi изготавливаются под строгим контролем качества, в непредвиденных обстоятельствах могут возникать неисправности и нарушения в их работе.

Для предотвращения нарушений в работе всей системы, поломок оборудования и аварий следует создавать предохранительную схему на случай неисправности программируемого контроллера (см. пример ниже).

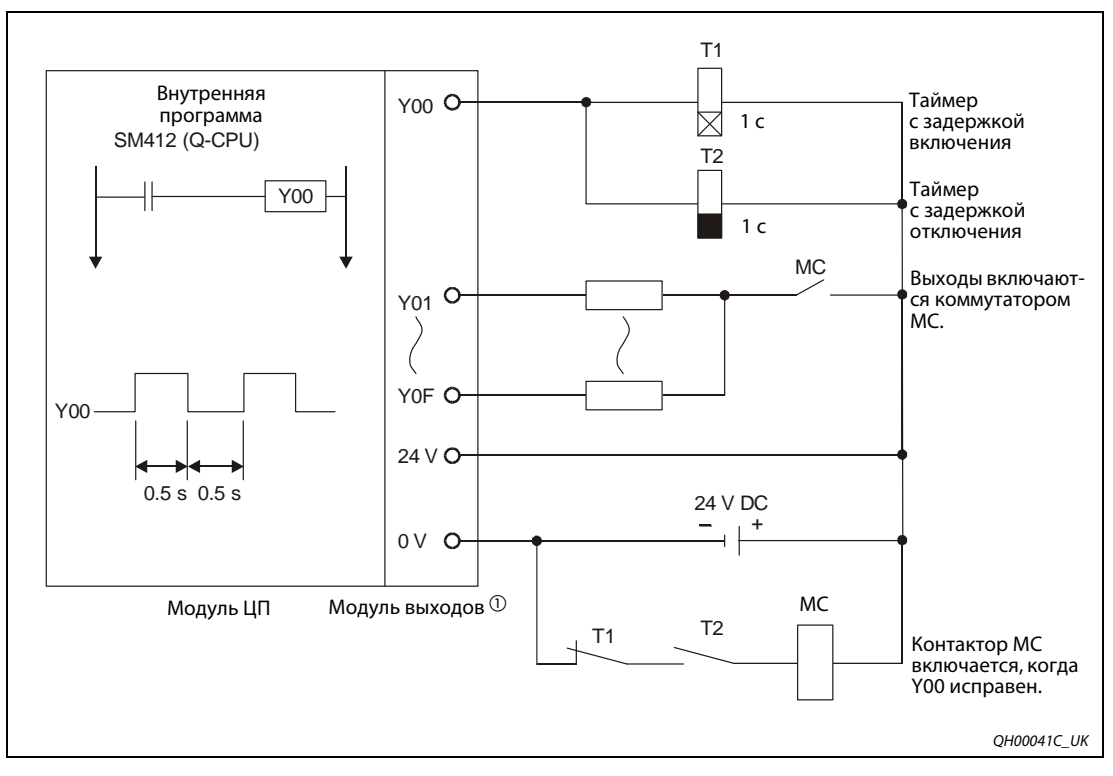

 *Рис. 9-3:* Пример предохранительной схемы

 $\odot$  Y00 включается и отключается с интервалом 0.5 с реле SM412. Поэтому применяется бесконтактный модуль транзисторных выходов.

# **9.2 Общие условия эксплуатации**

Модули System Q запрещается:

- $\bullet$  эксплуатировать при температуре окружающего воздуха ниже 0 и выше +55 °С;
- $\bullet$  хранить при температуре окружающего воздуха ниже -20 и выше +75 °С;
- $\bullet$  эксплуатировать при влажности ниже 5 % и выше 95 %;
- эксплуатировать на участках, где при резких колебаниях температуры воздуха происходит конденсация влаги;
- хранить и эксплуатировать на участках с легковоспламеняющимися газами;
- хранить и эксплуатировать на участках с электропроводящими частицами (где есть железные опилки, масляный туман, пыль, агрессивный газ, органический растворитель и т. д.);
- эксплуатировать на участках под прямым солнечным светом;
- эксплуатировать на участках с электромагнитными полями высокой напряженности;
- эксплуатировать на участках с высоким уровнем вибрации или шума, влияющим на ПЛК.

Мобильными телефонами следует пользоваться на расстоянии не менее 25 см от ПЛК.

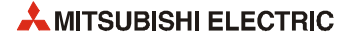

# **9.3 Расчет тепловыделения программируемого контроллера**

Температура воздуха внутри электрошкафа с программируемым контроллером не должна превышать 55 °С. Выделяющееся тепло должно отводиться вентиляторами.

На следующем рисунке показаны энергопотребляющие элементы программируемого контроллера.

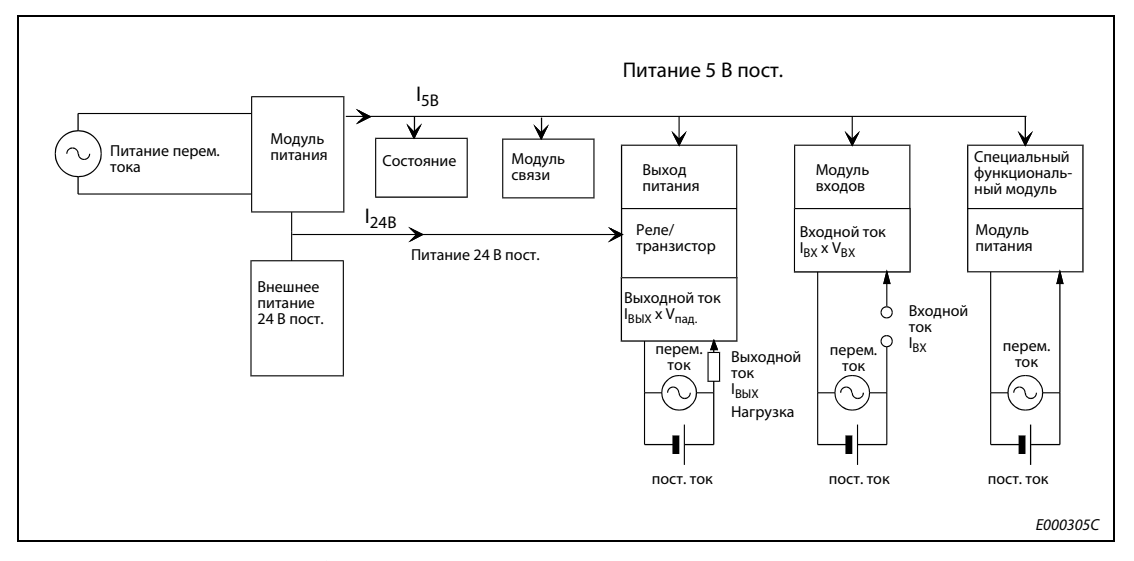

 *Рис. 9-4:* Расчет потребляемой мощности

### **Потребляемая мощность модуля питания**

КПД модуля питания равно примерно 70 %, то есть 30 % мощности расходуется на тепловыделение, что составляет 3/7 потребляемой мощности. Расчетная формула:

 $W_{\text{TFT}} = 3/7$  ( $I_{5B}$  x 5 B) [BT]

W<sub>ТЕП</sub>: тепловыделение источника питания

 $I_{5R}$ : потребляемый ток логической цепи 5 В каждого модуля [A]

## **Общая потребляемая мощность логических цепей с напряжением 5 В всех модулей**

Потребляемая мощность выходной цепи 5 В модуля питания равна произведению потребляемой мощности каждого модуля (включая ток, потребляемый базовым шасси) на напряжение 5 В.

 $W_{5, B} = I_{5, B} \times 5 B [B]$ 

#### **Общая средняя потребляемая мощность цепей с напряжением 24 В модулей выходов**

Общая потребляемая мощность цепей с напряжением 24 В равна произведению всех токов, проходящих через модуль выходов со всеми включенными выходами, на напряжение внешнего источника питания.

 $W_{24B} = I_{24B}$  х 24 В х показатель включенных выходов [Вт]

## **Средняя потребляемая мощность при падении напряжения в выходной цепи модуля выходов**

 $W_{\text{BbIX}} = I_{\text{BbIX}} \times V_{\text{naa}} \times n \times O_{\text{BKI}}$  [BT]

- I<sub>BbIX</sub>: выходной ток (действующее значение тока)
- Vпад.: падение напряжения на каждом из модулей выходов

n: кол-во выходов

О<sub>ВКЛ</sub>: показатель включенных выходов (О<sub>ВКЛ</sub> = 1: все выходы включены)

### **Средняя потребляемая мощность входной цепи модуля выходов**

 $W_{BX} = I_{BX} \times V_{BX} \times n \times I_{BKT}$  [BT]

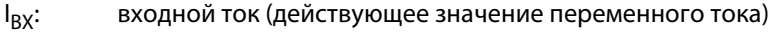

- V<sub>BX</sub>: входное напряжение (действующее значение)
- n: кол-во точек входа
- I<sub>вкл</sub>: показатель включенных входов ( $I_{BKT}$  = 1: все входы включены)

## **Потребляемая мощность цепи внешнего питания специального функционального модуля**

Формула для расчета потребляемой мощности специального функционального модуля:

 $W_{BKT} = I_{5D} \times 5 B + I_{24B} \times 24 B + I_{100B} \times 100 B [B \tau]$ 

### **Общая потребляемая мощность системы программируемого контроллера**

Общая потребляемая мощность системы контроллера равна сумме значений потребляемой мощности ее элементов:

 $W = W_{TFT} + W_{5B} + W_{24B} + W_{Bb} + W_{BX} + W_{BK}$  [BT]

Исходя из величины общей потребляемой мощности (W) рассчитывается тепловыделение и повышение температуры в электрошкафе. Формула для расчета повышения температуры в электрошкафе приводится ниже.

 $T = W / (U \times A)$  [<sup>o</sup>C]

- W: общая потребляемая мощность системы контроллера
- A: площадь поверхности внутри электрошкафа (м2)
- U: 6, если обеспечивается циркуляция воздуха в электрошкафе вентилятором

4, если циркуляция воздуха в электрошкафе отсутствует

**ПРИМЕЧАНИЯ** Если температура в электрошкафе превышает предусмотренный предел (55 C), рекомендуется установить в электрошкафе вентилятор, теплообменник или охладитель.

> Вентиляторы обязательно должно оснащаться подходящими пылеулавливающими фильтрами и соответствующей защитой.

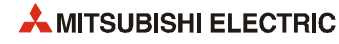

# **9.4 Монтаж базовых блоков**

● Для улучшения вентиляции и упрощения замены необходимо оставить зазоры вокруг модуля и других элементов, как показано н рисунке ниже.

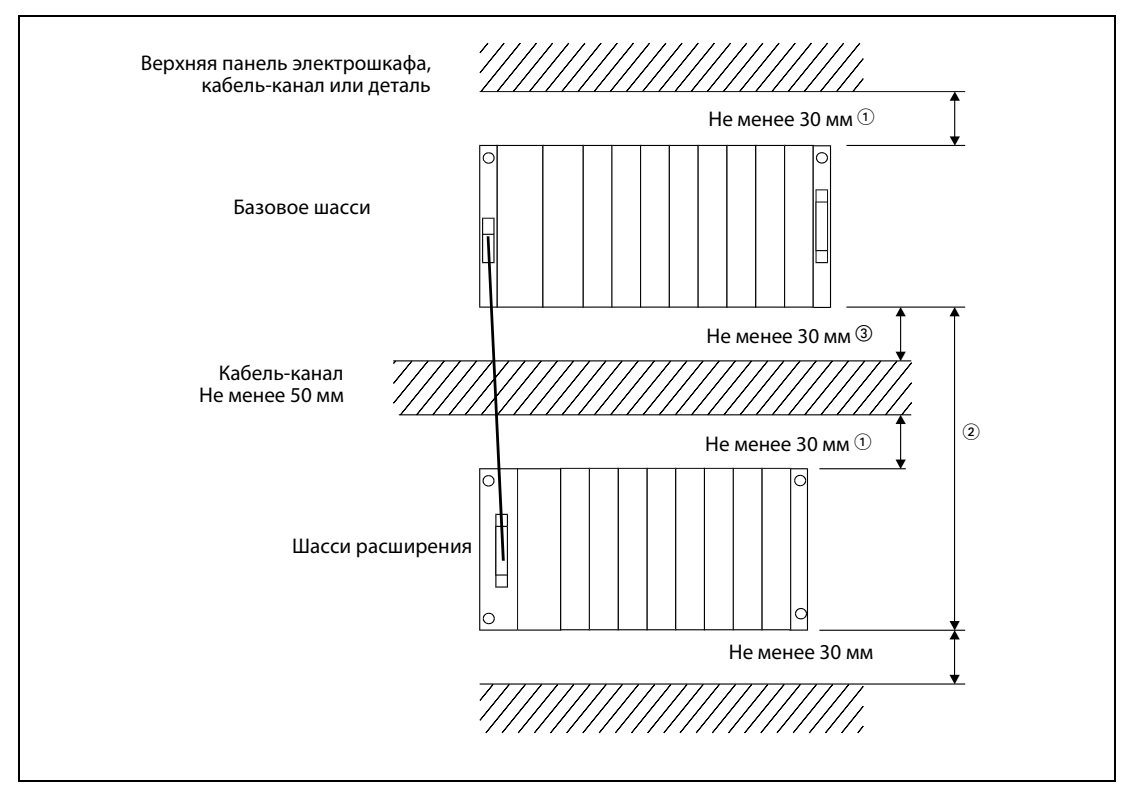

 *Рис. 9-5:* Монтажное положение модуля

- $\overline{0}$  Для кабель-канала высотой до 50 мм. 40 мм и более для остальных случаев.
- В зависимости от длины кабеля расширения.
- При монтаже модуля Q7BAT не менее 45 мм.
- Модули нельзя устанавливать вертикально или плашмя, поскольку в этом случае ухудшается их вентиляция.

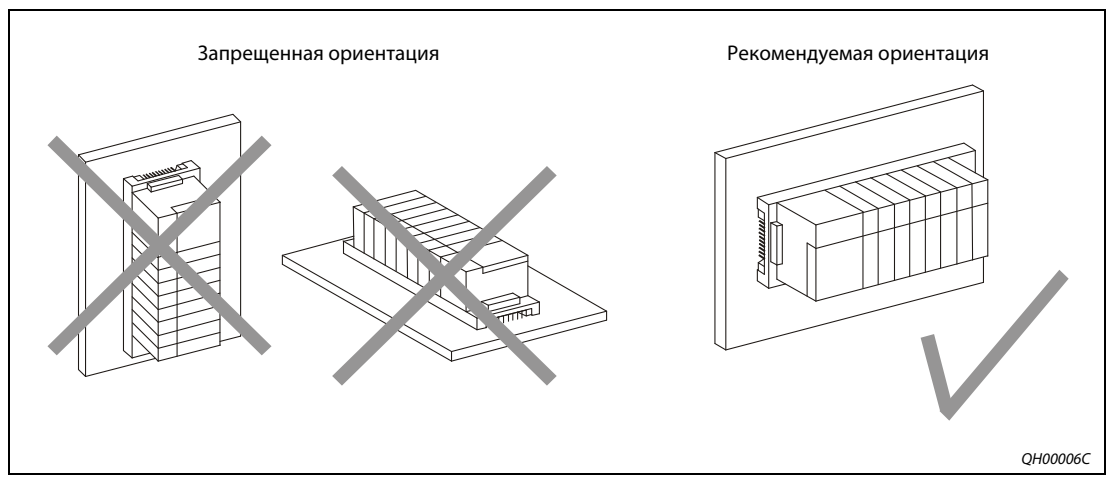

 *Рис. 9-6:* Монтажная ориентация модуля

● Базовые блоки следует устанавливать на ровной поверхности, иначе могут деформироваться печатные платы, вызывая неисправности.

- Не устанавливайте базовый блок рядом с источниками вибрации, такими как крупные магнитные контакторы и беспредохранительные прерыватели, которые следует размещать на отдельной панели или на расстоянии.
- При установке кабель-каналов вокруг них следует оставлять достаточные зазоры.

Если кабель-канал устанавливается над контроллером, его высота не должны превышать 50 мм, иначе ухудшиться вентиляция.

Для упрощения замены кабелей и модулей вокруг контроллера надо оставить достаточно места.

Если кабель-канал устанавливается под контроллером, нужно обеспечить достаточно места для кабелей подвод напряжения (100/230 В перем.) и кабелей, подключаемых к модулям ввода/вывода.

● Чтобы исключить воздействие излучаемых помех и тепла внутри электрошкафа, необходимо обеспечить зазор не менее 100 мм между контроллером и соответствующими элементами (контакторами и реле). Контроллер может устанавливаться на стенке внутри электрошкафа. В этом случае с правой и левой сторон контроллера должен быть зазор не менее 50 мм.

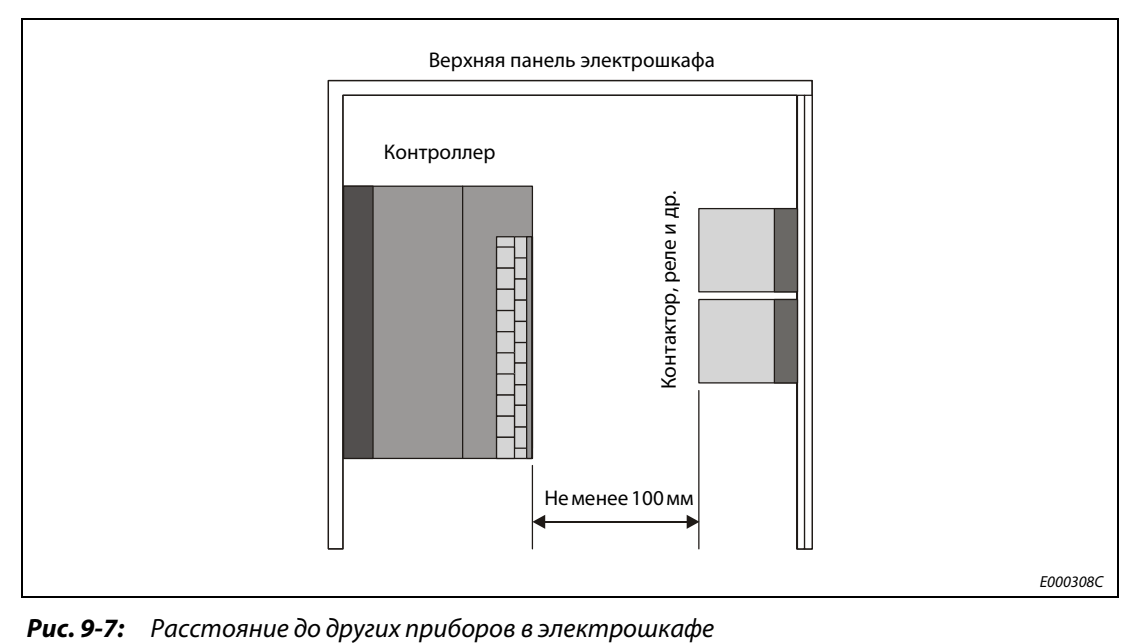

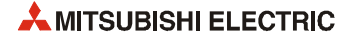

# **9.4.1 Непосредственный монтаж**

Базовые шасси можно устанавливать непосредственно на задней панели электрошкафа. Размеры для монтажных отверстий приведены размеры в таблицах ниже.

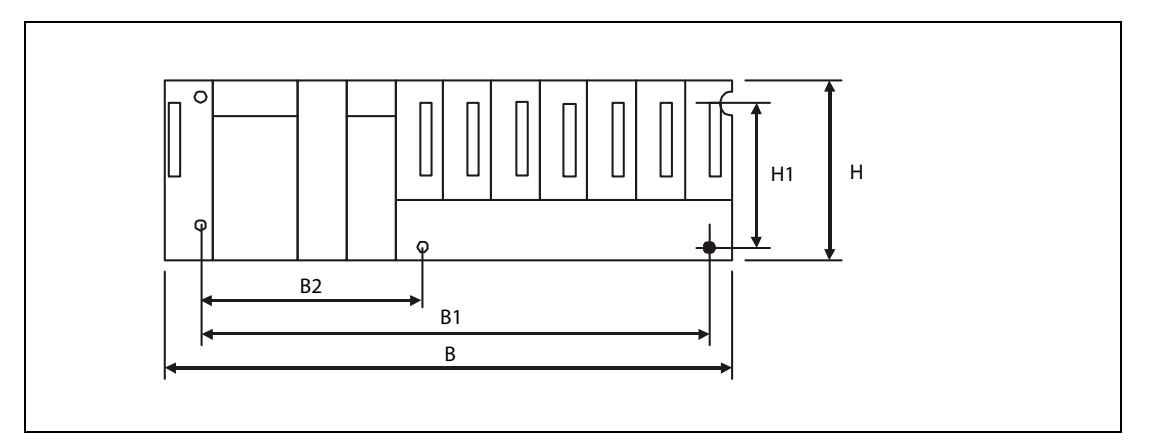

 *Рис. 9-8:* Габаритные размеры базовых блоков

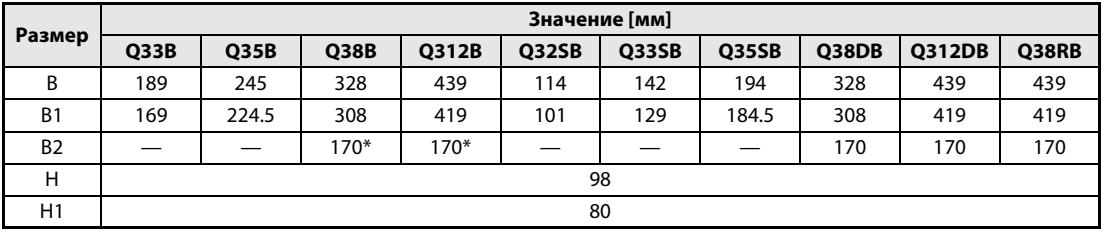

## *Таб. 9-1:* Габаритные размеры базовых шасси

Существуют базовые шасси с 4 и 5 монтажными отверстиями. Указанное значение относится только к базовым шасси с 5 монтажными отверстиями.

| Размер         | Значение [мм] |      |      |       |             |        |       |        |
|----------------|---------------|------|------|-------|-------------|--------|-------|--------|
|                | Q52B          | Q55B | Q63B | Q65B  | <b>Q68B</b> | Q612B  | Q68RB | Q65WRB |
| B              | 106           | 189  | 189  | 245   | 328         | 439    | 439   | 439    |
| B <sub>1</sub> | 83.5          | 167  | 167  | 222.5 | 306         | 417    | 417   | 417    |
| B <sub>2</sub> |               |      |      | __    | $190*$      | $190*$ | 170   | 170    |
| н              | 98            |      |      |       |             |        |       |        |
| H1             | 80            |      |      |       |             |        |       |        |

*Таб. 9-2:* Габаритные размеры базовых шасси

\* Существуют базовые шасси с 4 и 5 монтажными отверстиями. Указанное значение относится только к базовым шасси с 5 монтажными отверстиями.

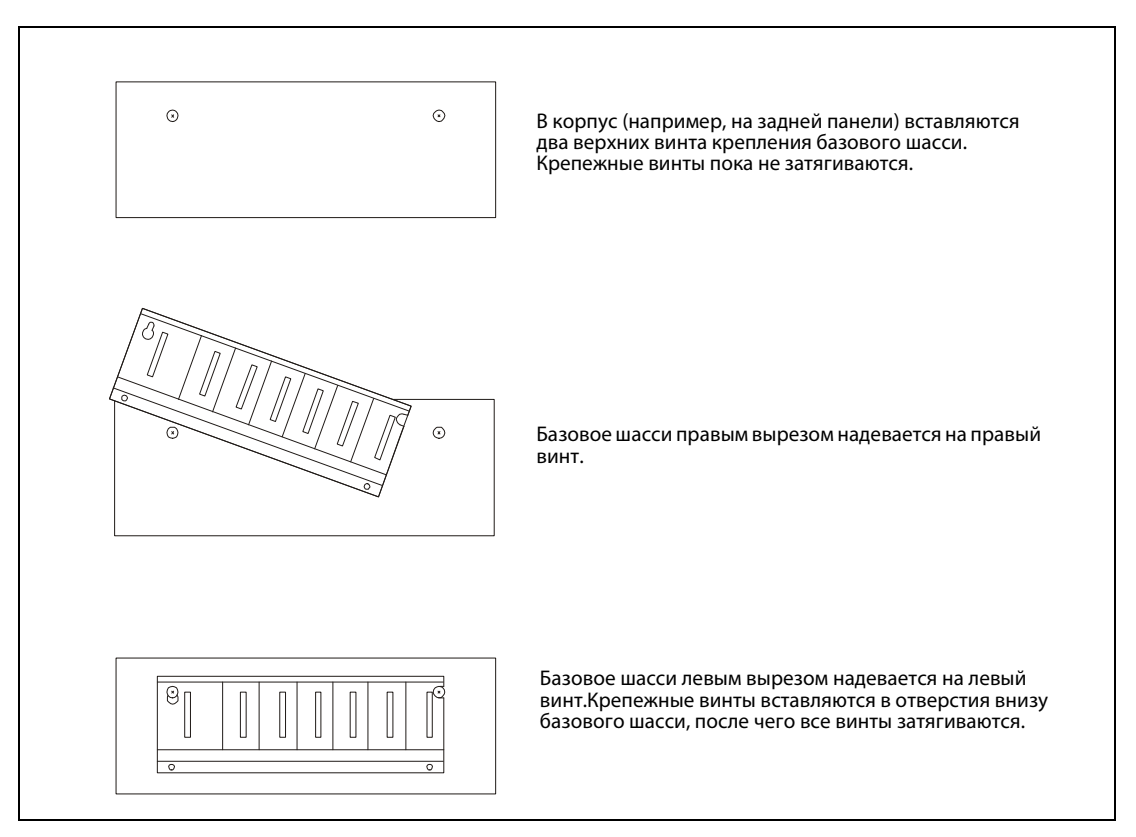

 *Рис. 9-9:* Установка базового шасси или модуля Q00U(J)CPU

**ПРИМЕЧАНИЯ** Базовое шасси с модулем Q00UCPU или Q00UJCPU устанавливается на панель электрошкафа без модуля в крайнем справа соте. Базовое шасси снимается с панели после снятия модуля с крайнего справа слота.

> Монтажные винты (M4x12 с крестообразным шлицем), входящие в комплект тонких базовых шасси Q32DB, Q33SB и Q35SB, отличатся от винтов к базовым шасси других типов.

# **9.4.2 Монтаж DIN-рейки**

Для монтажа базового или шасси расширения на DIN-рейке шириной 35 мм применяются соответствующие переходники.

| Применение         | Переходники для монтажа DIN-рейки    |        |                              |  |
|--------------------|--------------------------------------|--------|------------------------------|--|
|                    | O6DIN1                               | Q6DIN2 | Q6DIN3                       |  |
| Базовое шасси      | Q38B, Q38DB, Q38RB,<br>0312B, 0312DB | O35B   | Q33B, Q32SB, Q33SB,<br>O35SB |  |
| . Шасси расширения | Q68B, Q612B, Q68RB,<br>O65WRB        | O65B   | Q52B, Q55B, Q63B             |  |

*Таб. 9-3:* Переходники для монтажа DIN-рейки на базовом блоке

# **Монтаж DIN-рейки**

Для обеспечения надежности монтажа DIN-рейки расстояние между крепежными винтами должно быть не более 200 мм.

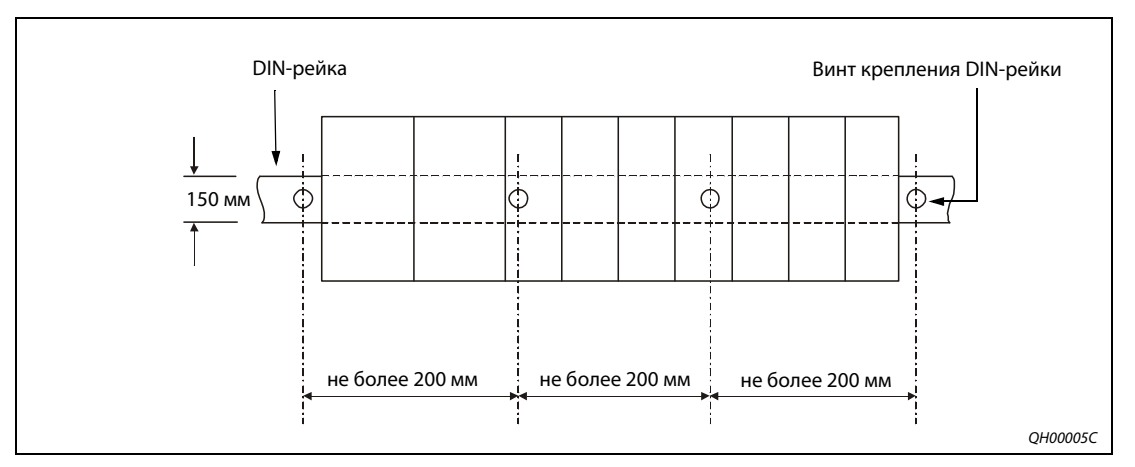

 *Рис. 9-10:* Монтаж DIN-рейки

При установке DIN-рейки в условиях частой вибрации и ударных нагрузок расстояние между крепежными винтами должно быть не более 200 мм (см. рисунок ниже).

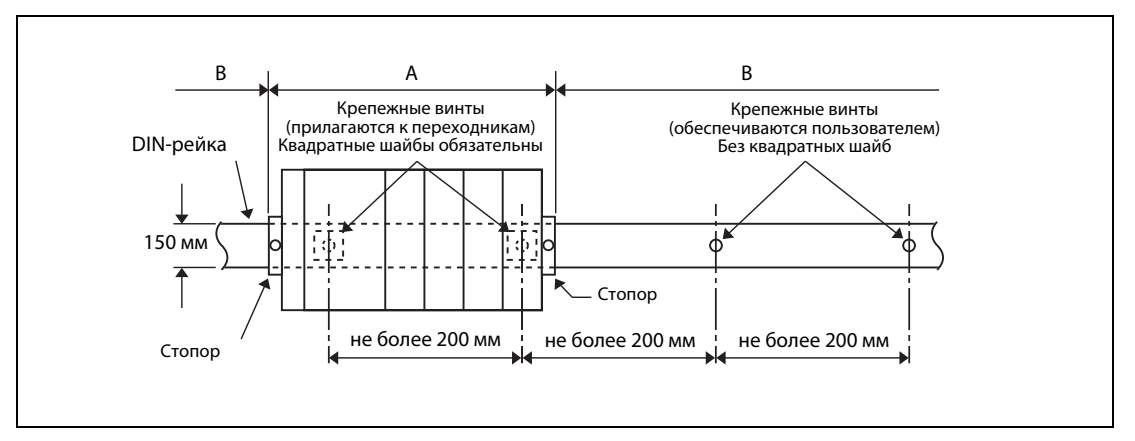

 *Рис. 9-11:* Монтаж DIN-рейки для модуля Q00JCPU или Q00UJCPU и базовых шасси Q33B, Q35B, Q65B, Q52B, Q55B, Q63B, Q32SB, Q33SB и Q35SB

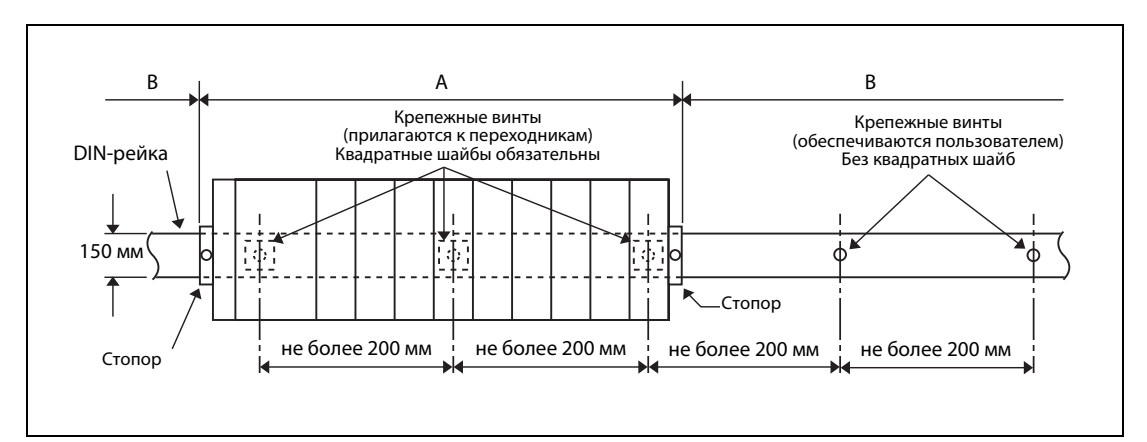

 *Рис. 9-12:* Монтаж DIN-рейки для базовых шасси Q38B, Q312B, Q68B, Q612B, Q38RB, Q68RB, Q65WRB, Q38DB и Q312DB

DIN-рейка крепится в двух местах в положении А (снизу базового шасси) винтами с квадратными шайбами, прилагаемыми к переходникам.

Затем DIN-рейка крепится в положении В (где не устанавливается базовое шасси) собственными винтами пользователя.

Ниже показаны места установки квадратных шайб и крепежных винтов, прилагаемых к переходникам.

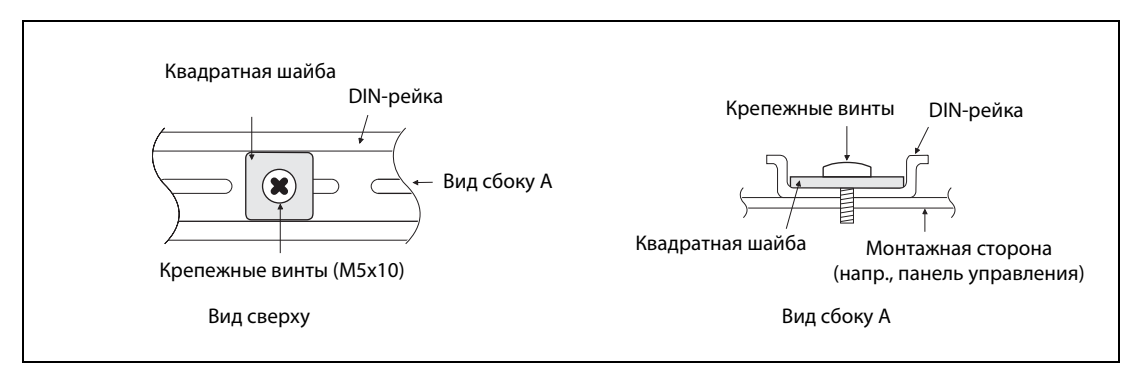

 *Рис. 9-13:* Монтаж DIN-рейки на участках с сильной вибрацией или ударными нагрузками

**ПРИМЕЧАНИЯ** Используйте DIN-рейку, к которой подходят винты М5.

Для каждого крепежного винта используйте по одной шайбе. Обязательно устанавливайте квадратные шайбы, прилагаемые к переходникам.

При установке на крепежный винт двух и более шайб винт может мешать базовому блоку.

Выровняйте стороны крепежных шайб относительно DIN-рейки.

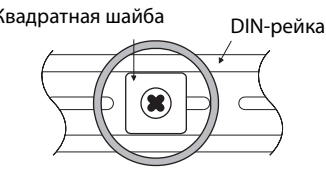

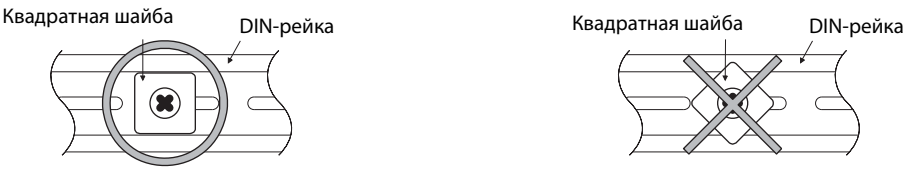

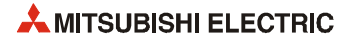

# **Способ установки переходника**

Способ установки переходников для монтажа DIN-рейки на базовом блоке показан на рисунке ниже.

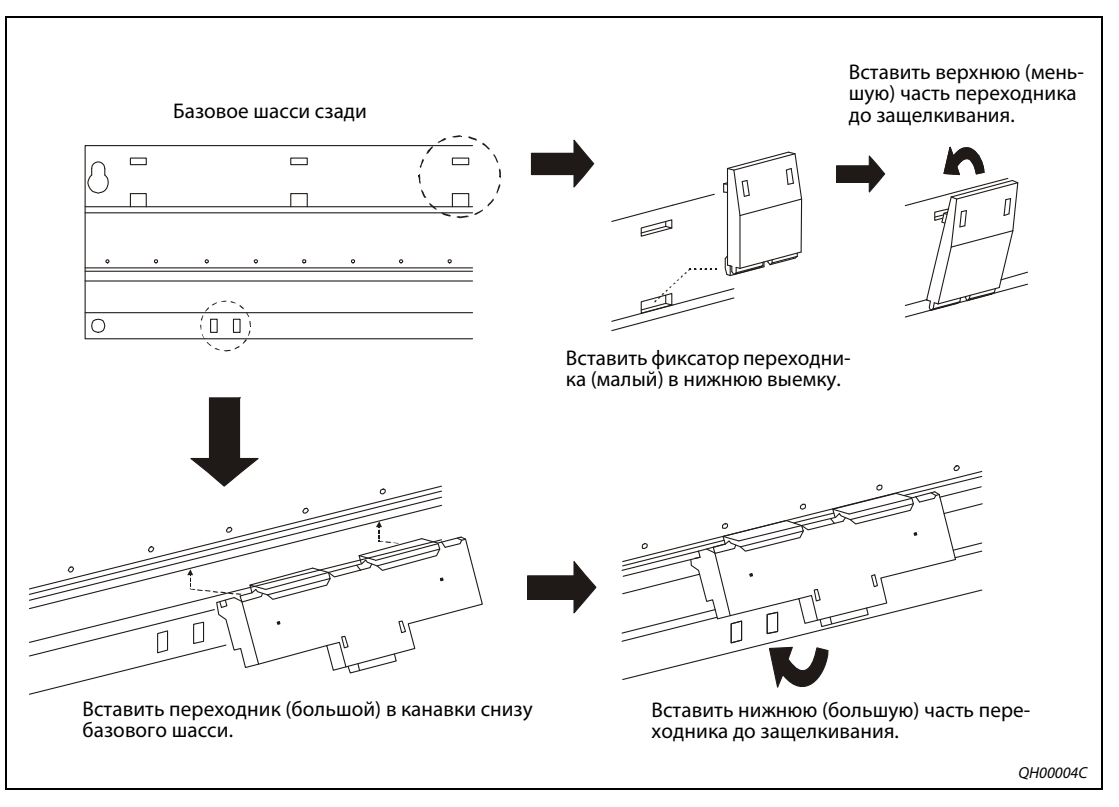

 *Рис. 9-14:* Способ установки переходника

# **Установка стопоров**

При установке DIN-рейки в условиях частой вибрации или ударных нагрузок следует использовать стопоры, входящие в комплект монтажных переходников DIN-рейки.

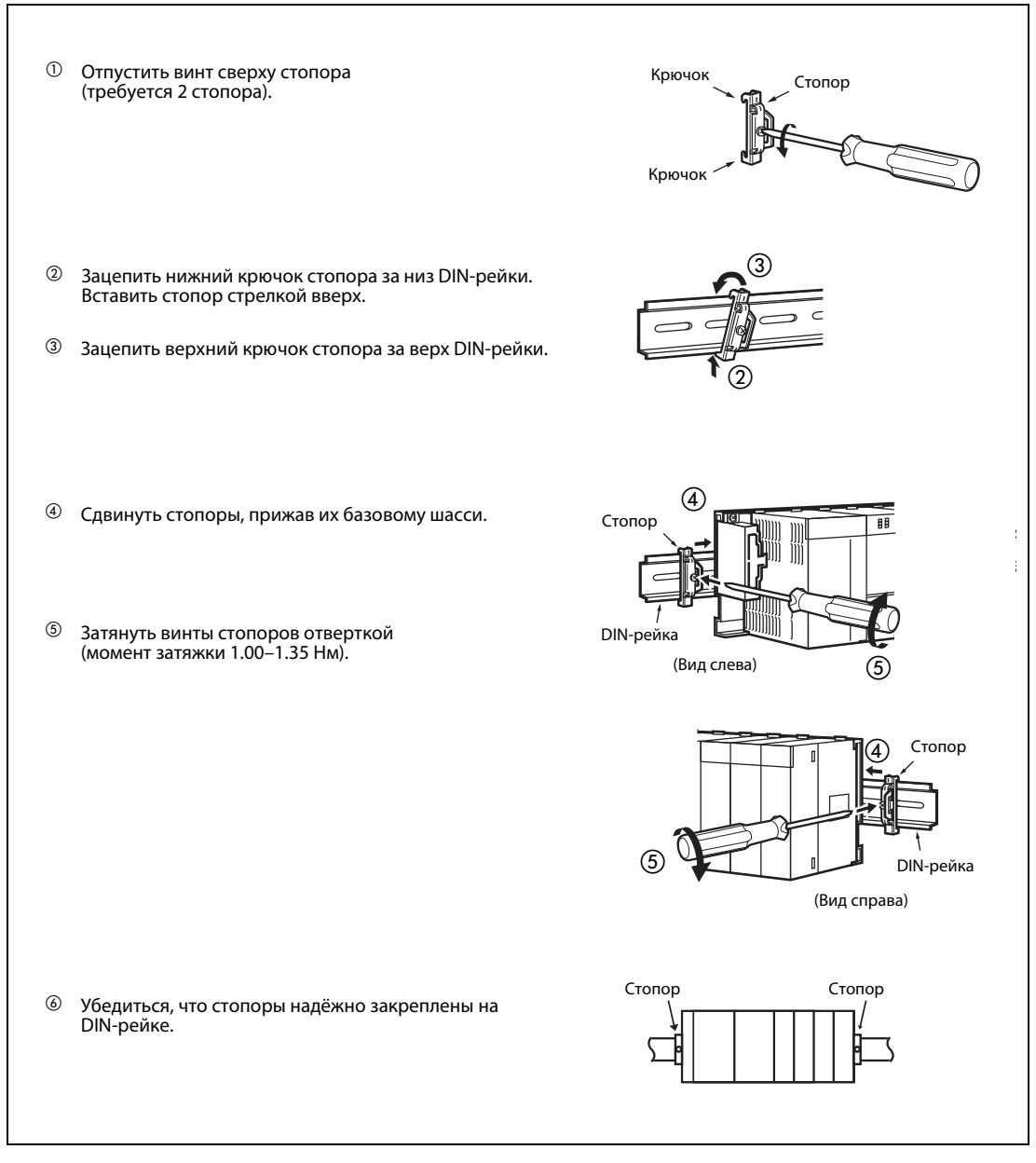

Рис. 9-15: Порядок установки стопоров

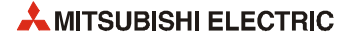

# **9.5 Установка и снятие модуля**

# **E ВНИМАНИЕ!**

- *Прежде чем устанавливать или снимать модуль, необходимо полностью отключить внешнее питание системы.*
- *Обязательно вставить фиксатор модуля в крепежное отверстие. Чрезмерное усилие при установке может привести к повреждению разъёма и модуля.*

## **Установка**

- Отключить внешнее питание.
- Надежно вставить фиксатор модуля в крепежное отверстие.
- Вставить модуль до защелкивания в направлении стрелки.
- Если контроллер устанавливается для работы в условиях частой вибрации или ударных нагрузок, закрепить модуль ЦП на базовом шасси винтами (крепежный винт M3x12, обеспечивается пользователем).

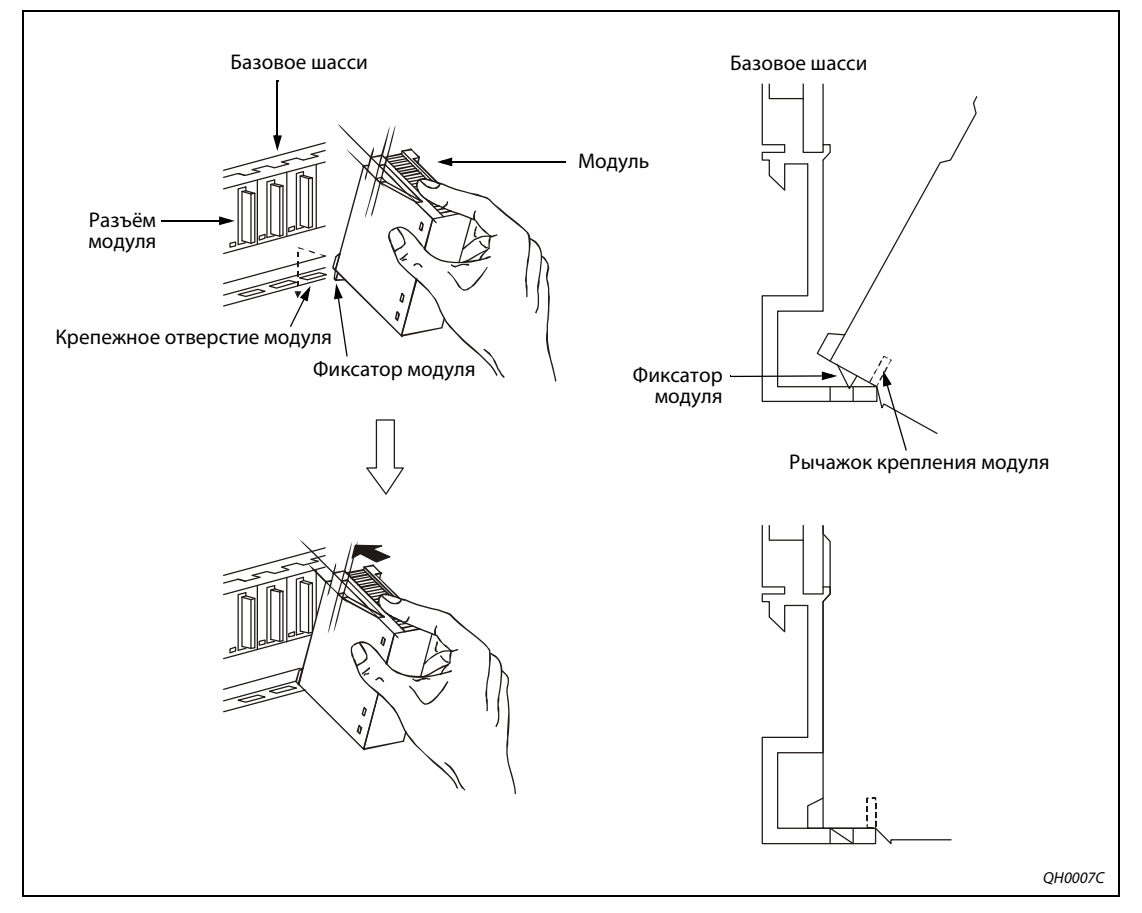

Рис. 9-16: Порядок установки модуля

# **Снятие**

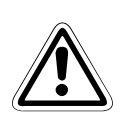

# **E ВНИМАНИЕ!**

- *Прежде чем снимать модуль, необходимо отключить внешнее питание системы.*
- *Если модуль закреплен винтом, сначала отвинчивается крепежный винт, затем фиксатор модуля вынимается из отверстия на базовом шасси. Несоблюдение данной последовательности действий может привести к повреждению фиксатора модуля.*

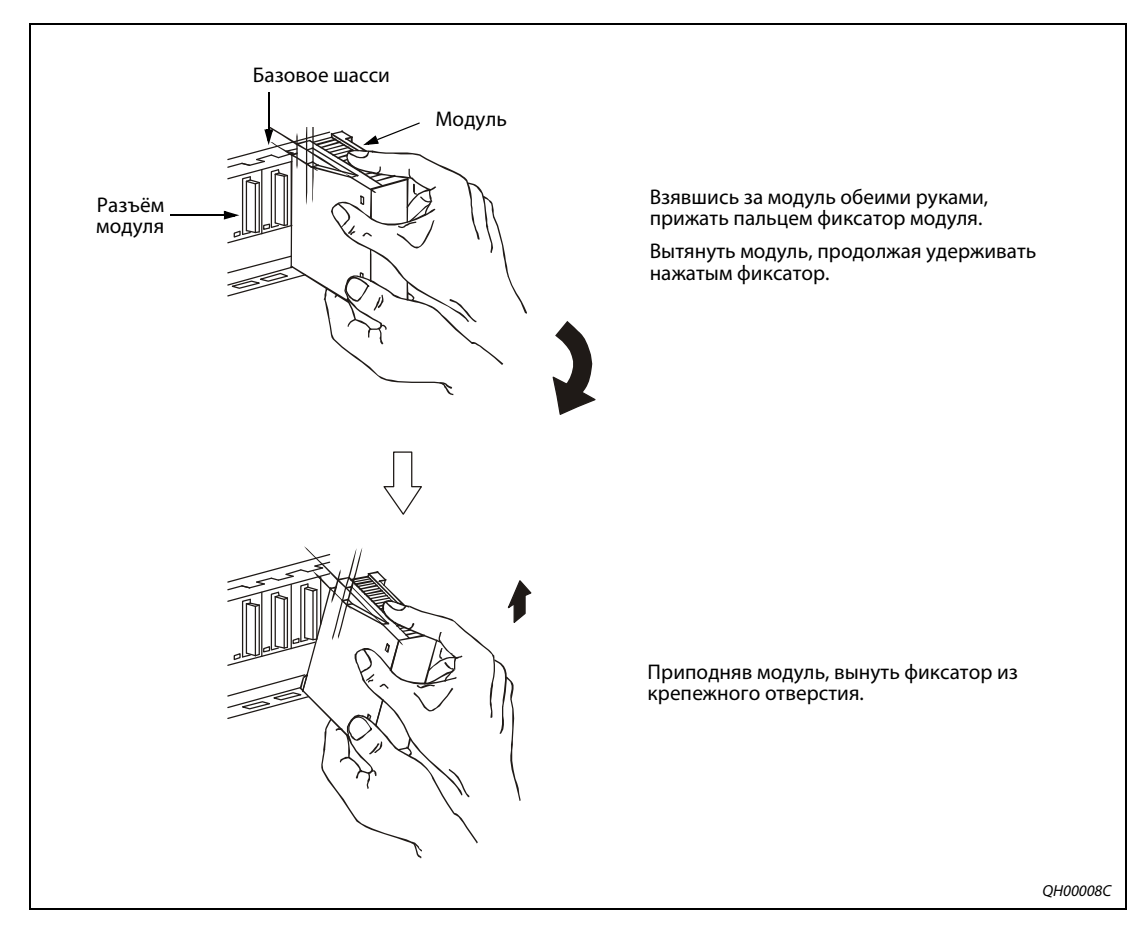

 *Рис. 9-17:* Порядок снятия модуля

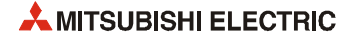

# **9.6 Выполнение электропроводки**

# **9.6.1 Указания по выполнению электропроводки**

# **Выполнение электропроводки линий питания**

● Электропроводка линий питания для программируемого контроллера, приборов ввода/ вывода и прочего оборудования выполняется раздельно.

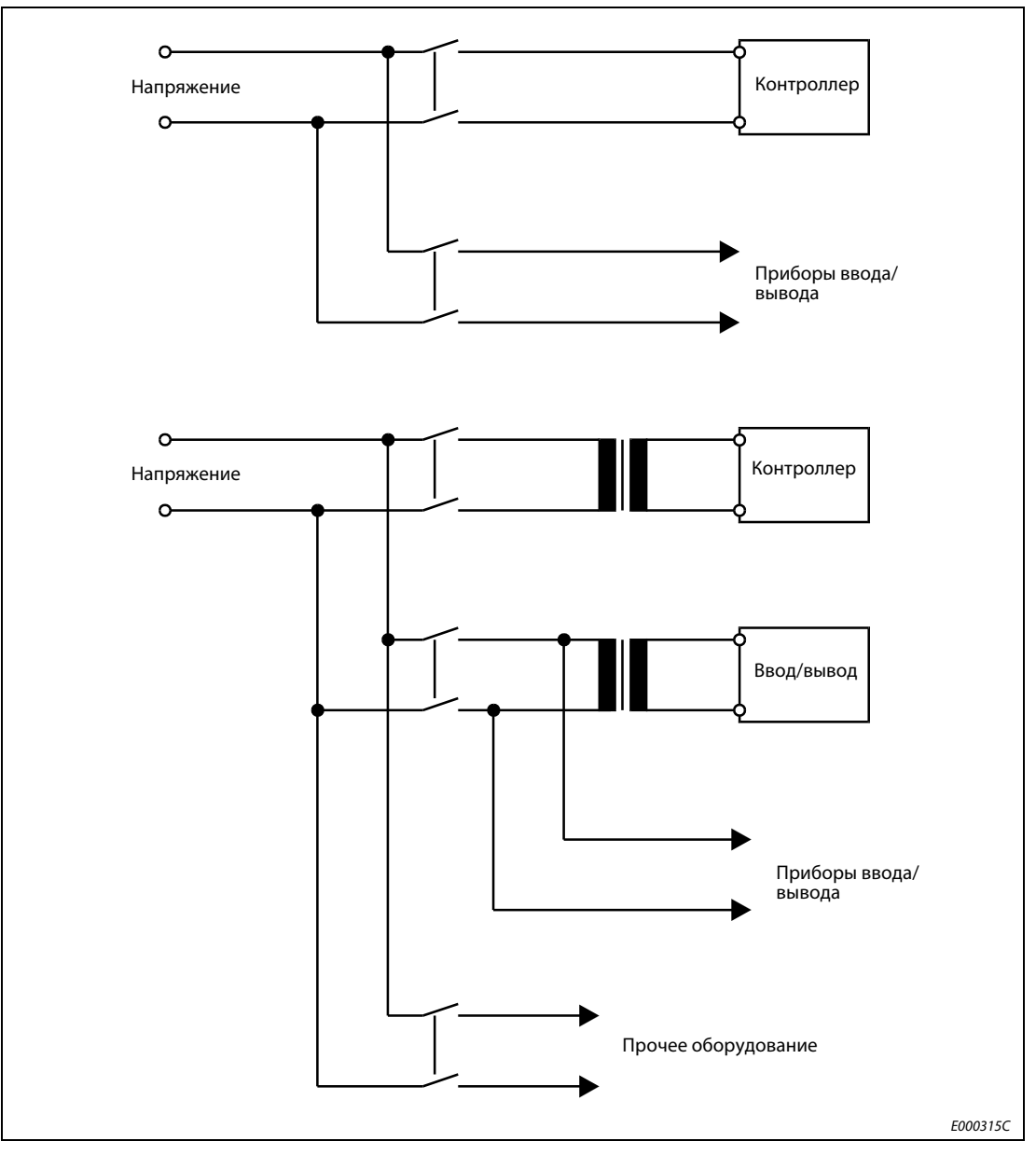

 *Рис. 9-18:* Раздельное подключение питания для контроллера и периферийного оборудования

- Кабели питания (110 и 230 В перем.) и кабели постоянного тока должны укладываться в разных пучках в виде скруток или скрепленных хомутами. Длина проводки модулей должна быть как можно меньше.
- Для того чтобы падение напряжение было минимальным, следует использовать провода максимально возможного сечения (до 2 мм2) для линий 110/230 В и 24 В.
- Нельзя укладываться проводку линий 110 В и 24 В вместе с силовыми (высоковольтными и сильноточными) линиями и сигнальными линиями ввода/вывода (включая общие провода) и рядом с ними. Расстояние до них должно быть не менее 100 мм.
- Для защиты от скачков напряжения (вызванных, например, атмосферным перенапряжением) следует подключить устройство защиты от импульсных перенапряжений.

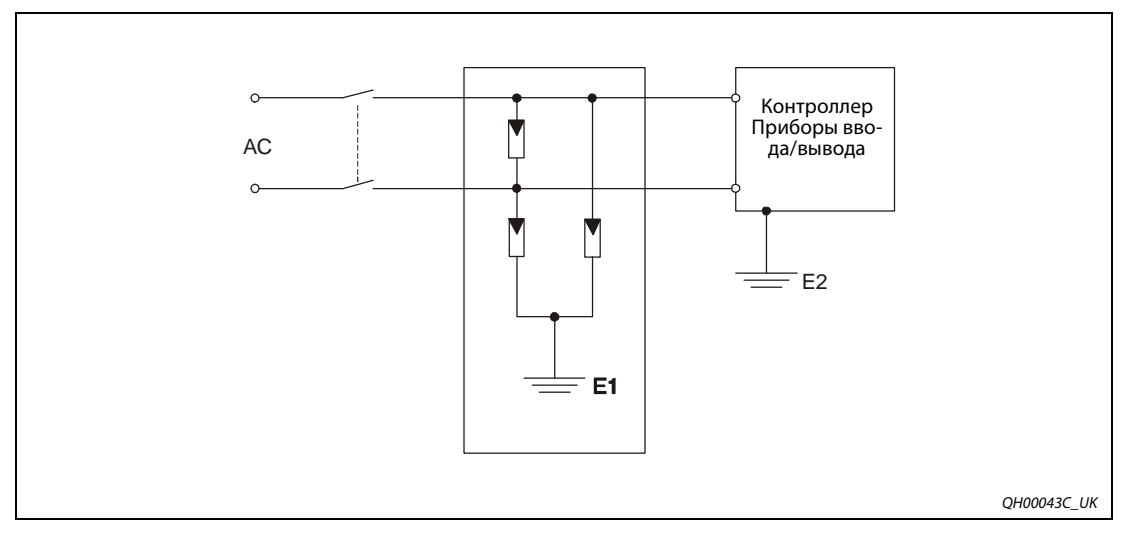

 *Рис. 9-19:* Подключение устройства защиты от перенапряжений

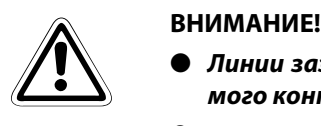

- *Линии заземления устройства защиты от перенапряжений (Е1) и программируемого контроллера (Е2) должны быть раздельными.*
- *Напряжение питания устройства защиты от перенапряжений не должно превышать максимально допустимое напряжение цепи даже в момент пиковых напряжений.*

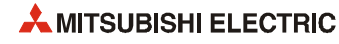

## **Выполнение электропроводки приборов ввода/вывода**

- $\bullet$  Сечение проводов для подключения к клеммной колодке должно быть в пределах 0.3–0.75 мм<sup>2</sup>.
- Линии входов и выходов прокладываются раздельно.
- Сигнальная проводка ввода/вывода прокладывается отдельно от силовой и высоковольтной проводки. Минимальное расстояние между данными проводками: 100 мм.
- Если линии входов и выходов невозможно уложить на расстоянии от силовых линий, следует применять кабель с общим экраном. Как правило, экран такого кабеля заземляется со стороны модуля.

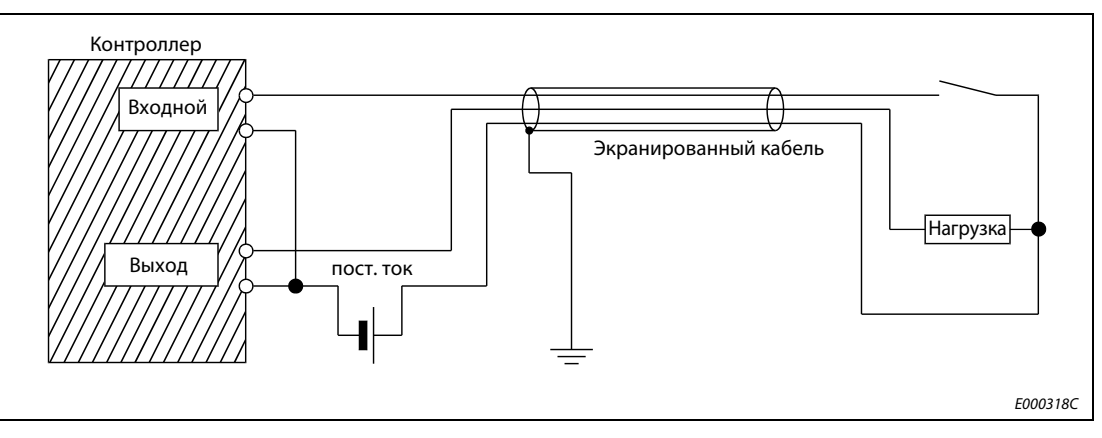

 *Рис. 9-20:* Выполнение электропроводки приборов ввода/вывода

- Если проводка укладывается в трубе, заземляется труба.
- Линия входов с напряжением 24 В прокладываются отдельно от линий с напряжением 110 и 230 В.

**ПРИМЕЧАНИЕ** Если длина электропроводки достигает 200 м и более, из-за увеличения емкости линии возрастает ток утечки, чтобы приводит к неисправностям.

## **Заземление**

● По мере возможности следует использовать отдельные провода заземления (см. пример слева на рис. 9-21). Заземление выполняется по классу 3 (сопротивление заземления не более 100 Ом).

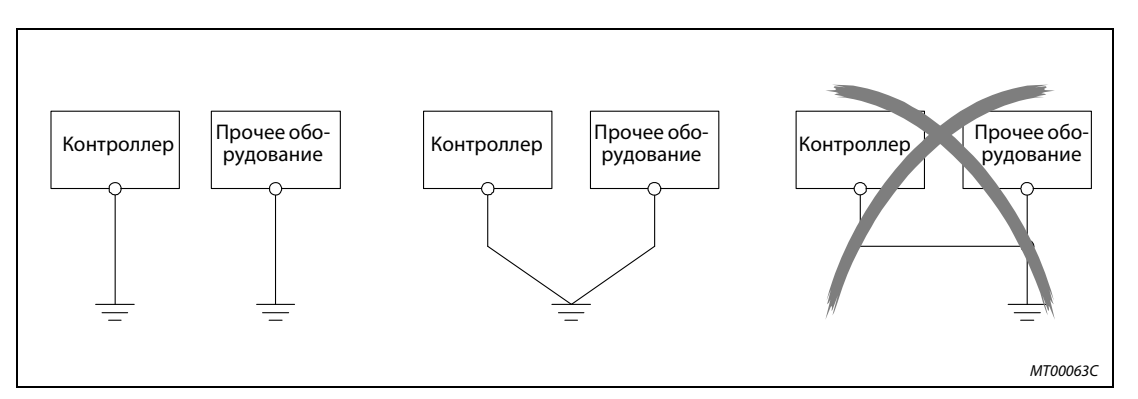

 *Рис. 9-21:* Подключение заземления

- Если отдельно заземление невозможно, используется общее заземление (см. пример в центре на рис. 9-21). Запрещается подключать заземление так, как показано на рисунке в примере справа.
- Если в процессе эксплуатации будут возникать неисправности, связанные с заземлением, следует отсоединить заземление от клемм LG и FG базового шасси.
- **Для заземления кабелей следует применять провод сечением не менее 2 мм<sup>2</sup>. Точка соеди**нения с заземлением должна находиться как можно ближе к программируемому контроллеру (длина заземляющего провода должна быть не более 30 см).

## **Экранирование**

Для связи системы контроллера с периферийным оборудованием следует использовать только экранированные линии передачи данных. Лучше всего экран изготавливать из скрученных медных жил. Плотность оплетки зависит т эффективности экрана. Необходимо соблюдать указания производителя кабеля относительно изгиба кабелей, иначе экран может расплетаться. Экран линии передачи данных подключается только с одной стороны заземления. Никакие провода к экрана припаивать нельзя.

# **Передача аналогового сигнала**

Для передачи низкочастотного аналогового сигнала применяется двухпроводной экранированный кабель. Между датчиком и входом в проводнике может возникать разность потенциалов, поэтому следует использовать изолирующие элементы, такие как трансформаторы, оптронные пары и т. д.

## **Передача цифрового сигнала**

Для безошибочной передачи цифрового сигнала необходимо соблюдать технические условия, предусмотренные для интерфейса в части скорости и дальности передачи.

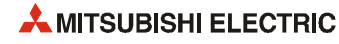

# **Подключение модуля питания**

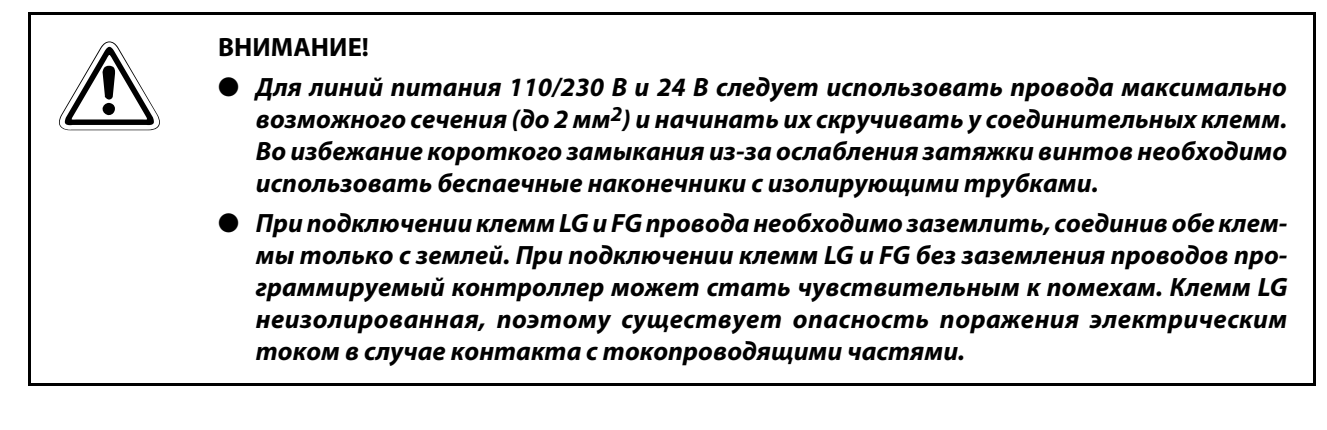

На следующем рисунке приведен пример подключения линий питания и заземления к базовому шасси и шасси расширения. Примечания по выполнению электропроводки для модулей питания см. раздел 7.4.

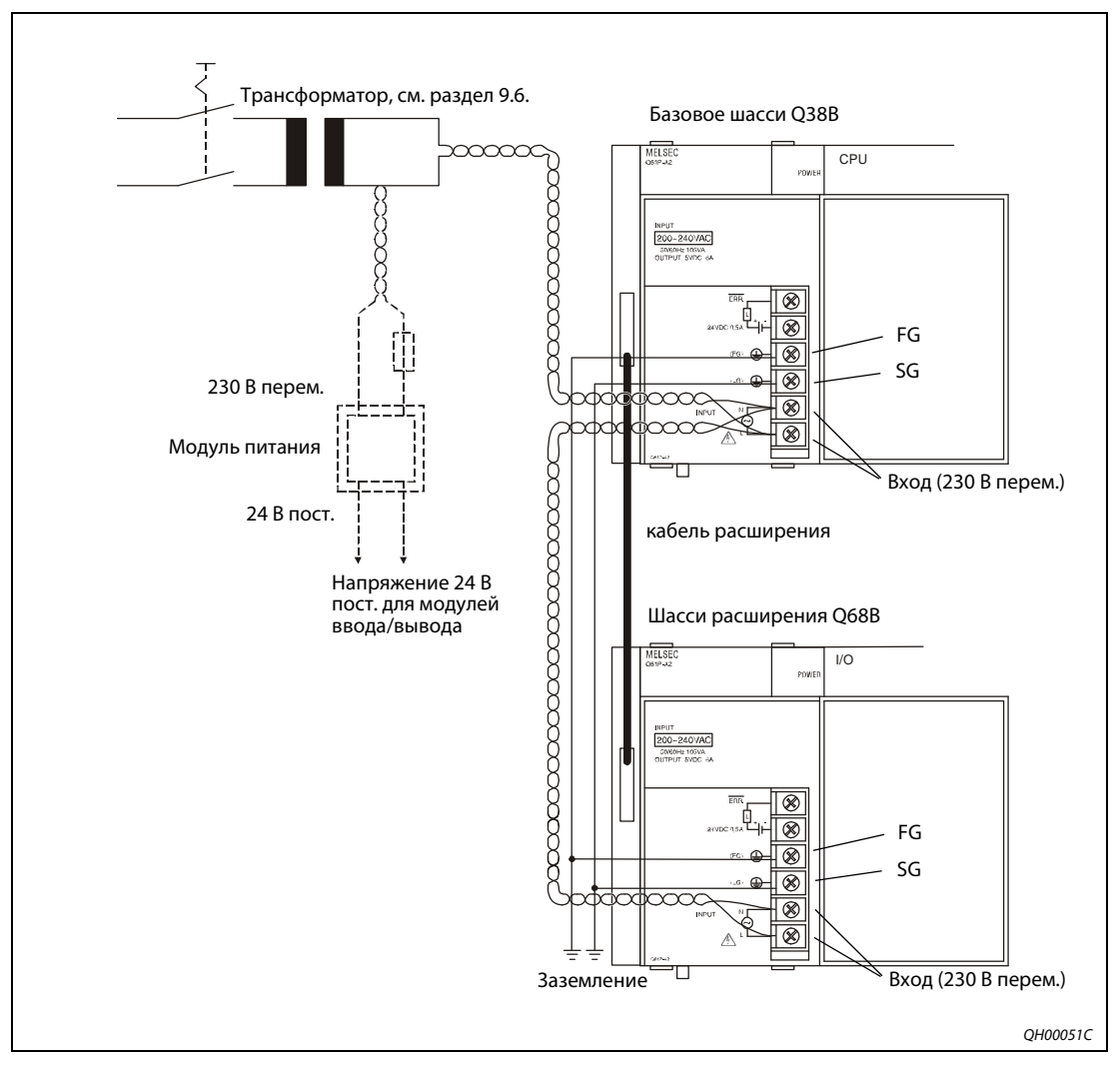

 *Рис. 9-22:* Пример подключения системы с одним источником питания

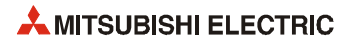

# **10 Обслуживание и проверки**

Для того чтобы программируемый контроллер постоянно находился в оптимальном исправном состоянии, необходимо ежедневно или периодически выполнять обслуживание и проверки, как указано в данном разделе.

# **10.1 Ежедневные проверки**

Перечень ежедневных проверок приводится в следующей таблице.

| Объект проверки                      |                     | Проверка                                                         | Критерии оценки                                                                                                    | Действия                               |  |
|--------------------------------------|---------------------|------------------------------------------------------------------|----------------------------------------------------------------------------------------------------|----------------------------------------|--|
| Установка базового блока             |                     | Плотность затяжки кре-<br>пежных винтов и поло-<br>жение крышки. | Надежность установки винтов<br>и крышки                                                                                                    | Подтянуть винты.                       |  |
| Установка модуля ввода/<br>вывода    |                     | Положение модуля и его<br>фиксатора                              | Надежность установки фикса-<br>тора модуля                                                                                                    | Надежно вставить фикса-<br>тор модуля  |  |
| Соединения                           |                     | Плотность затяжки вин-<br>товых клемм                            | Винты должны быть затянуты                                                                                                    | Подтянуть винтовые<br>клеммы           |  |
|                                      |                     | Зазор между беспаечны-<br>ми наконечниками                       | Между беспаечными наконеч-<br>никами должен быть надлежа-<br>щий зазор                                                                                                    | Исправить                              |  |
|                                      |                     | Надежность подсоедине-<br>ния разъёма кабеля                     | Соединения должны быть затя-<br>нуты                                                                                                    | Подтянуть винты крепле-<br>ния разъёма |  |
| Светодиоды<br>индикации<br>на модуле | <b>POWER</b>        | Состояние                                                        | Должен гореть зеленым све-<br>том (если горит красным или не<br>горит, значит имеется неис-<br>правность)                                                                                         | см. раздел 11.2.4                      |  |
|                                      | <b>RUN</b>          | Состояние во время<br>работы                                     | Должен гореть (если мигает<br>или не горит, значит имеется<br>неисправность)                                                                                                    | см. разделы 11.2.8 и<br>11.2.9         |  |
|                                      | ERR.                | Состояние                                                        | Не должен гореть (если горит,<br>значит имеется неисправность)                                                                                                    | см. разделы 11.2.10 и<br>11.2.11       |  |
|                                      | BAT.<br>Светодиод   | Состояние                                                        | Не должен гореть (если горит,<br>значит имеется неисправность)                                                                                                    | см. раздел 11.2.12                     |  |
|                                      | Светодиод<br>входа  | Состояние                                                        | Должен гореть, когда на вход<br>подается питание. Не должен<br>гореть, когда на вход не пода-<br>ется питание<br>(если соответственно не горит<br>или горит, значит имеется неис-<br>правность)   | см. раздел 11.4                        |  |
|                                      | Светодиод<br>выхода | Состояние                                                        | Должен гореть, когда на выход<br>подается питание. Не должен<br>гореть, когда на выход не пода-<br>ется питание<br>(если соответственно не горит<br>или горит, значит имеется неис-<br>правность) | см. раздел 11.2.15                     |  |

*Таб. 10-1:* Ежедневные проверки

# **10.2 Периодические проверки**

В следующей таблице приведены позиции проверок, которые проводятся 1–2 раза через каждые 6 или 12 месяцев. Кроме того, данные проверки выполняются при перестановке или модернизации оборудования, а также в случае изменения схемы подключения.

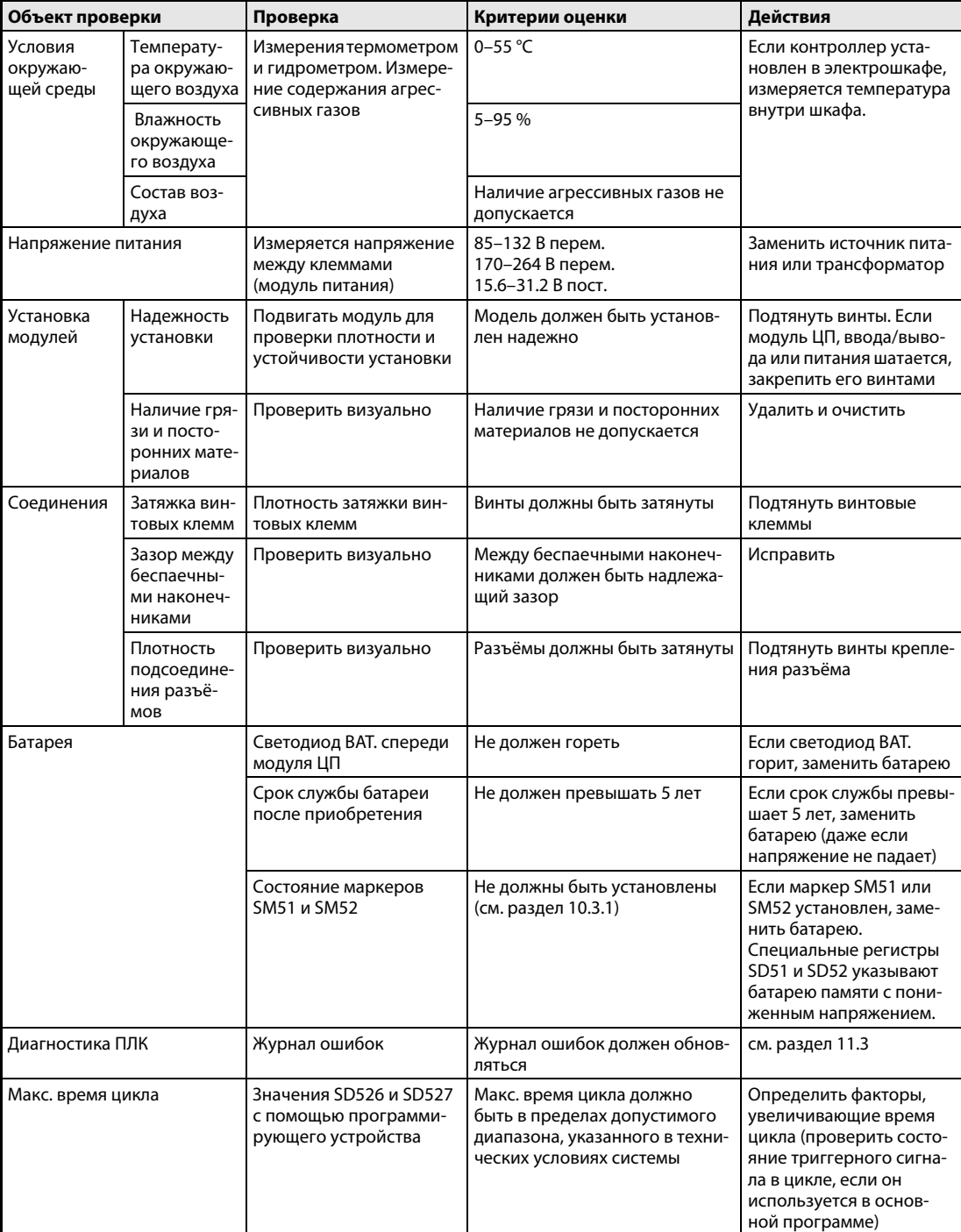

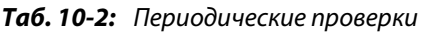

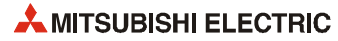

# **10.3 Срок службы и замена батареи**

Батареи устанавливаются в модуль ЦП и карту памяти статического ОЗУ и служат для сохранения данных памяти программы, стандартного ОЗУ и промежуточной памяти при сбое питания. При падении напряжения батареи устанавливаются специальные маркеры SM51 и SM52. При установке специальных маркеров программа и хранящиеся данные удаляются не сразу (см. раздел 10.3.1). Однако если не принять соответствующие меры, содержимое буферной памяти может быть утрачено.

**ПРИМЕЧАНИЕ** При установке маркера SM51 необходимо как можно быстрее заменить батарею.

При установке маркера SM52 низкого напряжения питания необходимо срочно заменить батарею.

Маркеры SM51 и SM52 устанавливаются при падении напряжения батареи модуля ЦП или карты памяти статического ОЗ.

Для определения батареи памяти с пониженным напряжением проверяется содержимое специальных регистров SD51 и SD52.

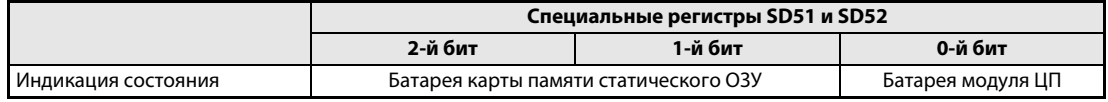

*Таб. 10-3:* Битовая схема SD51 и SD52

Ниже приводятся варианты сохранения содержимого памяти с помощью батареи модуля ЦП или карты памяти статического ОЗУ. Необходимо учитывать следующее:

- Батарея модуля ЦП **не обеспечивает** сохранение содержимого памяти статического ОЗУ.
- Батарея карты памяти статического ОЗУ не обеспечивает сохранение содержимого памяти модуля ЦП.

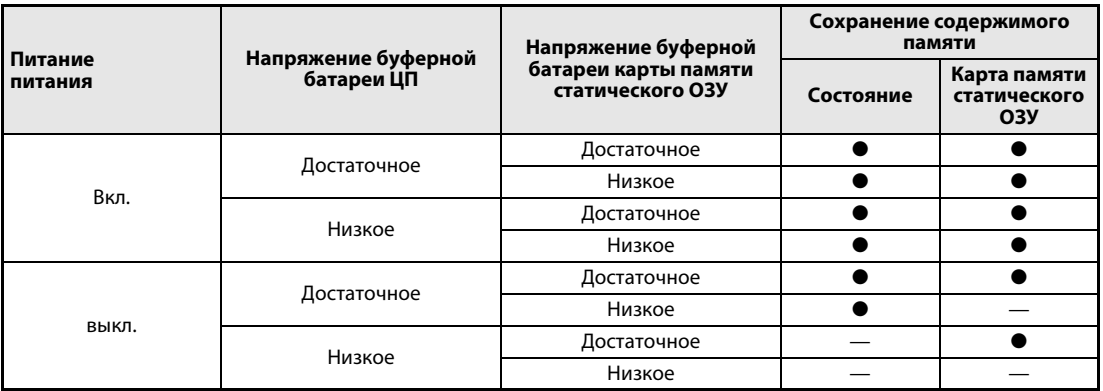

*Таб. 10-4:* Сохранение содержимого памяти

- : сохраняется
- —: сохраняется

# **10.3.1 Срок службы батареи**

# **Буферная батарея модуля ЦП**

Срок службы батареи зависит от типа модуля ЦП. Начиная с модуля Q02CPU срок службы батареи также зависит от версии ЦП (серийного номера). Сведения о проверке серийного номера модуля ЦП см. раздел 4.6.

**ПРИМЕЧАНИЯ** Если батарея (Q6BAT) не подключается к модулю ЦП, ее срок службы составляет пять лет. По истечении этого времени батарею следует заменить.

Нельзя использовать батареи с истекшим гарантийным сроком службы.

Если срок службы батареи для буферизации данных превышает гарантированный период, указанный в следующей таблице, необходимо:

- сохранить программу и данные в ПЗУ, чтобы не потерять их при выключении контроллера или снижении напряжения батареи;
- в течение времени, указанного в правом столбце следующей таблицы, сохранить программу и данные на компьютер при установке специального маркера SM52.

При установке маркера SM52 низкого напряжения питания необходимо срочно заменить батарею.

# **Продление срока службы батареи для универсальной модели ЦП**

Универсальная модель ЦП снабжена функцией продления срока службы батареи. Когда на вкладке адресации входов/выходов для переключателя 3 специального функционального модуля устанавливается значение 0001H, резервное питание от батареи обеспечивается только для внутренних часов. Все остальные данные, сохраняемые благодаря питанию от батареи, при выключении будут теряться.

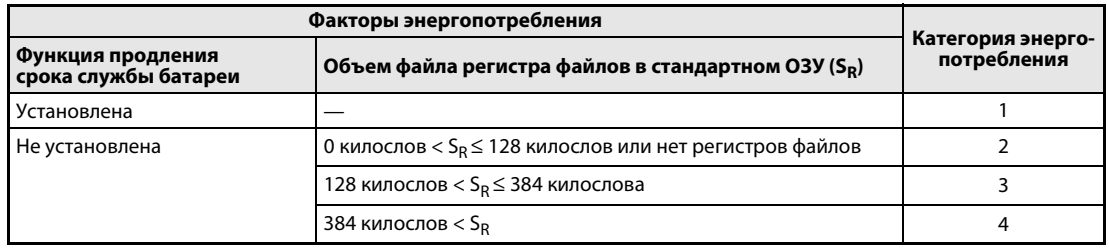

По энергопотреблению данные модули ЦП делятся на четыре категории (см. таблицу).

*Таб. 10-5:* Факторы, влияющие на срок службы батареи

Для сокращения энергопотребления можно принять следующие меры:

- включить функцию продления срока службы батареи;
- минимизировать объем файла регистра файлов при сохранении в стандартном ОЗУ;
- пользоваться функцией резервирования данных промежуточной памяти (в стандартном ПЗУ).

Если программируемый контроллер долго будет выключенным для доставки или по другой причине, следует зарезервировать данные в стандартном ПЗУ.

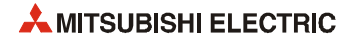

# **Батарея Q6BAT**

● Q00JCPU, Q00CPU и Q01CPU

|                   | Показатель<br>нахождения<br>во включен-<br>ном состоя-<br>нии $\circledcirc$ | Срок службы батареи (Q6BAT) |                                       |                                                |  |  |
|-------------------|------------------------------------------------------------------------------|-----------------------------|---------------------------------------|------------------------------------------------|--|--|
| Состояние         |                                                                              | <b>Гарантированный</b> 2    | Фактический $^{\circledR}$            | После установки маркера<br>SM52 $\circledcirc$ |  |  |
| Q00JCPU<br>Q00CPU | 0%                                                                           | 26 000 час.<br>$(2.96$ лет) | 43 800 час.<br>(5 лет)                | 710 час. (30 дней)                             |  |  |
|                   | 30 %                                                                         | 37 142 час.<br>(4.23 лет)   |                                       |                                                |  |  |
|                   | 50 %                                                                         | 43 800 час.<br>(5 лет)      |                                       |                                                |  |  |
|                   | 70 %                                                                         |                             |                                       |                                                |  |  |
|                   | 100 %                                                                        |                             |                                       |                                                |  |  |
| Q01CPU            | 0%                                                                           | 43800 час.<br>$(0.63$ лет)  | 25 175 час.<br>(2.87 <sub>π</sub> er) | 420 час. (18 дней)                             |  |  |
|                   | 30 %                                                                         | 43800 час.<br>$(0.91$ лет)  | 35 964 час.<br>$(4.10$ лет)           |                                                |  |  |
|                   | 50 %                                                                         | 43800 час.<br>$(1.27$ лет)  | 43 800 час.<br>(5 лет)                |                                                |  |  |
|                   | 70 %                                                                         | 43800 час.<br>(2.13 лет)    |                                       |                                                |  |  |
|                   | 100 %                                                                        | 43 800 час.<br>(5 лет)      |                                       |                                                |  |  |

*Таб. 10-6:* Срок службы батареи (Q6BAT) для модулей Q00JCPU, Q00CPU и Q01CPU

 $\, \, \mathbb{O} \,$  Показатель нахождения во включенном состоянии показывает время в процентах, когда контроллер включен в течение суток.

Если общее время нахождения во включенном состоянии составляет 12 часов, данный показатель равен 50 %.

- $\circledR$  Гарантированным является срок службы батареи при 70 °С, рассчитанный исходя из характеристик стандартной памяти (статического ОЗУ) для температуры окружающего воздуха при хранении от –25 °C до 75 °C (температура окружающего воздуха при эксплуатации от 0 °C до 55 °C).
- Фактическим является срок службы батареи, рассчитанный исходя из измеренных значений для температуры окружающего воздуха при хранении от 40 °C. Данное значение приводится только для справки, поскольку оно зависит от характеристик памяти.
- $\circledast$  В следующих случаях при отключении питания время обеспечения резервного питания составляет 3 минуты: – при отсоединении разъёма батареи;
	- при поломке вводного провода батареи.

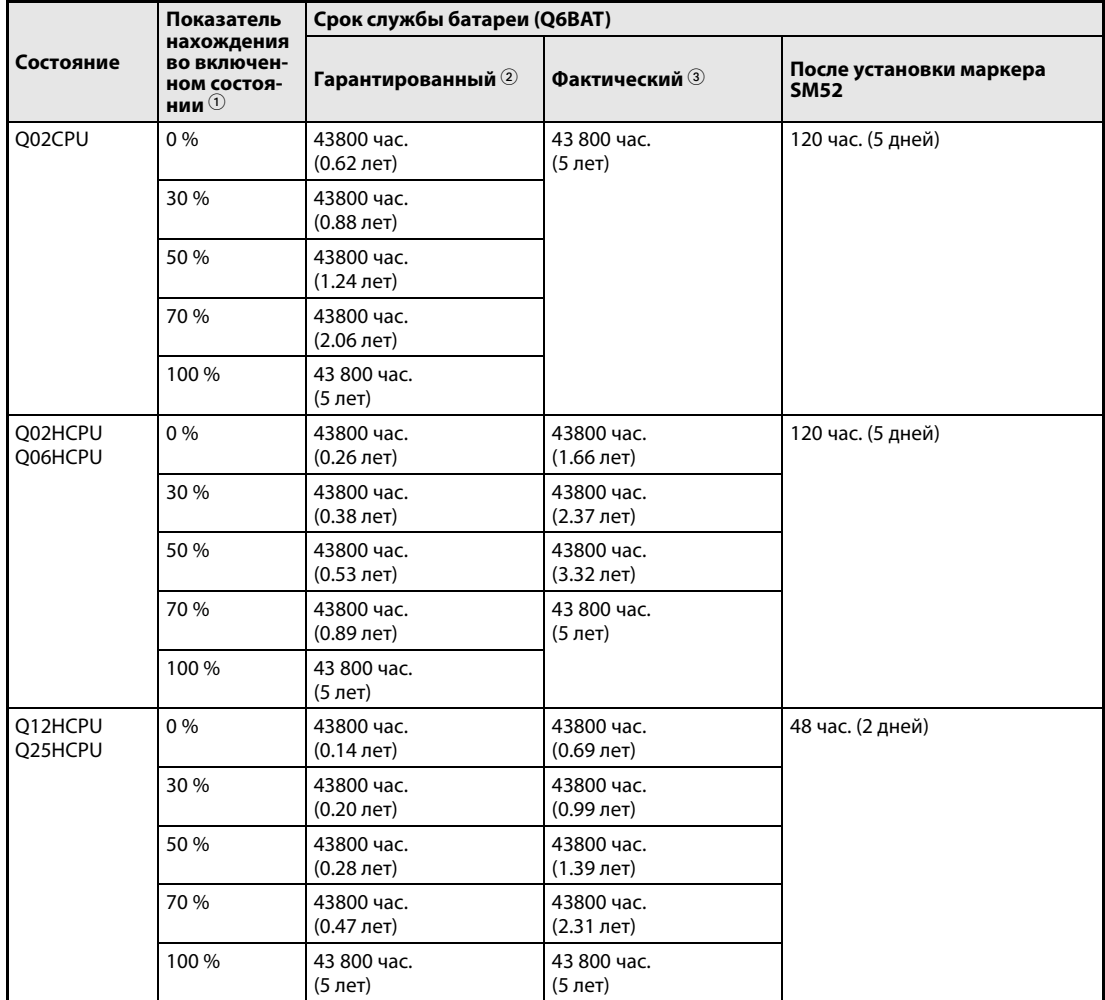

● Q02(H)-, Q06H-, Q12H- и Q25HCPU (первые 5 цифр серийного номера до «05010...» включ.)

*Таб. 10-7:* Срок службы батареи (Q6BAT) для модулей Q02(H)-, Q06H-, Q12H- и Q25HCPU (первые 5 цифр серийного номера до «05010...» включ.)

 $\textcircled{1}$  Показатель нахождения во включенном состоянии показывает время в процентах, когда контроллер включен в течение суток.

Если общее время нахождения во включенном состоянии составляет 12 часов, данный показатель равен 50 %.

При 70?

При 40 °C.

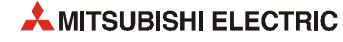

● Q02(H)-, Q06H-, Q12H- и Q25HCPU (первые 5 цифр серийного номера «05011...» и далее), ЦП управления процессом (Q□PHCPU) и резервируемый ЦП (Q□PRHCPU)

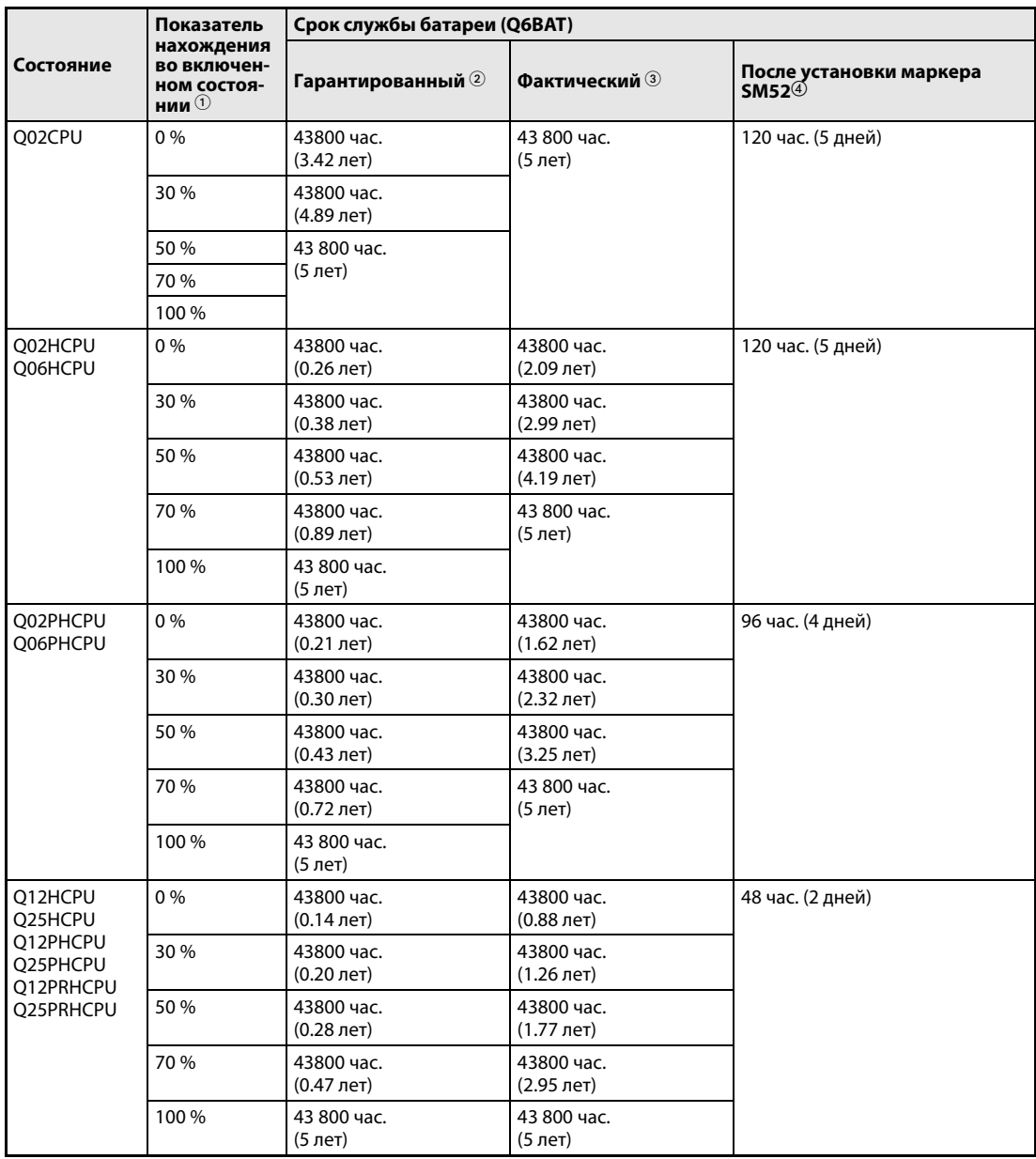

*Таб. 10-8:* Срок службы батареи (Q6BAT) для высокопроизводительной модели (первые 5 цифр серийного номера «05011...» и далее), ЦП управления процессом и резервируемого ЦП

 $\,\mathbb{O}\,\,$  Показатель нахождения во включенном состоянии показывает время в процентах, когда контроллер включен в течение суток.

Если общее время нахождения во включенном состоянии составляет 12 часов, данный показатель равен 50 %.

- $\circledcirc$  Гарантированным является срок службы батареи при 70 °С, рассчитанный исходя из характеристик стандартной памяти (статического ОЗУ) для температуры окружающего воздуха при хранении от –25 °C до 75 °C (температура окружающего воздуха при эксплуатации от 0 °C до 55 °C).
- Фактическим является срок службы батареи, рассчитанный исходя из измеренных значений для температуры окружающего воздуха при хранении от 40 °C. Данное значение приводится только для справки, поскольку оно зависит от характеристик памяти.
- $\circledast$  В следующих случаях при отключении питания время обеспечения резервного питания составляет 3 минуты: – при отсоединении разъёма батареи;
	- при поломке вводного провода батареи.

● Универсальная модель QCPU

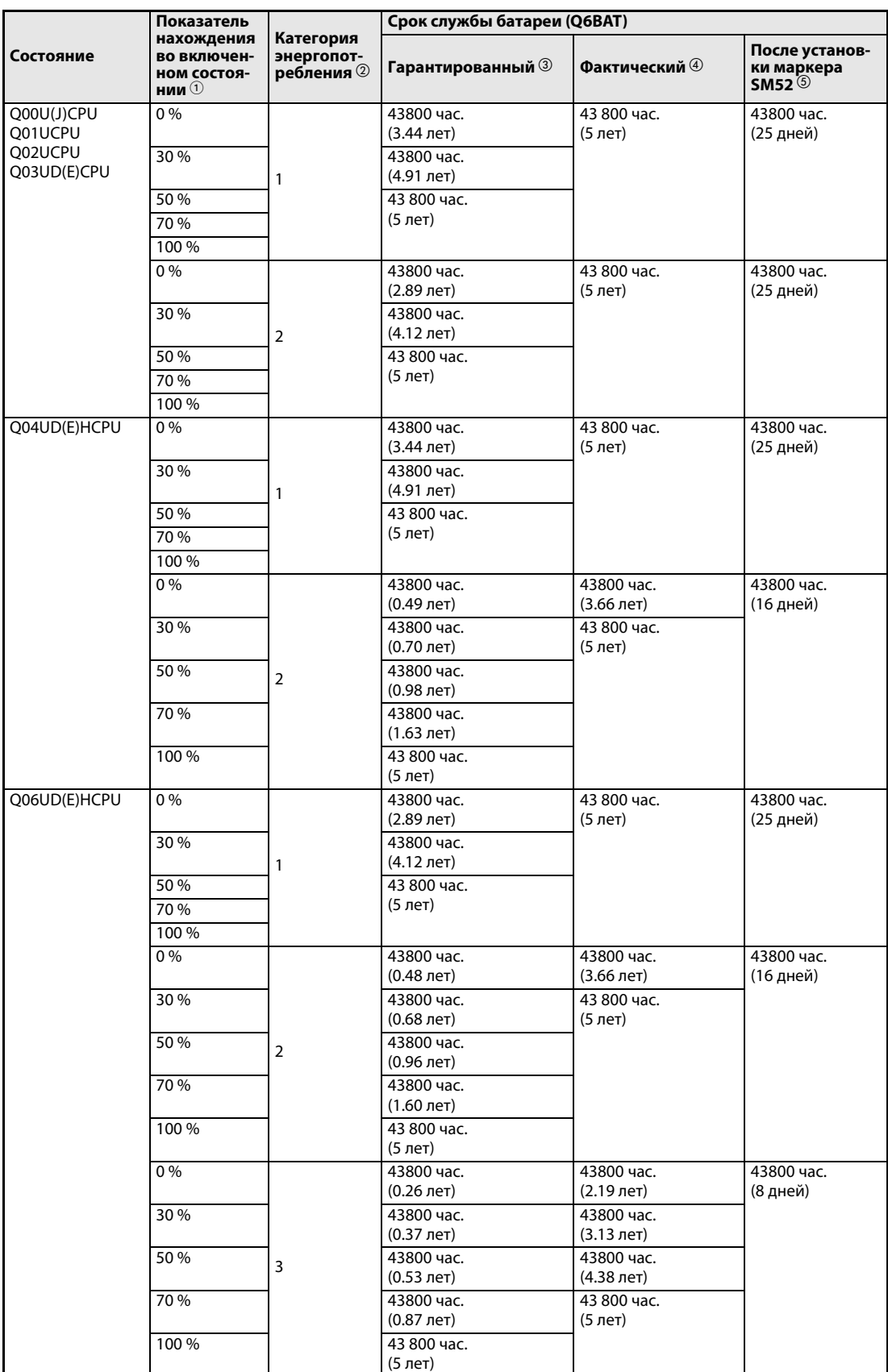

*Таб. 10-9:* Срок службы батареи (Q6BAT) для универсальной модели QCPU

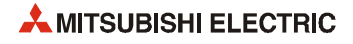

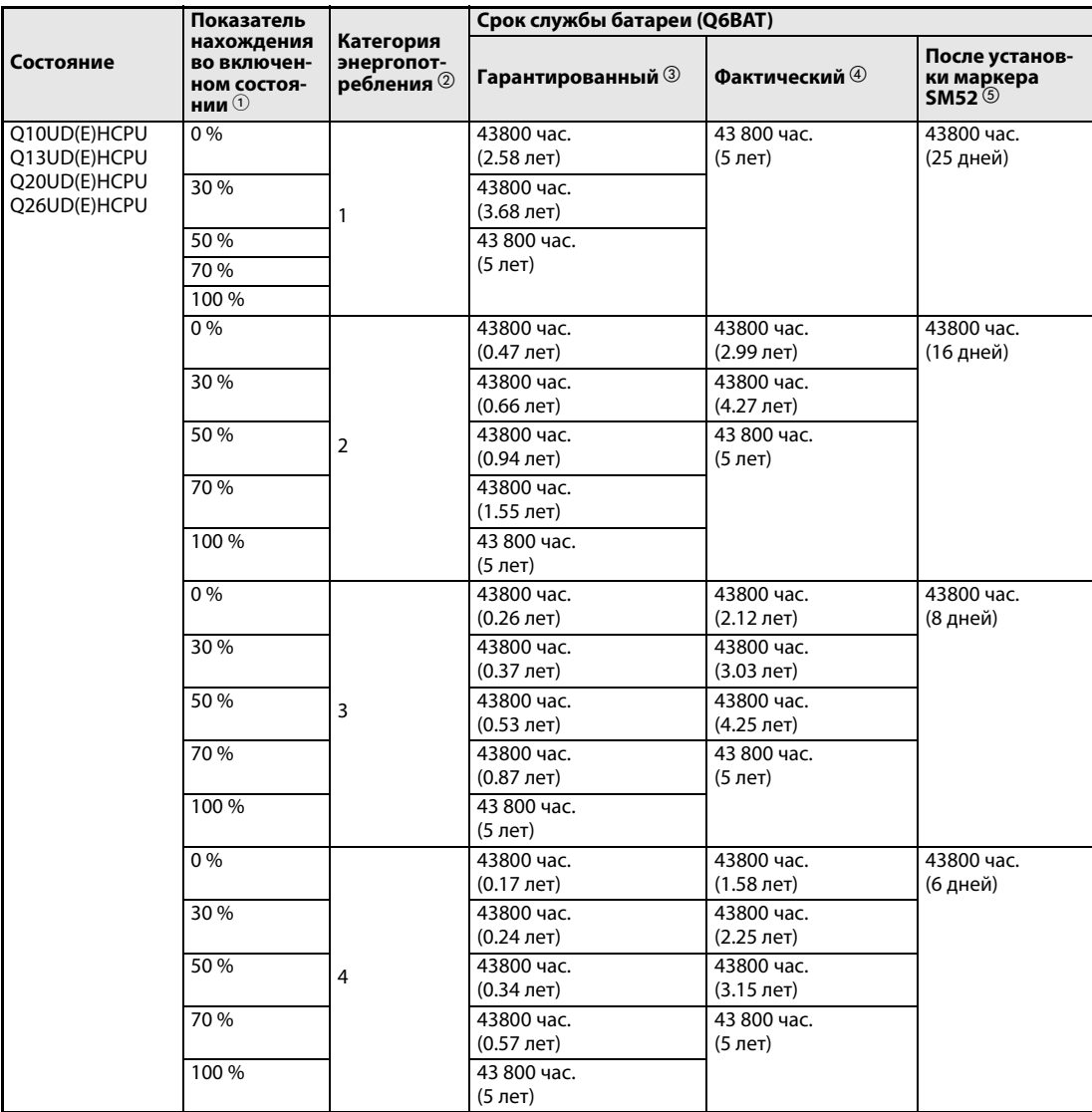

*Таб. 10-9:* Срок службы батареи (Q6BAT) для универсальной модели QCPU

 $\textcircled{1}$  Показатель нахождения во включенном состоянии показывает время в процентах, когда контроллер включен в течение суток.

Если общее время нахождения во включенном состоянии составляет 12 часов, данный показатель равен 50 %.

- см. таб. 10-5
- $\, \circledast\,$  Гарантированным является срок службы батареи при 70 °С, рассчитанный исходя из характеристик стандартной памяти (статического ОЗУ) для температуры окружающего воздуха при хранении от –25 °C до 75 °C (температура окружающего воздуха при эксплуатации от 0 °C до 55 °C).
- Фактическим является срок службы батареи, рассчитанный исходя из измеренных значений для температуры окружающего воздуха при хранении от 40 °C. Данное значение приводится только для справки, поскольку оно зависит от характеристик памяти.
- В следующих случаях при отключении питания время обеспечения резервного питания составляет 3 минуты: – при отсоединении разъёма батареи;
	- при поломке вводного провода батареи.

# **Батарея Q7BAT**

**ПРИМЕЧАНИЯ** Если батарея (Q7BAT) не подключается к модулю ЦП, ее срок службы составляет пять лет. По истечении этого времени батарею следует заменить.

Батарея Q7BAT в странах ЕС не применяется.

Батарея Q7BAT не предназначена для базовой модели QCPU (00JCPU, Q00CPU и Q01CPU).

● Q02(H)-, Q06H-, Q12H- и Q25HCPU (первые 5 цифр серийного номера до «05010...» включ.)

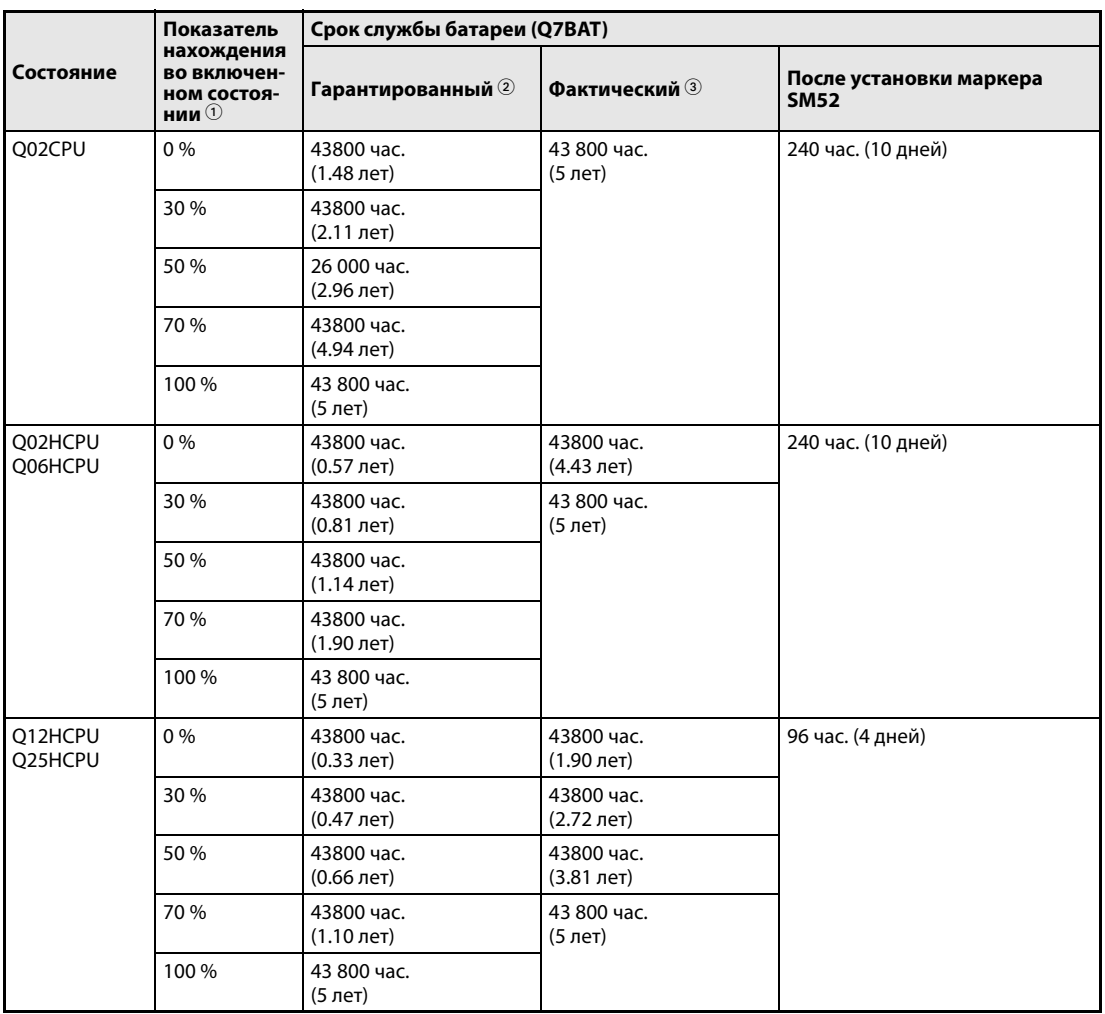

*Таб. 10-10:*Срок службы батареи (Q7BAT) для модулей Q02(H)-, Q06H-, Q12H- и Q25HCPU (первые 5 цифр серийного номера до «05010...» включ.)

Если общее время нахождения во включенном состоянии составляет 12 часов, данный показатель равен 50 %.

При 70 °C.

При 40 °C.

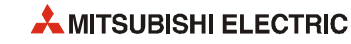

 $\textcircled{1}$  Показатель нахождения во включенном состоянии показывает время в процентах, когда контроллер включен в течение суток.

● Q02(H)-, Q06H-, Q12H- и Q25HCPU (первые 5 цифр серийного номера «05011...» и далее), ЦП управления процессом (Q□PHCPU) и резервируемый ЦП (Q□PRHCPU)

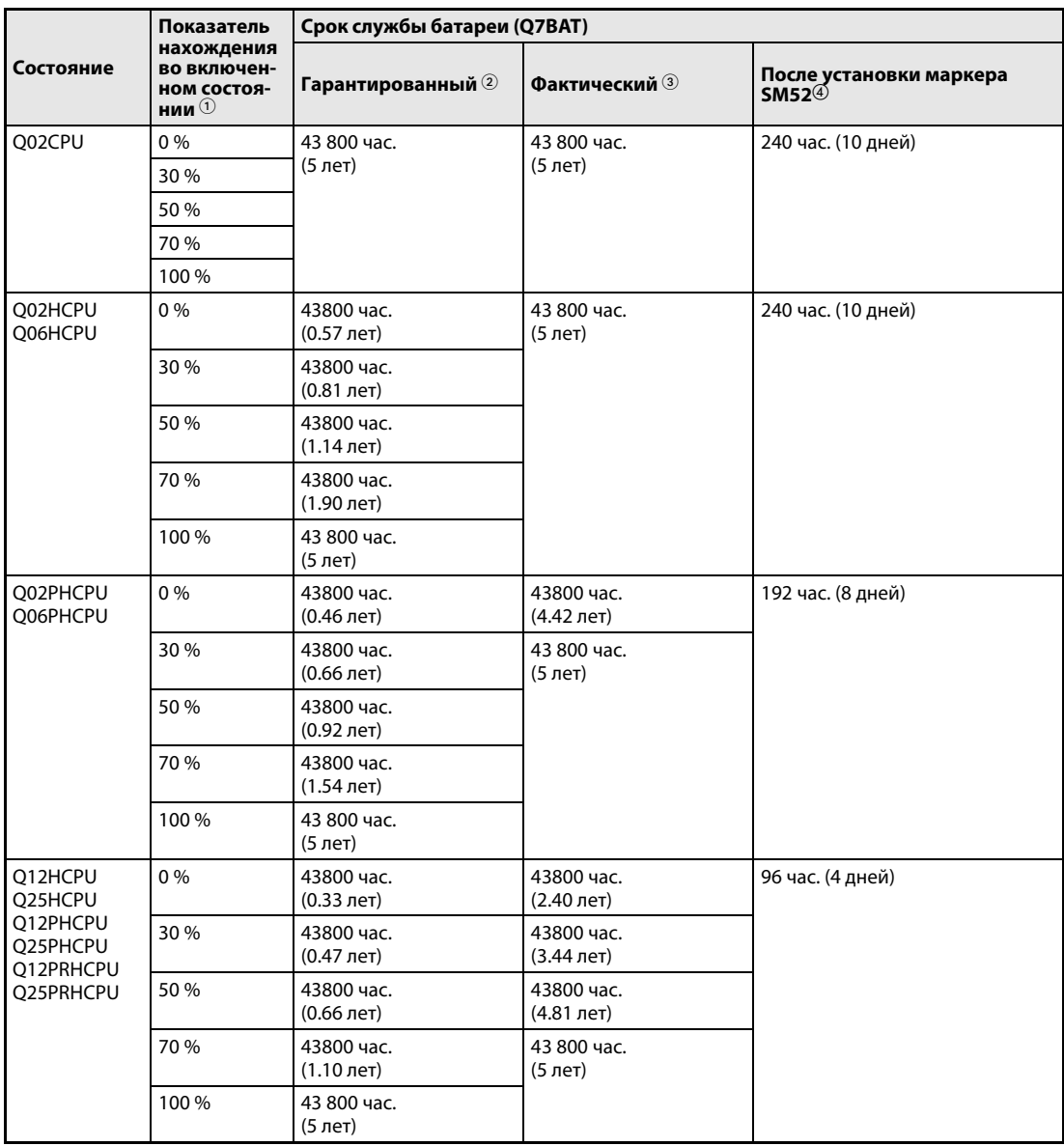

*Таб. 10-11:*Срок службы батареи (Q7BAT) для высокопроизводительной модели (первые 5 цифр серийного номера «05011...» и далее), ЦП управления процессом и резервируемого ЦП

 $\textcircled{1}$  Показатель нахождения во включенном состоянии показывает время в процентах, когда контроллер включен в течение суток.

Если общее время нахождения во включенном состоянии составляет 12 часов, данный показатель равен 50 %.

- Гарантированным является срок службы батареи при 70 °C, рассчитанный исходя из характеристик стандартной памяти (статического ОЗУ) для температуры окружающего воздуха при хранении от –25 °C до 75 °C (температура окружающего воздуха при эксплуатации от 0 °C до 55 °C).
- Фактическим является срок службы батареи, рассчитанный исходя из измеренных значений для температуры окружающего воздуха при хранении от 40 °C. Данное значение приводится только для справки, поскольку оно зависит от характеристик памяти.
- $\circledast$  В следующих случаях при отключении питания время обеспечения резервного питания составляет 3 минуты: – при отсоединении разъёма батареи;
	- при поломке вводного провода батареи.

# ● Универсальная модель QCPU

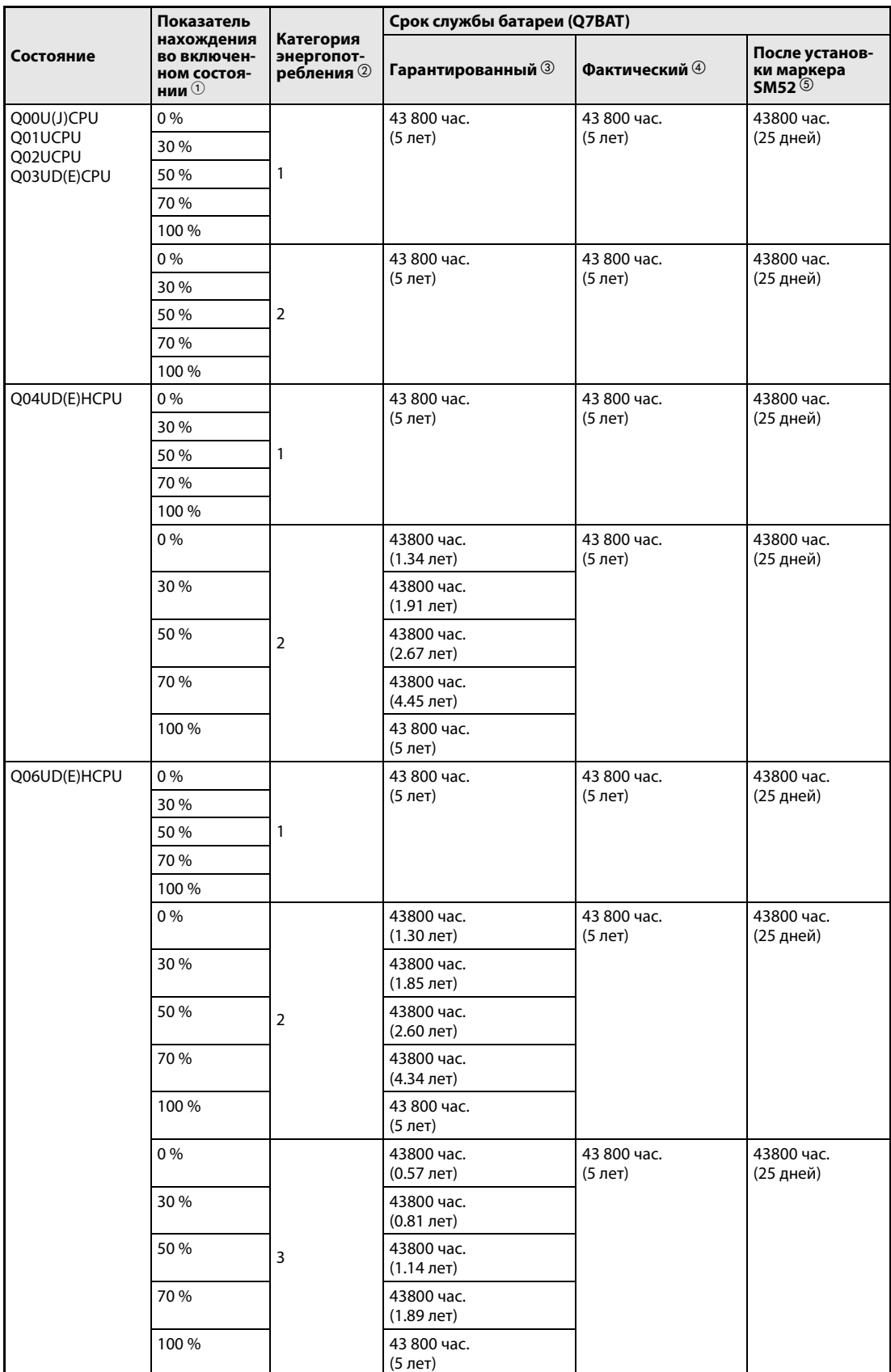

*Таб. 10-12:*Срок службы батареи (Q7BAT) для универсальной модели QCPU

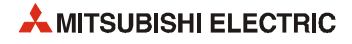

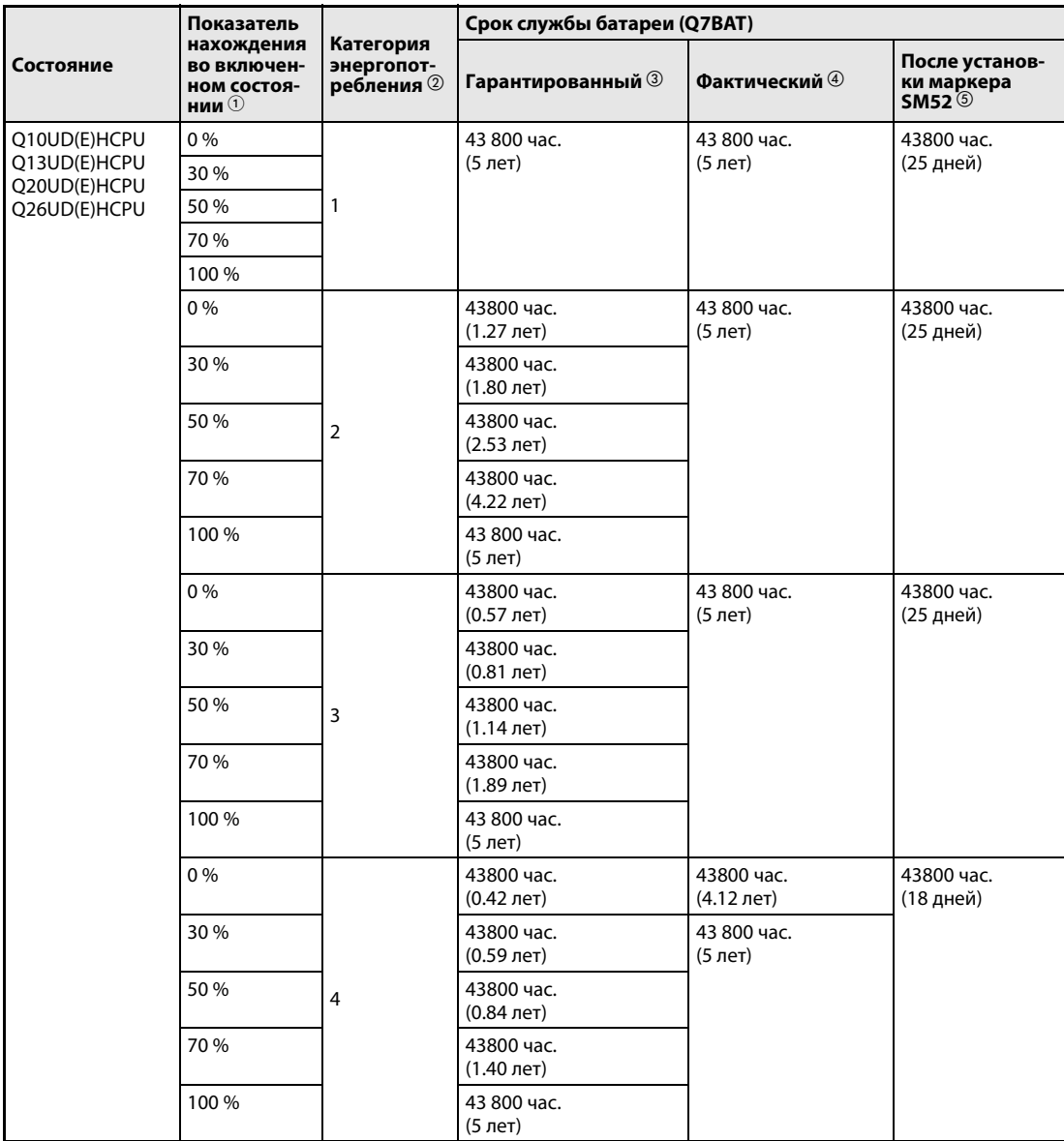

*Таб. 10-12:*Срок службы батареи (Q7BAT) для универсальной модели QCPU

 $\textcircled{1}$  Показатель нахождения во включенном состоянии показывает время в процентах, когда контроллер включен в течение суток.

Если общее время нахождения во включенном состоянии составляет 12 часов, данный показатель равен 50 %.

- см. таб. 10-5
- Гарантированным является срок службы батареи при 70 °C, рассчитанный исходя из характеристик стандартной памяти (статического ОЗУ) для температуры окружающего воздуха при хранении от –25 °C до 75 °C (температура окружающего воздуха при эксплуатации от 0 °C до 55 °C).
- Фактическим является срок службы батареи, рассчитанный исходя из измеренных значений для температуры окружающего воздуха при хранении от 40 °C. Данное значение приводится только для справки, поскольку оно зависит от характеристик памяти.
- В следующих случаях при отключении питания время обеспечения резервного питания составляет 3 минуты:
	- при отсоединении разъёма батареи;
	- при поломке вводного провода батареи.

## **Батарея карты памяти статического ОЗУ**

**ПРИМЕЧАНИЯ** Нельзя использовать батареи с истекшим гарантийным сроком службы.

Если срок службы батареи для буферизации данных превышает гарантированный период, указанный в следующей таблице, необходимо:

- сохранить программу и данные в ПЗУ, чтобы не потерять их при выключении контроллера или снижении напряжения батареи;
- в течение времени, указанного в правом столбце следующей таблицы, сохранить программу и данные на компьютер при установке специального маркера SM52.

Батарея карты памяти статического ОЗУ разряжается даже тогда, когда контроллер включен и подключена батарея модуля ЦП.

При установке маркера SM52 низкого напряжения питания необходимо срочно заменить батарею. Даже при отсутствии тревожной индикации рекомендуется периодически менять батарею в зависимости от условий работы.

Батарея карты памяти статического ОЗУ не предназначена для базовой модели QCPU.

# ● O2MEM-BAT

Срок службы батареи Q2MEM-BAT зависит от используемой платы памяти и длительности нахождения ЦП во включенном состоянии. Кроме того, он зависит от серийного номера (версии) ЦП.

|                                            | Показатель<br>нахождения<br>во включен-<br>ном состоя-<br>нии $(1)$ | Срок службы батареи        |                              |                                        |  |
|--------------------------------------------|---------------------------------------------------------------------|----------------------------|------------------------------|----------------------------------------|--|
| Карта памяти<br>статического<br><b>O3Y</b> |                                                                     | Гарантированный            | Фактический                  | После установки маркера<br><b>SM51</b> |  |
| O2MEM-1MBS<br>O2MEM-2MBS                   | 0%                                                                  | 690 час.<br>(28 дней)      | 6336 час.<br>$(0.72$ лет $)$ | 8 час.                                 |  |
|                                            | 100 %                                                               | 43800 час.<br>$(1.34$ лет) | 13872 час.<br>(1.58 лет)     | 8 час.                                 |  |

*Таб. 10-13:*Срок службы батареи (Q2MEM-BAT) карты памяти статического ОЗУ в модулях ЦП с серийным номером (первые пять цифр) по «04011» включительно

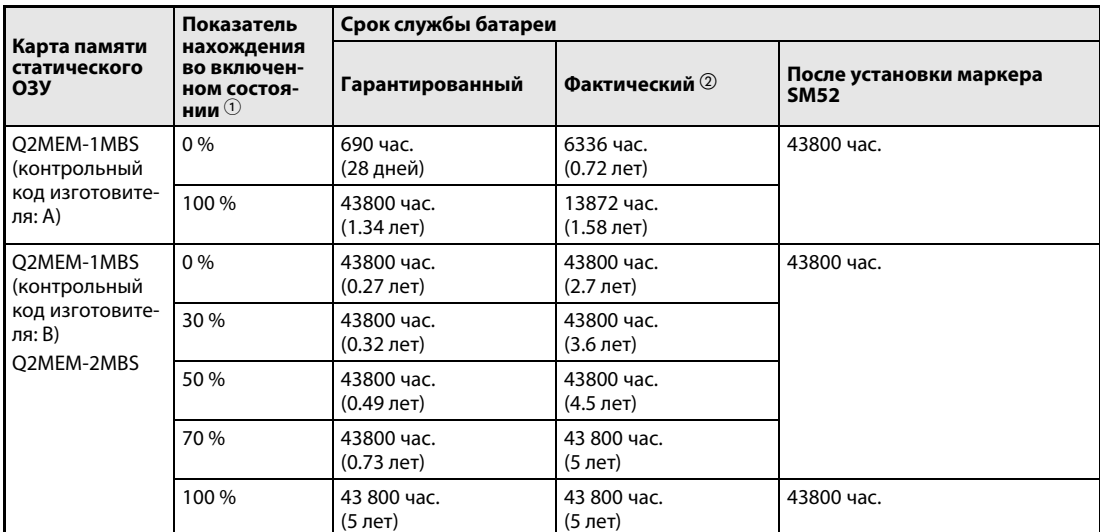

*Таб. 10-14:*Срок службы батареи (Q2MEM-BAT) карты памяти статического ОЗУ в модулях ЦП с серийным номером (первые пять цифр) «04012» и далее

 $\,\mathbb{O}\,\,$  Показатель нахождения во включенном состоянии показывает время в процентах, когда контроллер включен в течение суток. Если общее время нахождения во включенном состоянии составляет 12 часов, данный показатель равен 50 %.

Фактическое значение зависит от температуры окружающего воздуха.

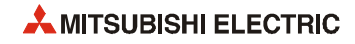

Контрольный код изготовителя указывается на этикетке с тыльной стороны карты памяти статического ОЗУ. Если указано четыре знака, контрольный код изготовителя занимает третью позицию слева.

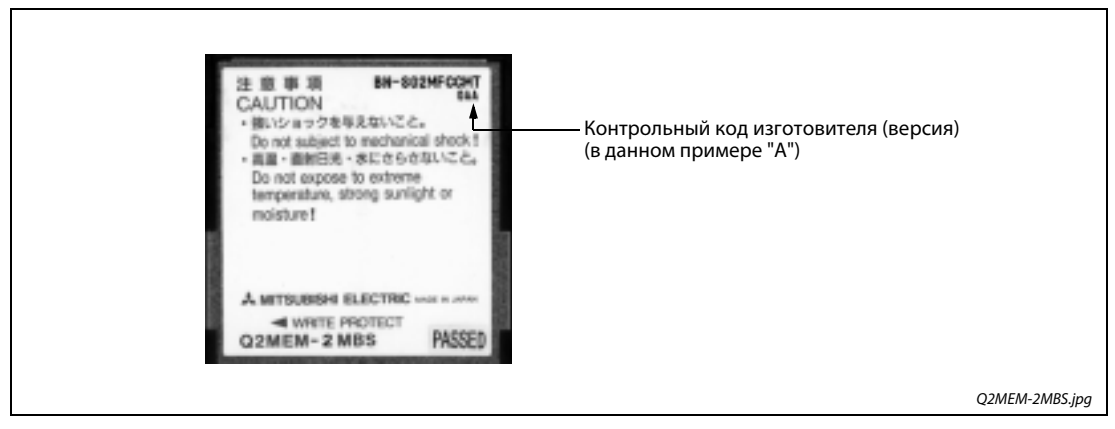

 *Рис. 10-1:* Индикация версии карты памяти статического ОЗУ

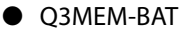

|                                                  | Показатель<br>нахождения<br>во включен-<br>ном состоя-<br>нии $\circledcirc$ | Срок службы батареи     |                         |                                        |  |
|--------------------------------------------------|------------------------------------------------------------------------------|-------------------------|-------------------------|----------------------------------------|--|
| Карта памяти<br>статического<br>O <sub>3</sub> y |                                                                              | <b>Гарантированный</b>  | Фактический<br>Размер 2 | После установки маркера<br><b>SM52</b> |  |
| Q3MEM-4MBS                                       | 0%                                                                           | 43 800 час.<br>(5 лет)  | 43 800 час.<br>(5 лет)  | 43800 час.                             |  |
|                                                  | 30 %                                                                         |                         |                         |                                        |  |
|                                                  | 50 %                                                                         |                         |                         |                                        |  |
|                                                  | 70 %                                                                         |                         |                         |                                        |  |
|                                                  | 100 %                                                                        |                         |                         |                                        |  |
| Q2MEM-1MBS<br>(контрольный                       | 0%                                                                           | 43800 час.<br>(4.1 лет) | 43 800 час.<br>(5 лет)  | 43800 час.                             |  |
| код изготовите-<br>ля: В)                        | 30 %                                                                         | 43 800 час.<br>(5 лет)  |                         |                                        |  |
| O2MEM-2MBS                                       | 50 %                                                                         |                         |                         |                                        |  |
|                                                  | 70 %                                                                         |                         |                         |                                        |  |
|                                                  | 100 %                                                                        |                         |                         |                                        |  |

*Таб. 10-15:*Срок службы батареи (Q3MEM-BAT)

# **10.3.2 Порядок замены батареи модуля ЦП**

На модулях ЦП типа Q00J, Q00 и Q01 батарея устанавливается с лицевой стороны. На всех остальных модулях ЦП батарея устанавливается снизу в батарейный отсек (см. также раздел 5.2.2).

Перед снятием батареи контроллер должен оставаться включенным не менее 10 минут, чтобы зарядился конденсатор для питания памяти данных во время замены батареи.

**ПРИМЕЧАНИЯ** Даже после снятия батареи данные в памяти сохраняются до трех минут. За это время батарею необходимо заменять.

Перед заменой батареи следует сделать резервную копию данных из модуля ЦП на компьютер.

При замене батареи резервируемого ЦП содержимое памяти, такое как программы, копируется из активной системы в резервную.

Затем с помощью программного пакета GX Developer или GX IEC Developer выполняется переключение системы и производится замена батареи ЦП в неактивной системе.

Сведения о копировании содержимого памяти из активной системы в резервную и переключении систем содержатся в описании аппаратной части резервируемой системы.

После замены батареи следует записать дату следующей замены в зависимости от срока службы на наклейке с обратной стороны передней крышки.

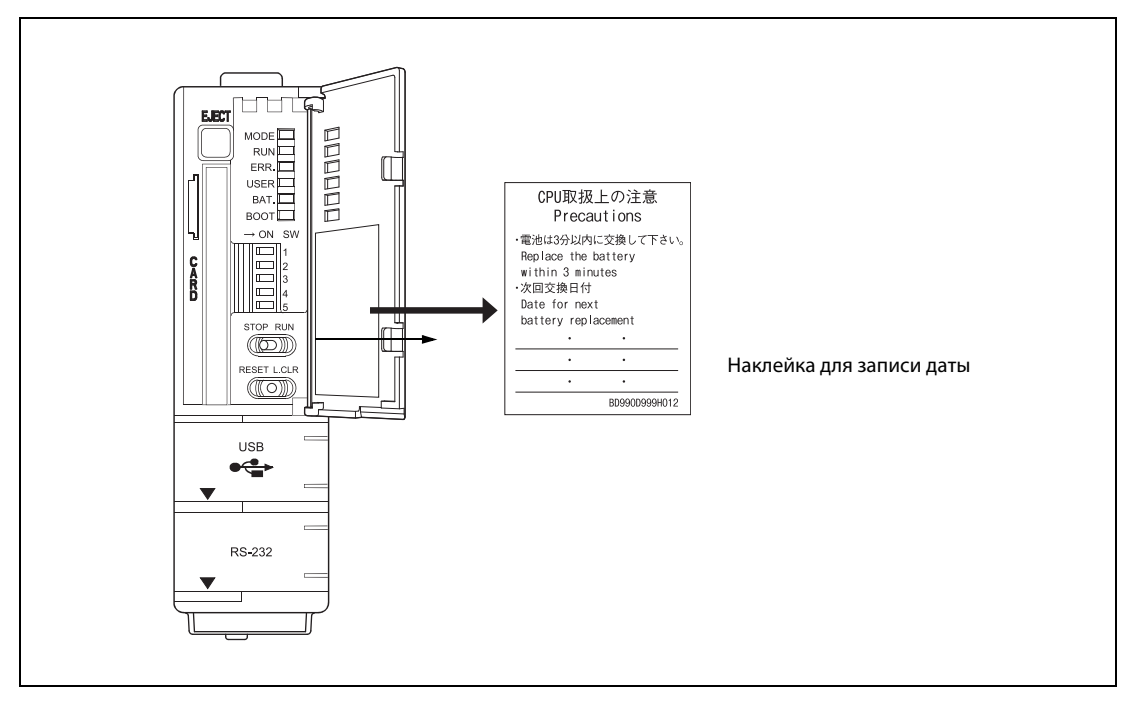

 *Рис. 10-2:* Наклейка для записи даты следующей замены батареи на наклейке с обратной стороны передней крышки

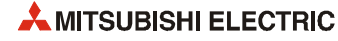
#### **Порядок замены батареи Q6BAT**

- Выключается питание программируемого контроллера.
- Снимается модуль ЦП с базового шасси.
- Открывается крышка батарейного отсека модуля ЦП.
- Отсоединяется разъём батареи.
- Снимается батарея с держателя.
- Новая батарея в соответствующей ориентации вставляется в держатель.
- Подсоединяется провод к разъёму.
- % Держатель батареи вставляется в модуль ЦП (кроме Q00JCPU, Q00CPU и Q01CPU).
- & Модуль ЦП устанавливается на базовое шасси.
- ' Включается питание программируемого контроллера.
- ( Проверяется состояние маркера SM51.

Если данный специальный маркер установлен и в регистре SD52 указывается батарея ЦП с пониженным напряжением, замена повторяется и проверяется напряжение батареи. Если напряжение недостаточное для карты памяти, батарея заменяется (см. раздел 10.3.3).

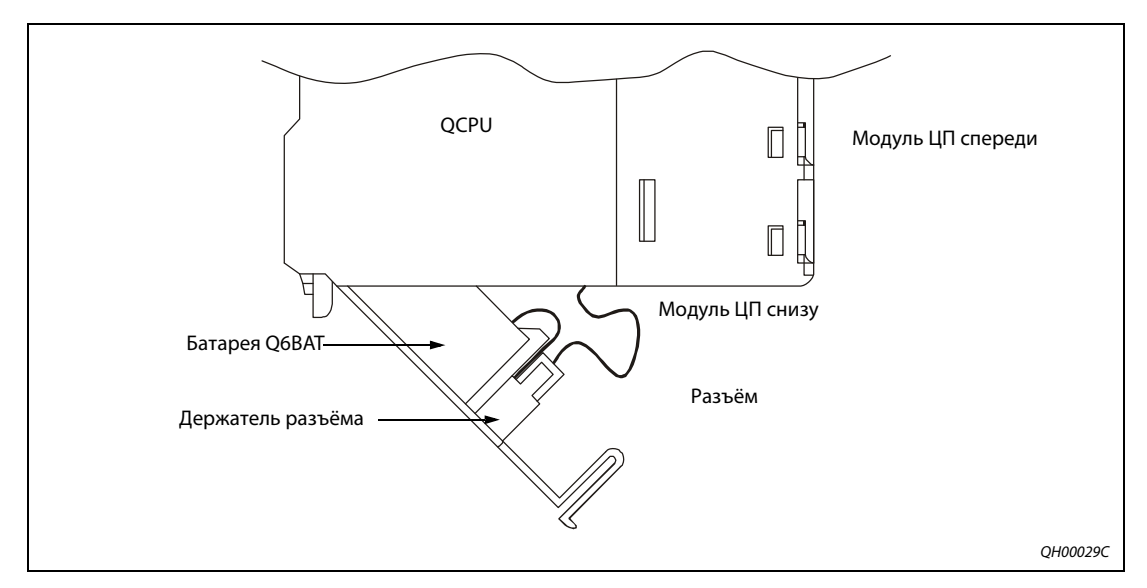

 *Рис. 10-3:* Расположение батареи Q6BAT

#### **Порядок замены батареи Q7BAT и установка вместо Q6BAT батареи Q7BAT**

**ПРИМЕЧАНИЕ** Батарея Q7BAT в странах ЕС не применяется.

- Выключается питание программируемого контроллера.
- Снимается модуль ЦП с базового шасси.
- Если установлена батарея Q6BAT, открывается крышка батарейного отсека модуля ЦП. Если установлена батарея Q7BAT, снимается ее держатель снизу модуля ЦП.
- Отсоединяется разъём батареи.
- Если батарея Q6BAT заменяется батареей Q7BAT, снимается батарея и крышка батарейного отсека.

Если батарея Q7BAT заменяется такой же батареей, освобождается фиксатор с одной стороны держателя, который разделяется на две части, и батарея снимается. Новая батарея Q7BAT в соответствующей ориентации вставляется в держатель, части которого соединяются так, чтобы провод батареи выходил из отверстия в держателе.

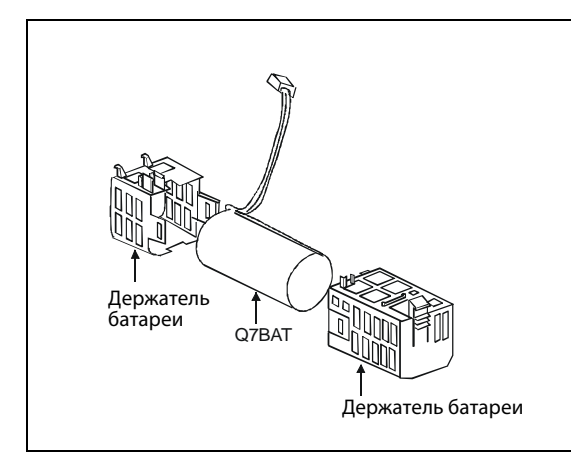

 *Рис. 10-4:* Освобождается фиксатор с одной стороны держателя батареи, который разделяется на две части

QH00101c\_UK

- Батарея Q7BAT подсоединяется к разъёму на модуле ЦП и держатель разъёма вставляется в держатель батареи.
- Держатель батареи устанавливается на модуль ЦП.

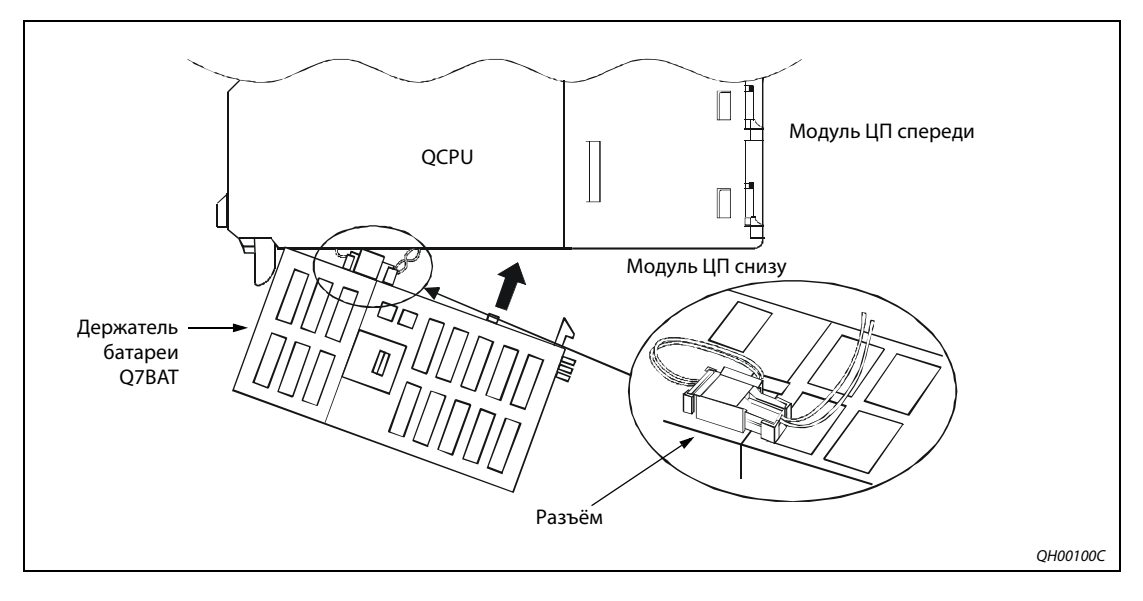

 *Рис. 10-5:* Расположение батареи Q7BAT снизу модуля ЦП

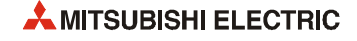

- % Модуль ЦП устанавливается на базовое шасси.
- & Включается питание программируемого контроллера.
- ' Проверяется состояние маркера SM51.

Если данный специальный маркер установлен и в регистре SD52 указывается батарея ЦП с пониженным напряжением, замена повторяется и проверяется напряжение батареи. Если напряжение недостаточное для карты памяти, батарея заменяется (см. раздел 10.3.3).

#### **10.3.3 Порядок замены батареи карты памяти статического ОЗУ модуля ЦП**

**ПРИМЕЧАНИЯ** Перед заменой батареи следует создать резервную копию данных карты памяти статического ОЗУ с помощью программирующего устройства.

> Замена батареи на модуле ЦП выполняется при включенном питании. Выполняя работы при включенном питании, соблюдайте соответствующие правила техники безопасности.

> Если при замене батареи питание контроллера выключено, необходимо выполнить следующее:

- создать резервную копию данных карты памяти статического ОЗУ с помощью
- программирующего устройства;
- снять карту памяти и заменить батарею;
- вставить карту памяти в модуль ЦП;- записать зарезервированные данные
- с программирующего устройства на карту памяти.

Снимать и устанавливать держатель батареи на карту памяти статического ОЗУ следует осторожно, чтобы батарея оставалась в держателе.

#### **Порядок замены батареи карты памяти статического ОЗУ типа Q2MEM-1MBS и Q2MEM-2MBS**

- Открывается передняя крышка (контроллер включен).
- Отвёрткой с плоским шлицем (или аналогичным инструментом) фиксатор держателя батареи устанавливается в положение «открыто» (см. раздел 5.2.3).
- Держатель батареи снимается с карты памяти статического ОЗУ.
- Снимается батарея с держателя.
- Новая батарея в соответствующей ориентации вставляется в держатель.
- Держатель батареи ставится на карту памяти, а его фиксатор устанавливается в положение «закрыто».
- Проверяется состояние маркера SM52. Если данный специальный маркер установлен и в регистре SD52 указывается батарея ЦП с пониженным напряжением, замена повторяется.

На следующем рисунке показаны действия при замене батареи.

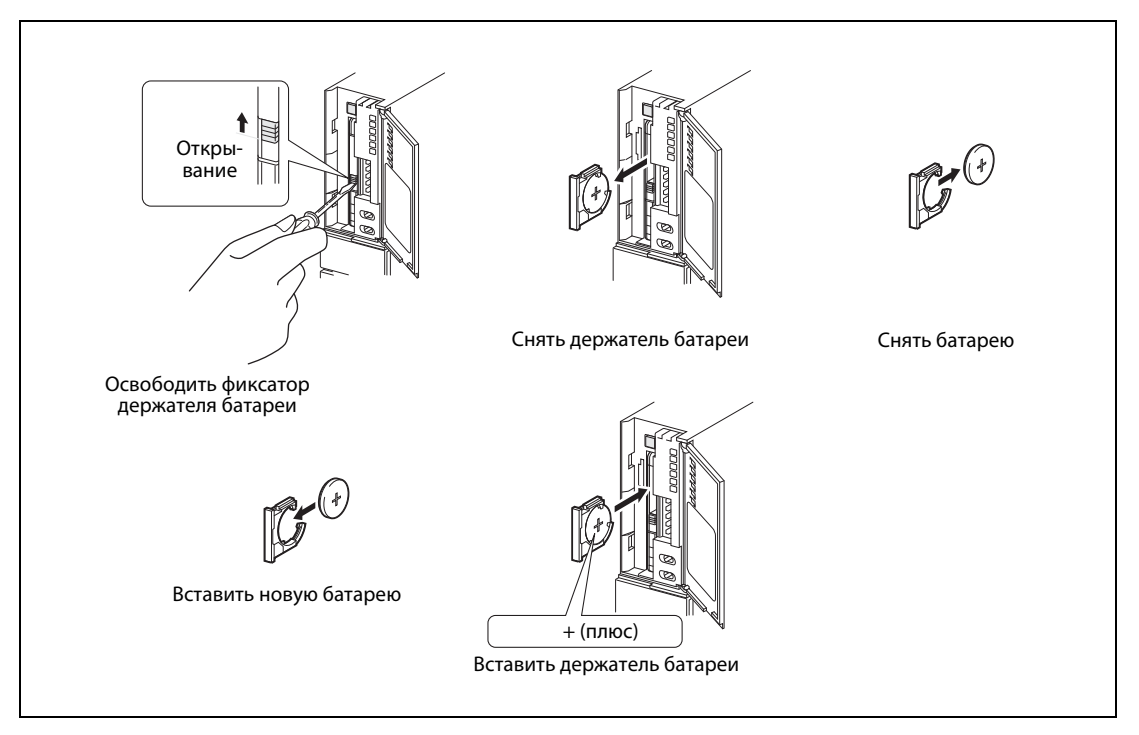

 *Рис. 10-6:* Замена батареи карты памяти статического ОЗУ типа Q2MEM-1MBS и Q2MEM-2MBS

**ПРИМЕЧАНИЕ** Батарею следует вставлять и извлекать по направляющей держателя в горизонтальной плоскости. Несоблюдение данного требования может привести к повреждению язычков держателя батареи.

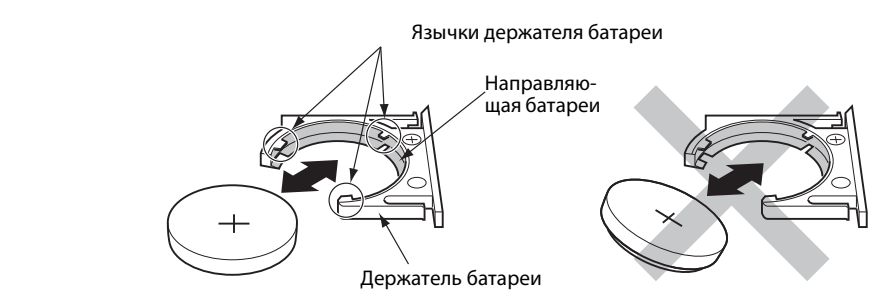

#### **Порядок замены батареи карты памяти статического ОЗУ типа Q3MEM-4MBS и Q3MEM-8MBS**

- Снимается защитная крышка карты памяти модуля ЦП (см. раздел 5.1.3), контроллер включен.
- Отвёрткой с плоским шлицем (или аналогичным инструментом) фиксатор держателя батареи устанавливается в положение «открыто» (см. раздел 5.2.3).
- Держатель батареи снимается с карты памяти статического ОЗУ.
- Снимается батарея с держателя.
- Новая батарея в соответствующей ориентации вставляется в держатель.
- Держатель батареи устанавливается на карту памяти статического ОЗУ.
- Фиксатор держателя батареи устанавливается в положение «закрыто».
- % Устанавливается защитная крышка карты памяти на модуль ЦП.
- & Проверяется состояние маркера SM52. Если данный специальный маркер установлен и в регистре SD52 указывается батарея ЦП с пониженным напряжением, замена повторяется.

На следующем рисунке показаны действия при замене буферной батареи.

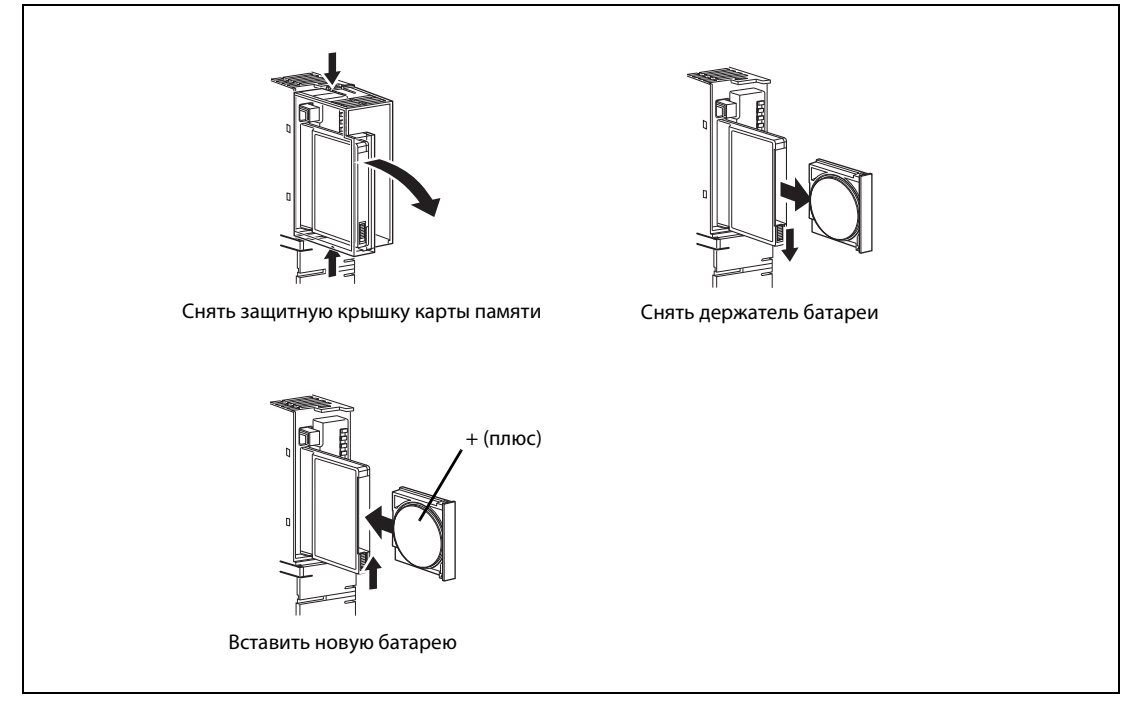

 *Рис. 10-7:* Замена батареи карты памяти статического ОЗУ типа Q3MEM-4MBS и Q3MEM-8MBS

# **10.4 Возобновление работы модуля ЦП после хранения**

Батарея обеспечивается хранение содержимого памяти даже в период хранения модуля ЦП или карты памяти, а также при длительном отключении питания контроллера. Сведения о сроке службы батарей см. раздел 10.3.1. (При выключении питания и в период хранении показатель нахождения во включенном состоянии составляет 0 %.)

Данные могут быть утеряны, когда

- модуль ЦП или карта памяти хранится без батареи;
- батарея установлена, но ее напряжение ниже минимума, необходимого при хранении.

#### **Буферная батарея модуля ЦП**

Если батарея ЦП отсутствовала или была разряжена, перед работой ЦП следует отформатировать с помощью программного пакета GX Developer или GX IEC Developer следующие области памяти:

- Память программы
- стандартное ОЗУ.

Для форматирования памяти программы при начальной загрузке надо установить флажок «Clear program memory» (Стереть память программы) на вкладке **Boot file** (Файл начальной загрузки) в диалоговом окне параметров контроллера.

#### **Буферная батарея карты памяти статического ОЗУ**

Если батарея карты памяти статического ОЗУ отсутствовала или была разряжена, перед работой ЦП также следует отформатировать карту памяти.

**ПРИМЕЧАНИЯ** Для хранения данных в стандартном ПЗУ модуля ЦП, на флэш-карте и карте АТА буферное питание не требуется. Эти данные не теряются даже в случае снятия или отказа батареи.

> При использовании функции резервирования данных промежуточной памяти в стандартном ПЗУ для модуля ЦП универсальной модели эти данные не теряются даже в случае снятия или отказа батареи.

> Перед хранением или отключением питания контроллера следует сохранить все данные в ЦП и на карте памяти с помощью программного пакета GX Developer или GX IEC Developer.

> При включении контроллера или сбросе модуля ЦП в случае обнаружения ошибки модуль ЦП инициализирует следующие данные:

- данные памяти программы;
- данные стандартного ОЗУ;
- журнал ошибок;
- данные в промежуточной памяти (фиксируемый маркер (L), операнды в сконфигурированной области промежуточной памяти, заданные в параметре, специальные маркеры SM900–SM999, специальные регистры SD900–SD900);
- данные выборочной трассировки.

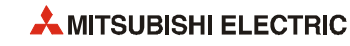

# **11 Устранение неисправностей**

В данном разделе приведено описание неисправностей, которые могут возникать при работе системы, и сведения об их поиске и устранении.

# **11.1 Основные сведения об устранении неисправностей**

Для повышения надежности системы оперативное возобновление ее работы после устранения неисправности и применение надежных приборов являются одними из важных факторов. Для оперативного запуска системы необходимо найти неисправность и правильно ее устранить. Устранение неисправностей включает в себя следующие три составляющие.

#### **Визуальная проверка**

- состояние программируемого контроллера и подсоединенных приборов (при работе и в режиме STOP);
- соответствие электропитания;
- состояние приборов входов и выходов;
- состояние установки модуля питания, ЦП и ввода/вывода, специального функционального модуля и кабелей расширения;
- электропроводку (включая кабели входов и выходов);
- состояние индикаторов POWER, RUN, ERR., ввода/вывода и др.;
- положение всех переключателей, таких как количество шасси расширения и сохранение данных при сбое питания;

Проверив вышеуказанные позиции, следует подключить программирующее устройство и проконтролировать рабочее состояние и программы контроллера.

#### **Проверка ошибок**

Проверяется изменение состояние ошибки для контроллера:

- переключатель режима устанавливается в положение STOP;
- стирается содержимое промежуточной памяти с помощью переключателя L.CLR или программирующего устройства;
- включается и выключается питание.\*
	- \* При сбросе и выключении питания стираются коды ошибок в области с состоянием «завершено» для соответствующей команды и состояние буферной памяти специальных функциональных модулей. Перед выполнением сброса или выключением питания следует сохранить коды ошибок и содержимое буферной памяти, относящееся к данной ошибке.

#### **Локализация причины неисправности**

После выполнения приведенных выше действий (визуальная проверка и проверка ошибок) определяется причина неисправности, которые могут быть следующими:

- программируемый контроллер или внешние приборы;
- модуль ввода/вывода и прочие модули;
- основная программа.

При устранении неисправности можно воспользоваться блок-схемами, приведенными ниже.

# **11.2 Устранение неисправностей**

#### **Блок-схема устранения неисправностей**

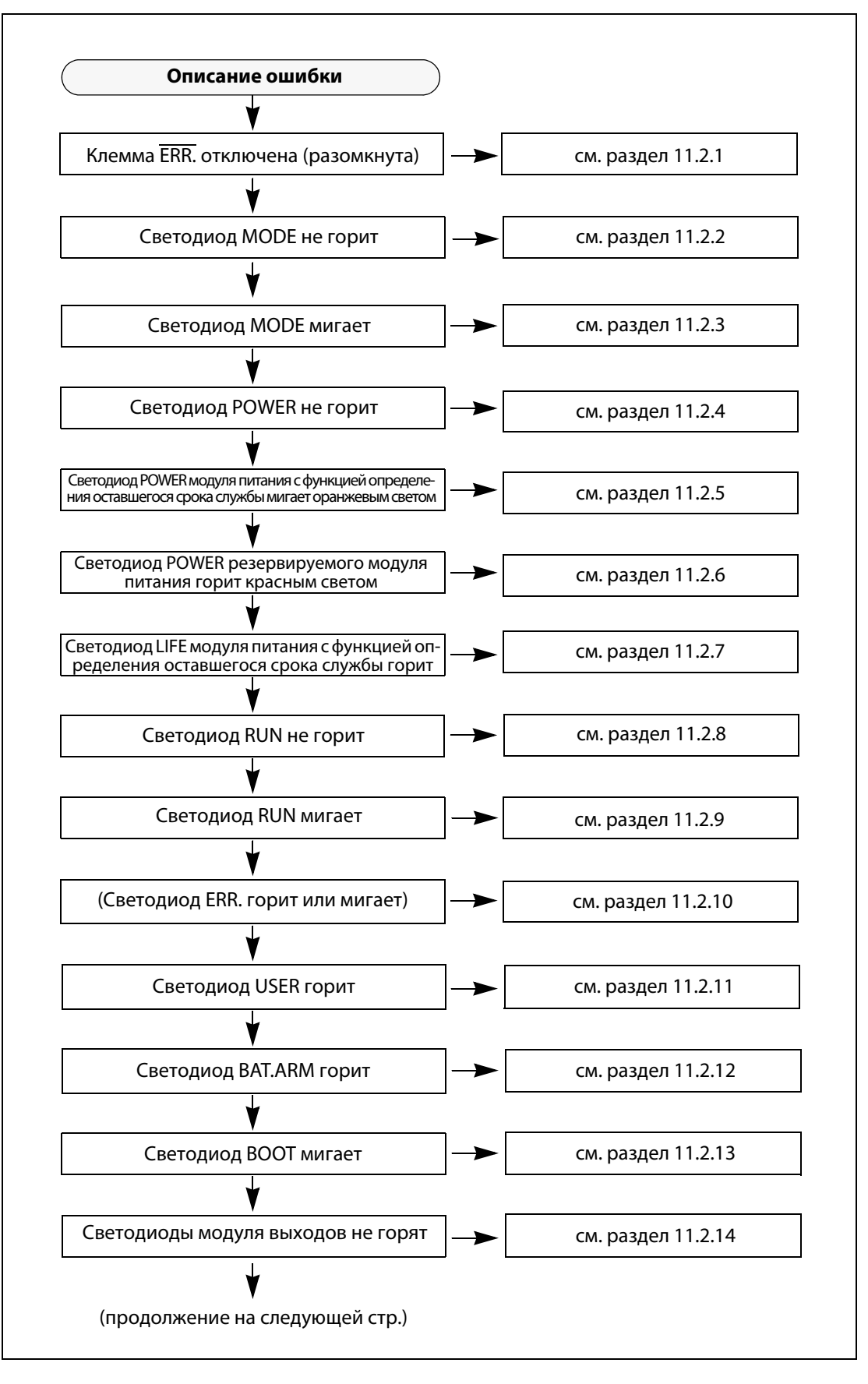

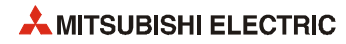

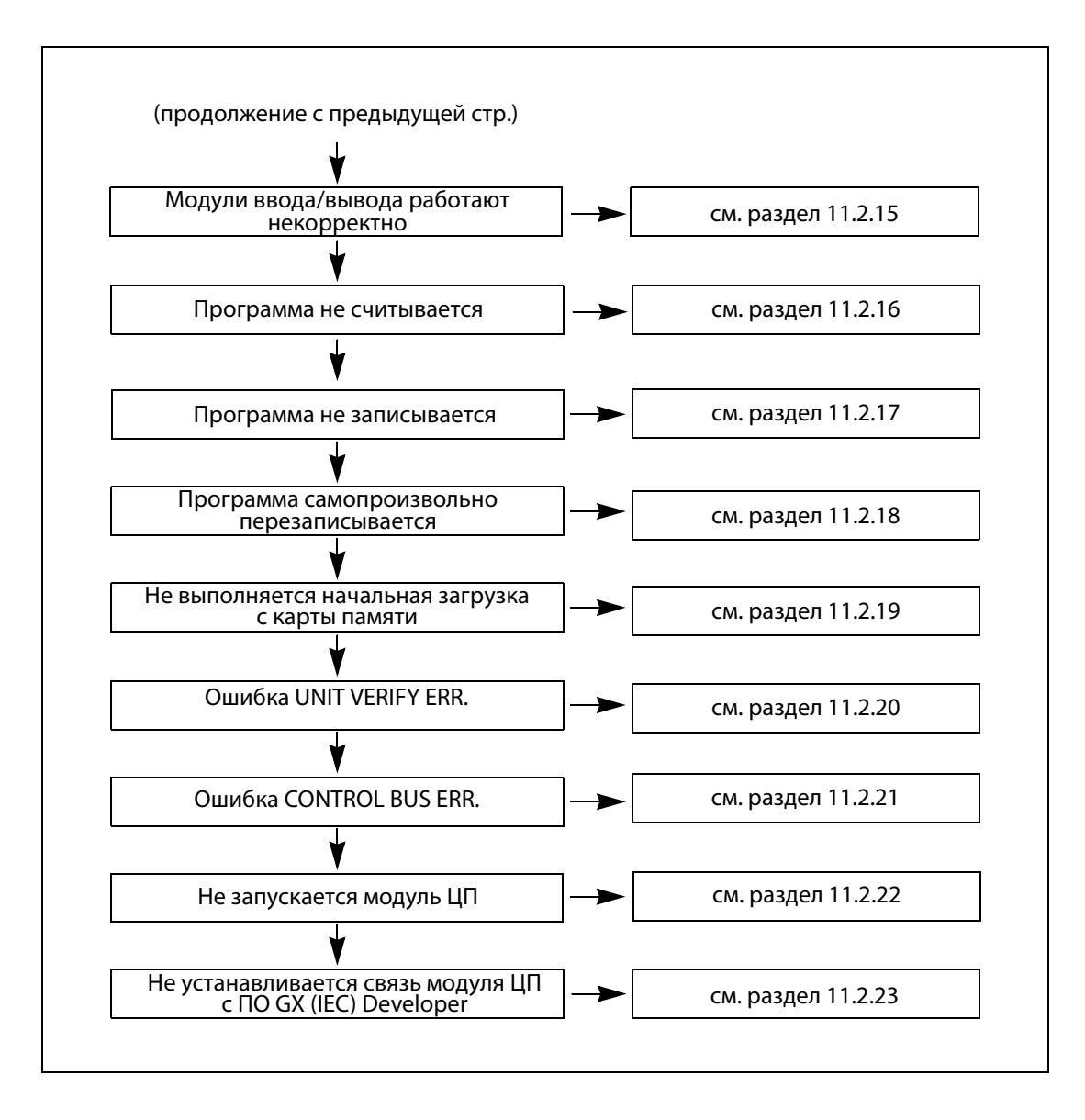

## **11.2.1 Клемма ERR. (отрицательная логика) отключена (разомкнута)**

Контакт ERR. (выход ошибки) модулей питания при нормальной работе замкнут (см. разделы 7.3 и 7.4).

- Если клемма ERR. отключена (разомкнута), сначала проверяется состояние светодиода ERR. модуля ЦП. Если светодиод ERR. мигает (в модуле ЦП возникла ошибка, вызвавшая останов), проверяются сведения об ошибке и принимаются соответствующие меры (см. раздел 11.2.10).
- Если светодиод ERR. модуля ЦП не мигает, проверяется наличие питания и напряжение питания.

В случае нарушения обеспечивается соответствующее напряжение питания.

- $\bullet$  Если напряжение питания соответствующее, проверяется светодиод MODE модуля ЦП\*. Если он горит (зеленым), значит неисправен соответствующий модуль питания (его следует заменить).
	- \* Модули Q00J-, Q00- и Q01CPU не имеют светодиода MODE. В этом случае следует перейти к следующему пункту.
- **Если светодиод MODE не горит, снимается соответствующий модуль питания и устанавли**вается на исправный базовый блок. (На него устанавливается только модуль питания.)

Если светодиод POWER модуля питания горит (красным), значит неисправен соответствующий модуль питания (его следует заменить).

**● Если светодиод POWER модуля питания горит зеленым, соответствующий модуль питания** снова устанавливается в исходную систему и с базового блока снимаются все модули, кроме модуля питания.

Если светодиод POWER модуля питания не горит, необходимо заменить базовый блок с соответствующим неисправны модулем питания.

- Если светодиод POWER модуля питания горит зеленым (когда снова устанавливается в исходную систему), проверяется суммарное энергопотребление модулей, входящих в систему.
	- Если суммарное энергопотребление превышает номинальный выходной ток одного модуля питания, следует исправить это, изменив конфигурацию системы,
	- Если суммарное энергопотребление не превышает номинальный выходной ток одного модуля питания, причиной может быть аппаратная неисправность одного из модулей. В этом случае проверяется работа системы, начиная с ее минимальной конфигурации. По вопросу неисправности модуля следует обратиться в региональный сервисный центр или представительство компании Mitsubishi Electric и подробно описать проблему.

**ПРИМЕЧАНИЕ** Если вызывающая останов ошибка модуля ЦП возникает в системе с двумя резервируемыми модулями питания, сигал ошибки выдается через клеммы ERR. модулей питания (обе клеммы ERR. размыкаются).

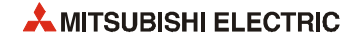

# **Обнаружение ошибок с помощью клеммы ERR.**

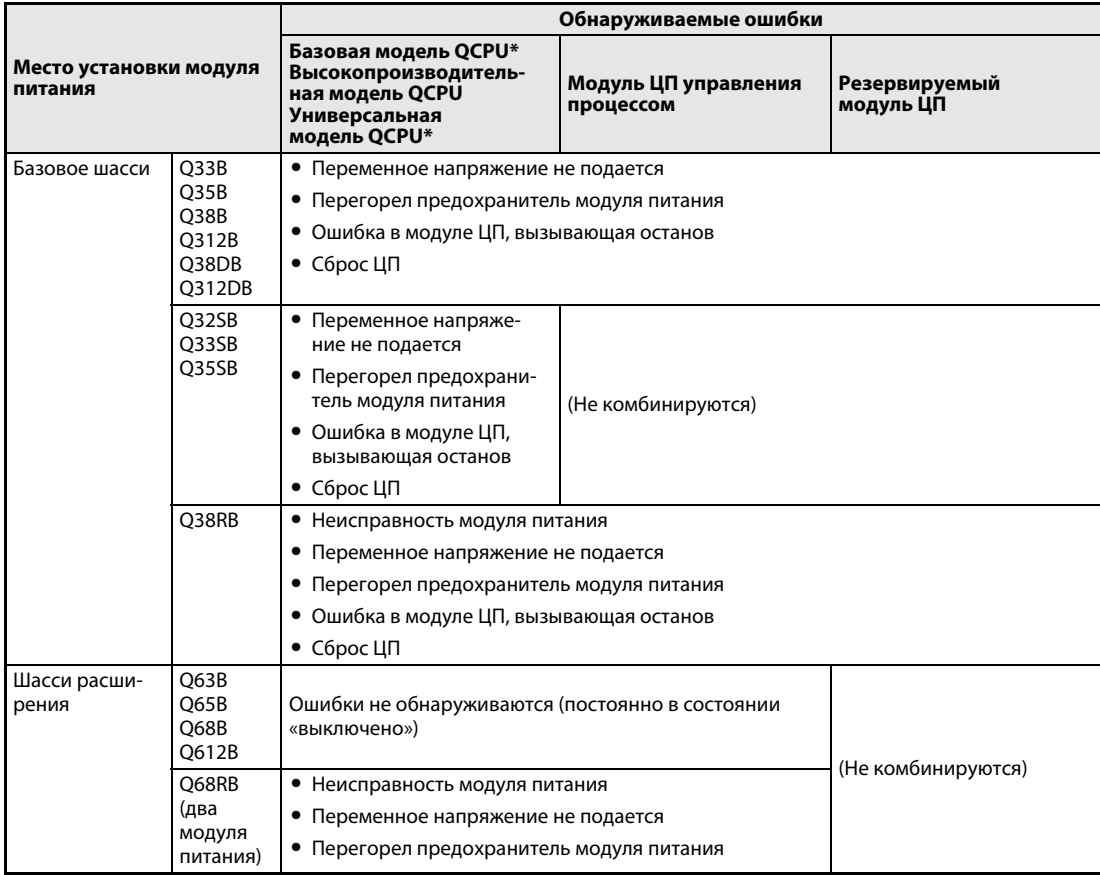

*Tab. 11-1:* Обнаружение ошибок с помощью клеммы ERR.

\* Кроме модулей Q00JCPU и Q00UJCPU (без клеммы ERR.)

# **11.2.2 Светодиод MODE не горит**

Следующая блок-схема предназначена для случаев, когда светодиод MODE модуля ЦП при включении контроллера не горит.

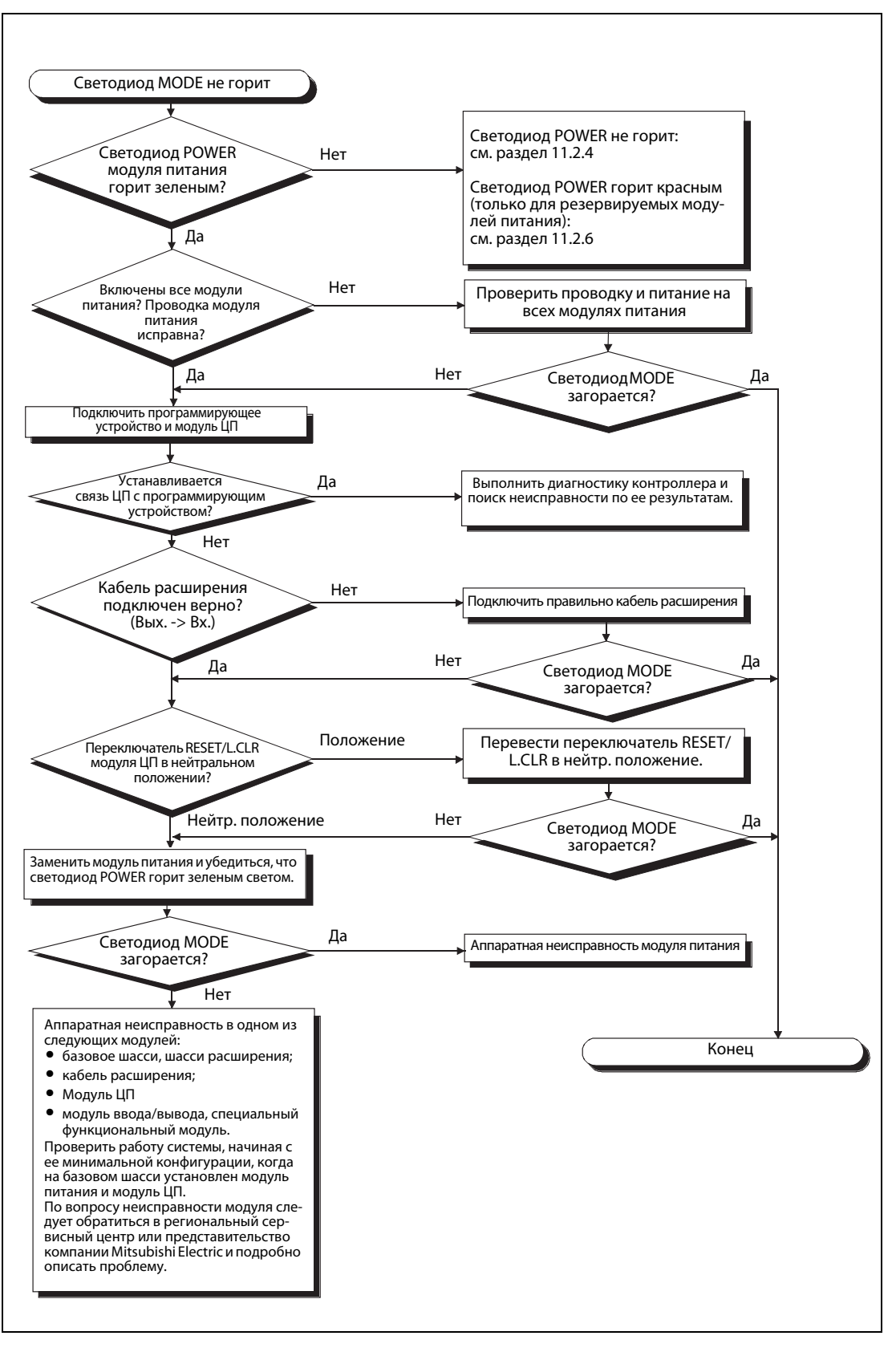

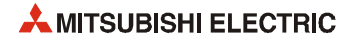

## **11.2.3 Светодиод MODE мигает**

Следующая блок-схема предназначена для случаев, когда светодиод MODE модуля ЦП мигает при включении контролера либо в начале или в процессе работы.

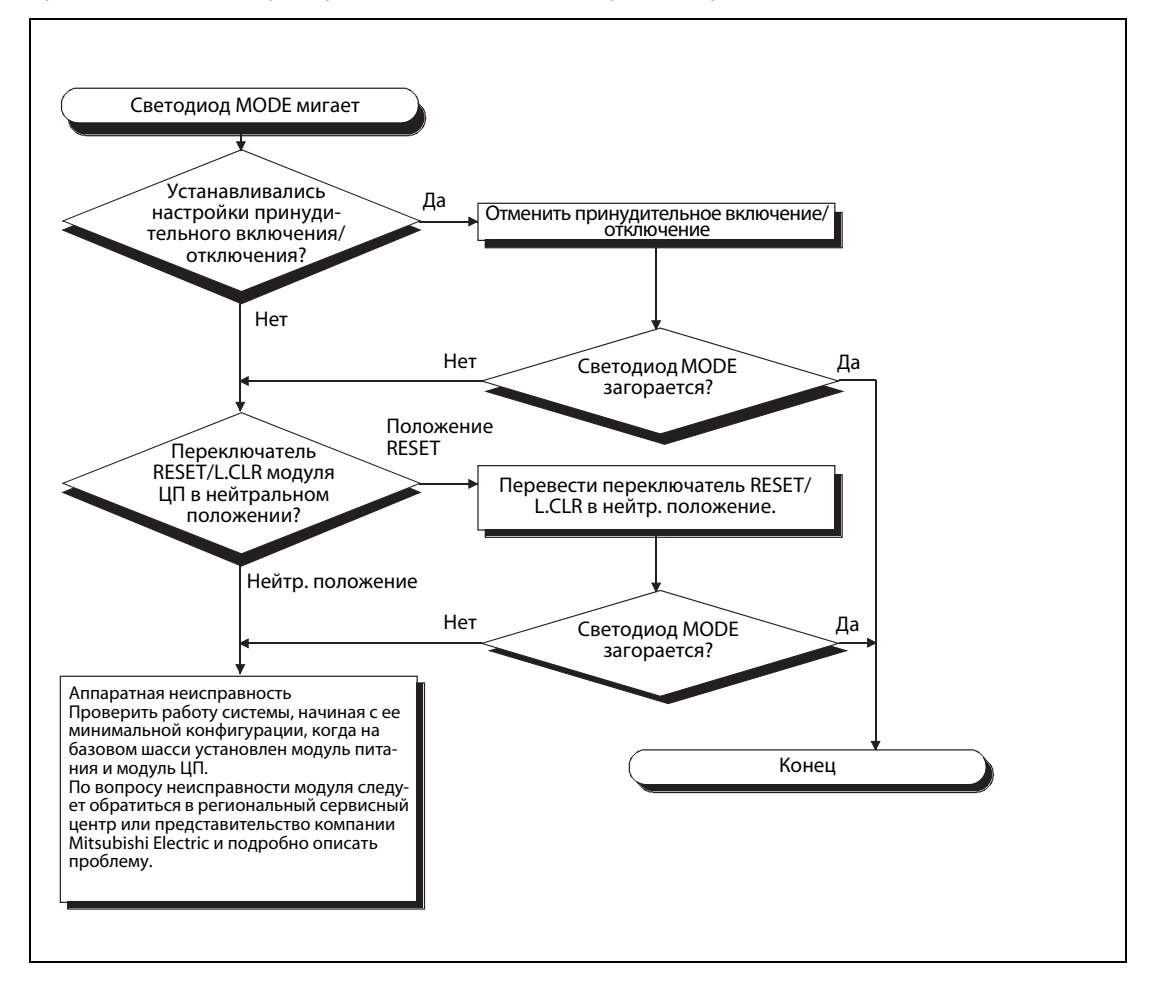

#### **11.2.4 Светодиод POWER не горит**

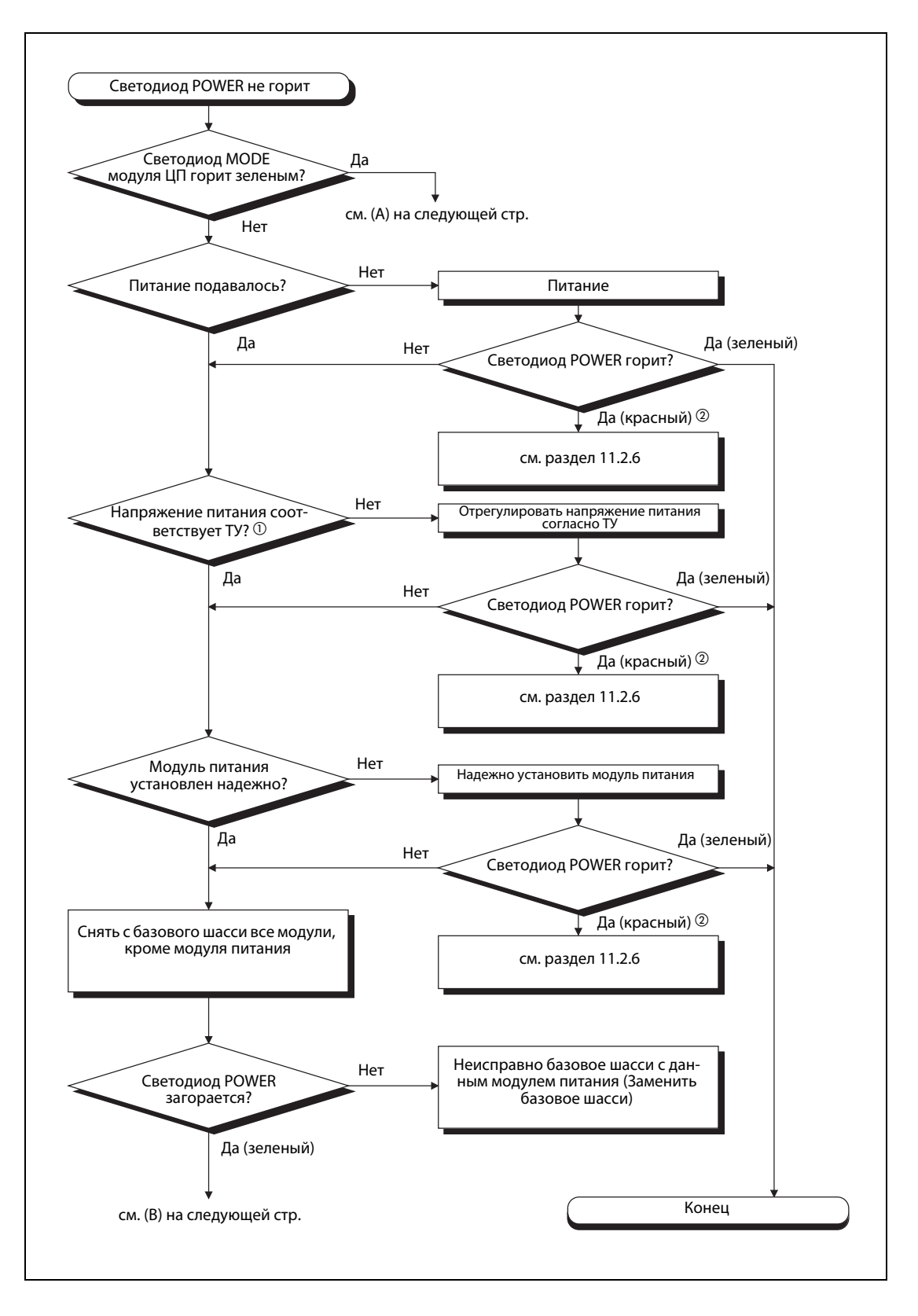

- Диапазон напряжения согласно ТУ: номинальное входное напряжение 100–120 В перем.: 85–132 В перем.; номинальное входное напряжение 200–240 В перем: 170–264 В перем., номинальное входное напряжение 24 В пост.: 15.6–31.2 В пост.
- Только для резервируемого модуля питания

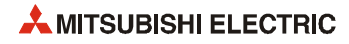

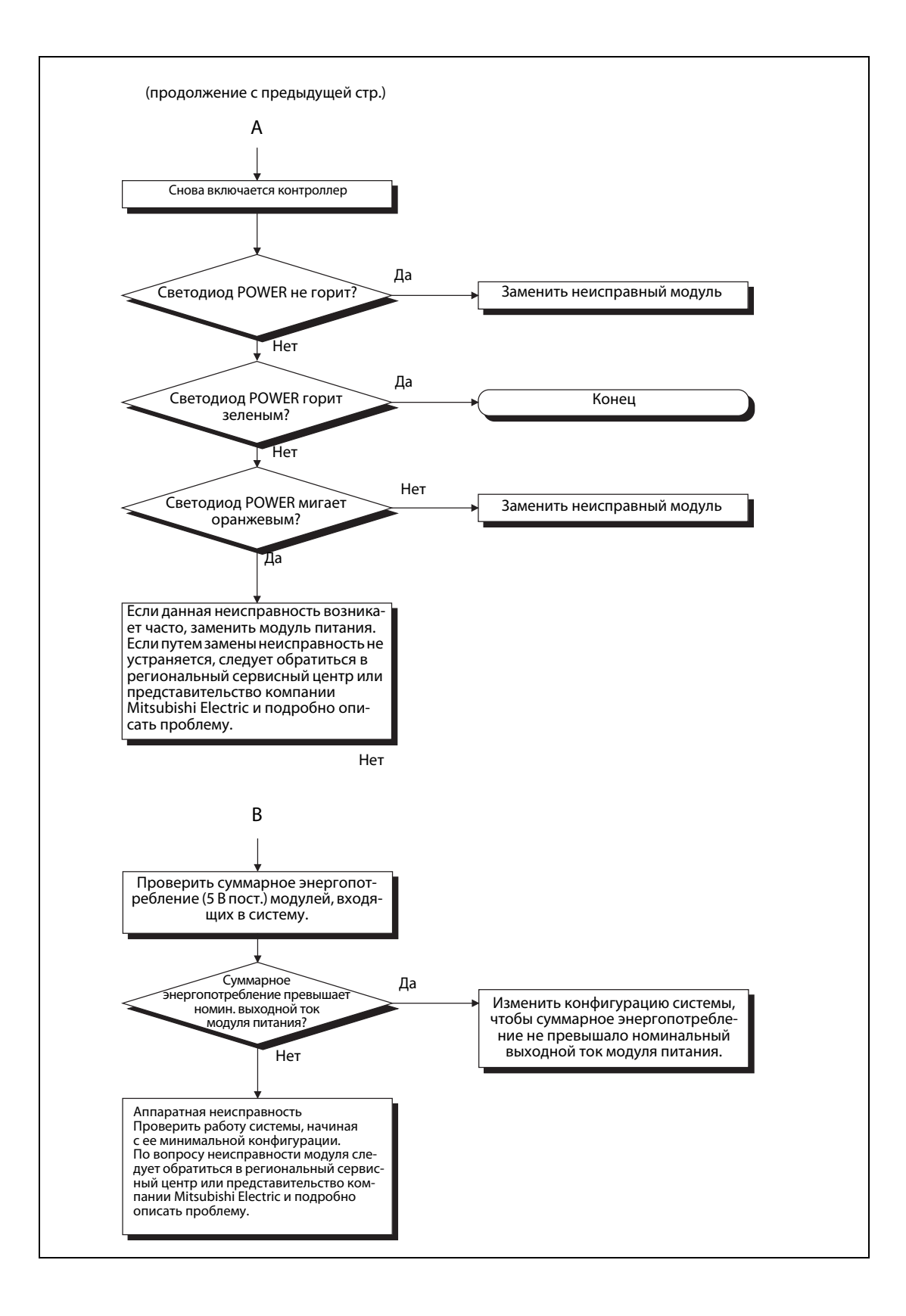

### **11.2.5 Светодиод POWER мигает оранжевым светом**

Если светодиод POWER модуля питания Q61P-D с функцией определения оставшегося срока службы при включении или работе контроллера мигает оранжевым светом, следует выключить и снова включить контроллер.

- $\bullet$  Если после этого светодиод POWER будет продолжать мигать, значит неисправен соответствующий модуль питания, и его следует заменить.
- Если после включения питания светодиод POWER будет гореть зеленым светом, значит неисправность отсутствует.
- Если после включения питания светодиод POWER гореть не будет, см. блок-схему для случая «светодиод POWER не гори» в разделе 11.2.4.

## **11.2.6 Светодиод POWER горит красным светом**

● Если светодиод POWER резервируемого модуля питания при включении или работе контроллера горит красным светом, снимается соответствующий модуль питания и устанавливается на исправный резервируемый базовый блок. (На него пока устанавливается только резервируемый модуль питания.)

Если светодиод POWER резервируемого модуля питания не горит или горит красным светом, необходимо заменить соответствующий неисправный резервируемый модуль питания.

**• Если светодиод POWER резервируемого модуля питания горит зеленым, соответствующий** модуль питания снова устанавливается в исходную систему и с резервируемого базового блока снимаются все модули, кроме модуля питания.

Если светодиод POWER резервируемого модуля питания не горит, необходимо заменить неисправный резервируемый блок с соответствующим резервируемым модулем питания.

- Если светодиод POWER резервируемого модуля питания горит зеленым (когда снова устанавливается в исходную систему), проверяется суммарное энергопотребление модулей, входящих в систему.
	- Если суммарное энергопотребление превышает номинальный выходной ток резервируемого модуля питания, следует исправить это, изменив конфигурацию системы,
	- Если суммарное энергопотребление не превышает номинальный выходной ток модуля питания, причиной может быть аппаратная неисправность одного из модулей. В этом случае проверяется работа системы, начиная с ее минимальной конфигурации. По вопросу неисправности модуля следует обратиться в региональный сервисный центр или представительство компании Mitsubishi Electric и подробно описать проблему.

#### **11.2.7 Светодиод LIFE не горит либо горит или мигает красным светом**

Если светодиод LIFE модуля питания Q61P-D с функцией определения оставшегося срока службы при включении или работе контроллера не горит либо горит или мигает красным светом, возможные причины см. раздел 7.2.3.

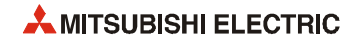

## **11.2.8 Светодиод RUN не горит**

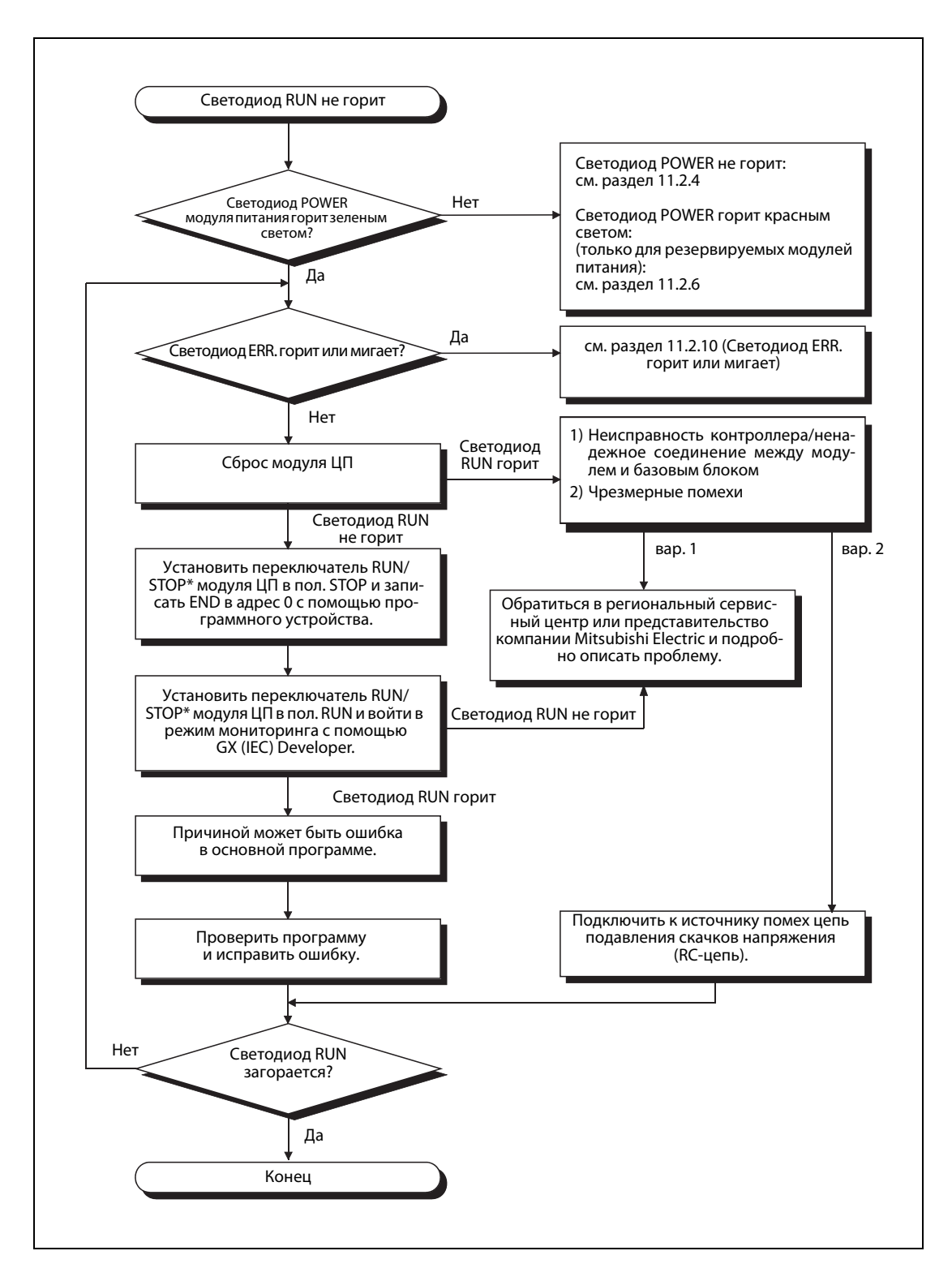

\* Для базовой модели QCPU использовать переключатель RUN/STOP/RESET.

## **11.2.9 Светодиод RUN мигает**

Когда в состоянии STOP в модуль записываются параметры или программы, а затем переключатель RUN/STOP\* переводится из положения STOP в положение RUN, светодиод RUN модуля ЦП мигает. Несмотря на то, что это не означает ошибку модуля ЦП, он прекращает работу.

Поэтому после изменения программы или параметров в режиме STOP следует выполнить сброс ЦП, затем установить переключатель RUN/STOP\* в положение RUN.

Если после изменения программы или параметров в режиме STOP требуется перезапуск ЦП без сброса, переключатель RUN/STOP\* переводится из положения STOP в положение RUN, затем в положение STOP и снова в положение RUN.

#### **11.2.10 Светодиод ERR. горит или мигает**

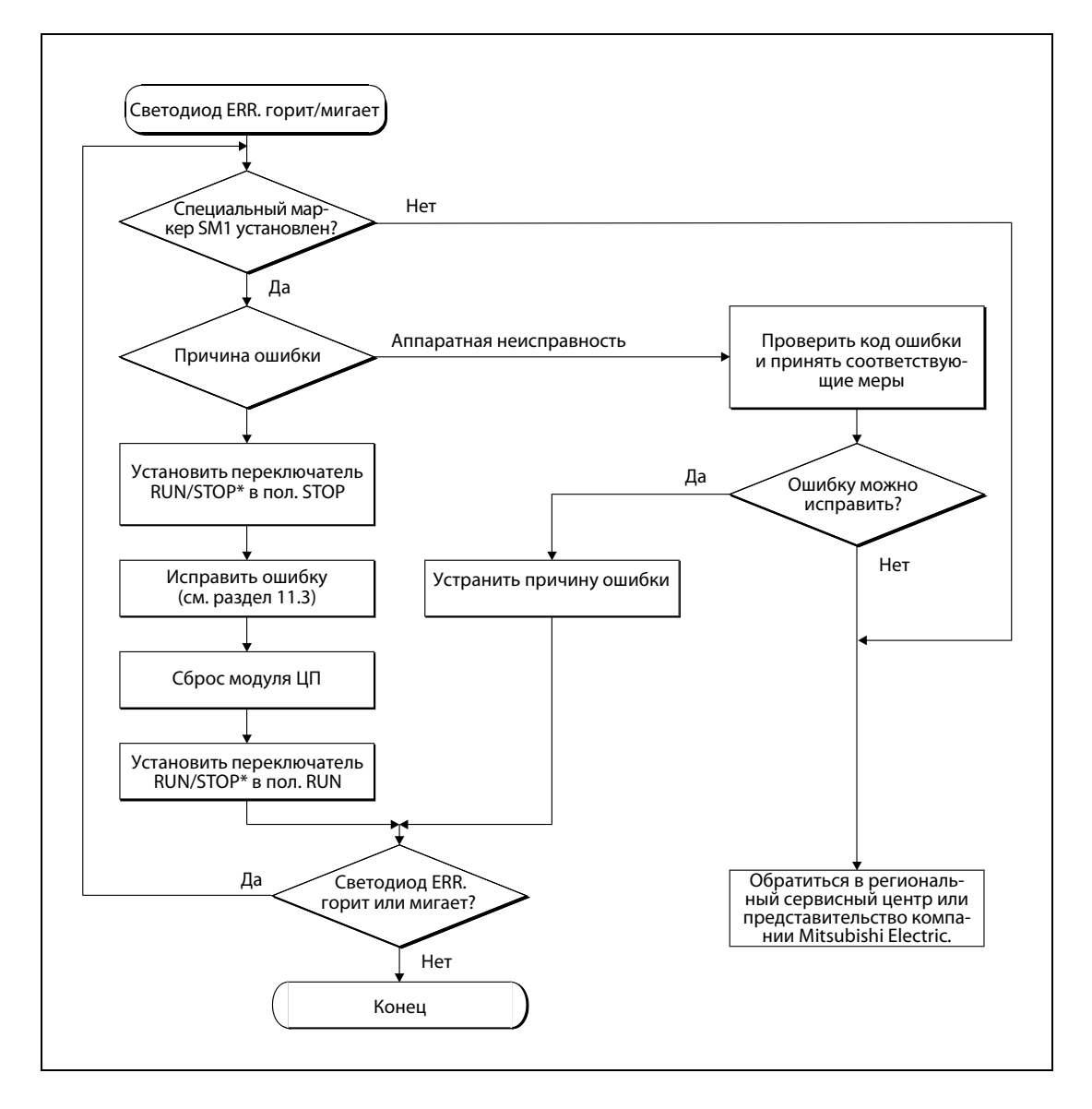

Для базовой модели QCPU использовать переключатель RUN/STOP/RESET.

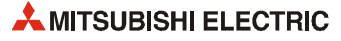

# **11.2.11 Светодиод USER горит**

Светодиод USER загорается при обнаружении ошибки по команде CHK или включении маркера ошибки (F). Необходимо проконтролировать соответствующие специальные маркеры в режиме мониторинга программирующего устройства (команда CHK = SM80, SD80; маркер ошибки F  $=$  SM62, SD62–SD79).

Светодиод USER выключается следующими способами:

• выполняется сброс переключателем RESET/L.CLR;

• выполняется команда LEDR в основной программе.

**ПРИМЕЧАНИЕ** Когда переключатель RESET/L.CLR для стирания промежуточной памяти несколько раз переводится в положение L.CLR, мигание светодиода USER означает, что идет процесс стирания. Когда переключатель RESET/L.CLR во время мигания светодиода USER снова устанавливается в положение L.CLR, светодиод USER гаснет и стирание промежуточной памяти прекращается.

## **11.2.12 Светодиод BAT.ARM горит**

Светодиод BAT.ARM загорается, когда обнаруживается недостаточная емкость батареи (модуля ЦП или карты памяти статического ОЗУ).

Необходимо проконтролировать специальные маркеры и регистры (SM51, SM52, SD51 и SD52) в режиме мониторинга программирующего устройства.

После проверки батарея заменяется новой и выполняется сброс модуля ЦП или дается команда LEDR, после чего светодиод BAT.ARM гаснет.

# **11.2.13 Светодиод BOOT мигает**

- **Когда светодиод ВООТ модуля ЦП мигает при включении контроллера либо в начале или** в процессе работы, следует выключить контроллер.
- Карта памяти извлекается.
- Двухпозиционные микровыключатели SW2 и SW3 модуля ЦП устанавливаются в положение ON (см. раздел 4.4.2).
- Включается программируемый контроллер.

Если светодиод BOOT загорается, автоматическая запись с карты памяти в стандартное ПЗУ завершается. Затем выполняется начальная загрузка из стандартного ПЗУ.

Если светодиод BOOT не загорается, причиной может быть аппаратная неисправность модуля ЦП. Обратиться в региональный сервисный центр или представительство компании Mitsubishi Electric и подробно описать проблему.

# **11.2.14 Светодиоды модуля выходов не горят**

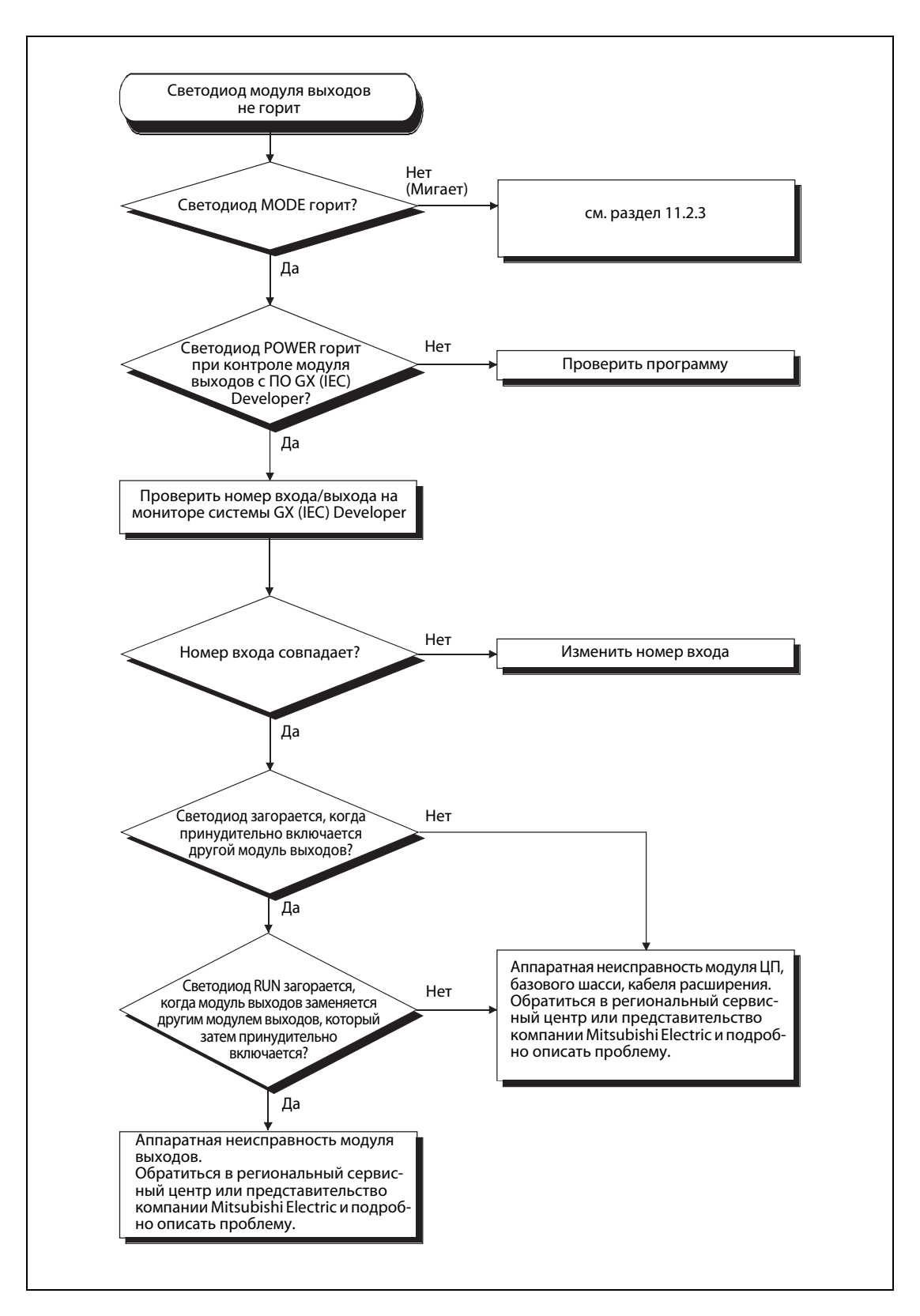

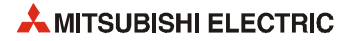

### **11.2.15 Выходная нагрузка модуля выходов не включается**

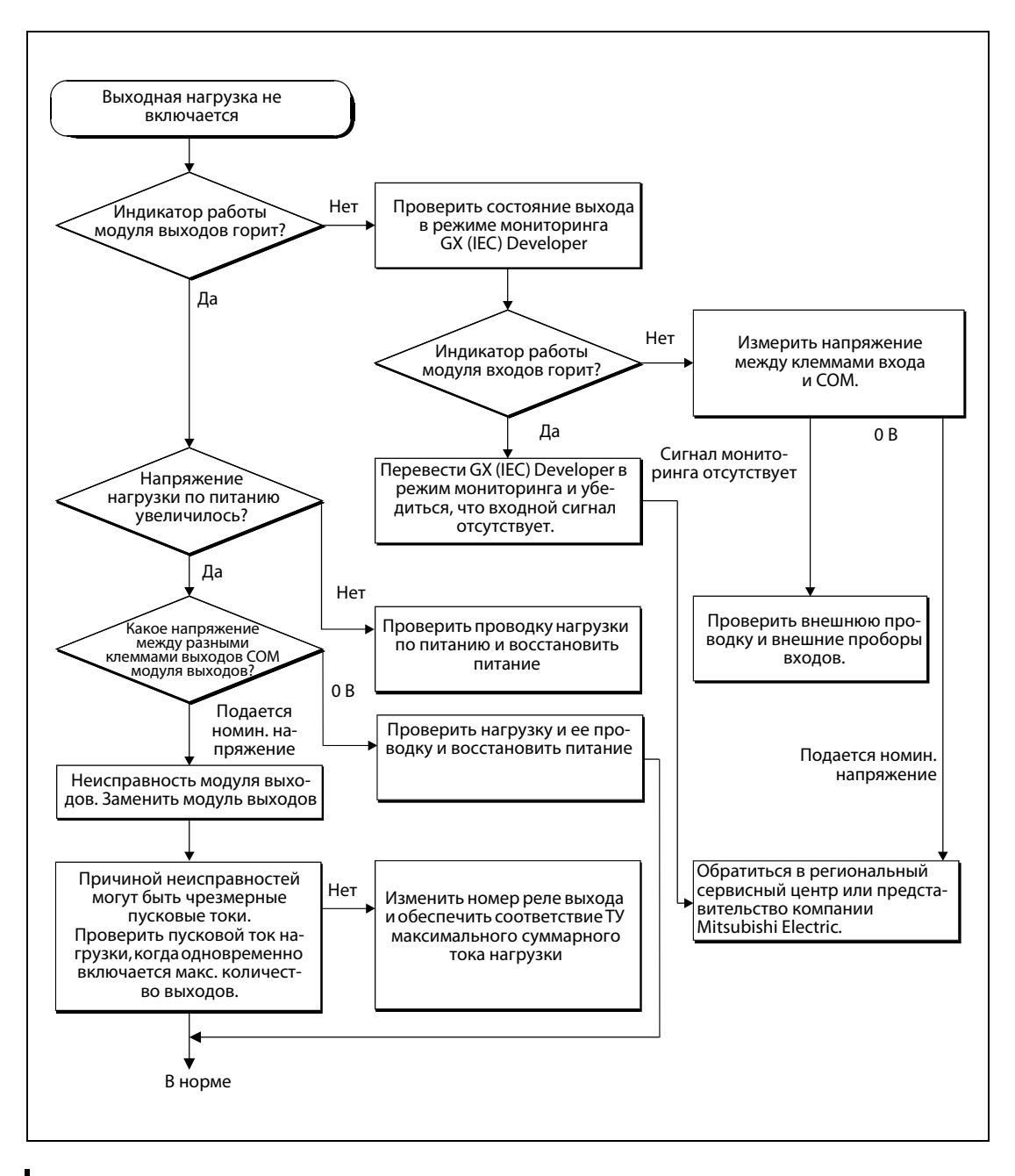

**ПРИМЕЧАНИЕ** Если сигнал на модуль входов поступает, см. раздел 11.4.

## **11.2.16 Программа не считывается**

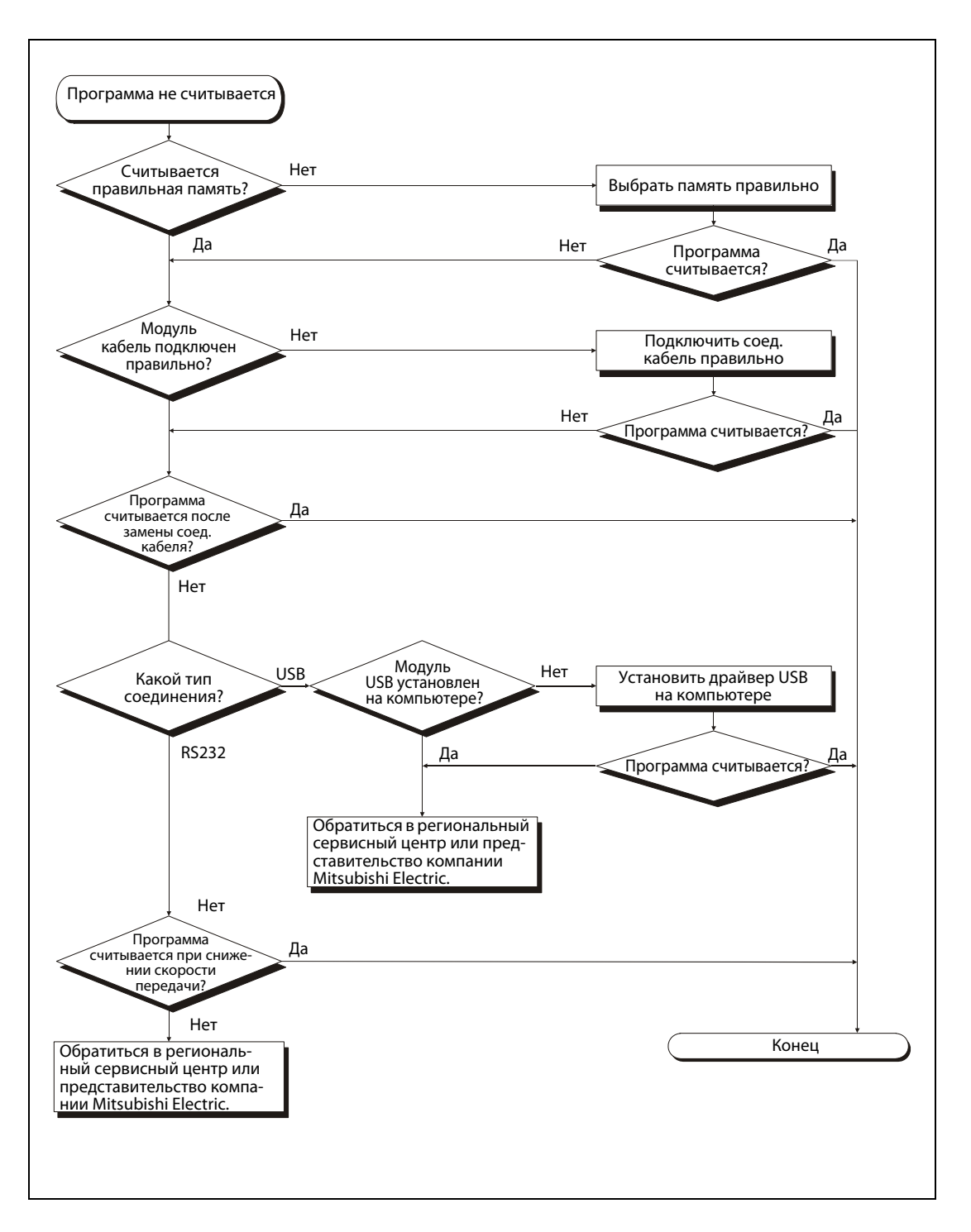

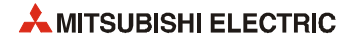

# **11.2.17 Программа не записывается в модуль ЦП**

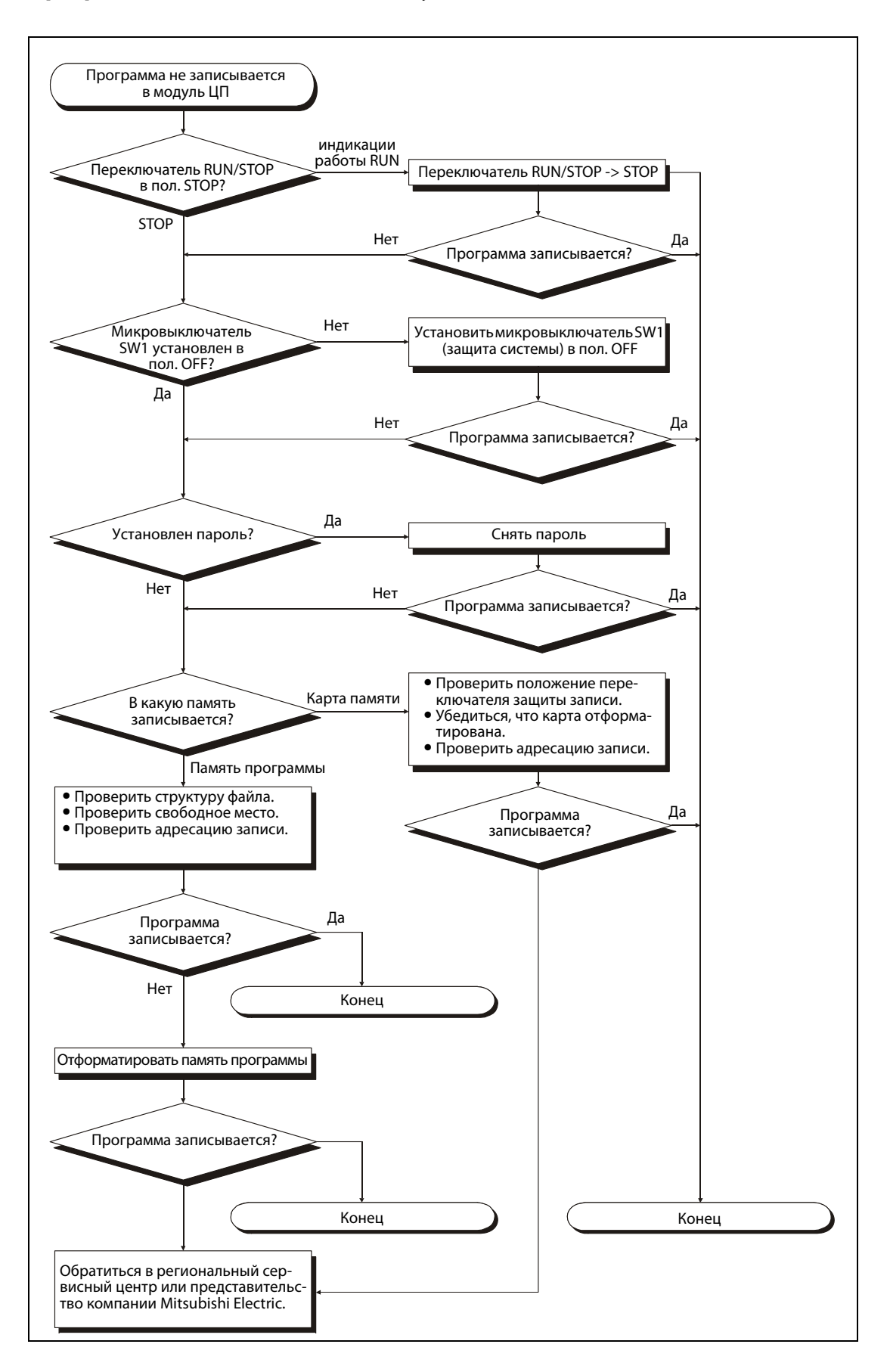

### **11.2.18 Программа самопроизвольно перезаписывается**

Если программа самопроизвольно перезаписывается при включении или сбросе контроллера, следует проверить специальный маркер SM660.

- Если маркер SM660 не установлен («обработка данных в памяти программы»): причиной может быть аппаратная ошибка. Обратиться в региональный сервисный центр или представительство компании Mitsubishi Electric и подробно описать проблему.
- Если маркер SM660 установлен («при начальной загрузке»): После форматирования памяти программы, выполняемого при начальной загрузке из стандартного ПЗУ, записать данные в стандартное ПЗУ.

Снять флажок «Perform boot from standard ROM» (Начальная загрузка из стандартного ПЗУ) в настройках файла начальной загрузки диалогового окна параметров контроллера. Записать параметры и основную программу в память программы.

Включить контроллер или выполнить сброс.

Если программа перезаписывается, причиной может быть аппаратная ошибка. Обратиться в региональный сервисный центр или представительство компании Mitsubishi Electric и подробно описать проблему.

Если программа не перезаписывается, устранение неисправности завершено.

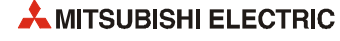

#### **11.2.19 Не выполняется начальная загрузка с карты памяти**

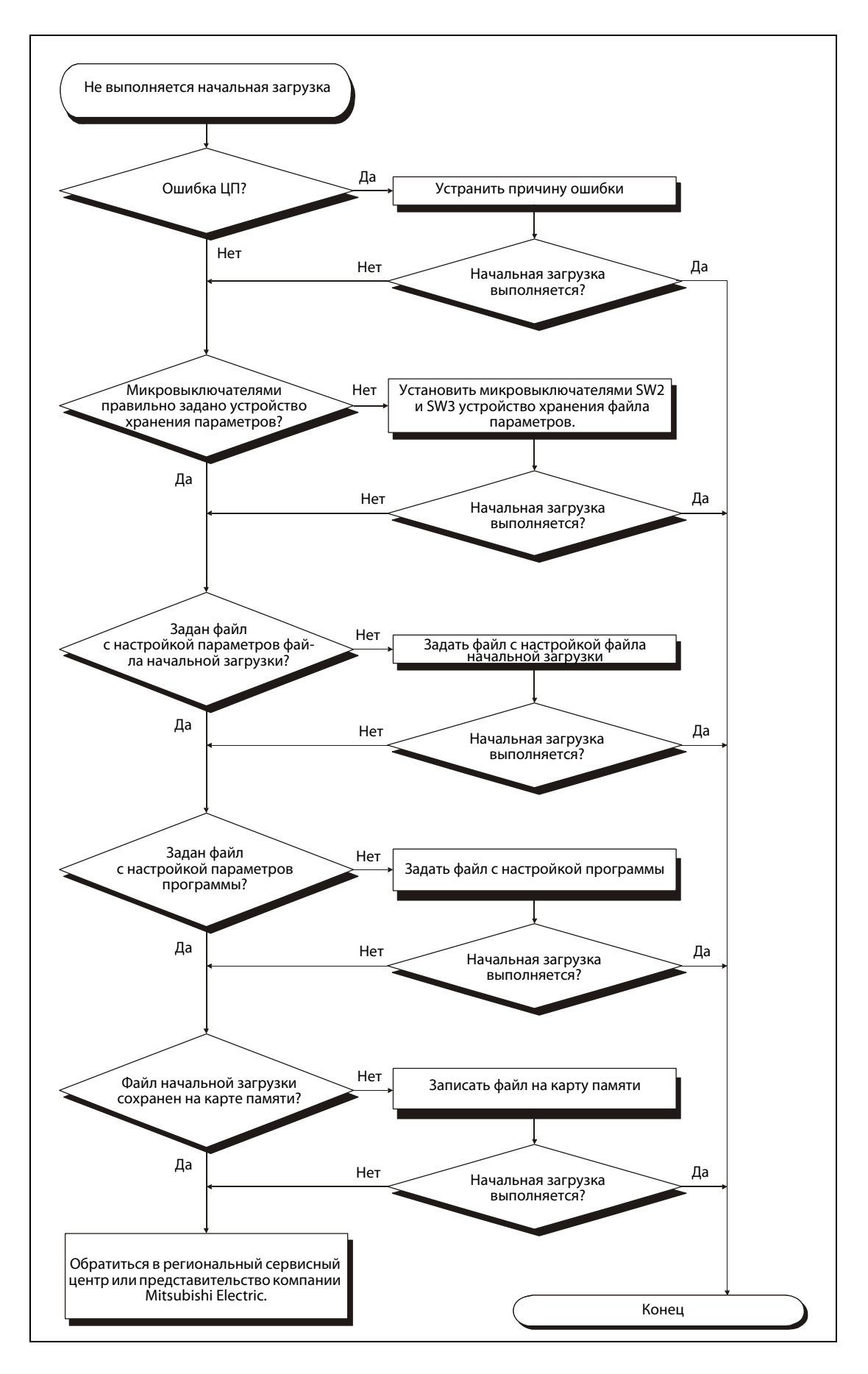

#### **11.2.20 Ошибка UNIT VERIFY ERR.**

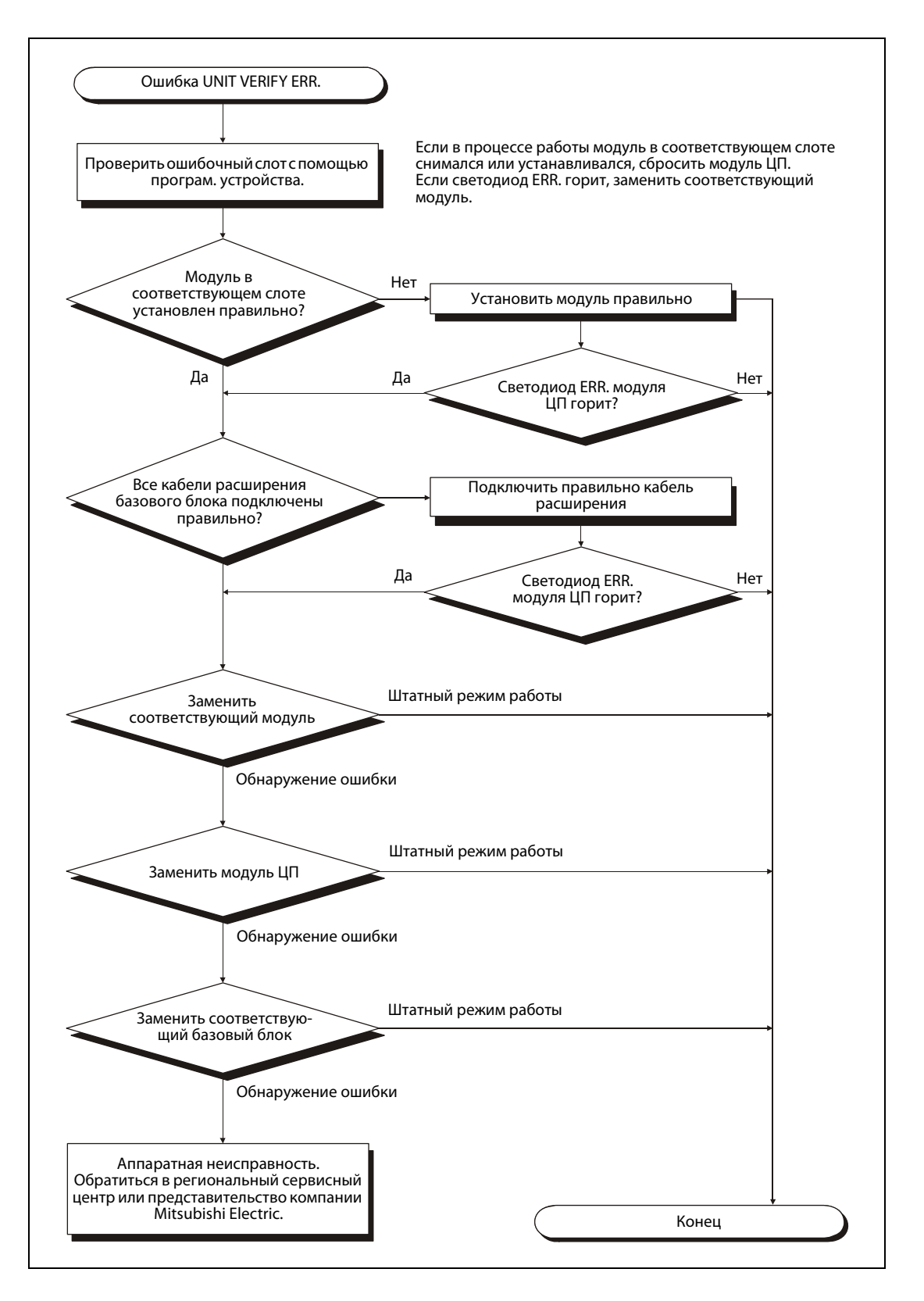

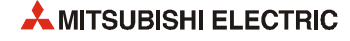

### **11.2.21 Ошибка CONTROL BUS ERR.**

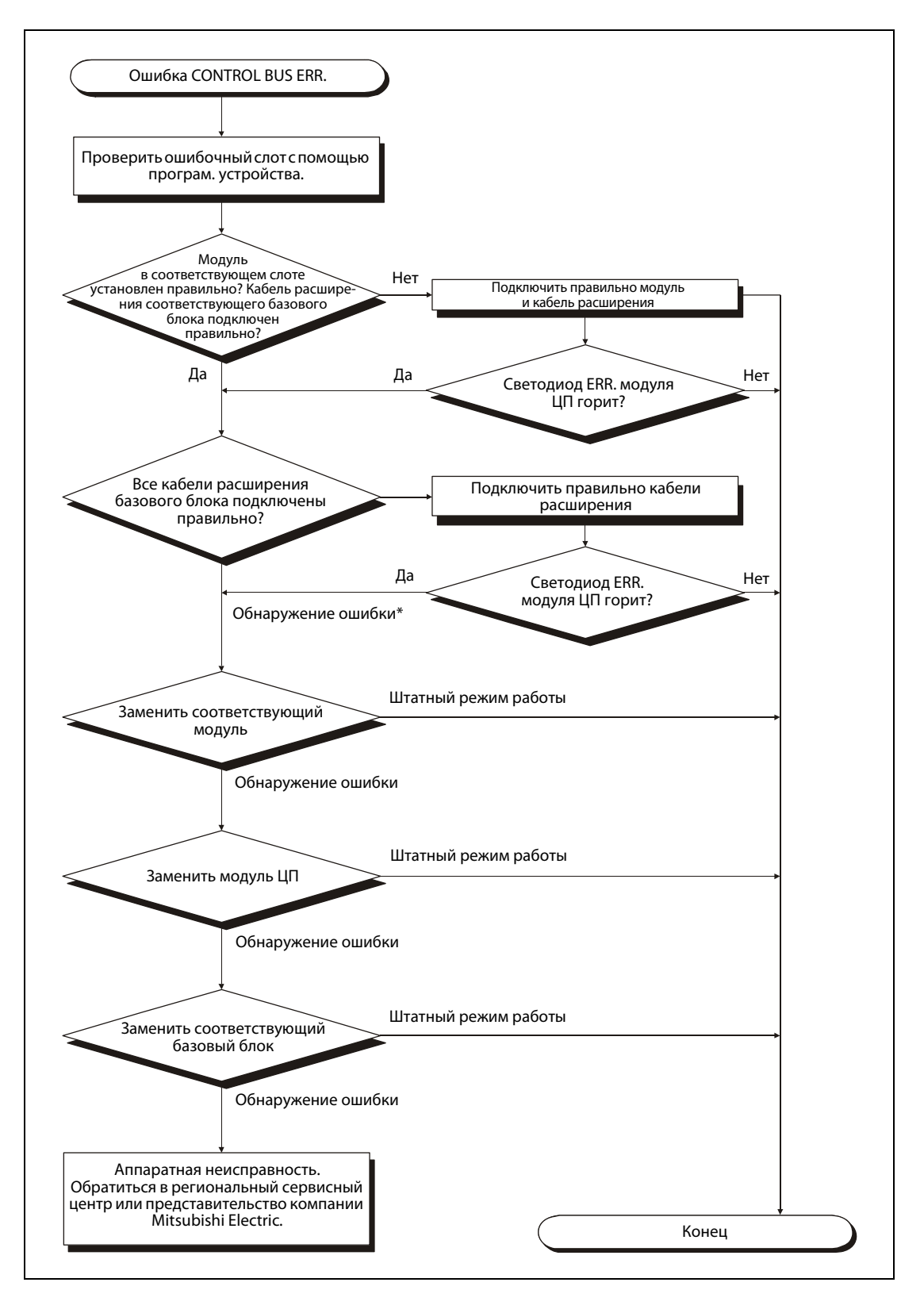

Причиной неисправности могут быть электромагнитные помехи. См. примечания по выполнению электропроводки (раздел 9.6).

# **11.2.22 Не запускается модуль ЦП**

Следующая блок-схема предназначена для случаев, когда модуль ЦП не запускается при включении питания.

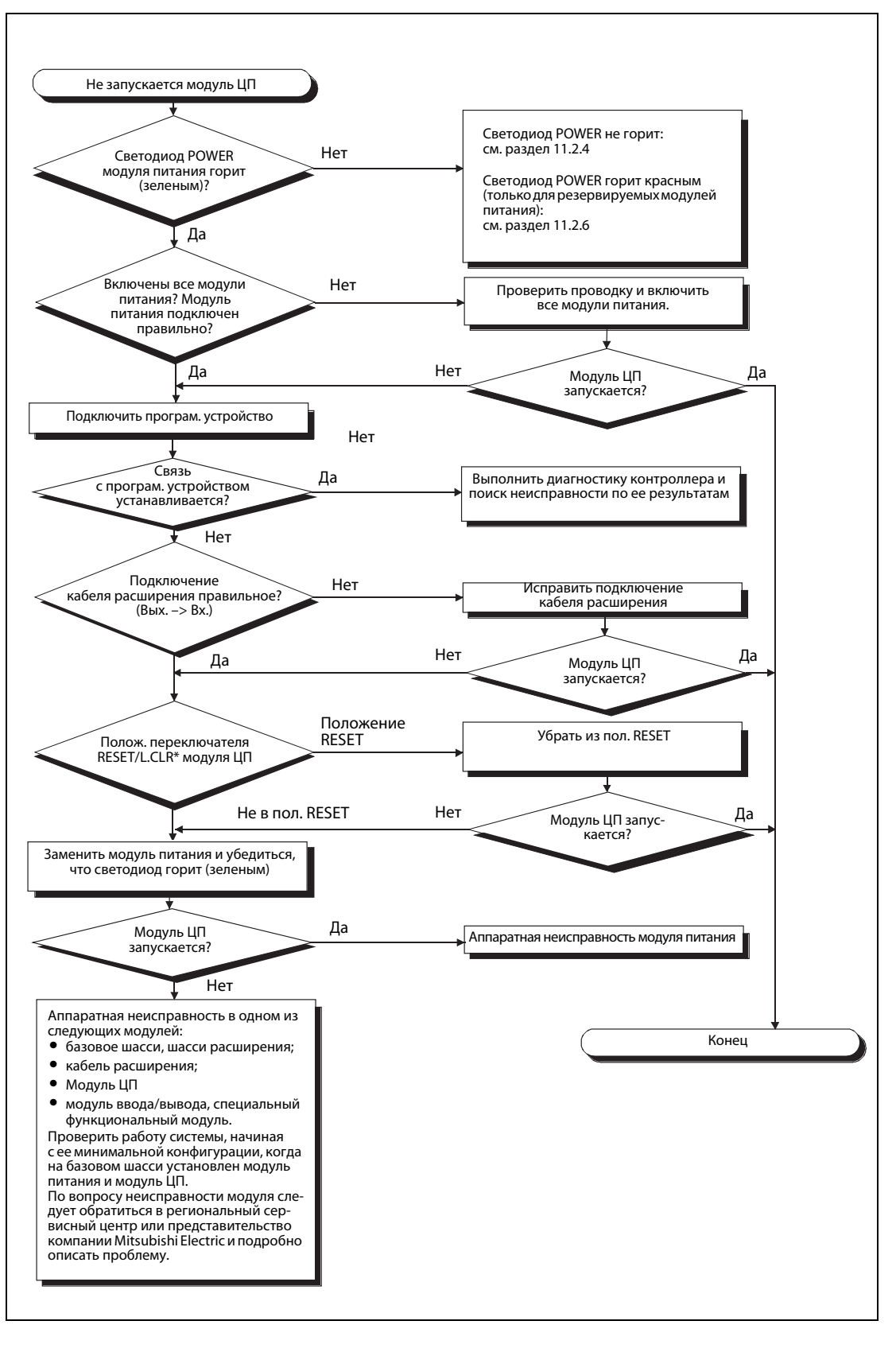

Для базовой модели QCPU проверить переключатель RUN/STOP/RESET модуля ЦП

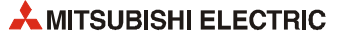

# **11.2.23 Не устанавливается связь модуля ЦП с ПО GX Developer/GX IEC Developer**

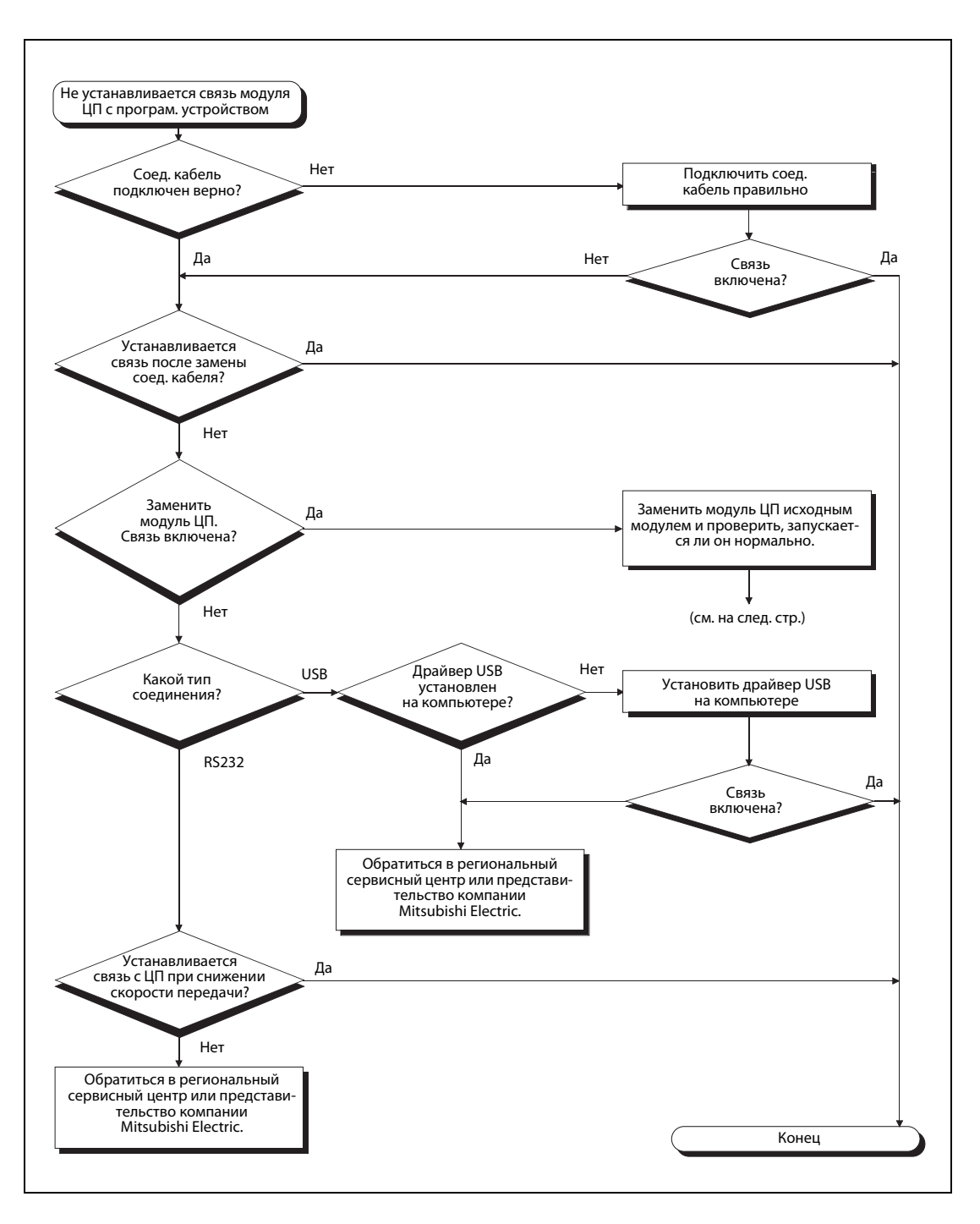

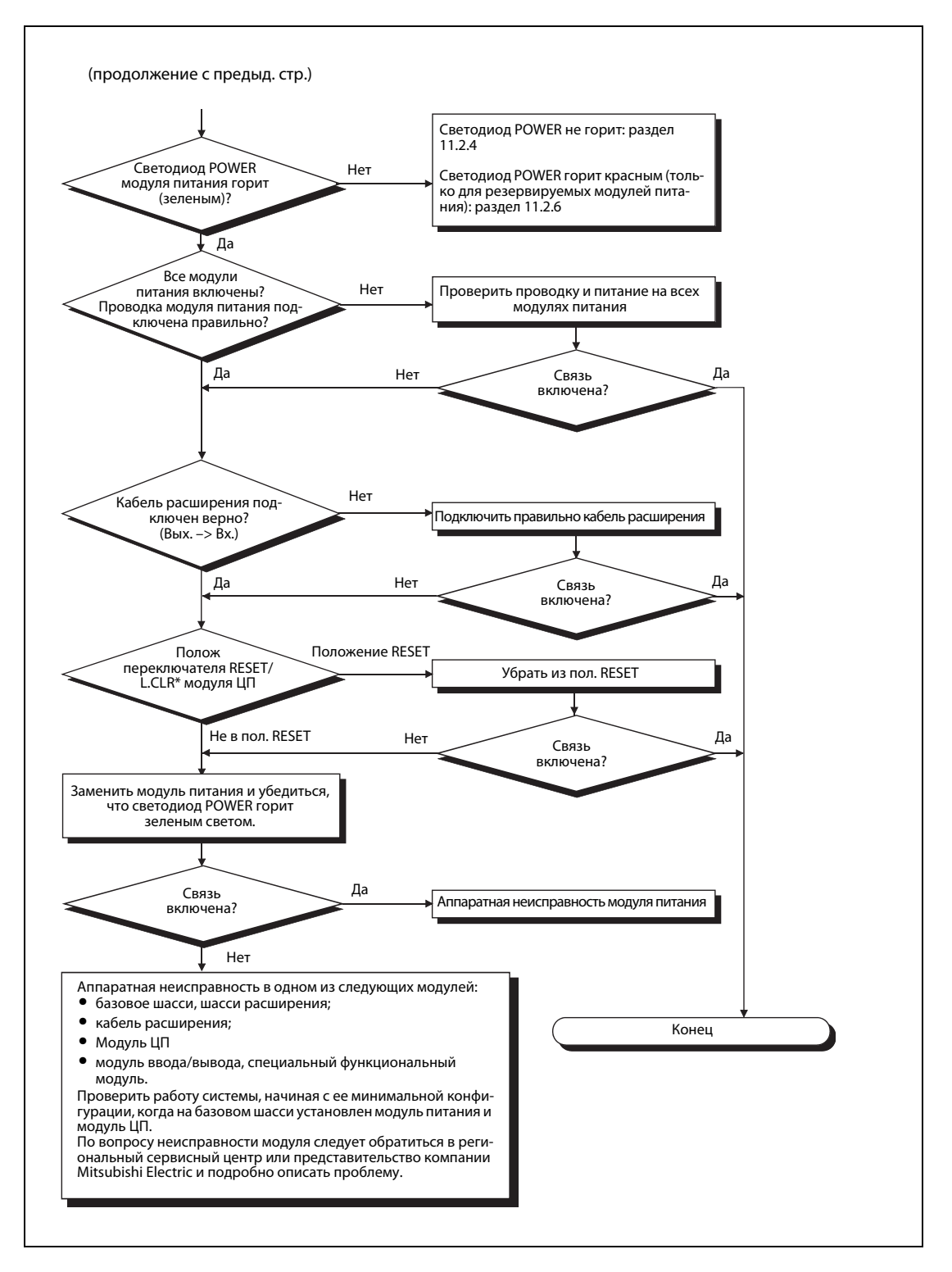

\* Для базовой модели QCPU проверить переключатель RUN/STOP/RESET модуля ЦП

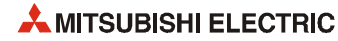

# **11.3 Перечень кодов ошибок**

Светодиод на лицевой стороне модуля ЦП указывает ошибку, обнаруженную функцией диагностики ЦП при переходе в режим RUN или во время работы контроллера. Одновременно с этим код ошибки сохраняется в специальном регистре SD0, содержимое которого отображается вместе с соответствующим сообщением об ошибке с помощью функции диагностики программного пакета GX Developer или GX IEC Developer.

Специальные регистры SD5–SD15 содержат общие сведения, а специальные регистры SD16– SD26 — конкретную информацию об ошибке (см. столбец «Описание и причина ошибки» перечня кодов ошибок в разделах 11.3.1–11.3.7).

Знак "• в последнем столбце перечня кодов ошибок означает, что данный код ошибки относится к модулям ЦП System Q всех типов. Если здесь указывается тип ЦП, значит этот код ошибки относится только к данному типу ЦП.

- Qn(H) высокопроизводительная модель QCPU Q02-, Q02H-, Q06H-, Q12H- и Q25HCPU
- QnPH модуль ЦП управления процессом Q02PH-, Q06PH-, Q12PH- и Q25PHCPU
- QnPRH резервируемый модуль ЦП Q12PRH- и Q25PRHCPU
- QnU универсальная модель QCPU

Соотношение между схемой обнаружения ошибок, местом обнаружения ошибок и кодами ошибок представлено в следующей таблице.

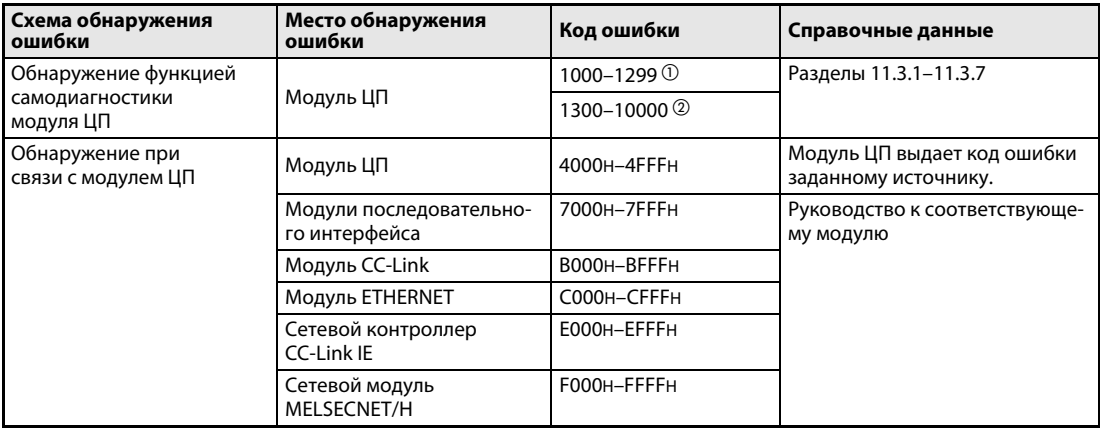

#### *Tab. 11-2:* Коды ошибок

 $\overline{0}$  Значительная ошибка: при возникновении такой ошибки модуль ЦП прекращает работу.

 Ошибка небольшой или средней значимости: при возникновении такой ошибки модуль ЦП может продолжить работу (например, неисправность батареи) или прекращает работу (например, ошибка WDT). Сведения о значимости ошибки (например, может работа продолжать или нет) см. столбец «Состояние ЦП» перечня кодов ошибок в разделах 11.3.1–11.3.7).

# **11.3.1 Перечень кодов ошибок (1000–1999)**

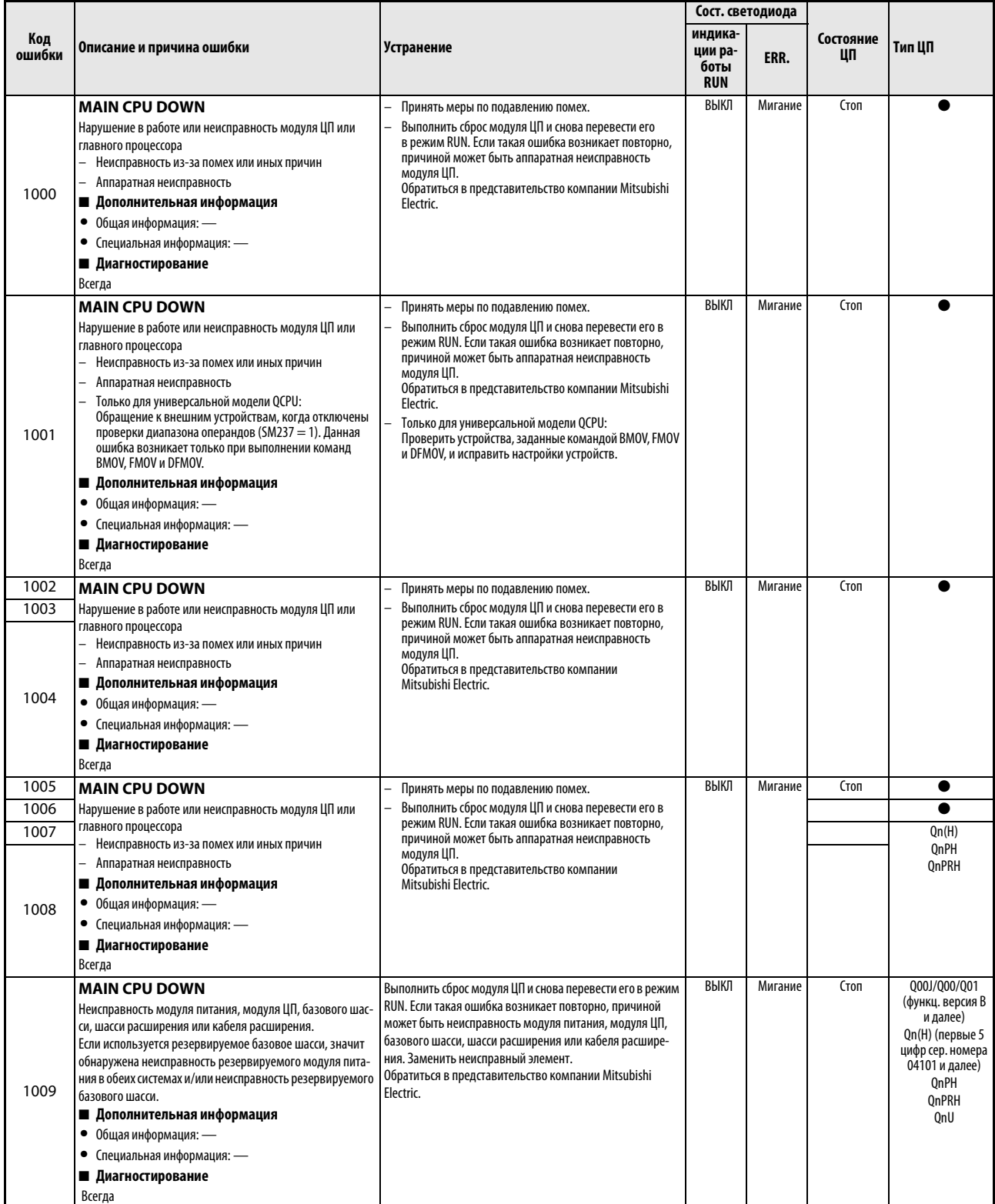

*Таб. 11-3:* Перечень кодов ошибок (1000–1999) для модулей ЦП контроллера System Q

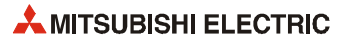

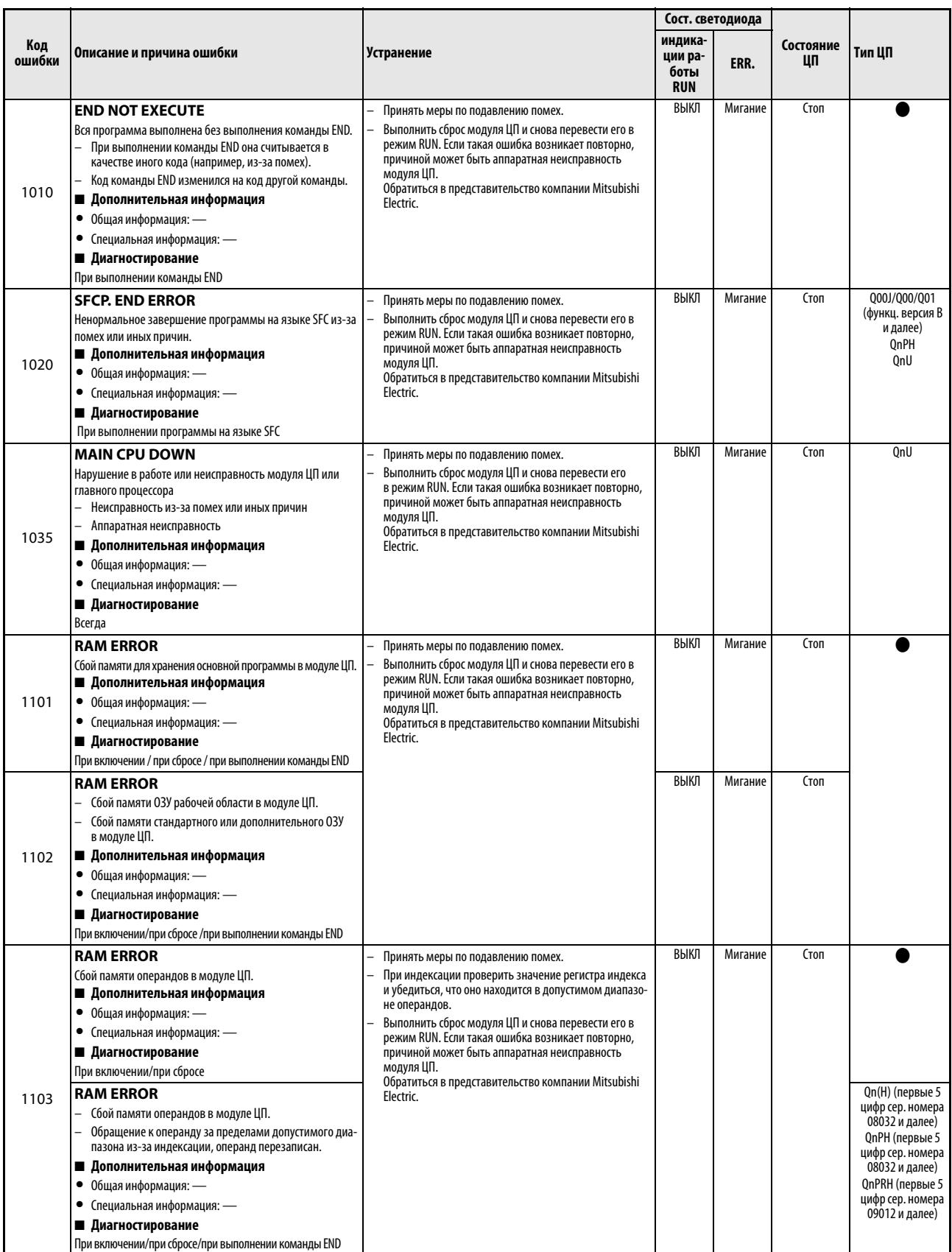

*Таб. 11-3:* Перечень кодов ошибок (1000–1999) для модулей ЦП контроллера System Q

|               | Описание и причина ошибки                                                                                                    | Устранение                                                                                                    | Сост. светодиода                         |         |                 |                                                                                                    |
|---------------|----------------------------------------------------------------------------------------------------|----------------------------------------------------------------------------------------------------|------------------------------------------|---------|-----------------|----------------------------------------------------------------------------------------------------|
| Код<br>ошибки |                                                                                                    |                                                                                                    | индика-<br>ции ра-<br>боты<br><b>RUN</b> | ERR.    | Состояние<br>ЦП | Тип ЦП                                                                                                    |
| 1104          | <b>RAM ERROR</b><br>Сбой ОЗУ адресов в модуле ЦП.<br>■ Дополнительная информация<br>• Общая информация: -<br>• Специальная информация: -<br>■ Диагностирование<br>При включении / при сбросе                                                                                                    | Принять меры по подавлению помех.<br>Выполнить сброс модуля ЦП и снова перевести его<br>в режим RUN. Если такая ошибка возникает повторно,<br>причиной может быть аппаратная неисправность<br>модуля ЦП.<br>Обратиться в представительство компании Mitsubishi<br>Electric.                                                                                                    | ВЫКЛ                                     | Мигание | Стоп            |                                                                                                    |
| 1105          | <b>RAM ERROR</b><br>Сбой памяти ЦП в модуле ЦП.<br>■ Дополнительная информация<br>• Общая информация: -<br>• Специальная информация: -<br>■ Диагностирование<br>ПРИ ВКЛЮЧЕНИИ / ПРИ СБРОСЕ<br><b>RAM ERROR</b><br>Сбой совместной памяти ЦП в модуле ЦП.<br>■ Дополнительная информация<br>• Общая информация: -<br>• Специальная информация: -<br>■ Диагностирование | Принять меры по подавлению помех.<br>Выполнить сброс модуля ЦП и снова перевести его в<br>режим RUN. Если такая ошибка возникает повторно,<br>причиной может быть аппаратная неисправность<br>модуля ЦП. Обратиться в представительство компании<br>Mitsubishi Electric.                                                                                                    | ВЫКЛ                                     | Мигание | Стоп            | Q00J<br>000<br>Q <sub>01</sub><br>OnU<br>Qn(H) (первые<br>5 цифр сер. номе-<br>ра 04101 и далее)<br><b>OnPH</b><br>QnPRH<br>QnU                                            |
| 1106          | При включении / при сбросе<br><b>RAM ERROR</b><br>Не работает батарея.<br>Сбой памяти программы в модуле ЦП.<br>■ Дополнительная информация<br>• Общая информация: -<br>• Специальная информация: -<br>■ Диагностирование<br>STOP -> RUN / при выполнении команды END                                                                                                 | Проверить работоспособность батареи. Если батарея не<br>работает, заменить ее.<br>Принять меры по подавлению помех.<br>Отформатировать память программы, записать все<br>файлы в контроллер, выполнить сброс модуля ЦП и сно-<br>ва перевести его в режим RUN. Если такая ошибка воз-<br>никает повторно, причиной может быть аппаратная<br>неисправность модуля ЦП. Обратиться в представи-<br>тельство компании Mitsubishi Electric. | ВЫКЛ                                     | Мигание | Стоп            | Qn(H)<br>QnPH (первые<br>5 цифр сер. номе-<br>ра 07032 и далее)<br><b>QnPRH</b>                                                                                            |
| 1107          | <b>RAM ERROR</b>                                                                                                    | Аппаратная неисправность модуля ЦП. Обратиться в пред-                                                                                                    | ВЫКЛ                                     | Мигание | Стоп            | <b>QnPRH</b>                                                                                                    |
| 1108          | Сбой памяти ОЗУ рабочей области в модуле ЦП.<br>■ Дополнительная информация<br>• Общая информация: -<br>• Специальная информация: -<br>■ Диагностирование<br>При включении / при сбросе                                                                                                    | ставительство компании Mitsubishi Electric.                                                                                                    |                                          |         |                 |                                                                                                    |
| 1109          | <b>RAM ERROR</b><br>Сбой памяти ОЗУ рабочей области в модуле ЦП.<br>■ Дополнительная информация<br>Общая информация: -<br>$\bullet$<br>• Специальная информация: -<br>■ Диагностирование<br>Всегда                                                                                                    |                                                                                                    |                                          |         |                 | Qn(H) (первые<br>5 цифр сер. номе-<br>ра 08032 и далее)<br>QnPH (первые<br>5 цифр сер. номе-<br>ра 08032 и далее)<br>OnPRH (первые 5<br>цифр сер. номера<br>09012 и далее) |
| 1110          | TRK. CIR. ERROR<br>При первоначальной проверке согласующей аппаратуры<br>обнаружена неисправность.<br>■ Дополнительная информация<br>• Общая информация: -<br>• Специальная информация: -<br>■ Диагностирование<br>Всегда                                                                                                    | Аппаратная неисправность модуля ЦП. Обратиться в пред-<br>ставительство компании Mitsubishi Electric.                                                                                                    | ВЫКЛ                                     | Мигание | Стоп            | <b>QnPRH</b>                                                                                                    |
| 1111          | TRK. CIR. ERROR<br>Сбой согласующей аппаратуры.<br>■ Дополнительная информация<br>• Общая информация: -<br>• Специальная информация: -<br>■ Диагностирование<br>При включении/при сбросе                                                                                                    |                                                                                                    |                                          |         |                 |                                                                                                    |

*Таб. 11-3:* Перечень кодов ошибок (1000–1999) для модулей ЦП контроллера System Q

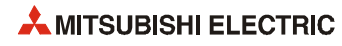

| Код<br>ошибки | Описание и причина ошибки                                                                                                    | Устранение                                                                                                    | Сост. светодиода                         |         |                 |                                                  |
|---------------|----------------------------------------------------------------------------------------------------|----------------------------------------------------------------------------------------------------|------------------------------------------|---------|-----------------|--------------------------------------------------|
|               |                                                                                                    |                                                                                                    | индика-<br>ции ра-<br>боты<br><b>RUN</b> | ERR.    | Состояние<br>ЦП | Тип ЦП                                           |
| 1112<br>1113  | TRK. CIR. ERROR<br>Сбой согласующей аппаратуры в процессе работы.<br>Кабель для подключения резервного модуля был отсо-<br>единен и снова подсоединен без выключения или сбро-<br>са резервной системы.<br>Кабель для подключения резервного модуля не зафик-<br>сирован винтами крепления разъёма.<br>Ошибка при запуске из-за нарушения процедуры запус-<br>ка резервируемой системы.<br>■ Дополнительная информация<br>• Общая информация: -<br>• Специальная информация: -                                              | Проверить подсоединение кабеля резервного модуля и<br>запустить систему. Если такая ошибка возникает пов-<br>торно, причиной может быть аппаратная неисправ-<br>ность модуля ЦП или кабеля резервного модуля.<br>Обратиться в представительство компании Mitsubishi<br>Electric.<br>Снова выполнить запуск резервной системы, соблюдая<br>предусмотренную процедуру. См. описание резервной<br>системы. | ВЫКЛ                                     | Мигание | Стоп            | QnPRH                                            |
|               | ■ Диагностирование<br>В процессе работы                                                                                                    |                                                                                                    |                                          |         |                 |                                                  |
| 1115          | TRK. CIR. ERROR<br>При первоначальной проверке согласующей аппаратуры<br>обнаружена неисправность.<br>■ Дополнительная информация<br>• Общая информация: -<br>• Специальная информация: -<br>■ Диагностирование<br>При включении/при сбросе                                                                                                    | Аппаратная неисправность модуля ЦП. Обратиться в пред-<br>ставительство компании Mitsubishi Electric.                                                                                                    | ВЫКЛ                                     | Мигание | Стоп            | <b>OnPRH</b>                                     |
| 1116          | TRK. CIR. ERROR<br>Сбой согласующей аппаратуры в процессе работы.<br>— Кабель для подключения резервного модуля был отсо-<br>единен и снова подсоединен без выключения или сбро-<br>са резервной системы.<br>Кабель для подключения резервного модуля не зафик-<br>сирован винтами крепления разъёма.<br>Ошибка при запуске из-за нарушения процедуры запус-<br>ка резервируемой системы.<br>■ Дополнительная информация<br>• Общая информация: -<br>• Специальная информация: -<br>■ Диагностирование<br>В процессе работы | Проверить подсоединение кабеля резервного модуля и<br>запустить систему. Если такая ошибка возникает пов-<br>торно, причиной может быть аппаратная неисправ-<br>ность модуля ЦП или кабеля резервного модуля.<br>Обратиться в представительство компании Mitsubishi<br>Electric.<br>Снова выполнить запуск резервной системы, соблюдая<br>предусмотренную процедуру. См. описание резервной<br>системы. | ВЫКЛ                                     | Мигание | Стоп            | <b>OnPRH</b>                                     |
| 1150          | <b>RAM ERROR</b><br>Сбой памяти модуля ЦП в мультипроцессорной системе<br>высокоскоростной передачи.<br>■ Дополнительная информация<br>• Общая информация: -<br>• Специальная информация: -<br>■ Диагностирование<br>При включении/при сбросе                                                                                                    | Принять меры по подавлению помех.<br>Выполнить сброс модуля ЦП и снова перевести его в<br>режим RUN. Если такая ошибка возникает повторно,<br>причиной может быть аппаратная неисправность<br>модуля ЦП.<br>Обратиться в представительство компании Mitsubishi<br>Electric.                                                                                                    | ВЫКЛ                                     | Мигание | Стоп            | QnU (кроме<br>Q00UJ-, Q00U-,<br>Q01U- и Q02UCPU) |

*Таб. 11-3:* Перечень кодов ошибок (1000–1999) для модулей ЦП контроллера System Q

|               | Описание и причина ошибки                                                                                                    | Устранение                                                                                                    | Сост. светодиода                         |         |                 |                                                           |
|---------------|----------------------------------------------------------------------------------------------------|----------------------------------------------------------------------------------------------------|------------------------------------------|---------|-----------------|-----------------------------------------------------------|
| Код<br>ошибки |                                                                                                    |                                                                                                    | индика-<br>ции ра-<br>боты<br><b>RUN</b> | ERR.    | Состояние<br>ЦП | Тип ЦП                                                    |
| 1160          | <b>RAM ERROR</b><br>Перезаписана память программы в модуле ЦП.<br>■ Дополнительная информация<br>• Общая информация: -<br>• Специальная информация: -<br>■ Диагностирование<br>При выполнении программы                                                                                                    | Принять меры по подавлению помех.<br>Отформатировать память программы, записать все<br>файлы в контроллер, выполнить сброс модуля ЦП и сно-<br>ва перевести его в режим RUN.<br>Если такая ошибка возникает повторно, причиной<br>может быть аппаратная неисправность модуля ЦП.<br>Обратиться в представительство компании Mitsubishi<br>Electric. | ВЫКЛ                                     | Мигание | Стоп            |                                                           |
| 1161          | <b>RAM ERROR</b><br>Перезаписаны данные встроенной памяти операндов в<br>модуле ЦП.<br>■ Дополнительная информация<br>• Общая информация: -<br>• Специальная информация: -<br>■ Диагностирование<br>При выполнении программы                                                                                          | Принять меры по подавлению помех.<br>Если такая ошибка возникает повторно, причиной<br>может быть аппаратная неисправность модуля ЦП.<br>Обратиться в представительство компании Mitsubishi<br>Electric.                                                                                                    |                                          |         |                 |                                                           |
| 1162          | <b>RAM ERROR</b><br>Обнаружена ошибка в данных, сохраняемых за счет пита-<br>ния от батареи в модуле ЦП. (Это происходит, когда не<br>задано автоматическое форматирование.)<br>■ Дополнительная информация<br>• Общая информация: -<br>• Специальная информация: -<br>■ Диагностирование<br>При включении/при сбросе | Принять меры по подавлению помех.<br>Заменить батарею модуля ЦП или карты памяти стати-<br>ческого ОЗУ.<br>Если такая ошибка возникает повторно, причиной<br>может быть аппаратная неисправность модуля ЦП.<br>Обратиться в представительство компании Mitsubishi<br>Electric.                                                                      |                                          |         |                 |                                                           |
| 1164          | <b>RAM ERROR</b><br>Обнаружено повреждение данных в стандартном ПЗУ.<br>■ Дополнительная информация<br>• Общая информация: -<br>• Специальная информация: -<br>■ Диагностирование<br>При выполнении команды                                                                                                    | Принять меры по подавлению помех.<br>Если такая ошибка возникает повторно, причиной может<br>быть аппаратная неисправность модуля ЦП.<br>Обратиться в представительство компании Mitsubishi<br>Electric.                                                                                                    | ВЫКЛ                                     | Мигание | Стоп            | Q10UD(E)H-,<br>Q13UD(E)H-,<br>Q20UD(E)H-,<br>Q26UD(E)HCPU |
| 1200          | OPE. CIRCUIT ERR.<br>Неправильно работает цепь обработки индексов в модуле ЦП.<br>■ Дополнительная информация<br>• Общая информация: -<br>• Специальная информация: -<br>■ Диагностирование<br>При включении/при сбросе                                                                                               | Аппаратная неисправность модуля ЦП.<br>Обратиться в представительство компании Mitsubishi<br>Electric.                                                                                                    | ВЫКЛ                                     | Мигание | Стоп            |                                                           |
| 1201          | OPE. CIRCUIT ERR.<br>Неправильно работает аппаратура (логическая схема)<br>в модуле ЦП.<br>■ Дополнительная информация<br>• Общая информация: -<br>• Специальная информация: -<br>■ Диагностирование<br>При включении / при сбросе                                                                                    |                                                                                                    |                                          |         |                 |                                                           |
| 1202          | OPE. CIRCUIT ERR.<br>Неправильно работает цепь обработки основной програм-<br>мы в модуле ЦП.<br>■ Дополнительная информация<br>• Общая информация: -<br>• Специальная информация: -<br>■ Диагностирование<br>При включении/при сбросе                                                                                |                                                                                                    |                                          |         |                 |                                                           |

*Таб. 11-3:* Перечень кодов ошибок (1000–1999) для модулей ЦП контроллера System Q

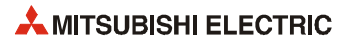
|               |                                                                                                    |                                                                                                    | Сост. светодиода                         |                |                                                                                                    |                                                     |
|---------------|----------------------------------------------------------------------------------------------------|----------------------------------------------------------------------------------------------------|------------------------------------------|----------------|----------------------------------------------------------------------------------------------------|-----------------------------------------------------|
| Код<br>ошибки | Описание и причина ошибки                                                                                                    | Устранение                                                                                                    | индика-<br>ции ра-<br>боты<br><b>RUN</b> | ERR.           | Состояние<br>ШΠ                                                                                              | Тип ЦП                                              |
| 1203          | <b>OPE. CIRCUIT ERR.</b><br>Неправильно работает цепь обработки индексов в модуле ЦП.<br>■ Дополнительная информация<br>• Общая информация: -<br>• Специальная информация: -<br>■ Диагностирование<br>При выполнении команды END                                                                 | Аппаратная неисправность модуля ЦП.<br>Обратиться в представительство компании Mitsubishi<br>Electric.                                                                                                    | ВЫКЛ                                     | Мигание        | Стоп                                                                                                    | <b>OnPRH</b>                                        |
| 1204          | <b>OPE. CIRCUIT ERR.</b><br>Неправильно работает аппаратура (логическая схема) в<br>модуле ЦП.<br>■ Дополнительная информация<br>• Общая информация: -<br>• Специальная информация: -<br>■ Диагностирование<br>При выполнении команды END                                                        |                                                                                                    |                                          |                |                                                                                                    |                                                     |
| 1205          | <b>OPE. CIRCUIT ERR.</b><br>Неправильно работает цепь обработки основной програм-<br>мы в модуле ЦП.<br>■ Дополнительная информация<br>• Общая информация: -<br>• Специальная информация: -<br>■ Диагностирование<br>При выполнении команды END                                                  |                                                                                                    |                                          |                |                                                                                                    |                                                     |
| 1300          | <b>FUSE BREAK OFF</b><br>Перегорел предохранитель в модуле выходов.<br>■ Дополнительная информация<br>• Общая информация:<br>№ модуля (слота); для сети удаленного ввода/вывода:<br>№ сети/станции<br>• Специальная информация: -<br>■ Диагностирование                                          | Проверить светодиоды FUSE модулей выходов и заме-<br>нить модуль, светодиод которого горит.<br>(Модуль с перегоревшим предохранителем также мож-<br>но найти с помощью GX (IEC) Developer: проверить спе-<br>циальные регистры SD1300-SD1331 и найти модуль,<br>для которого установлен бит 1.)<br>Если панель оператора подключается по шине к базово-<br>му шасси или шасси расширения, проверить соедине-<br>ние кабеля расширения и заземление панели. | ВЫКЛ/<br>ВКЛ                             | Мигает/<br>ВКЛ | Стоп/<br>Продолж.<br>(режим ЦП<br>при возник-<br>новении<br>ошибки уста-<br>навливается<br>парамет-<br>рами) | Qn(H)<br>QnPH<br>QnPRH<br>QnU                       |
|               | Всегда                                                                                                    | Проверить светодиоды ERR. модулей выходов и заменить<br>модуль, светодиод которого горит.<br>(Модуль с перегоревшим предохранителем также можно<br>найти с помощью GX (IEC) Developer: проверить специаль-<br>ные регистры SD130-SD137 и найти модуль, для которого<br>установлен бит 1.)                                                                                                    |                                          |                |                                                                                                    | Q00J/Q00/Q01                                        |
| 1310          | <b>I/O INT ERROR</b><br>Произошло прерывание, хотя в системе нет модуля преры-<br>ваний.<br>■ Дополнительная информация<br>• Общая информация: -<br>• Специальная информация: -<br>■ Диагностирование<br>Во время прерывания                                                                     | Аппаратная неисправность одного из установленных моду-<br>лей. Проверить модули и заменить неисправный.<br>Обратиться в представительство компании Mitsubishi<br>Electric.                                                                                                    | ВЫКЛ                                     | Мигание        | Стоп                                                                                                    |                                                     |
|               | <b>I/O INT ERROR</b><br>Обнаружен запрос на прерывание не от модуля прерываний.<br>■ Дополнительная информация<br>• Общая информация: -<br>• Специальная информация: -<br>■ Диагностирование<br>Во время прерывания                                                                              | Принять меры, чтобы запросы на прерывание могли посту-<br>пать только от модуля прерываний.                                                                                                    | ВЫКЛ                                     | Мигание        | Стоп                                                                                                    | Q00J/Q00/Q01<br>(функц. версия В<br>и далее)<br>QnU |
| 1311          | <b>I/O INT ERROR</b><br>Обнаружен запрос на прерывание от модуля, когда нет<br>настройки указателя прерываний в диалоговом окне пара-<br>метров контроллера.<br>■ Дополнительная информация<br>• Общая информация: -<br>• Специальная информация: -<br>■ Диагностирование<br>Во время прерывания | Исправить настройку указателя прерываний в диалого-<br>вом окне параметров контроллера.<br>Принять меры, чтобы запросы на прерывание не могли<br>поступать, когда нет настройки указателя прерываний в<br>диалоговом окне параметров контроллера.<br>Исправить настройку прерываний параметров сети.<br>Исправить настройку прерываний для буферной памя-<br>ти специальных функциональных модулей.<br>Исправить основную программу QD51.                  |                                          |                |                                                                                                    | 000J/000/001<br>(вер. A)<br>QnPRH<br>QnU            |

Таб. 11-3: Перечень кодов ошибок (1000-1999) для модулей ЦП контроллера System Q

|               |                                                                                                    |                                                                                                    | Сост. светодиода                         |                |                                                                                                    |                                             |
|---------------|----------------------------------------------------------------------------------------------------|----------------------------------------------------------------------------------------------------|------------------------------------------|----------------|----------------------------------------------------------------------------------------------------|---------------------------------------------|
| Код<br>ошибки | Описание и причина ошибки                                                                                                    | Устранение                                                                                                    | индика-<br>ции ра-<br>боты<br><b>RUN</b> | ERR.           | Состояние<br>ШΠ                                                                                                    | Тип ЦП                                      |
| 1320<br>1321  | <b>LAN CTRL.DOWN</b><br>При аппаратной самодиагностике обнаружена неисправ-<br>ность контроллера локальной сети.<br>■ Дополнительная информация<br>• Общая информация: -<br>• Специальная информация: -<br>■ Диагностирование<br>При включении / при сбросе                                                                                                    | Аппаратная неисправность модуля ЦП.<br>Обратиться в представительство компании Mitsubishi<br>Electric.                                                                                                    | ВЫКЛ                                     | Мигание        | Стоп                                                                                                    | QnU (со встроен-<br>ным портом<br>Ethernet) |
| 1401          | <b>SP. UNIT DOWN</b><br>Отсутствие отклика от специального функционального<br>модуля при первоначальной обработке.<br>Неправильный размер буферной памяти специального<br>функционального модуля.<br>Установленный модуль не поддерживается.<br>■ Дополнительная информация<br>● Общая информация: № модуля (слота)<br>• Специальная информация: -<br>■ Диагностирование<br>При включении / при сбросе / при обращении к специаль-<br>ному функциональному модулю                     | Если установленный модуль не поддерживается, снять<br>его.<br>Если соответствующий модуль поддерживается, причи-<br>ной может быть аппаратная неисправность специаль-<br>ного функционального модуля, модуля ЦП или<br>базового шасси.<br>Обратиться в представительство компании Mitsubishi<br>Electric.                                                                    | ВЫКЛ/<br>ВКЛ                             | Мигает/<br>ВКЛ | Стоп/<br>Продолж.<br>(устанавли-<br>вается с<br>помощью<br>параметров<br>для каждого<br>специально-<br>го функцио-<br>нального<br>модуля) |                                             |
| 1402          | <b>SP. UNIT DOWN</b><br>Отсутствие отклика от специального функционального<br>модуля при обращении в программе.<br>■ Дополнительная информация<br>● Общая информация: № модуля (слота)<br>• Специальная информация: место обнаружения ошибки<br>в программе<br>■ Диагностирование<br>При выполнении команды обращения к специальному<br>функциональному модулю                                                                                                    | Причиной может быть аппаратная неисправность специ-<br>ального функционального модуля, модуля ЦП или базово-<br>го шасси.<br>Обратиться в представительство компании Mitsubishi<br>Electric.                                                                                                    |                                          |                |                                                                                                    |                                             |
|               | <b>SP. UNIT DOWN</b><br>Установленный модуль не поддерживается.<br>■ Дополнительная информация<br>● Общая информация: № модуля (слота)<br>• Специальная информация: -<br>■ Диагностирование<br>При выполнении команды END                                                                                                    | Если установленный модуль не поддерживается, снять<br>его.<br>Если соответствующий модуль поддерживается, причи-<br>ной может быть аппаратная неисправность специаль-<br>ного функционального модуля, модуля ЦП или<br>базового шасси.<br>Обратиться в представительство компании Mitsubishi<br>Electric.<br>Обратиться в представительство компании Mitsubishi<br>Electric. | ВЫКЛ/<br>ВКЛ                             | Мигает/<br>ВКЛ | Стоп/<br>Продолж.<br>(устанавли-<br>вается с<br>помощью<br>параметров<br>для каждого<br>специально-<br>го функцио-<br>нального<br>модуля) |                                             |
| 1403          | <b>SP. UNIT DOWN</b><br>Отсутствие отклика от специального функционального<br>модуля при выполнении команды END.<br>Ошибка в специальном функциональном модуле.<br>Модуль ввода/вывода (специальный функциональный<br>модуль) в процессе работы снимался или устанавли-<br>вался.<br>■ Дополнительная информация<br>● Общая информация: № модуля (слота)<br>• Специальная информация: -<br>■ Диагностирование<br>Всегда                                                               | Аппаратная неисправность модуля ЦП, базового шасси или<br>специального функционального модуля, к которому<br>выполнялось обращение.<br>Обратиться в представительство компании Mitsubishi<br>Electric.                                                                                                    |                                          |                |                                                                                                    |                                             |
| 1411          | <b>CONTROL-BUS ERR.</b><br>Нет доступа к специальному функциональному модулю в<br>начале связи, когда происходит адресация ввода/вывода<br>для параметров.<br>(При возникновении ошибки головной адрес ввода/выво-<br>да соответствующего специального функционального<br>модуля сохраняется в разделе «Общая информация».)<br>■ Дополнительная информация<br>● Общая информация: № модуля (слота)<br>• Специальная информация: -<br>■ Диагностирование<br>При включении / при сбросе | Выполнить сброс модуля ЦП и снова перевести его в режим<br>RUN. Если такая ошибка возникает повторно, значит име-<br>ется аппаратная неисправность специального функцио-<br>нального модуля, модуля ЦП или базового шасси.<br>Обратиться в представительство компании Mitsubishi<br>Electric.                                                                                | ВЫКЛ                                     | Мигание        | Стоп                                                                                                    |                                             |

*Таб. 11-3:* Перечень кодов ошибок (1000–1999) для модулей ЦП контроллера System Q

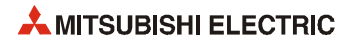

|        |                                                                                                    |                                                                                                    |                               | Сост. светодиода |           |                                                                                                    |
|--------|----------------------------------------------------------------------------------------------------|----------------------------------------------------------------------------------------------------|-------------------------------|------------------|-----------|----------------------------------------------------------------------------------------------------|
| Код    |                                                                                                    |                                                                                                    | индика-                       |                  | Состояние |                                                                                                    |
| ошибки | Описание и причина ошибки                                                                                                    | Устранение                                                                                                    | ции ра-<br>боты<br><b>RUN</b> | ERR.             | ШΠ        | Тип ЦП                                                                                                    |
| 1412   | <b>CONTROL-BUS ERR.</b><br>Не выполняется команда FROM/TO из-за ошибки управляю-<br>щей шины со специальным функциональным модулем.<br>(При возникновении ошибки место обнаружения ошибки в<br>разделе «Специальная информация»).<br>■ Дополнительная информация<br>● Общая информация: № модуля (слота)<br>• Специальная информация: место обнаружения ошибки<br>в программе<br>■ Диагностирование<br>При выполнении команды FROM/TO | Выполнить сброс модуля ЦП и снова перевести его в режим<br>RUN. Если такая ошибка возникает повторно, значит име-<br>ется аппаратная неисправность специального функцио-<br>нального модуля, модуля ЦП или базового шасси.<br>Обратиться в представительство компании Mitsubishi<br>Electric.                                                                                                    | ВЫКЛ                          | Мигание          | Стоп      |                                                                                                    |
| 1413   | <b>CONTROL-BUS ERR.</b><br>В мультипроцессорной системе один из модулей ЦП несов-<br>местим с системой.<br>■ Дополнительная информация<br>• Общая информация: -<br>• Специальная информация: -<br>■ Диагностирование<br>Всегда                                                                                                    | Снять с базового шасси модуль ЦП, несовместимый с<br>мультипроцессорной системой, или заменить его сов-<br>местимым модулем.<br>Неисправность специального функционального моду-<br>ля, модуля ЦП или базового шасси.<br>Обратиться в представительство компании Mitsubishi<br>Electric.                                                                                                    | ВЫКЛ                          | Мигание          | Стоп      | Q00J/Q00/Q01<br>(функц. версия В<br>и далее)<br>Qn(H)<br>(функц. версия В<br>и далее)<br>QnPH                 |
|        | <b>CONTROL-BUS ERR.</b><br>Ошибка в системной шине.<br>■ Дополнительная информация<br>• Общая информация: -<br>• Специальная информация: -<br>■ Диагностирование<br>Всегда                                                                                                    | Выполнить сброс модуля ЦП и снова перевести его в режим<br>RUN. Если такая ошибка возникает повторно, значит име-<br>ется неисправность специального функционального моду-<br>ля, модуля ЦП или базового шасси.<br>Обратиться в представительство компании Mitsubishi<br>Electric.                                                                                                    |                               |                  |           |                                                                                                    |
| 1414   | <b>CONTROL-BUS ERR.</b><br>Неисправность установленного модуля.<br>В мультипроцессорной системе один из модулей ЦП<br>несовместим с системой.<br>■ Дополнительная информация<br>● Общая информация: № модуля (слота)<br>• Специальная информация: -<br>■ Диагностирование<br>Всегда                                                                                                    | Снять с базового шасси модуль ЦП, несовместимый с<br>мультипроцессорной системой, или заменить его сов-<br>местимым модулем.<br>Выполнить сброс модуля ЦП и снова перевести его в<br>режим RUN. Если такая ошибка возникает повторно,<br>значит имеется неисправность специального функцио-<br>нального модуля, модуля ЦП или базового шасси.<br>Обратиться в представительство компании Mitsubishi<br>Electric. | ВЫКЛ                          | Мигание          | Стоп      | Q00J/Q00/Q01<br>(функц. версия В<br>и далее)<br>Qn(H)<br>(функц. версия В<br>и далее)<br>QnPH<br>QnU          |
|        | <b>CONTROL-BUS ERR.</b><br>Ошибка в системной шине.<br>■ Дополнительная информация<br>● Общая информация: № модуля (слота)<br>• Специальная информация: -<br>■ Диагностирование<br>Всегда                                                                                                    | Выполнить сброс модуля ЦП и снова перевести его в режим<br>RUN. Если такая ошибка возникает повторно, значит име-<br>ется неисправность специального функционального моду-<br>ля, модуля ЦП или базового шасси.<br>Обратиться в представительство компании Mitsubishi<br>Electric.                                                                                                    |                               |                  |           | Q00J/Q00/Q01<br>(функц. версия В<br>и далее)<br>Qn(H)<br>OnPH<br>QnPRH<br>0 <sub>nU</sub>                     |
| 1415   | <b>CONTROL-BUS ERR.</b><br>Неисправность базового шасси или шасси расширения.<br>■ Дополнительная информация<br>● Общая информация: № модуля (слота)<br>• Специальная информация: -<br>■ Диагностирование<br>При выполнении команды END                                                                                                    | Выполнить сброс модуля ЦП и снова перевести его в режим<br>RUN. Если такая ошибка возникает повторно, значит име-<br>ется неисправность специального функционального моду-<br>ля, модуля ЦП или базового шасси.<br>Обратиться в представительство компании Mitsubishi<br>Electric.                                                                                                    | ВЫКЛ                          | Мигание          | Стоп      | Q00J/Q00/Q01<br>Qn(H)<br>(функц. версия В<br>и далее)<br>QnPH<br>QnPRH<br>QnU                                 |
|        | <b>CONTROL-BUS ERR.</b><br>Неисправность базового шасси или шасси расширения.<br>■ Дополнительная информация<br>● Общая информация: № модуля (слота)<br>• Специальная информация: -<br>■ Диагностирование<br>При включении/при сбросе/при выполнении команды END                                                                                                    |                                                                                                    |                               |                  |           | Qn(H) (первые 5<br>цифр сер. номера<br>08032 и далее)<br>QnPH (первые 5<br>цифр сер. номера<br>08032 и далее) |

Таб. 11-3: Перечень кодов ошибок (1000-1999) для модулей ЦП контроллера System Q

|               |                                                                                                    | <b>Устранение</b>                                                                                                    | Сост. светодиода                         |         |                 |                                                                                            |
|---------------|----------------------------------------------------------------------------------------------------|----------------------------------------------------------------------------------------------------|------------------------------------------|---------|-----------------|--------------------------------------------------------------------------------------------|
| Код<br>ошибки | Описание и причина ошибки                                                                                                    |                                                                                                    | индика-<br>ции ра-<br>боты<br><b>RUN</b> | ERR.    | Состояние<br>ШΠ | Тип ЦП                                                                                     |
| 1416          | <b>CONTROL-BUS ERR.</b><br>Обнаружена неисправность в системной шине при включе-<br>нии или сбросе.<br>■ Дополнительная информация<br>● Общая информация: № модуля (слота)<br>• Специальная информация: -<br>■ Диагностирование<br>При включении/при сбросе<br><b>CONTROL-BUS ERR.</b><br>В мультипроцессорной системе при включении или сбросе                  | Выполнить сброс модуля ЦП и снова перевести его в режим<br>RUN. Если такая ошибка возникает повторно, значит име-<br>ется неисправность специального функционального моду-<br>ля, модуля ЦП или базового шасси.<br>Обратиться в представительство компании Mitsubishi<br>Electric. | ВЫКЛ                                     | Мигание | Стоп            | On(H)<br>(функц. версия В<br>и далее)<br><b>OnPH</b><br>OnU<br>000/001<br>(функц. версия В |
|               | обнаружена неисправность шины.<br>■ Дополнительная информация<br>● Общая информация: № модуля (слота)<br>• Специальная информация: -<br>■ Диагностирование<br>При включении/при сбросе                                                                                                    |                                                                                                    |                                          |         |                 | и далее)<br>OnU                                                                            |
| 1417          | <b>CONTROL-BUS ERR.</b><br>Ошибка сигнала сброса в системной шине.<br>■ Дополнительная информация<br>• Общая информация: -<br>• Специальная информация: -<br>■ Диагностирование<br>Всегда                                                                                                    | Выполнить сброс модуля ЦП и снова перевести его в режим<br>RUN. Если такая ошибка возникает повторно, значит име-<br>ется неисправность специального функционального моду-<br>ля, модуля ЦП или базового шасси.<br>Обратиться в представительство компании Mitsubishi<br>Electric. | <b>ВЫКЛ</b>                              | Мигание | Стоп            | <b>OnPRH</b>                                                                               |
| 1418          | <b>CONTROL-BUS ERR.</b><br>В резервируемой системе при включении/сбросе или пере-<br>ключении активной системе не удается получить доступ к<br>шасси расширения из-за отсутствия соответствующих прав.<br>■ Дополнительная информация<br>• Общая информация: -<br>• Специальная информация: -<br>■ Диагностирование<br>При включении/при сбросе/при переключении | Выполнить сброс модуля ЦП и снова перевести его в режим<br>RUN. Если такая ошибка возникает повторно, значит име-<br>ется неисправность модуля ЦП, шасси Q6□WRB или кабе-<br>ля расширения.<br>Обратиться в представительство компании Mitsubishi<br>Electric.                     | ВЫКЛ                                     | Мигание | Стоп            | QnPRH (первые 5<br>цифр сер. номера<br>09012 и далее)                                      |

*Таб. 11-3:* Перечень кодов ошибок (1000–1999) для модулей ЦП контроллера System Q

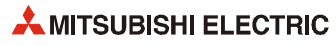

|               |                                                                                                    |                                                                                                    | Сост. светодиода                         |         |                 |                                                  |
|---------------|----------------------------------------------------------------------------------------------------|----------------------------------------------------------------------------------------------------|------------------------------------------|---------|-----------------|--------------------------------------------------|
| Код<br>ошибки | Описание и причина ошибки                                                                                                    | <b>Устранение</b>                                                                                                    | индика-<br>ции ра-<br>боты<br><b>RUN</b> | ERR.    | Состояние<br>ЦП | Тип ЦП                                           |
| 1430          | <b>MULTI-C.BUS ERR.</b><br>Ошибка хоста ЦП на шине высокоскоростной передачи<br>мультипроцессорной системы.<br>■ Дополнительная информация<br>• Общая информация: -<br>• Специальная информация: -<br>■ Диагностирование<br>При включении/при сбросе                                                             | Выполнить сброс модуля ЦП и снова перевести его в режим<br>RUN. Если такая ошибка возникает повторно, значит име-<br>ется аппаратная неисправность модуля ЦП.<br>Обратиться в представительство компании Mitsubishi<br>Electric.                                                                                       | ВЫКЛ                                     | Мигание | Стоп            | QnU (кроме<br>Q00UJ-, Q00U-,<br>Q01U- и Q02UCPU) |
| 1431          | <b>MULTI-C.BUS ERR.</b><br>Ошибка связи с модулем ЦП на шине высокоскоростной<br>передачи мультипроцессорной системы.<br>■ Дополнительная информация<br>● Общая информация: № модуля (модуля ЦП)<br>• Специальная информация: -<br>■ Диагностирование<br>При включении/при сбросе                                | Принять меры по подавлению помех.<br>Выполнить сброс модуля ЦП и снова перевести его в<br>режим RUN. Если такая ошибка возникает повторно,<br>значит имеется аппаратная неисправность модуля ЦП.<br>Обратиться в представительство компании Mitsubishi<br>Electric.                                                    |                                          |         |                 |                                                  |
| 1432          | <b>MULTI-C.BUS ERR.</b><br>Тайм-аут связи с модулем ЦП по шине высокоскоростной<br>передачи мультипроцессорной системы.<br>■ Дополнительная информация<br>● Общая информация: № модуля (модуля ЦП)<br>• Специальная информация: -<br>■ Диагностирование<br>При включении / при сбросе                            | Выполнить сброс модуля ЦП и снова перевести его в режим<br>RUN. Если такая ошибка возникает повторно, значит име-<br>ется аппаратная неисправность модуля ЦП.<br>Обратиться в представительство компании Mitsubishi<br>Electric.                                                                                       |                                          |         |                 |                                                  |
| 1433          | <b>MULTI-C.BUS ERR.</b>                                                                                                    | Принять меры по подавлению помех.                                                                                                    |                                          |         |                 |                                                  |
| 1434          | Ошибка связи с модулем ЦП на шине высокоскоростной<br>передачи мультипроцессорной системы.                                                                                                    | Проверить установку модуля ЦП на базовом шасси.<br>Выполнить сброс модуля ЦП и снова перевести его в                                                                                                    |                                          |         |                 |                                                  |
| 1435          | ■ Дополнительная информация<br>● Общая информация: № модуля (модуля ЦП)<br>• Специальная информация: -<br>■ Диагностирование<br>Всегда                                                                                                    | режим RUN. Если такая ошибка возникает повторно,<br>значит имеется аппаратная неисправность модуля ЦП.<br>Обратиться в представительство компании Mitsubishi<br>Electric.                                                                                                    |                                          |         |                 |                                                  |
| 1436          | <b>MULTI-C.BUS ERR.</b><br>Ошибка базового шасси мультипроцессорной системы<br>высокоскоростной передачи. (Ошибка высокоскоростной<br>шины мультипроцессорной системы.)<br>■ Дополнительная информация                                                                                                    | Выполнить сброс модуля ЦП и снова перевести его в режим<br>RUN. Если такая ошибка возникает повторно, значит име-<br>ется аппаратная неисправность модуля ЦП.<br>Обратиться в представительство компании Mitsubishi<br>Electric.                                                                                       |                                          |         |                 |                                                  |
| 1437          | • Общая информация: -<br>• Специальная информация: -<br>■ Диагностирование<br>При включении/при сбросе                                                                                                    | Принять меры по подавлению помех.<br>Проверить установку модуля ЦП на базовом шасси.<br>Выполнить сброс модуля ЦП и снова перевести его в<br>режим RUN. Если такая ошибка возникает повторно,<br>значит имеется аппаратная неисправность модуля ЦП.<br>Обратиться в представительство компании Mitsubishi<br>Electric. |                                          |         |                 |                                                  |
| 1439          | <b>MULTI-C.BUS ERR.</b><br>Ошибка базового шасси мультипроцессорной системы<br>высокоскоростной передачи. (Ошибка высокоскоростной<br>шины мультипроцессорной системы.)<br>■ Дополнительная информация<br>• Общая информация: -<br>• Специальная информация: -<br>■ Диагностирование<br>При включении/при сбросе | Выполнить сброс модуля ЦП и снова перевести его в режим<br>RUN. Если такая ошибка возникает повторно, значит име-<br>ется аппаратная неисправность модуля ЦП.<br>Обратиться в представительство компании Mitsubishi<br>Electric.                                                                                       | ВЫКЛ                                     | Мигание | Стоп            | QnU (кроме<br>Q00UJ-, Q00U-,<br>Q01U- и Q02UCPU) |
| 1500          | <b>AC DOWN</b><br>Кратковременный обрыв электропитания.<br>■ Дополнительная информация<br>• Общая информация: -<br>• Специальная информация: -<br>■ Диагностирование<br>Всегда                                                                                                    | Проверить питание.                                                                                                    | ВКЛ                                      | ВЫКЛ    | Продолж.        |                                                  |

*Таб. 11-3:* Перечень кодов ошибок (1000–1999) для модулей ЦП контроллера System Q

|               |                                                                                                    |                                                                                                    |                                          | Сост. светодиода |                 |                                                                                                    |
|---------------|----------------------------------------------------------------------------------------------------|----------------------------------------------------------------------------------------------------|------------------------------------------|------------------|-----------------|----------------------------------------------------------------------------------------------------|
| Код<br>ошибки | Описание и причина ошибки                                                                                                    | Устранение                                                                                                    | индика-<br>ции ра-<br>боты<br><b>RUN</b> | ERR.             | Состояние<br>ШΠ | Тип ЦП                                                                                                    |
| 1510          | <b>SINGLE PS. DOWN</b><br>Сбой подачи питания на резервируемые модули питания,<br>установленные на резервируемом базовом шасси.<br>■ Дополнительная информация<br>● Общая информация: № шасси/модуля питания<br>• Специальная информация: -<br>■ Диагностирование<br>Всегда                             | Проверить подачу питания на резервируемые модули пита-<br>ния, установленные на резервируемом базовом шасси.                                                                                                    | ВКЛ                                      | ВКЛ              | Продолж.        | Qn(H) (первые<br>5 цифр сер. номе-<br>ра 04101 и далее)<br>QnPH (первые<br>5 цифр сер. номе-<br>ра 04101 и далее)<br><b>OnPRH</b><br>QnU (кроме<br>Q00UJ-, Q00U- и<br>001UCPU) |
| 1520          | <b>SINGLE PS. ERROR</b><br>Неисправность резервируемого модуля питания.<br>■ Дополнительная информация<br>● Общая информация: № шасси/модуля питания<br>• Специальная информация: -<br>■ Диагностирование<br>Всегда                                                                                     | Аппаратная неисправность резервируемого модуля питания.<br>Обратиться в представительство компании Mitsubishi Electric.                                                                                                    |                                          |                  |                 |                                                                                                    |
| 1600          | <b>BATTERY ERROR</b><br>Напряжение батареи в модуле ЦП ниже предусмотрен-<br>ного уровня.<br>Не подсоединен разъём вводного провода батареи<br>модуля ЦП.<br>■ Дополнительная информация<br>• Общая информация: имя устройства<br>• Специальная информация: -<br>■ Диагностирование<br>Всегда           | Заменить батарею.<br>Подсоединить разъём вводного провода батареи памяти<br>программы, стандартного ОЗУ или резервного питания.<br>Проверить надежность подсоединения разъёма моду-<br>ля ЦП.<br><b>ПРИМЕЧАНИЕ</b><br>При возникновении данной ошибки также горит светодиод<br><b>ERR. модуля ЦП.</b> | ВКЛ                                      | ВЫКЛ             | Продолж.        |                                                                                                    |
| 1601          | <b>BATTERY ERROR</b><br>Напряжение батареи карты памяти ниже предусмотренно-<br>го уровня.<br>■ Дополнительная информация<br>• Общая информация: имя устройства<br>• Специальная информация: -<br>■ Диагностирование<br>Всегда                                                                          | Заменить батарею.<br><b>ПРИМЕЧАНИЕ</b><br>При возникновении данной ошибки также горит светодиод<br><b>ERR. модуля ЦП.</b>                                                                                                    |                                          |                  |                 |                                                                                                    |
| 1610          | <b>FLASH ROM ERROR</b><br>Превышено макс. количество записей во флэш-ПЗУ (стан-<br>дартное ПЗУ или область резервирования системы).<br>(Макс. кол-во записей 100 тыс.)<br>■ Дополнительная информация<br>• Общая информация: -<br>• Специальная информация: -<br>■ Диагностирование<br>При записи в ПЗУ | Заменить модуль ЦП.                                                                                                    | ВКЛ                                      | ВКЛ              | Продолж.        | OnU                                                                                                    |

*Таб. 11-3:* Перечень кодов ошибок (1000–1999) для модулей ЦП контроллера System Q

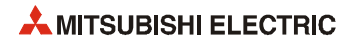

## Перечень кодов ошибок (2000-2999)  $11.3.2$

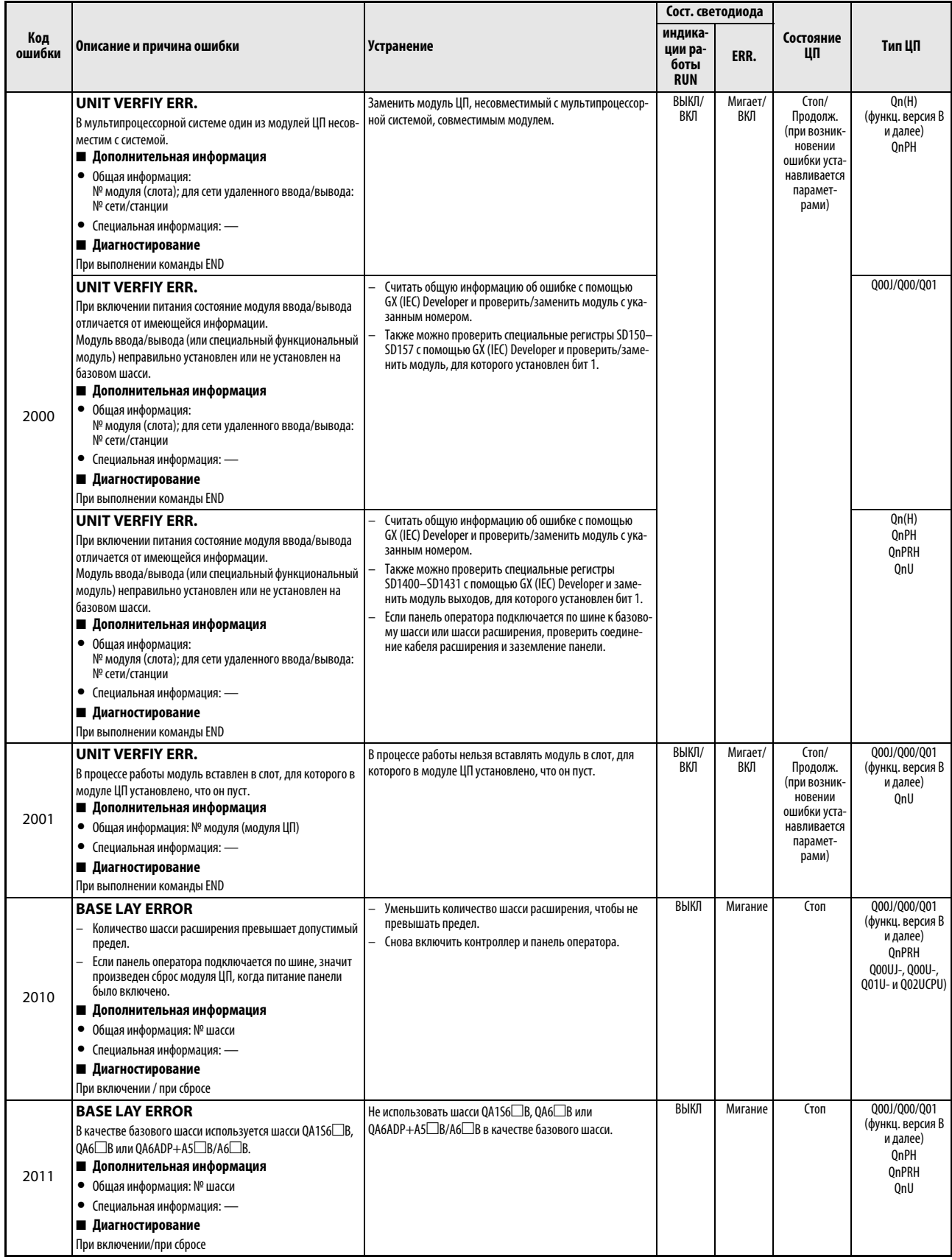

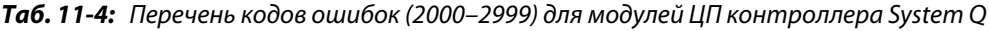

|               | Описание и причина ошибки                                                                                                    |                                                                                                    | Сост. светодиода                         |         |                 |                                                                 |
|---------------|----------------------------------------------------------------------------------------------------|----------------------------------------------------------------------------------------------------|------------------------------------------|---------|-----------------|-----------------------------------------------------------------|
| Код<br>ошибки |                                                                                                    | Устранение                                                                                                    | индика-<br>ции ра-<br>боты<br><b>RUN</b> | ERR.    | Состояние<br>ЦΠ | Тип ЦП                                                          |
| 2012          | <b>BASE LAY ERROR</b><br>Панель оператора подключается по шине к базовому<br>шасси резервируемой системы.<br>В ЦП резервируемой системы, совместимой с шасси расши-<br>рения, обнаруживаются следующие ошибки.<br>− К каскаду расширения № 1 подключено не шасси<br>Q6□WRB, а другое базовое шасси.<br>Базовое шасси подключено к одному из каскадов рас-<br>ширения № 2-7, но шасси Q6 ШWRB отсутствует в кас-<br>каде расширения № 1.<br>Модуль ЦП другой системы несовместим с данным<br>шасси расширения.<br>Подключен модуль QA1S6□В, QA6□В или<br>$0A6ADP + A5DB/AG$ B.<br>Разное количество лотов базового шасси для обеих систем.<br>Некорректное считывание информации с шасси<br>06□WRB.<br>■ Дополнительная информация<br>● Общая информация: № шасси<br>• Специальная информация: -<br>■ Диагностирование<br>При включении/при сбросе | Отсоединить от базового шасси соединительный кабель<br>шины для подключения панели оператора.<br>Использовать шасси Q6□WRB (установленное в каска-<br>де расширения № 1).<br>Использовать модуль ЦП, совместимый с шасси расши-<br>рения для другой системы.<br>Не использовать шасси Q5□В, QA1S6□В, QA6□В или<br>QA6ADP+А5 В/А6□В в качестве базового шасси.<br>Использовать базовое шасси с одинаковым количест-<br>ВОМ СЛОТОВ.<br>Аппаратная неисправность шасси Q6 WRB.<br>Обратиться в представительство компании Mitsubishi<br>Electric. | ВЫКЛ                                     | Мигание | Стоп            | <b>OnPRH</b><br>(первые 5 цифр<br>сер. номера<br>09012 и далее) |
| 2013          | <b>BASE LAY ERROR</b><br>Каскад расширения шасси Q6□WRB в резервируемой<br>системе распознан не как каскад расширения № 1.<br>■ Дополнительная информация<br>● Общая информация: № шасси<br>• Специальная информация: -<br>■ Диагностирование<br>При включении/при сбросе                                                                                                    | Аппаратная неисправность шасси Q6□WRB.<br>Обратиться в представительство компании Mitsubishi<br>Electric.                                                                                                    |                                          |         |                 |                                                                 |
| 2020          | <b>EXT.CABLE ERR.</b><br>В резервируемой системе обнаруживаются следующие<br>ошибки.<br>При включении или сбросе резервная система обнару-<br>$\overline{\phantom{0}}$<br>жила ошибку в пути между активной системой и шасси<br>06□WRB.<br>Резервная система обнаружила ошибку в пути между<br>ЦП хост-системы и шасси Q6□WRB при обработке<br>команды END.<br>■ Дополнительная информация<br>Общая информация: -<br>$\bullet$<br>• Специальная информация: -<br>■ Диагностирование<br>При включении/при сбросе/при выполнении команды END                                                                                                    | Проверить правильность подключения кабеля расширения<br>между базовым шасси и шасси Q6□WRB.<br>Если кабель подключен неправильно, подключить его,<br>выключив базовое шасси. Если кабель подключен пра-<br>вильно, значит, имеется аппаратная неисправность моду-<br>ля ЦП, Q6□WRB или кабеля расширения.<br>Обратиться в представительство компании Mitsubishi<br>Electric.                                                                                                    |                                          |         |                 |                                                                 |

*Таб. 11-4:* Перечень кодов ошибок (2000–2999) для модулей ЦП контроллера System Q

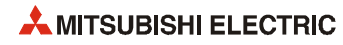

|               | Описание и причина ошибки<br>Устранение                                                                                                    | Сост. светодиода                                                                                                    |                                          |         |                 |                                                        |
|---------------|----------------------------------------------------------------------------------------------------|----------------------------------------------------------------------------------------------------|------------------------------------------|---------|-----------------|--------------------------------------------------------|
| Код<br>ошибки |                                                                                                    |                                                                                                    | индика-<br>ции ра-<br>боты<br><b>RUN</b> | ERR.    | Состояние<br>ЦП | Тип ЦП                                                 |
| 2100          | <b>SP. UNIT LAY ERR.</b><br>Модуль QI60 вставлен в слот, для которого в адресации<br>входов/выходов параметров контроллера установлен не<br>специальный функциональный модуль и не модуль пре-<br>рываний.<br>■ Дополнительная информация<br>Общая информация: № модуля (слота)<br>٠<br>Специальная информация: -<br>٠<br>■ Диагностирование<br>При включении/при сбросе                                                                                                    | Установить адресацию входов/выходов параметров конт-<br>роллера в соответствии с фактической установкой модуля.                                                                                                    | ВЫКЛ                                     | Мигание | Стоп            | Qn(H)<br>(функц. версия В<br>и далее)<br>QnPH<br>QnPRH |
|               | <b>SP. UNIT LAY ERR.</b><br>Неверная адресация входов/выходов параметров конт-<br>роллера:<br>для специального функционального модуля указан<br>адрес модуля ввода/вывода или наоборот;<br>для модуля ЦП указан адрес другого модуля (или вооб-<br>ще не указан) или наоборот;<br>для модуля без переключателя указана установка пере-<br>ключателя;<br>количество точек, указанное для специального функци-<br>онального модуля, меньше количества точек установ-<br>ленного модуля.<br>■ Дополнительная информация | Установить настройки адресации входов/выходов<br>параметров контроллера в соответствии с фактической<br>установкой специального функционального модуля и<br>модуля ЦП.<br>Удалить установку переключателя в настройках адреса-<br>ции входов/выходов параметров контроллера. |                                          |         |                 | Qn(H)<br>QnPH<br>QnPRH<br>0 <sub>nU</sub>              |
|               | Общая информация: № модуля (слота)<br>• Специальная информация: -<br>■ Диагностирование<br>При включении/при сбросе                                                                                                    |                                                                                                    |                                          |         |                 |                                                        |
|               | SP. UNIT LAY ERR.<br>Неверная адресация входов/выходов параметров конт-<br>роллера:<br>для специального функционального модуля указан<br>адрес модуля ввода/вывода или наоборот;<br>для модуля ЦП указан адрес другого модуля (или вооб-<br>ще не указан) или наоборот;<br>количество точек, указанное для специального функци-<br>онального модуля, меньше количества точек установ-<br>ленного модуля.                                                                                                    | Установить адресацию входов/выходов параметров конт-<br>роллера в соответствии с фактической установкой специ-<br>ального функционального модуля и модуля ЦП.                                                                                                    |                                          |         |                 | Q00J/Q00/Q01                                           |
|               | ■ Дополнительная информация<br>Общая информация: № модуля (слота)<br>$\bullet$<br>Специальная информация: -<br>$\bullet$<br>■ Диагностирование<br>При включении/при сбросе                                                                                                    |                                                                                                    |                                          |         |                 |                                                        |
| 2101          | <b>SP. UNIT LAY ERR.</b><br>Установлено 13 или более специальных функциональных<br>модулей серии A (кроме A1S161), способных инициировать<br>прерывание для модуля ЦП.<br>■ Дополнительная информация<br>● Общая информация: № модуля (слота)<br>• Специальная информация: -<br>■ Диагностирование<br>При включении/при сбросе                                                                                                    | Уменьшить количество специальных функциональных<br>модулей серии A (кроме A1Sl61), способных инициировать<br>прерывание для модуля ЦП, чтобы их количество не пре-<br>вышало 12.                                                                                             | ВЫКЛ                                     | Мигание | Стоп            | Qn(H)                                                  |
| 2102          | <b>SP. UNIT LAY ERR.</b><br>Установлено семь или более модулей A1SD51S.<br>■ Дополнительная информация<br>Общая информация: № модуля (слота)<br>• Специальная информация: -<br>■ Диагностирование<br>При включении/при сбросе                                                                                                    | Уменьшить количество модулей A1SD51S, чтобы их коли-<br>чество не превышало шести.                                                                                                    | ВЫКЛ                                     | Мигание | Стоп            | Qn(H)                                                  |

Таб. 11-4: Перечень кодов ошибок (2000-2999) для модулей ЦП контроллера System Q

|               |                                                                                                    |                                                                                                    | Сост. светодиода                         |         |                 |                                                                               |
|---------------|----------------------------------------------------------------------------------------------------|----------------------------------------------------------------------------------------------------|------------------------------------------|---------|-----------------|-------------------------------------------------------------------------------|
| Код<br>ошибки | Описание и причина ошибки                                                                                                    | <b>Устранение</b>                                                                                                    | индика-<br>ции ра-<br>боты<br><b>RUN</b> | ERR.    | Состояние<br>ШΠ | Тип ЦП                                                                        |
|               | <b>SP. UNIT LAY ERR.</b><br>В системе с одним модулем ЦП установлено два или<br>более модуля QI60/A1SD51S.<br>В мультипроцессорной системе для двух или более<br>модулей QI60/A1SD51S задан одинаковый управляю-<br>щий модуль ЦП.<br>В мультипроцессорной системе установлено два или<br>более модуля A1SD51S.<br>■ Дополнительная информация<br>Общая информация: № модуля (слота)<br>• Специальная информация: -<br>■ Диагностирование<br>При включении/при сбросе<br><b>SP. UNIT LAY ERR.</b><br>Установлено два или более модулей прерываний QI60,<br>A1SD51S.<br>■ Дополнительная информация | Уменьшить до одного количество модулей QI60/<br>A1SD51S в системе с одним модулем ЦП.<br>Изменить настройки для модулей QI60/A1SD51S в<br>мультипроцессорной системе, чтобы для одного моду-<br>ля был задан только один управляющий модуль ЦП.<br>Уменьшить до одного количество модулей A1SD51S в<br>мультипроцессорной системе. Если мультипроцессор-<br>ной систем используется модуль прерываний для каж-<br>дого модуля QCPU, заменить их модулем QI60. (Можно<br>использовать один модуль A1S161 + макс. три модуля<br>Q160, или только модули Q160.)<br>Установить один модуль QI60, A1SD51S. | ВЫКЛ                                     | Мигание | Стоп            | On(H)<br>(функц. версия В<br>и далее)<br><b>OnPH</b><br>Qn(H)<br><b>OnPRH</b> |
| 2103          | ● Общая информация: № модуля (слота)<br>• Специальная информация: -<br>■ Диагностирование<br>При включении/при сбросе                                                                                                    |                                                                                                    |                                          |         |                 |                                                                               |
|               | SP. UNIT LAY ERR.<br>Установлено два или более модулей QI60.<br>■ Дополнительная информация<br>● Общая информация: № модуля (слота)<br>• Специальная информация: -<br>■ Диагностирование<br>При включении/при сбросе                                                                                                    | Установить один модуль QI60.                                                                                                    |                                          |         |                 | 000J/000/001<br>(первые 5 цифр<br>сер. номера<br>04101 и далее)               |
|               | <b>SP. UNIT LAY ERR.</b><br>Установлено два или более модулей QI60, но нет настройки<br>указателя прерываний.<br>■ Дополнительная информация<br>● Общая информация: № модуля (слота)<br>• Специальная информация: -<br>■ Диагностирование<br>При включении/при сбросе                                                                                                    | Установить один модуль QI60.<br>Установить настройки указателя прерываний для вто-<br>рого и последующих модулей QI60.                                                                                                    |                                          |         |                 | 000J/000/001<br>(функц. версия В<br>и далее)<br>OnU                           |

*Таб. 11-4:* Перечень кодов ошибок (2000–2999) для модулей ЦП контроллера System Q

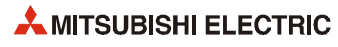

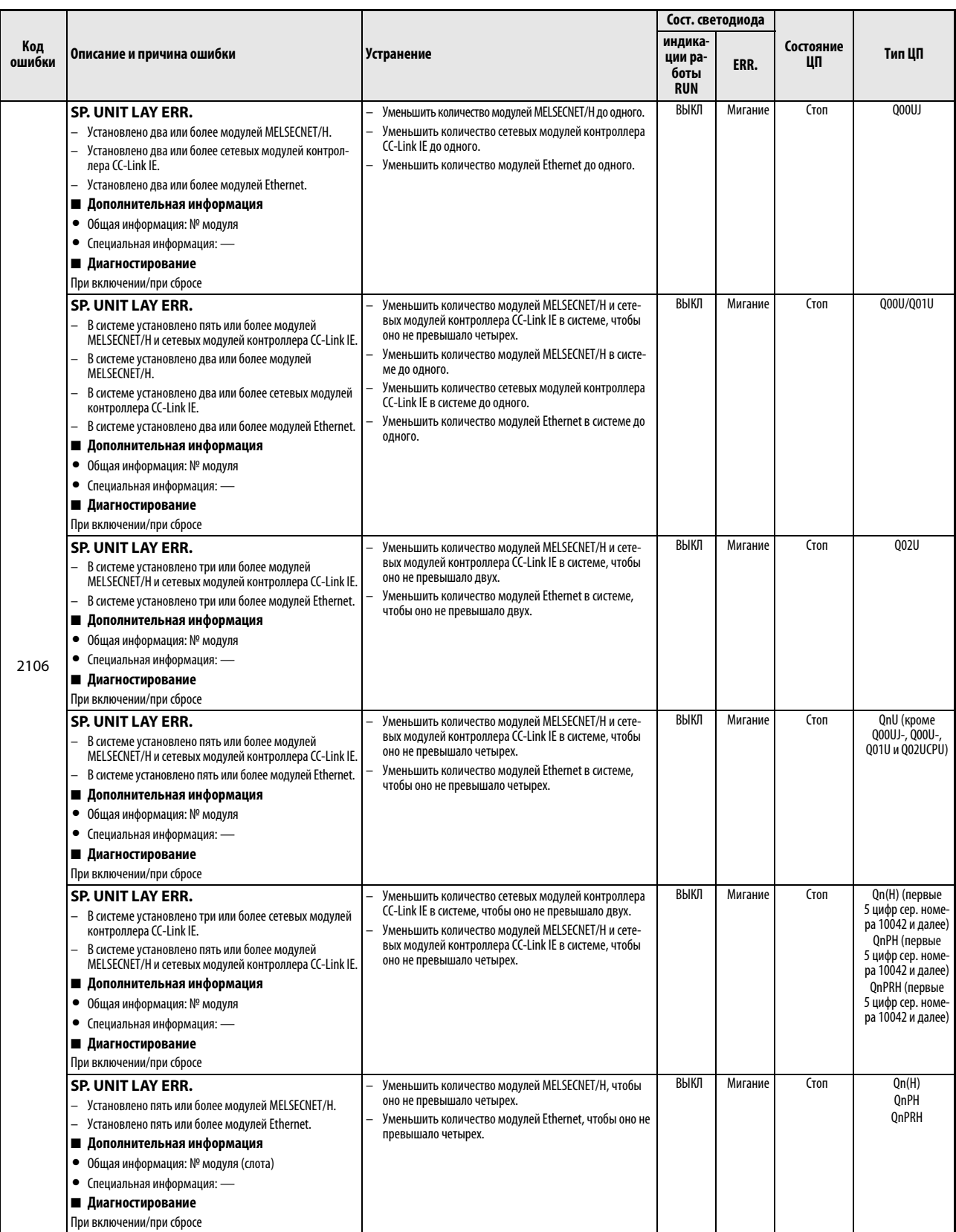

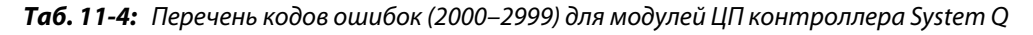

|               | Описание и причина ошибки                                                                                                    |                                                                                                    | Сост. светодиода                         |                |                                                                                                  |                                                                                      |
|---------------|----------------------------------------------------------------------------------------------------|----------------------------------------------------------------------------------------------------|------------------------------------------|----------------|--------------------------------------------------------------------------------------------------|--------------------------------------------------------------------------------------|
| Код<br>ошибки |                                                                                                    | Устранение                                                                                                    | индика-<br>ции ра-<br>боты<br><b>RUN</b> | ERR.           | Состояние<br>ЦΠ                                                                                  | Тип ЦП                                                                               |
| 2106          | <b>SP. UNIT LAY ERR.</b><br>Установлено два или более модулей MELSECNET/H.<br>Установлено два или более модулей Ethernet.<br>Установлено три или более модулей CC-Link.<br>■ Дополнительная информация<br>● Общая информация: № модуля (слота)<br>• Специальная информация: -<br>■ Диагностирование<br>При включении/при сбросе                                                                                                    | — Уменьшить количество модулей MELSECNET/Н до одного.<br>Уменьшить количество модулей Ethernet до одного.<br>Уменьшить количество модулей Ethernet, чтобы оно не<br>превышало двух.                                                                                                    | ВЫКЛ                                     | Мигание        | Стоп                                                                                             | Q00J/Q00/Q01                                                                         |
|               | <b>SP. UNIT LAY ERR.</b><br>Дублирование номера сети или станции в системе сети<br>MELSECNET/H.<br>■ Дополнительная информация<br>Общая информация: № модуля<br>٠<br>(слота)<br>• Специальная информация: -<br>■ Диагностирование<br>При включении/при сбросе                                                                                                    | Проверить номер сети или станции.                                                                                                    | ВЫКЛ                                     | Мигание        | Стоп                                                                                             | Q00J/Q00/Q01<br>Qn(H)<br>QnPH<br><b>OnPRH</b>                                        |
| 2107          | <b>SP. UNIT LAY ERR.</b><br>Набор начальных координат Х/Ү в настройках адресации<br>входов/выходов параметров контроллера перекрывается<br>набором для другого модуля.<br>■ Дополнительная информация<br>● Общая информация: № модуля (слота)<br>• Специальная информация: -<br>■ Диагностирование<br>При включении/при сбросе                                                                                                    | Установить настройки адресации входов/выходов пара-<br>метров контроллера в соответствии с фактической установ-<br>кой специальных функциональных модулей.                                                                                                    | ВЫКЛ                                     | Мигание        | Стоп                                                                                             |                                                                                      |
| 2108          | <b>SP. UNIT LAY ERR.</b><br>• Установлен сетевой модуль A1SJ71LP21, A1SJ71BR11,<br>A1SJ71AP21, A1SJ71AR21 или A1SJ71AT21B, предназна-<br>ченный для модуля A2USCPU.<br>• Установлен сетевой модуль A1SJ71QLP21 или<br>A1SJ71QBR11, предназначенный для модуля Q2ASCPU.<br>■ Дополнительная информация<br>● Общая информация: № модуля (слота)<br>• Специальная информация: -<br>■ Диагностирование<br>При включении/при сбросе                                                                                                    | Заменить сетевой модуль для модуля A2USCPU или<br>Q2ASCPU модулем MELSECNET/H.                                                                                                    | ВЫКЛ                                     | Мигание        | Стоп                                                                                             | Qn(H)                                                                                |
| 2110          | <b>SP UNIT ERROR</b><br>Модуль, указанный в команде FROM/TO, не является<br>специальным функциональным модулем.<br>В команде FROM/TO указан модуль, который не содер-<br>жит буферной памяти.<br>Неисправность специального функционального модуля,<br>сетевого модуля, к которому выполнялось обращение.<br>В команде для совместной памяти ЦП указана отсутс-<br>твующая станция.<br>■ Дополнительная информация<br>● Общая информация: № модуля (слота)<br>• Специальная информация: место обнаружения ошибки<br>в программе<br>■ Диагностирование<br>При выполнении команды | Считать специальную информацию об ошибке с помо-<br>щью GX (IEC) Developer и проверить команду FROM/TO с<br>указанным номером (место обнаружения ошибки в<br>программе), при необходимости исправить.<br>Аппаратная неисправность специального функциональ-<br>ного модуля, к которому выполнялось обращение.<br>Заменит неисправный модуль. Также можно обратить-<br>ся в представительство компании Mitsubishi Electric. | ВЫКЛ/<br>ВКЛ                             | Мигает/<br>ВКЛ | Стоп/<br>Продолж.<br>(при возник-<br>новении<br>ошибки уста-<br>навливается<br>парамет-<br>рами) | Q00J/Q00/Q01<br>Qn(H)<br>(функц. версия В<br>и далее)<br>QnPH<br><b>QnPRH</b><br>QnU |
| 2111          | <b>SP UNIT ERROR</b><br>Модуль, указанный непосредственно адресуемым опе-<br>рандом связи (Ј□\□), не является сетевым модулем.<br>Модуль ввода/вывода (специальный функциональный<br>модуль) в процессе работы снимался или устанавли-<br>вался.<br>■ Дополнительная информация<br>● Общая информация: № модуля (слота)<br>• Специальная информация: место обнаружения ошибки<br>в программе<br>■ Диагностирование<br>При выполнении команды                                                                                                    | Считать специальную информацию об ошибке с помо-<br>щью GX (IEC) Developer и проверить команду FROM/TO с<br>указанным номером (место обнаружения ошибки в<br>программе), при необходимости исправить.<br>Аппаратная неисправность специального функциональ-<br>ного модуля, к которому выполнялось обращение.<br>Заменит неисправный модуль. Также можно обратить-<br>ся в представительство компании Mitsubishi Electric. | ВЫКЛ/<br>ВКЛ                             | Мигает/<br>ВКЛ | Стоп/<br>Продолж.<br>(при возник-<br>новении<br>ошибки уста-<br>навливается<br>парамет-<br>рами) |                                                                                      |

*Таб. 11-4:* Перечень кодов ошибок (2000–2999) для модулей ЦП контроллера System Q

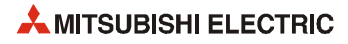

|        |                                                                                                    |                                                                                                    |                               | Сост. светодиода |                                                                                                  |                                                                                                    |
|--------|----------------------------------------------------------------------------------------------------|----------------------------------------------------------------------------------------------------|-------------------------------|------------------|--------------------------------------------------------------------------------------------------|----------------------------------------------------------------------------------------------------|
| Код    |                                                                                                    |                                                                                                    | индика-                       |                  | Состояние                                                                                        | Тип ЦП                                                                                               |
| ошибки | Описание и причина ошибки                                                                                                    | Устранение                                                                                                    | ции ра-<br>боты<br><b>RUN</b> | ERR.             | ЦΠ                                                                                               |                                                                                                    |
| 2112   | <b>SP UNIT ERROR</b><br>В команде для специального функционального модуля<br>указан другой модуль или несоответствующий модуль.<br>– Отсутствует сеть, номер которой указан в команде.<br>■ Дополнительная информация<br>● Общая информация: № модуля (слота)<br>• Специальная информация: место обнаружения ошибки<br>в программе<br>■ Диагностирование<br>При выполнении команды/STOP $\rightarrow$ RUN                                                                            | Считать специальную информацию об ошибке с помощью<br>GX (IEC) Developer, проверить и исправить команду для спе-<br>циального функционального модуля с указанным номе-<br>ром (место обнаружения ошибки в программе). | ВЫКЛ/<br>ВКЛ                  | Мигает/<br>ВКЛ   | Стоп/<br>Продолж.<br>(при возник-<br>новении<br>ошибки уста-<br>навливается<br>парамет-<br>рами) |                                                                                                    |
| 2113   | <b>SP UNIT ERROR</b><br>В команде для сетевого модуля указан другой модуль.<br>■ Дополнительная информация<br>• Общая информация: FFFFH (фиксир.)<br>• Специальная информация: место обнаружения ошибки<br>в программе<br>■ Диагностирование<br>При выполнении команды/STOP → RUN                                                                                                    |                                                                                                    |                               |                  |                                                                                                  | Qn(H)<br><b>OnPH</b>                                                                                 |
| 2114   | <b>SP UNIT ERROR</b><br>Для ЦП хоста задана команда, при выполнении которой<br>указываются другие станции. (Команда, не позволяющая<br>указать ЦП хоста.)<br>■ Дополнительная информация<br>● Общая информация: № модуля (слота)<br>• Специальная информация: место обнаружения ошибки<br>в программе<br>■ Диагностирование<br>При выполнении команды/STOP $\rightarrow$ RUN                                                                                                    | Считать специальную информацию об ошибке с помощью<br>GX (IEC) Developer, проверить и изменить команду с указан-<br>ным значением (место обнаружения ошибки в программе).                                             | ВЫКЛ/<br>ВКЛ                  | Мигает/<br>ВКЛ   | Стоп/Про-<br>долж.                                                                               | 000J/000/001<br>(функц. версия В<br>и далее)<br>Qn(H)<br>(функц. версия В<br>и далее)<br>QnPH<br>OnU |
| 2115   | <b>SP UNIT ERROR</b><br>Для модулей ЦП задана команда, при выполнении которой<br>указывается ЦП хоста. (Команда, не позволяющая указать<br>другие станции.)<br>■ Дополнительная информация<br>● Общая информация: № модуля (слота)<br>• Специальная информация: место обнаружения ошибки<br>в программе<br>■ Диагностирование<br>При выполнении команды/STOP $\rightarrow$ RUN                                                                                                    | Считать специальную информацию об ошибке с помощью<br>GX (IEC) Developer, проверить и изменить команду с указан-<br>ным значением (место обнаружения ошибки в программе).                                             | ВЫКЛ/<br>ВКЛ                  | Мигает/<br>ВКЛ   | Стоп/Про-<br>долж.                                                                               | Q00J/Q00/Q01<br>(функц. версия В<br>и далее)<br>Qn(H)<br>(функц. версия В<br>и далее)<br>QnPH        |
| 2116   | <b>SP UNIT ERROR</b><br>Для аналогичной задачи используется команда, не поз-<br>воляющая указать специальный функциональный<br>модуль, управляемый другим модулем ЦП.<br>Выполнение команды для модуля серии А или модуля<br>QnA, управляемого другим модулем ЦП.<br>■ Дополнительная информация<br>● Общая информация: № модуля (слота)<br>• Специальная информация: место обнаружения ошибки<br>в программе<br>■ Диагностирование<br>При выполнении команды/STOP $\rightarrow$ RUN | Считать специальную информацию об ошибке с помощью<br>GX (IEC) Developer, проверить и изменить команду с указан-<br>ным значением (место обнаружения ошибки в программе).                                             | ВЫКЛ/<br>ВКЛ                  | Мигает/<br>ВКЛ   | Стоп/Про-<br>долж.                                                                               | 000J/000/001<br>(функц. версия В<br>и далее)<br>Qn(H)<br>(функц. версия В<br>и далее)<br>QnPH<br>QnU |
| 2117   | <b>SP UNIT ERROR</b><br>Указан модуль ЦП, который нельзя задавать в команде для<br>мультипроцессорной системы.<br>■ Дополнительная информация<br>● Общая информация: № модуля (слота)<br>• Специальная информация: место обнаружения ошибки<br>в программе<br>■ Диагностирование<br>При выполнении команды/STOP -> RUN                                                                                                    | Считать специальную информацию об ошибке с помощью<br>GX (IEC) Developer, проверить и изменить команду с указан-<br>ным значением (место обнаружения ошибки в программе).                                             | ВЫКЛ/<br>ВКЛ                  | Мигает/<br>ВКЛ   | Стоп/Про-<br>долж.                                                                               |                                                                                                    |

Таб. 11-4: Перечень кодов ошибок (2000–2999) для модулей ЦП контроллера System Q

|               | Описание и причина ошибки                                                                                                    | <b>Устранение</b>                                                                                                    | Сост. светодиода                         |                |                    |                                                                                                    |
|---------------|----------------------------------------------------------------------------------------------------|----------------------------------------------------------------------------------------------------|------------------------------------------|----------------|--------------------|----------------------------------------------------------------------------------------------------|
| Код<br>ошибки |                                                                                                    |                                                                                                    | индика-<br>ции ра-<br>боты<br><b>RUN</b> | ERR.           | Состояние<br>ШΠ    | Тип ЦП                                                                                                  |
| 2118          | <b>SP UNIT ERROR</b><br>Если в мультипроцессорной системе в настройках парамет-<br>ров контроллера включена «горячая» замена модулей,<br>значит задана команда FROM/TO для специального функ-<br>ционального модуля, управляемого другим модулем ЦП.<br>■ Дополнительная информация<br>● Общая информация: № модуля (слота)<br>• Специальная информация: место обнаружения ошибки<br>в программе<br>■ Диагностирование<br>При выполнении команды | Для «горячей» замены модулей в мультипроцессорной<br>системе исправить программу, чтобы не было обраще-<br>ния к специальному функциональному модулю, управ-<br>ляемому другим модулем ЦП.<br>В мультипроцессорной системе при обращении к спе-<br>циальному функциональному модулю, управляемому<br>другим модулем ЦП, отключить «горячую» замену<br>модулей в настройках параметров. | ВЫКЛ/<br>ВКЛ                             | Мигает/<br>ВКЛ | Стоп/Про-<br>долж. | Qn(H)<br>(функц. версия В<br>и далее)<br><b>OnPH</b><br>QnU (кроме<br>Q00UJ-, Q00U-,<br>Q01U и Q02UCPU) |
| 2120          | <b>SP. UNIT LAY ERR.</b><br>Неправильное расположение шасси расширения.<br>■ Дополнительная информация<br>• Общая информация: -<br>• Специальная информация: -<br>■ Диагностирование<br>При включении / при сбросе                                                                                                    | Проверить расположение шасси расширения.                                                                                                    | ВЫКЛ                                     | Мигание        | Стоп               | 000J/000/001<br>(Версия A)<br>Qn(H)<br><b>OnPH</b>                                                      |
| 2121          | <b>SP. UNIT LAY ERR.</b><br>Модуль ЦП не установлен ни в слот ЦП, ни в слот 0-2.<br>■ Дополнительная информация<br>• Общая информация: -<br>• Специальная информация: -<br>■ Диагностирование<br>При включении / при сбросе                                                                                                    | Проверить расположение модуля ЦП и установить в пра-<br>вильный слот.                                                                                                    | ВЫКЛ                                     | Мигание        | Стоп               | Qn(H)<br><b>OnPH</b>                                                                                    |
| 2122          | <b>SP. UNIT LAY ERR.</b><br>В качестве базового шасси используется шасси QA1S6 $\Box$ В,<br>ОА6 В или ОА6АДР+А5 В/А6 В.<br>■ Дополнительная информация<br>• Общая информация: -<br>• Специальная информация: -<br>■ Диагностирование<br>При включении / при сбросе                                                                                                    | Заменить базовое шасси подходящим шасси (для System Q).                                                                                                    | ВЫКЛ                                     | Мигание        | Стоп               | On(H)<br><b>OnPH</b><br><b>OnPRH</b>                                                                    |

Таб. 11-4: Перечень кодов ошибок (2000-2999) для модулей ЦП контроллера System Q

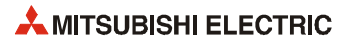

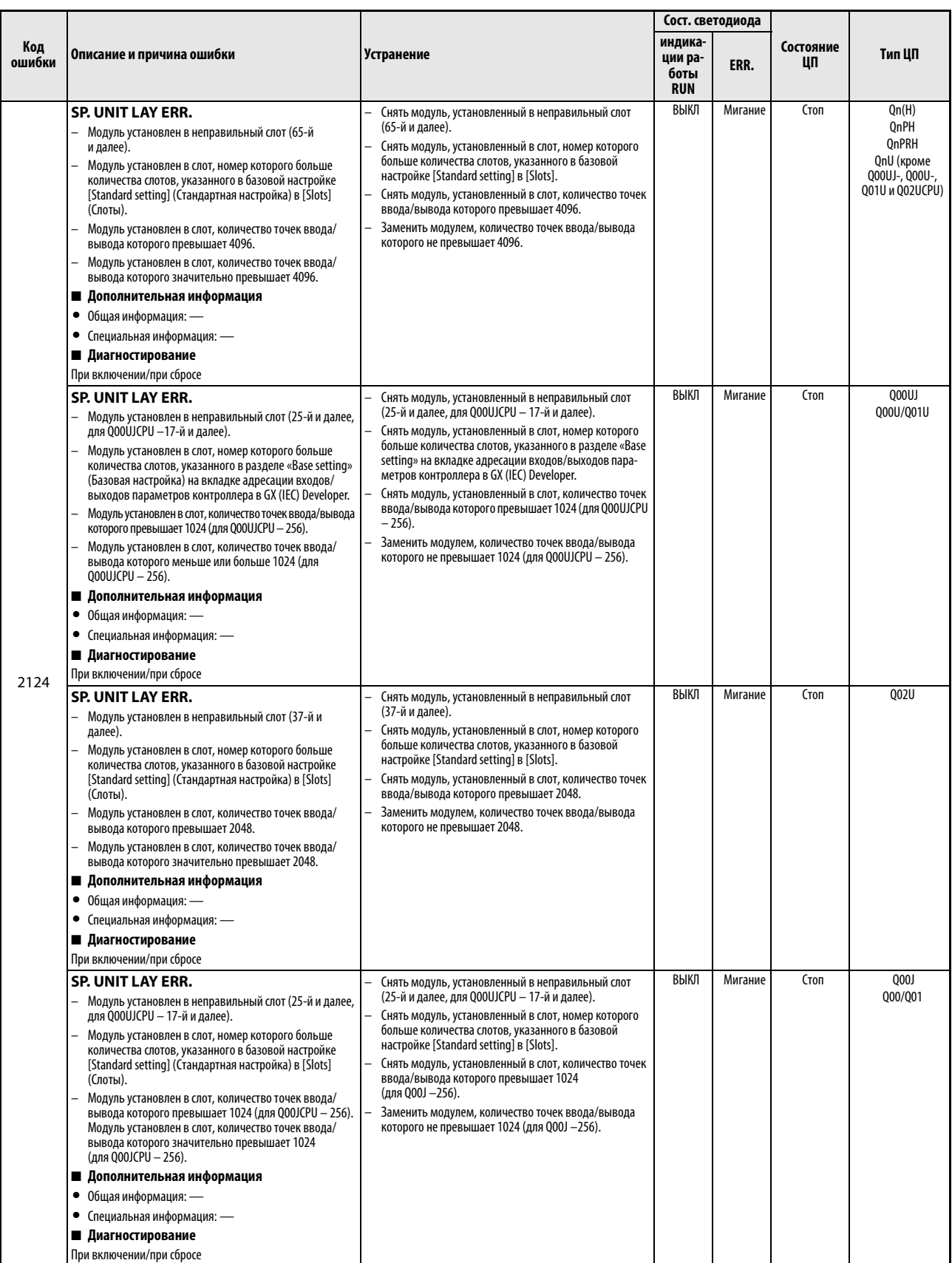

*Таб. 11-4:* Перечень кодов ошибок (2000–2999) для модулей ЦП контроллера System Q

|        |                                                                                                    |                                                                                                    |                 | Сост. светодиода |           |                                    |
|--------|----------------------------------------------------------------------------------------------------|----------------------------------------------------------------------------------------------------|-----------------|------------------|-----------|------------------------------------|
| Код    |                                                                                                    |                                                                                                    | индика-         |                  | Состояние |                                    |
| ошибки | Описание и причина ошибки                                                                                  | Устранение                                                                                              | ции ра-<br>боты | ERR.             | ЦП        | Тип ЦП                             |
|        |                                                                                                    |                                                                                                    | <b>RUN</b>      |                  |           |                                    |
|        | SP. UNIT LAY ERR.                                                                                          | Не устанавливать более четырех шасси расширения                                                         | ВЫКЛ            | Мигание          | Стоп      | 000J/000/001                       |
|        | Установлено пять или более шасси расширения (для                                                           | (для Q00JCPU - более двух).                                                                             |                 |                  |           | (Версия А)                         |
|        | QOOJCPU - три и более).                                                                                    |                                                                                                    |                 |                  |           |                                    |
| 2124   | ■ Дополнительная информация                                                                                |                                                                                                    |                 |                  |           |                                    |
|        | • Общая информация: -                                                                                      |                                                                                                    |                 |                  |           |                                    |
|        | • Специальная информация: -                                                                                |                                                                                                    |                 |                  |           |                                    |
|        | ■ Диагностирование                                                                                         |                                                                                                    |                 |                  |           |                                    |
|        | При включении/при сбросе                                                                                   |                                                                                                    |                 |                  |           |                                    |
|        | <b>SP. UNIT LAY ERR.</b>                                                                                   | Установить подходящий модуль<br>(для System Q).                                                         | ВЫКЛ            | Мигание          | Стоп      |                                    |
|        | Установленный модуль не распознается модулем QCPU.                                                         | Аппаратная неисправность специального функциональ-                                                      |                 |                  |           |                                    |
|        | Отсутствие отклика от специального функционального<br>модуля.                                              | ного модуля.                                                                                            |                 |                  |           |                                    |
| 2125   | ■ Дополнительная информация                                                                                |                                                                                                    |                 |                  |           |                                    |
|        | ● Общая информация: № модуля (слота)                                                                       |                                                                                                    |                 |                  |           |                                    |
|        | • Специальная информация: -                                                                                |                                                                                                    |                 |                  |           |                                    |
|        | ■ Диагностирование                                                                                         |                                                                                                    |                 |                  |           |                                    |
|        | При включении/при сбросе                                                                                   |                                                                                                    |                 |                  |           |                                    |
|        | <b>SP. UNIT LAY ERR.</b>                                                                                   | Установить модули в свободные слоты, чтобы пустые                                                       | ВЫКЛ            | Мигание          | Стоп      | Qn(H)                              |
|        | В мультипроцессорной системе модули ЦП расположены                                                         | слоты находились справа от модуля ЦП.                                                                   |                 |                  |           | (функц. версия В<br>и далее)       |
|        | одним из следующих способов.                                                                               | Снять модуль, установленный слева от высокопроизво-<br>дительной модели QCPU/ЦП управления процессом, и |                 |                  |           | QnPH                               |
|        | - Пустые слоты между модулем QCPU и QCPU/контролле-<br>ром управления движением.                           | установить в пустой слот высокопроизводительную                                                         |                 |                  |           |                                    |
|        | Слева от высокопроизводительной модели QCPU/ЦП                                                             | модель QCPU/ЦП управления процессом. Установить ЦП                                                      |                 |                  |           |                                    |
| 2126   | управления процессом установлен неподходящий модуль                                                        | управления движением справа от высокопроизводи-<br>тельной модели QCPU/ЦП управления процессом.         |                 |                  |           |                                    |
|        | (а должна быть установлена высокопроизводительная<br>модель QCPU/ЦП управления процессом); это также отно- |                                                                                                    |                 |                  |           |                                    |
|        | сится к контроллеру управления движением.                                                                  |                                                                                                    |                 |                  |           |                                    |
|        | ■ Дополнительная информация                                                                                |                                                                                                    |                 |                  |           |                                    |
|        | ● Общая информация: № модуля (слота)                                                                       |                                                                                                    |                 |                  |           |                                    |
|        | • Специальная информация:                                                                                  |                                                                                                    |                 |                  |           |                                    |
|        | ■ Диагностирование                                                                                         |                                                                                                    |                 |                  |           |                                    |
|        | При включении / при сбросе                                                                                 |                                                                                                    |                 |                  |           |                                    |
|        | <b>SP. UNIT LAY ERR.</b>                                                                                   | Снять неподходящий модуль с шасси расширения.                                                           | ВЫКЛ            | Мигание          | Стоп      | QnPRH (первые<br>5 цифр сер. номе- |
|        | Неподходящий модуль установлен на шасси расширения в                                                       |                                                                                                    |                 |                  |           | ра 09012 и далее)                  |
|        | резервируемой системе.<br>■ Дополнительная информация                                                      |                                                                                                    |                 |                  |           |                                    |
| 2128   | ● Общая информация: № модуля                                                                               |                                                                                                    |                 |                  |           |                                    |
|        | • Специальная информация:                                                                                  |                                                                                                    |                 |                  |           |                                    |
|        | ■ Диагностирование                                                                                         |                                                                                                    |                 |                  |           |                                    |
|        | При включении/при сбросе                                                                                   |                                                                                                    |                 |                  |           |                                    |
|        | <b>SP.UNIT VER. ERR.</b>                                                                                   | Заменить специальный функциональный модуль моду-                                                        | ВЫКЛ            | Мигание          | Стоп      | Q00J/Q00/Q01                       |
|        | В мультипроцессорной системе несовместимый с системой                                                      | лем, совместимым с мультипроцессорной системой.                                                         |                 |                  |           | QnPH                               |
|        | управляющий ЦП специального функционального модуля                                                         | В мультипроцессорной системе установить несовмести-                                                     |                 |                  |           | QnU (кроме<br>Q00UJCPU)            |
|        | не установлен как ЦП № 1.                                                                                  | мый с системой управляющий ЦП специального функ-<br>ционального модуля как ЦП № 1.                      |                 |                  |           |                                    |
| 2150   | ■ Дополнительная информация<br>● Общая информация: № модуля (слота)                                        |                                                                                                    |                 |                  |           |                                    |
|        | • Специальная информация: -                                                                                |                                                                                                    |                 |                  |           |                                    |
|        | ■ Диагностирование                                                                                         |                                                                                                    |                 |                  |           |                                    |
|        | При включении/при сбросе/при записи в контроллер                                                           |                                                                                                    |                 |                  |           |                                    |
|        | SP. UNIT LAY ERR.                                                                                          | Использовать модуль, совместимый с резервируемой сис-                                                   | ВЫКЛ            | Мигание          | Стоп      | QnPRH                              |
|        | Одни из следующих модулей, установленных в резервиру-                                                      | темой.                                                                                                  |                 |                  |           |                                    |
|        | емой системе, несовместимы с ней:                                                                          |                                                                                                    |                 |                  |           |                                    |
|        | • сетевые модули контроллера CC-Link IE;                                                                   |                                                                                                    |                 |                  |           |                                    |
|        | • модули MELSECNET/H;                                                                                      |                                                                                                    |                 |                  |           |                                    |
| 2151   | • модули Ethernet.                                                                                         |                                                                                                    |                 |                  |           |                                    |
|        | ■ Дополнительная информация                                                                                |                                                                                                    |                 |                  |           |                                    |
|        | ● Общая информация: № модуля (слота)                                                                       |                                                                                                    |                 |                  |           |                                    |
|        | • Специальная информация:                                                                                  |                                                                                                    |                 |                  |           |                                    |
|        | ■ Диагностирование                                                                                         |                                                                                                    |                 |                  |           |                                    |
|        | При включении/при сбросе/при записи в контроллер                                                           |                                                                                                    |                 |                  |           |                                    |

*Таб. 11-4:* Перечень кодов ошибок (2000–2999) для модулей ЦП контроллера System Q

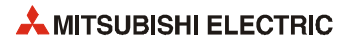

|               |                                                                                                    |                                                                                                    | Сост. светодиода                         |         |                 |                                                                               |
|---------------|----------------------------------------------------------------------------------------------------|----------------------------------------------------------------------------------------------------|------------------------------------------|---------|-----------------|-------------------------------------------------------------------------------|
| Код<br>ошибки | Описание и причина ошибки                                                                                                    | Устранение                                                                                                    | индика-<br>ции ра-<br>боты<br><b>RUN</b> | ERR.    | Состояние<br>ЦΠ | Тип ЦП                                                                        |
|               | <b>MISSING PARA.</b><br>Отсутствует файл параметров на устройстве, заданном<br>двухпозиционными микровыключателями как устройство<br>ранения параметров.<br>■ Дополнительная информация<br>• Общая информация: имя устройства<br>• Специальная информация: -<br>■ Диагностирование<br>При включении/при сбросе/STOP $\rightarrow$ RUN                                                                                                    | Проверить и исправить установки устройства хранения<br>параметров, заданные двухпозиционными микровы-<br>ключателями.<br>Указать файл параметров на устройстве, заданном<br>двухпозиционными микровыключателями как устройс-<br>тво хранения параметров.                                                                                                  | ВЫКЛ                                     | Мигание | Стоп            | Qn(H)<br>QnPH<br>QnPRH                                                        |
| 2200          | <b>MISSING PARA.</b><br>Отсутствует файл параметров в памяти программы.<br>■ Дополнительная информация<br>• Общая информация: имя устройства<br>• Специальная информация: -<br>■ Диагностирование<br>При включении/при сбросе/STOP $\rightarrow$ RUN                                                                                                    | – Указать файл параметров в памяти программы.                                                                                                    |                                          |         |                 | Q00J/Q00/Q01                                                                  |
|               | <b>MISSING PARA.</b><br>Отсутствует файл параметров на всех устройствах для хра-<br>нения параметров.<br>■ Дополнительная информация<br>• Общая информация: имя устройства<br>• Специальная информация: -<br>■ Диагностирование<br>При включении/при сбросе/STOP → RUN                                                                                                    | – Указать файл параметров на соответствующем устройстве.                                                                                                    |                                          |         |                 | QnU                                                                           |
| 2210          | <b>BOOT ERROR</b><br>Некорректное содержимое файла начальной загрузки.<br>■ Дополнительная информация<br>• Общая информация: имя устройства<br>• Специальная информация: -<br>■ Диагностирование<br>При включении/при сбросе                                                                                                    | Проверить настройку начальной загрузки.                                                                                                    | ВЫКЛ                                     | Мигание | Стоп            | Q00J/Q00/Q01<br>(функц. версия В<br>и далее)<br>Qn(H)<br>QnPH<br>QnPRH<br>QnU |
| 2211          | <b>BOOT ERROR</b><br>Ошибка при чтении файла начальной загрузки.<br>■ Дополнительная информация<br>• Общая информация: имя устройства<br>• Специальная информация: -<br>■ Диагностирование<br>При включении/при сбросе                                                                                                    | Перезагрузить.<br>Аппаратная неисправность модуля ЦП.<br>Обратиться в представительство компании Mitsubishi<br>Electric.                                                                                                    | ВЫКЛ                                     | Мигание | Стоп            | Qn(H)<br>QnPRH<br>OnU                                                         |
| 2220          | <b>RESTORE ERROR</b><br>Информация об устройстве (количество точек), сохранен-<br>ная функцией резервирования данных, отличается от<br>количества точек устройства, указанного в параметрах<br>контроллера.<br>При возникновении данной ошибки следует выполнить<br>восстановление при включении/сбросе, пока количество<br>точек устройства не будет совпадать с количеством, ука-<br>занным в параметрах контроллера, или пока не будут уда-<br>лены резервные данные.<br>■ Дополнительная информация<br>• Общая информация: имя файла/устройства<br>• Специальная информация: -<br>■ Диагностирование<br>При включении/при сбросе | При резервном копировании установить количество<br>точек устройства равным настройке в разделе [PLC<br>parameter] (Параметры контроллера). Затем выклю-<br>чить и снова включить питание или выполнить сброс<br>ЦП и отменить сброс.<br>Удалить резервные данные, затем выключить и снова<br>включить питание или выполнить сброс ЦП и отменить<br>сброс. | ВЫКЛ                                     | Мигание | Стоп            | QnU                                                                           |

Таб. 11-4: Перечень кодов ошибок (2000–2999) для модулей ЦП контроллера System Q

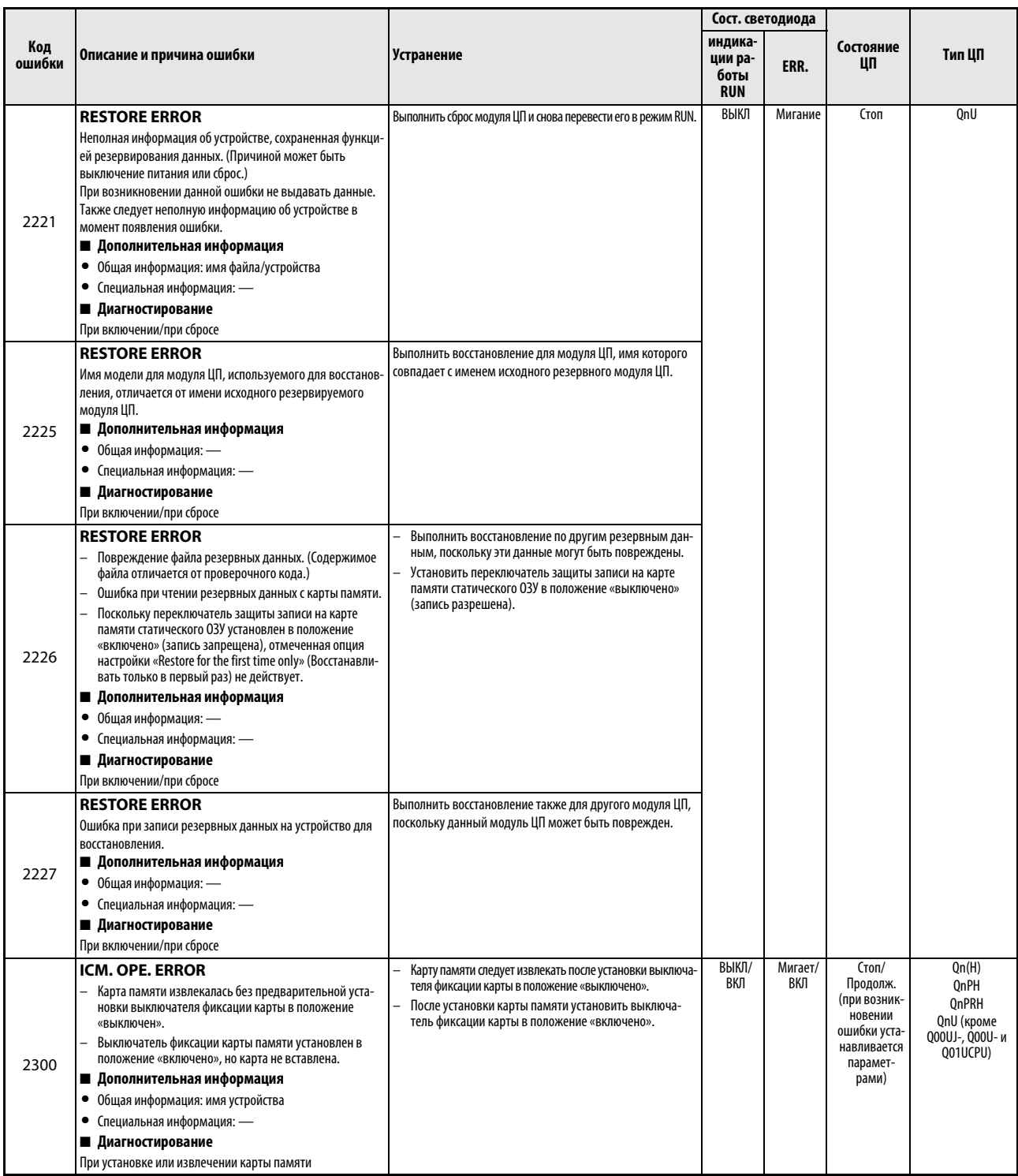

Таб. 11-4: Перечень кодов ошибок (2000–2999) для модулей ЦП контроллера System Q

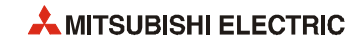

|               |                                                                                                    |                                                                                                    | Сост. светодиода                         |                |                                                                                                  |                                                                                          |
|---------------|----------------------------------------------------------------------------------------------------|----------------------------------------------------------------------------------------------------|------------------------------------------|----------------|--------------------------------------------------------------------------------------------------|------------------------------------------------------------------------------------------|
| Код<br>ошибки | Описание и причина ошибки                                                                                                    | <b>Устранение</b>                                                                                                    | индика-<br>ции ра-<br>боты<br><b>RUN</b> | ERR.           | Состояние<br>ЦП                                                                                  | Тип ЦП                                                                                   |
|               | <b>ICM. OPE. ERROR</b><br>Карта памяти не отформатирована.<br>Некорректный формат карты памяти.<br>Файл QCPU отсутствует на флэш-карте.<br>■ Дополнительная информация<br>• Общая информация: имя устройства<br>• Специальная информация: -<br>■ Диагностирование<br>При установке или извлечении карты памяти                                                                                                    | Отформатировать карту памяти.<br>Переформатировать карту памяти.<br>Записать файл QCPU на флэш-карту                                                                                                    | ВЫКЛ/<br>ВКЛ                             | Мигает/<br>ВКЛ | Стоп/<br>Продолж.<br>(при возник-<br>новении<br>ошибки уста-<br>навливается<br>парамет-<br>рами) | Qn(H)<br><b>OnPH</b><br><b>OnPRH</b><br><b>OnU</b> (кроме<br>Q00UJ-, Q00U- и<br>Q01UCPU) |
| 2301          | ICM. OPE. ERROR<br>Ошибка карты памяти статического ОЗУ. (Это происходит,<br>когда не задано автоматическое форматирование.)<br>Запись параметров в процессе установки регистров<br>файлов.<br>■ Дополнительная информация<br>• Общая информация: имя устройства<br>• Специальная информация: —<br>■ Диагностирование<br>При установке или извлечении карты памяти                                                                                                    | Сменив батарею карты памяти статического ОЗУ,<br>отформатировать карту.<br>Записать параметр, устанавливающий для регистра<br>файлов в ЦП состояние «недоступен», затем выполнить<br>операцию.                                                                                                    |                                          |                |                                                                                                  | QnU (кроме<br>Q00UJ-, Q00U- и<br>Q01UCPU)                                                |
| 2302          | ICM. OPE. ERROR<br>Вставлена карта памяти, не предназначенная для дан-<br>ного модуля ЦП.<br>■ Дополнительная информация<br>• Общая информация: имя устройства<br>• Специальная информация: -<br>■ Диагностирование<br>При установке или извлечении карты памяти                                                                                                    | Отформатировать карту памяти.<br>Переформатировать карту памяти.<br>$\overline{\phantom{a}}$<br>Проверить карту памяти.                                                                                                    | ВЫКЛ/<br>ВКЛ                             | Мигает/<br>ВКЛ | Стоп/<br>Продолж.<br>(при возник-<br>новении<br>ошибки уста-<br>навливается<br>парамет-<br>рами) | Qn(H)<br>QnPH<br><b>OnPRH</b><br>QnU (кроме<br>Q00UJ-, Q00U- и<br>001UCPU)               |
| 2400          | <b>FILE SET ERROR</b><br>Автоматическая запись в стандартное ПЗУ модуля ЦП,<br>несовместимом с данной операцией.<br>(В файле начальной загрузки выбрана автоматическая<br>запись с карты памяти в стандартное ПЗУ, а в качестве уст-<br>ройства хранения параметров указана карта памяти.)<br>■ Дополнительная информация<br>• Общая информация: имя файла/устройства<br>● Специальная информация: № параметра<br>■ Диагностирование<br>При включении/при сбросе/при записи в контроллер<br><b>FILE SET ERROR</b><br>Не найден файл, заданный в настройках параметров конт-<br>роллера.<br>■ Дополнительная информация<br>• Общая информация: имя файла/устройства<br>● Специальная информация: № параметра<br>■ Диагностирование | Выполнить автоматическую запись в стандартное ПЗУ<br>модуля ЦП, совместимом с данной операцией.<br>Выполнить запись параметров и программа в стандар-<br>тное ПЗУ с помощью GX (IEC) Developer.<br>Заменить карту памяти картой, для которой не установ-<br>лена автоматическая запись в стандартное ПЗУ, и<br>выполнить начальную загрузку с новой карты памяти.<br>Считать специальную информацию об ошибке с помо-<br>щью GX (IEC) Developer и убедиться, что имя устройства<br>хранения параметров и имя файла соответствуют чис-<br>ловым значениям (номеру параметра), при необходи-<br>мости исправить.<br>Создать файл с использованием соответствующих пара-<br>метров и загрузить его в модуль ЦП. | ВЫКЛ                                     | Мигание        | Стоп                                                                                             | On(H)<br>(функц. версия В<br>и далее)<br>QnPH<br><b>OnPRH</b>                            |
|               | При включении/при сбросе/при записи в контроллер                                                                                                    |                                                                                                    |                                          |                |                                                                                                  |                                                                                          |

Таб. 11-4: Перечень кодов ошибок (2000–2999) для модулей ЦП контроллера System Q

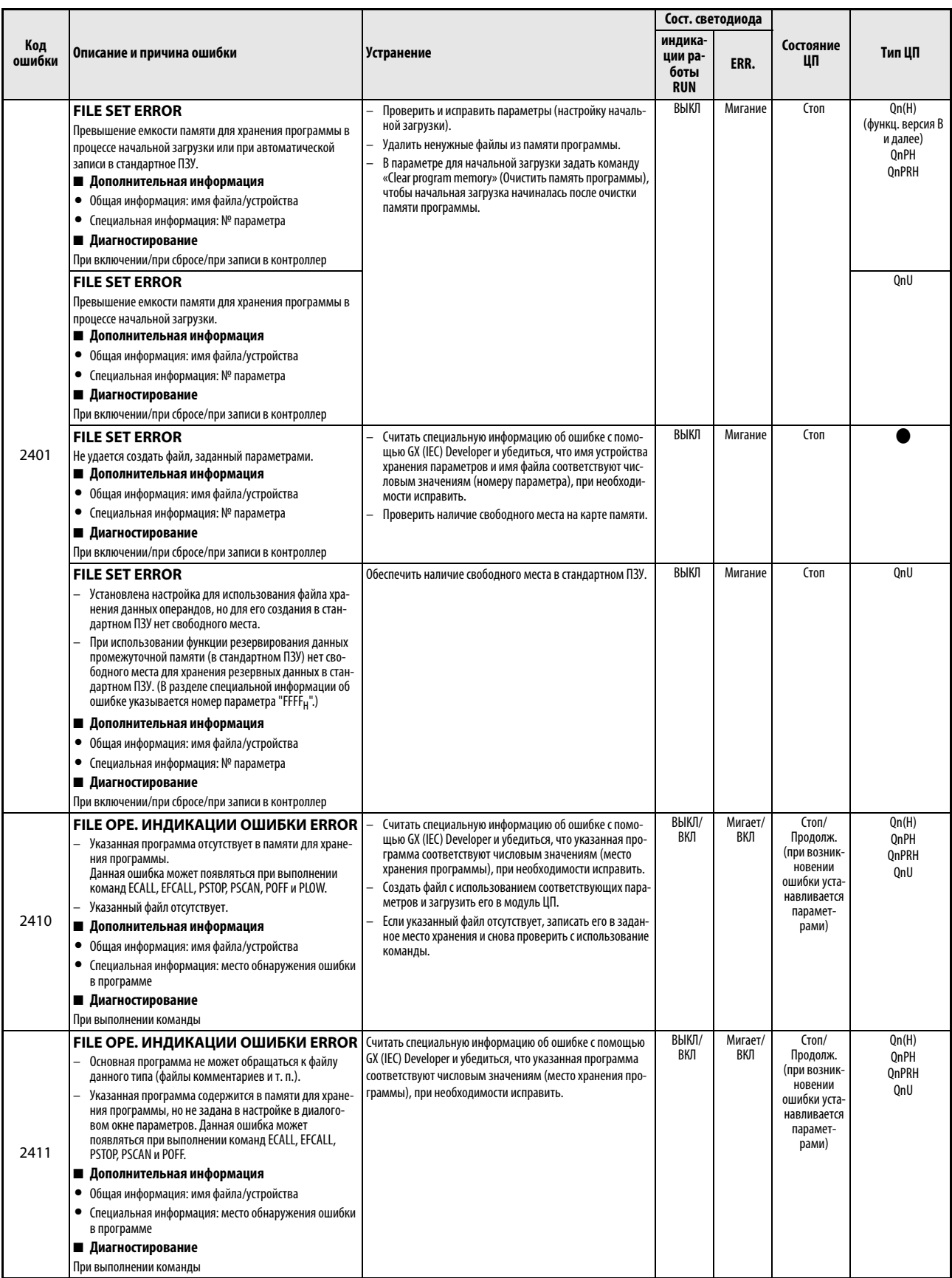

Таб. 11-4: Перечень кодов ошибок (2000-2999) для модулей ЦП контроллера System Q

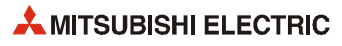

|               |                                                                                                    | Сост. светодиода                                                                                                    |                                          |                |                                                                                                  |                               |
|---------------|----------------------------------------------------------------------------------------------------|----------------------------------------------------------------------------------------------------|------------------------------------------|----------------|--------------------------------------------------------------------------------------------------|-------------------------------|
| Код<br>ошибки | Описание и причина ошибки                                                                                                    | Устранение                                                                                                    | индика-<br>ции ра-<br>боты<br><b>RUN</b> | ERR.           | Состояние<br>ШΠ                                                                                  | Тип ЦП                        |
| 2412          | FILE OPE. ИНДИКАЦИИ ОШИБКИ ERROR<br>Основная программа не может обращаться к программно-<br>му файлу, написанному на языке SFC.<br>■ Дополнительная информация<br>• Общая информация: имя файла/устройства<br>• Специальная информация: место обнаружения ошибки<br>в программе<br>■ Диагностирование<br>При выполнении команды                                                                                                    | Считать специальную информацию об ошибке с помощью<br>GX (IEC) Developer и убедиться, что указанная программа<br>соответствуют числовым значениям (место хранения про-<br>граммы), при необходимости исправить.                                                                                    | ВЫКЛ/<br>ВКЛ                             | Мигает/<br>ВКЛ | Стоп/<br>Продолж.<br>(при возник-<br>новении<br>ошибки уста-<br>навливается<br>парамет-<br>рами) | Qn(H)<br>QnPH<br>QnPRH<br>QnU |
| 2413          | FILE OPE. ИНДИКАЦИИ ОШИБКИ ERROR<br>Убедиться, что обращение осуществляется к файлу, не<br>защищенному от записи.<br>■ Дополнительная информация<br>• Общая информация: имя файла/устройства<br>• Специальная информация: место обнаружения ошибки<br>в программе<br>■ Диагностирование<br>При выполнении команды                                                                                                    | Считать специальную информацию об ошибке с помо-<br>щью GX (IEC) Developer и убедиться, что указанная про-<br>грамма соответствуют числовым значениям (место<br>хранения программы), при необходимости исправить.<br>Убедиться, что обращение осуществляется к файлу, не<br>защищенному от записи. | ВЫКЛ/<br>ВКЛ                             | Мигает/<br>ВКЛ | Стоп/<br>Продолж.<br>(при возник-<br>новении<br>ошибки уста-<br>навливается<br>парамет-<br>рами) | Qn(H)<br>QnPH<br><b>OnPRH</b> |
| 2500          | CAN'T EXE. PRG.<br>В программном файле используются операнды вне<br>диапазона, установленного в настройках операндов в<br>параметрах контроллера.<br>После изменения настройки параметра контроллера в<br>него записывается только данный параметр.<br>■ Дополнительная информация<br>• Общая информация: имя файла/устройства<br>• Специальная информация: -<br>■ Диагностирование<br>При включении/при сбросе/STOP $\rightarrow$ RUN | Считать общую информацию об ошибке с помощью GX (IEC)<br>Developer и убедиться, что настройка хранения параметров<br>и устройство хранения программного файла соответствуют<br>числовым значениям (имени файла), при необходимости<br>исправить.                                                   | ВЫКЛ                                     | Мигание        | Стоп                                                                                             |                               |
|               | CAN'T EXE. PRG.<br>После изменения индекса параметра контроллера в него<br>записывается только данный параметр.<br>■ Дополнительная информация<br>• Общая информация: имя файла/устройства<br>• Специальная информация: -<br>■ Диагностирование<br>При включении/при сбросе/STOP $\rightarrow$ RUN                                                                                                    | После изменения индекса параметра контроллера записать<br>данный параметр и программный файл на контроллер.                                                                                                    | ВЫКЛ                                     | Мигание        | Стоп                                                                                             | OnU                           |
| 2501          | <b>CAN'T EXE. PRG.</b><br>Несколько программных файлов, хотя в настройках про-<br>граммы в параметрах контроллера установлено «none».<br>■ Дополнительная информация<br>• Обшая информация: имя файла/устройства<br>• Специальная информация: -<br>■ Диагностирование<br>При включении/при сбросе/STOP → RUN                                                                                                    | Установить «yes» для настройки программы в парамет-<br>рах контроллера.<br>Удалить лишние программы.                                                                                                    | ВЫКЛ                                     | Мигание        | Стоп                                                                                             | Qn(H)<br>QnPH<br>QnPRH<br>QnU |
|               | <b>CAN'T EXE. PRG.</b><br>– Более двух программных файлов.<br>– Имя программы не соответствует ее содержимому.<br>■ Дополнительная информация<br>• Общая информация: имя файла/устройства<br>• Специальная информация: -<br>■ Диагностирование<br>При включении/при сбросе/STOP -> RUN                                                                                                    | Удалить лишние программные файлы.<br>Привести в соответствие имя и содержимое программы.                                                                                                    | ВЫКЛ                                     | Мигание        | Стоп                                                                                             | Q00J/Q00/Q01                  |

Таб. 11-4: Перечень кодов ошибок (2000-2999) для модулей ЦП контроллера System Q

|               |                                                                                                    |                                                                                                    | Сост. светодиода                         |                |                    |                                              |
|---------------|----------------------------------------------------------------------------------------------------|----------------------------------------------------------------------------------------------------|------------------------------------------|----------------|--------------------|----------------------------------------------|
| Код<br>ошибки | Описание и причина ошибки                                                                                                    | Устранение                                                                                                    | индика-<br>ции ра-<br>боты<br><b>RUN</b> | ERR.           | Состояние<br>ЦП    | Тип ЦП                                       |
|               | <b>CAN'T EXE. PRG.</b><br>Некорректный программный файл.<br>Содержимое файла не соответствует основной про-<br>грамме.<br>■ Дополнительная информация<br>• Общая информация: имя файла/устройства<br>• Специальная информация: -<br>■ Диагностирование<br>При включении/при сбросе/STOP $\rightarrow$ RUN              | Убедиться, что используется версия программы ***. QPG, и<br>проверить, чтобы содержимое файла было предназначено<br>ля основной программы.                                                                                                    | ВЫКЛ                                     | Мигание        | Стоп               |                                              |
| 2502          | <b>CAN'T EXE. PRG.</b><br>Программный файл не предназначен для резервируемого ЦП.<br>Содержимое файла не соответствует основной про-<br>грамме.<br>■ Дополнительная информация<br>• Общая информация: имя файла/устройства<br>• Специальная информация: -<br>■ Диагностирование<br>При включении/при сбросе/STOP → RUN | С помощью программного пакета GX Developer, GX IEC<br>Developer или PX Developer создать программу, в которой<br>тип контроллера соответствует резервируемому ЦП<br>(Q12PRH/Q25PRH), и записать ее в модуль ЦП.                                                                                                    | ВЫКЛ                                     | Мигание        | Стоп               | <b>QnPRH</b>                                 |
| 2503          | <b>CAN'T EXE. PRG.</b><br>Отсутствуют программные файлы.<br>■ Дополнительная информация<br>• Общая информация: имя файла/устройства<br>• Специальная информация: -<br>■ Диагностирование<br>При включении/при сбросе/STOP $\rightarrow$ RUN                                                                            | Проверить конфигурацию программ.<br>Проверить параметры и конфигурацию программ.                                                                                                    | ВЫКЛ                                     | Мигание        | Стоп               |                                              |
| 2504          | <b>CAN'T EXE. PRG.</b><br>Указано несколько программ на языке SFC или управляю-<br>щих программ.<br>■ Дополнительная информация<br>• Общая информация: имя файла/устройства<br>• Специальная информация: -<br>■ Диагностирование<br>При включении/при сбросе/STOP $\rightarrow$ RUN                                    | Проверить конфигурацию программ.<br>Проверить параметры и конфигурацию программ.                                                                                                    | ВЫКЛ                                     | Мигание        | Стоп               | Qn(H)<br>QnPH<br>QnPRH<br>QnU                |
|               | <b>CAN'T EXE. PRG.</b><br>Несколько программ на языке SFC.<br>■ Дополнительная информация<br>• Общая информация: имя файла/устройства<br>• Специальная информация: -<br>■ Диагностирование<br>При включении/при сбросе/STOP $\rightarrow$ RUN                                                                          | Уменьшить количество программ на языке SFC до одной.                                                                                                    | ВЫКЛ                                     | Мигание        | Стоп               | Q00J/Q00/Q01<br>(функц. версия В<br>и далее) |
| 2700          | <b>REMOTE PASS.FAIL</b><br>Количество несовпадений паролей удаленного доступа<br>достигло верхнего предела.<br>■ Дополнительная информация<br>• Общая информация: -<br>• Специальная информация: -<br>■ Диагностирование<br>Всегда                                                                                     | Проверить наличие попыток несанкционированного досту-<br>па. В случае обнаружения попыток несанкционированного<br>доступа принять меры, например, отключить связь через<br>соответствующее соединение.<br>Если попыток несанкционированного доступа не обнаруже-<br>но, сбросить ошибку и выполнить следующее. (При сбросе<br>ошибки также сбрасывается счетчик несовпадений паро-<br>лей удаленного доступа.)<br>Проверить правильность пароля удаленного доступа.<br>Проверить наличие блокировки пароля удаленного<br>доступа.<br>Проверить наличие попыток одновременного доступа с<br>нескольких устройств через одно соединение по прото-<br>колу UDP.<br>Убедиться, что верхний предел для количества несов-<br>падений паролей удаленного доступа не слишком мал. | ВКЛ                                      | ВКЛ            | Продолж.           | QnU (со встроен-<br>ным портом<br>Ethernet)  |
| 2710          | <b>SNTP OPE.ERROR</b><br>Ошибка установки времени при включении или сбросе кон-<br>троллера.<br>■ Дополнительная информация<br>• Общая информация: -<br>• Специальная информация: -<br>■ Диагностирование<br>При выполнении функции установки времени.                                                                 | Проверить правильность настройки функции установки<br>времени.<br>Проверить правильность работы заданного сервера<br>SNTP и исправность сетевого подключения к компьюте-<br>ру с данным сервером.                                                                                                    | ВЫКЛ/<br>ВКЛ                             | Мигает/<br>ВКЛ | Стоп/Про-<br>долж. |                                              |

Таб. 11-4: Перечень кодов ошибок (2000-2999) для модулей ЦП контроллера System Q

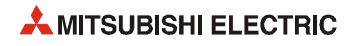

## Перечень кодов ошибок (3000-3999)  $11.3.3$

|               |                                                                                                    |                                                                                                    | Сост. светодиода                         |         |                 |                                                                                                    |
|---------------|----------------------------------------------------------------------------------------------------|----------------------------------------------------------------------------------------------------|------------------------------------------|---------|-----------------|----------------------------------------------------------------------------------------------------|
| Код<br>ошибки | Описание и причина ошибки                                                                                                    | Устранение                                                                                                    | индика-<br>ции ра-<br>боты<br><b>RUN</b> | ERR.    | Состояние<br>ЦП | Тип ЦП                                                                                                    |
| 3000          | <b>PARAMETER ERROR</b><br>В мультипроцессорной системе в настройке указателя преры-<br>ваний в параметрах контроллера указан специальный функци-<br>ональный модуль под управлением другого модуля ЦП.<br>■ Дополнительная информация<br>• Общая информация: имя файла/устройства<br>● Специальная информация: № параметра<br>■ Диагностирование<br>При включении/при сбросе/STOP $\rightarrow$ RUN/при записи в кон-<br>троллер<br><b>PARAMETER ERROR</b><br>Настройки параметров контроллера (лимит таймера, кон-<br>такт RUN-PAUSE, общий адрес указателей, обработка всех<br>данных, количество пустых слотов, системные настройки<br>прерывания, настройка скорости передачи данных,<br>настройка служебной обработки) выходят за пределы диа-<br>пазона, допустимого для модуля ЦП.<br>■ Дополнительная информация<br>• Общая информация: имя файла/устройства<br>● Специальная информация: № параметра<br>■ Диагностирование<br>При включении/при сбросе/STOP → RUN/при записи в кон-<br>троллер<br><b>PARAMETER ERROR</b><br>Настройка проверка объема памяти программы выходит<br>за пределы диапазона, допустимого для модуля ЦП.<br>■ Дополнительная информация<br>• Общая информация: имя файла/устройства<br>● Специальная информация: № параметра<br>■ Диагностирование<br>При включении/при сбросе/STOP → RUN/при записи в кон-<br>троллер<br><b>PARAMETER ERROR</b><br>Недопустимые настройки параметров в разделе специаль-<br>ной информации об ошибке (специальный регистр SD16).<br>■ Дополнительная информация<br>• Общая информация: имя файла/устройства<br>● Специальная информация: № параметра<br>■ Диагностирование<br>При включении/при сбросе/STOP → RUN/при записи в кон-<br>троллер<br><b>PARAMETER ERROR</b><br>Для карты АТА указана слот карты памяти, а для какого-то | Указать головной адрес ввода/вывода специального<br>функционального модуля под управлением ЦП хоста.<br>Удалить настройку указателя прерываний в параметрах.<br>Считать специальную информацию об ошибке с помо-<br>щью GX (IEC) Developer и убедиться, что параметр соот-<br>ветствует числовому значению (номер параметра), при<br>необходимости исправить.<br>Записать исправленные параметры в модуль ЦП,<br>выполнить перезагрузку модуля питания ЦП и/или<br>сброс.<br>Если такая ошибка возникает повторно, значит имеется<br>аппаратная неисправность.<br>Обратиться в представительство компании Mitsubishi<br>Electric. | ВЫКЛ                                     | Мигание | Стоп            | Qn(H)<br>(функц. версия В<br>и далее)<br>QnPH<br>QnU<br>(кроме Q00UJCPU)<br><b>OnPH</b><br>QnPRH (первые<br>5 цифр сер. номе-<br>ра 07032 и далее)<br>QnU (кроме<br>Q00UJ-, Q00U- и<br>Q01UCPU) |
|               | операнда регистра файлов в настройках параметров конт-<br>роллера (PLC file) задана «карта памяти (ПЗУ)» и [Use the<br>following file] (Использовать следующий файл) или [Use the<br>same file name as the program] (Использовать тот же файл,<br>что в программе).<br>■ Дополнительная информация<br>• Общая информация: имя файла/устройства<br>● Специальная информация: № параметра<br>■ Диагностирование                                                                                                    |                                                                                                    |                                          |         |                 |                                                                                                    |
|               | При включении/при сбросе/STOP → RUN/при записи в кон-<br>троллер                                                                                                    |                                                                                                    |                                          |         |                 |                                                                                                    |

Таб. 11-5: Перечень кодов ошибок (3000-3999) для модулей ЦП контроллера System Q

|               |                                                                                                    |                                                                                                    | Сост. светодиода                         |         |                 | Тип ЦП                                                                   |
|---------------|----------------------------------------------------------------------------------------------------|----------------------------------------------------------------------------------------------------|------------------------------------------|---------|-----------------|--------------------------------------------------------------------------|
| Код<br>ошибки | Описание и причина ошибки                                                                                                    | Устранение                                                                                                    | индика-<br>ции ра-<br>боты<br><b>RUN</b> | ERR.    | Состояние<br>ЦП |                                                                          |
| 3001          | <b>PARAMETER ERROR</b><br>Повреждение настроек параметров.<br>■ Дополнительная информация<br>• Общая информация: имя файла/устройства<br>● Специальная информация: № параметра<br>■ Диагностирование<br>При включении/при сбросе/STOP $\rightarrow$ RUN/при записи в кон-<br>троллер                                                                                                    | Считать специальную информацию об ошибке с помо-<br>щью GX (IEC) Developer и убедиться, что параметр соот-<br>ветствует числовому значению (номер параметра), при<br>необходимости исправить.<br>Записать исправленные параметры в модуль ЦП, выпол-<br>нить перезагрузку модуля питания ЦП и/или сброс.<br>Если такая ошибка возникает повторно, значит имеется<br>аппаратная неисправность.<br>Обратиться в представительство компании Mitsubishi<br>Electric.  | ВЫКЛ                                     | Мигание | Стоп            |                                                                          |
|               | <b>PARAMETER ERROR</b><br>Если в настройках диалогового окна параметров контрол-<br>лера ([PLC parameter] в [PLC file]) для регистра файлов<br>выбран вариант «Use the following file» (Использовать сле-<br>дующий файл), значит указанный файл отсутствует, хотя<br>задан диапазон ля регистра файлов.<br>■ Дополнительная информация<br>• Общая информация: имя файла/устройства<br>• Специальная информация: № параметра<br>■ Диагностирование<br>При включении/при сбросе/STOP $\rightarrow$ RUN/при записи в кон-<br>троллер                                                              | Считать специальную информацию об ошибке с помо-<br>щью GX (IEC) Developer и убедиться, что параметр соот-<br>ветствует числовому значению (номер параметра), при<br>необходимости исправить.<br>Записать исправленные параметры в модуль ЦП,<br>выполнить перезагрузку модуля питания ЦП и/или<br>сброс.<br>Если такая ошибка возникает повторно, значит имеется<br>аппаратная неисправность.<br>Обратиться в представительство компании Mitsubishi<br>Electric. | ВЫКЛ                                     | Мигание | Стоп            | Qn(H)<br>QnPH<br>QnPRH                                                   |
| 3002          | <b>PARAMETER ERROR</b><br>Если в настройках диалогового окна параметров контрол-<br>лера ([PLC parameter] в [PLC file]) для регистра файлов<br>выбран вариант «Use the following file» (Использовать сле-<br>дующий файл) и не задан диапазон для регистра файлов,<br>значит указанны файл регистра файлов отсутствует в<br>заданном месте хранения.<br>■ Дополнительная информация<br>• Общая информация: имя файла/устройства<br>• Специальная информация: № параметра<br>■ Диагностирование<br>При включении/при сбросе/STOP $\rightarrow$ RUN/при записи в кон-<br>троллер                  |                                                                                                    |                                          |         |                 | QnU (кроме<br>Q00UJCPU)                                                  |
|               | <b>PARAMETER ERROR</b><br>Если в настройках параметров контроллера ([PLC<br>parameter] в [PLC file]) для файла хранения данных операн-<br>дов выбран вариант «Use the following file» (Использовать<br>следующий файл) и не задано значение настройки<br>[Capacity] (Диапазон), значит указанный файл хранения<br>данных операндов отсутствует в заданном месте хранения.<br>■ Дополнительная информация<br>• Общая информация: имя файла/устройства<br>$\bullet$ Специальная информация: № параметра<br>■ Диагностирование<br>При включении/при сбросе/STOP → RUN/при записи в кон-<br>троллер |                                                                                                    |                                          |         |                 | OnU                                                                      |
|               | <b>PARAMETER ERROR</b><br>В мультипроцессорной системе диапазон автоматического<br>обновления данных выходит за пределы диапазона для<br>регистра файлов.<br>■ Дополнительная информация<br>• Общая информация: имя файла/устройства<br>• Специальная информация: № параметра<br>■ Диагностирование<br>При выполнении команды END                                                                                                    | Заменить файл регистра файлов таким файлом, для кото-<br>рого обновление данных возможно во всем диапазоне.                                                                                                    | ВЫКЛ                                     | Мигание | Стоп            | Qn(H)<br>(функц. версия В<br>и далее)<br>QnPH<br>QnU<br>(кроме Q00UJCPU) |
| 3003          | <b>PARAMETER ERROR</b><br>Количество операндов в настройках операндов в параметрах<br>контроллера превышает допустимый диапазон модуля ЦП.<br>■ Дополнительная информация<br>• Общая информация: имя файла/устройства<br>• Специальная информация: № параметра<br>■ Диагностирование<br>При включении/при сбросе/STOP → RUN/при записи в кон-<br>троллер                                                                                                    | Считать специальную информацию об ошибке с помо-<br>щью GX (IEC) Developer и убедиться, что параметр соот-<br>ветствует числовому значению (номер параметра), при<br>необходимости исправить.<br>Если после исправления настроек параметров данная<br>ошибка возникает повторно, причиной может быть<br>ошибка памяти программы модуля ЦП или карты<br>памяти.<br>Обратиться в представительство компании Mitsubishi<br>Electric.                                 |                                          |         |                 |                                                                          |

Таб. 11-5: Перечень кодов ошибок (3000-3999) для модулей ЦП контроллера System Q

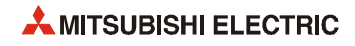

|               |                                                                                                    |                                                                                                    | Сост. светодиода                         |         |                 |                                                                                                    |
|---------------|----------------------------------------------------------------------------------------------------|----------------------------------------------------------------------------------------------------|------------------------------------------|---------|-----------------|----------------------------------------------------------------------------------------------------|
| Код<br>ошибки | Описание и причина ошибки                                                                                                    | Устранение                                                                                                    | индика-<br>ции ра-<br>боты<br><b>RUN</b> | ERR.    | Состояние<br>ЦΠ | Тип ЦП                                                                                                    |
| 3004          | <b>PARAMETER ERROR</b><br>Некорректный файл параметров. Содержимое файла не<br>является параметрами.<br>■ Дополнительная информация<br>• Общая информация: имя файла/устройства<br>● Специальная информация: № параметра<br>■ Диагностирование<br>При включении/при сбросе/STOP → RUN/при записи в кон-<br>троллер                                                                                                    | Убедиться, что используется версия файла параметров<br>***. QPA, и проверить, чтобы в файле содержались пара-<br>метры.                                                                                                    | ВЫКЛ                                     | Мигание | Стоп            |                                                                                                    |
| 3005          | <b>PARAMETER ERROR</b><br>Повреждение данных параметров.<br>■ Дополнительная информация<br>• Общая информация: имя файла/устройства<br>• Специальная информация: № параметра<br>■ Диагностирование<br>При включении/при сбросе/STOP $\rightarrow$ RUN                                                                                                    | Считать специальную информацию об ошибке с помо-<br>щью GX (IEC) Developer и убедиться, что параметр соот-<br>ветствует числовому значению (номер параметра), при<br>необходимости исправить.<br>Записать исправленные параметры в модуль ЦП, вклю-<br>чить контроллер или выполнить сброс модуля ЦП.<br>Если такая ошибка возникает повторно, значит имеется<br>аппаратная неисправность.<br>Обратиться в представительство компании Mitsubishi<br>Electric.                                                                      | ВЫКЛ                                     | Мигание | Стоп            | Qn(H) (первые 5<br>цифр сер. номера<br>09012 и далее)<br><b>QnPH</b> (первые 5<br>цифр сер. номера<br>10042 и далее)<br>QnPRH (первые 5<br>цифр сер. номера<br>10042 и далее) |
| 3006          | <b>PARAMETER ERROR</b><br>В модуле Q02CPU установлено высокоскоростное пре-<br>рывание.<br>В мультипроцессорной системе установлено высокос-<br>коростное прерывание.<br>Установлено высокоскоростное прерывание, непредус-<br>мотренное для базового блока.<br>Отсутствует модуль по адресу ввода/вывода, указанно-<br>го для высокоскоростного прерывания.<br>■ Дополнительная информация<br>• Общая информация: имя файла/устройства<br>● Специальная информация: № параметра<br>■ Диагностирование<br>При включении/при сбросе/STOP → RUN/при записи в кон-<br>троллер | Удалить настройку высокоскоростного прерывания для<br>модуля Q02CPU. Для использования высокоскоростно-<br>го прерывания заменить модуль ЦП модулем типа<br>002H/006H/012H/025HCPU.<br>Удалить настройку высокоскоростного прерывания для<br>мультипроцессорной системы. Для использования<br>высокоскоростного прерывания заменить мультипро-<br>цессорную систему системой с одним модулем ЦП.<br>Использовать подходящие базовые блоки.<br>Проверить адрес ввода/вывода, указанный в настройке<br>высокоскоростного прерывания. | ВЫКЛ                                     | Мигание | Стоп            | Qn(H) (первые 5<br>цифр сер. номера<br>04012 и далее)                                                                                                    |
| 3007          | <b>MISSING PARA.</b><br>Для данного модуля ЦП не подходит файл параметров на<br>устройстве, заданном двухпозиционными микровыключа-<br>телями как устройство хранения параметров.<br>■ Дополнительная информация<br>• Общая информация: имя файла/устройства<br>● Специальная информация: № параметра<br>■ Диагностирование<br>При включении/при сбросе/STOP → RUN/при записи в кон-<br>троллер                                                                                                    | Создать параметры с помощью GX (IEC) Developer и запи-<br>сать их на устройство, заданное двухпозиционными мик-<br>ровыключателями как устройство хранения параметров.                                                                                                    | ВЫКЛ                                     | Мигание | Стоп            | QnPRH                                                                                                    |
| 3009          | <b>PARAMETER ERROR</b><br>В мультипроцессорной системе для модулей AnS, A, Q2AS и<br>QnA установлено управление с нескольких процессоров.<br>■ Дополнительная информация<br>• Общая информация: имя файла/устройства<br>● Специальная информация: № параметра<br>■ Диагностирование<br>При включении/при сбросе/STOP → RUN/при записи в кон-<br>троллер                                                                                                    | Установить адресацию входов/выходов параметров так,<br>чтобы управлением осуществилось одним модулем ЦП.<br>Изменить параметры всех модулей ЦП в мультипроцессор-<br>ной системе.                                                                                                    | ВЫКЛ                                     | Мигание | Стоп            | Qn(H)<br>(функц. версия В<br>и далее)                                                                                                    |
| 3010          | <b>PARAMETER ERROR</b><br>Заданное в настройке параметра количество модулей ЦП<br>отличается от фактического числа модулей в мультипро-<br>цессорной системе.<br>■ Дополнительная информация<br>• Общая информация: имя файла/устройства<br>• Специальная информация: № параметра<br>■ Диагностирование<br>При включении/при сбросе/STOP → RUN/при записи в кон-<br>троллер                                                                                                    | Установить количество модулей ЦП в настройке для муль-<br>типроцессорной системы (обнулить лишние ЦП в адреса-<br>ции входов/выходов) равным фактическому числу<br>установленных модулей ЦП.                                                                                                    | ВЫКЛ                                     | Мигание | Стоп            | Qn(H)<br>(функц. версия В<br>и далее)<br>QnPH                                                                                                    |

Таб. 11-5: Перечень кодов ошибок (3000-3999) для модулей ЦП контроллера System Q

|               |                                                                                                    | Сост. светодиода                                                                                                    |                                          |         |                 |                                                                                         |
|---------------|----------------------------------------------------------------------------------------------------|----------------------------------------------------------------------------------------------------|------------------------------------------|---------|-----------------|-----------------------------------------------------------------------------------------|
| Код<br>ошибки | Описание и причина ошибки                                                                                                    | Устранение                                                                                                    | индика-<br>ции ра-<br>боты<br><b>RUN</b> | ERR.    | Состояние<br>ЦΠ | Тип ЦП                                                                                  |
| 3012          | <b>PARAMETER ERROR</b><br>Настройка для мультипроцессорной системы или для<br>управляющего модуля ЦП отличается от настроек базового<br>П в мультипроцессорной системе.<br>■ Дополнительная информация<br>• Общая информация: имя файла/устройства<br>• Специальная информация: № параметра<br>■ Диагностирование<br>При включении/при сбросе/STOP → RUN/при записи в кон-<br>троллер                                                                                                    | Установить в параметрах контроллера настройку для мульти-<br>процессорной системы или для управляющего модуля ЦП в<br>соответствии с настройками базового ЦП (модуль ЦП № 1).                                                                                                    | ВЫКЛ                                     | Мигание | Стоп            | Q00/Q01<br>(функц. версия В<br>и далее)<br>Qn(H)<br>(функц. версия В<br>и далее)<br>QnU |
|               | <b>PARAMETER ERROR</b><br>В мультипроцессорной системе настройка автоматическо-<br>го обновления данных задана следующим образом:<br>Если для обновления данных указан битовый операнд, зна-<br>чит указан начальный адрес обновления, не кратный 16.<br>Указан неправильный операнд.<br>Указано нечетное количество операндов.<br>■ Дополнительная информация<br>Общая информация: имя файла/устройства<br>٠<br>• Специальная информация: № параметра<br>■ Диагностирование<br>При включении/при сбросе/STOP → RUN/при записи в кон-<br>троллер                                                                                                    | В мультипроцессорной системе для настройки автомати-<br>ческого обновления данных проверить следующее и при<br>необходимости исправить.<br>При указании битового операнда для начального адреса<br>обновления данных задать ноль или число, кратное 16.<br>Указать правильный операнд.<br>Указать четное количество операндов.                                                                                                    | ВЫКЛ                                     | Мигание | Стоп            | Qn(H)<br>(функц. версия В<br>и далее)<br>QnPH                                           |
| 3013          | <b>PARAMETER ERROR</b><br>В мультипроцессорной системе настройка автоматическо-<br>го обновления данных задана следующим образом:<br>Общее количество точек передачи превышает макси-<br>мальное число точек обновления данных.<br>■ Дополнительная информация<br>• Общая информация: имя файла/устройства<br>• Специальная информация: № параметра<br>■ Диагностирование<br>При включении/при сбросе/STOP → RUN/при записи в кон-<br>троллер                                                                                                    | В мультипроцессорной системе для настройки автомати-<br>ческого обновления данных проверить следующее и при<br>необходимости исправить.<br>Общее количество точек передачи не должно превы-<br>шать максимального числа точек обновления данных.                                                                                                    |                                          |         |                 | 000/001<br>(функц. версия В<br>и далее)                                                 |
|               | <b>PARAMETER ERROR</b><br>В мультипроцессорной системе настройка автоматическо-<br>го обновления данных задана следующим образом:<br>Указан неправильный операнд.<br>Указано нечетное количество операндов.<br>Общее количество точек передачи превышает макси-<br>мальное число точек обновления данных.<br>Настройка диапазона обновления данных пересекает<br>границу между внутренним пользовательским операн-<br>дом и добавочным регистром данных (D) или добавоч-<br>ным регистром связи (W).<br>■ Дополнительная информация<br>Общая информация: имя файла/устройства<br>$\bullet$<br>• Специальная информация: № параметра<br>■ Диагностирование<br>При включении/при сбросе/STOP → RUN/при записи в кон-<br>троллер | В мультипроцессорной системе для настройки автомати-<br>ческого обновления данных проверить следующее и при<br>необходимости исправить.<br>Указать правильный операнд.<br>Указать четное количество операндов.<br>Указать общее количество точек передачи так, чтобы<br>оно не превышало максимального числа точек обнов-<br>ления данных.<br>Указать диапазон обновления данных так, чтобы он не<br>пересекал границу между внутренним пользователь-<br>ским операндом и добавочным регистром данных (D)<br>или добавочным регистром связи (W). |                                          |         |                 | QnU<br>(кроме Q00UJ)                                                                    |
| 3014          | <b>PARAMETER ERROR</b><br>В мультипроцессорной системе настройки параметра<br>«горячей» замены модулей отличаются настроек в<br>базовом модуле ЦП № 1.<br>В мультипроцессорной системе включена настройка<br>«горячей» замены модулей, но для установленного<br>модуля Ц «горячая» замена не предусмотрена.<br>■ Дополнительная информация<br>Общая информация: имя файла/устройства<br>٠<br>Специальная информация: № параметра<br>٠<br>■ Диагностирование<br>При включении/при сбросе/STOP → RUN/при записи в кон-<br>троллер                                                                                                    | Установить настройку параметра «горячей» замены<br>модулей, заданную в базовом модуле ЦП № 1.<br>Если для установленного модуля ЦП «горячая» замена<br>не предусмотрена, заменить его модулем, для которо-<br>го она возможна.                                                                                                    | ВЫКЛ                                     | Мигание | Стоп            | Qn(H)<br>QnPH<br>QnU (кроме<br>Q00UJ-, Q00U-,<br>Q01U- и Q02UCPU)                       |

*Таб. 11-5:* Перечень кодов ошибок (3000–3999) для модулей ЦП контроллера System Q

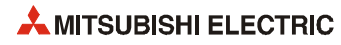

|               |                                                                                                    |                                                                                                    | Сост. светодиода                         |         |                 |                                                                                                    |
|---------------|----------------------------------------------------------------------------------------------------|----------------------------------------------------------------------------------------------------|------------------------------------------|---------|-----------------|----------------------------------------------------------------------------------------------------|
| Код<br>ошибки | Описание и причина ошибки                                                                                                    | Устранение                                                                                                    | индика-<br>ции ра-<br>боты<br><b>RUN</b> | ERR.    | Состояние<br>ЦΠ | Тип ЦП                                                                                                    |
| 3015          | <b>PARAMETER ERROR</b><br>В мультипроцессорной системе один из модулей ЦП отли-<br>чается от модуля, заданного в настройках параметров.<br>■ Дополнительная информация<br>• Общая информация: имя файла/устройства<br>• Специальная информация:<br>№ параметра/ЦП<br>■ Диагностирование<br>При включении/при сбросе/STOP → RUN/при записи в кон-<br>троллер                                                                                             | Считать специальную информацию об ошибке с помощью<br>GX (IEC) Developer и убедиться, что параметр соответствует<br>числовому значению (номер параметра/ЦП) и параметру в<br>заданном ЦП, при необходимости исправить.                                                                                                    | ВЫКЛ                                     | Мигание | Стоп            | QnU (кроме<br>Q00UJ-, Q00U-,<br>Q01U- и Q02UCPU)                                                                                                    |
| 3016          | <b>PARAMETER ERROR</b><br>Модуль ЦП, несовместимый с синхронизированной<br>начальной загрузкой нескольких ЦП, задан в настройке<br>[Multiple CPU synchronous startup setting] (Настройка синх-<br>ронизированной начальной загрузки нескольких ЦП).<br>■ Дополнительная информация<br>• Общая информация: имя файла/устройства<br>• Специальная информация:<br>№ параметра/ЦП<br>■ Диагностирование<br>При включении/при сбросе/при записи в контроллер | Удалить несовместимый модуль ЦП из настройки синхро-<br>низированной начальной загрузки нескольких ЦП.                                                                                                    | ВЫКЛ                                     | Мигание | Стоп            | QnU (кроме<br>Q00UJ-, Q00U-,<br>Q01U- и Q02UCPU)                                                                                                    |
| 3040          | <b>PARAMETER ERROR</b><br>Поврежден файл параметров.<br>■ Дополнительная информация<br>• Общая информация: -<br>• Специальная информация: -<br>■ Диагностирование<br>При включении/при сбросе                                                                                                    | С помощью GX (IEC) Developer записать [PLC parameter/<br>Network parameter/Remote password] (Параметры контрол-<br>лера/Параметры сети/Пароль удаленного доступа) на дейс-<br>твующее устройство, затем перезагрузить источник<br>питания системы и/или выполнить сброс модуля ЦП. Если<br>такая ошибка возникает повторно, значит имеется аппа-<br>ратная неисправность.<br>Обратиться в представительство компании Mitsubishi<br>Electric.                                                                                                    | ВЫКЛ                                     | Мигание | Стоп            | Qn(H) (первые<br>5 цифр сер. номе-<br>ра 07032 и далее)<br>OnPH (первые<br>5 цифр сер. номе-<br>ра 07032 и далее)<br>QnPRH (первые<br>5 цифр сер. номе-<br>ра 07032 и далее) |
| 3041          | <b>PARAMETER ERROR</b><br>Поврежден файл параметров специального функциональ-<br>ного модуля.<br>■ Дополнительная информация<br>• Общая информация: -<br>• Специальная информация: -<br>■ Диагностирование<br>При включении/при сбросе                                                                                                    | С помощью GX (IEC) Developer записать [Intelligent function<br>module parameter] (Параметры специального функцио-<br>нального модуля) на действующее устройство, затем пере-<br>загрузить источник питания системы и/или выполнить<br>сброс модуля ЦП. Если такая ошибка возникает повторно,<br>значит имеется аппаратная неисправность.<br>Обратиться в представительство компании Mitsubishi<br>Electric.                                                                                                    | ВЫКЛ                                     | Мигание | Стоп            |                                                                                                    |
| 3042          | <b>PARAMETER ERROR</b><br>Поврежден системный файл, в котором хранится пароль<br>удаленного доступа.<br>■ Дополнительная информация<br>• Общая информация: -<br>• Специальная информация: -<br>■ Диагностирование<br>При включении/при сбросе                                                                                                    | С помощью GX (IEC) Developer записать [PLC parameter/<br>Network parameter/Remote password] (Параметры конт-<br>роллера/Параметры сети/Пароль удаленного доступа)<br>на действующее устройство, затем перезагрузить<br>источник питания системы и/или выполнить сброс<br>модуля ЦП. Если такая ошибка возникает повторно,<br>значит имеется аппаратная неисправность.<br>Обратиться в представительство компании Mitsubishi<br>Electric.<br>Если в качестве действующего устройства для хранения<br>параметров задано не [program memory], а другое уст-<br>ройство, установить файл параметров (PARAM) в<br>настройке файла начальной загрузки возможность<br>передачи в память программы.<br>С помощью GX (IEC) Developer записать [PLC parameter/<br>Network parameter/Remote password] (Параметры конт-<br>роллера/Параметры сети/Пароль удаленного доступа)<br>на действующее устройство, затем перезагрузить<br>источник питания системы и/или выполнить сброс<br>модуля ЦП. Если такая ошибка возникает повторно,<br>значит имеется аппаратная неисправность.<br>Обратиться в представительство компании Mitsubishi<br>Electric. | ВЫКЛ                                     | Мигание | Стоп            |                                                                                                    |

Таб. 11-5: Перечень кодов ошибок (3000-3999) для модулей ЦП контроллера System Q

|               |                                                                                                    |                                                                                                    | Сост. светодиода                         |         |                 |                                                                                                    |
|---------------|----------------------------------------------------------------------------------------------------|----------------------------------------------------------------------------------------------------|------------------------------------------|---------|-----------------|----------------------------------------------------------------------------------------------------|
| Код<br>ошибки | Описание и причина ошибки                                                                                                    | Устранение                                                                                                    | индика-<br>ции ра-<br>боты<br><b>RUN</b> | ERR.    | Состояние<br>ЦΠ | Тип ЦП                                                                                                    |
| 3100          | <b>LINK PARA. ИНДИКАЦИИ ОШИБКИ</b><br><b>ERROR</b><br>В мультипроцессорной системе сетевой модуль контролле-<br>ра CC-Link IE, управляемый другим ЦП, указан как головной<br>адрес ввода/вывода модуля CC-Link IE.<br>■ Дополнительная информация<br>• Общая информация: имя файла/устройства<br>● Специальная информация: № параметра<br>■ Диагностирование<br>При включении/при сбросе/STOP $\rightarrow$ RUN                                                                                                    | Удалить сетевой параметр для сетевого модуля конт-<br>роллера CC-Link IE, управляемого другим ЦП.<br>Изменить на ЦП хоста настройку головного адреса вво-<br>да/вывода для сетевого модуля контроллера CC-Link IE.                                                                                                    | ВЫКЛ                                     | Мигание | Стоп            | Qn(H) (первые<br>5 цифр сер. номе-<br>ра 09012 и далее)<br>QnPH (первые<br>5 цифр сер. номе-<br>ра 10042 и далее)<br>0 <sub>nU</sub>                                                |
|               | LINK PARA. ИНДИКАЦИИ ОШИБКИ<br><b>ERROR</b><br>Сетевой параметр для сетевого модуля контроллера<br>CC-Link IE, работающего как обычная станция, перезаписан<br>на управляющую станцию.<br>Сетевой параметр для сетевого модуля контроллера<br>CC-Link IE, работающего как управляющая станция,<br>перезаписан на обычную станцию.<br>(Сетевой параметр обновляется в модуле при сбросе.)<br>■ Дополнительная информация<br>• Общая информация: имя файла/устройства<br>● Специальная информация: № параметра<br>■ Диагностирование<br>При включении/при сбросе/STOP $\rightarrow$ RUN                                                                                                    | Выполнить сброс модуля ЦП.                                                                                                    | ВЫКЛ                                     | Мигание | Стоп            | Qn(H) (первые<br>5 цифр сер. номе-<br>ра 09012 и далее)<br>QnPH (первые<br>5 цифр сер. номе-<br>ра 10042 и далее)<br>QnPRH (первые<br>5 цифр сер. номе-<br>ра 10042 и далее)<br>QnU |
|               | <b>LINK PARA. ИНДИКАЦИИ ОШИБКИ</b><br><b>ERROR</b><br>$\overline{a}$<br>Количество фактически установленных модулей отли-<br>чается от заданного в сетевом параметре сетевого кон-<br>тролера CC-Link IE.<br>Головной адрес ввода/вывода фактически установлен-<br>ного модуля отличается от заданного в сетевом пара-<br>метре сетевого контроллера CC-Link IE.<br>Не удается обработать данные в существующем параметре.<br>Тип сети для сетевого контроллера CC-Link IE перезапи-<br>сан при включении (при смене типа сети происходит<br>переключение RESET-RUN).<br>■ Дополнительная информация<br>Общая информация: имя файла/устройства<br>$\bullet$<br>● Специальная информация: № параметра<br>■ Диагностирование<br>При включении/при сбросе/STOP $\rightarrow$ RUN | Проверить сетевые параметры для установленных<br>модулей и устранить различия, если они имеются.<br>После изменения сетевых параметров записать их в<br>модуль ЦП.<br>Проверить установку номера расширения для шасси<br>расширения.<br>Проверить подключение шасси расширения и кабелей<br>расширения. Если панель оператора подключается по<br>шине к базовому шасси или шасси расширения, прове-<br>рить также ее подключение.<br>Если после вышеуказанных проверок такая ошибка возни-<br>кает повторно, причиной может быть аппаратная неис-<br>правность.<br>Обратиться в представительство компании Mitsubishi<br>Electric. | ВЫКЛ                                     | Мигание | Стоп            |                                                                                                    |
|               | <b>LINK PARA. ИНДИКАЦИИ ОШИБКИ</b><br><b>ERROR</b><br>- В модуле MELSECNET/Н для головного адреса ввода/<br>вывода сетевого параметра указан сетевой модуль<br>контроллера CC-Link IE.<br>В сетевом модуле контроллера CC-Link IE для головного<br>адреса ввода/вывода сетевого параметра указан<br>модуль MELSECNET/H.<br>■ Дополнительная информация<br>• Общая информация: имя файла/устройства<br>• Специальная информация: № параметра<br>■ Диагностирование<br>При включении/при сбросе/STOP $\rightarrow$ RUN                                                                                                    |                                                                                                    | ВЫКЛ                                     | Мигание | Стоп            |                                                                                                    |
|               | <b>LINK PARA. ИНДИКАЦИИ ОШИБКИ</b><br><b>ERROR</b><br>– Сетевой модуль контроллера CC-Link IE установлен, но<br>сетевой параметр для него не задан.<br>Сетевой модуль контроллера CC-Link IE и модуль<br>MELSECNET/Н установлены, но сетевой параметр для<br>модуля MELSECNET/Н не задан.<br>■ Дополнительная информация<br>Общая информация: имя файла/устройства<br>٠<br>• Специальная информация: № параметра<br>■ Диагностирование<br>При включении/при сбросе/STOP → RUN                                                                                                    |                                                                                                    | ВЫКЛ                                     | Мигание | Стоп            |                                                                                                    |

*Таб. 11-5:* Перечень кодов ошибок (3000–3999) для модулей ЦП контроллера System Q

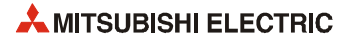

|               | Описание и причина ошибки                                                                                                    | Устранение                                                                                                    | Сост. светодиода                         |                    |                 |                                                                                                    |
|---------------|----------------------------------------------------------------------------------------------------|----------------------------------------------------------------------------------------------------|------------------------------------------|--------------------|-----------------|----------------------------------------------------------------------------------------------------|
| Код<br>ошибки |                                                                                                    |                                                                                                    | индика-<br>ции ра-<br>боты<br><b>RUN</b> | ERR.               | Состояние<br>ЦΠ | Тип ЦП                                                                                                    |
|               | LINK PARA. ИНДИКАЦИИ ОШИБКИ<br><b>ERROR</b><br>В мультипроцессорной системе модуль MELSECNET/H,<br>управляемый другим ЦП, указан как головной адрес вво-<br>да/вывода в сетевом параметре MELSECNET/H.<br>■ Дополнительная информация<br>• Общая информация: имя файла/устройства<br>• Специальная информация: № параметра<br>■ Диагностирование<br>При включении/при сбросе/STOP -> RUN<br><b>LINK PARA. ИНДИКАЦИИ ОШИБКИ</b>                                                                                                    | Удалить сетевой параметр MELSECNET/Н для модуля<br>MELSECNET/H, управляемого другим ЦП.<br>Изменить настройку на головной адрес ввода/вывода<br>модуля MELSECNET/Н под управлением ЦП хоста.<br>Выполнить сброс модуля ЦП.                                                                                                    | ВЫКЛ<br>ВЫКЛ                             | Мигание<br>Мигание | Стоп<br>Стоп    | Q00/Q01<br>(функц. версия В<br>и далее)<br>Qn(H)<br>(функц. версия В<br>и далее)<br><b>OnPH</b><br>QnU (кроме<br>000UJCPU)<br>On(H) |
| 3100          | <b>ERROR</b><br>Сетевой параметр модуля MELSECNET/H, работающего как<br>обычная станция, перезаписан на управляющую станцию.<br>Сетевой параметр модуля MELSECNET/H, работающего как<br>управляющая станция, перезаписан на обычную станцию.<br>(Сетевой параметр обновляется в модуле при сбросе.)<br>■ Дополнительная информация<br>• Общая информация: имя файла/устройства<br>● Специальная информация: № параметра<br>■ Диагностирование<br>При включении/при сбросе/STOP -> RUN                                                                                                    |                                                                                                    |                                          |                    |                 | (функц. версия В<br>и далее)<br><b>OnPH</b><br><b>OnPRH</b><br>OnU                                                                  |
|               | <b>LINK PARA. ИНДИКАЦИИ ОШИБКИ</b><br><b>ERROR</b><br>Количество фактически установленных модулей отли-<br>чается от заданного в сетевом параметре модуля<br>MELSECNET/H.<br>Головной адрес ввода/вывода фактически установлен-<br>ных модулей отличается от заданного в сетевом пара-<br>метре модуля MELSECNET/H.<br>Не удается обработать некоторые данные в параметрах.<br>Тип сети для модуля MELSECNET/Н перезаписан при<br>включении (при смене типа сети происходит переклю-<br>чение RESET-RUN).<br>Переключатель режима модуля MELSECNET/Н (первые<br>5 цифр сер. номера 07032 и далее) за пределами допус-<br>тимого диапазон.<br>■ Дополнительная информация<br>Общая информация: имя файла/устройства<br>$\bullet$<br>● Специальная информация: № параметра<br>■ Диагностирование<br>При включении/при сбросе/STOP → RUN | Проверить сетевые параметры для установленных<br>модулей и устранить различия, если они имеются.<br>После изменения сетевых параметров записать их в<br>модуль ЦП.<br>Проверить установку номера расширения для шасси<br>расширения.<br>Проверить подключение шасси расширения и кабелей<br>расширения. Если панель оператора подключается по<br>шине к базовому шасси или шасси расширения, прове-<br>рить также ее подключение.<br>Если после вышеуказанных проверок такая ошибка возни-<br>кает повторно, причиной может быть аппаратная неис-<br>правность.<br>Обратиться в представительство компании Mitsubishi<br>Electric.<br>- Установить переключатель режима модуля MELSECNET/<br>Н (первые 5 цифр сер. номера 07032 и далее) в преде-<br>лах допустимого диапазона. | ВЫКЛ                                     | Мигание            | Стоп            |                                                                                                    |

Таб. 11-5: Перечень кодов ошибок (3000-3999) для модулей ЦП контроллера System Q

|               |                                                                                                    |                                                                                                    | Сост. светодиода                         |         |                 |                                                                                                    |
|---------------|----------------------------------------------------------------------------------------------------|----------------------------------------------------------------------------------------------------|------------------------------------------|---------|-----------------|----------------------------------------------------------------------------------------------------|
| Код<br>ошибки | Описание и причина ошибки                                                                                                    | Устранение                                                                                                    | индика-<br>ции ра-<br>боты<br><b>RUN</b> | ERR.    | Состояние<br>ЦП | Тип ЦП                                                                                                    |
| 3101          | <b>LINK PARA. ИНДИКАЦИИ ОШИБКИ</b><br><b>ERROR</b><br>Диапазон обновления данных выходит за пределы диапа-<br>зона для регистра файлов.<br>■ Дополнительная информация<br>• Общая информация: имя файла/устройства<br>● Специальная информация: № параметра<br>■ Диагностирование<br>При выполнении команды END                                                                                                    | Заменить файл регистра файлов таким файлом, для кото-<br>рого обновление данных возможно во всем диапазоне.                                                                                                    | ВЫКЛ                                     | Мигание | Стоп            | Qn(H)<br>(функц. версия В<br>и далее)<br>QnPH<br>QnPRH<br>QnU (кроме<br>Q00UJCPU)                                                                                                   |
|               | <b>LINK PARA. ИНДИКАЦИИ ОШИБКИ</b><br><b>ERROR</b><br>Для модуля MELSECNET/Н установлен номер станции 0 и<br>$\overline{\phantom{0}}$<br>задан сетевой параметр связи между контроллерами.<br>Для модуля MELSECNET/Н установлен номер станции,<br>отличный от 0, и задан параметр удаленной ведущей<br>станции.<br>■ Дополнительная информация<br>Общая информация: имя файла/устройства<br>$\bullet$<br>• Специальная информация: $No$ параметра<br>■ Диагностирование<br>При включении/при сбросе/STOP → RUN                                                                                                    | Исправить тип или номер станции для модуля MELSECNET/<br>Н в сетевом параметре в соответствии с действующей сис-<br>темой.                                                                                                    | ВЫКЛ                                     | Мигание | Стоп            | Qn(H)<br>(функц. версия В<br>и далее)<br>QnPH<br>QnPRH                                                                                                    |
|               | <b>LINK PARA. ИНДИКАЦИИ ОШИБКИ</b><br><b>ERROR</b><br>Параметр обновления данных для сетевого контроллера<br>CC-Link IE выходит за пределы допустимого диапазона.<br>■ Дополнительная информация<br>• Общая информация: имя файла/устройства<br>● Специальная информация: № параметра<br>■ Диагностирование<br>При включении / при сбросе / STOP $\rightarrow$ RUN                                                                                                    | Проверить сетевые параметры для установленных<br>модулей и устранить различия, если они имеются.<br>После изменения сетевых параметров записать их в<br>модуль ЦП.<br>Проверить установку номера расширения для шасси<br>расширения.<br>Проверить подключение шасси расширения и кабелей<br>расширения. Если панель оператора подключается по<br>шине к базовому шасси или шасси расширения, прове-<br>рить также ее подключение. | ВЫКЛ                                     | Мигание | Стоп            | Qn(H) (первые<br>5 цифр сер. номе-<br>ра 09012 и далее)<br>QnPH (первые<br>5 цифр сер. номе-<br>ра 10042 и далее)<br>QnPRH (первые<br>5 цифр сер. номе-<br>ра 10042 и далее)<br>QnU |
|               | <b>LINK PARA. ИНДИКАЦИИ ОШИБКИ</b><br><b>ERROR</b><br>– Указанный в сетевом параметре номер сети отличается<br>от фактической сети.<br>Указанный в сетевом параметре головной адрес ввода/<br>вывода отличается от фактически установленного<br>модуля ввода/вывода.<br>Указанный в сетевом параметре класс сети отличается<br>от фактической сети.<br>Сетевой параметр обновления данных модуля<br>MELSECNET/H, MELSECNET/10 выходит за пределы<br>допустимого диапазона.<br>■ Дополнительная информация<br>Общая информация: имя файла/устройства<br>• Специальная информация: № параметра<br>■ Диагностирование<br>При включении/при сбросе/STOP $\rightarrow$ RUN | Если после вышеуказанных проверок такая ошибка возни-<br>кает повторно, причиной может быть аппаратная неис-<br>правность.<br>Обратиться в представительство компании Mitsubishi<br>Electric.                                                                                                    | ВЫКЛ                                     | Мигание | Стоп            |                                                                                                    |
|               | <b>LINK PARA. ИНДИКАЦИИ ОШИБКИ</b><br><b>ERROR</b><br>В конфигурацию мультиплексной сети удаленного ввода/<br>вывода входит модуль, не поддерживающий данный тип<br>сети.<br>■ Дополнительная информация<br>• Общая информация: имя файла/устройства<br>• Специальная информация: № параметра<br>■ Диагностирование<br>При включении/при сбросе/STOP $\rightarrow$ RUN                                                                                                    | Использовать модуль, поддерживающие мультиплексную<br>сеть удаленного ввода/вывода.                                                                                                    | ВЫКЛ                                     | Мигание | Стоп            | QnPH                                                                                                    |
|               | <b>LINK PARA. ИНДИКАЦИИ ОШИБКИ</b><br><b>ERROR</b><br>$\overline{\phantom{0}}$<br>Для системы А ведущей удаленной станции MELSECNET/<br>Н установлен номер станции, отличный от 0.<br>Для системы В ведущей удаленной станции MELSECNET/<br>Н установлен номер станции 0.<br>■ Дополнительная информация<br>$\bullet$<br>Общая информация: имя файла/устройства<br>• Специальная информация: № параметра<br>■ Диагностирование<br>При включении/при сбросе/STOP $\rightarrow$ RUN                                                                                                    | Установить для системы А ведущей удаленной станции<br>MELSECNET/Н номер станции 0.<br>Установить для системы В ведущей удаленной станции<br>MELSECNET/Н номер станции в диапазоне 1-64.                                                                                                    | ВЫКЛ                                     | Мигание | Стоп            | QnPRH                                                                                                    |

*Таб. 11-5:* Перечень кодов ошибок (3000–3999) для модулей ЦП контроллера System Q

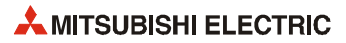

| Код<br>ошибки | Описание и причина ошибки<br><b>Устранение</b>                                                                                                    | Сост. светодиода                                                                                                    |                                          |                    |                 |                                                                                                    |
|---------------|----------------------------------------------------------------------------------------------------|----------------------------------------------------------------------------------------------------|------------------------------------------|--------------------|-----------------|----------------------------------------------------------------------------------------------------|
|               |                                                                                                    |                                                                                                    | индика-<br>ции ра-<br>боты<br><b>RUN</b> | ERR.               | Состояние<br>ЦП | Тип ЦП                                                                                                    |
| 3101          | LINK PARA. ИНДИКАЦИИ ОШИБКИ<br><b>ERROR</b><br>Количество точек устройства B/W, заданное в разделе<br>[Device] параметров контроллера, меньше количества<br>точек обновления данных устройства B/W, но параметры<br>модуля MELSECNET/Н не установлены, поэтому обновление<br>данных между модулями ЦП и MELSECNET/Н невозможно.<br>Количество точек обновления данных устройства B/W,<br>когда параметры модуля MELSECNET/Н не установлены:<br>– Установлен 1 сетевой модуль<br>B: 8192; W: 8192<br>Установлено 2 сетевых модуля<br>B: 8192 (4096x2); W: 8192 (4096x2)<br>Установлено 3 сетевых модуля<br>B: 6144 (2048x3); W: 6144 (2048x3)<br>Установлено 4 сетевых модуля<br>B: 8192 (2048x4); W: 8192 (2048x4)<br>■ Дополнительная информация<br>Общая информация: имя файла/устройства<br>• Специальная информация: № параметра<br>■ Диагностирование<br>При включении/при сбросе/STOP $\rightarrow$ RUN<br><b>LINK PARA. ИНДИКАЦИИ ОШИБКИ</b><br><b>ERROR</b><br>Настройка диапазона обновления данных сети пересекает<br>границу между внутренним пользовательским операндом<br>и добавочным регистром данных (D) или добавочным<br>регистром связи (W).<br>■ Дополнительная информация<br>• Общая информация: имя файла/устройства<br>● Специальная информация: № параметра<br>■ Диагностирование<br>При включении/при сбросе/STOP $\rightarrow$ RUN | Установить параметр обновления данных для модуля<br>MELSECNET/Н в соответствии с количеством точек уст-<br>ройств B/W, заданных в разделе [Device] параметров конт-<br>роллера.<br>Указать диапазон обновления данных сети так, чтобы он не<br>пересекал границу между внутренним пользовательским<br>операндом и добавочным регистром данных (D) или доба-<br>вочным регистром связи (W). | ВЫКЛ<br>ВЫКЛ                             | Мигание<br>Мигание | Стоп<br>Стоп    | Qn(H) (первые<br>5 цифр сер. номе-<br>ра 09012 и далее)<br>OnPH (первые<br>5 цифр сер. номе-<br>ра 09012 и далее)<br>QnPRH (первые<br>5 цифр сер. номе-<br>ра 09012 и далее)<br>OnU |

*Таб. 11-5:* Перечень кодов ошибок (3000–3999) для модулей ЦП контроллера System Q

|               |                                                                                                    | Устранение                                                                                                    | Сост. светодиода                         |         |                 |                                                                                                    |
|---------------|----------------------------------------------------------------------------------------------------|----------------------------------------------------------------------------------------------------|------------------------------------------|---------|-----------------|----------------------------------------------------------------------------------------------------|
| Код<br>ошибки | Описание и причина ошибки                                                                                                    |                                                                                                    | индика-<br>ции ра-<br>боты<br><b>RUN</b> | ERR.    | Состояние<br>ЦΠ | Тип ЦП                                                                                                    |
| 3102          | <b>LINK PARA. ИНДИКАЦИИ ОШИБКИ</b><br><b>ERROR</b><br>Ошибка сетевого параметра контроллера CC-Link IE.<br>■ Дополнительная информация<br>• Общая информация: имя файла/устройства<br>• Специальная информация: № параметра<br>■ Диагностирование<br>При включении/при сбросе/STOP $\rightarrow$ RUN                                                                                                    | Исправить и записать сетевые параметры.<br>Если такая ошибка возникает повторно, причиной<br>может быть аппаратная неисправность.<br>Обратиться в представительство компании Mitsubishi<br>Electric. | ВЫКЛ                                     | Мигание | Стоп            | Qn(H) (первые<br>5 цифр сер. номе-<br>ра 09012 и далее)<br>QnPH (первые<br>5 цифр сер. номе-<br>ра 10042 и далее)<br>QnPRH (первые<br>5 цифр сер. номе-<br>ра 10042 и далее)<br>QnU        |
|               | LINK PARA. ИНДИКАЦИИ ОШИБКИ<br><b>ERROR</b><br>Сетевым модулем обнаружена ошибка сетевого параметра.<br>■ Дополнительная информация<br>• Общая информация: имя файла/устройства<br>● Специальная информация: № параметра<br>■ Диагностирование                                                                                                    |                                                                                                    | <b>ВЫКЛ</b>                              | Мигание | Стоп            |                                                                                                    |
|               | При включении/при сбросе/STOP → RUN<br><b>LINK PARA. ИНДИКАЦИИ ОШИБКИ</b><br><b>ERROR</b><br>В настройке для пар указан неверный номер станции.<br>Непоследовательная нумерация станций.<br>Не установлена настройка для пар для модуля ЦП обыч-<br>ной станции.<br>■ Дополнительная информация<br>• Общая информация: имя файла/устройства<br>● Специальная информация: № параметра<br>■ Диагностирование<br>При включении/при сбросе/STOP $\rightarrow$ RUN | См. указания по устранению неисправностей для сетевого<br>модуля; если ошибка вызвана неверной настройкой для<br>пар в сетевом параметре, проверить ее и исправить.                                  | ВЫКЛ                                     | Мигание | Стоп            | <b>OnPRH</b>                                                                                                    |
|               | <b>LINK PARA. ИНДИКАЦИИ ОШИБКИ</b><br><b>ERROR</b><br>Установлен сетевой модуль контроллера CC-Link IE, у кото-<br>рого первые 5 цифр серийного номера 09041 и далее.<br>■ Дополнительная информация<br>• Общая информация: имя файла/устройства<br>● Специальная информация: № параметра<br>■ Диагностирование<br>При включении/при сбросе/STOP $\rightarrow$ RUN                                                                                            | Установлен сетевой модуль контроллера CC-Link IE, у кото-<br>рого первые 5 цифр серийного номера 09041 и далее.                                                                                      | ВЫКЛ                                     | Мигание | Стоп            | QnU                                                                                                    |
| 3102          | <b>LINK PARA. ИНДИКАЦИИ ОШИБКИ</b><br><b>ERROR</b><br>Функция групповой передачи циклических данных сетевого<br>контроллера CC-Link IE не соответствует заданной функции.<br>■ Дополнительная информация<br>• Общая информация: имя файла/устройства<br>● Специальная информация: № параметра<br>■ Диагностирование<br>При включении/при сбросе/STOP → RUN                                                                                                    | Установить для сетевого контроллера CC-Link IE в функцио-<br>нальной версии D функцию групповой передачи цикличес-<br>ких данных.                                                                    | ВЫКЛ                                     | Мигание | Стоп            | QnU (первые<br>5 цифр сер. номе-<br>ра 10042 и далее)                                                                                                    |
|               | <b>LINK PARA. ИНДИКАЦИИ ОШИБКИ</b><br><b>ERROR</b><br>В сетевых модулях контроллера CC-Link IE, установленных<br>на ЦП (кроме резервируемых), задана настройка для пар.<br>■ Дополнительная информация<br>• Общая информация: имя файла/устройства<br>• Специальная информация: № параметра<br>■ Диагностирование<br>При включении/при сбросе/STOP → RUN                                                                                                    | Проверить настройку для пар в сетевом параметре на<br>управляющей станции.                                                                                                    | ВЫКЛ                                     | Мигание | Стоп            | Q00J/Q00/Q01<br>Qn(H) (первые<br>5 цифр сер. номе-<br>ра 10042 и далее)<br>QnPH (первые<br>5 цифр сер. номе-<br>ра 10042 и далее)<br>QnU (первые<br>5 цифр сер. номе-<br>ра 10042 и далее) |
|               | <b>LINK PARA. ИНДИКАЦИИ ОШИБКИ</b><br><b>ERROR</b><br>Для собственного диапазона передачи станции LB/LW<br>установлено LB/LW4000 или выше.<br>Установлена настройка LB/LW (2).<br>■ Дополнительная информация<br>• Общая информация: имя файла/устройства<br>• Специальная информация: № параметра<br>■ Диагностирование<br>При включении/при сбросе/STOP → RUN                                                                                               | Проверить настройку диапазона сети в сетевом параметре<br>на управляющей станции.                                                                                                    | ВЫКЛ                                     | Мигание | Стоп            | Q00J/Q00/Q01                                                                                                    |

*Таб. 11-5:* Перечень кодов ошибок (3000–3999) для модулей ЦП контроллера System Q

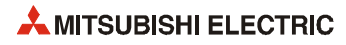

| Код<br>ошибки |                                                                                                    | Устранение                                                                                                    | Сост. светодиода                         |         |                 |                                                                                                    |
|---------------|----------------------------------------------------------------------------------------------------|----------------------------------------------------------------------------------------------------|------------------------------------------|---------|-----------------|----------------------------------------------------------------------------------------------------|
|               | Описание и причина ошибки                                                                                                    |                                                                                                    | индика-<br>ции ра-<br>боты<br><b>RUN</b> | ERR.    | Состояние<br>ЦΠ | Тип ЦП                                                                                                    |
| 3103          | LINK PARA. ИНДИКАЦИИ ОШИБКИ<br><b>ERROR</b><br>В мультипроцессорной системе интерфейсный модуль<br>Ethernet, управляемый другой станцией, указан как<br>начальный адрес ввода/вывода в сетевом параметре<br>Ethernet.<br>■ Дополнительная информация<br>$\bullet$<br>Общая информация: имя файла/устройства<br>• Специальная информация: № параметра<br>■ Диагностирование<br>При включении/при сбросе/STOP $\rightarrow$ RUN                                                                                                    | Удалить сетевой параметр Ethernet для интерфейсного<br>модуля Ethernet, управляемого другой станцией.<br>Изменить настройку на начальный адрес ввода/вывода<br>сетевого модуля Ethernet под управлением хост-станции. | ВЫКЛ                                     | Мигание | Стоп            | 000/001<br>(функц. версия В<br>и далее)<br>On(H)<br>(функц. версия В<br>и далее)<br>QnPH<br>QnU (кроме<br>QOOUJCPU) |
|               | <b>LINK PARA. ИНДИКАЦИИ ОШИБКИ</b><br><b>ERROR</b><br>$\overline{\phantom{0}}$<br>В настройке параметра количества модулей Ethernet<br>установлено ненулевое значение, но фактически моду-<br>ли не установлены.<br>Указанный в сетевом параметре Ethernet начальный<br>адрес ввода/вывода отличается от адреса фактически<br>установленного модуля.<br>■ Дополнительная информация<br>• Общая информация: имя файла/устройства<br>● Специальная информация: № параметра<br>■ Диагностирование                                                                                                    | Исправить и записать сетевые параметры.<br>Если такая ошибка возникает повторно, причиной<br>может быть аппаратная неисправность.<br>Обратиться в представительство компании Mitsubishi<br>Electric.                  | ВЫКЛ                                     | Мигание | Стоп            |                                                                                                    |
|               | При включении/при сбросе/STOP $\rightarrow$ RUN<br>LINK PARA. ИНДИКАЦИИ ОШИБКИ<br><b>ERROR</b><br>На шасси расширения в резервируемой системе уста-<br>новлен модуль Ethernet, для которого установлен тип<br>сети «Ethernet (базовое шасси)».<br>На базовом шасси в резервируемой системе установлен<br>модуль Ethernet, для которого установлен тип сети<br>«Ethernet (шасси расширения)».<br>■ Дополнительная информация<br>$\bullet$<br>Общая информация: имя файла/устройства<br>Специальная информация: № параметра<br>$\bullet$<br>■ Диагностирование<br>При включении/при сбросе/STOP → RUN | Исправить и записать сетевые параметры.<br>Если такая ошибка возникает повторно, причиной<br>может быть аппаратная неисправность.<br>Обратиться в представительство компании Mitsubishi<br>Electric.                  | ВЫКЛ                                     | Мигание | Стоп            | QnPRH (первые<br>5 цифр сер. номе-<br>ра 09012 и далее)                                                             |
| 3104          | <b>LINK PARA. ИНДИКАЦИИ ОШИБКИ</b><br><b>ERROR</b><br>- Сетям Ethernet, MELSECNET/Н и MELSECNET/10 присвоен<br>одинаковый номер сети.<br>Номер сети, станции или группы в сетевом параметре<br>выходит за допустимый диапазон.<br>Указанный адрес ввода/вывода выходит за диапазон,<br>допустимый для модуля ЦП.<br>Некорректная настройка параметра для сети Ethernet.<br>■ Дополнительная информация<br>Общая информация: имя файла/устройства<br>$\bullet$<br>Специальная информация: № параметра<br>$\bullet$<br>■ Диагностирование<br>При включении/при сбросе/STOP $\rightarrow$ RUN          | Исправить и записать сетевые параметры.<br>Если такая ошибка возникает повторно, причиной<br>может быть аппаратная неисправность.<br>Обратиться в представительство компании Mitsubishi<br>Electric.                  | ВЫКЛ                                     | Мигание | Стоп            |                                                                                                    |

Таб. 11-5: Перечень кодов ошибок (3000-3999) для модулей ЦП контроллера System Q

|               |                                                                                                    |                                                                                                    | Сост. светодиода                         |         |                 |                                                                                                    |
|---------------|----------------------------------------------------------------------------------------------------|----------------------------------------------------------------------------------------------------|------------------------------------------|---------|-----------------|----------------------------------------------------------------------------------------------------|
| Код<br>ошибки | Описание и причина ошибки                                                                                                    | Устранение                                                                                                    | индика-<br>ции ра-<br>боты<br><b>RUN</b> | ERR.    | Состояние<br>ЦΠ | Тип ЦП                                                                                                    |
| 3105          | <b>LINK PARA. ИНДИКАЦИИ ОШИБКИ</b><br><b>ERROR</b><br>В мультипроцессорной системе модуль CC-Link, управляе-<br>мый другой станцией, указан как головной адрес ввода/<br>вывода в сетевом параметре CC-Link.<br>■ Дополнительная информация<br>• Общая информация: имя файла/устройства<br>• Специальная информация: № параметра<br>■ Диагностирование<br>При включении/при сбросе/STOP $\rightarrow$ RUN                                                                                                    | Удалить сетевой параметр CC-Link для модуля CC-Link,<br>управляемого другой станцией.<br>Изменить настройку на начальный адрес ввода/вывода<br>модуля CC-Link под управлением хост-станции.             | ВЫКЛ                                     | Мигание | Стоп            | Q00/Q01<br>(функц. версия В<br>и далее)<br>Qn(H)<br>(функц. версия В<br>и далее)<br>QnPH<br>QnU (кроме<br>Q00UJCPU) |
|               | <b>LINK PARA. ИНДИКАЦИИ ОШИБКИ</b><br><b>ERROR</b><br>В сетевых параметрах задано ненулевое количество<br>модулей CC-Link, но данные модули не установлены.<br>Указанный в общих параметрах начальный адрес вво-<br>да/вывода отличается от фактически установленного<br>модуля.<br>Указанный в параметрах настройки количества моду-<br>лей CC-Link тип станции отличается от фактически уста-<br>новленной станции.<br>■ Дополнительная информация<br>Общая информация: имя файла/устройства<br>$\bullet$<br>Специальная информация: № параметра<br>■ Диагностирование<br>При включении/при сбросе/STOP $\rightarrow$ RUN | Исправить и записать сетевые параметры.<br>Если такая ошибка возникает повторно, причиной<br>может быть аппаратная неисправность.<br>Обратиться в представительство компании Mitsubishi<br>Electric.    | ВЫКЛ                                     | Мигание | Стоп            |                                                                                                    |
|               | LINK PARA. ИНДИКАЦИИ ОШИБКИ<br><b>ERROR</b><br>На шасси расширения в резервируемой системе уста-<br>новлен модуль CC-Link, для которого установлен тип<br>станции «ведущая (совместимая с функцией резерви-<br>рования)».<br>На базовом шасси в резервируемой системе установлен<br>модуль CC-Link, для которого установлен тип станции<br>«ведущая (шасси расширения)».<br>■ Дополнительная информация<br>Общая информация: имя файла/устройства<br>٠<br>Специальная информация: № параметра<br>٠<br>■ Диагностирование<br>При включении/при сбросе/STOP → RUN                                                             |                                                                                                    | ВЫКЛ                                     | Мигание | Стоп            | QnPRH (первые<br>5 цифр сер. номе-<br>ра 09012 и далее)                                                             |
| 3106          | <b>LINK PARA. ИНДИКАЦИИ ОШИБКИ</b><br><b>ERROR</b><br>Диапазон обновления данных CC-Link выходит за пределы<br>диапазона для регистра файлов.<br>■ Дополнительная информация<br>• Общая информация: имя файла/устройства<br>● Специальная информация: № параметра<br>■ Диагностирование<br>При выполнении команды END<br><b>LINK PARA. ИНДИКАЦИИ ОШИБКИ</b><br><b>ERROR</b>                                                                                                    | Заменить файл регистра файлов таким файлом, для кото-<br>рого обновление данных возможно во всем диапазоне.<br>Проверить настройку параметра.                                                           | ВЫКЛ                                     | Мигание | Стоп            | Qn(H)<br>(функц. версия В<br>и далее)<br>QnPH<br>QnPRH<br>QnU                                                       |
|               | Параметр обновления данных для CC-Link выходит за пре-<br>делы допустимого диапазона.<br>■ Дополнительная информация<br>• Общая информация: имя файла<br>• Специальная информация: № параметра<br>■ Диагностирование<br>При включении/при сбросе/STOP → RUN                                                                                                    |                                                                                                    |                                          |         |                 |                                                                                                    |
|               | LINK PARA. ИНДИКАЦИИ ОШИБКИ<br><b>ERROR</b><br>Настройка диапазона обновления данных сети пересекает<br>границу между внутренним пользовательским операндом<br>и добавочным регистром данных (D) или добавочным<br>регистром связи (W).<br>■ Дополнительная информация<br>• Общая информация: имя файла<br>Специальная информация: № параметра<br>٠<br>■ Диагностирование<br>При включении/при сбросе/STOP → RUN                                                                                                    | Указать диапазон обновления данных сети так, чтобы он не<br>пересекал границу между внутренним пользовательским<br>операндом и добавочным регистром данных (D) или доба-<br>вочным регистром связи (W). |                                          |         |                 | QnU                                                                                                    |

*Таб. 11-5:* Перечень кодов ошибок (3000–3999) для модулей ЦП контроллера System Q

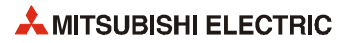

|               |                                                                                                    |                                                                                                    | Сост. светодиода                         |         |                 |                                                                      |
|---------------|----------------------------------------------------------------------------------------------------|----------------------------------------------------------------------------------------------------|------------------------------------------|---------|-----------------|----------------------------------------------------------------------|
| Код<br>ошибки | Описание и причина ошибки                                                                                                    | Устранение                                                                                                    | индика-<br>ции ра-<br>боты<br><b>RUN</b> | ERR.    | Состояние<br>ЦΠ | Тип ЦП                                                               |
| 3107          | LINK PARA. ИНДИКАЦИИ ОШИБКИ<br><b>ERROR</b><br>Некорректная настройка параметра CC-Link.<br>Заданный режим не разрешается для установленного<br>модуля CC-Link данной версии.<br>■ Дополнительная информация<br>• Общая информация: имя файла<br>• Специальная информация: № параметра<br>■ Диагностирование<br>При включении/при сбросе/STOP $\rightarrow$ RUN                                                                                                    | Проверить настройку параметра.                                                                                                    | ВЫКЛ                                     | Мигание | Стоп            |                                                                      |
| 3200          | SFC PARA. ИНДИКАЦИИ ОШИБКИ<br><b>ERROR</b><br>Недопустимая настройка параметра.<br>В настройках диалогового окна параметров контроллера в<br>настройке SFC для блока 0 установлено значение «автоза-<br>пуск», но данный блок не существует.<br>■ Дополнительная информация<br>• Общая информация: имя файла<br>● Специальная информация: № параметра<br>■ Диагностирование<br>$STOP \rightarrow RUN$                                                                                                    | Считать общую информацию об ошибке с помощью GX (IEC)<br>Developer и проверить ошибку для соответствующего числово-<br>го значения (место обнаружения ошибки в программе), при<br>необходимости исправить. | ВЫКЛ                                     | Мигание | Стоп            | 000J/000/001<br>(функц. версия В<br>и далее)<br>QnPH<br>QnPRH<br>OnU |
| 3201          | <b>SFC PARA. ИНДИКАЦИИ ОШИБКИ</b><br><b>ERROR</b><br>Недопустимая настройка параметра блока.<br>■ Дополнительная информация<br>• Общая информация: имя файла<br>• Специальная информация: № параметра<br>■ Диагностирование<br>$STOP \rightarrow RUN$                                                                                                    |                                                                                                    | <b>ВЫКЛ</b>                              | Мигание | Стоп            | Qn(H)<br>QnPH<br><b>OnPRH</b>                                        |
| 3202          | <b>SFC PARA. ИНДИКАЦИИ ОШИБКИ</b><br><b>ERROR</b><br>Количество шаговых маркеров, указанных в настройках<br>операндов в диалоговом окне параметров контроллера,<br>меньше их количества в программе.<br>■ Дополнительная информация<br>• Общая информация: имя файла<br>● Специальная информация: № параметра<br>■ Диагностирование<br>$STOP \rightarrow RUN$                                                                                                    | Считать общую информацию об ошибке с помощью GX (IEC)<br>Developer и проверить ошибку для соответствующего числово-<br>го значения (место обнаружения ошибки в программе), при<br>необходимости исправить. | ВЫКЛ                                     | Мигание | Стоп            | Qn(H)<br>QnPH<br><b>OnPRH</b>                                        |
| 3203          | <b>SFC PARA. ИНДИКАЦИИ ОШИБКИ</b><br><b>ERROR</b><br>В настройках программы в диалоговом окне параметров<br>контроллера указан режим обработки (execution type) про-<br>граммы на языке SFC, отличный от режима одного прогона<br>программы (scan execution).<br>■ Дополнительная информация<br>• Общая информация: имя файла<br>● Специальная информация: № параметра<br>■ Диагностирование<br>При включении / при сбросе / STOP → RUN (Диагностирова-<br>ние модулей ЦП, кроме универсальной модели QCPU,<br>выполняется только при переключении модулей ЦП в<br>режим RUN.) | Считать общую информацию об ошибке с помощью GX (IEC)<br>Developer и проверить ошибку для соответствующего числово-<br>го значения (место обнаружения ошибки в программе), при<br>необходимости исправить. | ВЫКЛ                                     | Мигание | Стоп            | Qn(H)<br>QnPH<br>QnPRH<br>QnU                                        |
| 3300          | <b>SP. PARA. ERROR</b><br>Начальный адрес ввода/вывода, установленный в пара-<br>метре специального функционального модуля с помощью<br>GX Configurator, отличается от фактического адреса ввода/<br>вывода.<br>■ Дополнительная информация<br>• Общая информация: имя файла<br>• Специальная информация: № параметра (получен<br>делением на 10Н головного адреса ввода/вывода в<br>параметре специального функционального модуля,<br>установленного с помощью GX Configurator)<br>■ Диагностирование<br>При включении/при сбросе/STOP -> RUN                                 | Проверить настройку параметра.                                                                                                    | ВЫКЛ                                     | Мигание | Стоп            |                                                                      |

Таб. 11-5: Перечень кодов ошибок (3000-3999) для модулей ЦП контроллера System Q

|        | Устранение<br>Описание и причина ошибки                                                                                                    | Сост. светодиода                                                                                                    |                    |                    |              |                                                                                                    |
|--------|----------------------------------------------------------------------------------------------------|----------------------------------------------------------------------------------------------------|--------------------|--------------------|--------------|----------------------------------------------------------------------------------------------------|
| Код    |                                                                                                    |                                                                                                    | индика-<br>ции ра- |                    | Состояние    | Тип ЦП                                                                                                    |
| ошибки |                                                                                                    |                                                                                                    | боты<br><b>RUN</b> | ERR.               | ЦΠ           |                                                                                                    |
| 3301   | <b>SP. PARA. ERROR</b><br>Настройка обновления данных для специального функ-<br>ционального модуля выходит за пределы диапазона<br>для регистра файлов.<br>Специальный функциональный модуль, заданный с<br>помощью GX Configurator, отличается от фактически<br>установленного модуля.<br>■ Дополнительная информация<br>Общая информация: имя файла<br>$\bullet$<br>• Специальная информация: № параметра (получен<br>делением на 10Н головного адреса ввода/вывода в<br>параметре специального функционального модуля,<br>установленного с помощью GX Configurator)<br>■ Диагностирование<br>При включении/при сбросе/STOP → RUN/при записи в кон-<br>троллер<br><b>SP. PARA. ERROR</b><br>Настройка параметра обновления данных для специально-<br>го функционального модуля выходит за пределы допусти-<br>мого диапазона.<br>■ Дополнительная информация<br>Общая информация: имя файла | Заменить файл регистра файлов таким файлом, для<br>которого обновление данных возможно во всем диапа-<br>зоне.<br>Проверить настройку параметра.<br>Проверить настройку параметра.                                                                                                    | ВЫКЛ<br>ВЫКЛ       | Мигание<br>Мигание | Стоп<br>Стоп | Q00J/Q00/Q01<br>Qn(H)<br>(функц. версия В<br>и далее)<br>QnPH<br>QnPRH<br>OnU                                            |
|        | ● Специальная информация: № параметра (получен<br>делением на 10Н головного адреса ввода/вывода в<br>параметре специального функционального модуля,<br>установленного с помощью GX Configurator)<br>■ Диагностирование<br>При включении/при сбросе/STOP $\rightarrow$ RUN/при записи в кон-<br>троллер                                                                                                    |                                                                                                    |                    |                    |              |                                                                                                    |
|        | <b>SP. PARA. ERROR</b><br>Настройка диапазона параметра обновления данных пере-<br>секает границу между внутренним пользовательским опе-<br>рандом и добавочным регистром данных (D) или<br>добавочным регистром связи (W).<br>■ Дополнительная информация<br>$\bullet$<br>Общая информация: имя файла<br>● Специальная информация: № параметра (получен<br>делением на 10Н головного адреса ввода/вывода в<br>параметре специального функционального модуля,<br>установленного с помощью GX Configurator)<br>■ Диагностирование<br>При включении/при сбросе/STOP → RUN/при записи в кон-<br>троллер                                                                                                    | Указать диапазон параметра обновления данных так, что-<br>бы он не пересекал границу между внутренним пользова-<br>тельским операндом и добавочным регистром данных (D)<br>или добавочным регистром связи (W).                                                                                                    | ВЫКЛ               | Мигание            | Стоп         | OnU                                                                                                    |
| 3302   | <b>SP. PARA. ERROR</b><br>Недопустимый параметр обновления данных для специ-<br>ального функционального модуля.<br>■ Дополнительная информация<br>Общая информация: имя файла<br>• Специальная информация: № параметра (получен<br>делением на 10Н головного адреса ввода/вывода в<br>параметре специального функционального модуля,<br>установленного с помощью GX Configurator)<br>■ Диагностирование<br>При записи в контроллер                                                                                                    | Проверить настройку параметра.                                                                                                    | ВЫКЛ               | Мигание            | Стоп         |                                                                                                    |
| 3303   | <b>SP. PARA. ERROR</b><br>В мультипроцессорной системе настройка автоматическо-<br>го обновления данных или настройка другого параметра<br>установлена для специального функционального модуля,<br>управляемого другой станцией.<br>■ Дополнительная информация<br>• Общая информация: имя файла/устройства<br>• Специальная информация: № параметра<br>■ Диагностирование<br>При включении/при сбросе/STOP → RUN/при записи в кон-<br>троллер                                                                                                    | Удалить настройку автоматического обновления дан-<br>ных или настройку другого параметра для специально-<br>го функционального модуля, управляемого другим ЦП.<br>Установить настройку автоматического обновления<br>данных или настройку другого параметра для специ-<br>ального функционального модуля, управляемого ЦП<br>хоста. | ВЫКЛ               | Мигание            | Стоп         | Q00J/Q00/Q01<br>(функц. версия В<br>и далее)<br>Qn(H)<br>(функц. версия В<br>и далее)<br>QnPH<br>QnU (кроме<br>Q00UJCPU) |

Таб. 11-5: Перечень кодов ошибок (3000-3999) для модулей ЦП контроллера System Q

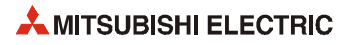
|               |                                                                                                    |                                                                                                    | Сост. светодиода                         |         |                 |                                                                                                    |
|---------------|----------------------------------------------------------------------------------------------------|----------------------------------------------------------------------------------------------------|------------------------------------------|---------|-----------------|----------------------------------------------------------------------------------------------------|
| Код<br>ошибки | Описание и причина ошибки                                                                                                    | <b>Устранение</b>                                                                                                    | индика-<br>ции ра-<br>боты<br><b>RUN</b> | ERR.    | Состояние<br>ЦП | Тип ЦП                                                                                                    |
|               | REMOTE PASS. ИНДИКАЦИИ ОШИБКИ<br><b>ERROR</b><br>Головной адрес ввода/вывода для заданного модуля с<br>паролем удаленного доступа выходит за пределы диапазо-<br>на ОН-ОГЕОН.<br>■ Дополнительная информация<br>• Общая информация: -<br>• Специальная информация: -<br>■ Диагностирование<br>При включении/при сбросе/STOP -> RUN<br>REMOTE PASS. ИНДИКАЦИИ ОШИБКИ                               | Установить головной адрес ввода/вывода для заданного<br>модуля в пределах диапазона ОН-ОГГОН.<br>Установить головной адрес ввода/вывода для заданного                            | ВЫКЛ                                     | Мигание | Стоп            | Qn(H)<br>(функц. версия В<br>и далее)<br><b>OnPH</b><br><b>OnPRH</b><br>QnU (первые 5<br>цифр сер. номера<br>09012 и далее)<br>Q02U |
| 3400          | <b>ERROR</b><br>Головной адрес ввода/вывода для заданного модуля с<br>паролем удаленного доступа выходит за пределы диапазо-<br>на ОН-О7ЕОН.<br>■ Дополнительная информация<br>• Общая информация: -<br>• Специальная информация: -<br>■ Диагностирование<br>При включении/при сбросе/STOP -> RUN                                                                                                 | модуля в пределах диапазона ОН-О7ЕОН.                                                                                                    |                                          |         |                 |                                                                                                    |
|               | REMOTE PASS. ИНДИКАЦИИ ОШИБКИ<br><b>ERROR</b><br>Головной адрес ввода/вывода для заданного модуля с<br>паролем удаленного доступа выходит за пределы следую-<br>щего диапазона:<br>• 000JCPU: 0H-1E0H<br>● Q00CPU/Q01CPU: 0H-3E0H<br>■ Дополнительная информация<br>• Общая информация: -<br>• Специальная информация: -<br>■ Диагностирование<br>При включении/при сбросе/STOP $\rightarrow$ RUN | Установить головной адрес ввода/вывода для заданного<br>модуля с паролем удаленного доступа в пределах следую-<br>щего диапазона:<br>B000JCPU: 0H-1E0H<br>Q00CPU/Q01CPU: 0H-3E0H |                                          |         |                 | Q00J/Q00/Q01<br>(функц. версия В<br>и далее)                                                                                        |

Таб. 11-5: Перечень кодов ошибок (3000-3999) для модулей ЦП контроллера System Q

|               |                                                                                                    |                                                                                                    | Сост. светодиода                         |         |                 |                                                                                 |
|---------------|----------------------------------------------------------------------------------------------------|----------------------------------------------------------------------------------------------------|------------------------------------------|---------|-----------------|---------------------------------------------------------------------------------|
| Код<br>ошибки | Описание и причина ошибки                                                                                                    | <b>Устранение</b>                                                                                                    | индика-<br>ции ра-<br>боты<br><b>RUN</b> | ERR.    | Состояние<br>ШΠ | Тип ЦП                                                                          |
|               | REMOTE PASS. ИНДИКАЦИИ ОШИБКИ<br><b>ERROR</b><br>Слот, указанный как головной адрес ввода/вывода для<br>файла с паролем удаленного доступа, неверен по одной из<br>следующих причин:<br>Модуль не установлен.<br>Установлен не специальный функциональный модуль<br>(модуль ввода/вывода).<br>Установленный специальный функциональный модуль<br>не является модулем последовательного интерфейса,<br>модулем интерфейса модема и модулем Ethernet.<br>Установлен модуль последовательного интерфейса или<br>модуль Ethernet функциональной версии A.<br>■ Дополнительная информация<br>• Общая информация: -<br>• Специальная информация: -<br>■ Диагностирование<br>При включении/при сбросе/STOP $\rightarrow$ RUN | Установить в слот, указанный как головной адрес ввода/<br>вывода для файла с паролем удаленного доступа, модуля<br>последовательного интерфейса, модуль интерфейса моде-<br>ма или модуль Ethernet функциональной версии В или пос-<br>ледующей версии. | ВЫКЛ                                     | Мигание | Стоп            | Qn(H)<br>(функц. версия В<br>и далее)<br>QnPH<br>QnPRH<br>QnU                   |
| 3401          | REMOTE PASS. ИНДИКАЦИИ ОШИБКИ<br><b>ERROR</b><br>Один из следующих модулей не установлен в слот, указан-<br>ный для головного адреса ввода/вывода пароля удаленно-<br>го доступа:<br>– Модуль последовательного интерфейса функциональ-<br>ной версии В или последующей версии.<br>Модуль Ethernet функциональной версии В или после-<br>дующей версии.<br>Модуль интерфейса модема версии В или последующей<br>версии.<br>■ Дополнительная информация<br>• Общая информация: -<br>• Специальная информация: -<br>■ Диагностирование<br>При включении/при сбросе/STOP $\rightarrow$ RUN                                                                                                    |                                                                                                    | ВЫКЛ                                     | Мигание | Стоп            | 000J/000/001<br>(функц. версия В<br>и далее)                                    |
|               | REMOTE PASS. ИНДИКАЦИИ ОШИБКИ<br><b>ERROR</b><br>В мультипроцессорной системе указан модуль последова-<br>тельного интерфейса, модуль интерфейса модема или<br>модуль Ethernet функциональной версии В или последую-<br>щей версии, управляемый другим ЦП.<br>■ Дополнительная информация<br>• Общая информация: -<br>• Специальная информация: -<br>■ Диагностирование<br>При включении/при сбросе/STOP -> RUN                                                                                                    | Заменить его модулем Ethernet функциональной вер-<br>сии В или последующей версии, управляемым ЦП хоста.<br>Удалить настройку пароля удаленного доступа.                                                                                                | ВЫКЛ                                     | Мигание | Стоп            | Qn(H)<br>(функц. версия В<br>и далее)<br><b>OnPH</b><br>QnU (кроме<br>Q00UJCPU) |

Таб. 11-5: Перечень кодов ошибок (3000-3999) для модулей ЦП контроллера System Q

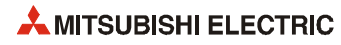

### Перечень кодов ошибок (4000-4999) 11.3.4

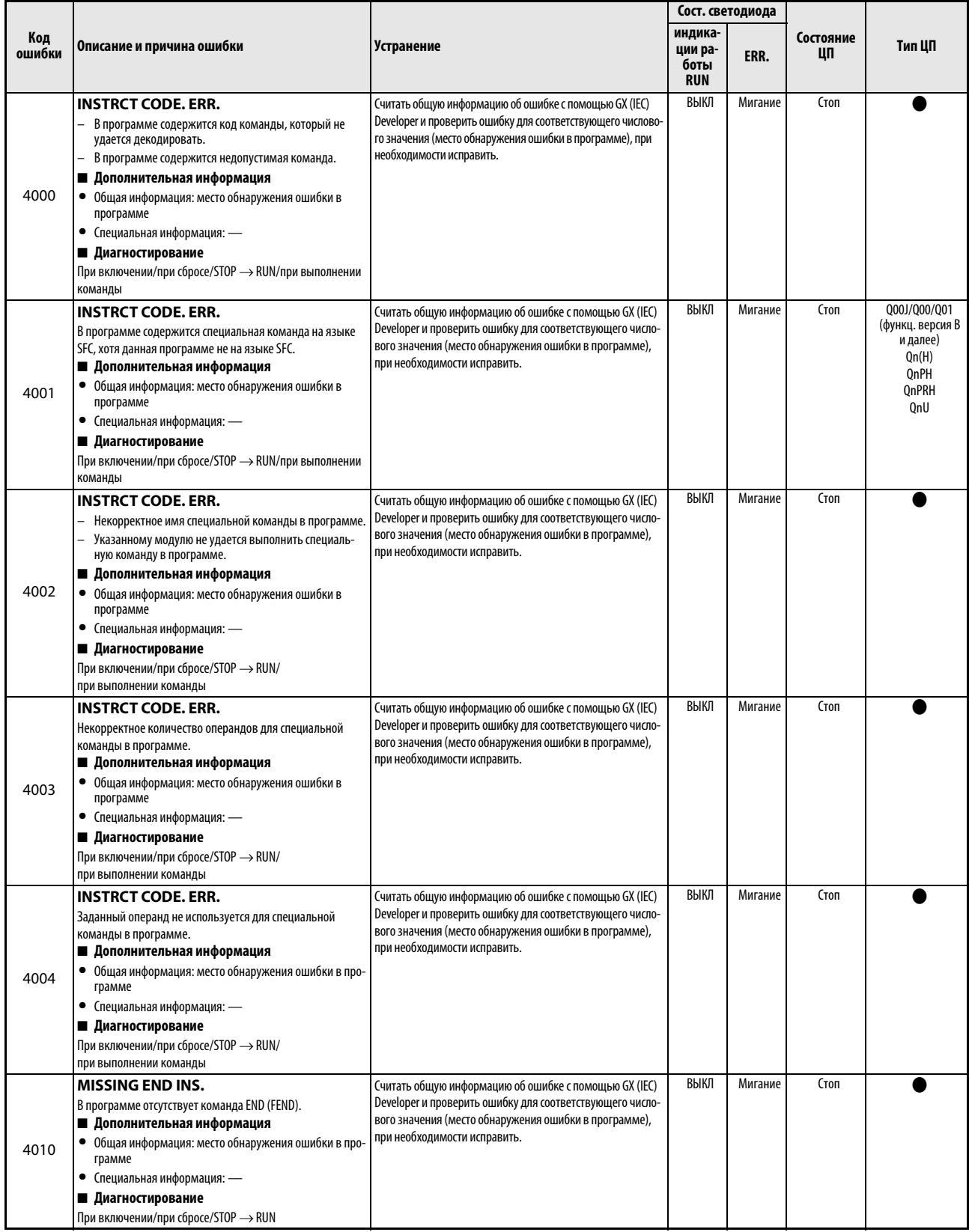

Таб. 11-6: Перечень кодов ошибок (4000-4999) для модулей ЦП контроллера System Q

|               |                                                                                                    |                                                                                                    | Сост. светодиода                         |                |                                                                                                  |                                                                            |
|---------------|----------------------------------------------------------------------------------------------------|----------------------------------------------------------------------------------------------------|------------------------------------------|----------------|--------------------------------------------------------------------------------------------------|----------------------------------------------------------------------------|
| Код<br>ошибки | Описание и причина ошибки                                                                                                    | Устранение                                                                                                    | индика-<br>ции ра-<br>боты<br><b>RUN</b> | ERR.           | Состояние<br>ЦП                                                                                  | Тип ЦП                                                                     |
| 4020          | <b>CAN'T SET (P)</b><br>Общее количество внутренних указателей файла превышает<br>количество, указанное в параметрах.<br>■ Дополнительная информация<br>• Общая информация: место обнаружения ошибки в<br>программе<br>• Специальная информация: -<br>■ Диагностирование<br>При включении/при сбросе/STOP → RUN                                                                                                  | Считать общую информацию об ошибке с помощью GX (IEC)<br>Developer и проверить ошибку для соответствующего число-<br>вого значения (место обнаружения ошибки в программе),<br>при необходимости исправить.                                     | ВЫКЛ                                     | Мигание        | Стоп                                                                                             | Qn(H)<br>QnPH<br>QnPRH<br>QnU                                              |
| 4021          | <b>CAN'T SET (P)</b><br>• Перекрываются адреса общих указателей, используе-<br>мые соответствующими файлами.<br>• Перекрываются адреса локальных указателей, исполь-<br>зуемые соответствующими файлами.<br>■ Дополнительная информация<br>• Общая информация: место обнаружения ошибки в про-<br>грамме<br>• Специальная информация: -<br>■ Диагностирование<br>При включении/при сбросе/STOP $\rightarrow$ RUN | Считать общую информацию об ошибке с помощью GX (IEC)<br>Developer и проверить ошибку для соответствующего число-<br>вого значения (место обнаружения ошибки в программе),<br>при необходимости исправить.                                     | ВЫКЛ                                     | Мигание        | Стоп                                                                                             |                                                                            |
| 4030          | <b>CAN'T SET (I)</b><br>Перекрываются адреса указателей, используемые соот-<br>ветствующими файлами.<br>■ Дополнительная информация<br>• Общая информация: место обнаружения ошибки в<br>программе<br>• Специальная информация: -<br>■ Диагностирование<br>При включении/при сбросе/STOP $\rightarrow$ RUN                                                                                                    | Считать общую информацию об ошибке с помощью GX (IEC)<br>Developer и проверить ошибку для соответствующего число-<br>вого значения (место обнаружения ошибки в программе),<br>при необходимости исправить.                                     | ВЫКЛ                                     | Мигание        | Стоп                                                                                             |                                                                            |
|               | <b>OPERATION ERROR</b><br>Не удается обработать имеющиеся данные с помощью<br>заданной команды.<br>■ Дополнительная информация<br>• Общая информация: место обнаружения ошибки в<br>программе<br>• Специальная информация: -<br>■ Диагностирование<br>При выполнении команды                                                                                                    | Считать общую информацию об ошибке с помощью GX (IEC)<br>Developer и проверить ошибку для соответствующего число-<br>вого значения (место обнаружения ошибки в программе),<br>при необходимости исправить.                                     | ВЫКЛ/<br>ВКЛ                             | Мигает/<br>ВКЛ | Стоп/<br>Продолж.<br>(при возник-<br>новении<br>ошибки уста-<br>навливается<br>парамет-<br>рами) |                                                                            |
| 4100          | <b>OPERATION ERROR</b><br>Ошибка доступа к карте АТА при обращении с помощью<br>команд SP.FREAD/SP.FWRITE.<br>■ Дополнительная информация<br>• Общая информация: место обнаружения ошибки в про-<br>грамме<br>• Специальная информация: -<br>■ Диагностирование<br>При выполнении команды                                                                                                    | Принять меры по подавлению помех.<br>Выполнить сброс и перезапуск модуля ЦП.<br>Если такая ошибка возникает повторно, значит имеется<br>аппаратная неисправность карты АТА.<br>Обратиться в представительство компании Mitsubishi<br>Electric. |                                          |                |                                                                                                  | Qn(H)<br>QnPH<br><b>OnPRH</b><br>QnU (кроме<br>Q00UJ-, Q00U- и<br>Q01UCPU) |
|               | <b>OPERATION ERROR</b><br>Команда SP.FWRITE обращается к файлу, к которому в дан-<br>ный момент имеют доступ другие функции.<br>■ Дополнительная информация<br>• Общая информация: место обнаружения ошибки в про-<br>грамме<br>• Специальная информация: -<br>■ Диагностирование<br>При выполнении команды                                                                                                    | Для выполнения команды SP.FWRITE остановить обра-<br>щение к файлу других функций.<br>Исключить одновременное обращение к файлу коман-<br>ды SP.FWRITE и других функций.                                                                       |                                          |                |                                                                                                  | QnU (кроме<br>Q00UJ-, Q00U- и<br>Q01UCPU)                                  |

Таб. 11-6: Перечень кодов ошибок (4000-4999) для модулей ЦП контроллера System Q

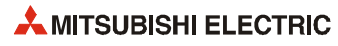

|               | Описание и причина ошибки                                                                                                |                                                                                                    | Сост. светодиода                         |         |                                         |            |
|---------------|----------------------------------------------------------------------------------------------------|----------------------------------------------------------------------------------------------------|------------------------------------------|---------|-----------------------------------------|------------|
| Код<br>ошибки |                                                                                                    | Устранение                                                                                                    | индика-<br>ции ра-<br>боты<br><b>RUN</b> | ERR.    | Состояние<br>ЦП                         | Тип ЦП     |
|               | <b>OPERATION ERROR</b>                                                                                                   | Считать общую информацию об ошибке с помощью GX (IEC)                                                             | ВЫКЛ/                                    | Мигает/ | Стоп/                                   |            |
|               | Количество данных настройки для команды превышает<br>допустимый диапазон.                                                | Developer и проверить ошибку для соответствующего число-<br>вого значения (место обнаружения ошибки в программе), | ВКЛ                                      | ВКЛ     | Продолж.<br>(при возник-<br>новении     |            |
|               | Сохраненные данные или константа, переданные с<br>помощью этой команды, выходят за пределы допусти-<br>мого диапазона.   | при необходимости исправить.                                                                                      |                                          |         | ошибки уста-<br>навливается<br>парамет- |            |
|               | При записи в совместную память ЦП для адреса назна-<br>чения указана область, защищенная от записи.                      |                                                                                                    |                                          |         | рами)                                   |            |
|               | Дублирование диапазона сохраненных данных, пере-<br>данных с помощью этой команды.                                       |                                                                                                    |                                          |         |                                         |            |
|               | Указанный командой операнд выходит за пределы диа-<br>пазона количества операндов.                                       |                                                                                                    |                                          |         |                                         |            |
|               | Указанный командой адрес указателя прерываний<br>выходит за пределы допустимого диапазона.                               |                                                                                                    |                                          |         |                                         |            |
|               | ■ Дополнительная информация                                                                                              |                                                                                                    |                                          |         |                                         |            |
|               | Общая информация: место обнаружения ошибки в про-<br>$\bullet$<br>грамме                                                 |                                                                                                    |                                          |         |                                         |            |
|               | • Специальная информация: -                                                                                              |                                                                                                    |                                          |         |                                         |            |
|               | ■ Диагностирование                                                                                                    |                                                                                                    |                                          |         |                                         |            |
|               | При выполнении команды                                                                                                   |                                                                                                    |                                          |         |                                         |            |
|               | <b>OPERATION ERROR</b>                                                                                                   |                                                                                                    |                                          |         |                                         | QnU (кроме |
| 4101          | Сохраненные данные регистра файлов, переданные с<br>помощью этой команды, выходят за пределы допусти-<br>мого диапазона. |                                                                                                    |                                          |         |                                         | Q00UJCPU)  |
|               | Регистр файлов не задан.                                                                                                 |                                                                                                    |                                          |         |                                         |            |
|               | ■ Дополнительная информация                                                                                              |                                                                                                    |                                          |         |                                         |            |
|               | Общая информация: место обнаружения ошибки в про-<br>$\bullet$<br>грамме                                                 |                                                                                                    |                                          |         |                                         |            |
|               | Специальная информация: -<br>$\bullet$                                                                                   |                                                                                                    |                                          |         |                                         |            |
|               | ■ Диагностирование                                                                                                    |                                                                                                    |                                          |         |                                         |            |
|               | При выполнении команды                                                                                                   |                                                                                                    |                                          |         |                                         |            |
|               | <b>OPERATION ERROR</b>                                                                                                   |                                                                                                    |                                          |         |                                         | OnU        |
|               | Указанный блок данных пересекает границу между внут-                                                                     |                                                                                                    |                                          |         |                                         |            |
|               | ренним пользовательским операндом и добавочным<br>регистром данных (D) или добавочным регистром связи                    |                                                                                                    |                                          |         |                                         |            |
|               | (W) (включая 32-разрядные двоичные данные, вещест-                                                                       |                                                                                                    |                                          |         |                                         |            |
|               | венные числа одинарной или двойной точности, адреса                                                                      |                                                                                                    |                                          |         |                                         |            |
|               | для косвенного обращения и управляющие данные).                                                                          |                                                                                                    |                                          |         |                                         |            |
|               | ■ Дополнительная информация                                                                                              |                                                                                                    |                                          |         |                                         |            |
|               | $\bullet$<br>Общая информация: место обнаружения ошибки в про-<br>грамме                                                 |                                                                                                    |                                          |         |                                         |            |
|               | Специальная информация: -<br>$\bullet$                                                                                   |                                                                                                    |                                          |         |                                         |            |
|               | ■ Диагностирование                                                                                                    |                                                                                                    |                                          |         |                                         |            |
|               | При выполнении команды                                                                                                   |                                                                                                    |                                          |         |                                         |            |

Таб. 11-6: Перечень кодов ошибок (4000-4999) для модулей ЦП контроллера System Q

|        |                                                                                                    |                                                                                                    | Сост. светодиода              |                |                                                                                                  |                                                                                                    |
|--------|----------------------------------------------------------------------------------------------------|----------------------------------------------------------------------------------------------------|-------------------------------|----------------|--------------------------------------------------------------------------------------------------|----------------------------------------------------------------------------------------------------|
| Код    |                                                                                                    |                                                                                                    | индика-                       |                | Состояние                                                                                        |                                                                                                    |
| ошибки | Описание и причина ошибки                                                                                                    | Устранение                                                                                                    | ции ра-<br>боты<br><b>RUN</b> | ERR.           | ЦΠ                                                                                               | Тип ЦП                                                                                                    |
| 4102   | <b>OPERATION ERROR</b><br>В мультипроцессорной системе для сетевого модуля,<br>управляемого другой станцией, задан непосредственно<br>адресуемый операнд связи (Ј□\□).<br>■ Дополнительная информация<br>• Общая информация: место обнаружения ошибки в<br>программе<br>• Специальная информация: -<br>■ Диагностирование<br>При выполнении команды<br><b>OPERATION ERROR</b><br>В специальной команде указан неверный номер сети<br>или станции.<br>Неверная настройка непосредственно адресуемого опе-<br>ранда связи (Ј□\□).<br>Количество модулей, сетей или символьных строк<br>выходит за пределы допустимого диапазона. | Удалить из программы непосредственно адресуемый<br>операнд связи, заданный для сетевого модуля, управ-<br>ляемого другим ЦП.<br>Используя непосредственно адресуемый операнд связи<br>(Ј□\□), указать сетевой модуль, управляемый ЦП<br>хоста.<br>Считать общую информацию об ошибке с помощью GX (IEC)<br>Developer и проверить ошибку для соответствующего число-<br>вого значения (место обнаружения ошибки в программе),<br>при необходимости исправить. | ВЫКЛ/<br>ВКЛ                  | Мигает/<br>ВКЛ | Стоп/<br>Продолж.<br>(при возник-<br>новении<br>ошибки уста-<br>навливается<br>парамет-<br>рами) | 000/001<br>(функц. версия В<br>и далее)<br>Qn(H)<br>(функц. версия В<br>и далее)<br>QnPH<br>QnU (кроме<br>Q00UJCPU) |
|        | ■ Дополнительная информация<br>• Общая информация: место обнаружения ошибки в про-<br>грамме<br>• Специальная информация: -<br>■ Диагностирование<br>При выполнении команды                                                                                                    |                                                                                                    |                               |                |                                                                                                  |                                                                                                    |
|        | <b>OPERATION ERROR</b><br>Формат символьной строки (" "), указанный для специаль-<br>ной команды, нельзя использовать для данной строки.<br>■ Дополнительная информация<br>• Общая информация: место обнаружения ошибки в про-<br>грамме<br>• Специальная информация: -<br>■ Диагностирование<br>При выполнении команды                                                                                                    | Считать общую информацию об ошибке с помощью GX (IEC)<br>Developer и проверить ошибку для соответствующего число-<br>вого значения (место обнаружения ошибки в программе),<br>при необходимости исправить.                                                                                                    |                               |                |                                                                                                  | 0 <sub>nU</sub>                                                                                                    |
| 4103   | <b>OPERATION ERROR</b><br>Некорректная конфигурация специальной команды ПИД-<br>регулирования.<br>■ Дополнительная информация<br>• Общая информация: место обнаружения ошибки в про-<br>грамме<br>• Специальная информация: -<br>■ Диагностирование<br>При выполнении команды                                                                                                    | Считать общую информацию об ошибке с помощью GX (IEC)<br>Developer и проверить ошибку для соответствующего число-<br>вого значения (место обнаружения ошибки в программе),<br>при необходимости исправить.                                                                                                    | ВЫКЛ/<br>ВКЛ                  | Мигает/<br>ВКЛ | Стоп/<br>Продолж.<br>(при возник-<br>новении<br>ошибки уста-<br>навливается<br>парамет-<br>рами) | Q00J/Q00/Q01<br>(функц. версия В<br>и далее)<br>Qn(H)<br>QnPRH<br>QnU                                               |
| 4105   | <b>OPERATION ERROR</b><br>Выполнение команды PLOADP/PUNLOADP/PSWAPP во вре-<br>мя установки проверки памяти программы.<br>■ Дополнительная информация<br>• Общая информация: место обнаружения ошибки в про-<br>грамме<br>• Специальная информация: -<br>■ Диагностирование<br>При выполнении команды                                                                                                    | Удалить установки проверки памяти программы.<br>При использовании проверки памяти программы уда-<br>лить команды PLOADP/PUNLOADP/PSWAPP.                                                                                                    | ВЫКЛ/<br>ВКЛ                  | Мигает/<br>ВКЛ | Стоп/<br>Продолж.<br>(при возник-<br>новении<br>ошибки уста-<br>навливается<br>парамет-<br>рами) | QnPH (первые 5<br>цифр сер. номера<br>07032 и далее)                                                                |
| 4107   | <b>OPERATION ERROR</b><br>В одном модуле ЦП выполнено более 32 специальных мно-<br>гопроцессорных команд.<br>■ Дополнительная информация<br>• Общая информация: место обнаружения ошибки в про-<br>грамме<br>• Специальная информация: -<br>■ Диагностирование<br>При выполнении команлы                                                                                                    | Чтобы предотвратить одновременное выполнение более<br>32 специальных многопроцессорных команд, использо-<br>вать битовый операнд завершения данных команд.                                                                                                    | ВЫКЛ/<br>ВКЛ                  | Мигает/<br>ВКЛ | Стоп/<br>Продолж.<br>(при возник-<br>новении<br>ошибки уста-<br>навливается<br>парамет-<br>рами) | Q00/Q01<br>(функц. версия В<br>и далее)<br>Qn(H)<br>(функц. версия В<br>и далее)<br>QnPH<br>Q00U/Q01U/Q02U          |

Таб. 11-6: Перечень кодов ошибок (4000-4999) для модулей ЦП контроллера System Q

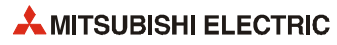

|               |                                                                                                    |                                                                                                    |                                          | Сост. светодиода |                                                                                                  |                                                                    |
|---------------|----------------------------------------------------------------------------------------------------|----------------------------------------------------------------------------------------------------|------------------------------------------|------------------|--------------------------------------------------------------------------------------------------|--------------------------------------------------------------------|
| Код<br>ошибки | Описание и причина ошибки                                                                                                    | Устранение                                                                                                    | индика-<br>ции ра-<br>боты<br><b>RUN</b> | ERR.             | Состояние<br>ЦП                                                                                  | Тип ЦП                                                             |
| 4109          | <b>OPERATION ERROR</b><br>Выполнение команды PR, PRC, UDCNT1, UDCNT2, PLSY или<br>РWM с настройкой высокоскоростного прерывания.<br>■ Дополнительная информация<br>• Общая информация: место обнаружения ошибки в<br>программе<br>• Специальная информация: -<br>■ Диагностирование<br>При выполнении команды                                                                                                    | Удалить настройку высокоскоростного прерывания. Для<br>использования высокоскоростного прерывания удалить<br>команды PR, PRC, UDCNT1, UDCNT2, PLSY и PWM.                                                                                                    | ВЫКЛ/<br>ВКЛ                             | Мигает/<br>ВКЛ   | Стоп/<br>Продолж.<br>(при возник-<br>новении<br>ошибки уста-<br>навливается<br>парамет-<br>рами) | Qn(H) (первые 5<br>цифр сер. номера<br>04012 и далее)              |
| 4111          | <b>OPERATION ERROR</b><br>Попытка с помощью команды выполнить запись в недо-<br>ступную область совместной памяти (или чтение недоступ-<br>ной области) модуля ЦП хост-станции.<br>■ Дополнительная информация<br>• Общая информация: место обнаружения ошибки в<br>программе<br>• Специальная информация: -<br>■ Диагностирование<br>При выполнении команды                                                              | Считать общую информацию об ошибке с помощью GX (IEC)<br>Developer и проверить ошибку для соответствующего число-<br>вого значения (место обнаружения ошибки в программе),<br>при необходимости исправить.                                                                                                    | ВЫКЛ/<br>ВКЛ                             | Мигает/<br>ВКЛ   | Стоп/<br>Продолж.<br>(при возник-<br>новении<br>ошибки уста-<br>навливается<br>парамет-<br>рами) | 000/001<br>(функц. версия В<br>и далее)<br>QnU                     |
| 4112          | <b>OPERATION ERROR</b><br>Указан модуль ЦП, который нельзя задавать в специаль-<br>ной многопроцессорной команде.<br>■ Дополнительная информация<br>• Общая информация: место обнаружения ошибки в про-<br>грамме<br>• Специальная информация: -<br>■ Диагностирование<br>При выполнении команды                                                                                                    | Считать общую информацию об ошибке с помощью GX (IEC)<br>Developer и проверить ошибку для соответствующего число-<br>вого значения (место обнаружения ошибки в программе),<br>при необходимости исправить.                                                                                                    | ВЫКЛ/<br>ВКЛ                             | Мигает/<br>ВКЛ   | Стоп/<br>Продолж.<br>(при возник-<br>новении<br>ошибки уста-<br>навливается<br>парамет-<br>рами) | Q00/Q01<br>(функц. версия В<br>и далее)<br>QnU (кроме<br>Q00UJCPU) |
| 4113          | <b>OPERATION ERROR</b><br>При выполнении команды SP.DEVST суточное количест-<br>во записей в стандартное ПЗУ превысило значение,<br>заданное в регистре SD695.<br>Значение в регистре SD695 выходит за пределы допус-<br>тимого диапазона.<br>■ Дополнительная информация<br>• Общая информация: место обнаружения ошибки в про-<br>грамме<br>• Специальная информация: -<br>■ Диагностирование<br>При выполнении команды | Убедиться, что количество попыток выполнения коман-<br>ды SP.DEVST соответствует ограничению.<br>Выполнить команду SP.DEVST в другой день Изменить<br>значение в регистре SD695.<br>Исправить значение в регистре SD695, чтобы оставать-<br>ся в допустимых пределах.                                                                                                    | ВЫКЛ/<br>ВКЛ                             | Мигает/<br>ВКЛ   | Стоп/<br>Продолж.<br>(при возник-<br>новении<br>ошибки уста-<br>навливается<br>парамет-<br>рами) | QnU                                                                |
| 4120          | OPERATION ERROR<br>Поскольку флаг разрешения ручного переключения систем<br>(специальный регистр SM1592) не установлен, ручное<br>переключение активной системы командой SP. CONTSW<br>недоступно.<br>■ Дополнительная информация<br>• Общая информация: место обнаружения ошибки в про-<br>грамме<br>• Специальная информация: -<br>■ Диагностирование<br>При выполнении команды                                         | Для ручного переключения активной системы командой SP.<br>CONTSW установить флаг разрешения ручного переключе-<br>ния систем (специальный регистр SM1592).                                                                                                    | ВЫКЛ/<br>ВКЛ                             | Мигает/<br>ВКЛ   | Стоп/<br>Продолж.<br>(при возник-<br>новении<br>ошибки уста-<br>навливается<br>парамет-<br>рами) | <b>QnPRH</b>                                                       |
| 4121          | <b>OPERATION ERROR</b><br>В автономном режиме модулем ЦП резервной системы<br>выполнена команда переключения активной системы<br>SP. CONTSW.<br>В отладочном режиме выполнена команда переключе-<br>ния активной системы SP. CONTSW.<br>■ Дополнительная информация<br>• Общая информация: место обнаружения ошибки в про-<br>грамме<br>• Специальная информация: -<br>■ Диагностирование<br>При выполнении команды       | Проверить сигнал блокировки команды SP.CONTSW и<br>убедиться, что она выполняется только в активной сис-<br>теме. (Поскольку выполнение команды SP.CONTSW в<br>резервной системе невозможно, рекомендуется обес-<br>печить блокировку с помощью сигнала рабочего режи-<br>ма или другого аналогичного сигнала. См. описание<br>резервной системы).<br>Поскольку выполнение команды SP.CONTSW в отладоч-<br>ном режиме невозможно, проверить сигнал блокиров-<br>ки для рабочего режима. | ВЫКЛ/<br>ВКЛ                             | Мигает/<br>ВКЛ   | Стоп/<br>Продолж.<br>(при возник-<br>новении<br>ошибки уста-<br>навливается<br>парамет-<br>рами) | QnPRH                                                              |

Таб. 11-6: Перечень кодов ошибок (4000-4999) для модулей ЦП контроллера System Q

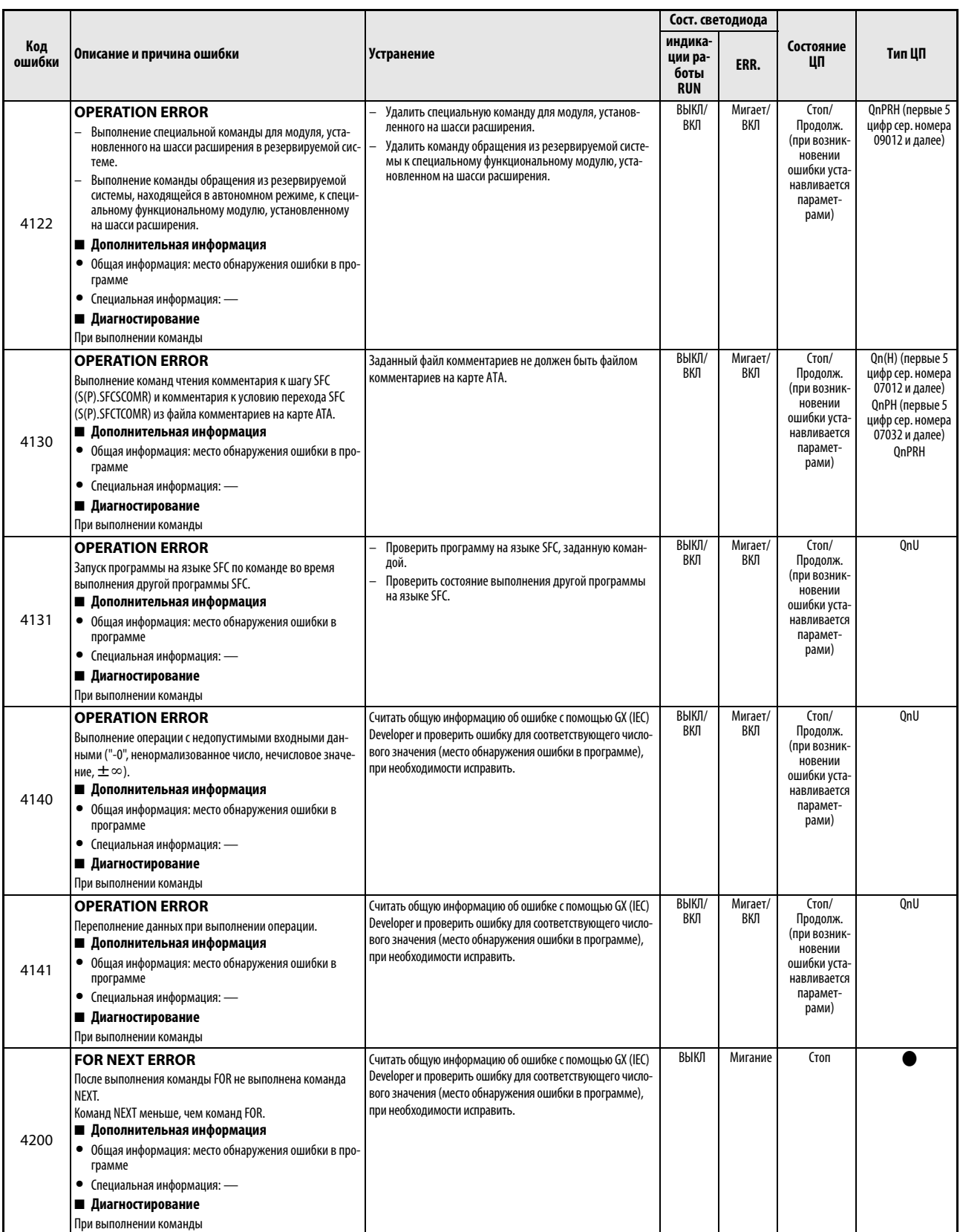

*Таб. 11-6:* Перечень кодов ошибок (4000–4999) для модулей ЦП контроллера System Q

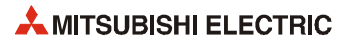

|        |                                                                                                    |                                                                                                    | Сост. светодиода              |         |           |        |
|--------|----------------------------------------------------------------------------------------------------|----------------------------------------------------------------------------------------------------|-------------------------------|---------|-----------|--------|
| Код    |                                                                                                    |                                                                                                    | индика-                       |         | Состояние |        |
| ошибки | Описание и причина ошибки                                                                                                    | Устранение                                                                                                    | ции ра-<br>боты<br><b>RUN</b> | ERR.    | ШΠ        | Тип ЦП |
| 4201   | <b>FOR NEXT ERROR</b><br>Выполнение команды NEXT без команды FOR.<br>Команд NEXT больше, чем команд FOR.<br>■ Дополнительная информация<br>• Общая информация: место обнаружения ошибки в про-<br>грамме<br>• Специальная информация: -<br>■ Диагностирование<br>При выполнении команды | Считать общую информацию об ошибке с помощью GX (IEC)<br>Developer и проверить ошибку для соответствующего число-<br>вого значения (место обнаружения ошибки в программе),<br>при необходимости исправить. | ВЫКЛ                          | Мигание | Стоп      |        |
| 4202   | <b>FOR NEXT ERROR</b><br>В программе более 16 вложенных уровней.<br>■ Дополнительная информация<br>• Общая информация: место обнаружения ошибки в про-<br>грамме<br>• Специальная информация: -<br>■ Диагностирование<br>При выполнении команды                                         | Сократить количество вложенных уровней, чтобы оно не<br>превышало 16.                                                                                                    | ВЫКЛ                          | Мигание | Стоп      |        |
| 4203   | <b>FOR NEXT ERROR</b><br>Выполнение команды BREAK без соответствующей коман-<br>ды FOR.<br>■ Дополнительная информация<br>• Общая информация: место обнаружения ошибки в про-<br>грамме<br>• Специальная информация: -<br>■ Диагностирование<br>При выполнении команды                  | Считать общую информацию об ошибке с помощью GX (IEC)<br>Developer и проверить ошибку для соответствующего число-<br>вого значения (место обнаружения ошибки в программе),<br>при необходимости исправить. | ВЫКЛ                          | Мигание | Стоп      |        |
| 4210   | <b>CAN'T EXECUTE (P)</b><br>Выполнение команды CALL при отсутствии подпрограммы<br>в заданном указателе.<br>■ Дополнительная информация<br>• Общая информация: место обнаружения ошибки в про-<br>грамме<br>• Специальная информация: -<br>■ Диагностирование<br>При выполнении команды | Считать общую информацию об ошибке с помощью GX (IEC)<br>Developer и проверить ошибку для соответствующего число-<br>вого значения (место обнаружения ошибки в программе),<br>при необходимости исправить. | ВЫКЛ                          | Мигание | Стоп      |        |
| 4211   | <b>CAN'T EXECUTE (P)</b><br>В выполняемой подпрограмме отсутствует команда RET.<br>■ Дополнительная информация<br>• Общая информация: место обнаружения ошибки в про-<br>грамме<br>• Специальная информация: -<br>■ Диагностирование<br>При выполнении команды                          | Считать общую информацию об ошибке с помощью GX (IEC)<br>Developer и проверить ошибку для соответствующего число-<br>вого значения (место обнаружения ошибки в программе),<br>при необходимости исправить. | ВЫКЛ                          | Мигание | Стоп      |        |
| 4212   | <b>CAN'T EXECUTE (P)</b><br>Команда RET находится перед командой FEND основной<br>программы.<br>■ Дополнительная информация<br>• Общая информация: место обнаружения ошибки в про-<br>грамме<br>• Специальная информация: -<br>■ Диагностирование<br>При выполнении команды             | Считать общую информацию об ошибке с помощью GX (IEC)<br>Developer и проверить ошибку для соответствующего число-<br>вого значения (место обнаружения ошибки в программе),<br>при необходимости исправить. | ВЫКЛ                          | Мигание | Стоп      |        |
| 4213   | <b>CAN'T EXECUTE (P)</b><br>В программе более 16 вложенных уровней.<br>■ Дополнительная информация<br>• Общая информация: место обнаружения ошибки в про-<br>грамме<br>• Специальная информация: -<br>■ Диагностирование<br>При выполнении команды                                      | Сократить количество вложенных уровней, чтобы оно не<br>превышало 16.                                                                                                    | ВЫКЛ                          | Мигание | Стоп      |        |

Таб. 11-6: Перечень кодов ошибок (4000-4999) для модулей ЦП контроллера System Q

|               |                                                                                                    |                                                                                                    | Сост. светодиода                         |         |                 |                                                         |
|---------------|----------------------------------------------------------------------------------------------------|----------------------------------------------------------------------------------------------------|------------------------------------------|---------|-----------------|---------------------------------------------------------|
| Код<br>ошибки | Описание и причина ошибки                                                                                                    | Устранение                                                                                                    | индика-<br>ции ра-<br>боты<br><b>RUN</b> | ERR.    | Состояние<br>ЦП | Тип ЦП                                                  |
| 4220          | <b>CAN'T EXECUTE (I)</b><br>Сделан ввод прерывания, однако соответствующий указа-<br>тель прерывания не обнаружен.<br>■ Дополнительная информация<br>• Общая информация: место обнаружения ошибки в<br>программе<br>• Специальная информация: -<br>■ Диагностирование<br>При выполнении команды                                                                                                    | Считать общую информацию об ошибке с помощью GX (IEC)<br>Developer и проверить ошибку для соответствующего число-<br>вого значения (место обнаружения ошибки в программе),<br>при необходимости исправить. | ВЫКЛ                                     | Мигание | Стоп            |                                                         |
| 4221          | <b>CAN'T EXECUTE (I)</b><br>В выполняемой программе прерывания отсутствует<br>команда IRET.<br>■ Дополнительная информация<br>• Общая информация: место обнаружения ошибки в<br>программе<br>• Специальная информация: -<br>■ Диагностирование<br>При выполнении команды                                                                                                    | Считать общую информацию об ошибке с помощью GX (IEC)<br>Developer и проверить ошибку для соответствующего число-<br>вого значения (место обнаружения ошибки в программе),<br>при необходимости исправить. | ВЫКЛ                                     | Мигание | Стоп            |                                                         |
| 4223          | <b>CAN'T EXECUTE (I)</b><br>Команда IRET находится перед командой FEND основной<br>программы.<br>■ Дополнительная информация<br>• Общая информация: место обнаружения ошибки в<br>программе<br>• Специальная информация: -<br>■ Диагностирование<br>При выполнении команды<br><b>CAN'T EXECUTE (I)</b><br>Выполнение команды IRET в программе, выполняемой<br>в режиме «fixed scan execution».<br>Выполнение команды STOP в программе, выполняемой<br>в режиме «fixed scan execution».<br>■ Дополнительная информация<br>• Общая информация: место обнаружения ошибки в<br>программе<br>• Специальная информация: -<br>■ Диагностирование<br>При выполнении команды | Считать общую информацию об ошибке с помощью GX (IEC)<br>Developer и проверить ошибку для соответствующего число-<br>вого значения (место обнаружения ошибки в программе),<br>при необходимости исправить. | ВЫКЛ                                     | Мигание | Стоп            | 0 <sub>nU</sub>                                         |
| 4225          | <b>CAN'T EXECUTE (I)</b><br>Задан указатель прерываний для модуля, установленного<br>на шасси расширения в резервируемой системе.<br>■ Дополнительная информация<br>• Общая информация: место обнаружения ошибки в<br>программе<br>• Специальная информация: -<br>■ Диагностирование<br>При выполнении команды                                                                                                    | Удалить настройку указателя прерываний для модуля,<br>установленного на шасси расширения, поскольку его<br>использование невозможно.                                                                       | ВЫКЛ                                     | Мигание | Стоп            | QnPRH (первые<br>5 цифр сер. номе-<br>ра 09012 и далее) |
| 4230          | <b>INST. FORMAT ERR</b><br>Неравное количество команд CHK и CHKEND.<br>■ Дополнительная информация<br>• Общая информация: место обнаружения ошибки в<br>программе<br>• Специальная информация: -<br>■ Диагностирование<br>При выполнении команды                                                                                                    | Считать общую информацию об ошибке с помощью GX (IEC)<br>Developer и проверить ошибку для соответствующего число-<br>вого значения (место обнаружения ошибки в программе),<br>при необходимости исправить. | ВЫКЛ                                     | Мигание | Стоп            | Qn(H)<br>QnPH                                           |
| 4231          | <b>INST. FORMAT ERR</b><br>Неравное количество команд IX и IXEND.<br>■ Дополнительная информация<br>• Общая информация: место обнаружения ошибки в<br>программе<br>• Специальная информация: -<br>■ Диагностирование<br>При выполнении команды                                                                                                    | Считать общую информацию об ошибке с помощью GX (IEC)<br>Developer и проверить ошибку для соответствующего число-<br>вого значения (место обнаружения ошибки в программе),<br>при необходимости исправить. | ВЫКЛ                                     | Мигание | Стоп            |                                                         |

*Таб. 11-6:* Перечень кодов ошибок (4000–4999) для модулей ЦП контроллера System Q

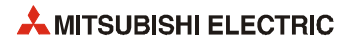

|               |                                                                                                    |                                                                                                    |                                          | Сост. светодиода |                 |                                                  |
|---------------|----------------------------------------------------------------------------------------------------|----------------------------------------------------------------------------------------------------|------------------------------------------|------------------|-----------------|--------------------------------------------------|
| Код<br>ошибки | Описание и причина ошибки                                                                                                    | <b>Устранение</b>                                                                                                    | индика-<br>ции ра-<br>боты<br><b>RUN</b> | ERR.             | Состояние<br>ЦП | Тип ЦП                                           |
| 4235          | <b>INST. FORMAT ERR</b><br>Некорректная конфигурация условий проверки для коман-<br>ды СНК.<br>Использование команды СНК в программе, выполняемой в<br>замедленном режиме «low speed execution».<br>■ Дополнительная информация<br>• Общая информация: место обнаружения ошибки в про-<br>грамме<br>• Специальная информация: -<br>■ Диагностирование<br>При выполнении команды                                                                                                    | Считать общую информацию об ошибке с помощью GX (IEC)<br>Developer и проверить ошибку для соответствующего число-<br>вого значения (место обнаружения ошибки в программе),<br>при необходимости исправить. | ВЫКЛ                                     | Мигание          | Стоп            | Qn(H)<br>OnPH                                    |
| 4350          | <b>MULTI-COM.ERROR</b><br>В специальной команде мультипроцессорной высокоско-<br>ростной передачи неверно указан модуль ЦП. Настройка<br>модуля ЦП несовместима со специальной командой муль-<br>типроцессорной высокоскоростной передачи.<br>Указан резервный модуль ЦП.<br>Указан отсутствующий модуль ЦП.<br>Головной адрес ввода/вывода для заданного модуля<br>ЦП/16 (n1) выходит за пределы диапазона ЗЕН-ЗЕЗН.<br>Указан модуль ЦП, на котором данная команда не<br>выполняется.<br>Команда выполняется в системе с одним ЦП.<br>Указан ЦП хоста.<br>Команда выполняется без установки настройки «Use<br>multiple CPU high speed communication» (Использовать<br>мультипроцессорную высокоскоростную передачу).<br>■ Дополнительная информация<br>• Общая информация: место обнаружения ошибки в<br>программе<br>• Специальная информация: -<br>■ Диагностирование<br>При выполнении команды | Считать общую информацию об ошибке с помощью GX (IEC)<br>Developer и проверить ошибку для соответствующего число-<br>вого значения (место обнаружения ошибки в программе),<br>при необходимости исправить. | ВЫКЛ                                     | Мигание          | Стоп            | QnU (кроме<br>Q00UJ-, Q00U-,<br>Q01U- и Q02UCPU) |
| 4351          | <b>MULTI-COM.ERROR</b><br>Специальная команда мультипроцессорной высокоско-<br>ростной передачи в программе не может выполняться<br>для указанного модуля ЦП.<br>Неверное имя команды.<br>Заданная команда не поддерживается указанным<br>модулем ЦП.<br>■ Дополнительная информация<br>• Общая информация: место обнаружения ошибки в<br>программе<br>• Специальная информация: —<br>■ Диагностирование<br>При выполнении команды                                                                                                    | Считать общую информацию об ошибке с помощью GX (IEC)<br>Developer и проверить ошибку для соответствующего число-<br>вого значения (место обнаружения ошибки в программе),<br>при необходимости исправить. | ВЫКЛ                                     | Мигание          | Стоп            | QnU (кроме<br>Q00UJ-, Q00U-,<br>Q01U- и Q02UCPU) |
| 4352          | <b>MULTI-COM.ERROR</b><br>Неверное количество операндов для специальной коман-<br>ды мультипроцессорной высокоскоростной передачи в<br>программе.<br>■ Дополнительная информация<br>• Общая информация: место обнаружения ошибки в<br>программе<br>• Специальная информация: -<br>■ Диагностирование<br>При выполнении команды                                                                                                    | Считать общую информацию об ошибке с помощью GX (IEC)<br>Developer и проверить ошибку для соответствующего число-<br>вого значения (место обнаружения ошибки в программе),<br>при необходимости исправить. | ВЫКЛ                                     | Мигание          | Стоп            | QnU (кроме<br>Q00UJ-, Q00U-,<br>Q01U- и Q02UCPU) |
| 4353          | <b>MULTI-COM.ERROR</b><br>Заданный операнд не используется для специальной<br>команды мультипроцессорной высокоскоростной переда-<br>чи в программе.<br>■ Дополнительная информация<br>• Общая информация: место обнаружения ошибки в<br>программе<br>• Специальная информация: -<br>■ Диагностирование<br>При выполнении команды                                                                                                    | Считать общую информацию об ошибке с помощью GX (IEC)<br>Developer и проверить ошибку для соответствующего число-<br>вого значения (место обнаружения ошибки в программе),<br>при необходимости исправить. | ВЫКЛ                                     | Мигание          | Стоп            | OnU (кроме<br>Q00UJ-, Q00U-,<br>Q01U- и Q02UCPU) |

Таб. 11-6: Перечень кодов ошибок (4000-4999) для модулей ЦП контроллера System Q

|               |                                                                                                    |                                                                                                    |                                          | Сост. светодиода |                 |                                                                              |
|---------------|----------------------------------------------------------------------------------------------------|----------------------------------------------------------------------------------------------------|------------------------------------------|------------------|-----------------|------------------------------------------------------------------------------|
| Код<br>ошибки | Описание и причина ошибки                                                                                                    | Устранение                                                                                                    | индика-<br>ции ра-<br>боты<br><b>RUN</b> | ERR.             | Состояние<br>ЦП | Тип ЦП                                                                       |
| 4354          | <b>MULTI-COM.ERROR</b><br>Заданная символьная строка не обрабатывается специаль-<br>ной командой мультипроцессорной высокоскоростной<br>передачи.<br>■ Дополнительная информация<br>• Общая информация: место обнаружения ошибки в про-<br>грамме<br>• Специальная информация: -<br>■ Диагностирование<br>При выполнении команды                                                 | Считать общую информацию об ошибке с помощью GX (IEC)<br>Developer и проверить ошибку для соответствующего число-<br>вого значения (место обнаружения ошибки в программе),<br>при необходимости исправить. | ВЫКЛ                                     | Мигание          | Стоп            | QnU (кроме<br>Q00UJ-, Q00U-,<br>Q01U- и Q02UCPU)                             |
| 4355          | <b>MULTI-COM.ERROR</b><br>Задано неверное количество чтений/записей данных<br>(запросов/получения данных) для специальной команды<br>мультипроцессорной высокоскоростной передачи в про-<br>грамме.<br>■ Дополнительная информация<br>• Общая информация: место обнаружения ошибки в<br>программе<br>• Специальная информация: -<br>■ Диагностирование<br>При выполнении команды | Считать общую информацию об ошибке с помощью GX (IEC)<br>Developer и проверить ошибку для соответствующего число-<br>вого значения (место обнаружения ошибки в программе),<br>при необходимости исправить. | ВЫКЛ                                     | Мигание          | Стоп            | QnU (кроме<br>Q00UJ-, Q00U-,<br>Q01U- и Q02UCPU)                             |
| 4400          | <b>SFCP. CODE ERROR</b><br>В программе на языке SFC отсутствует команда SFCP или<br>SFCPEND.<br>■ Дополнительная информация<br>• Общая информация: место обнаружения ошибки в<br>программе<br>• Специальная информация: -<br>■ Диагностирование<br>$STOP \rightarrow RUN$                                                                                                    | Снова записать программу в модуль ЦП с помощью GX (IEC)<br>Developer.                                                                                                    | ВЫКЛ                                     | Мигание          | Стоп            | Qn(H)<br>QnPH<br><b>OnPRH</b>                                                |
| 4410          | <b>CAN'T SET (BL)</b><br>Номер блока в программе на языке SFC выходит за преде-<br>лы допустимого диапазона.<br>■ Дополнительная информация<br>• Общая информация: место обнаружения ошибки в<br>программе<br>• Специальная информация: -<br>■ Диагностирование<br>$STOP \rightarrow RUN$                                                                                        | Снова записать программу в модуль ЦП с помощью GX (IEC)<br>Developer.                                                                                                    | ВЫКЛ                                     | Мигание          | Стоп            | Q00J/Q00/Q01<br>(функц. версия В<br>и далее)<br>Qn(H)<br><b>QnPRH</b><br>OnU |
| 4411          | <b>CAN'T SET (BL)</b><br>В программе на языке SFC перекрывается нумерация блоков.<br>■ Дополнительная информация<br>Общая информация: место обнаружения ошибки в<br>программе<br>• Специальная информация: -<br>■ Диагностирование<br>$STOP \rightarrow RUN$                                                                                                    | Снова записать программу в модуль ЦП с помощью GX (IEC)<br>Developer.                                                                                                    | ВЫКЛ                                     | Мигание          | Стоп            |                                                                              |
| 4420          | <b>CAN'T SET (S)</b><br>Номер шага в программе на языке SFC выходит за пределы<br>допустимого диапазона.<br>■ Дополнительная информация<br>• Общая информация: место обнаружения ошибки в<br>программе<br>• Специальная информация: -<br>■ Диагностирование<br>$STOP \rightarrow RUN$                                                                                            | Снова записать программу в модуль ЦП с помощью GX (IEC)<br>Developer.                                                                                                    | ВЫКЛ                                     | Мигание          | Стоп            |                                                                              |

*Таб. 11-6:* Перечень кодов ошибок (4000–4999) для модулей ЦП контроллера System Q

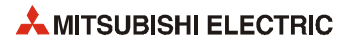

|               |                                                                                                    |                                                                                                    |                                          | Сост. светодиода |                 |                                                                       |
|---------------|----------------------------------------------------------------------------------------------------|----------------------------------------------------------------------------------------------------|------------------------------------------|------------------|-----------------|-----------------------------------------------------------------------|
| Код<br>ошибки | Описание и причина ошибки                                                                                                    | <b>Устранение</b>                                                                                                    | индика-<br>ции ра-<br>боты<br><b>RUN</b> | ERR.             | Состояние<br>ЦП | Тип ЦП                                                                |
| 4421          | <b>CAN'T SET (S)</b><br>Общее количество шагов во всех программах на языке SFC<br>превышает допустимый предел.<br>■ Дополнительная информация<br>• Общая информация: место обнаружения ошибки в<br>программе<br>• Специальная информация: -<br>■ Диагностирование<br>$STOP \rightarrow RUN$                                                                                                    | Снова записать программу в модуль ЦП с помощью<br>GX (IEC) Developer.                                                                                                    | ВЫКЛ                                     | Мигание          | Стоп            | Q00J/Q00/Q01<br>(функц. версия В<br>и далее)<br>Qn(H)<br>QnPRH<br>QnU |
| 4422          | <b>CAN'T SET (S)</b><br>В программе на языке SFC перекрывается нумерация<br>шагов.<br>■ Дополнительная информация<br>• Общая информация: место обнаружения ошибки в<br>программе<br>• Специальная информация: -<br>■ Диагностирование<br>$STOP \rightarrow RUN$                                                                                                    | Снова записать программу в модуль ЦП с помощью<br>GX (IEC) Developer.                                                                                                    | ВЫКЛ                                     | Мигание          | Стоп            |                                                                       |
| 4423          | <b>CAN'T SET (S)</b><br>Общее количество шагов (макс. № шага +1) каждого блока<br>превышает общее число шаговых маркеров.<br>■ Дополнительная информация<br>• Общая информация: место обнаружения ошибки в<br>программе<br>• Специальная информация: -<br>■ Диагностирование<br>$STOP \rightarrow RUN$                                                                                                    | Исправить общее число шаговых маркеров, чтобы оно не<br>превышало общего количества шагов (макс. № шага +1)<br>кажлого блока.                                                                                                    | ВЫКЛ                                     | Мигание          | Стоп            | 000J/000/001<br>(функц. версия В<br>и далее)<br>QnU                   |
| 4430          | SFC EXE. ИНДИКАЦИИ ОШИБКИ ERROR<br>Не удается выполнить программу на языке SFC.<br>– Недопустимые данные настройки данных блока.<br>Операнд данных SFC в настройке блока данных выходит<br>за пределы диапазона, установленного в настройках<br>операндов в параметрах контроллера.<br>■ Дополнительная информация<br>• Общая информация: имя файла/устройства<br>• Специальная информация: -<br>■ Диагностирование<br>$STOP \rightarrow RUN$ | Снова записать программу в модуль ЦП с помощью<br>GX (IEC) Developer.<br>Исправив настройку операнда данных SFC, записать ее<br>в модуль ЦП.<br>Исправив настройку диапазона, установленного в<br>настройках операндов в параметрах контроллера,<br>записать е в модуль ЦП. | ВЫКЛ                                     | Мигание          | Стоп            |                                                                       |
| 4431          | SFC EXE. ИНДИКАЦИИ ОШИБКИ ERROR<br>Не удается выполнить программу на языке SFC. Некоррект-<br>ная настройка параметра блока.<br>■ Дополнительная информация<br>• Общая информация: имя файла/устройства<br>• Специальная информация: -<br>■ Диагностирование<br>$STOP \rightarrow RUN$                                                                                                    | Снова записать программу в модуль ЦП с помощью<br>GX (IEC) Developer.                                                                                                    | ВЫКЛ                                     | Мигание          | Стоп            |                                                                       |
| 4432          | SFC EXE. ИНДИКАЦИИ ОШИБКИ ERROR<br>Не удается выполнить программу на языке SFC.<br>Недопустимая структура программы на языке SFC.<br>■ Дополнительная информация<br>• Общая информация: имя файла/устройства<br>• Специальная информация: -<br>■ Диагностирование<br>$STOP \rightarrow RUN$                                                                                                    | Снова записать программу в модуль ЦП с помощью GX (IEC)<br>Developer.                                                                                                    | ВЫКЛ                                     | Мигание          | Стоп            |                                                                       |
| 4500          | <b>SFCP. FORMAT ERR.</b><br>Неравное количество команд BLOCK и BEND в программе на<br>языке SFC.<br>■ Дополнительная информация<br>• Общая информация: место обнаружения ошибки в<br>программе<br>• Специальная информация: -<br>■ Диагностирование<br>$STOP \rightarrow RUN$                                                                                                    | Снова записать программу в модуль ЦП с помощью GX (IEC)<br>Developer.                                                                                                    | ВЫКЛ                                     | Мигание          | Стоп            | Qn(H)<br>QnPH<br>QnPRH                                                |

Таб. 11-6: Перечень кодов ошибок (4000-4999) для модулей ЦП контроллера System Q

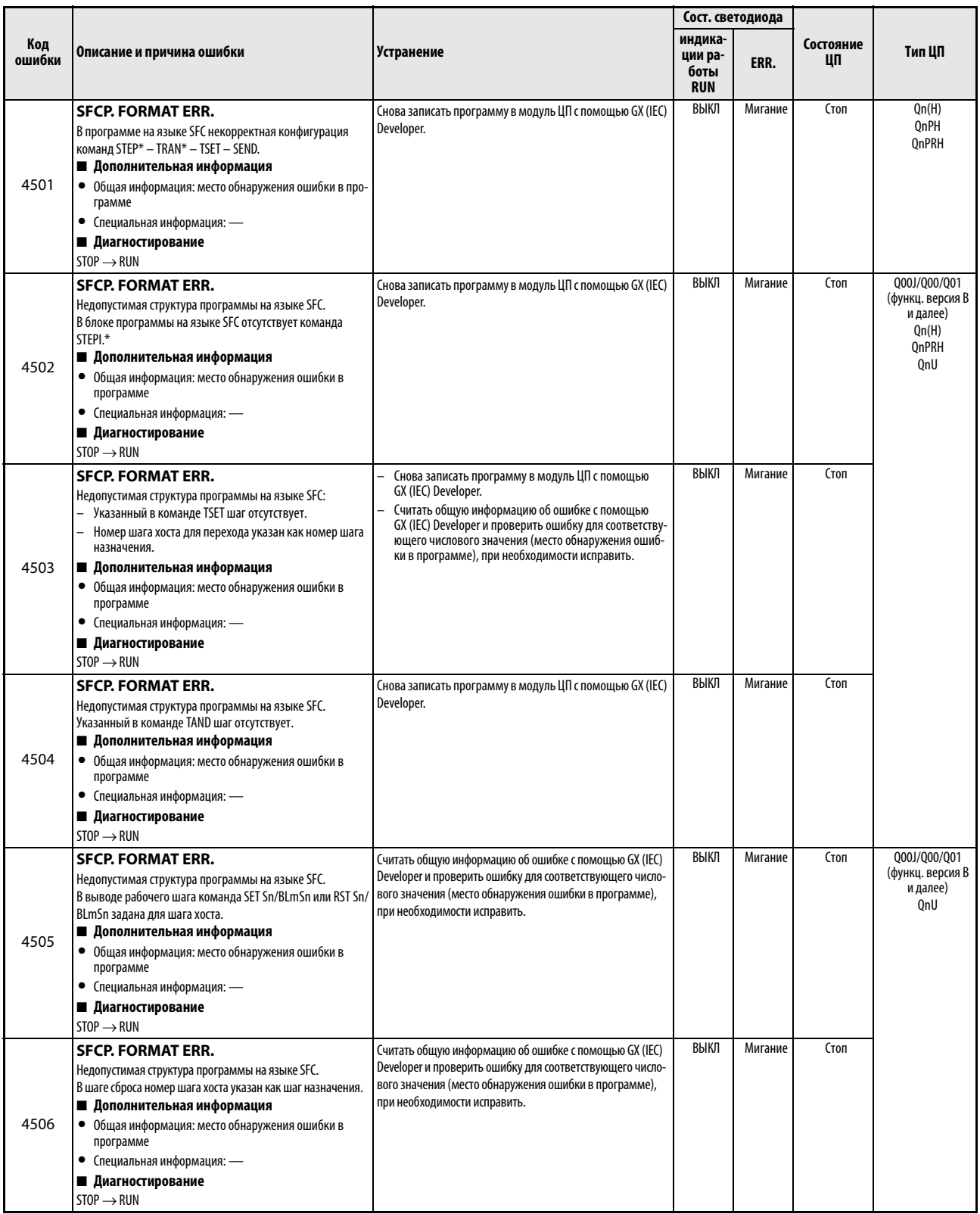

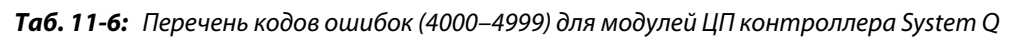

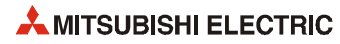

|               |                                                                                                    |                                                                                                    | Сост. светодиода                         |                |                                                                                                  |                                                                               |
|---------------|----------------------------------------------------------------------------------------------------|----------------------------------------------------------------------------------------------------|------------------------------------------|----------------|--------------------------------------------------------------------------------------------------|-------------------------------------------------------------------------------|
| Код<br>ошибки | Описание и причина ошибки                                                                                                    | <b>Устранение</b>                                                                                                    | индика-<br>ции ра-<br>боты<br><b>RUN</b> | ERR.           | Состояние<br>ЦП                                                                                  | Тип ЦП                                                                        |
| 4600          | <b>SFCP. OPE. ERROR</b><br>В программе на языке SFC содержатся данные, которые<br>нельзя обработать.<br>■ Дополнительная информация<br>• Общая информация: место обнаружения ошибки в<br>программе<br>• Специальная информация: -<br>■ Диагностирование<br>При выполнении команды                                                             | Считать общую информацию об ошибке с помощью GX (IEC)<br>Developer и проверить ошибку для соответствующего число-<br>вого значения (место обнаружения ошибки в программе),<br>при необходимости исправить.                                                                      | ВЫКЛ/<br>ВКЛ                             | Мигает/<br>ВКЛ | Стоп/<br>Продолж.<br>(при возник-<br>новении<br>ошибки уста-<br>навливается<br>парамет-<br>рами) | Qn(H)<br>QnPH<br>QnPRH                                                        |
| 4601          | <b>SFCP. OPE. ERROR</b><br>Выход за пределы диапазона операндов в программе на<br>языке SFC.<br>■ Дополнительная информация<br>• Общая информация: место обнаружения ошибки в<br>программе<br>• Специальная информация: -<br>■ Диагностирование<br>При выполнении команды                                                                     | Считать общую информацию об ошибке с помощью GX (IEC)<br>Developer и проверить ошибку для соответствующего число-<br>вого значения (место обнаружения ошибки в программе),<br>при необходимости исправить.                                                                      | ВЫКЛ/<br>ВКЛ                             | Мигает/<br>ВКЛ | Стоп/<br>Продолж.<br>(при возник-<br>новении<br>ошибки уста-<br>навливается<br>парамет-<br>рами) |                                                                               |
| 4602          | <b>SFCP. OPE. ERROR</b><br>В программе на языке SFC команда START указана после<br>команды END.<br>■ Дополнительная информация<br>• Общая информация: место обнаружения ошибки в<br>программе<br>• Специальная информация: -<br>■ Диагностирование<br>При выполнении команды                                                                  | Считать общую информацию об ошибке с помощью GX (IEC)<br>Developer и проверить ошибку для соответствующего число-<br>вого значения (место обнаружения ошибки в программе),<br>при необходимости исправить.                                                                      | ВЫКЛ/<br>ВКЛ                             | Мигает/<br>ВКЛ | Стоп/<br>Продолж.<br>(при возник-<br>новении<br>ошибки уста-<br>навливается<br>парамет-<br>рами) |                                                                               |
| 4610          | <b>SFCP. EXE. ERROR</b><br>Некорректная информация об активном шаге при предва-<br>рительном запуске программы на языке SFC/<br>■ Дополнительная информация<br>• Общая информация: место обнаружения ошибки в<br>программе<br>• Специальная информация: -<br>■ Диагностирование<br>$STOP \rightarrow RUN$                                     | Считать общую информацию об ошибке с помощью GX (IEC)<br>Developer и проверить ошибку для соответствующего число-<br>вого значения (место обнаружения ошибки в программе),<br>при необходимости исправить.<br>Автоматически выполняется начальный запуск програм-<br>мы.        | ВКЛ                                      | ВКЛ            | Продолж.                                                                                         | Qn(H)<br>QnPH<br>QnPRH                                                        |
| 4611          | <b>SFCP. EXE. ERROR</b><br>Во время предварительного запуска программы на языке<br>SFC выключатель с ключом был переведен из положения<br>RUN в положение RESET.<br>■ Дополнительная информация<br>• Общая информация: место обнаружения ошибки в<br>программе<br>• Специальная информация: -<br>■ Диагностирование<br>$STOP \rightarrow RUN$ | Считать общую информацию об ошибке с помощью GX (IEC)<br>Developer и проверить ошибку для соответствующего число-<br>вого значения (место обнаружения ошибки в программе),<br>при необходимости исправить.<br>Автоматически выполняется начальный запуск програм-<br>мы.        | ВКЛ                                      | ВКЛ            | Продолж.                                                                                         | Qn(H)<br>QnPH<br>QnPRH                                                        |
| 4620          | ВLOCK ЕХЕ. ИНДИКАЦИИ ОШИБКИ<br><b>ERROR</b><br>Выполнение запуска для блока в уже работающей про-<br>грамме на языке SFC.<br>■ Дополнительная информация<br>• Общая информация: место обнаружения ошибки в<br>программе<br>• Специальная информация: -<br>■ Диагностирование<br>При выполнении команды                                        | Считать общую информацию об ошибке с помощью GX (IEC)<br>Developer и проверить ошибку для соответствующего число-<br>вого значения (место обнаружения ошибки в программе),<br>при необходимости исправить.                                                                      | ВЫКЛ                                     | Мигание        | Стоп                                                                                             | Qn(H)<br>QnPH<br>QnPRH                                                        |
| 4621          | ВLOCK ЕХЕ. ИНДИКАЦИИ ОШИБКИ<br><b>ERROR</b><br>Попытка запуска для блока, несуществующего в программе<br>на языке SFC.<br>■ Дополнительная информация<br>• Общая информация: место обнаружения ошибки в<br>программе<br>• Специальная информация: -<br>■ Диагностирование<br>При выполнении команды                                           | Считать общую информацию об ошибке с помощью GX<br>(IEC) Developer и проверить ошибку для соответствую-<br>щего числового значения (место обнаружения ошибки<br>в программе), при необходимости исправить.<br>Если специальный маркер SM321 не установлен, уста-<br>новить его. | ВЫКЛ                                     | Мигание        | Стоп                                                                                             | Q00J/Q00/Q01<br>(функц. версия В<br>и далее)<br>Qn(H)<br>QnPH<br>QnPRH<br>QnU |

Таб. 11-6: Перечень кодов ошибок (4000-4999) для модулей ЦП контроллера System Q

|               |                                                                                                    |                                                                                                    | Сост. светодиода                         |         |                 |                                                                                      |
|---------------|----------------------------------------------------------------------------------------------------|----------------------------------------------------------------------------------------------------|------------------------------------------|---------|-----------------|--------------------------------------------------------------------------------------|
| Код<br>ошибки | Описание и причина ошибки                                                                                                    | <b>Устранение</b>                                                                                                    | индика-<br>ции ра-<br>боты<br><b>RUN</b> | ERR.    | Состояние<br>ЦП | Тип ЦП                                                                               |
| 4630          | <b>STEP EXE. ИНДИКАЦИИ ОШИБКИ</b><br><b>ERROR</b><br>Выполнение запуска для блока в уже работающей про-<br>грамме на языке SFC.<br>■ Дополнительная информация<br>• Общая информация: место обнаружения ошибки в<br>программе<br>• Специальная информация: -<br>■ Диагностирование<br>При выполнении команды                                                                                                    | Считать общую информацию об ошибке с помощью GX (IEC)<br>Developer и проверить ошибку для соответствующего число-<br>вого значения (место обнаружения ошибки в программе),<br>при необходимости исправить.                                                                      | ВЫКЛ                                     | Мигание | Стоп            | Qn(H)<br>OnPH<br><b>OnPRH</b>                                                        |
| 4631          | <b>STEP EXE. ИНДИКАЦИИ ОШИБКИ</b><br><b>ERROR</b><br>Попытка запуска для шага, несуществующего в<br>программе на языке SFC.<br>Указание окончания для шага, несуществующего в про-<br>грамме на языке SFC.<br>Принудительный переход на основании условия пере-<br>хода, несуществующего в программе на языке SFC.<br>Отмена условия для принудительного перехода, несу-<br>ществующего в программе на языке SFC.<br>■ Дополнительная информация<br>• Общая информация: место обнаружения ошибки в<br>программе<br>• Специальная информация: -<br>■ Диагностирование<br>При выполнении команды | Считать общую информацию об ошибке с помощью GX<br>(IEC) Developer и проверить ошибку для соответствую-<br>щего числового значения (место обнаружения ошибки<br>в программе), при необходимости исправить.<br>Если специальный маркер SM321 не установлен, уста-<br>новить его. | ВЫКЛ                                     | Мигание | Стоп            | 000J/000/001<br>(функц. версия В<br>и далее)<br>Qn(H)<br>OnPH<br><b>QnPRH</b><br>OnU |
| 4632          | <b>STEP EXE. ИНДИКАЦИИ ОШИБКИ</b><br><b>ERROR</b><br>В блоках программы на языке SFC одновременно выполня-<br>ется слишком много шагов.<br>■ Дополнительная информация<br>• Общая информация: место обнаружения ошибки в<br>программе<br>• Специальная информация: -<br>■ Диагностирование<br>При выполнении команды                                                                                                    | Считать общую информацию об ошибке с помощью GX (IEC)<br>Developer и проверить ошибку для соответствующего число-<br>вого значения (место обнаружения ошибки в программе),<br>при необходимости исправить.                                                                      | ВЫКЛ                                     | Мигание | Стоп            | On(H)<br>OnPH<br><b>OnPRH</b><br>OnU                                                 |
| 4633          | <b>STEP EXE. ИНДИКАЦИИ ОШИБКИ</b><br><b>ERROR</b><br>Во всех блоках программы одновременно выполняется<br>слишком много шагов.<br>■ Дополнительная информация<br>• Общая информация: место обнаружения ошибки в<br>программе<br>• Специальная информация: -<br>■ Диагностирование<br>При выполнении команды                                                                                                    | Считать общую информацию об ошибке с помощью GX (IEC)<br>Developer и проверить ошибку для соответствующего число-<br>вого значения (место обнаружения ошибки в программе),<br>при необходимости исправить.                                                                      | ВЫКЛ                                     | Мигание | Стоп            | Qn(H)<br><b>OnPH</b><br><b>QnPRH</b><br>OnU                                          |

*Таб. 11-6:* Перечень кодов ошибок (4000–4999) для модулей ЦП контроллера System Q

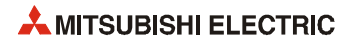

### Перечень кодов ошибок (5000-5999) 11.3.5

|               | Описание и причина ошибки                                                                                                    | <b>Устранение</b>                                                                                                    | Сост. светодиода                         |         |                 |                                             |
|---------------|----------------------------------------------------------------------------------------------------|----------------------------------------------------------------------------------------------------|------------------------------------------|---------|-----------------|---------------------------------------------|
| Код<br>ошибки |                                                                                                    |                                                                                                    | индика-<br>ции ра-<br>боты<br><b>RUN</b> | ERR.    | Состояние<br>ШΠ | Тип ЦП                                      |
|               | <b>WDT ERROR</b><br>Время цикла программы с режимом обработки «initial<br>execution» превышает контрольное время выполнения для<br>программ этого типа, заданное в настройке RAS парамет-<br>ров контроллера.<br>■ Дополнительная информация<br>• Общая информация: время (заданное значение)<br>• Специальная информация: время (фактическое значение)<br>■ Диагностирование<br>Всегда                                                                        | Считать специальную информацию об ошибке с помо-<br>щью GX (IEC) Developer, проверить значение (время) и<br>сократить время цикла.<br>Изменить контрольное время выполнения для про-<br>грамм с режимом обработки «initial execution» или зна-<br>чение WDT в настройке RAS параметров контроллера.<br>Устранить зацикливание, вызванное переходом.                                                                                                    | ВЫКЛ                                     | Мигание | Стоп            | Qn(H)<br><b>OnPH</b><br><b>OnPRH</b><br>OnU |
| 5000          | <b>WDT ERROR</b><br>Отключено питание резервной системы.<br>Кабель для подключения резервного модуля был отсо-<br>единен или подсоединен без выключения или сброса<br>резервной системы.<br>Кабель для подключения резервного модуля не зафик-<br>сирован винтами крепления разъёма.<br>■ Дополнительная информация<br>• Общая информация: время (заданное значение)<br>• Специальная информация: время (фактическое значение)<br>■ Диагностирование<br>Всегда | Поскольку отключено питание резервной системы уве-<br>личивает время цикла активной системы, следует уста-<br>новить значение WDT с учетом этого факта.<br>Если кабель для подключения резервного модуля отсо-<br>единяется в процессе работы, его надо надежно под-<br>ключить и перезапустить модуль ЦП. Если такая ошибка<br>возникает повторно, причиной может быть аппаратная<br>неисправность кабеля или модуля ЦП.<br>Обратиться в представительство компании Mitsubishi<br>Electric. | ВЫКЛ                                     | Мигание | Стоп            | QnPRH                                       |
|               | <b>WDT ERROR</b><br>Время цикла программы превышает значение WDT, задан-<br>ное в настройке RAS параметров контроллера.<br>■ Дополнительная информация<br>• Общая информация: время (заданное значение)<br>• Специальная информация: время (фактическое значение)<br>■ Диагностирование<br>Всегда                                                                                                    | Считать специальную информацию об ошибке с помо-<br>щью GX (IEC) Developer, проверить значение (время) и<br>сократить время цикла.<br>Изменить контрольное время выполнения для про-<br>грамм с режимом обработки «initial execution» или зна-<br>чение WDT в настройке RAS параметров контроллера.<br>Устранить зацикливание, вызванное переходом.                                                                                                    | ВЫКЛ                                     | Мигание | Стоп            |                                             |
| 5001          | <b>WDT ERROR</b><br>Отключено питание резервной системы.<br>Кабель для подключения резервного модуля был отсо-<br>единен или подсоединен без выключения или сброса<br>резервной системы.<br>Кабель для подключения резервного модуля не зафик-<br>сирован винтами крепления разъёма.<br>■ Дополнительная информация<br>• Общая информация: время (заданное значение)<br>• Специальная информация: время (фактическое значение)<br>■ Диагностирование<br>Всегда | Поскольку отключено питание резервной системы уве-<br>личивает время цикла активной системы, следует уста-<br>новить значение WDT с учетом этого факта.<br>Если кабель для подключения резервного модуля отсо-<br>единяется в процессе работы, его надо надежно под-<br>ключить и перезапустить модуль ЦП. Если такая ошибка<br>возникает повторно, причиной может быть аппаратная<br>неисправность кабеля или модуля ЦП.<br>Обратиться в представительство компании Mitsubishi<br>Electric. | ВЫКЛ                                     | Мигание | Стоп            | <b>OnPRH</b>                                |

Таб. 11-7: Перечень кодов ошибок (5000-5999) для модулей ЦП контроллера System Q

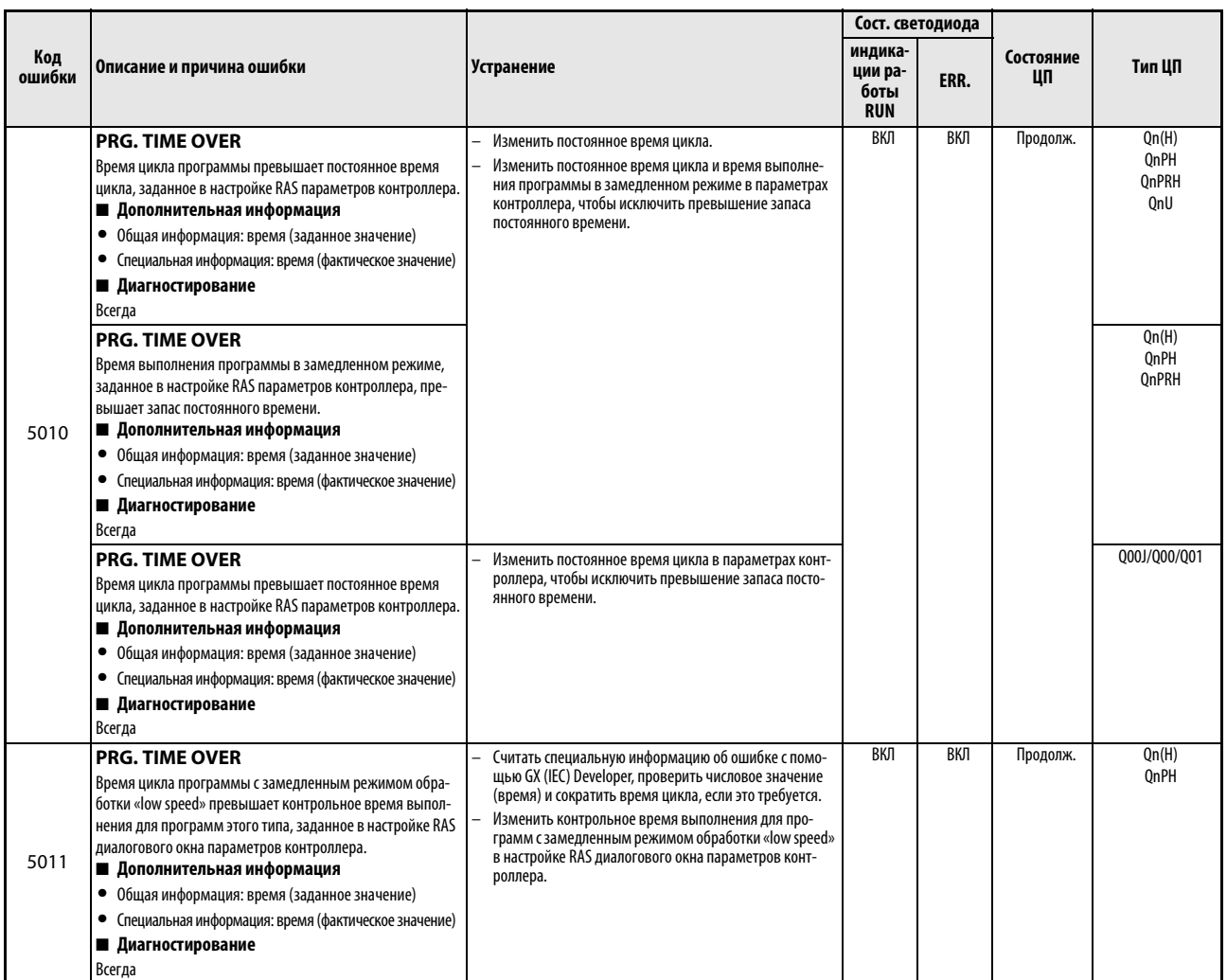

*Таб. 11-7:* Перечень кодов ошибок (5000–5999) для модулей ЦП контроллера System Q

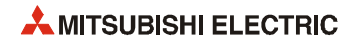

### Перечень кодов ошибок (6000-6999) 11.3.6

|               |                                                                                                    |                                                                                                    |                                          | Сост. светодиода |                 |              |
|---------------|----------------------------------------------------------------------------------------------------|----------------------------------------------------------------------------------------------------|------------------------------------------|------------------|-----------------|--------------|
| Код<br>ошибки | Описание и причина ошибки                                                                                                    | Устранение                                                                                                    | индика-<br>ции ра-<br>боты<br><b>RUN</b> | ERR.             | Состояние<br>ШΠ | Тип ЦП       |
| 6000          | FILE DIFF.<br>В резервируемой системе имеются различия в программах и<br>параметрах между активной и резервной частями системы.<br>Имя файла, по которому имеются различия между система-<br>ми, указывается в общей информации об ошибке.<br>Различия в программе.<br>(Имя файла = ******** 0PG)<br>Различия в параметрах контроллера, сети или резерви-<br>рования.<br>(Имя файла = PARAM.QPA)<br>Различия в пароле удаленного доступа.<br>(Имя файла = PARAM.QPA)<br>Различия в параметрах специального функционального<br>модуля.<br>(Имя файла = IPARAM.QPA)<br>Различия в начальных значениях операндов<br>(Имя файла = *********.QDI)<br>Различия в диапазоне адресов записи в модуле ЦП для<br>«горячей» замены нескольких блоков в программе.<br>(Имя файла = MBOC.QMB)<br>(Обнаруживается из резервной части резервируемой<br>системы.)<br>■ Дополнительная информация<br>• Общая информация: имя файла<br>• Специальная информация: -<br>■ Диагностирование<br>При включении / при сбросе / при подключении кабеля резер-<br>вного модуля / при переходе в режим резервирования / при<br>завершении записи в режиме RUN / при переключении систем | Привести в соответствие программы и параметры меж-<br>ду активной и резервной частями системы.<br>Проверить системы одним из следующих способов, что-<br>бы установить различия между файлами двух систем,<br>затем исправить соответствующие файлы и выполнить<br>запись в контроллер.<br>1) Считать программы и параметры системы А с помо-<br>щью GX (IEC) Developer или PX Developer и проверить<br>их для системы В.<br>2) Проверить с помощью GX (IEC) Developer или PX<br>Developer программы и параметры системы, сохра-<br>ненные в автономной среде, и сравнить их с запи-<br>санными в модули ЦП обеих систем.<br>При наличии различий между двумя системами в диа-<br>пазоне адресов записи в модуле ЦП для «горячей»<br>замены нескольких блоков в программе выполнить<br>пункт 1 или 2.<br>1) Скопировать содержимое памяти программы из<br>активной системы в резервную.<br>2) Отформатировать память программы модулей ЦП<br>обеих систем. (Установить для обеих систем одинако-<br>вый диапазон адресов записи в модуле ЦП для «горя-<br>чей» замены нескольких блоков в программе.) | ВЫКЛ                                     | Мигание          | Стоп            | QnPRH        |
| 6001          | /при переключении обеих систем в режим RUN<br><b>FILE DIFF.</b><br>Различия в установках устройства хранения параметров<br>(SW2, SW3), заданных двухпозиционными микровыключа-<br>телями, в резервируемой системе.<br>■ Дополнительная информация<br>• Общая информация: -<br>• Специальная информация: -<br>■ Диагностирование<br>При включении / при сбросе / при подключении кабеля<br>резервного модуля / при смене режима работы                                                                                                    | Привести в соответствие установки устройства хранения<br>параметров (SW2, SW3), заданные двухпозиционными<br>микровыключателями, для активной и резервной частей<br>системы.                                                                                                    | ВЫКЛ                                     | Мигание          | Стоп            | QnPRH        |
| 6010          | OPE. MODE DIFF.<br>Разные рабочие состояния активной и резервной части<br>резервируемой системы.<br>(Обнаруживается из резервной части резервируемой сис-<br>темы.)<br>■ Дополнительная информация<br>• Общая информация: -<br>• Специальная информация: -<br>■ Диагностирование<br>Всегда                                                                                                    | Синхронизировать рабочие состояния между активной и<br>резервной частями системы.                                                                                                    | ВКЛ                                      | ВКЛ              | Продолж.        | QnPRH        |
| 6020          | OPE. MODE DIFF.<br>При включении или при сбросе разные установки переклю-<br>чателей RUN/STOP в активной и резервной частях резерви-<br>руемой системы. (Обнаруживается из активной или<br>резервной части резервируемой системы.)<br>■ Дополнительная информация<br>• Общая информация: -<br>• Специальная информация: -<br>■ Диагностирование<br>При включении/при сбросе                                                                                                    | Установить в одинаковое положение переключатели RUN/<br>STOP в активной и резервной частях системы.                                                                                                    | ВЫКЛ                                     | Мигание          | Стоп            | <b>QnPRH</b> |

Таб. 11-8: Перечень кодов ошибок (6000-2999) для модулей ЦП контроллера System Q

|               |                                                                                                    |                                                                                                    | Сост. светодиода                         |         |                 |              |
|---------------|----------------------------------------------------------------------------------------------------|----------------------------------------------------------------------------------------------------|------------------------------------------|---------|-----------------|--------------|
| Код<br>ошибки | Описание и причина ошибки                                                                                                    | <b>Устранение</b>                                                                                                    | индика-<br>ции ра-<br>боты<br><b>RUN</b> | ERR.    | Состояние<br>ЦП | Тип ЦП       |
| 6030          | UNIT LAY. DIFF.<br>Разная конфигурация модулей в активной и резервной<br>частях резервируемой системы.<br>Разные установки режима сетевых модулей в двух сис-<br>темах.<br>(Обнаруживается из активной или резервной части резер-<br>вируемой системы.)<br>■ Дополнительная информация<br>● Общая информация: № модуля<br>• Специальная информация: -<br>■ Диагностирование<br>При включении/при сбросе/при подключении кабеля<br>резервного модуля/при смене режима работы | Привести в соответствие конфигурацию модулей меж-<br>ду активной и резервной частями системы.<br>Привести в соответствие установки режима систем А и В<br>в настройке резервирования диалогового окна сетевых<br>параметров. | ВЫКЛ                                     | Мигание | Стоп            | QnPRH        |
| 6035          | UNIT LAY. DIFF.<br>Разные имена моделей модулей ЦП в активной и резерв-<br>ной частях резервируемой системы.<br>(Обнаруживается из резервной части резервируемой сис-<br>темы.)<br>■ Дополнительная информация<br>• Общая информация: -<br>• Специальная информация: -<br>■ Диагностирование<br>При включении/при сбросе/при подключении кабеля<br>резервного модуля/при смене режима работы                                                                                | Привести в соответствие имена моделей между активной и<br>резервной частями системы.                                                                                                    | ВЫКЛ                                     | Мигание | Стоп            | <b>QnPRH</b> |
| 6036          | UNIT LAY, DIFF.<br>Различия в конфигурации ввода/вывода мультиплексной<br>сети удаленного ввода/вывода MELSECNET/Н между актив-<br>ной и резервной частями резервируемой системы.<br>(Обнаруживается из активной или резервной части резер-<br>вируемой системы.)<br>■ Дополнительная информация<br>● Общая информация: № модуля<br>• Специальная информация: -<br>■ Диагностирование<br>Всегда                                                                             | Проверить подключение кабелей мультиплексной сети<br>удаленного ввода/вывода MELSECNET/H.                                                                                                    | ВЫКЛ                                     | Мигание | Стоп            | QnPRH        |
| 6040          | <b>CARD TYPE DIFF.</b><br>Разное состояние установки карт памяти (установлена/не<br>установлена) в активной и резервной частях резервируе-<br>мой системы.<br>■ Дополнительная информация<br>• Общая информация: -<br>• Специальная информация: -<br>■ Диагностирование<br>При включении/при сбросе                                                                                                    | Привести в соответствие состояние установки карт памяти<br>(установлена/не установлена) в активной и резервной час-<br>тях системы.                                                                                          | ВЫКЛ                                     | Мигание | Стоп            | <b>QnPRH</b> |
| 6041          | <b>CARD TYPE DIFF.</b><br>Разный тип карт памяти в активной и резервной частях<br>резервируемой системы.<br>■ Дополнительная информация<br>• Общая информация: -<br>• Специальная информация: -<br>■ Диагностирование<br>При включении/при сбросе                                                                                                    | Привести в соответствие тип карт памяти между активной<br>и резервной частями системы.                                                                                                    | ВЫКЛ                                     | Мигание | Стоп            | QnPRH        |
| 6050          | <b>CAN'T EXE. MODE.</b><br>Невыполнимая функция в отладочном или рабочем режи-<br>ме (режим резервирования/автономный режим).<br>(Обнаруживается из активной или резервной части резер-<br>вируемой системы.)<br>■ Дополнительная информация<br>• Общая информация: -<br>• Специальная информация: -<br>■ Диагностирование<br>Всегда                                                                                                    | Обеспечить выполнение функции в отладочном или рабо-<br>чем режиме (режим резервирования/автономный<br>режим).                                                                                                    | ВКЛ                                      | ВКЛ     | Продолж.        | QnPRH        |

*Таб. 11-8:* Перечень кодов ошибок (6000–2999) для модулей ЦП контроллера System Q

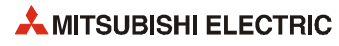

|        |                                                                                                    |                                                                                                    | Сост. светодиода   |         |           |              |
|--------|----------------------------------------------------------------------------------------------------|----------------------------------------------------------------------------------------------------|--------------------|---------|-----------|--------------|
| Код    | Описание и причина ошибки                                                                                                    | Устранение                                                                                                    | индика-<br>ции ра- |         | Состояние | Тип ЦП       |
| ошибки |                                                                                                    |                                                                                                    | боты<br><b>RUN</b> | ERR.    | ЦΠ        |              |
|        | <b>CPU MODE DIFF.</b><br>Разный рабочий режим (режим резервирования/автоном-<br>ный режим) в активной и резервной частях резервируемой<br>системы.<br>(Обнаруживается из резервной части резервируемой сис-                                                                                                    | Привести в соответствие рабочие режимы между активной<br>и резервной частями системы.                                                                                                    | ВЫКЛ               | Мигание | Стоп      | QnPRH        |
| 6060   | темы.)<br>■ Дополнительная информация<br>• Общая информация: -<br>• Специальная информация: -<br>■ Диагностирование<br>При включении/при сбросе/при подключении кабеля<br>резервного модуля                                                                                                    |                                                                                                    |                    |         |           |              |
| 6061   | <b>CPU MODE DIFF.</b><br>Разный рабочий режим (режим резервирования/автоном-<br>ный режим) в активной и резервной частях резервируемой<br>системы.<br>(Обнаруживается из резервной части резервируемой сис-<br>темы.)<br>■ Дополнительная информация<br>• Общая информация: -<br>• Специальная информация: -<br>■ Диагностирование<br>При выполнении команды END                                                                                                    | Привести в соответствие рабочие режимы между активной<br>и резервной частями системы.                                                                                                    | ВЫКЛ               | Мигание | Стоп      | QnPRH        |
| 6062   | <b>CPU MODE DIFF.</b><br>Обе системы А и В находятся в одном состоянии (активны).<br>(Обнаруживается из системы В резервируемой системы.)<br>■ Дополнительная информация<br>• Общая информация: -<br>• Специальная информация: -<br>■ Диагностирование<br>При включении/при сбросе/при подключении кабеля<br>резервного модуля                                                                                                    | Отключить питание модуля ЦП (системы В) — возникнет<br>ошибка, вызывающая останов, - затем снова включить<br>питание.                                                                                                    | ВЫКЛ               | Мигание | Стоп      | <b>OnPRH</b> |
| 6100   | <b>TRK. TRANS. ERR.</b><br>Ошибка (например, превышение лимита попыток) при<br>передаче данных по кабелю резервного модуля.<br>(Причиной ошибки может быть отсоединение кабеля<br>резервного модуля или отключение питания, включая<br>сброс.)<br>Ошибка при запуске из-за нарушения процедуры запус-<br>ка резервируемой системы.<br>■ Дополнительная информация<br>$\bullet$<br>Общая информация: тип передачи данных по кабелю<br>резервного модуля<br>• Специальная информация: -<br>■ Диагностирование<br>Всегда                                                           | Проверить модуль ЦП или кабель резервного модуля.<br>Если такая ошибка возникает повторно, значит неис-<br>правен модуль ЦП или кабель резервного модуля.<br>Обратиться в представительство компании Mitsubishi<br>Electric.<br>Снова выполнить запуск резервной системы, соблюдая<br>предусмотренную процедуру. | ВКЛ                | ВКЛ     | Продолж.  | <b>OnPRH</b> |
| 6101   | TRK. TRANS. ERR.<br>Ошибка из-за превышения времени ожидания при<br>передаче данных по кабелю резервного модуля.<br>(Причиной ошибки может быть отсоединение кабеля<br>резервного модуля или отключение питания, включая<br>сброс.)<br>Ошибка при запуске из-за нарушения процедуры запус-<br>ка резервируемой системы.<br>(Обнаруживается из активной или резервной части резер-<br>вируемой системы.)<br>■ Дополнительная информация<br>• Общая информация: тип передачи данных по кабелю<br>резервного модуля<br>• Специальная информация: -<br>■ Диагностирование<br>Всегда | Проверить модуль ЦП или кабель резервного модуля.<br>Если такая ошибка возникает повторно, значит неис-<br>правен модуль ЦП или кабель резервного модуля.<br>Обратиться в представительство компании Mitsubishi<br>Electric.<br>Снова выполнить запуск резервной системы, соблюдая<br>предусмотренную процедуру. | ВКЛ                | ВКЛ     | Продолж.  | QnPRH        |

*Таб. 11-8:* Перечень кодов ошибок (6000–2999) для модулей ЦП контроллера System Q

|               | Описание и причина ошибки<br>Устранение                                                                                                    |                                                                                                    | Сост. светодиода                         |      |                 |              |
|---------------|----------------------------------------------------------------------------------------------------|----------------------------------------------------------------------------------------------------|------------------------------------------|------|-----------------|--------------|
| Код<br>ошибки |                                                                                                    |                                                                                                    | индика-<br>ции ра-<br>боты<br><b>RUN</b> | ERR. | Состояние<br>ЦП | Тип ЦП       |
| 6102          | TRK. TRANS. ERR.<br>Ошибка ошибка контрольной суммы при приеме данных<br>по кабелю резервного модуля.<br>(Обнаруживается из активной или резервной части резер-<br>вируемой системы.)<br>■ Дополнительная информация<br>• Общая информация: -<br>• Специальная информация: -<br>■ Диагностирование<br>Всегда                                                                                                    | Проверить модуль ЦП или кабель резервного модуля.<br>Если такая ошибка возникает повторно, значит неис-<br>правен модуль ЦП или кабель резервного модуля.<br>Обратиться в представительство компании Mitsubishi<br>Electric.<br>Снова выполнить запуск резервной системы, соблюдая<br>предусмотренную процедуру. | ВКЛ                                      | ВКЛ  | Продолж.        | <b>OnPRH</b> |
| 6103          | <b>TRK. TRANS. ERR.</b><br>Ошибка ошибка (кроме ошибки контрольной суммы)<br>при приеме данных по кабелю резервного модуля.<br>(Причиной ошибки может быть отсоединение кабеля<br>резервного модуля или отключение питания, включая<br>c6poc.)<br>Ошибка при запуске из-за нарушения процедуры запус-<br>ка резервируемой системы.<br>(Обнаруживается из активной или резервной части резер-<br>вируемой системы.)<br>■ Дополнительная информация<br>• Общая информация: -<br>• Специальная информация: -<br>■ Диагностирование<br>Всегда                                         | Проверить модуль ЦП или кабель резервного модуля.<br>Если такая ошибка возникает повторно, значит неис-<br>правен модуль ЦП или кабель резервного модуля.<br>Обратиться в представительство компании Mitsubishi<br>Electric.<br>Снова выполнить запуск резервной системы, соблюдая<br>предусмотренную процедуру. | ВКЛ                                      | ВКЛ  | Продолж.        | <b>OnPRH</b> |
| 6105          | TRK. TRANS. ERR.<br>Ошибка (например, превышение лимита попыток) при<br>передаче данных по кабелю резервного модуля.<br>(Причиной ошибки может быть отсоединение кабеля<br>резервного модуля или отключение питания, включая<br>c6poc.)<br>Ошибка при запуске из-за нарушения процедуры запус-<br>ка резервируемой системы.<br>(Обнаруживается из активной или резервной части<br>резервируемой системы.)<br>■ Дополнительная информация<br>• Общая информация: тип передачи данных по кабелю<br>резервного модуля<br>• Специальная информация: -<br>■ Диагностирование<br>Всегда | Проверить модуль ЦП или кабель резервного модуля.<br>Если такая ошибка возникает повторно, значит неис-<br>правен модуль ЦП или кабель резервного модуля.<br>Обратиться в представительство компании Mitsubishi<br>Electric.<br>Снова выполнить запуск резервной системы, соблюдая<br>предусмотренную процедуру. | ВКЛ                                      | ВКЛ  | Продолж.        | <b>OnPRH</b> |
| 6106          | TRK. TRANS. ERR.<br>Ошибка из-за превышения времени ожидания при<br>передаче данных по кабелю резервного модуля.<br>(Причиной ошибки может быть отсоединение кабеля<br>резервного модуля или отключение питания, включая<br>cbpoc.)<br>Ошибка при запуске из-за нарушения процедуры запус-<br>ка резервируемой системы.<br>(Обнаруживается из активной или резервной части резер-<br>вируемой системы.)<br>■ Дополнительная информация<br>• Общая информация: тип передачи данных по кабелю<br>резервного модуля<br>• Специальная информация: -<br>■ Диагностирование<br>Всегда   | Проверить модуль ЦП или кабель резервного модуля.<br>Если такая ошибка возникает повторно, значит неис-<br>правен модуль ЦП или кабель резервного модуля.<br>Обратиться в представительство компании Mitsubishi<br>Electric.<br>Снова выполнить запуск резервной системы, соблюдая<br>предусмотренную процедуру. | ВКЛ                                      | ВКЛ  | Продолж.        | QnPRH        |
| 6107          | TRK. TRANS. ERR.<br>Ошибка ошибка контрольной суммы при приеме данных<br>по кабелю резервного модуля.<br>(Обнаруживается из активной или резервной части резер-<br>вируемой системы.)<br>■ Дополнительная информация<br>• Общая информация: -<br>• Специальная информация: -<br>■ Диагностирование<br>Всегда                                                                                                    | Проверить модуль ЦП или кабель резервного модуля.<br>Если такая ошибка возникает повторно, значит неис-<br>правен модуль ЦП или кабель резервного модуля.<br>Обратиться в представительство компании Mitsubishi<br>Electric.<br>Снова выполнить запуск резервной системы, соблюдая<br>предусмотренную процедуру. | ВКЛ                                      | ВКЛ  | Продолж.        | <b>QnPRH</b> |

*Таб. 11-8:* Перечень кодов ошибок (6000–2999) для модулей ЦП контроллера System Q

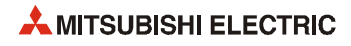

|        |                                                                                                    |                                                                                                    | Сост. светодиода              |         |           |              |
|--------|----------------------------------------------------------------------------------------------------|----------------------------------------------------------------------------------------------------|-------------------------------|---------|-----------|--------------|
| Код    | Описание и причина ошибки                                                                                                    | <b>Устранение</b>                                                                                                    | индика-                       |         | Состояние | Тип ЦП       |
| ошибки |                                                                                                    |                                                                                                    | ции ра-<br>боты<br><b>RUN</b> | ERR.    | ШΠ        |              |
| 6108   | TRK. TRANS. ERR.<br>Ошибка ошибка (кроме ошибки контрольной суммы)<br>при приеме данных по кабелю резервного модуля.<br>(Причиной ошибки может быть отсоединение кабеля<br>резервного модуля или отключение питания, включая<br>сброс.)<br>Ошибка при запуске из-за нарушения процедуры запус-<br>ка резервируемой системы.<br>(Обнаруживается из активной или резервной части резер-<br>вируемой системы.)<br>■ Дополнительная информация<br>• Общая информация: -<br>• Специальная информация: -<br>■ Диагностирование<br>Всегда | Проверить модуль ЦП или кабель резервного модуля.<br>Если такая ошибка возникает повторно, значит неис-<br>правен модуль ЦП или кабель резервного модуля.<br>Обратиться в представительство компании Mitsubishi<br>Electric.<br>Снова выполнить запуск резервной системы, соблюдая<br>предусмотренную процедуру. | ВКЛ                           | ВКЛ     | Продолж.  | QnPRH        |
| 6110   | <b>TRK. SIZE ERROR</b><br>Объем передаваемых в резервную систему данных выхо-<br>дит за пределы допустимого диапазона.<br>(Обнаруживается из активной или резервной части резер-<br>вируемой системы.)<br>■ Дополнительная информация<br>• Общая информация: избыточность передаваемых дан-<br>ных в резервную систему<br>• Специальная информация: -<br>■ Диагностирование<br>При выполнении команды END                                                                                                    | Проверить объем передаваемых в резервную систему дан-<br>ных.                                                                                                    | ВКЛ                           | ВКЛ     | Продолж.  | QnPRH        |
| 6111   | <b>TRK. SIZE ERROR</b><br>Объем регистра файлов активной системы недостаточен<br>для регистров файлов, указанных в настройках передач<br>данных в резервную систему.<br>(Обнаруживается из активной или резервной части резер-<br>вируемой системы.)<br>■ Дополнительная информация<br>• Общая информация: -<br>• Специальная информация: -<br>■ Диагностирование<br>При выполнении команды END                                                                                                    | Переключиться на регистры файлов, объем которых пре-<br>вышает объем регистров файлов, указанных в настройках<br>передачи данных в резервную систему.                                                                                                    | ВКЛ                           | ВКЛ     | Продолж.  | <b>OnPRH</b> |
| 6112   | <b>TRK. SIZE ERROR</b><br>Объем регистров файлов превышает объем регистров<br>резервной системы, в которую передаются данные из<br>активной системы.<br>(Обнаруживается из резервной части резервируемой сис-<br>темы.)<br>■ Дополнительная информация<br>• Общая информация: -<br>• Специальная информация: -<br>■ Диагностирование<br>При выполнении команды END                                                                                                    | Переключиться на регистры файлов, объем которых пре-<br>вышает объем регистров файлов, указанных в настройках<br>передачи данных в резервную систему.                                                                                                    | ВКЛ                           | ВКЛ     | Продолж.  | QnPRH        |
| 6120   | TRK. CABLE ERR.<br>Запуск при отсоединенном кабеле резервного модуля.<br>Запуск при неисправном кабеле резервного модуля.<br>Из-за неисправности аппаратуры слежения на стороне<br>модуля ЦП связь с другими системами по кабелю<br>резервного модуля не действует.<br>(Обнаруживается из активной или резервной части резер-<br>вируемой системы.)<br>■ Дополнительная информация<br>• Общая информация: -<br>• Специальная информация: -<br>■ Диагностирование<br>При включении/при сбросе                                       | Выполнить запуск после подключения кабеля резервного<br>модуля. Если такая ошибка возникает повторно, значит<br>неисправен кабель резервного модуля или аппаратура<br>передачи данных по кабелю резервного модуля на стороне<br>модуля ЦП.<br>Обратиться в представительство компании Mitsubishi<br>Electric.    | ВЫКЛ                          | Мигание | Стоп      | QnPRH        |

*Таб. 11-8:* Перечень кодов ошибок (6000–2999) для модулей ЦП контроллера System Q

|               | Описание и причина ошибки<br>Устранение                                                                                                    |                                                                                                    | Сост. светодиода                         |         |                 |        |
|---------------|----------------------------------------------------------------------------------------------------|----------------------------------------------------------------------------------------------------|------------------------------------------|---------|-----------------|--------|
| Код<br>ошибки |                                                                                                    |                                                                                                    | индика-<br>ции ра-<br>боты<br><b>RUN</b> | ERR.    | Состояние<br>ШΠ | Тип ЦП |
| 6130          | <b>TRK. DISCONNECT</b><br>Отсоединен кабель резервного модуля.<br>Во время работы модуля ЦП возникла неисправность<br>кабеля резервного модуля.<br>Неисправность аппаратуры передачи данных по кабе-<br>лю резервного модуля на стороне модуля ЦП.<br>(Обнаруживается из активной или резервной части резер-<br>вируемой системы.)<br>■ Дополнительная информация<br>• Общая информация: -<br>• Специальная информация: -<br>■ Диагностирование<br>Всегда                                                                                                    | Если кабель резервного модуля отсоединен, подсоеди-<br>нить его к разъемам модулей ЦП двух систем.<br>Если после подключения кабеля резервного модуля к<br>разъемам модулей ЦП двух систем и сброса ошибки<br>она не устраняется, значит неисправен кабель резерв-<br>ного модуля или аппаратура передачи данных по кабе-<br>лю резервного модуля на стороне модуля ЦП.<br>Обратиться в представительство компании Mitsubishi<br>Electric. | ВКЛ                                      | ВКЛ     | Продолж.        | QnPRH  |
| 6140          | <b>TRK.INIT. ERROR</b><br>При включении или при сбросе не отвечают системы во<br>время инициализирующей передачи.<br>Ошибка при запуске из-за нарушения процедуры запус-<br>ка резервируемой системы.<br>(Обнаруживается из активной или резервной части резер-<br>вируемой системы.)<br>■ Дополнительная информация<br>• Общая информация: -<br>• Специальная информация: -<br>■ Диагностирование<br>При включении/при сбросе                                                                                                    | Выключить и снова включить питание соответствующе-<br>го модуля ЦП или выполнить его сброс и запуск. Если<br>такая ошибка возникает повторно, значит неисправен<br>модуль ЦП.<br>Обратиться в представительство компании Mitsubishi<br>Electric.<br>Снова выполнить запуск резервной системы, соблюдая<br>предусмотренную процедуру.                                                                                                    | ВЫКЛ                                     | Мигание | Стоп            | QnPRH  |
| 6200          | <b>CONTROL EXE.</b><br>Переключение с резервной части на активную в резервиру-<br>емой системе. (обнаруживается модулем ЦП, переключен-<br>ным с резервного режима на активный). Поскольку код<br>ошибки не указывает информацию о данной ошибке для<br>модуля ЦП, а только ее состояние, код и информация об<br>ошибке сохраняются не в регистрах SD0-SD26, а в журнале<br>ошибок при каждом переключении системы. (Проверить<br>информацию об ошибке можно путем чтения журнала<br>ошибок с помощью GX (IEC) Developer.)<br>■ Дополнительная информация<br>• Общая информация: причины переключения систем<br>• Специальная информация: -<br>■ Диагностирование<br>Всегда |                                                                                                    | ВКЛ                                      | ВЫКЛ    | Нет ошибок      | QnPRH  |
| 6210          | <b>STANDBY</b><br>Переключение с активной части на резервную в резервиру-<br>емой системе. (обнаруживается модулем ЦП, переключен-<br>ным с резервного режима на активный). Поскольку код<br>ошибки не указывает информацию о данной ошибке для<br>модуля ЦП, а только ее состояние, код и информация об<br>ошибке сохраняются не в регистрах SD0-SD26, а в журнале<br>ошибок при каждом переключении системы. (Проверить<br>информацию об ошибке можно путем чтения журнала<br>ошибок с помощью GX (IEC) Developer.)<br>■ Дополнительная информация<br>• Общая информация: причины переключения систем<br>• Специальная информация: -<br>■ Диагностирование<br>Всегда      |                                                                                                    | ВКЛ                                      | ВЫКЛ    | Нет ошибок      | QnPRH  |

*Таб. 11-8:* Перечень кодов ошибок (6000–2999) для модулей ЦП контроллера System Q

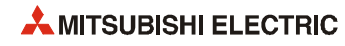

|               |                                                                                                    |                                                                                                    |                                          | Сост. светодиода |                 |              |
|---------------|----------------------------------------------------------------------------------------------------|----------------------------------------------------------------------------------------------------|------------------------------------------|------------------|-----------------|--------------|
| Код<br>ошибки | Описание и причина ошибки                                                                                                    | Устранение                                                                                                    | индика-<br>ции ра-<br>боты<br><b>RUN</b> | ERR.             | Состояние<br>ШΠ | Тип ЦП       |
| 6220          | <b>CAN'T SWITCH</b><br>Не удается выполнить переключение системы из-за неис-<br>правности резервной системы, неисправности кабеля<br>резервного модуля или выполнения «горячей» замены<br>модуля в автономном режиме.<br>Переключение активной системы может происходить по<br>следующим причинам:<br>System switching by SP. CONTSW instruction<br>Переключение системы по запросу сетевого модуля<br>■ Дополнительная информация<br>• Общая информация: причины переключения систем<br>• Специальная информация: причины сбоя переключе-<br>ния системы<br>■ Диагностирование<br>При выполнении переключения            | Проверить состояние резервной системы и устранить<br>ошибку.<br>Завершить «горячую» замену модуля.                                                                                                    | ВКЛ                                      | ВКЛ              | Нет ошибок      | QnPRH        |
| 6300          | <b>STANDBY SYS. DOWN</b><br>В режиме резервирования обнаруживаются следующие<br>ошибки.<br>В резервируемой системе не запустилась резервная<br>часть системы.<br>В резервируемой системе возникла ошибка, вызвав-<br>шая останов резервной части системы.<br>Подключение ЦП модуля в отладочном режиме к рабо-<br>тающей активной части системы.<br>(Обнаруживается из активной части резервируемой системы.)<br>■ Дополнительная информация<br>• Общая информация: -<br>• Специальная информация: -<br>■ Диагностирование<br>Всегда                                                                                      | Проверить, включена ли резервная система, и если<br>отключена, то включить ее.<br>Проверить, запущена ли резервная система, и если<br>выполнен ее сброс, то отменить сброс.<br>Проверить, не остановлена ли резервная система из-за<br>ошибки, и если остановлена, то устранить ошибку и<br>перезапустить ее.<br>Когда модуль ЦП в отладочном режиме подключается к<br>активной системе, работающей в режиме резервирова-<br>ния, подключение должно быть таким, чтобы обеспе-<br>чить правильное комбинирование активной и<br>резервной частей системы.                                                                                                    | ВКЛ                                      | ВКЛ              | Продолж.        | QnPRH        |
| 6310          | <b>CONTROL SYS. DOWN</b><br>В режиме резервирования обнаруживаются следующие<br>ошибки.<br>В резервируемой системе не запустилась активная<br>часть системы.<br>В резервируемой системе возникла ошибка, вызвав-<br>шая останов активной части системы.<br>Подключение ЦП модуля в отладочном режиме к рабо-<br>тающей резервной части системы.<br>Ошибка при запуске из-за нарушения процедуры<br>запуска резервируемой системы.<br>(Обнаруживается из резервной части резервируемой<br>системы.)<br>■ Дополнительная информация<br>• Общая информация: —<br>• Специальная информация: -<br>■ Диагностирование<br>Всегда | Резервная часть системы имеется, но активная часть<br>отсутствует.<br>Проверить, включена ли другая часть системы, и если<br>отключена, то включить ее.<br>Проверить, запущена ли другая часть системы, и если<br>выполнен ее сброс, то отменить сброс.<br>Проверить, не остановлена ли другая часть системы из-<br>за ошибки, и если остановлена, то устранить ошибку,<br>привести активную и резервную части системы в оди-<br>наковое рабочее состояние и перезапустить систему.<br>Когда модуль ЦП в отладочном режиме подключается к<br>активной системе, работающей в режиме резервирова-<br>ния, подключение должно быть таким, чтобы обеспе-<br>чить правильное комбинирование активной и<br>резервной частей системы.<br>Снова выполнить запуск резервной системы, соблюдая<br>предусмотренную процедуру. | ВЫКЛ                                     | Мигание          | Стоп            | QnPRH        |
| 6311          | <b>CONTROL SYS. DOWN</b>                                                                                                    | Заменить кабель резервного модуля.                                                                                                    | ВЫКЛ                                     | Мигание          | Стоп            | <b>QnPRH</b> |
| 6312          | В резервируемой системе данные для проверки согла-<br>сованности не были переданы из активной части систе-<br>мы, поэтому другая часть системы не может<br>запуститься как резервная.<br>Ошибка при запуске из-за нарушения процедуры<br>запуска резервируемой системы.<br>(Обнаруживается из резервной части резервируемой<br>системы.)<br>■ Дополнительная информация<br>• Общая информация: -<br>• Специальная информация: -<br>■ Диагностирование<br>При включении/при сбросе                                                                                                    | Если такая ошибка возникает повторно, значит неис-<br>правен модуль ЦП.<br>Обратиться в представительство компании Mitsubishi<br>Electric.<br>Снова выполнить запуск резервной системы, соблюдая<br>предусмотренную процедуру.                                                                                                    |                                          |                  |                 |              |

Таб. 11-8: Перечень кодов ошибок (6000-2999) для модулей ЦП контроллера System Q

|               |                                                                                                    |                                                                                                    | Сост. светодиода                         |         |                 |              |
|---------------|----------------------------------------------------------------------------------------------------|----------------------------------------------------------------------------------------------------|------------------------------------------|---------|-----------------|--------------|
| Код<br>ошибки | Описание и причина ошибки                                                                                                    | Устранение                                                                                                    | индика-<br>ции ра-<br>боты<br><b>RUN</b> | ERR.    | Состояние<br>ШΠ | Тип ЦП       |
| 6313          | <b>CONTROL SYS. DOWN</b><br>Активная система обнаружила ошибку в конфигурации сис-<br>темы и выдала соответствующее сообщение в резервную<br>часть (хост-систему) резервируемой системы.<br>■ Дополнительная информация<br>• Общая информация: -<br>• Специальная информация: -<br>■ Диагностирование<br>При включении/при сбросе                                                                            | Перезапустить систему и проверить правильность подклю-<br>чения базового шасси в конфигурации системы (тип, номер<br>и параметр модуля).             | ВЫКЛ                                     | Мигание | Стоп            | <b>QnPRH</b> |
| 6400          | PRG. MEM. CLEAR<br>Выполнено копирование содержимого памяти из активной<br>системы в резервную и очистка памяти программы.<br>■ Дополнительная информация<br>• Общая информация: -<br>• Специальная информация: -<br>■ Диагностирование<br>При копировании содержимого памяти из активной систе-<br>мы в резервную                                                                                           | После копирования содержимого памяти из активной сис-<br>темы в резервную выключить и снова включить питание<br>или выполнить сброс.                 | ВЫКЛ                                     | Мигание | Стоп            | <b>OnPRH</b> |
| 6410          | <b>MEM.COPY EXE</b><br>Выполнено копирование содержимого памяти из активной<br>системы в резервную.<br>(Обнаруживается из активной части резервируемой системы.)<br>■ Дополнительная информация<br>• Общая информация: -<br>• Специальная информация: -<br>■ Диагностирование<br>При копировании содержимого памяти из активной систе-<br>мы в резервную                                                     | После копирования содержимого памяти из активной сис-<br>темы в резервную выключить и снова включить питание<br>или выполнить сброс.                 | ВКЛ                                      | ВКЛ     | Продолж.        | <b>QnPRH</b> |
| 6500          | TRK. PARA. ERROR<br>Отсутствует файл регистра файлов, указанный в настройках<br>передачи данных в резервную систему диалогового окна<br>параметров контроллера.<br>■ Дополнительная информация<br>• Общая информация: имя файла/устройства<br>● Специальная информация: № параметра<br>■ Диагностирование<br>При включении/при сбросе                                                                        | Считать специальную информацию об ошибке с помощью<br>GX (IEC) Developer, проверить и исправить имя устройства и<br>файл.<br>Создать указанный файл. | ВЫКЛ                                     | Мигание | Стоп            | <b>QnPRH</b> |
| 6501          | TRK. PARA. ERROR<br>Диапазон регистра файлов, указанный в настройке уст-<br>ройства в настройках передачи данных в резервную систе-<br>му диалогового окна параметров контроллера, превышает<br>указанный объем файла регистра файлов.<br>■ Дополнительная информация<br>• Общая информация: имя файла/устройства<br>● Специальная информация: № параметра<br>■ Диагностирование<br>При включении/при сбросе | Считать специальную информацию об ошибке с помощью<br>GX (IEC) Developer и увеличить объем регистра файлов.                                          | ВЫКЛ                                     | Мигание | Стоп            | <b>OnPRH</b> |

Таб. 11-8: Перечень кодов ошибок (6000-2999) для модулей ЦП контроллера System Q

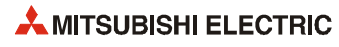

### Перечень кодов ошибок (7000-10000)  $11.3.7$

|               |                                                                                                    |                                                                                                    | Сост. светоди-<br>ода                       |         |                      |                                                                                                    |
|---------------|----------------------------------------------------------------------------------------------------|----------------------------------------------------------------------------------------------------|---------------------------------------------|---------|----------------------|----------------------------------------------------------------------------------------------------|
| Код<br>ошибки | Описание и причина ошибки                                                                                                    | <b>Устранение</b>                                                                                                    | инди-<br>кации<br>рабо-<br>ты<br><b>RUN</b> | ERR.    | Состоя-<br>ние<br>ЦП | Тип ЦП                                                                                                    |
| 7000          | <b>MULT CPU DOWN</b><br>– В рабочем режиме мультипроцессорной системе воз-<br>никла ошибка ЦП при выбранной настройке «All station<br>stop by stop error of CPU» (Остановка всех станций при<br>ошибке, вызывающей останов ЦП).<br>В мультипроцессорной системе один из модулей ЦП<br>несовместим с системой.<br>В процессе работы с базового шасси были сняты модули<br>ЦП (кроме ЦП № 1) или выполнен их сброс.<br>■ Дополнительная информация<br>● Общая информация: № модуля (модуля ЦП)<br>• Специальная информация: -<br>■ Диагностирование<br>Всегда | Считать специальную информацию об ошибке с помо-<br>щью GX (IEC) Developer, найти и исправить ошибку<br>модуля ЦП.<br>Снять с базового шасси модуль ЦП, несовместимый с<br>мультипроцессорной системой.<br>Проверить установку модулей ЦП (кроме ЦП № 1)<br>и убедиться, что не выполнялся их сброс.                                                                                                    | ВЫКЛ                                        | Мигание | Стоп                 | Q00/Q01<br>(функц. версия В<br>и далее)<br>Qn(H)<br>(функц. версия В<br>и далее)<br>QnPH<br>QnU (кроме<br>Q00UJCPU) |
|               | <b>MULT CPU DOWN</b><br>В мультипроцессорной системе не запускается модуль ЦП<br>(№ 2-4) из-за ошибки, вызвавшей останов ЦП № 1 при<br>выключении питания.<br>■ Дополнительная информация<br>● Общая информация: № модуля (модуля ЦП)<br>• Специальная информация: -<br>■ Диагностирование<br>При включении/при сбросе                                                                                                    | Считать специальную информацию об ошибке с помощью<br>GX (IEC) Developer, найти и исправить ошибку модуля ЦП.                                                                                                    |                                             |         |                      |                                                                                                    |
| 7002          | <b>MULT CPU DOWN</b><br>Отсутствие отклика от заданного модуля ЦП в мульти-<br>процессорной системе во время инициализирующей<br>передачи.<br>В мультипроцессорной системе один из модулей ЦП<br>несовместим с системой.<br>■ Дополнительная информация<br>● Общая информация: № модуля (модуля ЦП)<br>• Специальная информация: -<br>■ Диагностирование<br>При включении/при сбросе                                                                                                    | Выполнить сброс модуля ЦП и снова перевести его в<br>режим RUN. Если такая ошибка возникает повторно,<br>причиной может быть аппаратная неисправность одно-<br>го из модулей ЦП. Обратиться в представительство<br>компании Mitsubishi Electric.<br>Снять с базового шасси модуль ЦП, несовместимый с<br>мультипроцессорной системой.<br>Заменить модуль ЦП, несовместимый с мультипроцес-<br>сорной системой. | ВЫКЛ                                        | Мигание | Стоп                 | 000/001<br>(функц. версия В<br>и далее)<br>Qn(H)<br>(функц. версия В<br>и далее)<br><b>OnPH</b>                     |
|               | <b>MULT CPU DOWN</b><br>Отсутствие отклика от заданного модуля ЦП в мультипроцес-<br>сорной системе во время инициализирующей передачи.<br>■ Дополнительная информация<br>● Общая информация: № модуля (модуля ЦП)<br>• Специальная информация: -<br>■ Диагностирование<br>При включении/при сбросе                                                                                                    | Выполнить сброс модуля ЦП и снова перевести его в режим<br>RUN. Если такая ошибка возникает повторно, причиной может<br>быть аппаратная неисправность одного из модулей ЦП.<br>Обратиться в представительство компании Mitsubishi Electric.                                                                                                    |                                             |         |                      | QnU (кроме<br>Q00UJCPU)                                                                                             |
| 7003          | <b>MULT CPU DOWN</b><br>Отсутствие отклика от заданного модуля ЦП в мультипроцес-<br>сорной системе во время инициализирующей передачи.<br>■ Дополнительная информация<br>● Общая информация: № модуля (модуля ЦП)<br>• Специальная информация: -<br>■ Диагностирование<br>При включении/при сбросе                                                                                                    | Выполнить сброс модуля ЦП и снова перевести его в режим<br>RUN. Если такая ошибка возникает повторно, причиной может<br>быть аппаратная неисправность одного из модулей ЦП.<br>Обратиться в представительство компании Mitsubishi Electric.                                                                                                    | ВЫКЛ                                        | Мигание | Стоп                 | Q00/Q01<br>(функц. версия В<br>и далее)<br>Qn(H)<br>(функц. версия В<br>и далее)<br>QnPH                            |
| 7004          | <b>MULT CPU DOWN</b><br>Ошибка при передаче данных между модулями ЦП в муль-<br>типроцессорной системе.<br>■ Дополнительная информация<br>● Общая информация: № модуля (модуля ЦП)<br>• Специальная информация: -<br>■ Диагностирование<br>Всегда                                                                                                    | Проверить конфигурацию системы и убедиться, что<br>количество установленных модулей не превышает чис-<br>ло точек ввода/вывода.<br>Если конфигурация системы правильная, значит имеет-<br>ся аппаратная неисправность модуля ЦП.<br>Обратиться в представительство компании Mitsubishi<br>Electric.                                                                                                    | ВЫКЛ                                        | Мигание | Стоп                 | Q00/Q01<br>(функц. версия В<br>и далее)<br>Qn(H)<br>(функц. версия В<br>и далее)                                    |

Таб. 11-9: Перечень кодов ошибок (7000-2999) для модулей ЦП контроллера System Q

|               | Описание и причина ошибки                                                                                                    | <b>Устранение</b>                                                                                                    | Сост. светоди-<br>ода                       |         |                      |                                                                                                    |
|---------------|----------------------------------------------------------------------------------------------------|----------------------------------------------------------------------------------------------------|---------------------------------------------|---------|----------------------|----------------------------------------------------------------------------------------------------|
| Код<br>ошибки |                                                                                                    |                                                                                                    | инди-<br>кации<br>рабо-<br>ты<br><b>RUN</b> | ERR.    | Состоя-<br>ние<br>ЦП | Тип ЦП                                                                                                    |
|               | <b>MULTI EXE. ИНДИКАЦИИ ОШИБКИ</b><br><b>ERROR</b><br>– В мультипроцессорной системе установлен неисправ-<br>ный модуль ЦП.<br>В мультипроцессорной системе один из модулей ЦП<br>несовместим с системой. (Для обнаружения ошибки<br>использовался совместимый модуль ЦП.)<br>В мультипроцессорной системе при включенном пита-<br>нии выполнен сброс одного из модулей ЦП № 2-4. (Для<br>обнаружения ошибки использовался модуль ЦП с отме-<br>ненным сбросом.)<br>■ Дополнительная информация<br>● Общая информация: № модуля (модуля ЦП)<br>• Специальная информация: -<br>■ Диагностирование<br>При включении/при сбросе | Считать специальную информацию об ошибке с помо-<br>щью GX (IEC) Developer и заменить неисправный<br>модуль ЦП.<br>Заменить модуль ЦП на совместимый с мультипроцес-<br>сорной системой.<br>Не выполнять сброс модулей ЦП № 2-4.<br>Выполнить сброс модуля ЦП № 1 и перезапуск мульти-<br>процессорной системой. | ВЫКЛ                                        | Мигание | Стоп                 | Q00/Q01<br>(функц. версия В<br>и далее)<br>Qn(H)<br>(функц. версия В<br>и далее)<br>QnPH<br>QnU (кроме<br>Q00UJCPU)  |
| 7010          | <b>МИСТІ ЕХЕ. ИНДИКАЦИИ ОШИБКИ</b><br><b>ERROR</b><br>В мультипроцессорной системе используется програм-<br>мный пакет совместимости (PPC-DRV-01) версии 1.06 или<br>более ранней.<br>■ Дополнительная информация<br>● Общая информация: № модуля (модуля ЦП)<br>• Специальная информация: -<br>■ Диагностирование<br>При включении/при сбросе                                                                                                    | Установить программный пакет совместимости (PPC-DRV-<br>01) версии 1.07 или более поздней.                                                                                                    |                                             |         |                      | Q00/Q01<br>(функц. версия В<br>и далее)                                                                              |
|               | МИLТІ ЕХЕ. ИНДИКАЦИИ ОШИБКИ<br><b>ERROR</b><br>Модуль Q172(H)CPU(N) или Q173(H)CPU(N) установлен на<br>базовом шасси мультипроцессорной системы высокоско-<br>ростной передачи (Q3□DB).<br>(Это может привести к повреждению модуля.)<br>■ Дополнительная информация<br>● Общая информация: № модуля (модуля ЦП)<br>• Специальная информация: -<br>■ Диагностирование<br>При включении/при сбросе                                                                                                    | Заменить модуль Q172(H)CPU(N) или Q173(H)CPU(N) моду-<br>лем ЦП управления движением, совместимым с базовом<br>шасси мультипроцессорной системы высокоскоростной<br>передачи.                                                                                                    |                                             |         |                      | Qn(H) (первые 5<br>цифр сер. номера<br>09082 и далее)<br><b>QnPH</b> (первые 5<br>цифр сер. номера<br>09082 и далее) |
|               | <b>МИСТІ ЕХЕ. ИНДИКАЦИИ ОШИБКИ</b><br><b>ERROR</b><br>На одном базовом шасси установлена универсальная<br>модуль QCPU (кроме Q02UCPU) и модуль Q172(H)CPU(N).<br>(Это может привести к повреждению модуля.)<br>■ Дополнительная информация<br>● Общая информация: № модуля (модуля ЦП)<br>• Специальная информация: -<br>■ Диагностирование<br>При включении/при сбросе                                                                                                    | Проверить наличие в мультипроцессорной системе модуля<br>QCPU и модуля ЦП управления движением и изменить кон-<br>фигурацию системы.                                                                                                    |                                             |         |                      | On(H) (первые 5<br>цифр сер. номера<br>09082 и далее)<br><b>QnPH</b> (первые 5<br>цифр сер. номера<br>09082 и далее) |
|               | <b>МИLTI EXE. ИНДИКАЦИИ ОШИБКИ</b><br><b>ERROR</b><br>В мультипроцессорной системе установлена одна из следу-<br>ющих настроек.<br>Настройка автоматического обновления данных в<br>мультипроцессорной системе установлена для несоот-<br>ветствующего модуля ЦП.                                                                                                    | Исправить настройки.                                                                                                    | ВЫКЛ                                        | Мигание | Стоп                 | Q00/Q01<br>(функц. версия В<br>и далее)<br><b>QnU</b> (кроме<br>Q00UJCPU)                                            |
| 7011          | Hacтройка «I/O sharing when using multiple CPUs»<br>(Общий ввод/вывод в мультипроцессорной системе)<br>установлена для несоответствующего модуля ЦП.<br>■ Дополнительная информация<br>● Общая информация: № модуля (модуля ЦП)<br>• Специальная информация: -<br>■ Диагностирование<br>При включении/при сбросе                                                                                                    |                                                                                                    |                                             |         |                      |                                                                                                    |

*Таб. 11-9:* Перечень кодов ошибок (7000–2999) для модулей ЦП контроллера System Q

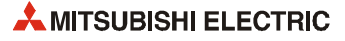

| Код<br>ошибки | Описание и причина ошибки                                                                                                    | <b>Устранение</b>                                                                                                    | Сост. светоди-<br>ода                       |         |                      |                                                                                                    |
|---------------|----------------------------------------------------------------------------------------------------|----------------------------------------------------------------------------------------------------|---------------------------------------------|---------|----------------------|----------------------------------------------------------------------------------------------------|
|               |                                                                                                    |                                                                                                    | инди-<br>кации<br>рабо-<br>ты<br><b>RUN</b> | ERR.    | Состоя-<br>ние<br>ЦП | Тип ЦП                                                                                                    |
| 7011          | <b>МИСТІ ЕХЕ. ИНДИКАЦИИ ОШИБКИ</b><br><b>ERROR</b><br>Конфигурация системы не удовлетворяет требованиям фун-<br>кции мультипроцессорной высокоскоростной передачи.<br>– Модуль QnUCPU не используется для ЦП № 1.<br>Не используется базовое шасси мультипроцессорной<br>системы высокоскоростной передачи Q3□BD.<br>Установлены ненулевые точки для диапазона передачи<br>модуля ЦП, несовместимого с функцией мультипроцес-<br>сорной высокоскоростной передачи.<br>Установлены ненулевые точки для диапазона передачи моду-<br>ля ЦП, несовместимого с мультипроцессорной системой.<br>■ Дополнительная информация<br>● Общая информация: № модуля (модуля ЦП)<br>• Специальная информация: -<br>■ Диагностирование<br>При включении/при сбросе | Изменить конфигурацию системы, чтобы она удовлет-<br>воряла требованиям функции мультипроцессорной<br>высокоскоростной передачи.<br>Для автоматического обновления области, совмести-<br>мой с мультипроцессорной системой, установить нуле-<br>вой диапазон передачи для ЦП, несовместимого с<br>мультипроцессорной системой.                       | ВЫКЛ                                        | Мигание | Стоп                 | QnU (кроме<br>Q00UJ-, Q00U-,<br>Q01U- и Q02UCPU)                                                                    |
| 7013          | <b>МИLTI EXE. ИНДИКАЦИИ ОШИБКИ</b><br><b>ERROR</b><br>Модуль Q172(H)CPU(N) или Q173(H)CPU(N) установлен в<br>слот ЦП или слот 0-2.<br>(Модуль может повредиться.)<br>■ Дополнительная информация<br>● Общая информация: № модуля (модуля ЦП)<br>• Специальная информация: -<br>■ Диагностирование<br>При включении/при сбросе                                                                                                    | Проверить наличие в мультипроцессорной системе<br>модуля QCPU и модуля ЦП управления движением и<br>изменить конфигурацию системы.<br>Снять модуль ЦП управления движением, несовмести-<br>мый с мультипроцессорной системой.                                                                                                    | ВЫКЛ                                        | Мигание | Стоп                 | OnU                                                                                                    |
| 7020          | <b>MULTI CPU ERROR</b><br>В рабочем режиме мультипроцессорной системе возникла<br>ошибка ЦП, когда не был выбран останов системы.<br>(Для обнаружения ошибки использовался модуль ЦП, на<br>котором нет ошибки.)<br>■ Дополнительная информация<br>● Общая информация: № модуля (модуля ЦП)<br>• Специальная информация: -<br>■ Диагностирование<br>Всегда                                                                                                    | Считать специальную информацию об ошибке с помощью<br>GX (IEC) Developer, найти и исправить ошибку модуля ЦП.                                                                                                    | ВКЛ                                         | ВКЛ     | Продолж.             | 000/001<br>(функц. версия В<br>и далее)<br>Qn(H)<br>(функц. версия В<br>и далее)<br>QnPH<br>QnU (кроме<br>Q00UJCPU) |
| 7030          | CPU LAY. ИНДИКАЦИИ ОШИБКИ ERROR<br>Ошибка адресации в слоте ЦП (слот ЦП, слот 0–1 ввода/<br>вывода): превышено<br>количества модулей ЦП, указанное в настройках мульти-<br>процессорной системы в диалоговом окне параметров<br>контроллера.<br>■ Дополнительная информация<br>● Общая информация: № модуля (модуля ЦП)<br>• Специальная информация: -<br>■ Диагностирование<br>При включении/при сбросе                                                                                                    | Установить такое же количество модулей ЦП, как указа-<br>но в настройках мультипроцессорной системы в диало-<br>говом окне параметров контроллера, и количество<br>установленных модулей ЦП (включая пустые слоты ЦП).<br>Установить настройку адресации в диалоговом окне<br>параметров контроллера в соответствии с конфигура-<br>цией модулей ЦП. | ВЫКЛ                                        | Мигание | Стоп                 | 000J/000/001<br>(функц. версия В<br>и далее)<br>QnU                                                                 |
| 7031          | CPU LAY. ИНДИКАЦИИ ОШИБКИ ERROR<br>Ошибка адресации в диапазоне количества модулей ЦП,<br>указанных в настройках мультипроцессорной системы в<br>диалоговом окне параметров контроллера.<br>■ Дополнительная информация<br>● Общая информация: № модуля (модуля ЦП)<br>• Специальная информация: -<br>■ Диагностирование<br>При включении/при сбросе                                                                                                    | Установить такое же количество модулей ЦП, как указа-<br>но в настройках мультипроцессорной системы в диало-<br>говом окне параметров контроллера, и количество<br>установленных модулей ЦП (включая пустые слоты ЦП).<br>Установить настройку адресации в диалоговом окне<br>параметров контроллера в соответствии с конфигура-<br>цией модулей ЦП. | ВЫКЛ                                        | Мигание | Стоп                 | Q00J/Q00/Q01<br>(функц. версия В<br>и далее)<br>QnU                                                                 |
| 7032          | CPU LAY. ИНДИКАЦИИ ОШИБКИ ERROR<br>В мультипроцессорной системе установлено неправильное<br>количество модулей ЦП.<br>■ Дополнительная информация<br>● Общая информация: № модуля (модуля ЦП)<br>• Специальная информация: -<br>■ Диагностирование<br>При включении/при сбросе                                                                                                    | Выполнить конфигурирование системы так, чтобы коли-<br>чество установленных модулей ЦП каждого типа не превы-<br>шало предел, указанный в технических условиях.                                                                                                    | ВЫКЛ                                        | Мигание | Стоп                 | Q00/Q01<br>(функц. версия В<br>и далее)<br>QnU (кроме<br>Q00UJCPU)                                                  |

Таб. 11-9: Перечень кодов ошибок (7000-2999) для модулей ЦП контроллера System Q

| Код<br>ошибки | Описание и причина ошибки                                                                                                    | <b>Устранение</b>                                                                                                    | Сост. светоди-<br>ода                       |                                             |                      |                                                              |
|---------------|----------------------------------------------------------------------------------------------------|----------------------------------------------------------------------------------------------------|---------------------------------------------|---------------------------------------------|----------------------|--------------------------------------------------------------|
|               |                                                                                                    |                                                                                                    | инди-<br>кации<br>рабо-<br>ты<br><b>RUN</b> | ERR.                                        | Состоя-<br>ние<br>ЦП | Тип ЦП                                                       |
| 7035          | CPU LAY. ИНДИКАЦИИ ОШИБКИ ERROR<br>Модуль ЦП установлен в неподходящий слот.<br>■ Дополнительная информация<br>● Общая информация: № модуля (модуля ЦП)<br>• Специальная информация: -<br>■ Диагностирование<br>При включении/при сбросе                                                                                                    | Установить модуль ЦП в подходящий слот.                                                                                                    | ВЫКЛ                                        | Мигание                                     | Стоп                 | Q00J/Q00/Q01<br>(функц. версия В<br>и далее)<br>QnPRH<br>QnU |
| 7036          | <b>СРU LAY. ИНДИКАЦИИ ОШИБКИ ERROR</b><br>Номер ЦП хоста, указанный в настройках мультипроцес-<br>сорной системы, отличается от номера ЦП хоста, опреде-<br>ленного по установочному положению модуля ЦП.<br>■ Дополнительная информация<br>● Общая информация: № модуля (модуля ЦП)<br>• Специальная информация: -<br>■ Диагностирование<br>При включении/при сбросе | Установить модуль ЦП в соответствующий слот.<br>Установить в настройках мультипроцессорной системы<br>номер ЦП хоста, который определятся по установочно-<br>му положению модуля ЦП.                                                                                                    | ВЫКЛ                                        | Мигание                                     | Стоп                 | QnU (кроме<br>Q00UJ-, Q00U-,<br>Q01U- и Q02UCPU)             |
| 8031          | <b>INCORRECT FILE</b><br>Обнаружена ошибка в сохраненном файле (файл включен-<br>ных параметров).<br>■ Дополнительная информация<br>• Общая информация: -<br>• Специальная информация: информация о проверке<br>файла<br>■ Диагностирование<br>При включении/при сбросе/STOP $\rightarrow$ RUN /<br>при записи в контроллер                                           | Записать файл, указанный в разделе специальной инфор-<br>мации как SD17-SD22, в устройство SD16(L), включить<br>источник питания модуля ЦП или отменить сброс.<br>Если такая ошибка возникает повторно, значит имеется<br>аппаратная неисправность модуля ЦП.<br>Обратиться в представительство компании Mitsubishi<br>Electric. | ВЫКЛ                                        | Мигание                                     | Стоп                 | QnU                                                          |
| 9000          | F****<br>Установлен маркер ошибки (F).<br>■ Дополнительная информация<br>• Общая информация: место обнаружения ошибки в про-<br>грамме<br>• Специальная информация: номер маркера ошибки<br>■ Диагностирование<br>При выполнении команды                                                                                                    | Считать специальную информацию об ошибке с помощью<br>GX (IEC) Developer и убедиться, что программа соответству-<br>ет числовому значению (номер маркера ошибки).                                                                                                    | ВКЛ                                         | ВКЛ/<br>ВЫКЛ<br>Светоди-<br>од USER:<br>ВКЛ | Продолж.             |                                                              |
| 9010          | <chk> ERR *** ***<br/>Командой СНК обнаружена ошибка.<br/>■ Дополнительная информация<br/>• Общая информация: место обнаружения ошибки в про-<br/>грамме<br/>• Специальная информация: номер ошибки<br/>■ Диагностирование<br/>При выполнении команды</chk>                                                                                                    | Считать специальную информацию об ошибке с помощью<br>GX (IEC) Developer и убедиться, что программа соответству-<br>ет числовому значению (номер ошибки).                                                                                                    | ВКЛ                                         | ВЫКЛ<br>Светоди-<br>од USER:<br>ВКЛ         | Продолж.             | Qn(H)<br>QnPH<br>QnPRH                                       |
| 9020          | <b>BOOT OK</b><br>Сохранение данных при автоматической записи в стандар-<br>тное ПЗУ завершилось правильно (также мигает светодиод<br>BOOT).<br>■ Дополнительная информация<br>• Общая информация: -<br>• Специальная информация: -<br>■ Диагностирование<br>При включении/при сбросе                                                                                 | Установить стандартное ПЗУ в качестве устройства хране-<br>ния параметров, используя двухпозиционные микровы-<br>ключатели. Затем снова включить питание и выполнить<br>начальную загрузку из стандартного ПЗУ.                                                                                                    | ВЫКЛ                                        | Мигание                                     | Стоп                 | Qn(H)<br>(функц. версия В<br>и далее)<br>QnPH<br>QnPRH       |
| 10000         | <b>CONT.UNIT ERROR</b><br>В мультипроцессорной системе произошла ошибка в моду-<br>ле ЦП (кроме ЦП управления процессом/высокопроизво-<br>дительной модели QCPU).<br>■ Дополнительная информация<br>• Общая информация: -<br>• Специальная информация: -<br>■ Диагностирование<br>Всегда                                                                              | Проверить сведения об ошибке, подключить соответствую-<br>щий модуль ЦП.                                                                                                    | ВЫКЛ                                        | Мигание                                     | Продолж.             | Qn(H)<br>(функц. версия В<br>и далее)<br>QnPH                |

*Таб. 11-9:* Перечень кодов ошибок (7000–2999) для модулей ЦП контроллера System Q

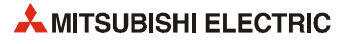

# **11.4 Устранение неисправностей в контурах ввода/вывода**

## **11.4.1 Устранение неисправностей во входном контуре**

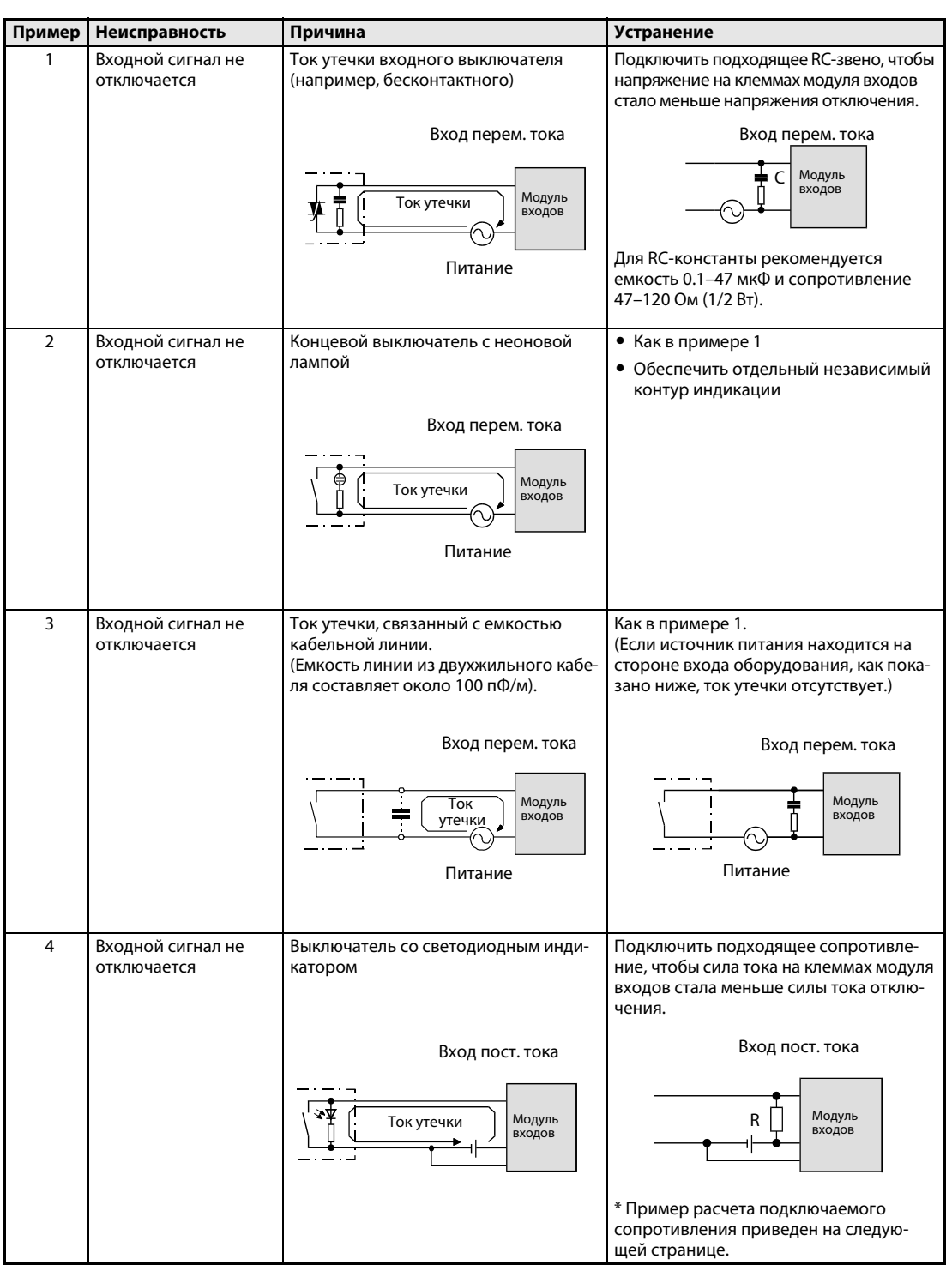

*Таб. 11-1:* Устранение неисправностей во входном контуре

| Пример         | Неисправность                                                 | Причина                                                                                                    | <b>Устранение</b>                                                                                                    |  |  |
|----------------|---------------------------------------------------------------|----------------------------------------------------------------------------------------------------|----------------------------------------------------------------------------------------------------|--|--|
| 5              | Входной сигнал не<br>отключается                              | Паразитный контур, создаваемый дву-<br>мя источниками питания.<br>Модуль<br>входов<br>U <sub>2</sub><br>U1<br>U1 > U2                                                  | Использовать один источник питания.<br>Подключить диод для защиты от пара-<br>зитного контура.<br>Модуль<br>входов<br>U1<br>U <sub>2</sub> |  |  |
| 6              | Входной сигнал не<br>включается (модуль<br>входа перем. тока) | Ступенчатое искажение сигнала вход-<br>ного переменного напряжения (см.<br>ниже) при переходе через нуль.<br>Сигнал на-<br>пряжения<br>при перехо-<br>де через<br>нуль | Улучшить качество входного сигнала за<br>счет оперативных средств и т. д.                                                                  |  |  |
| $\overline{7}$ | Ошибочный входной<br>сигнал из-за помех                       | В зависимости от настройки времени<br>срабатывания на вход может пода-<br>ваться сигнал шума                                                                           | Изменить настройку времени срабаты-<br>вания. Пример: вместо 1 мс задать 5 мс                                                              |  |  |

*Таб. 11-1:* Устранение неисправностей во входном контуре

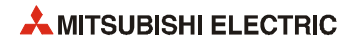

### **Пример расчета подключаемого сопротивления (см. пример 4)**

Подключение выключателя со светодиодным индикатором, на котором максимальная сила тока утечка равна 4.0 мА, когда на модуль QX80 подается постоянное напряжение 24 В.

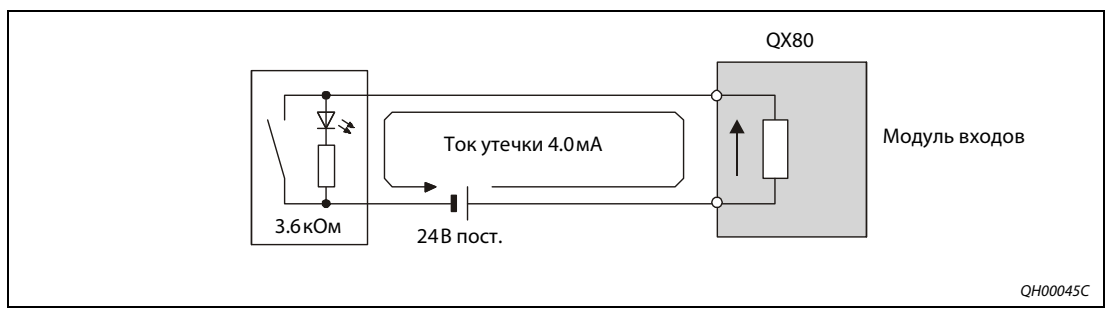

 *Рис. 0-1.* Подключение выключателя входного сигнала к модулю входов

В данном случае цепь не удовлетворяет требованию, чтобы ток отключения модуля QX80 не превышал 1,7 мА. Поэтому подключается сопротивление, как показано ниже.

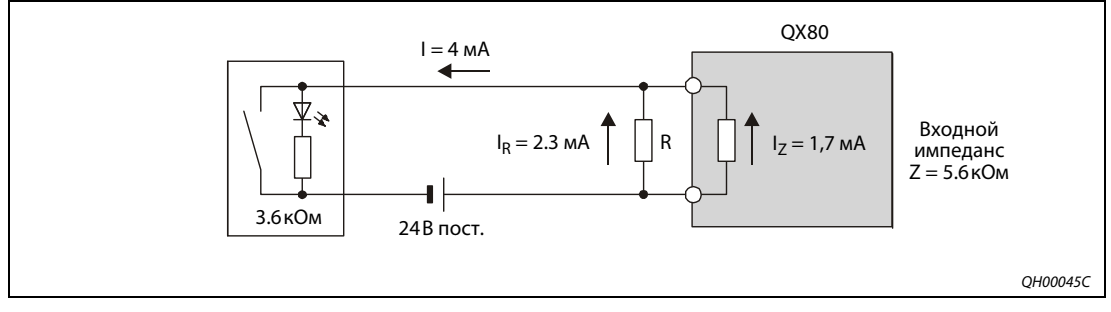

 *Рис. 0-2.* Сопротивление R параллельно входу

Сила тока на сопротивлении R должна быть не менее 2.3 мА.

 $I_R = I - I_Z = 4$  MA – 1.7 MA = 2.3 MA

Отношение сопротивлений обратно пропорционально отношению сил токов:

 $I_R/I_Z = Z/R$ 

В результате величина сопротивления R равна:

 $R = (I_7/I_R) \times Z = (1.7 \text{ mA}/2.3 \text{ MA}) \times 5.6 \text{ KOM} = 4.14 \text{ KOM}$ 

Величина ближайшего сопротивления серии E12 равна 3.9 кОм. Мощность W для сопротивления R вычисляется по следующей формуле:

 $W = (BxO)$ дное напряжение) $^{2}/R = 28.8^{2}$  B/3.9 кОм = 0.2 Вт

Рассеивание мощности сопротивления по соображениям безопасности должно быть в 3–5 раз больше.

Поэтому в данном примере надо выбрать сопротивление 3.9 кОм/1 Вт.

# **11.4.2 Устранение неисправностей в выходном контуре**

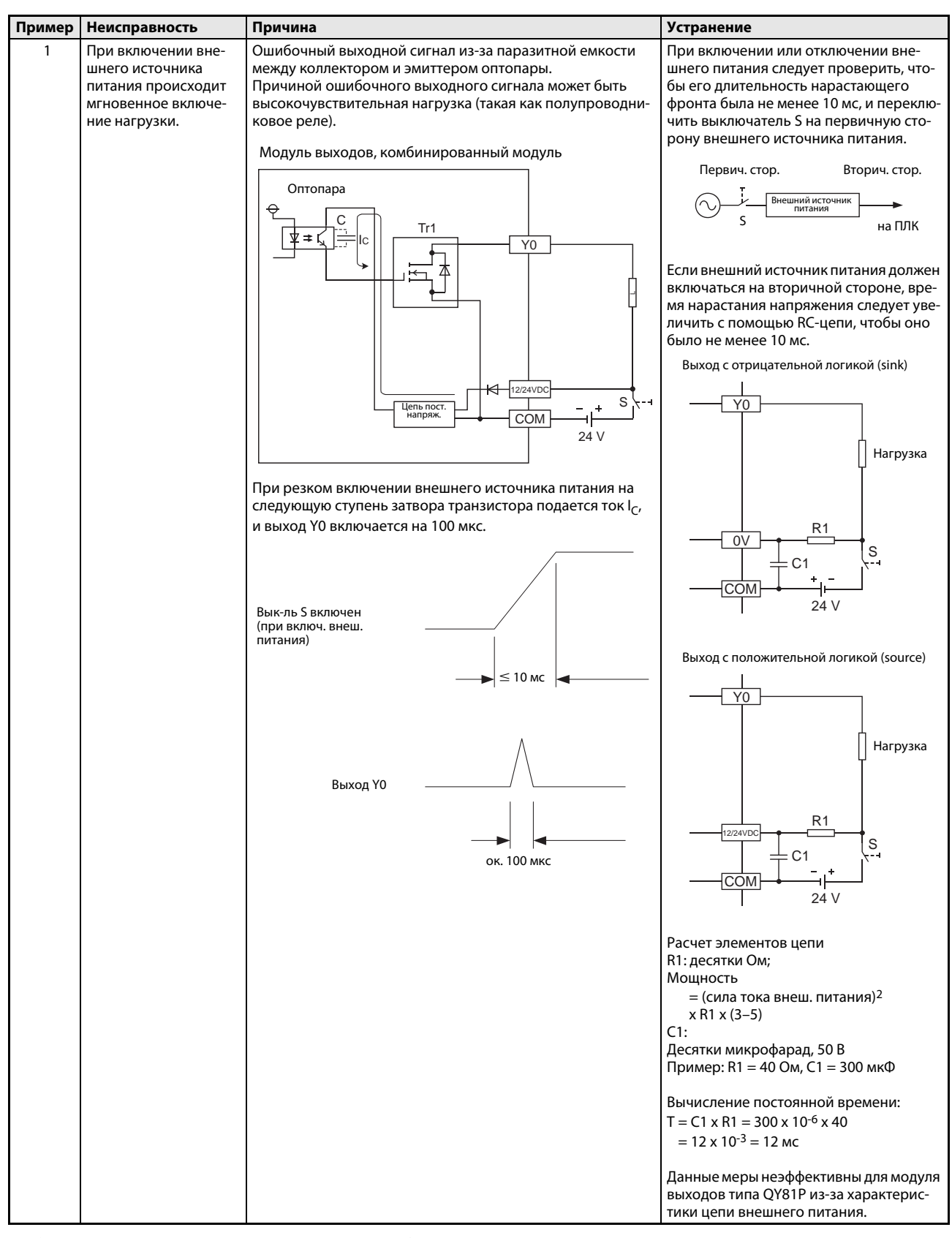

*Таб. 11-1:* Устранение неисправностей в выходном контуре

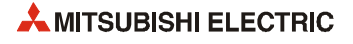

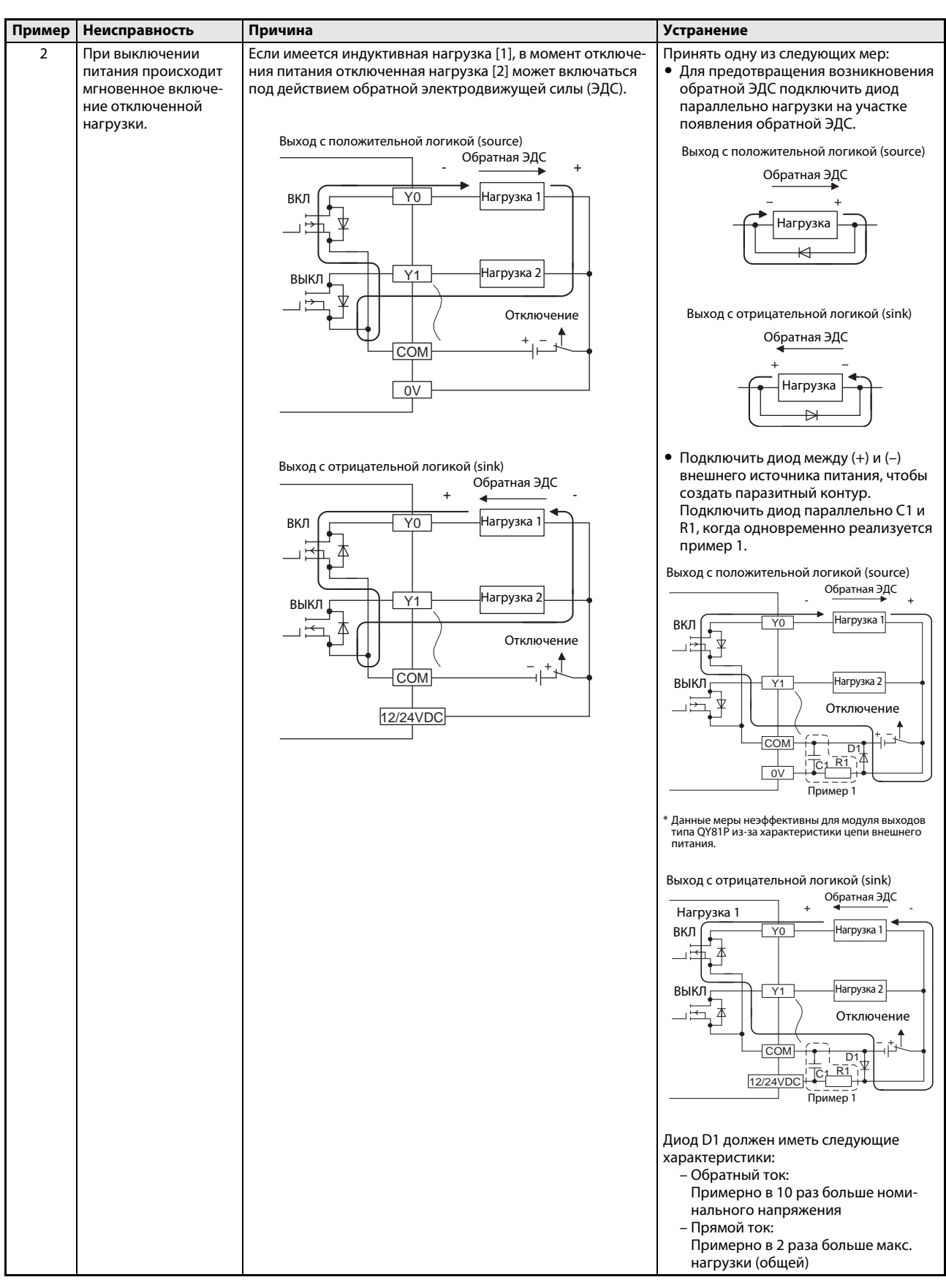

*Таб. 11-1:* Устранение неисправностей в выходном контуре

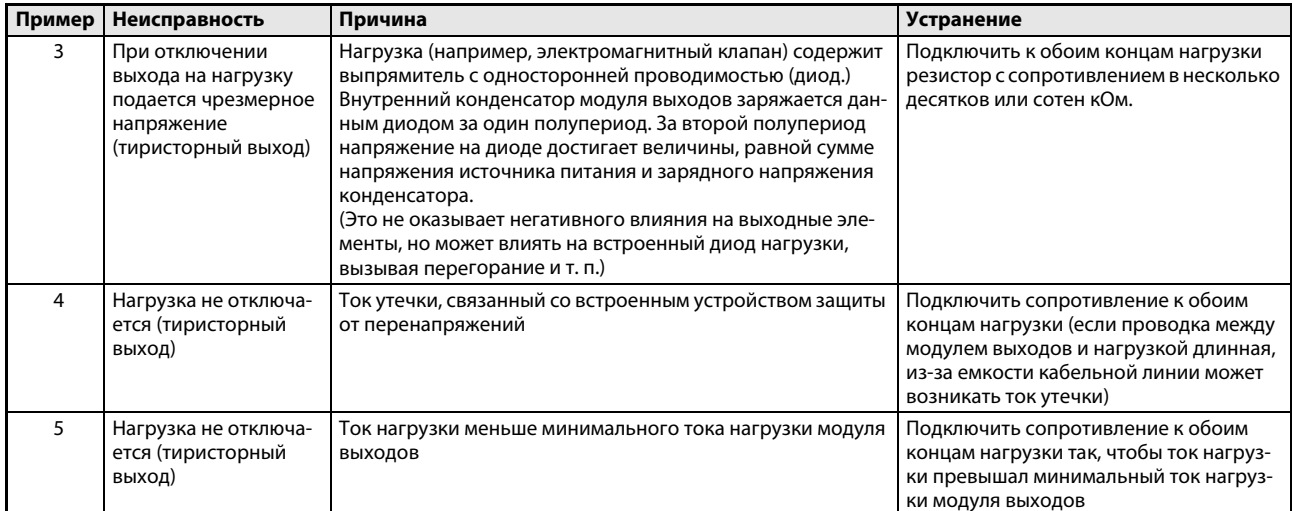

*Таб. 11-1:* Устранение неисправностей в выходном контуре

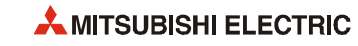
# **12 Технические характеристики**

## **12.1 Общие технические характеристики**

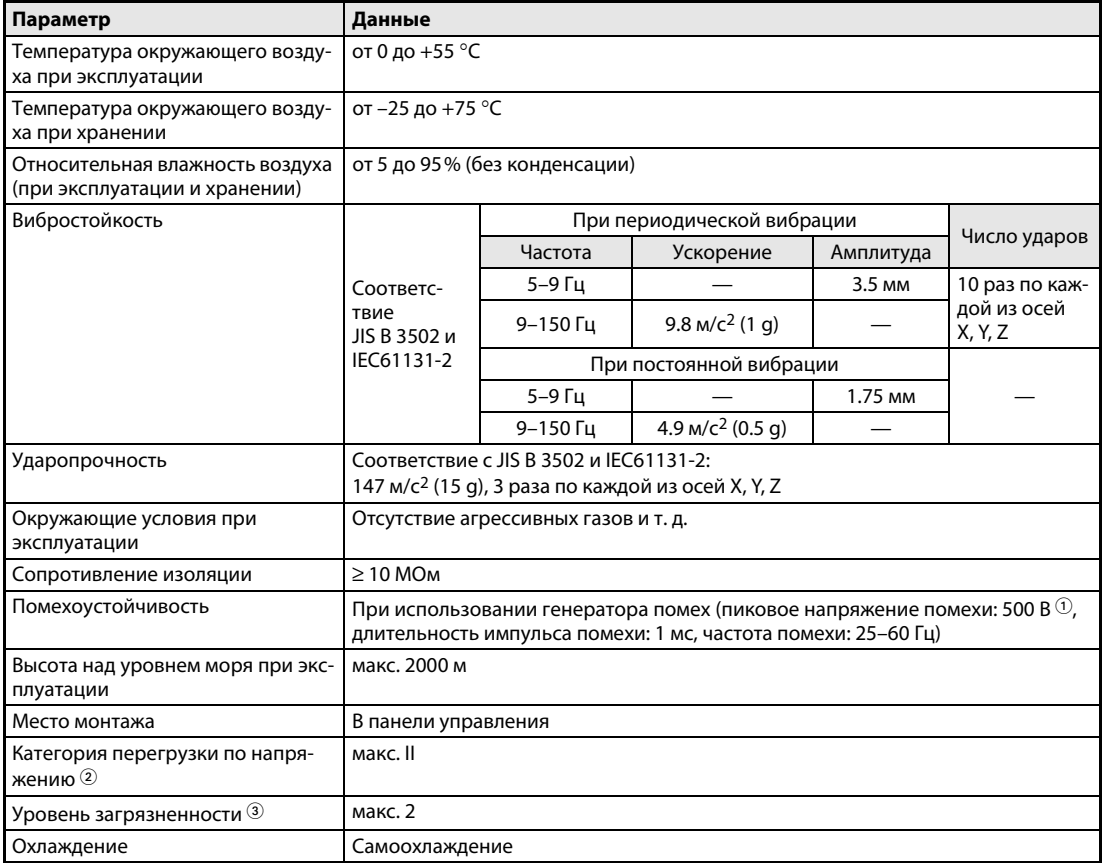

#### *Таб. 12-1:* Общие технические характеристики

- $^{\circledD}$  Для моделей QX10, QX10-TS, QX28, QY10, QY10-TS, QY18A и QY22 пиковок значение напряжение помехи составляет 1500 В.
- Относится к той части линии электропитания, которая находится в помещениях между подключаемым оборудованием и сетью электроснабжения общего пользования. К категории II относится оборудование, запитанное от стационарной электросети. Оборудование с номинальным напряжением до 300 В должно выдерживать скачки напряжения о 2500 В.
- Показывает объем токопроводящего материала, выбрасываемого в окружающую среду при эксплуатации оборудования. Уровень загрязнения 2 означает, что происходит только нетокопроводящее загрязнение. Однако иногда из-за конденсации временно может происходить токопроводящее загрязнение.

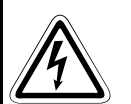

#### **ВНИМАНИЕ!**

*Нельзя эксплуатировать и хранить программируемый контроллер при давлении, превышающем атмосферное на высоте 0 м. Это может привести к неисправности.*

*По вопросам эксплуатации контроллера в условиях повышенного давления следует обращаться в торговое представительство.*

# **12.2 Технические характеристики модулей ЦП**

## **12.2.1 Базовая модель QCPU**

| Параметр                                                                      |                                        |                                                    | Q00JCPU                                                                                                    | <b>Q00CPU</b>                                                                                       | Q01CPU  |  |  |  |
|-------------------------------------------------------------------------------|----------------------------------------|----------------------------------------------------|----------------------------------------------------------------------------------------------------|----------------------------------------------------------------------------------------------------|---------|--|--|--|
|                                                                               | Метод управления                       |                                                    | Повторение сохраненной программы                                                                                                    |                                                                                                    |         |  |  |  |
|                                                                               | Режим управления<br>вводом/выводом     |                                                    | Режим обновления                                                                                                    |                                                                                                    |         |  |  |  |
|                                                                               | Язык программирования                  |                                                    | Релейная диаграмма (Ladder, LD), список инструкций (Instruction, IN), последо-<br>вательная функциональная схема (Sequential function chart, SFC), функциональ-<br>ные блоки (Function block, FB), структурированный текст (Structured text, ST) |                                                                                                    |         |  |  |  |
|                                                                               |                                        | Скорость обработки (стандартных команд), нс/шаг    |                                                                                                    |                                                                                                    |         |  |  |  |
|                                                                               | LD                                     |                                                    | 200                                                                                                    | 160                                                                                                 | 100     |  |  |  |
|                                                                               | <b>MOV</b>                             |                                                    | 700                                                                                                    | 560                                                                                                 | 350     |  |  |  |
|                                                                               | Кол-во точек<br>ввода/вывода           | Используется<br>в программе                        | 2048                                                                                                    | 2048                                                                                                |         |  |  |  |
|                                                                               |                                        | Доступно на<br>реальном<br>модуле ввода/<br>вывода | 256                                                                                                    | 1024                                                                                                |         |  |  |  |
| Постоянное время цикла (подде-<br>ржание обычного времени цикла<br>программы) |                                        |                                                    | 1-2000 мс (установка с шагом 1 мс)                                                                                                    |                                                                                                    |         |  |  |  |
|                                                                               | Память программы                       |                                                    |                                                                                                    |                                                                                                    |         |  |  |  |
|                                                                               | (устройство 0)                         | Кол-во шагов программы                             | 8 тыс.                                                                                                    | 8 тыс.                                                                                              | 14 тыс. |  |  |  |
|                                                                               | Объем памяти                           |                                                    | См. разделы 2.2.1 и 4.2                                                                                                    |                                                                                                    |         |  |  |  |
| Операнды                                                                      |                                        |                                                    | см. раздел 4.1.1                                                                                                    |                                                                                                    |         |  |  |  |
|                                                                               | Самодиагностика                        |                                                    | Достоверность программы, сторожевой таймер, контроль батарей, проверка<br>памяти и ЦП, контроль линейного напряжения и предохранителей и т. д.                                                                                                   |                                                                                                    |         |  |  |  |
|                                                                               | Контакт RUN/PAUSE                      |                                                    | Для каждого состояния RUN и PAUSE можно установить по одному контакту по<br>адресу X000-7FFF                                                                                                    |                                                                                                    |         |  |  |  |
|                                                                               | Режим в случае ошибки                  |                                                    |                                                                                                    | Останов или продолжение (устанавливается параметрами)                                               |         |  |  |  |
|                                                                               | чения из STOP в RUN                    | Состояние выхода после переклю-                    | Сохраняется состояние выходов, которое было в момент остановки ЦП, или<br>оно обновляется по текущему состоянию через один цикл.                                                                                                    |                                                                                                    |         |  |  |  |
|                                                                               | Функция часов                          |                                                    |                                                                                                    |                                                                                                    |         |  |  |  |
|                                                                               |                                        |                                                    |                                                                                                    | Год, месяц, число, часы, минуты, секунды, день недели (автоматическое определение високосного года) |         |  |  |  |
|                                                                               | Точность                               |                                                    | от -3.2 до +5.27 с (норм. +1.98 с)/сутки при 0°С<br>от -2.57 до +5.27 с (норм. +2.22 с)/сутки при 25 °С<br>от -11.68 до +3.65 с (норм. -2.64 с)/сутки при 55°С                                                                                   |                                                                                                    |         |  |  |  |
|                                                                               | Допустимое время падения<br>напряжения |                                                    | 20 мс или меньше<br>Зависит от модуля питания                                                                                                    |                                                                                                    |         |  |  |  |
|                                                                               | Потребляемый ток (5 В пост.)           |                                                    | 0.26 A $\mathbb O$                                                                                                    | 0.25A                                                                                               | 0.27A   |  |  |  |
| Вес (кг)                                                                      |                                        |                                                    | 0.66                                                                                                    | 0.13                                                                                                | 0.13    |  |  |  |

*Таб. 12-2:* Характеристики модулей ЦП типа Q00J, Q00 и Q01

 $^{\circledR}$   $\;$  Потребляемый ток базового шасси, модуля питания и модуля ЦП

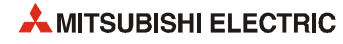

## **12.2.2 Высокопроизводительная модель QCPU**

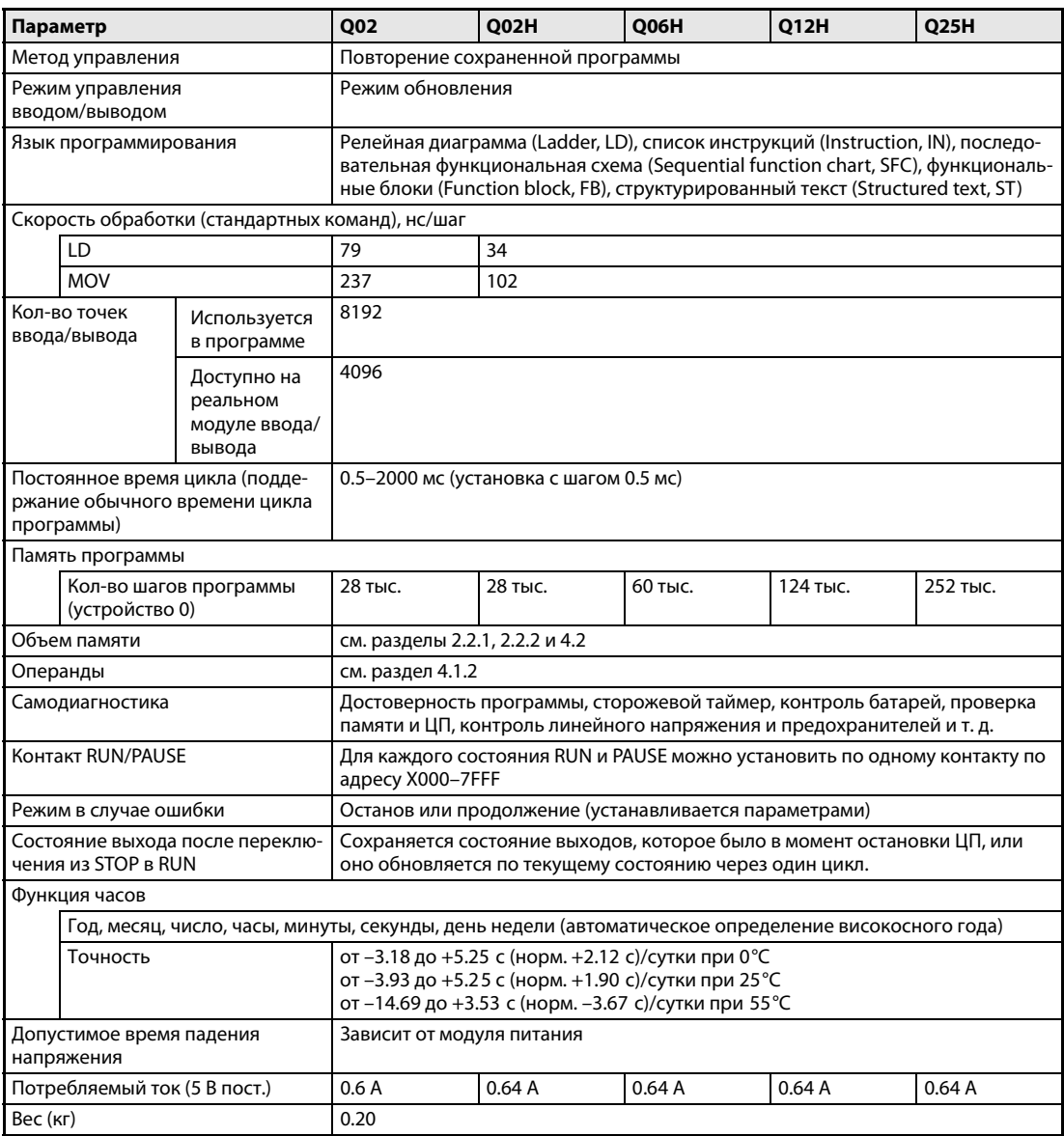

*Таб. 12-3:* Характеристики модулей ЦП типа Q02(H), Q06H, Q12H и Q25H

### **12.2.3 Универсальная модель QCPU**

#### **Q00UJCPU, Q00UCPU, Q01UCPU, Q02UCPU и Q03U(E)CPU**

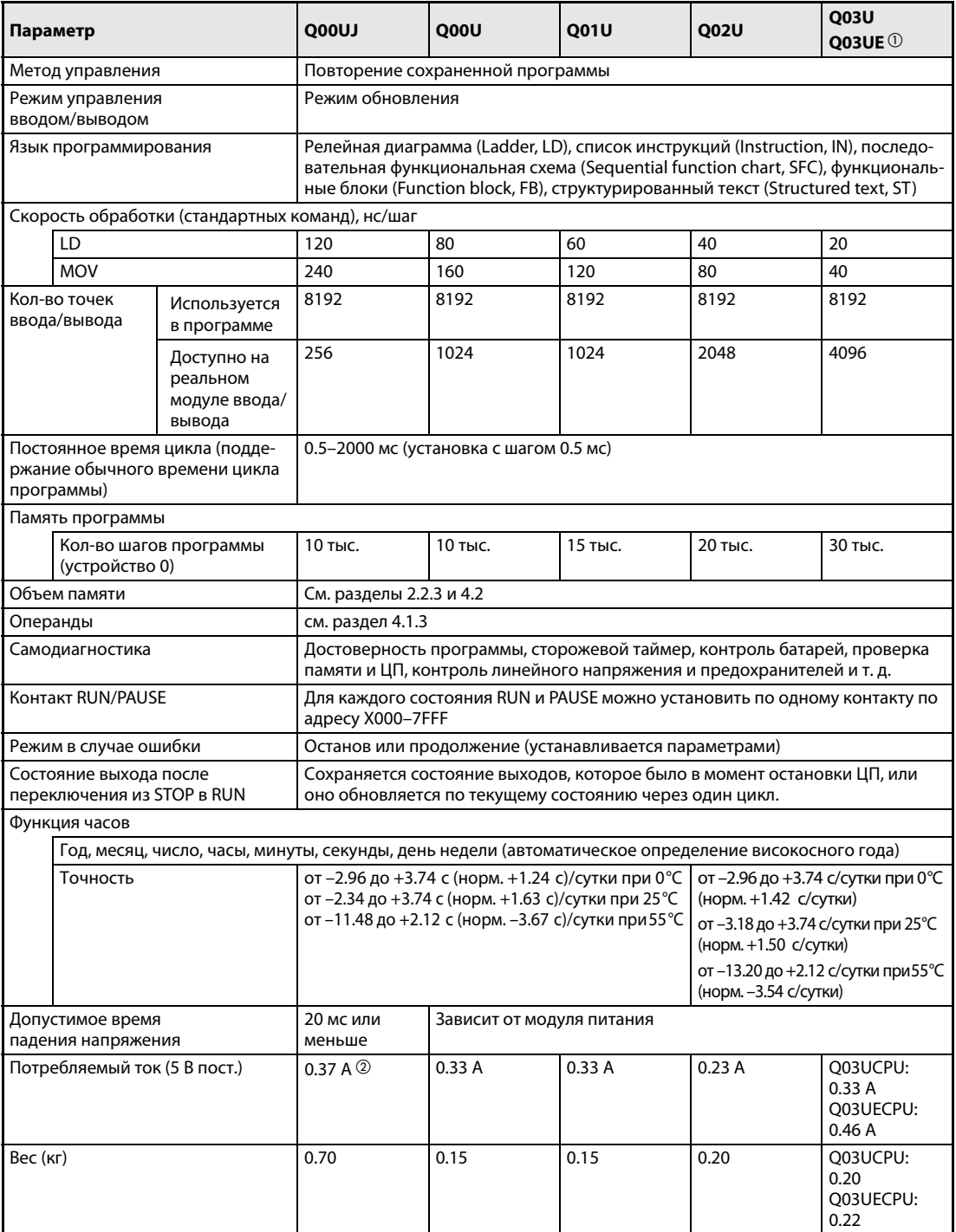

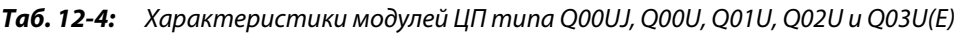

- $^{\circledR}$  Встроенный порт ETHERNET
- Потребляемый ток базового шасси, модуля питания и модуля ЦП

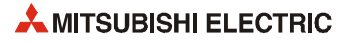

#### **Q04UD(E)CPU – Q26UD(E)CPU\***

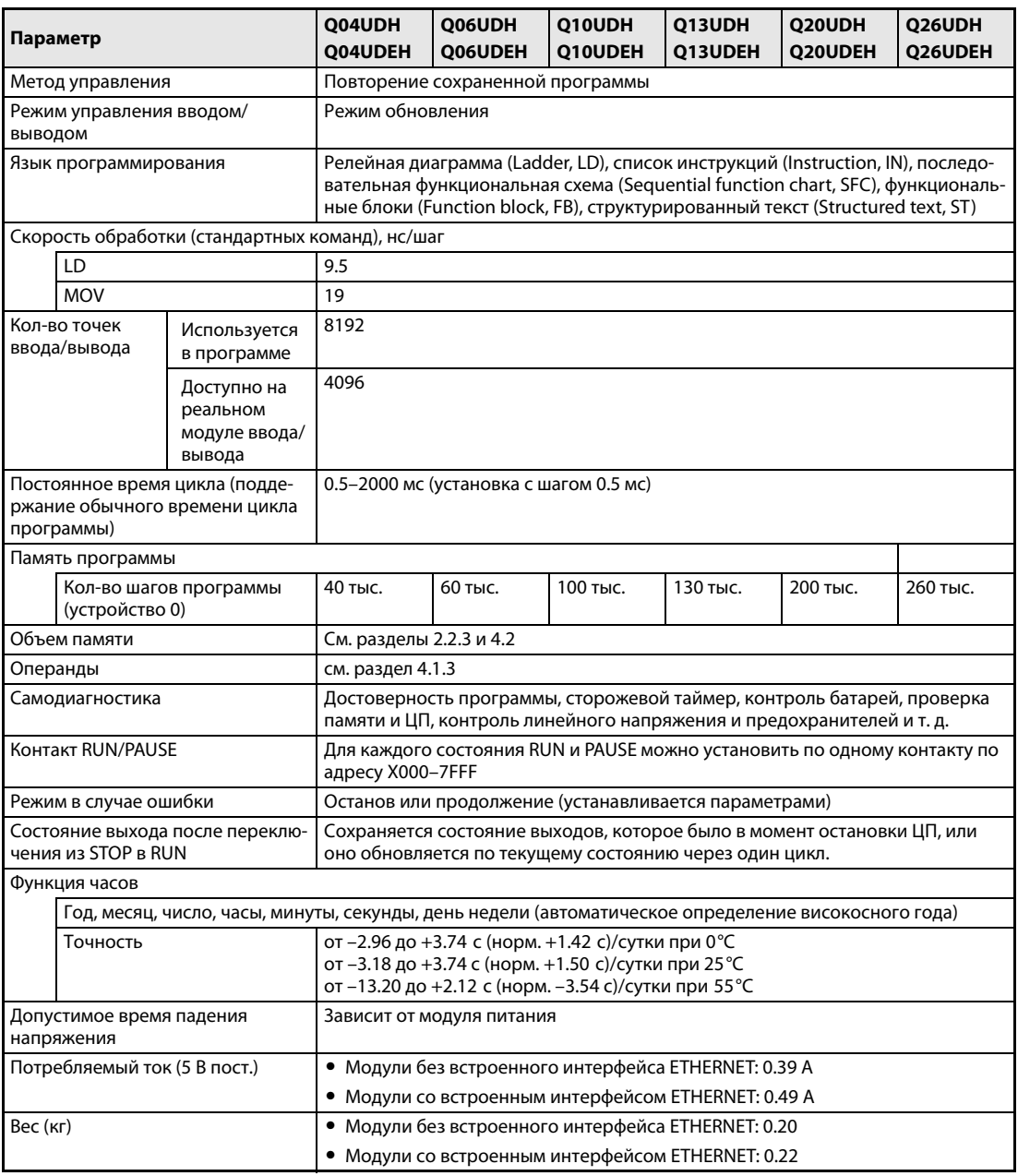

*Таб. 12-5:* Характеристики модулей ЦП типа Q04UD(E)H – Q26UD(E)H

\* Модули ЦП ПЛК универсальных моделей (с буквой Е в обозначении модели) снабжены интерфейсом ETHERNET.

## **12.2.4 Модуль ЦП управления процессом**

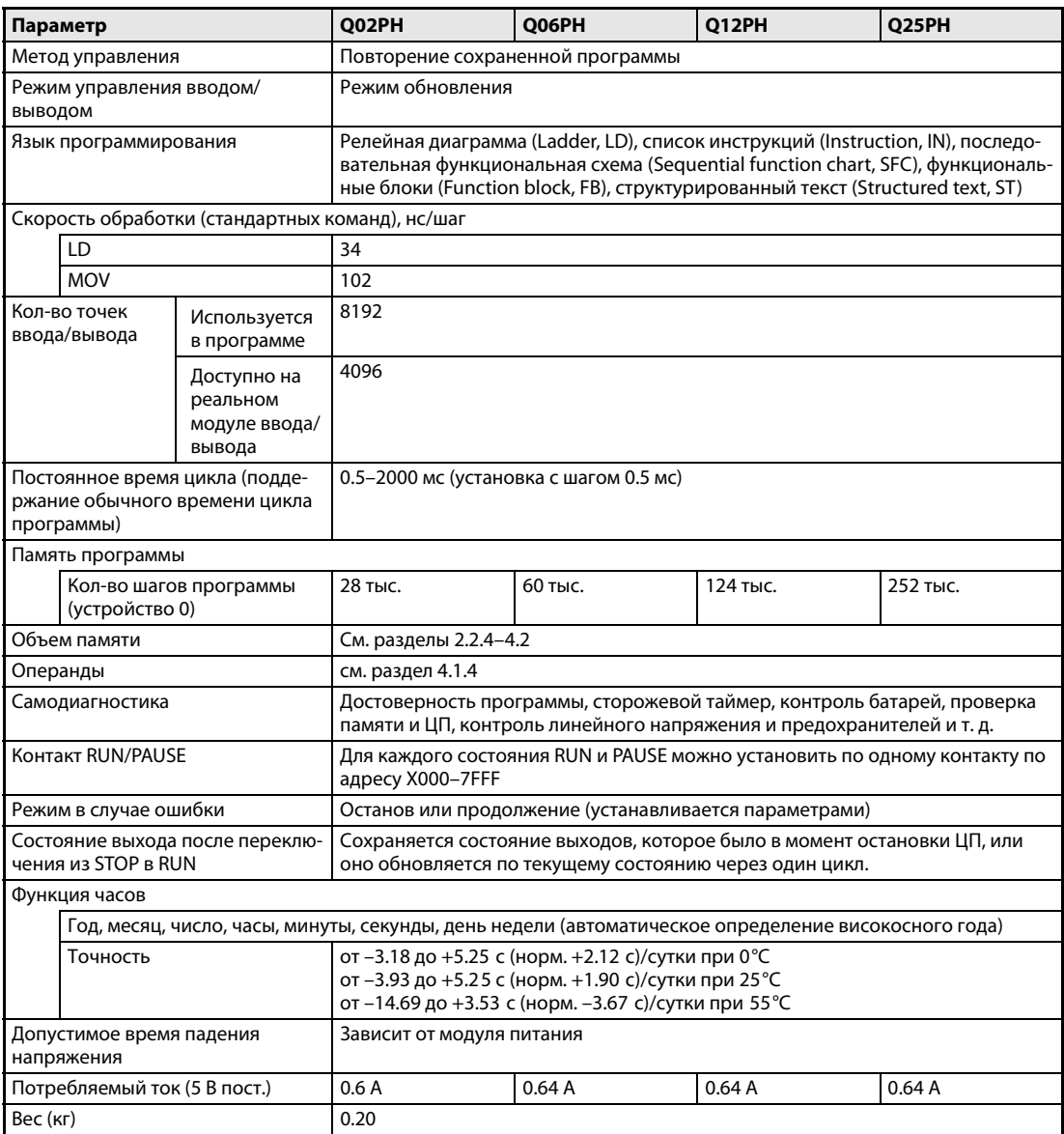

*Таб. 12-6:* Характеристики модулей ЦП типа Q02PH, Q06PH, Q12PH и Q25PH

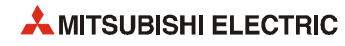

## **12.2.5 Резервируемый модуль ЦП**

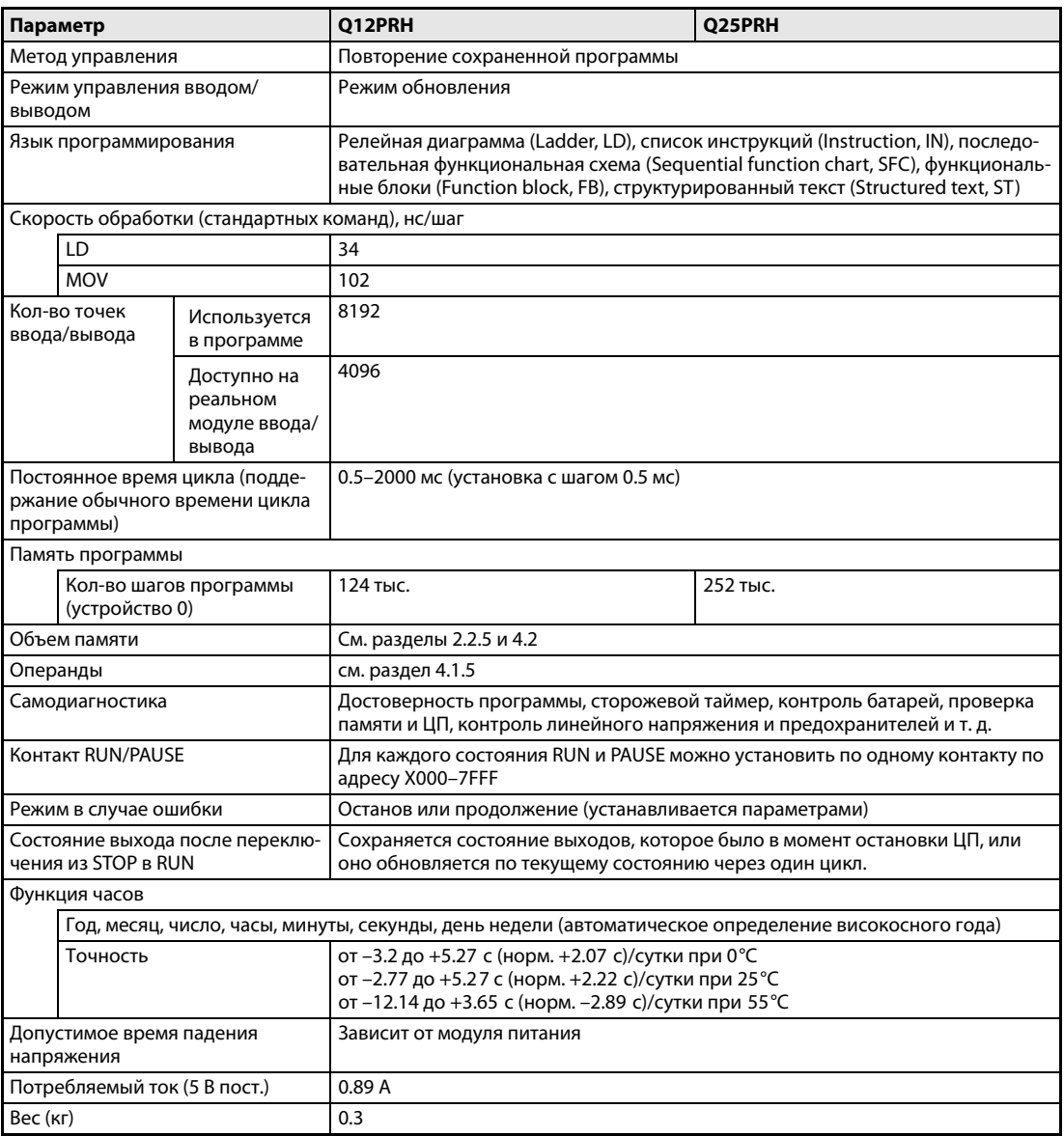

*Таб. 12-7:* Характеристики модулей ЦП типа Q12PRH и Q25PRH

# **12.3 Технические характеристики модулей входов/выходов**

## **12.3.1 Модуль дискретных входов QX10**

| Параметр                                         |                  | QX10                                                                    |                  |  |  |  |  |  |
|--------------------------------------------------|------------------|-------------------------------------------------------------------------|------------------|--|--|--|--|--|
| Количество точек входа                           |                  | 16                                                                      |                  |  |  |  |  |  |
| Способ изоляции                                  |                  | Оптопара                                                                |                  |  |  |  |  |  |
| Номинальное входное<br>напряжение                |                  | 110-120 В пер. (+10/-15 %), 50/60 Гц (± 3 Гц), искажение в пределах 5 % |                  |  |  |  |  |  |
| Номинальный входной ток                          |                  | ок. 7 мА (при 100 В перем., 50 Гц); ок. 8 мА (при 100 В перем., 60 Гц)  |                  |  |  |  |  |  |
| Макс. кол-во одновременно вклю-<br>чаемых входов |                  | См. диаграмму количества включаемых входов                              |                  |  |  |  |  |  |
| Пусковой ток                                     |                  | макс. 200 мА в течение 1 мс (при 132 В пер.)                            |                  |  |  |  |  |  |
| Напряжение/ток включения                         |                  | $≥$ 80 В пер./≥ 5 мА (50/60 Гц)                                         |                  |  |  |  |  |  |
| Напряжение/ток отключения                        |                  | $\leq$ 30 В пер./ $\leq$ 1.7 мА (50/60 Гц)                              |                  |  |  |  |  |  |
| Входное сопротивление                            |                  | ок. 15 кОм при 50 Гц, ок. 12 кОм при 60 Гц                              |                  |  |  |  |  |  |
| Время                                            | ВЫКЛ → ВКЛ       | ≤ 15 мс (100 В перем., 50/60 Гц)                                        |                  |  |  |  |  |  |
| срабатывания                                     | ВКЛ → ВЫКЛ       | $\leq$ 20 мс (100 В перем., 50/60 Гц)                                   |                  |  |  |  |  |  |
| Группы входов                                    |                  | 1; 16 точек/общий (общая клемма: ТВ17)                                  |                  |  |  |  |  |  |
| Индикация состояния входов                       |                  | Один светодиод на вход                                                  |                  |  |  |  |  |  |
| Электрическая прочность                          |                  | 1780 В перем. RMS/3 цикла (высота над уровнем моря: 2000 м)             |                  |  |  |  |  |  |
| Внешние соединения                               |                  | 18-точечная съемная клеммная колодка (с винтами МЗх6)                   |                  |  |  |  |  |  |
| Сечение провода                                  |                  | от 0.3 до 0.75 мм <sup>2</sup> (наружный диаметр: макс. 2.8 мм)         |                  |  |  |  |  |  |
| Внутреннее потребление тока<br>(5 В пост.)       |                  | 50 мА (все точки входа включены)                                        |                  |  |  |  |  |  |
| Вес (кг)                                         |                  | 0.17                                                                    |                  |  |  |  |  |  |
| Внешние соединения                               |                  | Гнездо<br>клем-<br>мной<br>колодки                                      | Сигнал           |  |  |  |  |  |
|                                                  |                  | TB1                                                                     | X00              |  |  |  |  |  |
|                                                  | TB1              | TB <sub>2</sub><br>Светодиод                                            | X01              |  |  |  |  |  |
|                                                  |                  | TB <sub>3</sub><br>ℒℷ                                                   | X02              |  |  |  |  |  |
|                                                  |                  | T <sub>B4</sub>                                                         | X <sub>03</sub>  |  |  |  |  |  |
|                                                  |                  | TB <sub>5</sub>                                                         | X04              |  |  |  |  |  |
|                                                  |                  | TB <sub>6</sub>                                                         | X05              |  |  |  |  |  |
|                                                  |                  | TB7<br>Внутренняя<br>цепь                                               | X06              |  |  |  |  |  |
|                                                  |                  | TB <sub>8</sub>                                                         | X07              |  |  |  |  |  |
|                                                  |                  | TB <sub>9</sub>                                                         | X08              |  |  |  |  |  |
|                                                  |                  | <b>TB10</b>                                                             | X09              |  |  |  |  |  |
|                                                  | <b>TB16</b>      | <b>TB11</b>                                                             | X <sub>0</sub> A |  |  |  |  |  |
|                                                  |                  | <b>TR12</b>                                                             | XOB              |  |  |  |  |  |
|                                                  | TB17             | <b>TB13</b>                                                             | X <sub>0</sub> C |  |  |  |  |  |
|                                                  |                  | <b>TB14</b>                                                             | X <sub>0</sub> D |  |  |  |  |  |
|                                                  | 100-120 В перем. | Модуль входов<br><b>TB15</b>                                            | X <sub>O</sub> E |  |  |  |  |  |
|                                                  |                  | <b>TB16</b>                                                             | X <sub>OF</sub>  |  |  |  |  |  |
|                                                  |                  |                                                                         |                  |  |  |  |  |  |
|                                                  |                  | <b>TB17</b><br><b>TB18</b>                                              | Общ.<br>Резерв.  |  |  |  |  |  |

*Таб. 12-8:* Модуль входов QX10

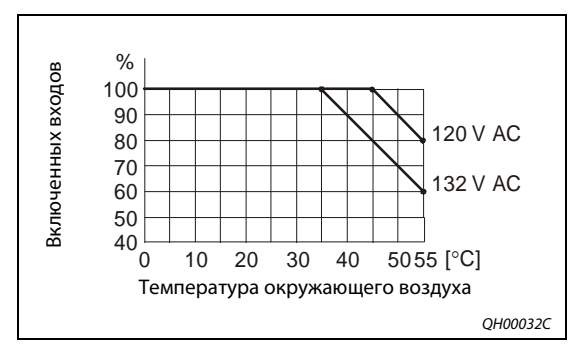

#### *Рис. 12-1:*

Диаграмма количества включаемых входов для модуля QX10

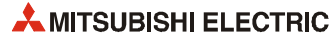

#### **12.3.2 Модуль дискретных входов QX10-TS**

| Параметр                                       |                  | <b>QX10-TS</b>                                                               |                                      |                  |  |  |  |  |
|------------------------------------------------|------------------|------------------------------------------------------------------------------|--------------------------------------|------------------|--|--|--|--|
| Количество точек входа                         |                  | 16                                                                           |                                      |                  |  |  |  |  |
| Способ изоляции                                |                  | Оптопара                                                                     |                                      |                  |  |  |  |  |
| Номинальное входное<br>напряжение              |                  | 110–120 В пер. (+10/–15 %), 50/60 Гц ( $\pm$ 3 Гц), искажение в пределах 5 % |                                      |                  |  |  |  |  |
| Номинальный входной ток                        |                  | ок. 7 мА (при 100 В перем., 50 Гц); ок. 8 мА (при 100 В перем., 60 Гц)       |                                      |                  |  |  |  |  |
| Макс. кол-во одновременно<br>включаемых входов |                  | См. диаграмму количества включаемых входов                                   |                                      |                  |  |  |  |  |
| Пусковой ток                                   |                  | макс. 200 мА в течение 1 мс (при 132 В пер.)                                 |                                      |                  |  |  |  |  |
| Напряжение/ток включения                       |                  | $≥$ 80 В пер./ $≥$ 5 мА (50/60 Гц)                                           |                                      |                  |  |  |  |  |
| Напряжение/ток отключения                      |                  | $\leq$ 30 В пер./ $\leq$ 1 мА (50/60 Гц)                                     |                                      |                  |  |  |  |  |
| Входное сопротивление                          |                  | ок. 15 кОм при 50 Гц, ок. 12 кОм при 60 Гц                                   |                                      |                  |  |  |  |  |
| Время                                          | ВЫКЛ → ВКЛ       | ≤ 15 мс (100 В перем., 50/60 Гц)                                             |                                      |                  |  |  |  |  |
| срабатывания                                   | ВКЛ → ВЫКЛ       | $\leq$ 20 мс (100 В перем., 50/60 Гц)                                        |                                      |                  |  |  |  |  |
| Группы входов                                  |                  | 1; 16 точек/общий<br>(общая клемма: 17)                                      |                                      |                  |  |  |  |  |
| Индикация состояния входов                     |                  | Один светодиод на вход                                                       |                                      |                  |  |  |  |  |
| Электрическая прочность                        |                  | 1780 В перем. RMS/3 цикла (высота над уровнем моря: 2000 м)                  |                                      |                  |  |  |  |  |
| Внешние соединения                             |                  | Съёмная колодка с пружинными клеммами                                        |                                      |                  |  |  |  |  |
| Сечение провода                                |                  | от 0.3 до 2.0 мм <sup>2</sup> (наружный диаметр: макс. 1.45 мм)              |                                      |                  |  |  |  |  |
| Внутреннее потребление тока<br>(5 В пост.)     |                  | 50 мА (все точки входа включены)                                             |                                      |                  |  |  |  |  |
| Вес (кг)                                       |                  | 0.17                                                                         |                                      |                  |  |  |  |  |
|                                                |                  |                                                                              |                                      |                  |  |  |  |  |
| Внешние соединения                             |                  |                                                                              | Гнездо<br>клем-<br>мной ко-<br>лодки | Сигнал           |  |  |  |  |
|                                                |                  |                                                                              | 1                                    | X00              |  |  |  |  |
|                                                |                  |                                                                              | 2                                    | X01              |  |  |  |  |
|                                                | 1                | Светодиод                                                                    | 3                                    | X02              |  |  |  |  |
|                                                |                  |                                                                              | 4                                    | X03              |  |  |  |  |
|                                                |                  |                                                                              | 5                                    | X04              |  |  |  |  |
|                                                |                  |                                                                              | 6                                    | X05              |  |  |  |  |
|                                                |                  | Внутренняя                                                                   | 7                                    | X06              |  |  |  |  |
|                                                |                  | цепь                                                                         | 8                                    | X07              |  |  |  |  |
|                                                |                  |                                                                              | 9                                    | X08              |  |  |  |  |
|                                                |                  |                                                                              | 10                                   | X09              |  |  |  |  |
|                                                | 16               |                                                                              | 11                                   | X0A              |  |  |  |  |
|                                                |                  |                                                                              | 12                                   | <b>XOB</b>       |  |  |  |  |
|                                                | 17               |                                                                              | 13                                   | X <sub>O</sub> C |  |  |  |  |
|                                                |                  |                                                                              | 14                                   | X <sub>0</sub> D |  |  |  |  |
|                                                | 100-120 В перем. | Модуль входов                                                                | 15                                   | <b>XOE</b>       |  |  |  |  |
|                                                |                  |                                                                              | 16                                   | X <sub>0</sub> F |  |  |  |  |
|                                                |                  |                                                                              | 17                                   | Общ.             |  |  |  |  |
|                                                |                  |                                                                              | 18                                   | Резерв.          |  |  |  |  |

*Таб. 12-9:* Модуль входов QX10-TS

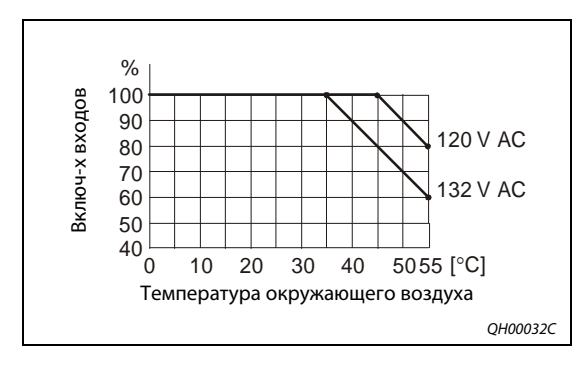

*Рис. 12-2:* Диаграмма количества включаемых входов для модуля QX10-TS

## **12.3.3 Модуль дискретных входов QX28**

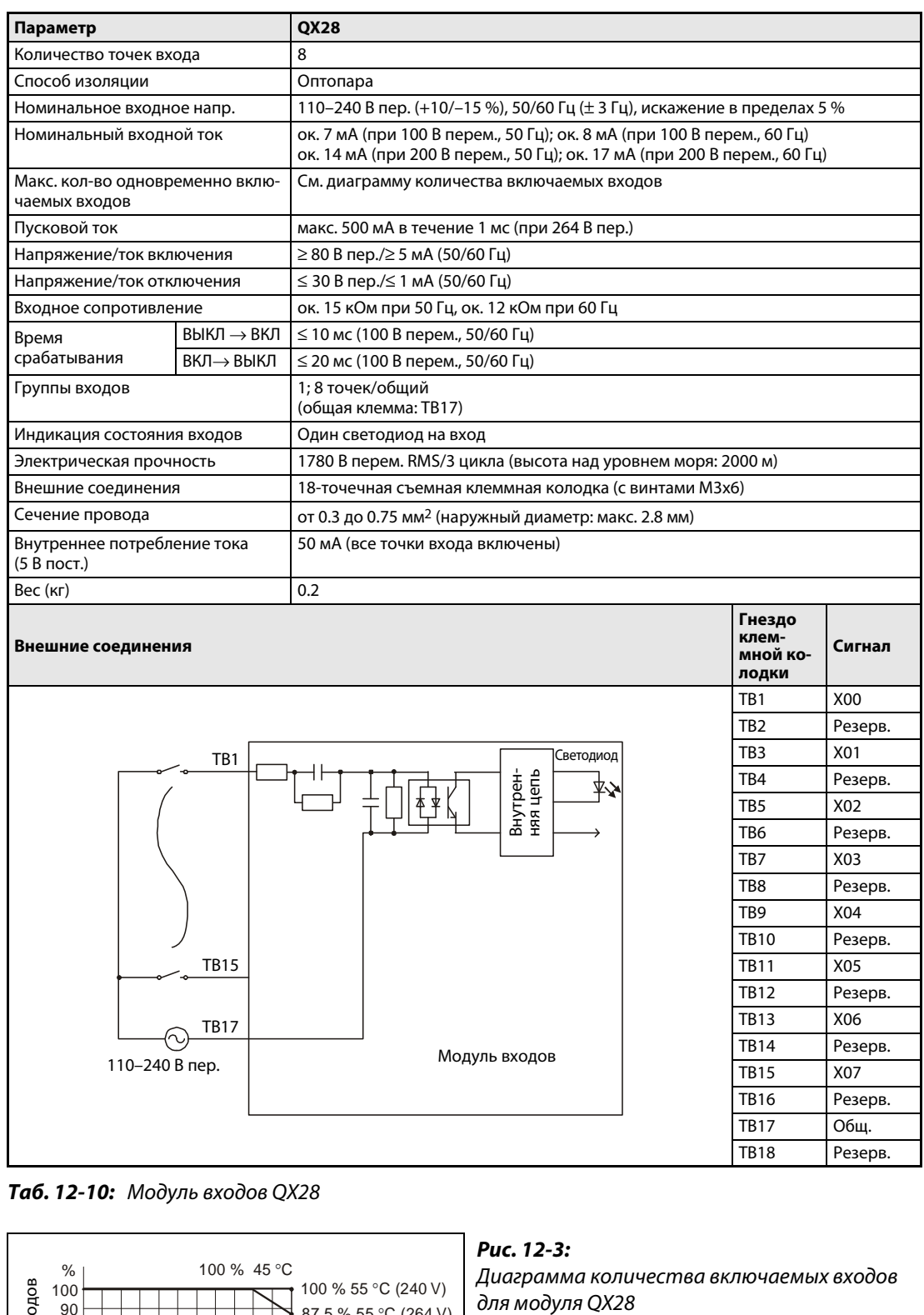

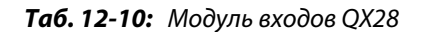

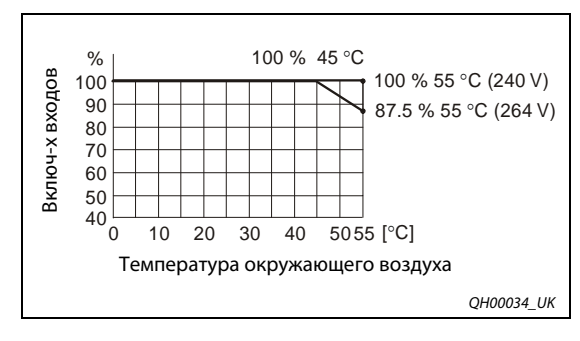

## *Рис. 12-3:* Диаграмма количества включаемых входов

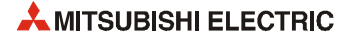

TB15 X07 TB16 Резерв. TB17 Общ. TB18 Резерв.

## **12.3.4 Модуль дискретных входов QX40**

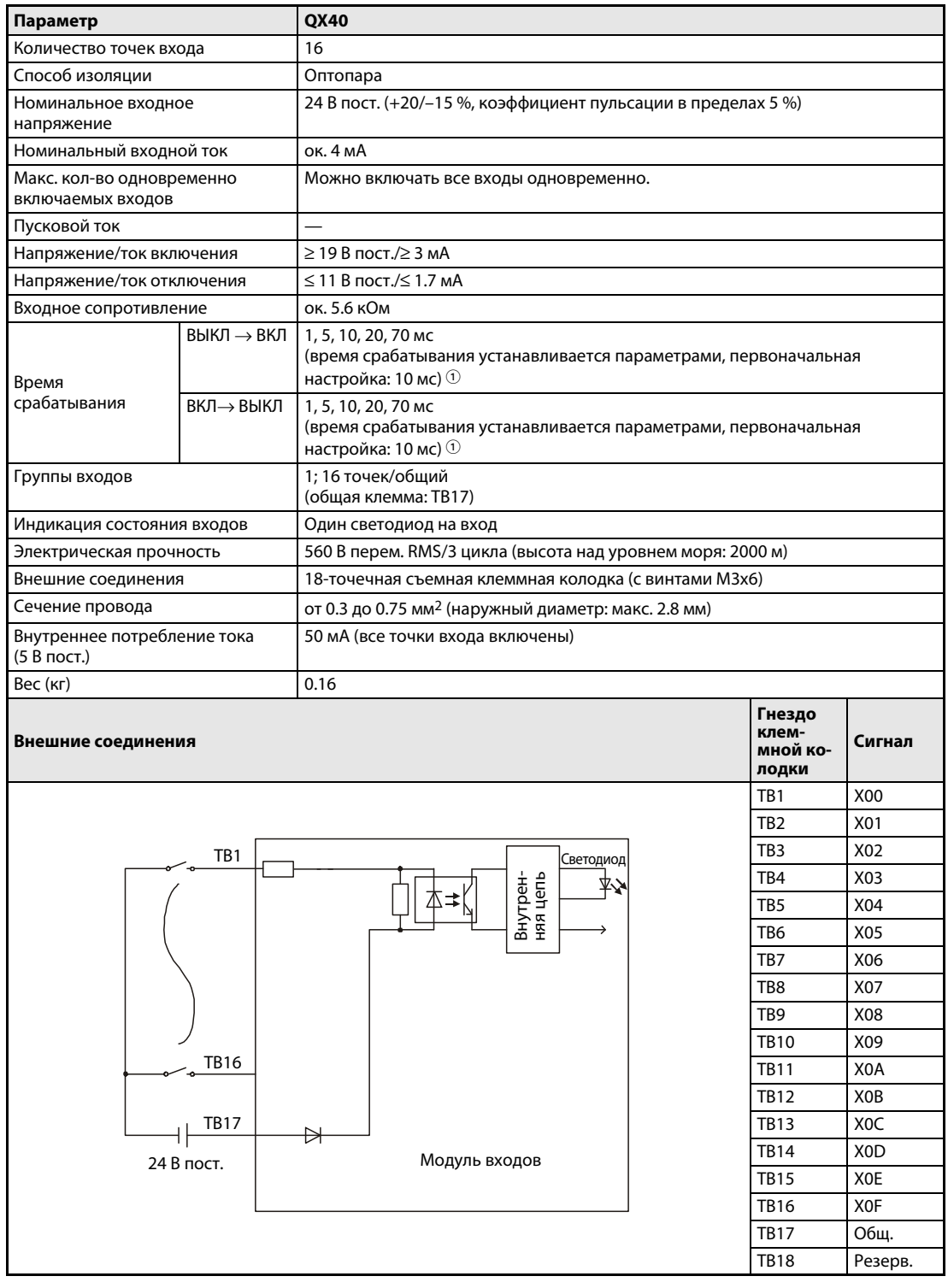

*Таб. 12-11:* Модуль входов QX40

 $\mathbb O_{-}$  Для времени срабатывания ВЫКЛ –> ВКЛ и ВКЛ –> ВЫКЛ стандартные значения не устанавливаются.

## **12.3.5 Модуль дискретных входов QX40-TS**

| Параметр                                                 |            | <b>OX40-TS</b>                                                                                                    |                                      |                  |  |  |  |  |
|----------------------------------------------------------|------------|----------------------------------------------------------------------------------------------------|--------------------------------------|------------------|--|--|--|--|
| Количество точек входа                                   |            | 16                                                                                                    |                                      |                  |  |  |  |  |
| Способ изоляции                                          |            | Оптопара                                                                                                    |                                      |                  |  |  |  |  |
| Номинальное входное<br>напряжение                        |            | 24 В пост. (+20/-15 %, коэффициент пульсации в пределах 5 %)                                                                                        |                                      |                  |  |  |  |  |
| Номинальный входной ток                                  |            | ок. 4 мА                                                                                                    |                                      |                  |  |  |  |  |
| Макс. кол-во одновременно вклю-<br>чаемых входов         |            | Можно включать все входы одновременно.                                                                                                    |                                      |                  |  |  |  |  |
| Пусковой ток                                             |            |                                                                                                    |                                      |                  |  |  |  |  |
| Напряжение/ток включения                                 |            | $≥$ 19 В пост./ $≥$ 3 мА                                                                                                    |                                      |                  |  |  |  |  |
| Напряжение/ток отключения                                |            | $\leq$ 11 B пост./ $\leq$ 1.7 мА                                                                                                    |                                      |                  |  |  |  |  |
| Входное сопротивление                                    |            | ок. 5.6 кОм                                                                                                    |                                      |                  |  |  |  |  |
| $B$ ЫКЛ $\rightarrow$ ВКЛ<br>Время                       |            | 1, 5, 10, 20, 70 мс<br>(время срабатывания устанавливается параметрами, первоначальная настрой-<br>ка: 10 мс) $(1)$                                 |                                      |                  |  |  |  |  |
| срабатывания                                             | ВКЛ→ВЫКЛ   | 1, 5, 10, 20, 70 мс<br>(время срабатывания устанавливается параметрами, первоначальная настрой-<br>ка: 10 мс) $\textcircled{\scriptscriptstyle{1}}$ |                                      |                  |  |  |  |  |
| 1; 16 точек/общий<br>Группы входов<br>(общая клемма: 17) |            |                                                                                                    |                                      |                  |  |  |  |  |
| Индикация состояния входов                               |            | Один светодиод на вход                                                                                                    |                                      |                  |  |  |  |  |
| Электрическая прочность                                  |            | 560 В перем. RMS/3 цикла (высота над уровнем моря: 2000 м)                                                                                          |                                      |                  |  |  |  |  |
| Внешние соединения                                       |            | Съёмная колодка с пружинными клеммами                                                                                                    |                                      |                  |  |  |  |  |
| Сечение провода                                          |            | от 0.3 до 2.0 мм <sup>2</sup> (наружный диаметр: макс. 1.45 мм)                                                                                     |                                      |                  |  |  |  |  |
| Внутреннее потребление тока<br>(5 В пост.)               |            | 50 мА (все точки входа включены)                                                                                                    |                                      |                  |  |  |  |  |
| Вес (кг)                                                 |            | 0.16                                                                                                    |                                      |                  |  |  |  |  |
| Внешние соединения                                       |            |                                                                                                    | Гнездо<br>клем-<br>мной ко-<br>лодки | Сигнал           |  |  |  |  |
|                                                          |            |                                                                                                    | 1                                    | X00              |  |  |  |  |
|                                                          |            |                                                                                                    | 2                                    | X01              |  |  |  |  |
|                                                          | 1          | Светодиод                                                                                                    | 3                                    | X02              |  |  |  |  |
|                                                          |            | Внутрен-<br>няя цепь                                                                                                    | 4                                    | X03              |  |  |  |  |
|                                                          |            |                                                                                                    | 5                                    | X04              |  |  |  |  |
|                                                          |            |                                                                                                    | 6                                    | X05              |  |  |  |  |
|                                                          |            |                                                                                                    | 7                                    | X06              |  |  |  |  |
|                                                          |            |                                                                                                    | 8                                    | X07              |  |  |  |  |
|                                                          |            |                                                                                                    | 9                                    | X08              |  |  |  |  |
|                                                          |            |                                                                                                    | 10                                   | X09              |  |  |  |  |
|                                                          | 16         | 11<br>X0A                                                                                                    |                                      |                  |  |  |  |  |
|                                                          |            | 12<br>X <sub>0</sub> B                                                                                                    |                                      |                  |  |  |  |  |
|                                                          | 17         | ₩                                                                                                    | 13                                   | X <sub>0</sub> C |  |  |  |  |
|                                                          | 24 В пост. | Модуль входов                                                                                                    | 14                                   | X <sub>0</sub> D |  |  |  |  |
|                                                          |            | 15<br><b>XOE</b>                                                                                                    |                                      |                  |  |  |  |  |
|                                                          |            |                                                                                                    | 16                                   | X <sub>OF</sub>  |  |  |  |  |
|                                                          |            |                                                                                                    | 17                                   | <b>Общ.</b>      |  |  |  |  |
|                                                          |            |                                                                                                    | 18                                   | Резерв.          |  |  |  |  |

*Таб. 12-12:* Модуль входов QX40-TS

 $\mathbb O_{-}$  Для времени срабатывания ВЫКЛ –> ВКЛ и ВКЛ –> ВЫКЛ стандартные значения не устанавливаются.

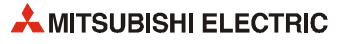

## **12.3.6 Модуль дискретных входов QX40-S1**

| Параметр                                             |                                 |       | QX40-S1                                                         |                      |           |                               |                    |  |  |
|------------------------------------------------------|---------------------------------|-------|-----------------------------------------------------------------|----------------------|-----------|-------------------------------|--------------------|--|--|
| Количество точек входа                               |                                 |       | 16                                                              |                      |           |                               |                    |  |  |
| Способ изоляции                                      |                                 |       | Оптопара                                                        |                      |           |                               |                    |  |  |
| Номинальное входное<br>напряжение                    |                                 |       | 24 В пост. (+20/-15 %, коэффициент пульсации в пределах 5 %)    |                      |           |                               |                    |  |  |
|                                                      | Номинальный входной ток         |       | ок. 6 мА                                                        |                      |           |                               |                    |  |  |
| чаемых входов                                        | Макс. кол-во одновременно вклю- |       | Можно включать все входы одновременно.                          |                      |           |                               |                    |  |  |
| Пусковой ток                                         |                                 |       |                                                                 |                      |           |                               |                    |  |  |
| $≥$ 19 В пост./ $≥$ 4 мА<br>Напряжение/ток включения |                                 |       |                                                                 |                      |           |                               |                    |  |  |
|                                                      | Напряжение/ток отключения       |       | $\leq$ 11 B пост./ $\leq$ 1.7 мА                                |                      |           |                               |                    |  |  |
| Входное сопротивление                                |                                 |       | ок. 3.9 кОм                                                     |                      |           |                               |                    |  |  |
|                                                      | Значение уставки $\mathbb O$    |       | 0.1 MC                                                          | 0.2 мс               | 0.4 мс    | 0.6 мс                        | 1 MC               |  |  |
|                                                      | ВЫКЛ →                          | норм. | 0.05 мс                                                         | $0.15$ MC            | 0.30 мс   | 0.55 MC                       | 1.05 MC            |  |  |
| Время сра-<br>батывания                              | ВКЛ                             | макс. | 0.10 <sub>MC</sub>                                              | $0.20$ MC            | $0.40$ MC | $0.60$ MC                     | 1.20 <sub>MC</sub> |  |  |
|                                                      | $BKJ \rightarrow$               | норм. | 0.15 MC                                                         | 0.20 <sub>MC</sub>   | 0.35 мс   | $0.60$ MC                     | 1.10 <sub>MC</sub> |  |  |
|                                                      | ВЫКЛ                            | макс. | $0.2$ MC                                                        | 0.30 мс              | 0.50 мс   | 0.70 мс                       | 1.30 мс            |  |  |
| Группы входов                                        |                                 |       | 1; 16 точек/общий<br>(общая клемма: ТВ17)                       |                      |           |                               |                    |  |  |
|                                                      | Индикация состояния входов      |       | Один светодиод на вход                                          |                      |           |                               |                    |  |  |
|                                                      | Электрическая прочность         |       | 560 В перем. RMS/3 цикла (высота над уровнем моря: 2000 м)      |                      |           |                               |                    |  |  |
| Внешние соединения                                   |                                 |       | 18-точечная съемная клеммная колодка (с винтами МЗх6)           |                      |           |                               |                    |  |  |
| Сечение провода                                      |                                 |       | от 0.3 до 0.75 мм <sup>2</sup> (наружный диаметр: макс. 2.8 мм) |                      |           |                               |                    |  |  |
| (5 В пост.)                                          | Внутреннее потребление тока     |       | 60 мА (все точки входа включены)                                |                      |           |                               |                    |  |  |
| Вес (кг)                                             |                                 |       | 0.20                                                            |                      |           |                               |                    |  |  |
| Внешние соединения                                   |                                 |       |                                                                 |                      |           | Гнездо<br>клеммной<br>колодки | Сигнал             |  |  |
|                                                      |                                 |       |                                                                 |                      |           | TB1                           | X00                |  |  |
|                                                      |                                 |       |                                                                 |                      |           | TB <sub>2</sub>               | X01                |  |  |
|                                                      | TB1                             |       |                                                                 |                      | Светодиод | TB <sub>3</sub>               | X02                |  |  |
|                                                      |                                 |       |                                                                 |                      | 杉         | TB4                           | X03                |  |  |
|                                                      |                                 |       |                                                                 | внутрен-<br>няя цепь |           | TB <sub>5</sub>               | X04                |  |  |
|                                                      |                                 |       |                                                                 |                      |           | TB6                           | X05                |  |  |
|                                                      |                                 |       |                                                                 |                      |           | TB7                           | X06                |  |  |
|                                                      |                                 |       |                                                                 |                      |           | TB8                           | X07                |  |  |
|                                                      |                                 |       |                                                                 |                      |           | TB9                           | X08                |  |  |
|                                                      |                                 |       |                                                                 |                      |           | <b>TB10</b>                   | X09                |  |  |
|                                                      | TB16                            |       |                                                                 |                      |           | TB11                          | X0A                |  |  |
|                                                      |                                 |       |                                                                 |                      |           | <b>TB12</b>                   | X0B                |  |  |
|                                                      | TB17                            | ₩     |                                                                 |                      |           | TB13                          | X <sub>0</sub> C   |  |  |
|                                                      | 24 В пост.                      |       |                                                                 | Модуль входов        |           | TB14                          | X <sub>0</sub> D   |  |  |
|                                                      |                                 |       |                                                                 |                      |           | <b>TB15</b>                   | XOE                |  |  |
|                                                      |                                 |       |                                                                 |                      |           | TB16                          | X <sub>OF</sub>    |  |  |
|                                                      |                                 |       |                                                                 |                      |           | TB17                          | Общ.               |  |  |
|                                                      |                                 |       |                                                                 |                      |           | TB18                          | Резерв.            |  |  |

*Таб. 12-13:* Модуль входов QX40-S1

 $^{\circledm}$  Время срабатывания устанавливается параметрами. Первоначальная настройка: 0.2 мс

## **12.3.7 Модуль дискретных входов QX41**

| Параметр                    |                                | <b>QX41</b>                                                                   |                |                                                                                              |     |            |                  |                                                                               |                  |
|-----------------------------|--------------------------------|-------------------------------------------------------------------------------|----------------|----------------------------------------------------------------------------------------------|-----|------------|------------------|-------------------------------------------------------------------------------|------------------|
| Количество точек входа      |                                | 32                                                                            |                |                                                                                              |     |            |                  |                                                                               |                  |
| Способ изоляции             |                                | Оптопара                                                                      |                |                                                                                              |     |            |                  |                                                                               |                  |
| Номинальное входное         |                                | 24 В пост. (+20/-15 %, коэффициент пульсации в пределах 5 %)                  |                |                                                                                              |     |            |                  |                                                                               |                  |
| напряжение                  |                                |                                                                               |                |                                                                                              |     |            |                  |                                                                               |                  |
| Номинальный входной ток     |                                | ок. 4 мА                                                                      |                |                                                                                              |     |            |                  |                                                                               |                  |
| Макс. кол-во одновременно   |                                | См. диаграмму количества включаемых входов                                    |                |                                                                                              |     |            |                  |                                                                               |                  |
| включаемых входов           |                                |                                                                               |                |                                                                                              |     |            |                  |                                                                               |                  |
| Пусковой ток                |                                |                                                                               |                |                                                                                              |     |            |                  |                                                                               |                  |
| Напряжение/ток включения    | $≥$ 19 В пост./ $≥$ 3 мА       |                                                                               |                |                                                                                              |     |            |                  |                                                                               |                  |
| Напряжение/ток отключения   |                                | $\leq$ 11 B noct./ $\leq$ 1.7 mA                                              |                |                                                                                              |     |            |                  |                                                                               |                  |
| Входное сопротивление       |                                | ок. 5.6 кОм                                                                   |                |                                                                                              |     |            |                  |                                                                               |                  |
|                             | ВЫКЛ → ВКЛ                     |                                                                               |                |                                                                                              |     |            |                  | 1, 5, 10, 20, 70 мс (время срабатывания устанавливается параметрами, первона- |                  |
| Время                       |                                | чальная настройка: 10 мс) $\odot$                                             |                |                                                                                              |     |            |                  |                                                                               |                  |
| срабатывания                | ВКЛ→ВЫКЛ                       | 1, 5, 10, 20, 70 мс (время срабатывания устанавливается параметрами, первона- |                |                                                                                              |     |            |                  |                                                                               |                  |
|                             |                                | чальная настройка: 10 мс) $(1)$                                               |                |                                                                                              |     |            |                  |                                                                               |                  |
| Группы входов               |                                | 1; 32 точек/общий                                                             |                |                                                                                              |     |            |                  |                                                                               |                  |
|                             |                                | (общая клемма: В01, В02)                                                      |                |                                                                                              |     |            |                  |                                                                               |                  |
| Индикация состояния входов  |                                | Один светодиод на вход                                                        |                |                                                                                              |     |            |                  |                                                                               |                  |
| Электрическая прочность     |                                | 560 В перем. RMS/3 цикла (высота над уровнем моря: 2000 м)                    |                |                                                                                              |     |            |                  |                                                                               |                  |
| Внешние соединения          |                                | 40-контактный разъём                                                          |                |                                                                                              |     |            |                  |                                                                               |                  |
| Сечение провода             | $0.3$ MM <sup>2</sup>          |                                                                               |                |                                                                                              |     |            |                  |                                                                               |                  |
| Принадлежности              | Разъем внешней электропроводки |                                                                               |                |                                                                                              |     |            |                  |                                                                               |                  |
| Внутреннее потребление тока |                                | 75 мА (все точки входа включены)                                              |                |                                                                                              |     |            |                  |                                                                               |                  |
| (5 В пост.)                 |                                |                                                                               |                |                                                                                              |     |            |                  |                                                                               |                  |
| Вес (кг)                    |                                | 0.15                                                                          |                |                                                                                              |     |            |                  |                                                                               |                  |
| Внешние соединения          |                                |                                                                               |                |                                                                                              |     | Контакт    | Сигнал           | Контакт                                                                       | Сигнал           |
|                             |                                |                                                                               |                |                                                                                              |     | <b>B20</b> | X <sub>00</sub>  | A20                                                                           | X10              |
|                             |                                |                                                                               |                |                                                                                              |     | <b>R19</b> | X <sub>0</sub> 1 |                                                                               |                  |
|                             |                                |                                                                               |                |                                                                                              |     |            |                  | A19                                                                           | X11              |
|                             |                                |                                                                               |                | O                                                                                            |     | <b>B18</b> | X <sub>02</sub>  | A18                                                                           | X12              |
|                             |                                |                                                                               |                |                                                                                              |     | <b>B17</b> | X03              | A17                                                                           | X13              |
|                             |                                |                                                                               | <b>B20</b>     | О<br>Ū                                                                                       | A20 | <b>B16</b> | X04              | A16                                                                           | X14              |
|                             |                                |                                                                               |                | $\Box$<br>$\Box$                                                                             |     | <b>B15</b> | X05              | A15                                                                           | X <sub>15</sub>  |
| <b>B20</b>                  |                                |                                                                               |                | О<br>Ō                                                                                       |     | <b>B14</b> | X06              | A14                                                                           | X16              |
|                             |                                | ∗¥                                                                            |                | Ō<br>$\Box$<br>$\Box$                                                                        |     | <b>B13</b> | X07              | A13                                                                           | X17              |
|                             | 本≢                             |                                                                               |                | $\Box$                                                                                       |     | <b>B12</b> | X08              | A12                                                                           | X18              |
|                             |                                | няя цепь<br>Внутрен-                                                          |                | Ŏ                                                                                            |     | <b>B11</b> | X09              | A11                                                                           | X19              |
|                             |                                |                                                                               |                |                                                                                              |     | <b>B10</b> | X <sub>0</sub> A | A10                                                                           | X <sub>1</sub> A |
|                             |                                |                                                                               |                | popopo<br>88<br>80<br>Ō<br>Ū                                                                 |     | <b>B09</b> | X <sub>0</sub> B | A09                                                                           | X1B              |
|                             |                                |                                                                               |                | О                                                                                            |     | <b>B08</b> | X <sub>0</sub> C | A08                                                                           | X1C              |
| A052                        |                                |                                                                               |                | $\Box$                                                                                       |     | <b>B07</b> | X <sub>0</sub> D | A07                                                                           | X1D              |
| <b>B02</b>                  |                                |                                                                               |                | 0<br>0<br>0<br>0<br>0<br>0<br>0<br>0<br>0<br>1<br>0<br>1<br>1<br>00<br>0<br>$\Box$<br>$\Box$ |     | <b>B06</b> | X <sub>0</sub> E | A06                                                                           | X <sub>1</sub> E |
| <b>B01</b>                  |                                |                                                                               |                | О                                                                                            |     |            |                  |                                                                               |                  |
| $\ddot{+}$                  |                                |                                                                               |                | Ō<br>О                                                                                       |     | <b>B05</b> | X <sub>O</sub> F | A05                                                                           | X1F              |
| 24 В пост.                  |                                |                                                                               |                | $\Box$                                                                                       |     | <b>B04</b> | Резерв.          | A <sub>04</sub>                                                               | Резерв.          |
|                             |                                |                                                                               | B <sub>1</sub> | Ŏ<br>Ĕ                                                                                       | A1  | <b>B03</b> | Резерв.          | A03                                                                           | Резерв.          |
|                             |                                |                                                                               |                |                                                                                              |     | <b>B02</b> | <b>Общ.</b>      | A02                                                                           | Резерв.          |
|                             |                                |                                                                               |                | ⌒                                                                                            |     | <b>B01</b> | <b>Общ.</b>      | A01                                                                           | Резерв.          |
| Данный разъём не является   |                                |                                                                               |                |                                                                                              |     |            |                  |                                                                               |                  |
| разъёмом D-sub.             |                                |                                                                               |                | Контакты<br>(вид модуля спереди)                                                             |     |            |                  |                                                                               |                  |

*Таб. 12-14:* Модуль входов QX41

 $^{\circledD}$  – Для времени срабатывания ВЫКЛ –> ВКЛ и ВКЛ –> ВЫКЛ стандартные значения не устанавливаются.

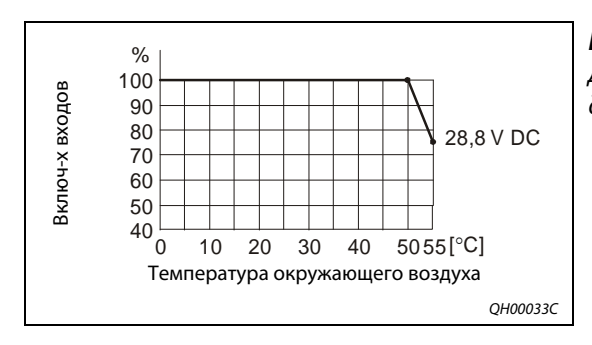

## *Рис. 12-4:*

Диаграмма количества включаемых входов для модуля QX41

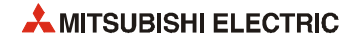

## **12.3.8 Модуль дискретных входов QX41-S1**

| Количество точек входа<br>32<br>Способ изоляции<br>Оптопара<br>Номинальное входное                     |                                                              |                  |  |  |  |  |  |  |  |
|----------------------------------------------------------------------------------------------------|--------------------------------------------------------------|------------------|--|--|--|--|--|--|--|
|                                                                                                    |                                                              |                  |  |  |  |  |  |  |  |
|                                                                                                    |                                                              |                  |  |  |  |  |  |  |  |
| напряжение                                                                                             | 24 В пост. (+20/-15 %, коэффициент пульсации в пределах 5 %) |                  |  |  |  |  |  |  |  |
| ок. 4 мА<br>Номинальный входной ток                                                                    |                                                              |                  |  |  |  |  |  |  |  |
| Макс. кол-во одновременно вклю-<br>См. диаграмму количества включаемых входов<br>чаемых входов         |                                                              |                  |  |  |  |  |  |  |  |
| Пусковой ток                                                                                           |                                                              |                  |  |  |  |  |  |  |  |
| ≥ 19 В пост./≥ 3 мА<br>Напряжение/ток включения                                                        |                                                              |                  |  |  |  |  |  |  |  |
| ≤ 11 В пост./≤ 1.7 мА<br>Напряжение/ток отключения                                                     |                                                              |                  |  |  |  |  |  |  |  |
| ок. 5.6 кОм<br>Входное сопротивление                                                                   |                                                              |                  |  |  |  |  |  |  |  |
| 0.1 <sub>MC</sub><br>$0.2$ MC<br>$0.4$ MC<br>0.6 мс<br>Значение уставки $\textcircled{\scriptsize{1}}$ |                                                              | 1.0 MC           |  |  |  |  |  |  |  |
| ВЫКЛ →<br>0.05 мс<br>$0.15$ MC<br>0.30 мс<br>0.55 MC<br>норм.                                          |                                                              | 1.05 MC          |  |  |  |  |  |  |  |
| Время сра-<br>ВКЛ<br>$0.10$ MC<br>0.20 мс<br>0.40 мс<br>0.60 мс<br>макс.<br>батывания                  |                                                              | 1.20 MC          |  |  |  |  |  |  |  |
| $BKJ \rightarrow$<br>0.15 мс<br>0.20 мс<br>0.35 мс<br>0.60 мс<br>норм.                                 |                                                              | 1.10 мс          |  |  |  |  |  |  |  |
| ВЫКЛ<br>0.20 <sub>MC</sub><br>0.30 мс<br>0.50 мс<br>0.70 мс<br>макс.                                   |                                                              | 1.30 мс          |  |  |  |  |  |  |  |
| 1; 32 точек/общий<br>Группы входов<br>(общая клемма: В01, В02)                                         |                                                              |                  |  |  |  |  |  |  |  |
| Индикация состояния входов<br>Один светодиод на вход                                                   |                                                              |                  |  |  |  |  |  |  |  |
| 560 В перем. RMS/3 цикла (высота над уровнем моря: 2000 м)<br>Электрическая прочность                  |                                                              |                  |  |  |  |  |  |  |  |
| Внешние соединения<br>40-контактный разъём                                                             |                                                              |                  |  |  |  |  |  |  |  |
| 0.3 мм <sup>2</sup><br>Сечение провода                                                                 |                                                              |                  |  |  |  |  |  |  |  |
| • Разъём A6CON<br>Принадлежности                                                                       |                                                              |                  |  |  |  |  |  |  |  |
| • Кабель Q40-CBL-3M/5M в сборе с 40-контактным разъёмом                                                |                                                              |                  |  |  |  |  |  |  |  |
| Внутреннее потребление тока<br>75 мА (все точки входа включены)<br>(5 В пост.)                         |                                                              |                  |  |  |  |  |  |  |  |
| Вес (кг)<br>0.15                                                                                       |                                                              |                  |  |  |  |  |  |  |  |
| Контакт<br>Сигнал<br>Внешние соединения                                                                | Контакт                                                      | Сигнал           |  |  |  |  |  |  |  |
| <b>B20</b><br>X00                                                                                      | A20                                                          | X <sub>10</sub>  |  |  |  |  |  |  |  |
| <b>B19</b><br>X01                                                                                      | A19                                                          | X11              |  |  |  |  |  |  |  |
| O<br><b>B18</b><br>X02                                                                                 | A18                                                          | X12              |  |  |  |  |  |  |  |
| <b>B17</b><br>X03                                                                                      | A17                                                          | X13              |  |  |  |  |  |  |  |
| 0<br>0<br>0<br>0<br>0<br>0<br>A20<br><b>B20</b><br><b>B16</b><br>X04                                   | A16                                                          | X14              |  |  |  |  |  |  |  |
| X05<br><b>B15</b>                                                                                      | A15                                                          | X15              |  |  |  |  |  |  |  |
| <b>B20</b><br>О<br>О<br><b>B14</b><br>X06<br>О<br>О<br>∗∡                                              | A14                                                          | X16              |  |  |  |  |  |  |  |
| ⊼≠<br>$\Box$<br>О<br><b>B13</b><br>X07                                                                 | A13                                                          | X17              |  |  |  |  |  |  |  |
| Внутрен-<br>няя цепь<br>О<br>О<br><b>B12</b><br>X08<br>О                                               | A12                                                          | X18              |  |  |  |  |  |  |  |
| $\Box$<br>Ō<br>X09<br><b>B11</b>                                                                       | A11                                                          | X19              |  |  |  |  |  |  |  |
| Π<br>П<br>X <sub>0</sub> A<br><b>B10</b><br>О                                                          | A10                                                          | X <sub>1</sub> A |  |  |  |  |  |  |  |
| 8<br>О<br><b>B09</b><br>X <sub>0</sub> B                                                               | A09                                                          | X <sub>1</sub> B |  |  |  |  |  |  |  |
| ŌŌ<br>A052<br>X <sub>O</sub> C<br><b>B08</b>                                                           | A08                                                          | X <sub>1</sub> C |  |  |  |  |  |  |  |
| Ō Ō<br>0 O<br><b>B02</b><br>X <sub>0</sub> D<br><b>B07</b>                                             | A07                                                          | X <sub>1</sub> D |  |  |  |  |  |  |  |
| $-1$ + BO1<br>₩<br>X <sub>O</sub> E<br><b>B06</b>                                                      | A06                                                          | X1E              |  |  |  |  |  |  |  |
| 24 В пост.<br>X <sub>OF</sub><br><b>B05</b>                                                            | A05                                                          | X <sub>1</sub> F |  |  |  |  |  |  |  |
| ŎŎ<br>A1<br>B <sub>1</sub><br><b>B04</b><br>Резерв.                                                    | A04                                                          | Резерв.          |  |  |  |  |  |  |  |
| <b>B03</b><br>Резерв.                                                                                  | A03                                                          | Резерв.          |  |  |  |  |  |  |  |
| $\circ$<br><b>B02</b><br>Общ.                                                                          | A02                                                          | Резерв.          |  |  |  |  |  |  |  |
| Данный разъём не является<br><b>B01</b><br>Контакты<br>Общ.                                            | A01                                                          | Резерв.          |  |  |  |  |  |  |  |
| разъёмом D-sub.<br>(вид модуля спереди)                                                                |                                                              |                  |  |  |  |  |  |  |  |

*Таб. 12-15:* Модуль входов QX41-S1

 $^{\circledm}$  Время срабатывания устанавливается параметрами. Первоначальная настройка: 0.2 мс

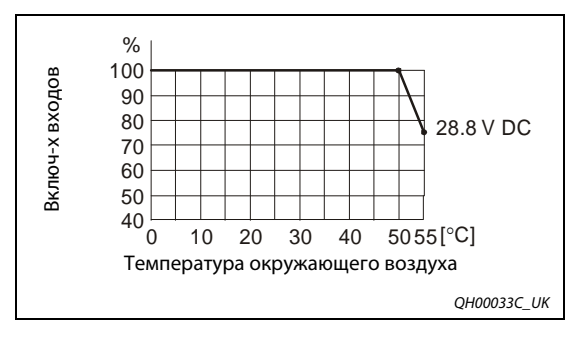

*Рис. 12-5:* Диаграмма количества включаемых входов для модуля QX41-S1

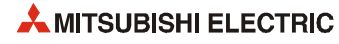

### **12.3.9 Модуль дискретных входов QX42**

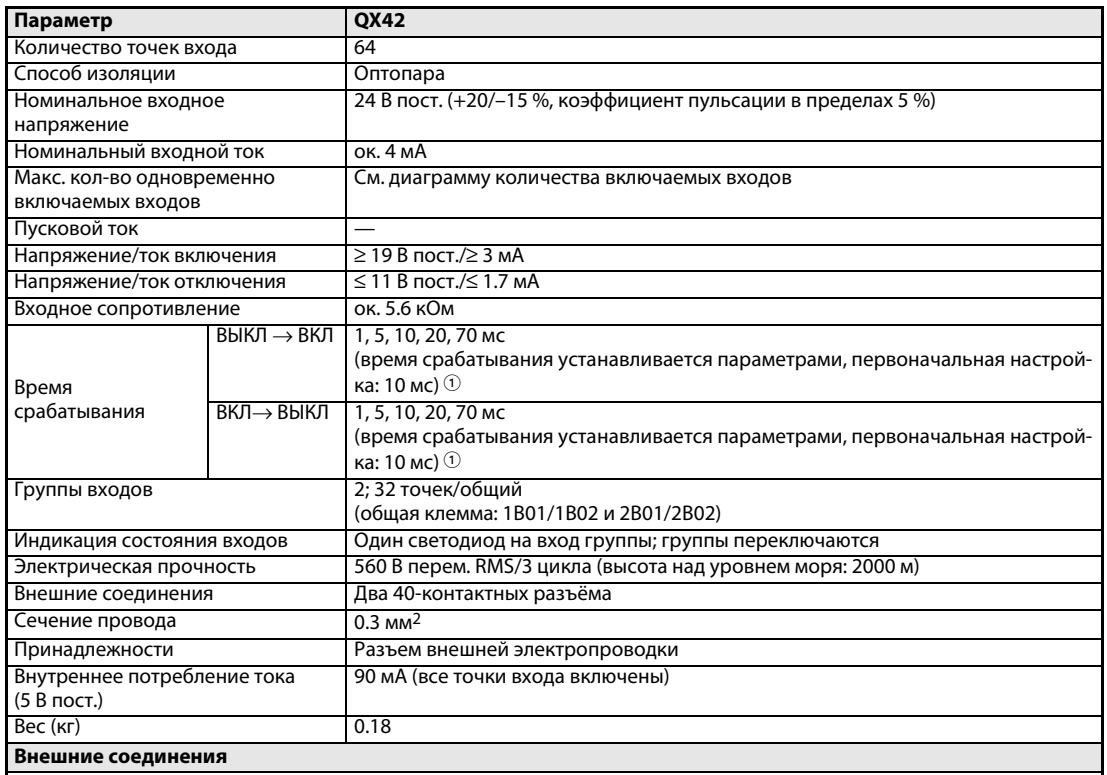

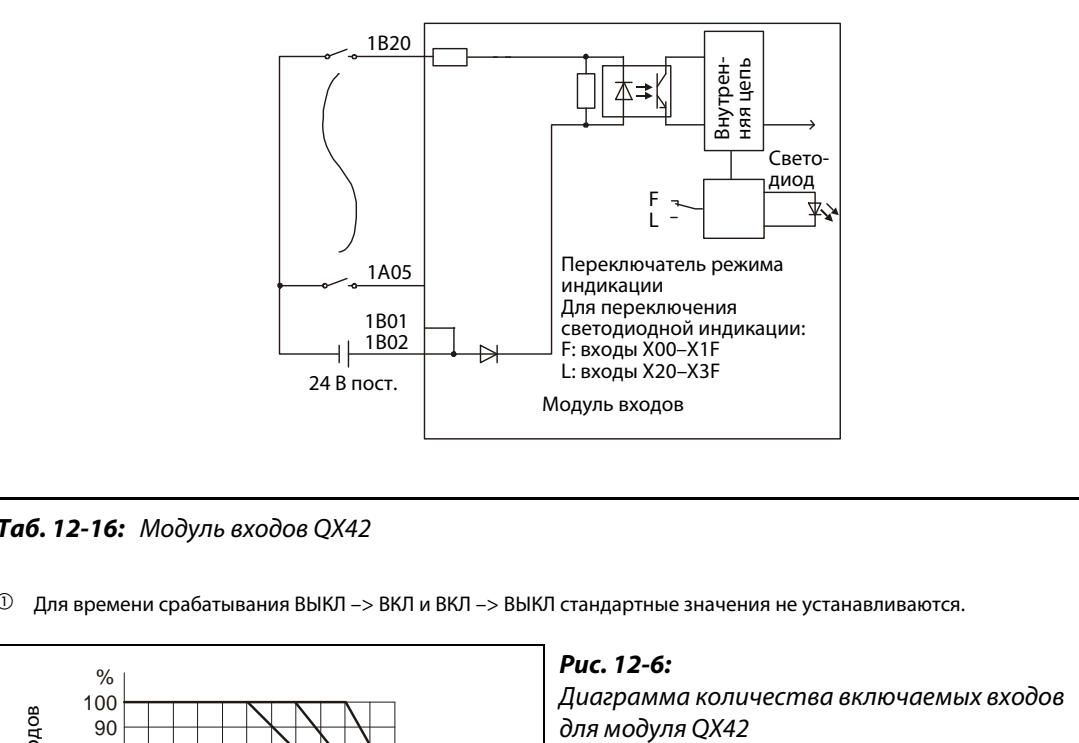

*Таб. 12-16:* Модуль входов QX42

 $\mathbb O_{-}$  Для времени срабатывания ВЫКЛ –> ВКЛ и ВКЛ –> ВЫКЛ стандартные значения не устанавливаются.

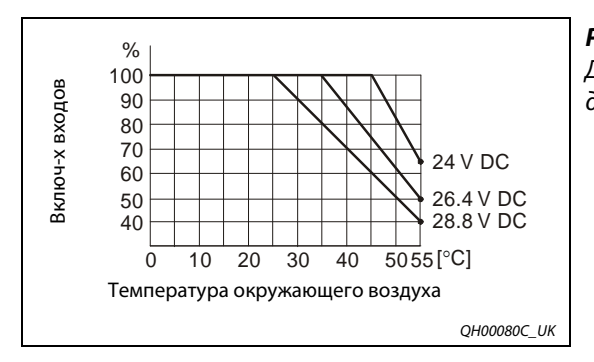

# *Рис. 12-6:* Диаграмма количества включаемых входов

|                                                       |         |                  | Левый разъём |                  | Правый разъём |                  |         |                  |
|-------------------------------------------------------|---------|------------------|--------------|------------------|---------------|------------------|---------|------------------|
|                                                       | Контакт | Сигнал           | Контакт      | Сигнал           | Контакт       | Сигнал           | Контакт | Сигнал           |
|                                                       | 1B20    | X00              | 1A20         | X10              | 2B20          | X20              | 2A20    | X30              |
|                                                       | 1B19    | X01              | 1A19         | X11              | 2B19          | X <sub>21</sub>  | 2A19    | X31              |
|                                                       | 1B18    | X02              | 1A18         | X12              | 2B18          | X22              | 2A18    | X32              |
| O                                                     | 1B17    | X03              | 1A17         | X13              | 2B17          | X <sub>23</sub>  | 2A17    | X33              |
| $\Box$<br><b>B20</b><br>A20                           | 1B16    | X04              | 1A16         | X14              | 2B16          | X24              | 2A16    | X34              |
| $\overline{\mathsf{B}}$<br>▯<br>Π                     | 1B15    | X05              | 1A15         | X15              | 2B15          | X25              | 2A15    | X35              |
| $\Box$<br>Π<br>$\Box$<br>Ω                            | 1B14    | X06              | 1A14         | X16              | 2B14          | X26              | 2A14    | X36              |
| 88<br>8<br>п<br>П                                     | 1B13    | X07              | 1A13         | X17              | 2B13          | X27              | 2A13    | X37              |
| П<br>Ē<br>П                                           | 1B12    | X08              | 1A12         | X18              | 2B12          | X28              | 2A12    | X38              |
| П<br>Ĕ<br>П                                           | 1B11    | X09              | 1A11         | X19              | 2B11          | X29              | 2A11    | X39              |
| П<br>Π                                                | 1B10    | X0A              | 1A10         | X <sub>1</sub> A | 2B10          | X <sub>2</sub> A | 2A10    | X3A              |
| 88<br>0<br>0<br>П<br>Ω                                | 1B09    | XOB              | 1A09         | X1B              | 2B09          | X <sub>2</sub> B | 2A09    | X3B              |
| $\begin{bmatrix} 1 \\ 0 \\ 1 \end{bmatrix}$<br>Ω<br>▯ | 1B08    | X <sub>0</sub> C | <b>1A08</b>  | X1C              | 2B08          | X <sub>2</sub> C | 2A08    | X <sub>3</sub> C |
| П<br>Ū<br>П<br>A1<br><b>B1</b>                        | 1B07    | X <sub>0</sub> D | 1A07         | X <sub>1</sub> D | 2B07          | X <sub>2</sub> D | 2A07    | X <sub>3</sub> D |
| 0<br>$\Box$                                           | 1B06    | XOE              | 1A06         | X <sub>1</sub> E | 2B06          | X <sub>2</sub> E | 2A06    | X3E              |
|                                                       | 1B05    | <b>XOF</b>       | 1A05         | X1F              | 2B05          | X <sub>2F</sub>  | 2A05    | X3F              |
| Контакты                                              | 1B04    | Резерв.          | 1A04         | Резерв.          | 2B04          | Резерв.          | 2A04    | Резерв.          |
| (вид модуля спереди)                                  | 1B03    | Резерв.          | 1A03         | Резерв.          | 2B03          | Резерв.          | 2A03    | Резерв.          |
|                                                       | 1B02    | COM1             | 1A02         | Резерв.          | 2B02          | COM <sub>2</sub> | 2A02    | Резерв.          |
|                                                       | 1B01    | COM1             | 1A01         | Резерв.          | 2B01          | COM <sub>2</sub> | 2A01    | Резерв.          |

*Таб. 12-17:* Контакты разъёмов модуля QX42

**ПРИМЕЧАНИЕ** Данные разъёмы не являются разъёмами D-sub.

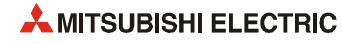

## **12.3.10 Модуль дискретных входов QX42-S1**

| Количество точек входа<br>Способ изоляции<br>Номинальное входное<br>Номинальный входной ток<br>Макс. кол-во одновременно<br>включаемых входов<br>Напряжение/ток включения<br>Напряжение/ток отключения<br>Входное сопротивление<br>Значение уставки $\mathbb O$<br>ВЫКЛ →<br>ВКЛ<br>ВКЛ→<br>ВЫКЛ<br>Группы входов<br>Индикация состояния входов | норм.<br>макс.<br>норм.<br>макс. | 64<br>Оптопара<br>ок. 4 мА<br>$≥$ 19 В пост./ $≥$ 3 мА<br>$\leq$ 9.5 B noct./ $\leq$ 1.5 mA<br>ок. 5.6 кОм<br>0.1 мс<br>0.05 MC<br>0.10 мс | 0.2 мс<br>0.15 мс | 24 В пост. (+20/-15 %, коэффициент пульсации в пределах 5 %)<br>См. диаграмму количества включаемых входов<br>0.4 мс | 0.6 мс                                                                                 |                                                                                                    |  |  |
|----------------------------------------------------------------------------------------------------|----------------------------------|----------------------------------------------------------------------------------------------------|-------------------|----------------------------------------------------------------------------------------------------|----------------------------------------------------------------------------------------|----------------------------------------------------------------------------------------------------|--|--|
|                                                                                                    |                                  |                                                                                                    |                   |                                                                                                    |                                                                                        |                                                                                                    |  |  |
|                                                                                                    |                                  |                                                                                                    |                   |                                                                                                    |                                                                                        |                                                                                                    |  |  |
|                                                                                                    |                                  |                                                                                                    |                   |                                                                                                    |                                                                                        |                                                                                                    |  |  |
|                                                                                                    |                                  |                                                                                                    |                   |                                                                                                    |                                                                                        |                                                                                                    |  |  |
|                                                                                                    |                                  |                                                                                                    |                   |                                                                                                    |                                                                                        |                                                                                                    |  |  |
|                                                                                                    |                                  |                                                                                                    |                   |                                                                                                    |                                                                                        |                                                                                                    |  |  |
|                                                                                                    |                                  |                                                                                                    |                   |                                                                                                    |                                                                                        |                                                                                                    |  |  |
|                                                                                                    |                                  |                                                                                                    |                   |                                                                                                    |                                                                                        |                                                                                                    |  |  |
|                                                                                                    |                                  |                                                                                                    |                   |                                                                                                    |                                                                                        |                                                                                                    |  |  |
|                                                                                                    |                                  |                                                                                                    |                   |                                                                                                    |                                                                                        | 1 MC                                                                                                   |  |  |
|                                                                                                    |                                  |                                                                                                    |                   | 0.30 мс                                                                                                    | 0.55 MC                                                                                | 1.05 MC                                                                                                |  |  |
|                                                                                                    |                                  |                                                                                                    | 0.20 мс           | 0.40 мс                                                                                                    | 0.60 мс                                                                                | 1.20 MC                                                                                                |  |  |
|                                                                                                    |                                  | 0.15 MC                                                                                                    | 0.20 мс           | 0.35 мс                                                                                                    | 0.60 мс                                                                                | 1.10 MC                                                                                                |  |  |
|                                                                                                    |                                  | 0.2 мс                                                                                                    | 0.30 мс           | 0.50 мс                                                                                                    | 0.70 мс                                                                                | 1.30 мс                                                                                                |  |  |
|                                                                                                    |                                  | 2; 32 точек/общий<br>(общая клемма: 1В01/1В02 и 2В01/2В02)                                                                                 |                   |                                                                                                    |                                                                                        |                                                                                                    |  |  |
|                                                                                                    |                                  |                                                                                                    |                   |                                                                                                    |                                                                                        |                                                                                                    |  |  |
| Электрическая прочность                                                                                                    |                                  | 560 В перем. RMS/3 цикла (высота над уровнем моря: 2000 м)                                                                                 |                   |                                                                                                    |                                                                                        |                                                                                                    |  |  |
| Внешние соединения                                                                                                    |                                  | Два 40-контактных разъёма                                                                                                    |                   |                                                                                                    |                                                                                        |                                                                                                    |  |  |
| Сечение провода                                                                                                    |                                  | $0.3 \text{ mm}^2$                                                                                                    |                   |                                                                                                    |                                                                                        |                                                                                                    |  |  |
| Принадлежности                                                                                                    |                                  | • Разъём A6CON                                                                                                    |                   |                                                                                                    |                                                                                        |                                                                                                    |  |  |
|                                                                                                    |                                  | • Кабель Q40-CBL-3M/5M в сборе с 40-контактным разъёмом                                                                                    |                   |                                                                                                    |                                                                                        |                                                                                                    |  |  |
|                                                                                                    |                                  | 90 мА (все точки входа включены)                                                                                                    |                   |                                                                                                    |                                                                                        |                                                                                                    |  |  |
|                                                                                                    |                                  | 0.18                                                                                                    |                   |                                                                                                    |                                                                                        |                                                                                                    |  |  |
| Внешние соединения                                                                                                    |                                  |                                                                                                    |                   |                                                                                                    |                                                                                        |                                                                                                    |  |  |
|                                                                                                    |                                  | 1B20<br>1A05<br>1B01<br>1B02                                                                                                    |                   | Внутрен-<br>няя цепь                                                                                                 | Свето-<br>диод<br>Свето-<br>диод<br>⊻√                                                 |                                                                                                    |  |  |
|                                                                                                    |                                  | Внутреннее потребление тока                                                                                                    | 24 В пост.        | ₩                                                                                                    | индикации<br>Для переключения<br>F: входы X00-X1F<br>L: входы X20-X3F<br>Модуль входов | Один светодиод на вход группы; группы переключаются<br>Переключатель режима<br>светодиодной индикации: |  |  |

*Таб. 12-18:* Модуль входов QX42-S1

 $^{\circledR}$  Время срабатывания устанавливается параметрами. Первоначальная настройка: 0.2 мс

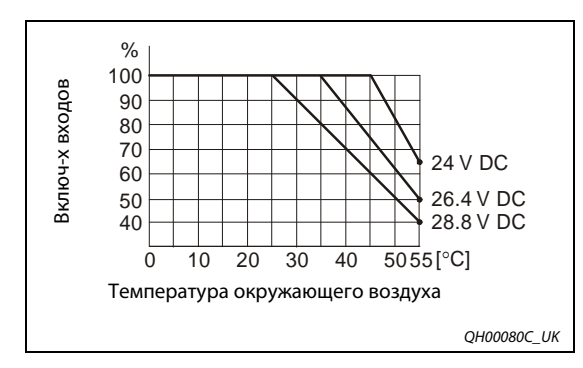

*Рис. 12-7:* Диаграмма количества включаемых входов для модуля QX42-S1

|            |                                  |     |         |                  | Левый разъём |                  | Правый разъём |                  |         |                  |
|------------|----------------------------------|-----|---------|------------------|--------------|------------------|---------------|------------------|---------|------------------|
|            |                                  |     | Контакт | Сигнал           | Контакт      | Сигнал           | Контакт       | Сигнал           | Контакт | Сигнал           |
|            |                                  |     | 1B20    | <b>X00</b>       | 1A20         | X10              | 2B20          | X20              | 2A20    | X30              |
|            |                                  |     | 1B19    | X01              | 1A19         | X11              | 2B19          | X <sub>21</sub>  | 2A19    | X31              |
|            |                                  |     | 1B18    | X02              | 1A18         | X12              | 2B18          | X22              | 2A18    | X32              |
|            | O)                               |     | 1B17    | X03              | 1A17         | X13              | 2B17          | X23              | 2A17    | X33              |
| <b>B20</b> | О                                | A20 | 1B16    | X04              | 1A16         | X14              | 2B16          | X24              | 2A16    | X34              |
|            | О<br>Ω<br>Π<br>Π                 |     | 1B15    | X05              | 1A15         | X15              | 2B15          | X25              | 2A15    | X35              |
|            | Π<br>Π<br>Ω<br>Ω                 |     | 1B14    | X06              | 1A14         | X16              | 2B14          | X26              | 2A14    | X36              |
|            | Ω<br>П<br>Ω<br>П                 |     | 1B13    | X07              | 1A13         | X17              | 2B13          | X27              | 2A13    | X37              |
|            | О<br>П<br>Ō<br>О                 |     | 1B12    | X08              | 1A12         | X18              | 2B12          | X28              | 2A12    | X38              |
|            | П<br>Π<br>Π<br>П                 |     | 1B11    | X09              | 1A11         | X19              | 2B11          | X29              | 2A11    | X39              |
|            | П<br>П<br>Π<br>Π                 |     | 1B10    | X <sub>0</sub> A | 1A10         | X <sub>1</sub> A | 2B10          | X <sub>2</sub> A | 2A10    | X3A              |
|            | Ω<br>П<br>Ω<br>О                 |     | 1B09    | X <sub>O</sub> B | 1A09         | X1B              | 2B09          | X <sub>2</sub> B | 2A09    | X3B              |
|            | П<br>Ω<br>$\Box$<br>Ω            |     | 1B08    | X <sub>O</sub> C | 1A08         | X <sub>1</sub> C | 2B08          | X <sub>2</sub> C | 2A08    | X <sub>3</sub> C |
| <b>B1</b>  | ñ<br>П<br>О<br>О                 | A1  | 1B07    | X <sub>0</sub> D | 1A07         | X <sub>1</sub> D | 2B07          | X <sub>2</sub> D | 2A07    | X <sub>3</sub> D |
|            | $\Box$<br>$\Box$                 |     | 1B06    | <b>XOE</b>       | 1A06         | X <sub>1</sub> E | 2B06          | X <sub>2</sub> E | 2A06    | X3E              |
|            | O                                |     | 1B05    | X <sub>OF</sub>  | 1A05         | X <sub>1</sub> F | 2B05          | X <sub>2</sub> F | 2A05    | X3F              |
|            |                                  |     | 1B04    | Резерв.          | 1A04         | Резерв.          | 2B04          | Резерв.          | 2A04    | Резерв.          |
|            | Контакты<br>(вид модуля спереди) |     | 1B03    | Резерв.          | 1A03         | Резерв.          | 2B03          | Резерв.          | 2A03    | Резерв.          |
|            |                                  |     | 1B02    | COM <sub>1</sub> | 1A02         | Резерв.          | 2B02          | COM <sub>2</sub> | 2A02    | Резерв.          |
|            |                                  |     | 1B01    | COM1             | 1A01         | Резерв.          | 2B01          | COM <sub>2</sub> | 2A01    | Резерв.          |

*Таб. 12-19:* Контакты разъёмов модуля QX42-S1

**ПРИМЕЧАНИЕ** Данные разъёмы не являются разъёмами D-sub.

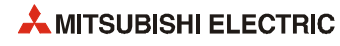

#### **12.3.11 Модуль дискретных входов QX70**

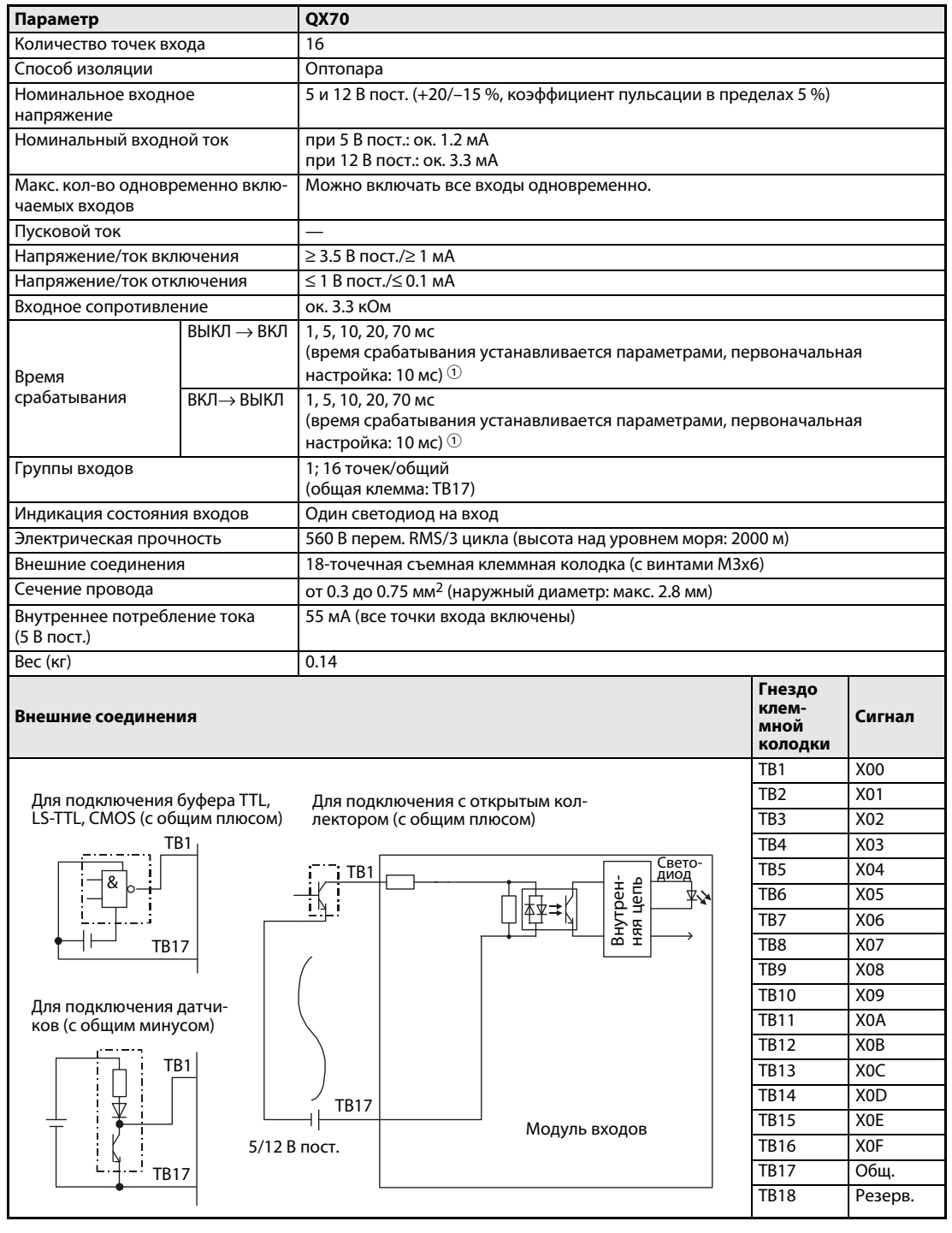

*Таб. 12-20:* Модуль входов QX70

 $\mathbb O_{-}$  Для времени срабатывания ВЫКЛ –> ВКЛ и ВКЛ –> ВЫКЛ стандартные значения не устанавливаются.

## **12.3.12 Модуль дискретных входов QX71**

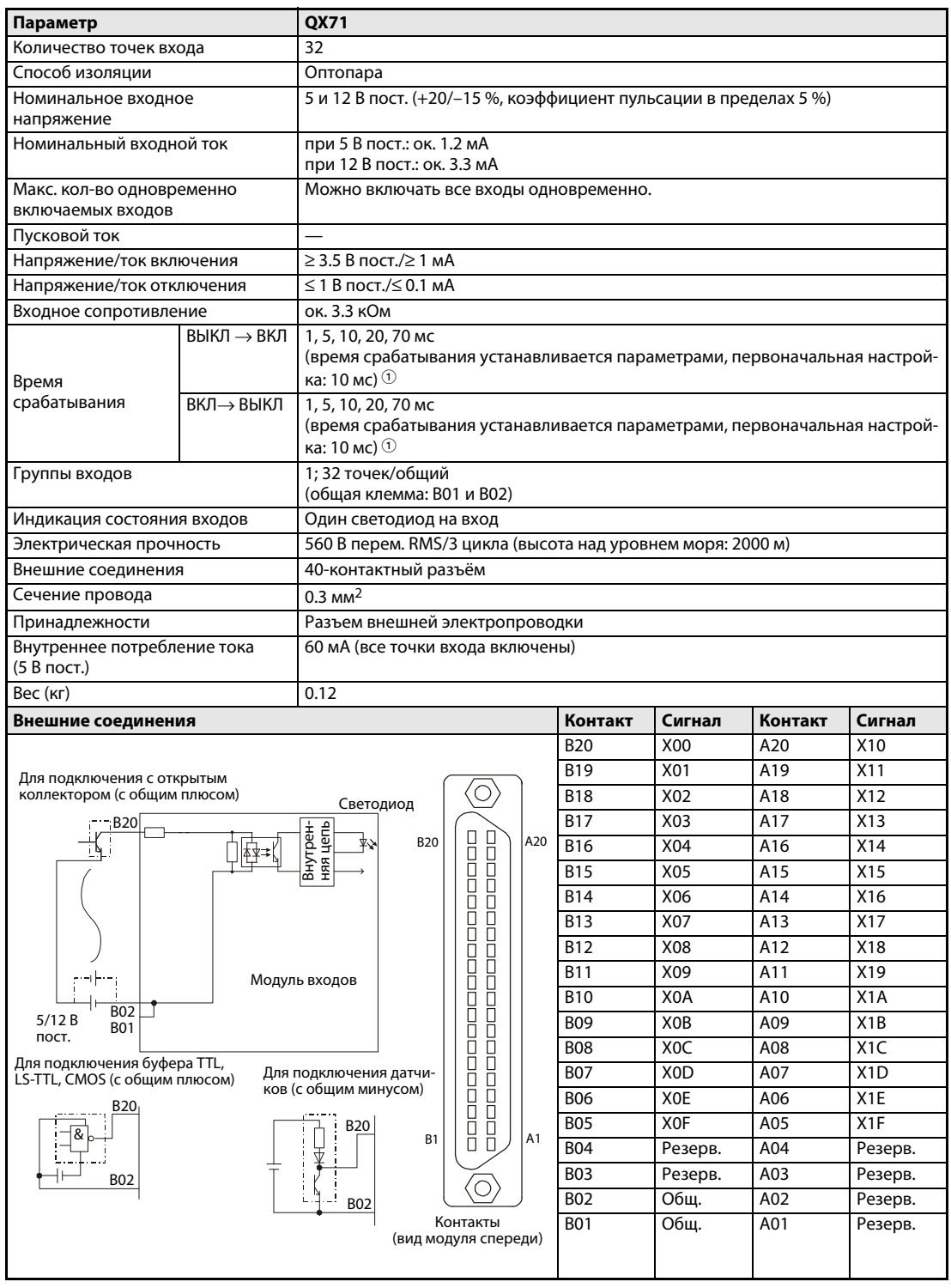

*Таб. 12-21:* Модуль входов QX71

 $\mathbb O_{-}$  Для времени срабатывания ВЫКЛ –> ВКЛ и ВКЛ –> ВЫКЛ стандартные значения не устанавливаются.

**ПРИМЕЧАНИЕ** Данный разъём не является разъёмом D-sub.

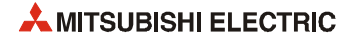

## **12.3.13 Модуль дискретных входов QX72**

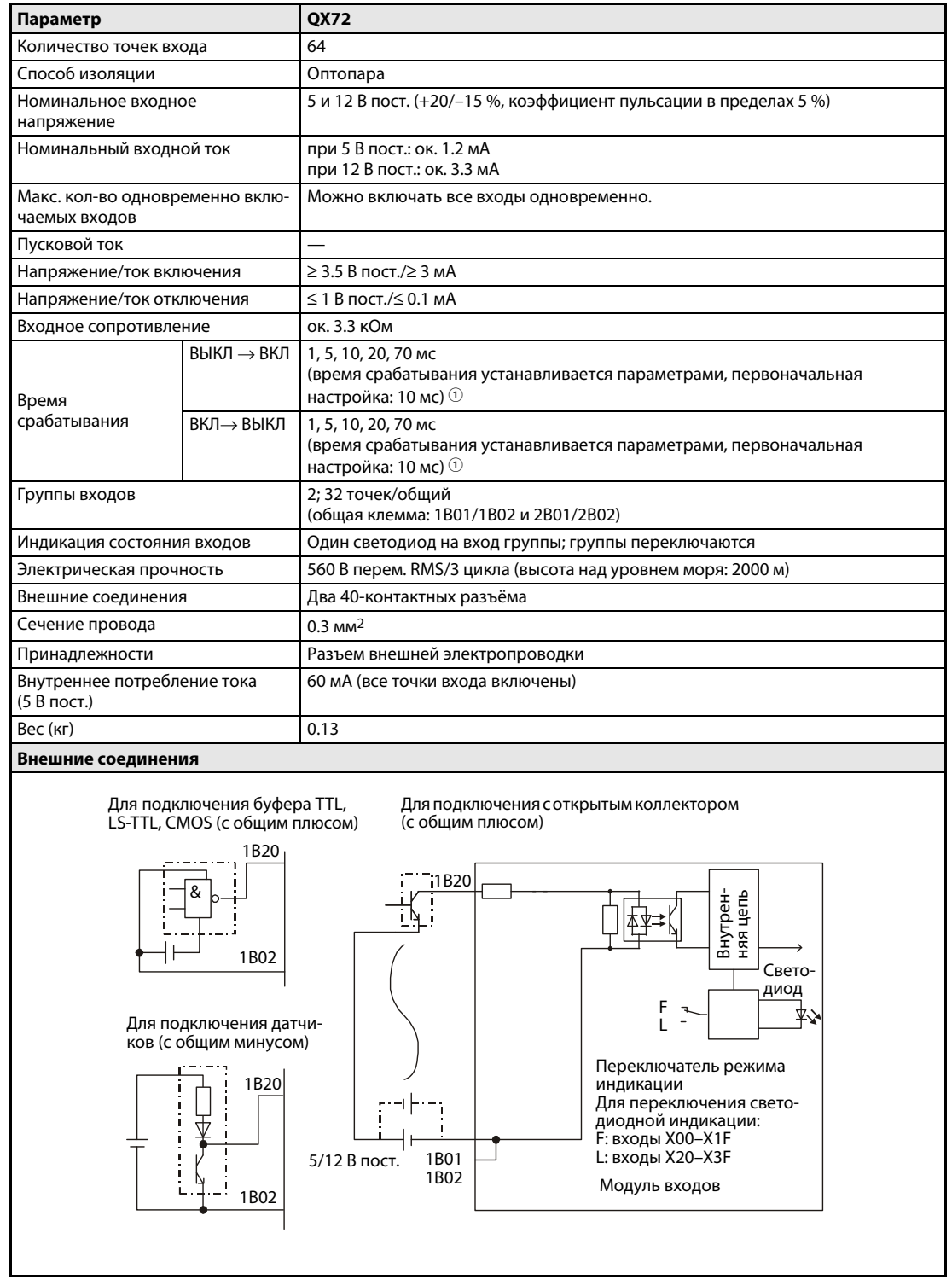

*Таб. 12-22:* Модуль входов QX72

 $\mathbb O_{-}$  Для времени срабатывания ВЫКЛ –> ВКЛ и ВКЛ –> ВЫКЛ стандартные значения не устанавливаются.

|            |                                  |         |                  | Левый разъём |                  | Правый разъём |                  |         |                  |
|------------|----------------------------------|---------|------------------|--------------|------------------|---------------|------------------|---------|------------------|
|            |                                  | Контакт | Сигнал           | Контакт      | Сигнал           | Контакт       | Сигнал           | Контакт | Сигнал           |
|            |                                  | 1B20    | X00              | 1A20         | X10              | 2B20          | X20              | 2A20    | X30              |
|            |                                  | 1B19    | X01              | 1A19         | X11              | 2B19          | X <sub>21</sub>  | 2A19    | X31              |
|            |                                  | 1B18    | X02              | 1A18         | X12              | 2B18          | X22              | 2A18    | X32              |
|            | O)                               | 1B17    | X03              | 1A17         | X13              | 2B17          | X <sub>23</sub>  | 2A17    | X33              |
| <b>B20</b> | О<br>0<br>0<br>A20               | 1B16    | X04              | 1A16         | X14              | 2B16          | X24              | 2A16    | X34              |
|            | Π<br>О                           | 1B15    | X05              | 1A15         | X15              | 2B15          | X25              | 2A15    | X35              |
|            | 00000<br>О<br>О                  | 1B14    | X06              | 1A14         | X16              | 2B14          | X26              | 2A14    | X36              |
|            | Ω<br>Ω                           | 1B13    | X07              | 1A13         | X17              | 2B13          | X27              | 2A13    | X37              |
|            | R<br>Ō<br>Ō                      | 1B12    | X08              | 1A12         | X18              | 2B12          | X28              | 2A12    | X38              |
|            | Ō<br>О                           | 1B11    | X09              | 1A11         | X19              | 2B11          | X29              | 2A11    | X39              |
|            | 88<br>8<br>Ō<br>Ō                | 1B10    | X0A              | 1A10         | X <sub>1</sub> A | 2B10          | X <sub>2</sub> A | 2A10    | X3A              |
|            | 0000<br>О<br>О                   | 1B09    | XOB              | 1A09         | X1B              | 2B09          | X <sub>2</sub> B | 2A09    | X3B              |
|            | О<br>Ō                           | 1B08    | X <sub>O</sub> C | <b>1A08</b>  | X <sub>1</sub> C | 2B08          | X <sub>2</sub> C | 2A08    | X <sub>3</sub> C |
| <b>B1</b>  | Ō<br>О<br>8<br>A1                | 1B07    | X <sub>0</sub> D | 1A07         | X <sub>1</sub> D | 2B07          | X <sub>2</sub> D | 2A07    | X <sub>3</sub> D |
|            |                                  | 1B06    | X <sub>O</sub> E | 1A06         | X <sub>1</sub> E | 2B06          | X <sub>2</sub> E | 2A06    | X3E              |
|            | O                                | 1B05    | X <sub>OF</sub>  | 1A05         | X <sub>1</sub> F | 2B05          | X <sub>2</sub> F | 2A05    | X3F              |
|            |                                  | 1B04    | Резерв.          | 1A04         | Резерв.          | 2B04          | Резерв.          | 2A04    | Резерв.          |
|            | Контакты<br>(вид модуля спереди) | 1B03    | Резерв.          | 1A03         | Резерв.          | 2B03          | Резерв.          | 2A03    | Резерв.          |
|            |                                  | 1B02    | COM1             | 1A02         | Резерв.          | 2B02          | COM <sub>2</sub> | 2A02    | Резерв.          |
|            |                                  | 1B01    | COM1             | 1A01         | Резерв.          | 2B01          | COM <sub>2</sub> | 2A01    | Резерв.          |

*Таб. 12-23:* Контакты разъёмов модуля QX72

**ПРИМЕЧАНИЕ** Данные разъёмы не являются разъёмами D-sub.

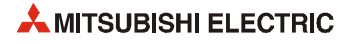

## **12.3.14 Модуль дискретных входов QX80**

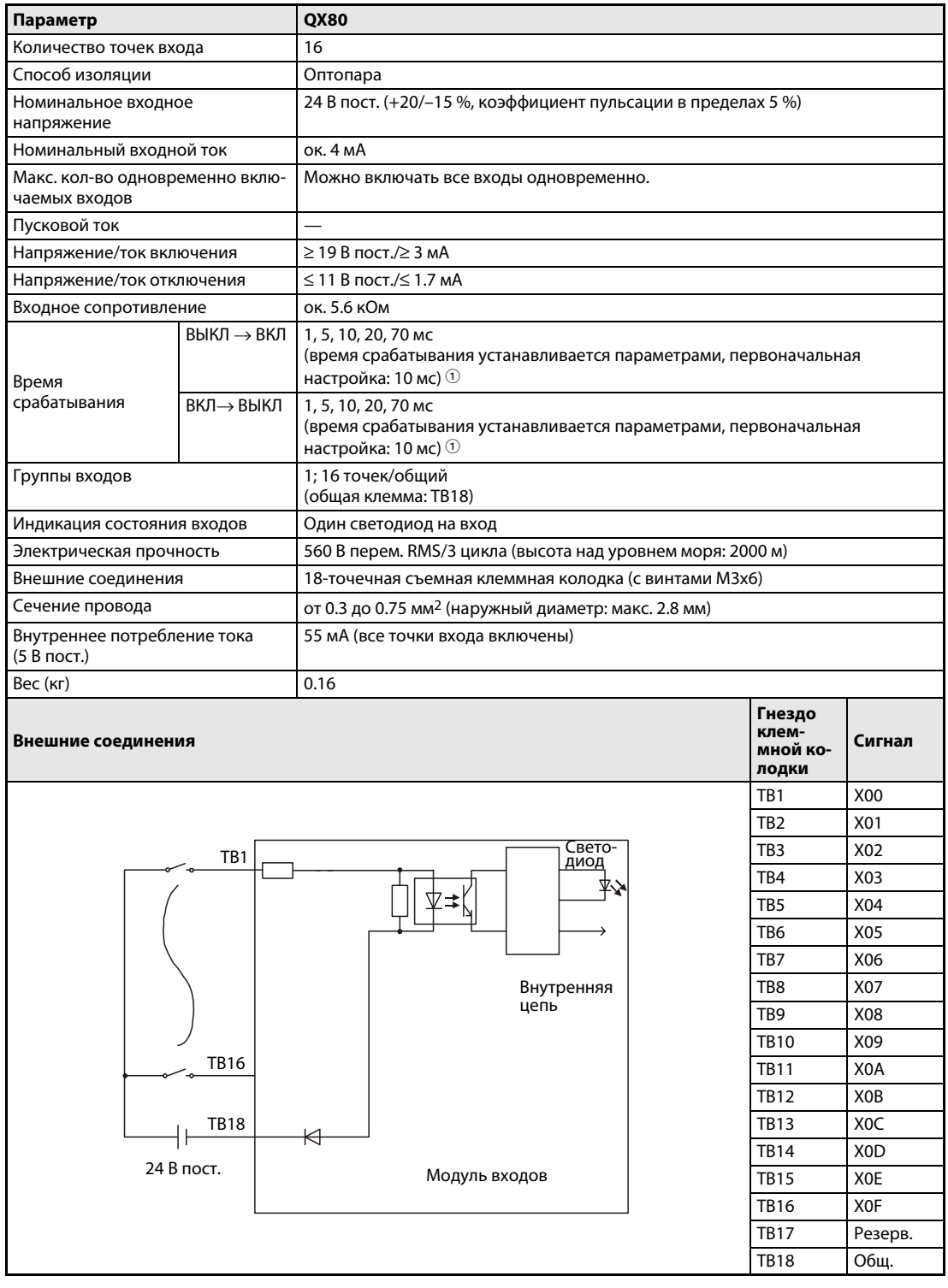

*Таб. 12-24:* Модуль входов QX80

 $\mathbb O_{-}$  Для времени срабатывания ВЫКЛ –> ВКЛ и ВКЛ –> ВЫКЛ стандартные значения не устанавливаются.

## **12.3.15 Модуль дискретных входов QX80-TS**

| Параметр                                       |            | <b>QX80-TS</b>                                                                                                    |                                      |                  |  |  |  |  |  |
|------------------------------------------------|------------|----------------------------------------------------------------------------------------------------|--------------------------------------|------------------|--|--|--|--|--|
| Количество точек входа                         |            | 16                                                                                                    |                                      |                  |  |  |  |  |  |
| Способ изоляции                                |            | Оптопара                                                                                                    |                                      |                  |  |  |  |  |  |
| Номинальное входное<br>напряжение              |            | 24 В пост. (+20/-15 %, коэффициент пульсации в пределах 5 %)                                                              |                                      |                  |  |  |  |  |  |
| Номинальный входной ток                        |            | ок. 4 мА                                                                                                    |                                      |                  |  |  |  |  |  |
| Макс. кол-во одновременно<br>включаемых входов |            | Можно включать все входы одновременно.                                                                                    |                                      |                  |  |  |  |  |  |
| Пусковой ток                                   |            |                                                                                                    |                                      |                  |  |  |  |  |  |
| Напряжение/ток включения                       |            | $≥$ 19 В пост./ $≥$ 3 мА                                                                                                  |                                      |                  |  |  |  |  |  |
| Напряжение/ток отключения                      |            | $\leq$ 11 B пост./ $\leq$ 1.7 мА                                                                                          |                                      |                  |  |  |  |  |  |
| Входное сопротивление                          |            | ок. 5.6 кОм                                                                                                    |                                      |                  |  |  |  |  |  |
| $B$ ЫКЛ $\rightarrow$ ВКЛ<br>Время             |            | 1, 5, 10, 20, 70 мс<br>(время срабатывания устанавливается параметрами, первоначальная<br>настройка: 10 мс) $\odot$       |                                      |                  |  |  |  |  |  |
| срабатывания                                   | ВКЛ→ВЫКЛ   | 1, 5, 10, 20, 70 мс<br>(время срабатывания устанавливается параметрами, первоначальная<br>настройка: 10 мс) $\circled{1}$ |                                      |                  |  |  |  |  |  |
| Группы входов                                  |            | 1; 16 точек/общий<br>(общая клемма: 18)                                                                                   |                                      |                  |  |  |  |  |  |
| Индикация состояния входов                     |            | Один светодиод на вход                                                                                                    |                                      |                  |  |  |  |  |  |
| Электрическая прочность                        |            | 560 В перем. RMS/3 цикла (высота над уровнем моря: 2000 м)                                                                |                                      |                  |  |  |  |  |  |
| Внешние соединения                             |            | Съёмная колодка с пружинными клеммами                                                                                     |                                      |                  |  |  |  |  |  |
| Сечение провода                                |            | от 0.3 до 2.0 мм <sup>2</sup> (наружный диаметр: макс. 1.45 мм)                                                           |                                      |                  |  |  |  |  |  |
| Внутреннее потребление тока<br>(5 В пост.)     |            | 55 мА (все точки входа включены)                                                                                          |                                      |                  |  |  |  |  |  |
| $Bec$ (кг)                                     |            | 0.16                                                                                                    |                                      |                  |  |  |  |  |  |
| Внешние соединения                             |            |                                                                                                    | Гнездо<br>клем-<br>мной ко-<br>лодки | Сигнал           |  |  |  |  |  |
|                                                |            |                                                                                                    | 1                                    | X00              |  |  |  |  |  |
|                                                |            |                                                                                                    | 2                                    | X01              |  |  |  |  |  |
|                                                | 1          | Свето-<br>диод                                                                                                    | 3                                    | X02              |  |  |  |  |  |
|                                                |            |                                                                                                    | 4                                    | X03              |  |  |  |  |  |
|                                                |            |                                                                                                    | 5                                    | X04              |  |  |  |  |  |
|                                                |            |                                                                                                    | 6                                    | X05              |  |  |  |  |  |
|                                                |            |                                                                                                    | 7                                    | X06              |  |  |  |  |  |
|                                                |            | Внутренняя                                                                                                    | 8                                    | X07              |  |  |  |  |  |
|                                                |            | цепь                                                                                                    | 9                                    | X08              |  |  |  |  |  |
|                                                |            |                                                                                                    | 10                                   | X09              |  |  |  |  |  |
|                                                | 16         |                                                                                                    | 11                                   | X0A              |  |  |  |  |  |
|                                                |            |                                                                                                    | 12                                   | X <sub>0</sub> B |  |  |  |  |  |
|                                                | 18         | ₭                                                                                                    | 13                                   | X <sub>O</sub> C |  |  |  |  |  |
|                                                | 24 В пост. |                                                                                                    | 14                                   | X <sub>0</sub> D |  |  |  |  |  |
|                                                |            | Модуль входов<br>15<br>X <sub>0</sub> E                                                                                   |                                      |                  |  |  |  |  |  |
|                                                |            |                                                                                                    | 16                                   | X <sub>OF</sub>  |  |  |  |  |  |
|                                                |            |                                                                                                    | 17                                   | Резерв.          |  |  |  |  |  |
|                                                |            |                                                                                                    | 18                                   | Общ.             |  |  |  |  |  |

*Таб. 12-25:* Модуль входов QX80-TS

 $\mathbb O_{-}$  Для времени срабатывания ВЫКЛ –> ВКЛ и ВКЛ –> ВЫКЛ стандартные значения не устанавливаются.

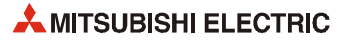

### **12.3.16 Модуль дискретных входов QX81**

| Параметр                    |                                       | QX81                                                            |                 |                  |                 |                  |  |  |
|-----------------------------|---------------------------------------|-----------------------------------------------------------------|-----------------|------------------|-----------------|------------------|--|--|
| Количество точек входа      |                                       | 32                                                              |                 |                  |                 |                  |  |  |
| Способ изоляции             |                                       | Оптопара                                                        |                 |                  |                 |                  |  |  |
| Номинальное входное         |                                       | 24 В пост. (+20/-15 %, коэффициент пульсации в пределах 5 %)    |                 |                  |                 |                  |  |  |
| напряжение                  |                                       |                                                                 |                 |                  |                 |                  |  |  |
| Номинальный входной ток     |                                       | ок. 4 мА                                                        |                 |                  |                 |                  |  |  |
| Макс. кол-во одновременно   |                                       | См. диаграмму количества включаемых входов                      |                 |                  |                 |                  |  |  |
| включаемых входов           |                                       |                                                                 |                 |                  |                 |                  |  |  |
| Пусковой ток                |                                       |                                                                 |                 |                  |                 |                  |  |  |
| Напряжение/ток включения    |                                       | ≥ 19 В пост./≥ 3 мА                                             |                 |                  |                 |                  |  |  |
| Напряжение/ток отключения   |                                       | $\leq$ 11 B пост./ $\leq$ 1.7 мА                                |                 |                  |                 |                  |  |  |
| Входное сопротивление       |                                       | ок. 5.6 кОм                                                     |                 |                  |                 |                  |  |  |
|                             | $\text{BblKJ} \rightarrow \text{BKJ}$ | 1, 5, 10, 20, 70 мс                                             |                 |                  |                 |                  |  |  |
|                             |                                       | (время срабатывания устанавливается параметрами, первоначальная |                 |                  |                 |                  |  |  |
| Время                       |                                       | настройка: 10 мс) $\circled{\scriptstyle 0}$                    |                 |                  |                 |                  |  |  |
| срабатывания                | ВКЛ→ВЫКЛ                              | 1, 5, 10, 20, 70 мс                                             |                 |                  |                 |                  |  |  |
|                             |                                       | (время срабатывания устанавливается параметрами, первоначальная |                 |                  |                 |                  |  |  |
|                             |                                       | настройка: 10 мс) $\circled{1}$                                 |                 |                  |                 |                  |  |  |
| Группы входов               |                                       | 1; 32 точек/общий                                               |                 |                  |                 |                  |  |  |
|                             |                                       | (общая клемма: 17, 18, 36)                                      |                 |                  |                 |                  |  |  |
| Индикация состояния входов  |                                       | Один светодиод на вход                                          |                 |                  |                 |                  |  |  |
| Электрическая прочность     |                                       | 560 В перем. RMS/3 цикла (высота над уровнем моря: 2000 м)      |                 |                  |                 |                  |  |  |
| Внешние соединения          |                                       | 37-контактный разъём D-sub                                      |                 |                  |                 |                  |  |  |
| Сечение провода             |                                       | $0.3 \text{ mm}^2$                                              |                 |                  |                 |                  |  |  |
| Принадлежности              |                                       | Разъем внешней электропроводки                                  |                 |                  |                 |                  |  |  |
| Внутреннее потребление тока |                                       | 75 мА (все точки входа включены)                                |                 |                  |                 |                  |  |  |
| (5 В пост.)                 |                                       | 0.16                                                            |                 |                  |                 |                  |  |  |
| $Bec$ (кг)                  |                                       |                                                                 | Контакт         | Сигнал           | Контакт         | Сигнал           |  |  |
| Внешние соединения          |                                       |                                                                 | 1               | X00              | g               | X10              |  |  |
|                             |                                       |                                                                 | 20              | <b>X01</b>       | 28              | X11              |  |  |
|                             |                                       |                                                                 | 2               | X02              | 10              | X12              |  |  |
|                             |                                       |                                                                 | $\overline{21}$ | X03              | 29              | X13              |  |  |
| 18                          |                                       |                                                                 | 3               | <b>X04</b>       | $\overline{11}$ | X14              |  |  |
| 36                          |                                       |                                                                 | $\overline{22}$ | X05              | 30              | X15              |  |  |
| 24 В пост.<br>17            |                                       | Модуль входов                                                   | 4               | X06              | $\overline{12}$ | X16              |  |  |
|                             | K                                     |                                                                 | 23              | X07              | 31              | X17              |  |  |
|                             |                                       |                                                                 | 5               |                  | 13              | X18              |  |  |
| 35                          |                                       |                                                                 | 24              | X08              | $\overline{32}$ |                  |  |  |
|                             |                                       |                                                                 | 6               | X09              | 14              | X19              |  |  |
|                             |                                       | Внутренняя                                                      |                 | X <sub>0</sub> A |                 | X1A              |  |  |
|                             |                                       | цепь                                                            | $\overline{25}$ | X <sub>0</sub> B | 33              | X1B              |  |  |
|                             |                                       |                                                                 | 7               | X <sub>0</sub> C | $\overline{15}$ | X <sub>1</sub> C |  |  |
|                             |                                       | Свето-                                                          | $\overline{26}$ | X <sub>0</sub> D | 34              | X1D              |  |  |
|                             |                                       | ∣диод                                                           | 8               | X <sub>0</sub> E | 16              | X1E              |  |  |
|                             |                                       |                                                                 | 27              | X <sub>0</sub> F | 35              | X <sub>1</sub> F |  |  |
| 1                           |                                       |                                                                 | 17              | <b>Общ.</b>      | 37              | Резерв.          |  |  |
|                             |                                       |                                                                 | 36              | <b>Общ.</b>      | 19              | Резерв.          |  |  |
|                             |                                       |                                                                 | 18              | Общ.             |                 |                  |  |  |
|                             |                                       |                                                                 |                 |                  |                 |                  |  |  |
|                             |                                       |                                                                 |                 |                  |                 |                  |  |  |
|                             |                                       |                                                                 |                 |                  |                 |                  |  |  |

*Таб. 12-26:* Модуль входов QX81

 $\mathbb O_{-}$  Для времени срабатывания ВЫКЛ –> ВКЛ и ВКЛ –> ВЫКЛ стандартные значения не устанавливаются.

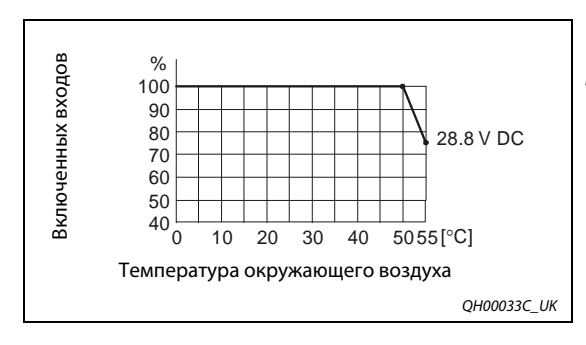

#### *Рис. 12-8:*

Диаграмма количества включаемых входов для модуля QX81

### **12.3.17 Модуль дискретных входов QX82**

| 64<br>Количество точек входа<br>Способ изоляции<br>Оптопара<br>24 В пост. (+20/-15 %, коэффициент пульсации в пределах 5 %)<br>Номинальное входное<br>напряжение<br>Номинальный входной ток<br>ок. 4 мА<br>Макс. кол-во одновременно<br>См. диаграмму количества включаемых входов<br>включаемых входов<br>Пусковой ток<br>$≥$ 19 В пост./ $≥$ 3 мА<br>Напряжение/ток включения<br>$\leq$ 11 B пост./ $\leq$ 1.7 мА<br>Напряжение/ток отключения<br>ок. 5.6 кОм<br>Входное сопротивление<br>ВЫКЛ → ВКЛ<br>1, 5, 10, 20, 70 мс<br>(время срабатывания устанавливается параметрами, первоначальная<br>настройка: 10 мс) $\circlearrowleft$<br>Время<br>1, 5, 10, 20, 70 мс<br>срабатывания<br>ВКЛ→ВЫКЛ<br>(время срабатывания устанавливается параметрами, первоначальная<br>настройка: 10 мс) $\circled{1}$<br>2; 32 точек/общий<br>Группы входов<br>(общая клемма: 1В01/1В02 и 2В01/2В02)<br>Индикация состояния входов<br>Один светодиод на вход группы; группы переключаются<br>560 В перем. RMS/3 цикла (высота над уровнем моря: 2000 м)<br>Электрическая прочность<br>Два 40-контактных разъёма<br>Внешние соединения<br>Сечение провода<br>$0.3 \text{ mm}^2$<br>• Разъём A6CON<br>Принадлежности<br>• Кабель Q40-CBL-3M/5M в сборе с 40-контактным разъёмом<br>Внутреннее потребление тока<br>90 мА (все точки входа включены)<br>(5 В пост.)<br>Вес (кг)<br>0.18<br>Внешние соединения<br>1B20<br>Внутрен-<br>няя цепь<br>杪<br>Переключатель режима<br>1A05<br>индикации<br>Для переключения светоди-<br>1B01<br>одной индикации:<br>1B02<br>F: входы X00-X1F<br>L: входы X20-X3F<br>+' ' –<br>24 В пост.<br>Модуль входов | Параметр |  | QX82 |  |  |  |
|----------------------------------------------------------------------------------------------------|----------|--|------|--|--|--|
|                                                                                                    |          |  |      |  |  |  |
|                                                                                                    |          |  |      |  |  |  |
|                                                                                                    |          |  |      |  |  |  |
|                                                                                                    |          |  |      |  |  |  |
|                                                                                                    |          |  |      |  |  |  |
|                                                                                                    |          |  |      |  |  |  |
|                                                                                                    |          |  |      |  |  |  |
|                                                                                                    |          |  |      |  |  |  |
|                                                                                                    |          |  |      |  |  |  |
|                                                                                                    |          |  |      |  |  |  |
|                                                                                                    |          |  |      |  |  |  |
|                                                                                                    |          |  |      |  |  |  |
|                                                                                                    |          |  |      |  |  |  |
|                                                                                                    |          |  |      |  |  |  |
|                                                                                                    |          |  |      |  |  |  |
|                                                                                                    |          |  |      |  |  |  |
|                                                                                                    |          |  |      |  |  |  |
|                                                                                                    |          |  |      |  |  |  |
|                                                                                                    |          |  |      |  |  |  |
|                                                                                                    |          |  |      |  |  |  |
|                                                                                                    |          |  |      |  |  |  |
|                                                                                                    |          |  |      |  |  |  |
|                                                                                                    |          |  |      |  |  |  |
|                                                                                                    |          |  |      |  |  |  |
|                                                                                                    |          |  |      |  |  |  |
|                                                                                                    |          |  |      |  |  |  |
|                                                                                                    |          |  |      |  |  |  |
|                                                                                                    |          |  |      |  |  |  |
|                                                                                                    |          |  |      |  |  |  |
|                                                                                                    |          |  |      |  |  |  |
|                                                                                                    |          |  |      |  |  |  |
|                                                                                                    |          |  |      |  |  |  |
|                                                                                                    |          |  |      |  |  |  |
|                                                                                                    |          |  |      |  |  |  |
|                                                                                                    |          |  |      |  |  |  |
|                                                                                                    |          |  |      |  |  |  |
|                                                                                                    |          |  |      |  |  |  |
|                                                                                                    |          |  |      |  |  |  |
|                                                                                                    |          |  |      |  |  |  |
|                                                                                                    |          |  |      |  |  |  |
|                                                                                                    |          |  |      |  |  |  |
|                                                                                                    |          |  |      |  |  |  |
|                                                                                                    |          |  |      |  |  |  |
|                                                                                                    |          |  |      |  |  |  |
|                                                                                                    |          |  |      |  |  |  |
|                                                                                                    |          |  |      |  |  |  |
|                                                                                                    |          |  |      |  |  |  |

*Таб. 12-27:* Модуль входов QX82

 $^{\circledD}$  – Для времени срабатывания ВЫКЛ –> ВКЛ и ВКЛ –> ВЫКЛ стандартные значения не устанавливаются.

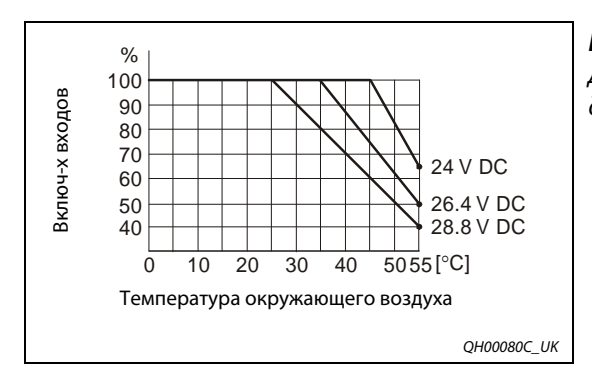

### *Рис. 12-9:*

Диаграмма количества включаемых входов для модуля QX82

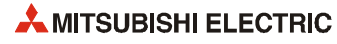

|                                                  |                                                               | Левый разъём |                  |             |                  | Правый разъём |                  |         |                  |
|--------------------------------------------------|---------------------------------------------------------------|--------------|------------------|-------------|------------------|---------------|------------------|---------|------------------|
|                                                  |                                                               | Контакт      | Сигнал           | Контакт     | Сигнал           | Контакт       | Сигнал           | Контакт | Сигнал           |
|                                                  |                                                               | 1B20         | <b>X00</b>       | 1A20        | X10              | 2B20          | X20              | 2A20    | X30              |
|                                                  |                                                               | 1B19         | X01              | 1A19        | X11              | 2B19          | X <sub>21</sub>  | 2A19    | X31              |
|                                                  |                                                               | 1B18         | X02              | 1A18        | X12              | 2B18          | X22              | 2A18    | X32              |
| O                                                |                                                               | 1B17         | X03              | 1A17        | X13              | 2B17          | X <sub>23</sub>  | 2A17    | X33              |
| $\Box$<br><b>B20</b>                             | A20                                                           | 1B16         | X04              | 1A16        | X14              | 2B16          | X24              | 2A16    | X34              |
| $\begin{bmatrix} 1 \\ 0 \end{bmatrix}$<br>П<br>Π |                                                               | 1B15         | X05              | 1A15        | X15              | 2B15          | X25              | 2A15    | X35              |
| Ŏ<br>П<br>Ω                                      |                                                               | 1B14         | X06              | 1A14        | X16              | 2B14          | X26              | 2A14    | X36              |
| 10<br>0<br>0<br>Ω<br>Ω                           |                                                               | 1B13         | X07              | 1A13        | X17              | 2B13          | X27              | 2A13    | X37              |
| П<br>8<br>П                                      |                                                               | 1B12         | X08              | 1A12        | X18              | 2B12          | X28              | 2A12    | X38              |
| Ω                                                | П<br>Ē<br>Ω<br>О<br>Π<br>Ĕ<br>Ω<br>Ω<br>0<br>0<br>0<br>П<br>Π | 1B11         | X09              | 1A11        | X19              | 2B11          | X29              | 2A11    | X39              |
|                                                  |                                                               | 1B10         | X <sub>0</sub> A | 1A10        | X1A              | 2B10          | X <sub>2</sub> A | 2A10    | X3A              |
|                                                  |                                                               | 1B09         | XOB              | 1A09        | X1B              | 2B09          | X <sub>2</sub> B | 2A09    | X3B              |
|                                                  |                                                               | 1B08         | X <sub>0</sub> C | <b>1A08</b> | X1C              | 2B08          | X <sub>2</sub> C | 2A08    | X <sub>3</sub> C |
| П<br>$\Box$<br>О<br><b>B1</b>                    | A1                                                            | 1B07         | X <sub>0</sub> D | 1A07        | X <sub>1</sub> D | 2B07          | X <sub>2</sub> D | 2A07    | X <sub>3</sub> D |
|                                                  | $\Box$<br>$\Box$<br>C                                         | 1B06         | XOE              | 1A06        | X <sub>1</sub> E | 2B06          | X <sub>2</sub> E | 2A06    | X3E              |
|                                                  |                                                               | 1B05         | <b>XOF</b>       | 1A05        | X <sub>1</sub> F | 2B05          | X <sub>2F</sub>  | 2A05    | X3F              |
|                                                  |                                                               |              | Резерв.          | 1A04        | Резерв.          | 2B04          | Резерв.          | 2A04    | Резерв.          |
| Контакты<br>(вид модуля спереди)                 |                                                               | 1B03         | Резерв.          | 1A03        | Резерв.          | 2B03          | Резерв.          | 2A03    | Резерв.          |
|                                                  |                                                               | 1B02         | COM1             | 1A02        | Резерв.          | 2B02          | COM <sub>2</sub> | 2A02    | Резерв.          |
|                                                  |                                                               | 1B01         | COM1             | 1A01        | Резерв.          | 2B01          | COM <sub>2</sub> | 2A01    | Резерв.          |

*Таб. 12-28:* Контакты разъёмов модуля QX82

**ПРИМЕЧАНИЕ** Данные разъёмы не являются разъёмами D-sub.

## **12.3.18 Модуль дискретных входов QX82-S1**

| Параметр                                                             | QX82-S1                                                                                                    |  |  |  |  |  |
|----------------------------------------------------------------------|----------------------------------------------------------------------------------------------------|--|--|--|--|--|
| Количество точек входа                                               | 64                                                                                                    |  |  |  |  |  |
| Способ изоляции                                                      | Оптопара                                                                                                    |  |  |  |  |  |
| Номинальное входное                                                  | 24 В пост. (+20/-15 %, коэффициент пульсации в пределах 5 %)                                                                                                    |  |  |  |  |  |
| напряжение                                                           |                                                                                                    |  |  |  |  |  |
| Номинальный входной ток                                              | <b>ок. 4 мА</b>                                                                                                    |  |  |  |  |  |
| Макс. кол-во одновременно вклю-                                      | См. диаграмму количества включаемых входов                                                                                                    |  |  |  |  |  |
| чаемых входов                                                        |                                                                                                    |  |  |  |  |  |
| Пусковой ток                                                         |                                                                                                    |  |  |  |  |  |
| Напряжение/ток включения                                             | $≥$ 19 В пост./ $≥$ 3 мА                                                                                                    |  |  |  |  |  |
| Напряжение/ток отключения                                            | $≤$ 9.5 В пост./ $≤$ 1.5 мА                                                                                                    |  |  |  |  |  |
| Входное сопротивление                                                | ок. 5.6 кОм                                                                                                    |  |  |  |  |  |
| Время<br>Установочные<br>срабатывания $\mathfrak{v}$<br>значения (2) | $0.1$ MC<br>0.2 мс<br>$0.4$ MC<br>0.6 мс<br>1 MC                                                                                                    |  |  |  |  |  |
| Группы входов                                                        | 2; 32 точек/общий<br>(общая клемма: 1В01/1В02 и 2В01/2В02)                                                                                                    |  |  |  |  |  |
| Индикация состояния входов                                           | Один светодиод на вход группы; группы переключаются                                                                                                    |  |  |  |  |  |
| Электрическая прочность                                              | 560 В перем. RMS/3 цикла (высота над уровнем моря: 2000 м)                                                                                                    |  |  |  |  |  |
| Внешние соединения                                                   | Два 40-контактных разъёма                                                                                                    |  |  |  |  |  |
| Сечение провода                                                      | $0.3 \text{ mm}^2$                                                                                                    |  |  |  |  |  |
| Принадлежности                                                       | • Разъём A6CON                                                                                                    |  |  |  |  |  |
|                                                                      | • Кабель Q40-CBL-3M/5M в сборе с 40-контактным разъёмом                                                                                                    |  |  |  |  |  |
| Внутреннее потребление тока<br>(5 В пост.)                           | 90 мА (все точки входа включены)                                                                                                    |  |  |  |  |  |
| $Bec$ (кг)                                                           | 0.18                                                                                                    |  |  |  |  |  |
| Внешние соединения                                                   |                                                                                                    |  |  |  |  |  |
|                                                                      | 1B20<br>Внутрен-<br>няя цепь<br>Свето-<br>диод<br>巫<br>Переключатель режима<br>1A05<br>индикации<br>Для переключения свето-<br>1B01<br>диодной индикации:<br>1B02<br>F: входы X00-X1F<br>L: входы X20-X3F<br>24 В пост.<br>Модуль входов |  |  |  |  |  |

*Таб. 12-29:* Модуль входов QX82-S1

- $\mathbb \mathbb O$  Сведения о времени срабатывания см. описание модуля.
- Время срабатывания устанавливается параметрами. Первоначальная настройка: 0.2 мс

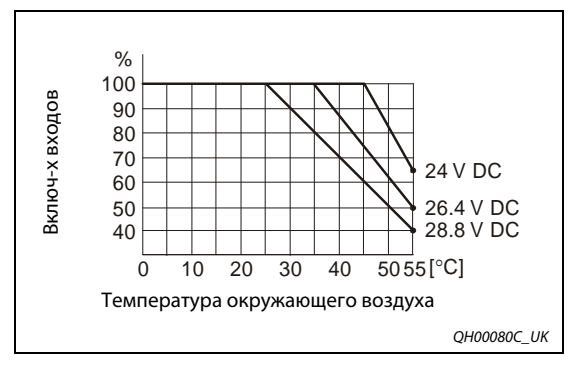

## *Рис. 12-10:*

Диаграмма количества включаемых входов для модуля QX82-S1

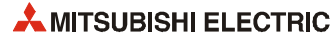

|            |                                                                                                    |      | Левый разъём     |                  |                  |                  | Правый разъём    |                  |                  |                  |
|------------|----------------------------------------------------------------------------------------------------|------|------------------|------------------|------------------|------------------|------------------|------------------|------------------|------------------|
|            |                                                                                                    |      | Контакт          | Сигнал           | Контакт          | Сигнал           | Контакт          | Сигнал           | Контакт          | Сигнал           |
|            |                                                                                                    |      | 1B20             | X00              | 1A20             | X10              | 2B20             | X20              | 2A20             | X30              |
|            |                                                                                                    |      | 1B19             | X01              | 1A19             | X11              | 2B19             | X <sub>21</sub>  | 2A19             | X31              |
|            |                                                                                                    |      | 1B18             | X02              | 1A18             | X12              | 2B18             | X22              | 2A18             | X32              |
|            | O                                                                                                    |      | 1B17             | X03              | 1A17             | X13              | 2B17             | X <sub>23</sub>  | 2A17             | X33              |
| <b>B20</b> | ▯<br>□                                                                                                    | A20  | 1B16             | X04              | 1A16             | X14              | 2B16             | X24              | 2A16             | X34              |
|            | <b>0000</b><br>▯<br>О                                                                                         |      | 1B15             | X05              | 1A15             | X15              | 2B15             | X25              | 2A15             | X35              |
|            | Π<br>Ω                                                                                                    |      | 1B14             | X06              | 1A14             | X16              | 2B14             | X26              | 2A14             | X36              |
|            | 0<br>0<br>0<br>Π<br>О                                                                                         |      | 1B13             | X07              | 1A13             | X17              | 2B13             | X27              | 2A13             | X37              |
|            | О<br>Π                                                                                                    |      | 1B12             | X08              | 1A12             | X18              | 2B12             | X28              | 2A12             | X38              |
|            | <b>DODDDD</b><br>$\Box$<br>Ω<br>Ω<br>Π<br>$\Box$<br>Ω<br>О<br>Ω<br>0<br>0<br>0<br>Ω<br>П<br>П<br>Ĕ<br>О<br>A1 |      | 1B11             | X09              | 1A11             | X19              | 2B11             | X29              | 2A11             | X39              |
|            |                                                                                                    | 1B10 | X0A              | 1A10             | X1A              | 2B10             | X <sub>2</sub> A | 2A10             | X3A              |                  |
|            |                                                                                                    | 1B09 | XOB              | 1A09             | X1B              | 2B09             | X2B              | 2A09             | X3B              |                  |
|            |                                                                                                    | 1B08 | X <sub>O</sub> C | <b>1A08</b>      | X <sub>1</sub> C | 2B08             | X <sub>2</sub> C | 2A08             | X <sub>3</sub> C |                  |
| <b>B1</b>  |                                                                                                    |      | 1B07             | X0D              | 1A07             | X <sub>1</sub> D | 2B07             | X <sub>2</sub> D | 2A07             | X <sub>3</sub> D |
|            | $\Box$                                                                                                    |      | 1B06             | X <sub>O</sub> E | 1A06             | X <sub>1</sub> E | 2B06             | X <sub>2</sub> E | 2A06             | X3E              |
|            | O                                                                                                    |      | 1B05             | X <sub>OF</sub>  | 1A05             | X <sub>1</sub> F | 2B05             | X <sub>2F</sub>  | 2A05             | X3F              |
|            |                                                                                                    |      | 1B04             | Резерв.          | 1A04             | Резерв.          | 2B04             | Резерв.          | 2A04             | Резерв.          |
|            | Контакты<br>(вид модуля спереди)                                                                              |      | 1B03             | Резерв.          | 1A03             | Резерв.          | 2B03             | Резерв.          | 2A03             | Резерв.          |
|            |                                                                                                    |      | 1B02             | COM1             | 1A02             | Резерв.          | 2B02             | COM <sub>2</sub> | 2A02             | Резерв.          |
|            |                                                                                                    |      | 1B01             | COM1             | 1A01             | Резерв.          | 2B01             | COM <sub>2</sub> | 2A01             | Резерв.          |

*Таб. 12-30:* Контакты разъёмов модуля QX82-S1

**ПРИМЕЧАНИЕ** Данные разъёмы не являются разъёмами D-sub.

## **12.3.19 Модуль релейных выходов QY10**

| Параметр                                      |                                  | <b>QY10</b>                                                                                                    |  |  |
|-----------------------------------------------|----------------------------------|----------------------------------------------------------------------------------------------------|--|--|
| Кол-во выходов                                |                                  | 16                                                                                                    |  |  |
| Способ изоляции                               |                                  | Релейный                                                                                                    |  |  |
| Номинальное коммутируемое<br>напряжение и ток |                                  | 24 В пост., 2 А (активная нагрузка) на каждый выход 220 В перем., 2 А<br>(косинус фи = 1) на каждый выход<br>8 А на группу                                              |  |  |
| Мин. коммутируемая нагрузка                   |                                  | 5 В пост., 1 мА                                                                                                    |  |  |
| Макс. коммутируемая нагрузка                  |                                  | 264 В перем., 125 В пост.                                                                                                    |  |  |
| Время                                         | $\text{B}$ ЫКЛ $\rightarrow$ ВКЛ | $\leq 10$ MC                                                                                                    |  |  |
| срабатывания                                  | ВКЛ→ВЫКЛ                         | $\leq$ 12 MC                                                                                                    |  |  |
|                                               | Механи-<br>ческий                | не менее 20 млн. переключений                                                                                                    |  |  |
|                                               |                                  | не менее 100 тыс. переключений при номин. коммутируемом напряжении/<br>токовой нагрузке                                                                                 |  |  |
|                                               |                                  | 200 В пер., 1.5 А; 240 В перем., 1 А (косинус фи = 0.7): не менее 100 тыс.<br>переключений                                                                              |  |  |
| Долговечность                                 | Электри-<br>ческий               | 200 В пер., 0.4 А; 240 В перем., 0.3 А (косинус фи = 0.7): не менее 300 тыс.<br>переключений                                                                            |  |  |
|                                               |                                  | 200 В пер., 1 А; 240 В перем., 0.5 А (косинус фи = 0.35): не менее 100 тыс.<br>переключений                                                                             |  |  |
|                                               |                                  | 200 В пер., 0.3 А; 240 В перем., 0.15 А (косинус фи = 0.35): не менее 300 тыс.<br>переключений                                                                          |  |  |
|                                               |                                  | 24 В пост., 1 А; 100 В пост., 0.1 А (L/R = 7 мс): не менее 100 тыс. переключений<br>24 В пост., 0.3 А; 100 В пост., 0.03 А (L/R = 7 мс): не менее 300 тыс. переключений |  |  |
| Макс. частота переключения                    |                                  | 3600 переключений в час                                                                                                    |  |  |
| Защита от перенапряжений                      |                                  |                                                                                                    |  |  |
| Предохранитель                                |                                  |                                                                                                    |  |  |
| Группы выходов                                |                                  | 1; 16 точек/общий                                                                                                    |  |  |
|                                               |                                  | (общая клемма: ТВ17)                                                                                                    |  |  |
| Индикация состояния выходов                   |                                  | Один светодиод на выход                                                                                                    |  |  |
| Электрическая прочность                       |                                  | 2830 В перем. RMS/3 цикла (высота над уровнем моря: 2000 м)                                                                                                    |  |  |
| Внешние соединения                            |                                  | 18-точечная съемная клеммная колодка (с винтами МЗх6)                                                                                                    |  |  |
| Сечение провода                               |                                  | от 0.3 до 0.75 мм <sup>2</sup> , (наружный диаметр: макс. 2.8 мм)                                                                                                    |  |  |
| Внутреннее потребление тока<br>(5 В пост.)    |                                  | 430 мА (все точки выхода включены)                                                                                                    |  |  |
| Bec (Kr)                                      |                                  | 0.22                                                                                                    |  |  |

*Таб. 12-31:* Модуль релейных выходов QY10

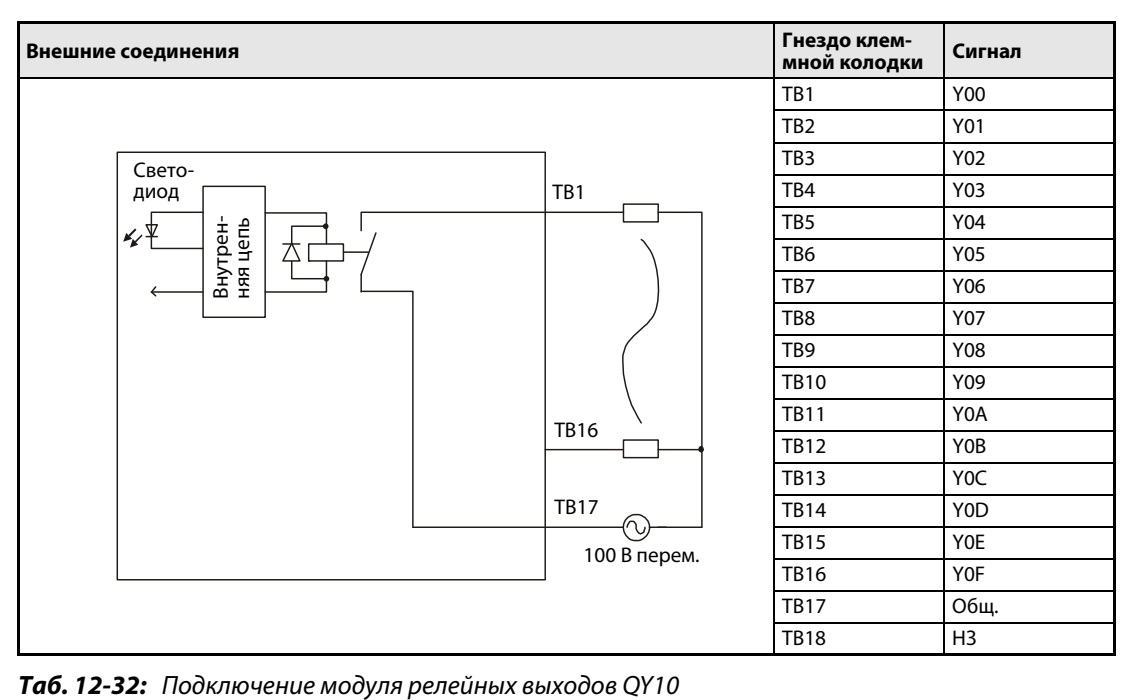

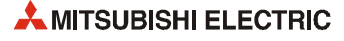

## **12.3.20 Модуль релейных выходов QY10-TS**

| Параметр                     |            | <b>QY10-TS</b>                                                                      |
|------------------------------|------------|-------------------------------------------------------------------------------------|
| Кол-во выходов               |            | 16                                                                                  |
| Способ изоляции              |            | Релейный                                                                            |
| Номинальное коммутируемое    |            | 24 В пост., 2 А (активная нагрузка) на каждый выход 220 В перем., 2 А (косинус      |
| напряжение и ток             |            | фи = 1) на каждый выход 8 А на группу                                               |
| Мин. коммутируемая нагрузка  |            | 5 В пост., 1 мА                                                                     |
| Макс. коммутируемая нагрузка |            | 264 В перем., 125 В пост.                                                           |
| Время                        | ВЫКЛ → ВКЛ | $\leq 10$ MC                                                                        |
| срабатывания                 | ВКЛ→ВЫКЛ   | $\leq$ 12 MC                                                                        |
|                              | Механи-    | не менее 20 млн. переключений                                                       |
|                              | ческий     |                                                                                     |
|                              |            | не менее 100 тыс. переключений при номин. коммутируемом напряжении/                 |
|                              |            | токовой нагрузке                                                                    |
|                              |            | 200 В пер., 1.5 А; 240 В перем., 1 А (косинус фи = 0.7): не менее 100 тыс.          |
|                              |            | переключений                                                                        |
| Долговечность                |            | 200 В пер., 0.4 А; 240 В перем., 0.3 А (косинус фи = 0.7): не менее 300 тыс.        |
|                              | Электри-   | переключений                                                                        |
|                              | ческий     | 200 В пер., 1 А; 240 В перем., 0.5 А (косинус фи = 0.35): не менее 100 тыс.         |
|                              |            | переключений                                                                        |
|                              |            | 200 В пер., 0.3 А; 240 В перем., 0.15 А (косинус фи = 0.35): не менее 300 тыс.      |
|                              |            | переключений                                                                        |
|                              |            | 24 В пост., 1 А; 100 В пост., 0.1 А (L/R = 7 мс): не менее 100 тыс. переключений    |
|                              |            | 24 В пост., 0.3 А; 100 В пост., 0.03 А (L/R = 7 мс): не менее 300 тыс. переключений |
| Макс. частота переключения   |            | 3600 переключений в час                                                             |
| Защита от перенапряжений     |            |                                                                                     |
| Предохранитель               |            | $=$                                                                                 |
| Группы выходов               |            | 1; 16 точек/общий,                                                                  |
|                              |            | (общая клемма: 17)                                                                  |
| Индикация состояния выходов  |            | Один светодиод на выход                                                             |
| Электрическая прочность      |            | 2830 В перем. RMS/3 цикла (высота над уровнем моря: 2000 м)                         |
| Внешние соединения           |            | Съёмная колодка с пружинными клеммами                                               |
| Сечение провода              |            | от 0.3 до 2.0 мм <sup>2</sup> (наружный диаметр: макс. 1.45 мм)                     |
| Внутреннее потребление тока  |            | 430 мА (все точки выхода включены)                                                  |
| (5 В пост.)                  |            |                                                                                     |
| $Bec$ (кг)                   |            | 0.22                                                                                |

*Таб. 12-33:* Модуль релейных выходов QY10-TS

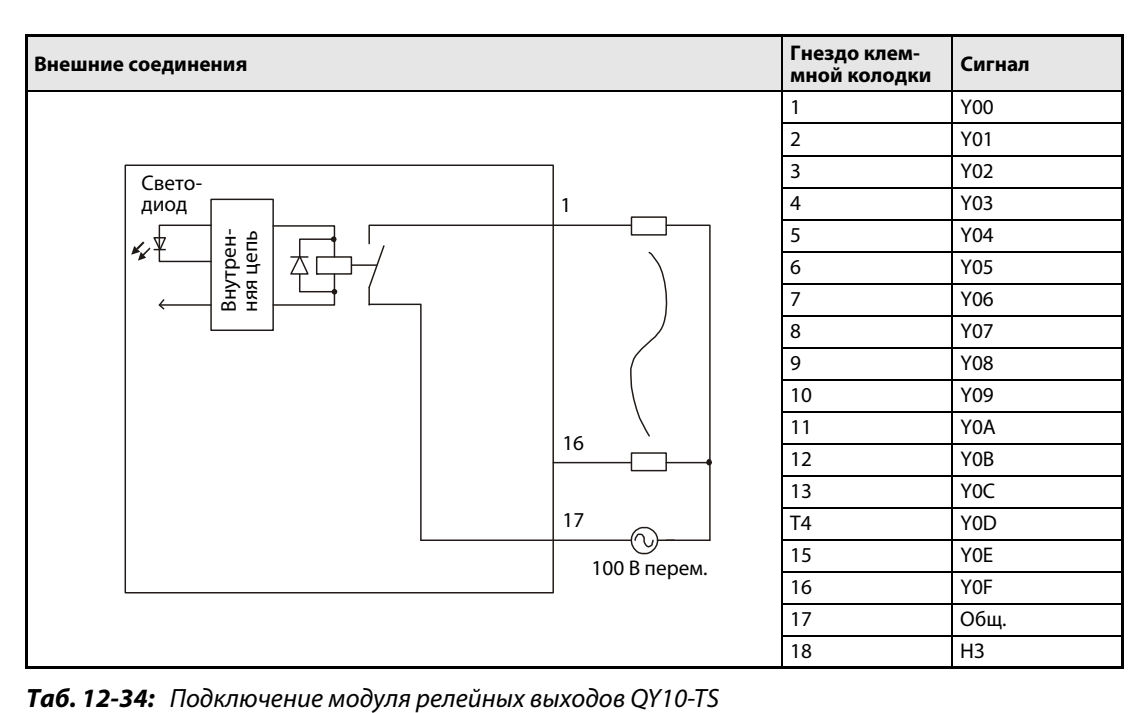

## **12.3.21 Модуль релейных выходов QY18A**

| Параметр                                   |                           | <b>QY18A</b>                                                                                   |  |  |
|--------------------------------------------|---------------------------|------------------------------------------------------------------------------------------------|--|--|
| Кол-во выходов                             |                           | 8                                                                                              |  |  |
| Способ изоляции                            |                           | Релейный                                                                                       |  |  |
| Номинальное коммутируемое                  |                           | 24 В пост., 2 А (резистивная нагрузка) на выход,                                               |  |  |
| напряжение и ток                           |                           | 220 В перем., 2 А (косинус фи = 1) на выход                                                    |  |  |
| Мин. коммутируемая нагрузка                |                           | 5 В пост., 1 мА                                                                                |  |  |
| Макс. коммутируемая нагрузка               |                           | 264 В перем., 125 В пост.                                                                      |  |  |
| Время                                      | $B$ ЫКЛ $\rightarrow$ ВКЛ | $\leq 10$ MC                                                                                   |  |  |
| срабатывания                               | ВКЛ→ВЫКЛ                  | $\leq$ 12 MC                                                                                   |  |  |
|                                            | Механичес-<br>кий         | не менее 20 млн. переключений                                                                  |  |  |
|                                            |                           | не менее 100 тыс. переключений при номин. коммутируемом напряжении/<br>токовой нагрузке        |  |  |
|                                            |                           | 200 В пер., 1.5 А; 240 В перем., 1 А (косинус фи = 0.7): не менее 100 тыс.<br>переключений     |  |  |
| Долговечность                              | Электричес-               | 200 В пер., 0.4 А; 240 В перем., 0.3 А (косинус фи = 0.7): не менее 300 тыс.                   |  |  |
|                                            |                           | переключений                                                                                   |  |  |
|                                            | кий                       | 200 В пер., 1 А; 240 В перем., 0.5 А (косинус фи = 0.35): не менее 100 тыс.                    |  |  |
|                                            |                           | переключений                                                                                   |  |  |
|                                            |                           | 200 В пер., 0.3 А; 240 В перем., 0.15 А (косинус фи = 0.35): не менее 300 тыс.<br>переключений |  |  |
|                                            |                           | 24 В пост., 1 А; 100 В пост., 0.1 А (L/R = 7 мс): не менее 100 тыс. переключений               |  |  |
|                                            |                           | 24 В пост., 0.3 А; 100 В пост., 0.03 А (L/R = 7 мс): не менее 300 тыс. переключений            |  |  |
| Макс. частота переключения                 |                           | 3600 переключений в час                                                                        |  |  |
| Защита от перенапряжений                   |                           |                                                                                                |  |  |
| Предохранитель                             |                           |                                                                                                |  |  |
| Группы выходов                             |                           | 8; 1 точка/общий (все независимые)                                                             |  |  |
| Индикация состояния выходов                |                           | Один светодиод на выход                                                                        |  |  |
| Электрическая прочность                    |                           | 2830 В перем. RMS/3 цикла (высота над уровнем моря: 2000 м)                                    |  |  |
| Внешние соединения                         |                           | 18-точечная съемная клеммная колодка (с винтами МЗхб)                                          |  |  |
| Сечение провода                            |                           | от 0.3 до 0.75 мм <sup>2</sup> (наружный диаметр: макс. 2.8 мм)                                |  |  |
| Внутреннее потребление тока<br>(5 В пост.) |                           | 430 мА (все точки выхода включены)                                                             |  |  |
| Bec (Kr)                                   |                           | 0.22                                                                                           |  |  |

*Таб. 12-35:* Модуль релейных выходов QY18A

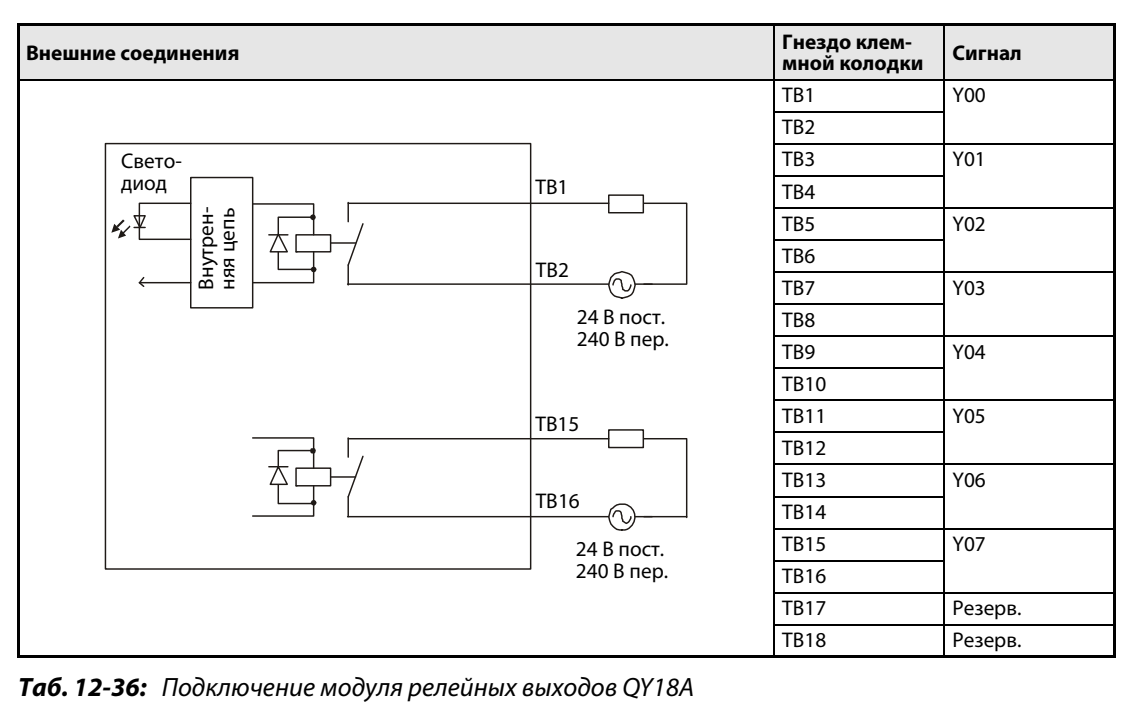

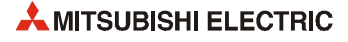

#### **12.3.22 Модуль тиристорных выходов QY22**

| Параметр                                   |            | <b>QY22</b>                                                              |  |  |
|--------------------------------------------|------------|--------------------------------------------------------------------------|--|--|
| Кол-во выходов                             |            | 16                                                                       |  |  |
| Способ изоляции                            |            | Оптопара                                                                 |  |  |
| Номинальное напряжение<br>нагрузки         |            | 100-240 В пер. (+20/-15 %)                                               |  |  |
| Макс. ток нагрузки                         |            | 16 мА на каждый выход, 512 мА на каждый модуль                           |  |  |
| Мин. коммутируемая нагрузка                |            | 24 В перем. (100 мА); 100 В перем. (25 мА), 240 В перем. (25 мА)         |  |  |
| Макс. пусковой ток                         |            | 20 A                                                                     |  |  |
| Ток утечки при отключении                  |            | $\leq$ 3 мА (120 В перем., 60 Гц), $\leq$ 1.5 мА (240 В перем., 60 Гц)   |  |  |
| Макс. падение напряжения при<br>включении  |            | 1.5B                                                                     |  |  |
| Время                                      | ВЫКЛ → ВКЛ | 1 мс + 0.5 цикла или меньше (номинальная нагрузка, резистивная нагрузка) |  |  |
| срабатывания                               | ВКЛ → ВЫКЛ | 1 мс + 0.5 цикла или меньше (номинальная нагрузка, резистивная нагрузка) |  |  |
| Защита от перенапряжений                   |            | Устройство защиты от перенапряжений СР-типа                              |  |  |
| Предохранитель                             |            |                                                                          |  |  |
| Группы выходов                             |            | 1; 16 точек/общий,<br>(общая клемма: TB17)                               |  |  |
| Индикация состояния выходов                |            | Один светодиод на выход                                                  |  |  |
| Электрическая прочность                    |            | 2830 В перем. RMS/3 цикла (высота над уровнем моря: 2000 м)              |  |  |
| Внешние соединения                         |            | 18-точечная съемная клеммная колодка (с винтами МЗхб)                    |  |  |
| Сечение провода                            |            | от 0.3 до 0.75 мм <sup>2</sup> (наружный диаметр: макс. 2.8 мм)          |  |  |
| Внутреннее потребление тока<br>(5 В пост.) |            | 250 мА (все точки выхода включены)                                       |  |  |
| $Bec$ (кг)                                 |            | 0.40                                                                     |  |  |

*Таб. 12-37:* Модуль тиристорных выходов QY22

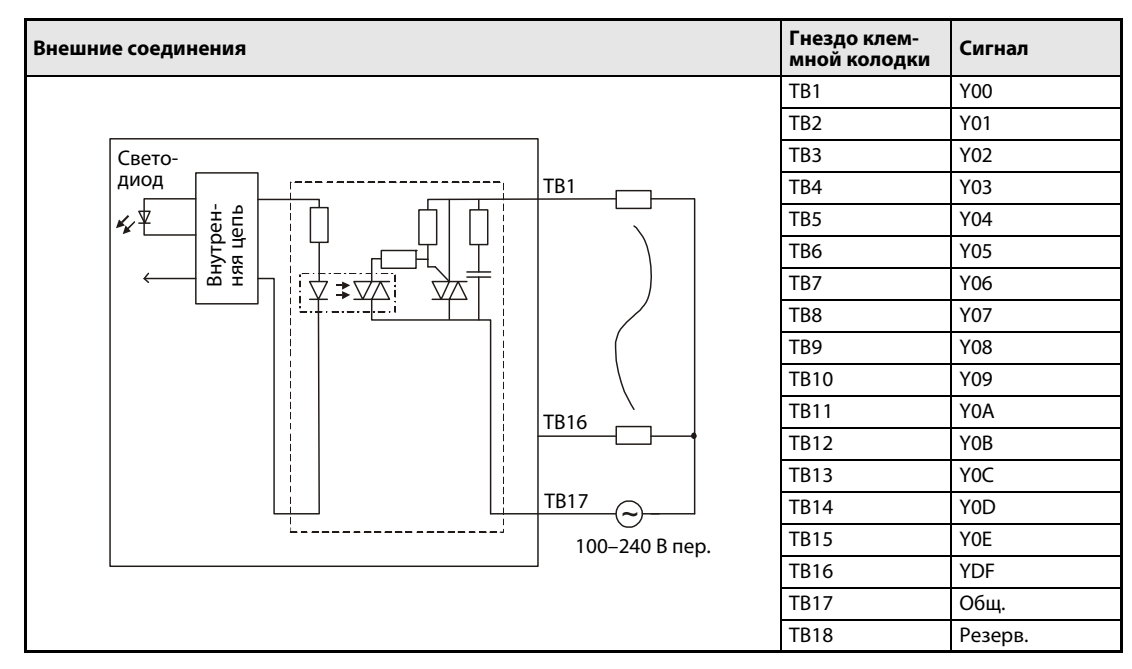

*Таб. 12-38:* Подключение модуля тиристорных выходов QY22

#### **12.3.23 Модуль транзисторных выходов QY40P**

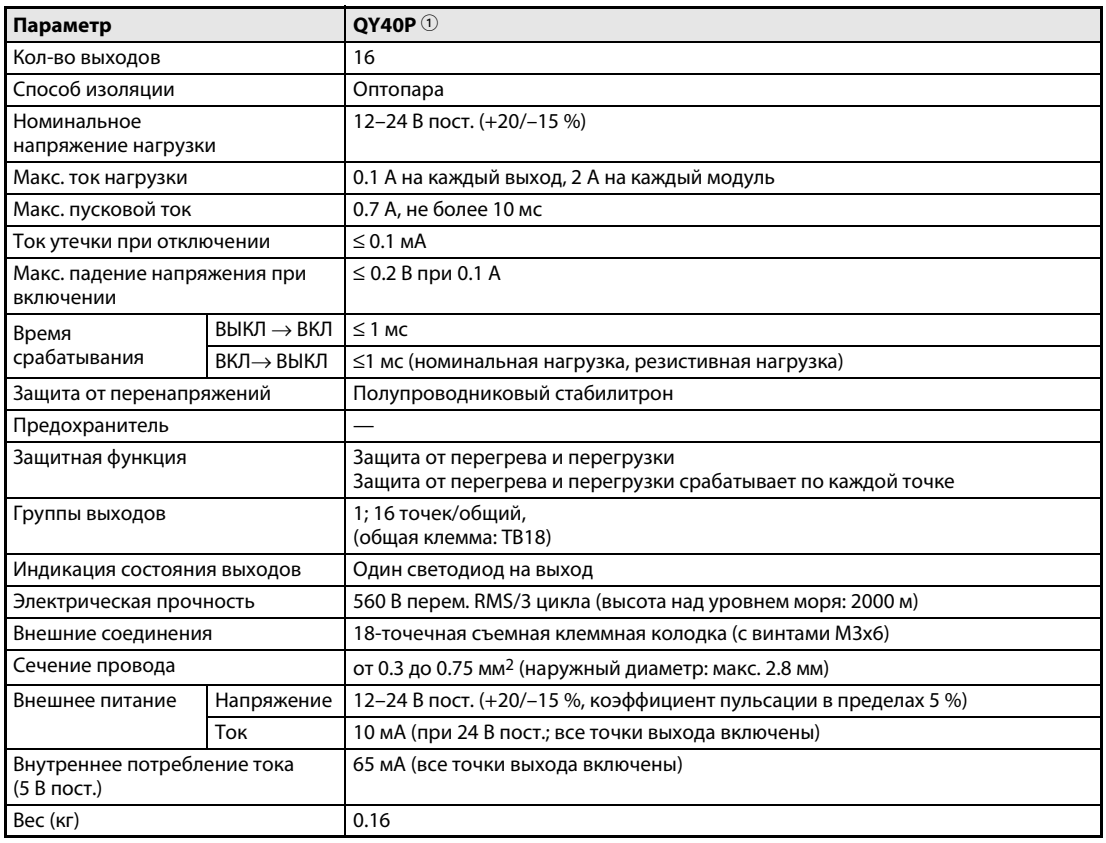

#### *Таб. 12-39:* Модуль транзисторных выходов QY40P

 $\mathbb O_{-}$  Отрицательная логика

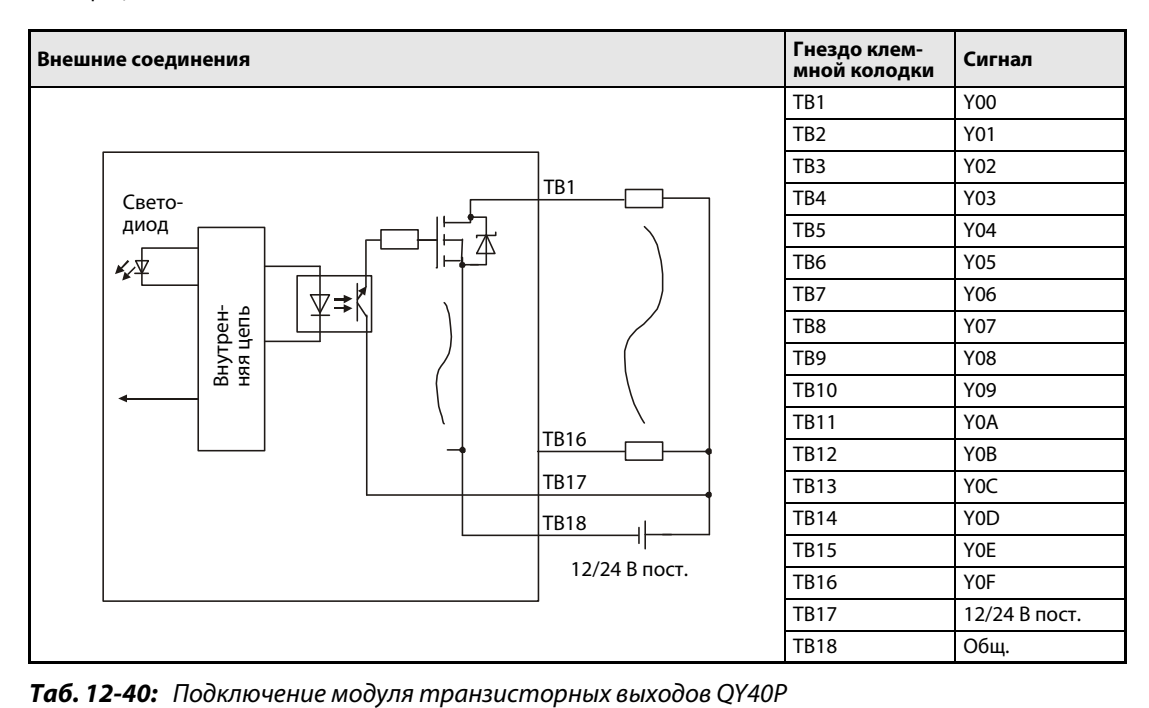

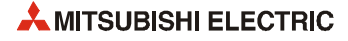
# **12.3.24 Модуль транзисторных выходов QY40P-TS**

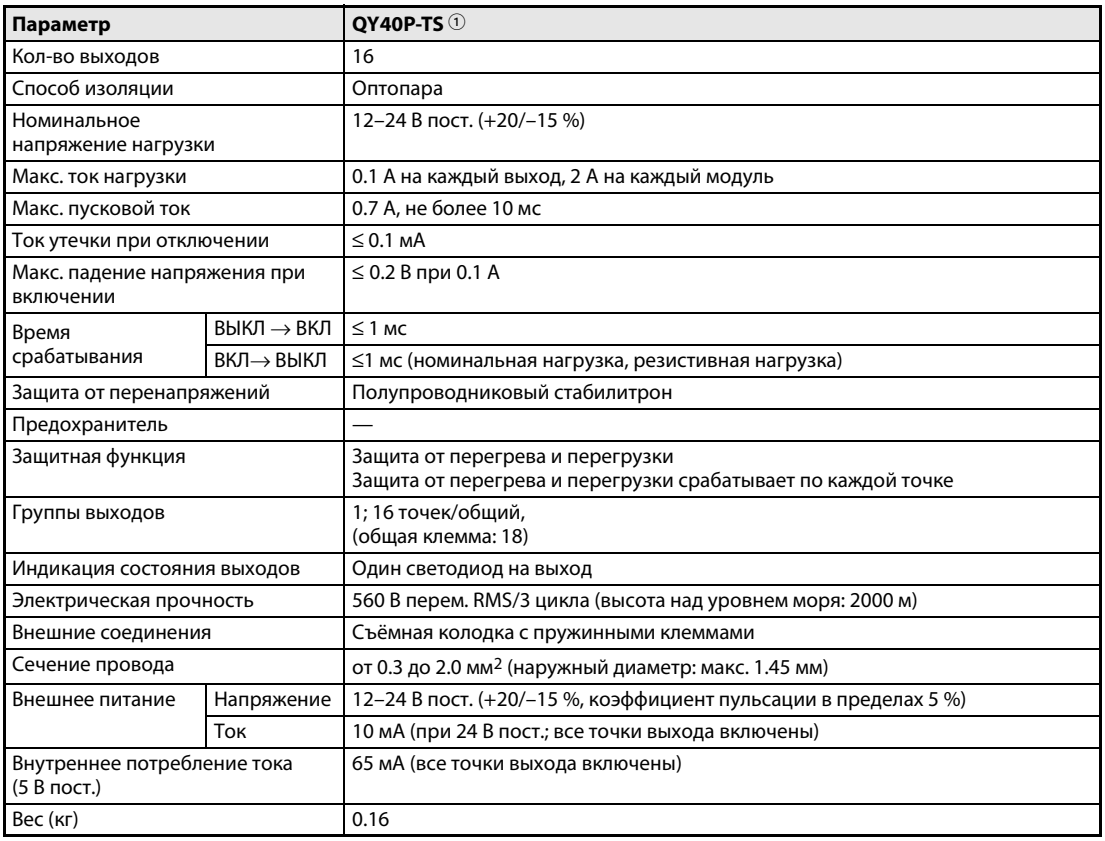

#### *Таб. 12-41:* Модуль транзисторных выходов QY40P-TS

 $\mathbb O_{-}$  Отрицательная логика

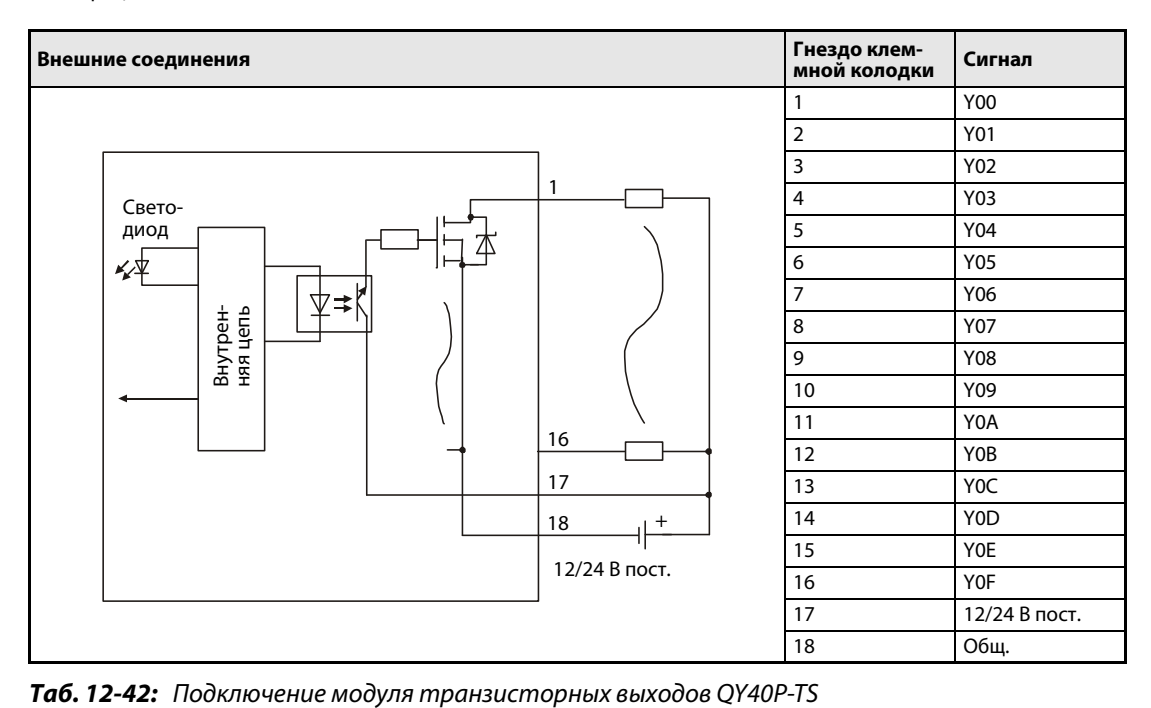

# **12.3.25 Модуль транзисторных выходов QY41P**

| Параметр                                   |            | QY41P @                                                                                          |  |  |  |
|--------------------------------------------|------------|--------------------------------------------------------------------------------------------------|--|--|--|
| Кол-во выходов                             |            | 32                                                                                               |  |  |  |
| Способ изоляции                            |            | Оптопара                                                                                         |  |  |  |
| Номинальное напряжение<br>нагрузки         |            | 12-24 В пост. (+20/-15 %)                                                                        |  |  |  |
| Макс. ток нагрузки                         |            | 0.1 А на каждый выход, 2 А на каждый модуль                                                      |  |  |  |
| Макс. пусковой ток                         |            | 0.7 А, не более 10 мс                                                                            |  |  |  |
| Ток утечки при отключении                  |            | $\leq$ 0.1 MA                                                                                    |  |  |  |
| Макс. падение напряжения при<br>включении  |            | $\leq$ 0.2 В при 0.1 А                                                                           |  |  |  |
| Время                                      | ВЫКЛ → ВКЛ | $\leq$ 1 MC                                                                                      |  |  |  |
| срабатывания                               | ВКЛ→ВЫКЛ   | ≤1 мс (номинальная нагрузка, резистивная нагрузка)                                               |  |  |  |
| Защита от перенапряжений                   |            | Полупроводниковый стабилитрон                                                                    |  |  |  |
| Предохранитель                             |            |                                                                                                  |  |  |  |
| Защитная функция                           |            | Защита от перегрева и перегрузки<br>Защита от перегрева и перегрузки срабатывает по каждой точке |  |  |  |
| Группы выходов                             |            | 1; 32 точек/общий,<br>(общая клемма: А01, А02)                                                   |  |  |  |
| Индикация состояния выходов                |            | Один светодиод на выход                                                                          |  |  |  |
| Электрическая прочность                    |            | 560 В перем. RMS/3 цикла (высота над уровнем моря: 2000 м)                                       |  |  |  |
| Внешние соединения                         |            | 40-контактный разъём                                                                             |  |  |  |
| Сечение провода                            |            | $0.3 \text{ mm}^2$                                                                               |  |  |  |
| Принадлежности                             |            | • Разъём A6CON                                                                                   |  |  |  |
|                                            |            | • Кабель Q40-CBL-3M/5M в сборе с 40-контактным разъёмом                                          |  |  |  |
| Напряжение<br>Внешнее питание              |            | 12-24 В пост. (+20/-15 %, коэффициент пульсации в пределах 5 %)                                  |  |  |  |
| Ток                                        |            | 20 мА (при 24 В пост.; все точки выхода включены)                                                |  |  |  |
| Внутреннее потребление тока<br>(5 В пост.) |            | 105 мА (все точки выхода включены)                                                               |  |  |  |
| Bec (Kr)                                   |            | 0.15                                                                                             |  |  |  |

*Таб. 12-43:* Модуль транзисторных выходов QY41P

 $^{\tiny{\text{\textregistered}}}$  Отрицательная логика

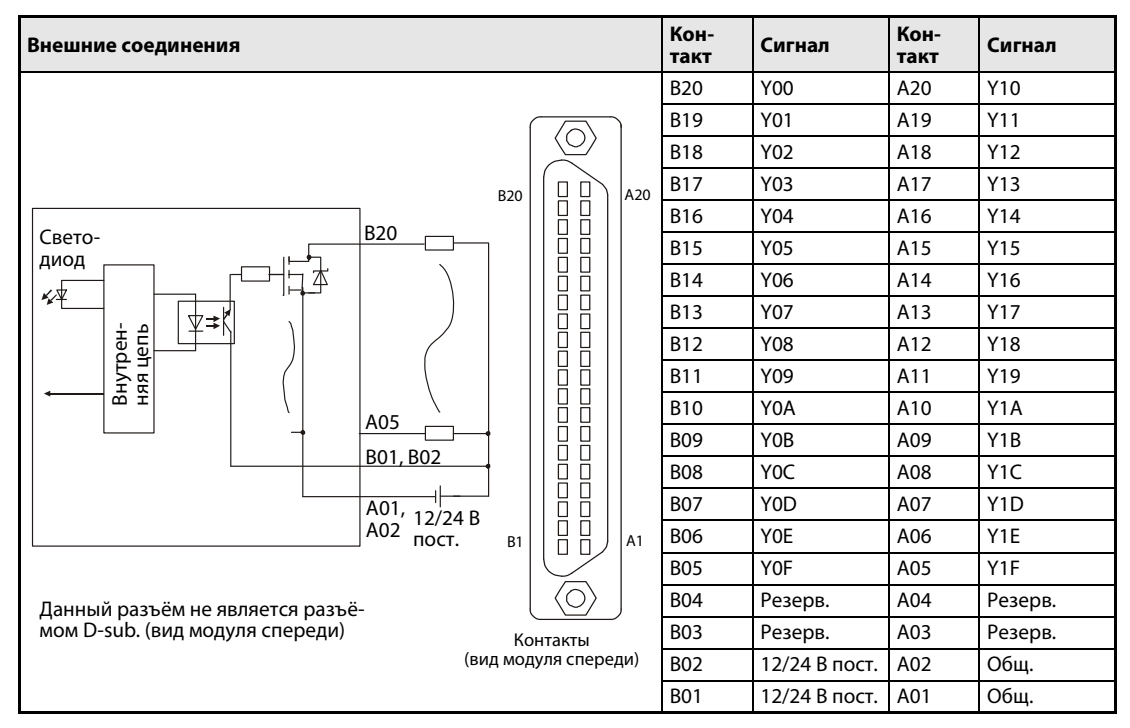

*Таб. 12-44:* Подключение модуля транзисторных выходов QY41P

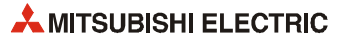

# **12.3.26 Модуль транзисторных выходов QY42P**

| Параметр                                   |            | OY42P $\circledcirc$                                                                             |  |  |  |
|--------------------------------------------|------------|--------------------------------------------------------------------------------------------------|--|--|--|
| Кол-во выходов                             |            | 64                                                                                               |  |  |  |
| Способ изоляции                            |            | Оптопара                                                                                         |  |  |  |
| Номинальное напряжение<br>нагрузки         |            | 12-24 В пост. (+20/-15 %)                                                                        |  |  |  |
| Макс. ток нагрузки                         |            | 0.1 А на каждый выход, 2 А на каждый модуль                                                      |  |  |  |
| Макс. пусковой ток                         |            | 0.7 А, не более 10 мс                                                                            |  |  |  |
| Ток утечки при отключении                  |            | $\leq$ 0.1 MA                                                                                    |  |  |  |
| Макс. падение напряжения при<br>включении  |            | $\leq$ 0.2 В при 0.1 А                                                                           |  |  |  |
| Время                                      | ВЫКЛ → ВКЛ | $\leq$ 1 MC                                                                                      |  |  |  |
| срабатывания                               | ВКЛ→ВЫКЛ   | ≤1 мс (номинальная нагрузка, резистивная нагрузка)                                               |  |  |  |
| Защита от перенапряжений                   |            | Полупроводниковый стабилитрон                                                                    |  |  |  |
| Предохранитель                             |            |                                                                                                  |  |  |  |
| Защитная функция                           |            | Защита от перегрева и перегрузки<br>Защита от перегрева и перегрузки срабатывает по каждой точке |  |  |  |
| Группы выходов                             |            | 2; 32 точек/общий,<br>(общая клемма: 1А01, 1А02, 2А01, 2А02)                                     |  |  |  |
| Индикация состояния выходов                |            | Один светодиод на выход/общий, переключатель для 32 точек                                        |  |  |  |
| Электрическая прочность                    |            | 560 В перем. RMS/3 цикла (высота над уровнем моря: 2000 м)                                       |  |  |  |
| Внешние соединения                         |            | Два 40-контактных разъёма                                                                        |  |  |  |
| Сечение провода                            |            | $0.3 \text{ mm}^2$                                                                               |  |  |  |
| Принадлежности                             |            | • Разъём A6CON                                                                                   |  |  |  |
|                                            |            | • Кабель Q40-CBL-3M/5M в сборе с 40-контактным разъёмом                                          |  |  |  |
| Напряжение<br>Внешнее питание<br>Tok       |            | 12-24 В пост. (+20/-15 %, коэффициент пульсации в пределах 5 %)                                  |  |  |  |
|                                            |            | 20 мА (при 24 В пост.; все точки выхода включены)                                                |  |  |  |
| Внутреннее потребление тока<br>(5 В пост.) |            | 150 мА (все точки выхода включены)                                                               |  |  |  |
| Вес (кг)                                   |            | 0.17                                                                                             |  |  |  |

*Таб. 12-45:* Модуль транзисторных выходов QY42P

 $^{\tiny{\text{\textregistered}}}$  Отрицательная логика

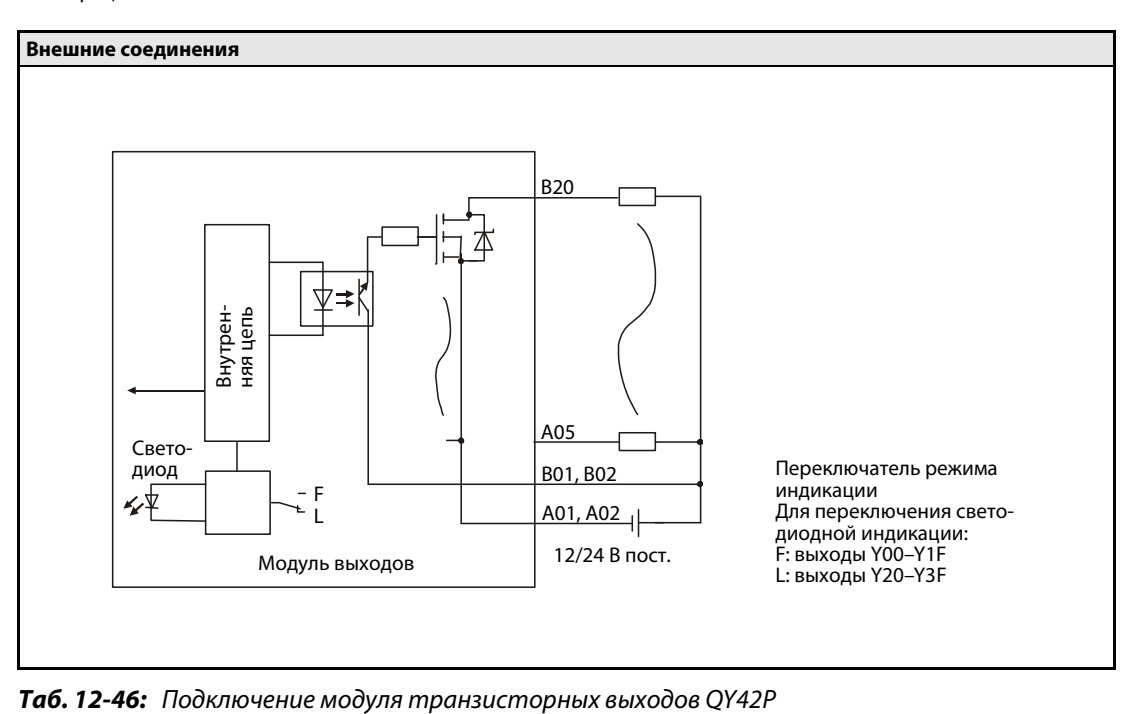

|                                     |                | Левый разъём |                  |              |                  | Правый разъём |                  |              |                  |
|-------------------------------------|----------------|--------------|------------------|--------------|------------------|---------------|------------------|--------------|------------------|
|                                     |                | Кон-<br>такт | Сигнал           | Кон-<br>такт | Сигнал           | Кон-<br>такт  | Сигнал           | Кон-<br>такт | Сигнал           |
|                                     |                | 1B20         | Y00              | 1A20         | Y10              | 2B20          | Y20              | 2A20         | Y30              |
|                                     |                | 1B19         | Y01              | 1A19         | Y11              | 2B19          | Y21              | 2A19         | Y31              |
|                                     |                | 1B18         | Y02              | 1A18         | Y12              | 2B18          | Y22              | 2A18         | Y32              |
|                                     | $\rm (O)$      | 1B17         | Y03              | 1A17         | Y13              | 2B17          | Y23              | 2A17         | Y33              |
| <b>B20</b>                          | O<br>A20       | 1B16         | Y04              | 1A16         | Y14              | 2B16          | Y24              | 2A16         | Y34              |
|                                     | 0<br>0<br>0    | 1B15         | Y05              | 1A15         | Y15              | 2B15          | Y25              | 2A15         | Y35              |
|                                     | Ŏ              | 1B14         | Y06              | 1A14         | Y16              | 2B14          | Y26              | 2A14         | Y36              |
|                                     | О              | 1B13         | Y07              | 1A13         | Y17              | 2B13          | Y27              | 2A13         | Y37              |
|                                     |                | 1B12         | Y08              | 1A12         | Y18              | 2B12          | Y28              | 2A12         | Y38              |
|                                     |                | 1B11         | Y09              | 1A11         | Y19              | 2B11          | Y29              | 2A11         | Y39              |
|                                     |                | 1B10         | Y0A              | 1A10         | Y1A              | 2B10          | Y <sub>2</sub> A | 2A10         | Y3A              |
|                                     | popopo         | 1B09         | Y0B              | 1A09         | Y1B              | 2B09          | Y <sub>2</sub> B | 2A09         | Y3B              |
|                                     |                | 1B08         | Y <sub>0</sub> C | 1A08         | Y <sub>1</sub> C | 2B08          | Y <sub>2</sub> C | 2A08         | Y3C              |
| <b>B1</b>                           | A <sub>1</sub> | 1B07         | Y <sub>0</sub> D | 1A07         | Y <sub>1</sub> D | 2B07          | Y <sub>2</sub> D | 2A07         | Y3D              |
|                                     | п              | 1B06         | Y0E              | 1A06         | Y1E              | 2B06          | Y <sub>2</sub> E | 2A06         | Y3E              |
|                                     | O              | 1B05         | Y0F              | 1A05         | Y1F              | 2B05          | Y <sub>2F</sub>  | 2A05         | Y3F              |
|                                     |                | 1B04         | Резерв.          | 1A04         | Резерв.          | 2B04          | Резерв.          | 2A04         | Резерв.          |
| Контакты<br>(вид модуля<br>спереди) |                | 1B03         | Резерв.          | 1A03         | Резерв.          | 2B03          | Резерв.          | 2A03         | Резерв.          |
|                                     |                | 1B02         | 12/24B<br>пост.  | 1A02         | COM <sub>1</sub> | 2B02          | 12/24B<br>пост.  | 2A02         | COM <sub>2</sub> |
|                                     |                | 1B01         | 12/24B<br>пост.  | 1A01         | COM1             | 2B01          | 12/24 B<br>пост. | 2A01         | COM <sub>2</sub> |

*Таб. 12-47:* Контакты разъёмов модуля QY42P

**ПРИМЕЧАНИЕ** Данные разъёмы не являются разъёмами D-sub.

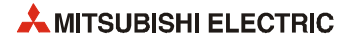

# **12.3.27 Модуль транзисторных выходов QY50**

| Параметр                                   |            | $OY$ 50 $O$                                                                                                  |  |  |  |
|--------------------------------------------|------------|----------------------------------------------------------------------------------------------------|--|--|--|
| Кол-во выходов                             |            | 16                                                                                                    |  |  |  |
| Способ изоляции                            |            | Оптопара                                                                                                    |  |  |  |
| Номинальное напряжение<br>нагрузки         |            | 12-24 В пост. (+20/-15 %)                                                                                    |  |  |  |
| Макс. ток нагрузки                         |            | 0.5 А на каждый выход, 4 А на каждую группу                                                                  |  |  |  |
| Макс. пусковой ток                         |            | 4 А, не более 10 мс                                                                                          |  |  |  |
| Ток утечки при отключении                  |            | $\leq$ 0.1 MA                                                                                                |  |  |  |
| Макс. падение напряжения при<br>включении  |            | $\leq$ 0.3 В при 0.5 А                                                                                       |  |  |  |
| Время                                      | ВЫКЛ → ВКЛ | $\leq$ 1 MC                                                                                                  |  |  |  |
| срабатывания                               | ВКЛ→ВЫКЛ   | ≤1 мс (номинальная нагрузка, резистивная нагрузка)                                                           |  |  |  |
| Защита от перенапряжений                   |            | Полупроводниковый стабилитрон                                                                                |  |  |  |
| Предохранитель                             |            | Два параллельно подключенных предохранителя 4 А (номин. ток предохрани-<br>телей = 6.7 А), одноразовые $(2)$ |  |  |  |
| Индикация перегорания предох-<br>ранителя  |            | Светодиодная индикация и сигнал в ЦП                                                                         |  |  |  |
| Группы выходов                             |            | 1; 16 точек/общий,<br>(обшая клемма: TB18)                                                                   |  |  |  |
| Индикация состояния выходов                |            | Один светодиод на выход                                                                                      |  |  |  |
| Электрическая прочность                    |            | 560 В перем. RMS/3 цикла (высота над уровнем моря: 2000 м)                                                   |  |  |  |
| Внешние соединения                         |            | 18-точечная съемная клеммная колодка (с винтами МЗх6)                                                        |  |  |  |
| Сечение провода                            |            | от 0.3 до 0.75 мм <sup>2</sup> (наружный диаметр: макс. 2.8 мм)                                              |  |  |  |
| Внешнее питание                            | Напряжение | 12-24 В пост. (+20/-15 %, коэффициент пульсации в пределах 5 %)                                              |  |  |  |
|                                            | <b>Tok</b> | 20 мА (при 24 В пост.; все точки выхода включены)                                                            |  |  |  |
| Внутреннее потребление тока<br>(5 В пост.) |            | 80 мА (все точки выхода включены)                                                                            |  |  |  |
| Вес (кг)                                   |            | 0.17                                                                                                    |  |  |  |

*Таб. 12-48:* Модуль транзисторных выходов QY50

- $\mathbb O_{-}$  Отрицательная логика
- Предохранители в модуле выходов одноразовые. Они служат для защиты внешней периферии от короткого замыкания в модуле.

Сам модуль выходов от перегрузки не защищен.

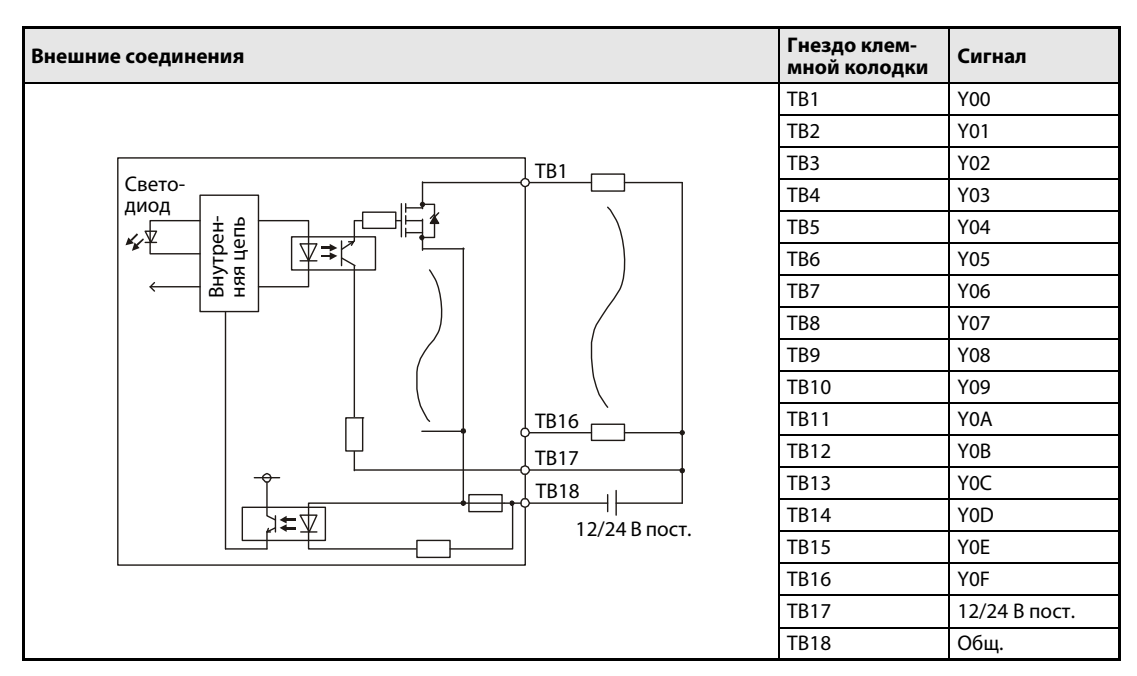

*Таб. 12-49:* Подключение модуля транзисторных выходов QY50

# **12.3.28 Модуль транзисторных выходов QY68A**

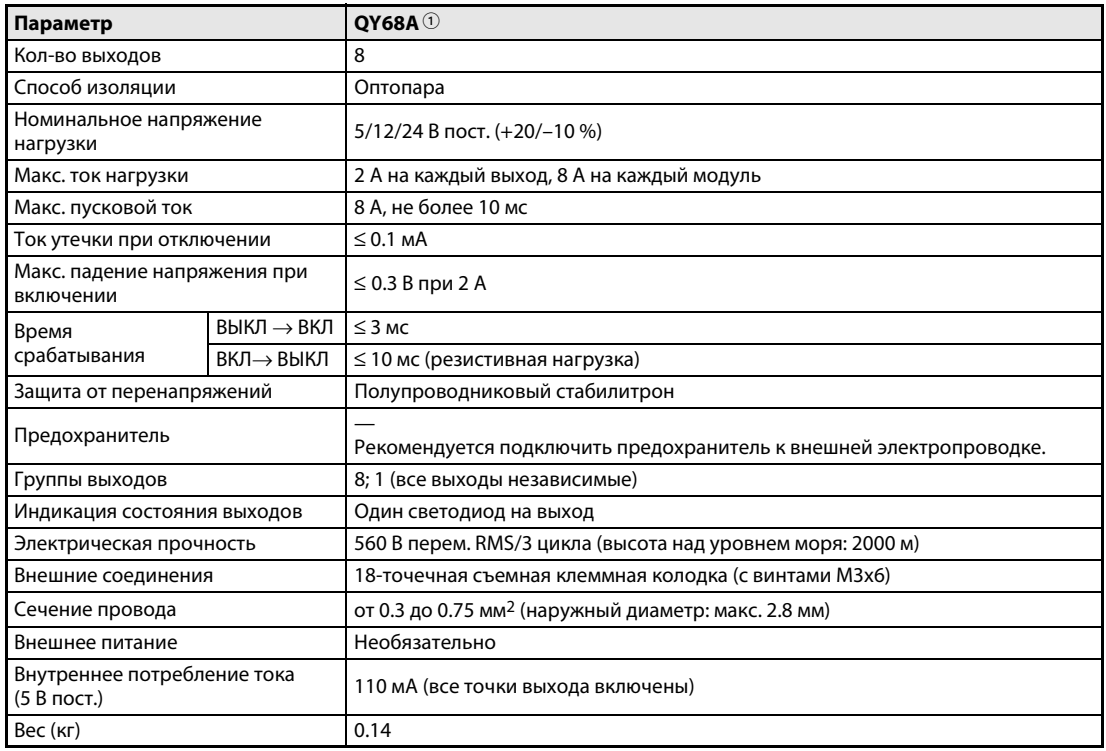

#### *Таб. 12-50:* Модуль транзисторных выходов QY68A

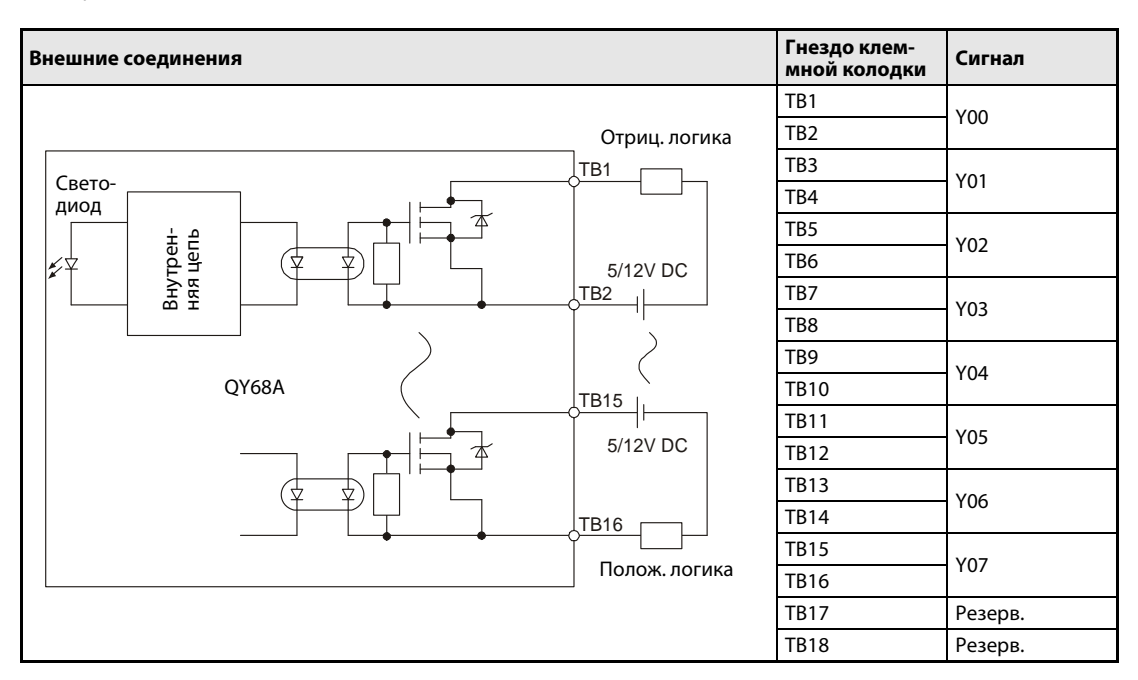

 $^{\circledR}$   $\,$  Отрицательная или положительная логика

*Таб. 12-51:* Подключение модуля транзисторных выходов QY68A

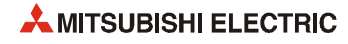

# **12.3.29 Модуль транзисторных выходов QY70**

| Параметр                                   |            | <b>OY70</b> <sup>1</sup>                                        |  |  |  |
|--------------------------------------------|------------|-----------------------------------------------------------------|--|--|--|
| Кол-во выходов                             |            | 16                                                              |  |  |  |
| Способ изоляции                            |            | Оптопара                                                        |  |  |  |
| Номинальное напряжение<br>нагрузки         |            | 5/12 В пост. (+25/-10 %)                                        |  |  |  |
| Макс. ток нагрузки                         |            | 16 мА на каждый выход, 256 мА на каждый модуль                  |  |  |  |
| Макс. пусковой ток                         |            | 40 мА, не более 10 мс                                           |  |  |  |
| Выходное напряжение при<br>отключении      |            | 3.5 B/ 0.4 мА при коммутируемом напряжении 5 B                  |  |  |  |
| Макс. падение напряжения при<br>включении  |            | $\leq$ 0.3 B пост.                                              |  |  |  |
| Время                                      | ВЫКЛ → ВКЛ | $\leq$ 0.5 MC                                                   |  |  |  |
| срабатывания                               | ВКЛ→ВЫКЛ   | $\leq$ 0.5 мс (резистивная нагрузка)                            |  |  |  |
| Защита от перенапряжений                   |            |                                                                 |  |  |  |
| Предохранитель                             |            | 1.6 А (одноразовый)                                             |  |  |  |
| Индикация перегорания<br>предохранителя    |            | Светодиодная индикация и сигнал в ЦП                            |  |  |  |
| Группы выходов                             |            | 1; 16 точек/общий,<br>(общая клемма: ТВ18)                      |  |  |  |
| Индикация состояния выходов                |            | Один светодиод на выход                                         |  |  |  |
| Электрическая прочность                    |            | 560 В перем. RMS/3 цикла (высота над уровнем моря: 2000 м)      |  |  |  |
| Внешние соединения                         |            | 18-точечная съемная клеммная колодка (с винтами МЗх6)           |  |  |  |
| Сечение провода                            |            | от 0.3 до 0.75 мм <sup>2</sup> (наружный диаметр: макс. 2.8 мм) |  |  |  |
| Внешнее питание                            | Напряжение | 5/12 В пост. (+25/-10 %, коэффициент пульсации в пределах 5 %)  |  |  |  |
| Tok                                        |            | 90 мА (при 12 В пост.; все точки выхода включены)               |  |  |  |
| Внутреннее потребление тока<br>(5 В пост.) |            | 95 мА (все точки выхода включены)                               |  |  |  |
| Вес (кг)                                   |            | 0.14                                                            |  |  |  |

*Таб. 12-52:* Модуль транзисторных выходов QY70

 $\mathbb O_{-}$  Отрицательная логика

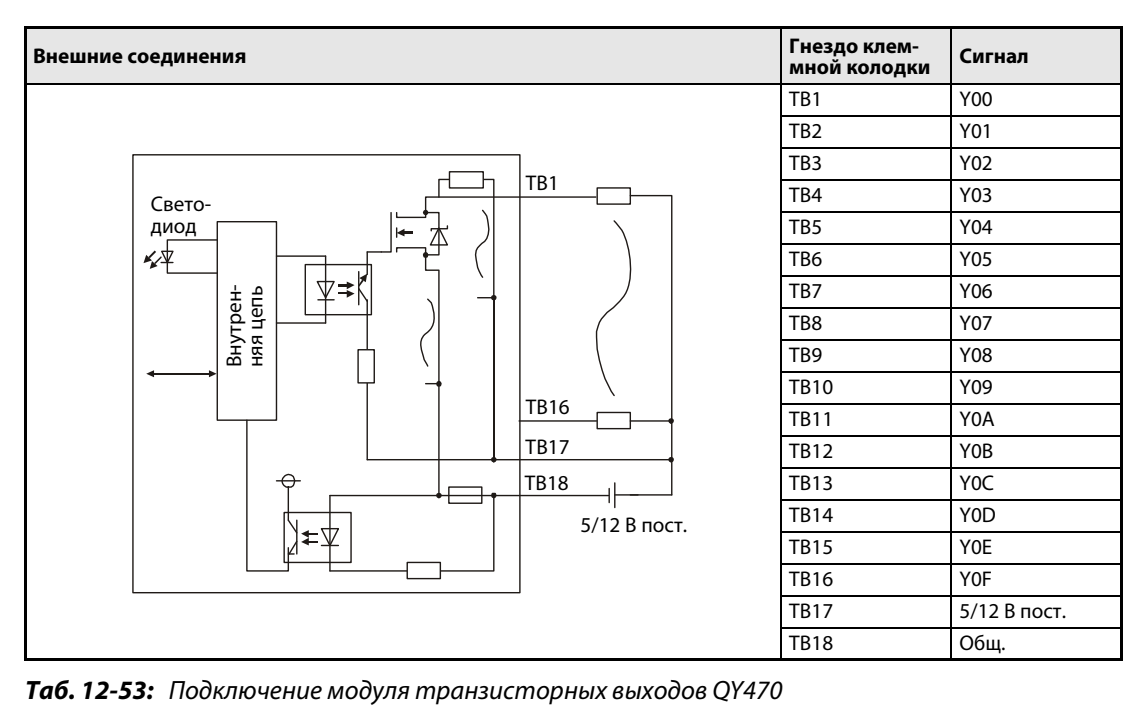

# **12.3.30 Модуль транзисторных выходов QY71**

| Параметр                                   |            | OY71 <sup>0</sup>                                              |  |  |  |
|--------------------------------------------|------------|----------------------------------------------------------------|--|--|--|
| Кол-во выходов                             |            | 32                                                             |  |  |  |
| Способ изоляции                            |            | Оптопара                                                       |  |  |  |
| Номинальное напряжение<br>нагрузки         |            | 5/12 В пост. (+25/-10 %)                                       |  |  |  |
| Макс. ток нагрузки                         |            | 16 мА на каждый выход, 512 мА на каждый модуль                 |  |  |  |
| Макс. пусковой ток                         |            | 40 мА, не более 10 мс                                          |  |  |  |
| Выходное напряжение при<br>отключении      |            | 3.5 B/ 0.4 мА при коммутируемом напряжении 5 B                 |  |  |  |
| Макс. падение напряжения при<br>включении  |            | $\leq$ 0.3 B пост.                                             |  |  |  |
| Время                                      | ВЫКЛ → ВКЛ | $\leq$ 0.5 MC                                                  |  |  |  |
| срабатывания                               | ВКЛ→ВЫКЛ   | $\leq$ 0.5 мс (резистивная нагрузка)                           |  |  |  |
| Защита от перенапряжений                   |            |                                                                |  |  |  |
| Предохранитель                             |            | 1.6 А (одноразовый)                                            |  |  |  |
| Индикация перегорания предох-<br>ранителя  |            | Светодиодная индикация и сигнал в ЦП                           |  |  |  |
| Группы выходов                             |            | 1; 32 точек/общий,<br>(общая клемма: А01, А02)                 |  |  |  |
| Индикация состояния выходов                |            | Один светодиод на выход                                        |  |  |  |
| Электрическая прочность                    |            | 560 В перем. RMS/3 цикла (высота над уровнем моря: 2000 м)     |  |  |  |
| Внешние соединения                         |            | 40-контактный разъём                                           |  |  |  |
| Сечение провода                            |            | $0.3 \text{ mm}^2$                                             |  |  |  |
| Принадлежности                             |            | • Разъём A6CON                                                 |  |  |  |
|                                            |            | • Кабель Q40-CBL-3M/5M в сборе с 40-контактным разъёмом        |  |  |  |
| Внешнее питание                            | Напряжение | 5/12 В пост. (+25/-10 %, коэффициент пульсации в пределах 5 %) |  |  |  |
|                                            | <b>Tok</b> | 170 мА (при 12 В пост.; все точки выхода включены)             |  |  |  |
| Внутреннее потребление тока<br>(5 В пост.) |            | 150 мА (все точки выхода включены)                             |  |  |  |
| $Bec$ $(kr)$                               |            | 0.10                                                           |  |  |  |

*Таб. 12-54:* Модуль транзисторных выходов QY71

 $\mathbb O_{-}$  Отрицательная логика

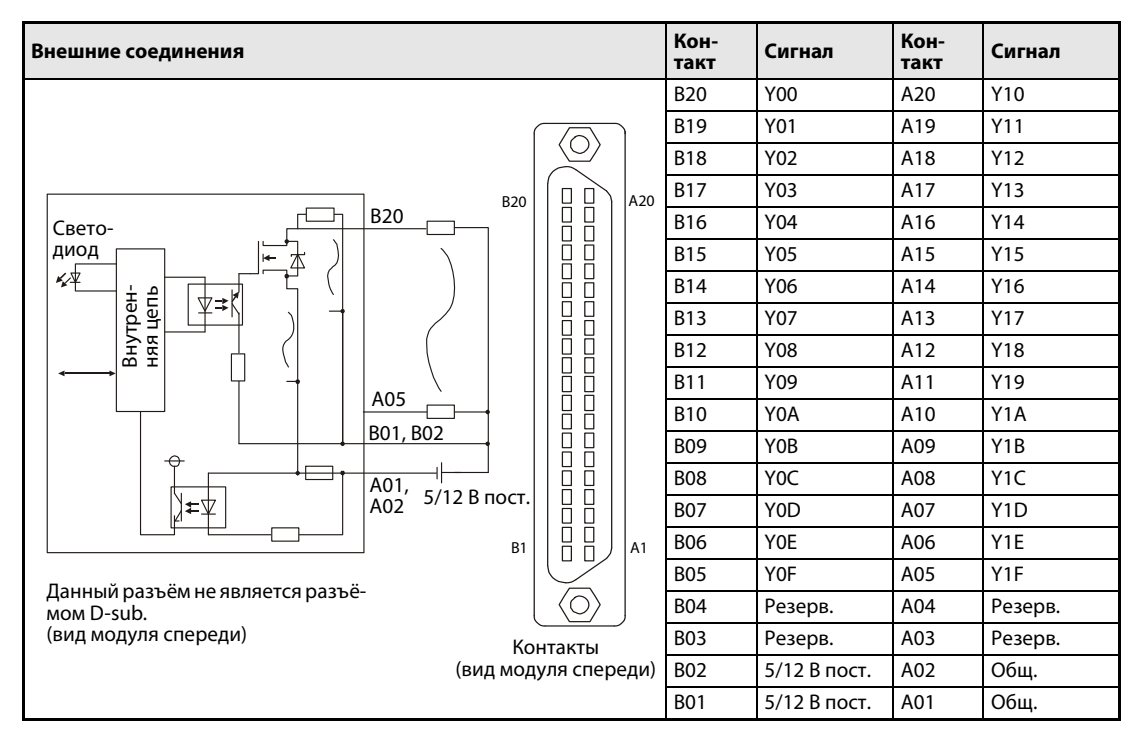

*Таб. 12-55:* Подключение модуля транзисторных выходов QY71

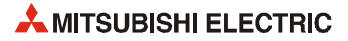

# **12.3.31 Модуль транзисторных выходов QY80**

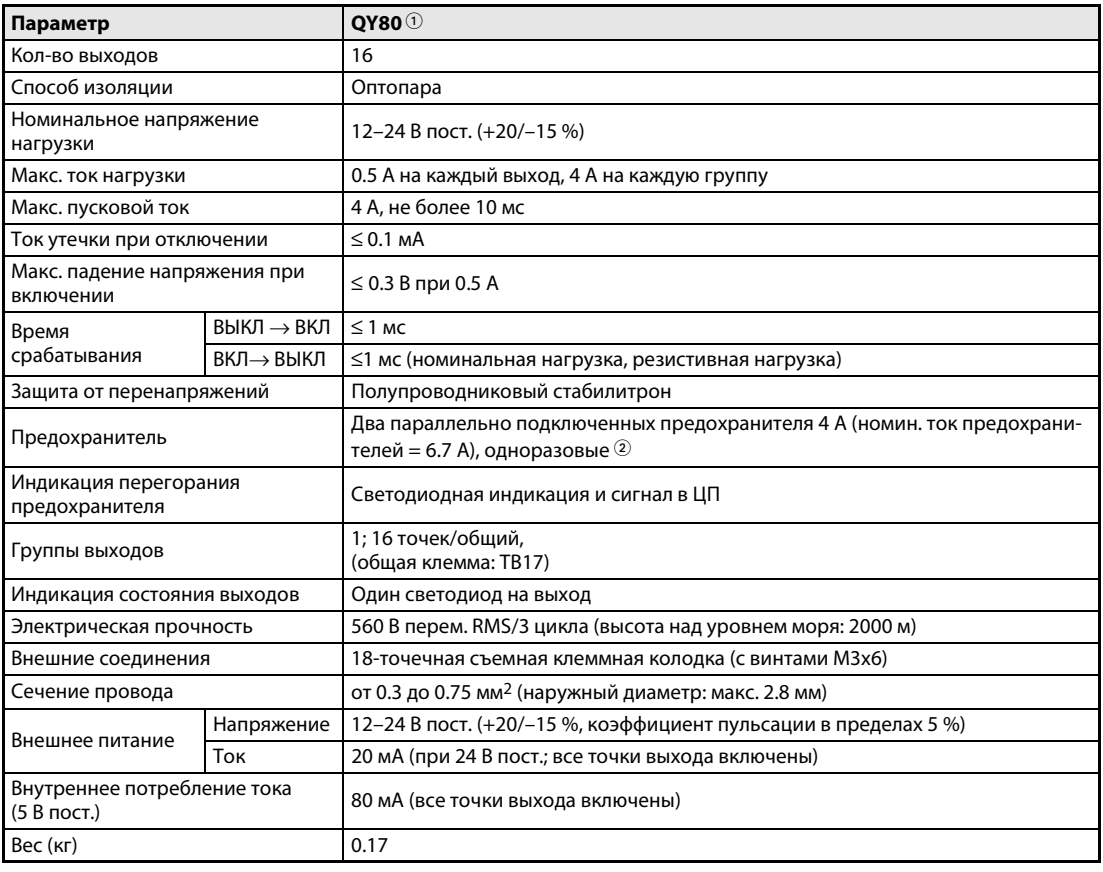

*Таб. 12-56:* Модуль транзисторных выходов QY80

- $^{\tiny{\text{\textregistered}}}$  Положительная логика
- $\, \, \circled$  Предохранители в модуле выходов одноразовые. Они служат для защиты внешней периферии от короткого замыкания в модуле. Сам модуль выходов от перегрузки не защищен.

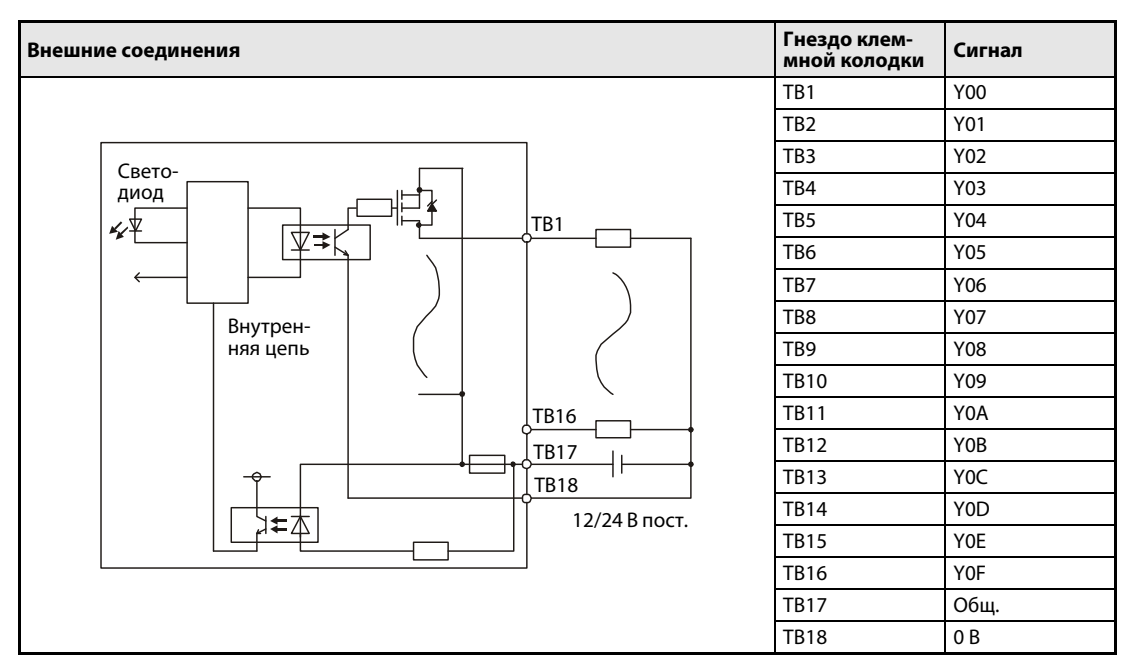

*Таб. 12-57:* Подключение модуля транзисторных выходов QY80

# **12.3.32 Модуль транзисторных выходов QY80-TS**

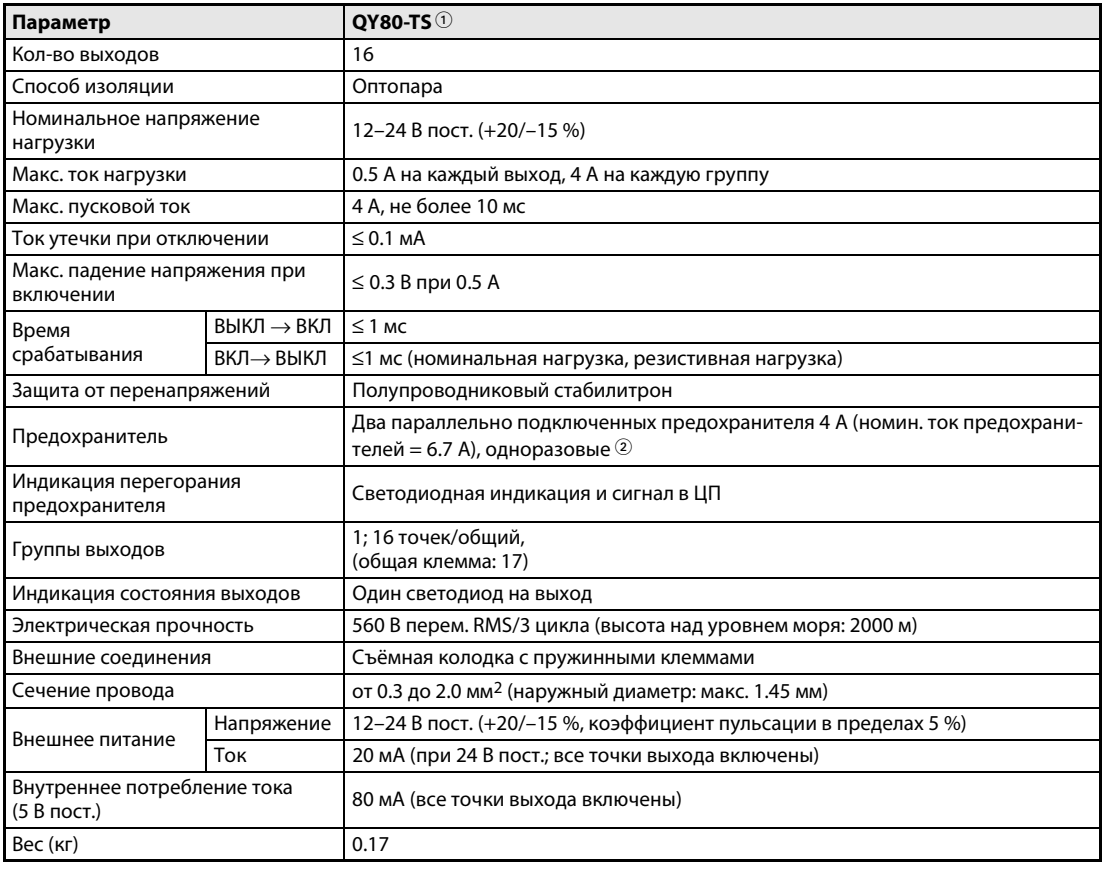

*Таб. 12-58:* Модуль транзисторных выходов QY80-TS

- $^{\tiny{\text{\textregistered}}}$  Положительная логика
- $\, \, \circled$  Предохранители в модуле выходов одноразовые. Они служат для защиты внешней периферии от короткого замыкания в модуле. Сам модуль выходов от перегрузки не защищен.

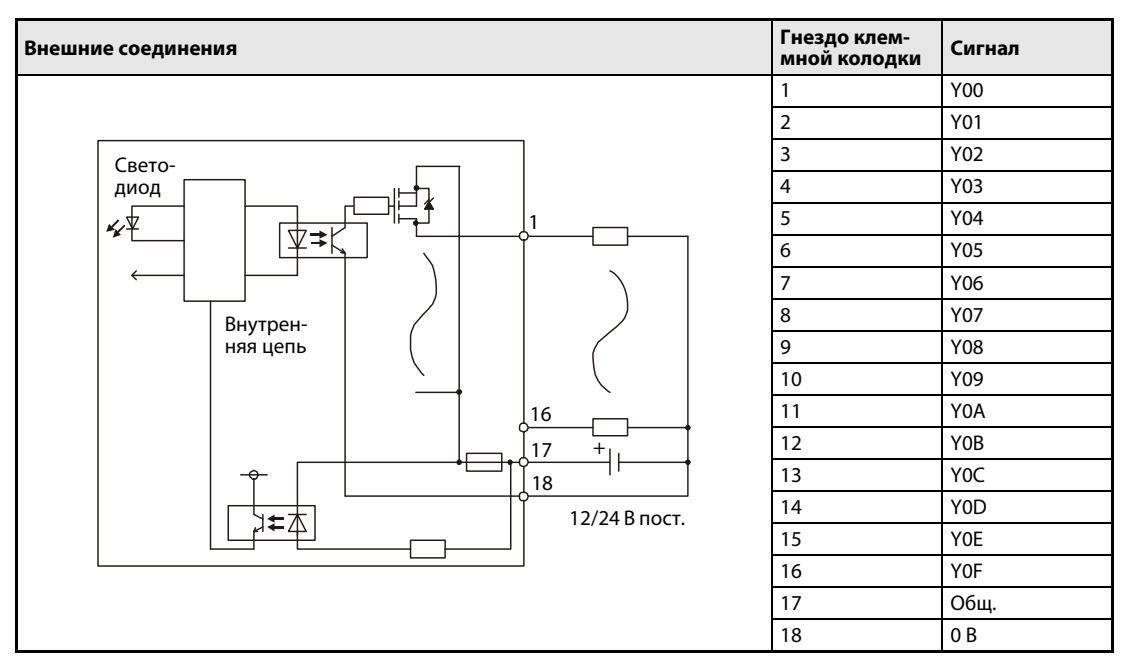

*Таб. 12-59:* Подключение модуля транзисторных выходов QY80-TS

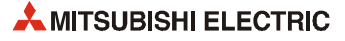

# **12.3.33 Модуль транзисторных выходов QY81P**

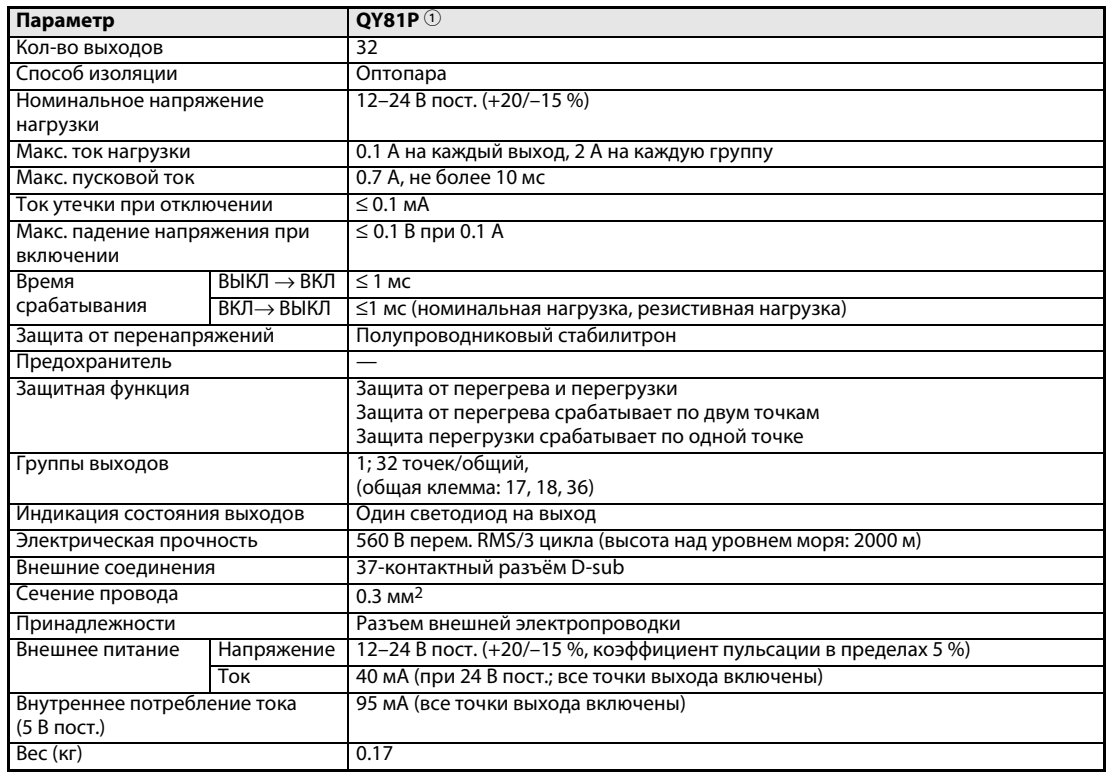

#### *Таб. 12-60:* Модуль транзисторных выходов QY81P

 $\mathbb O_{-}$  Положительная логика

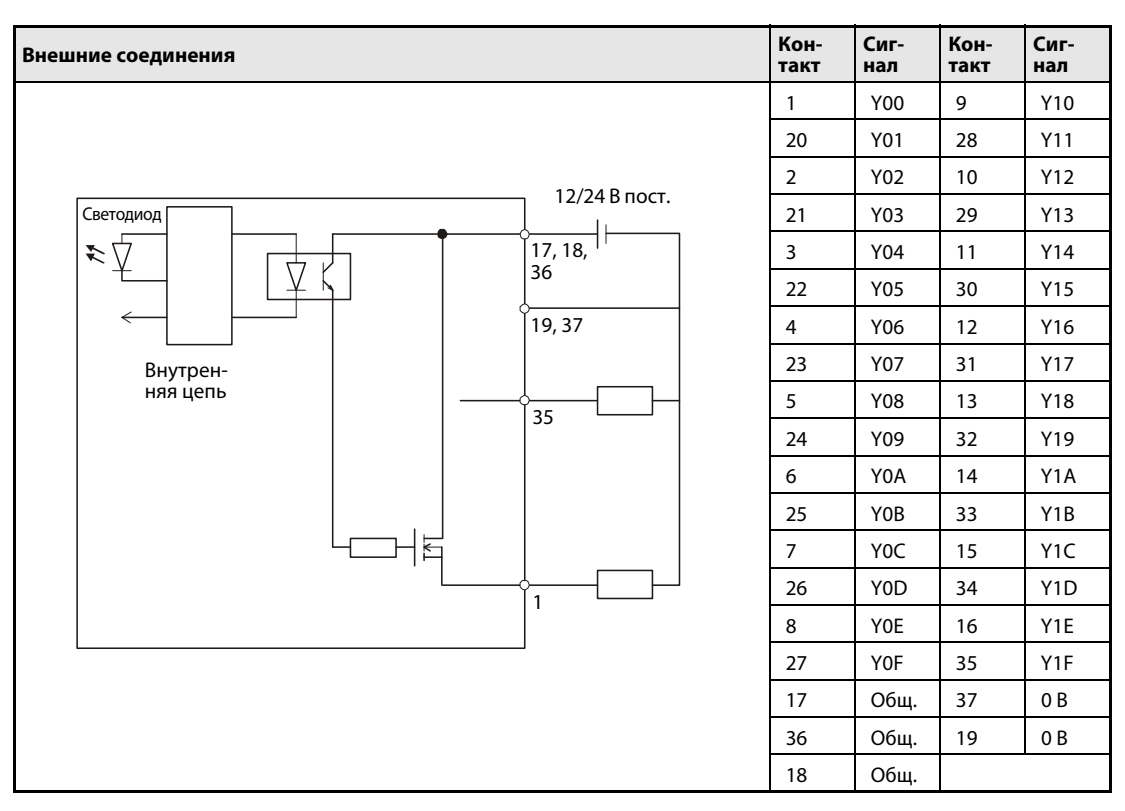

*Таб. 12-61:* Подключение модуля транзисторных выходов QY81P

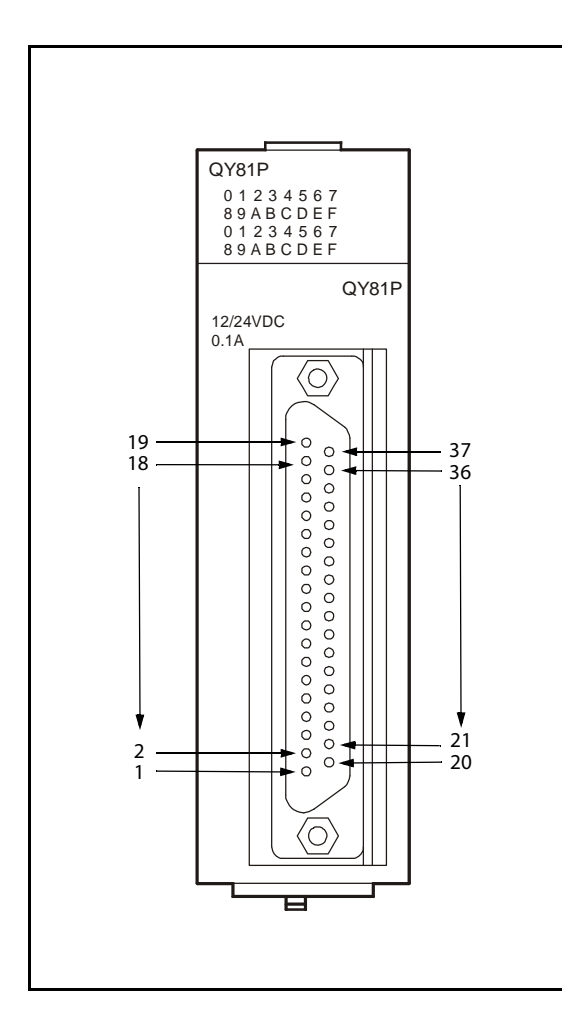

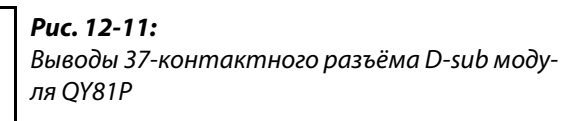

QY81\_2d

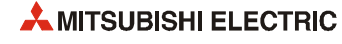

# **12.3.34 Комбинированный модуль ввода/вывода QH42P**

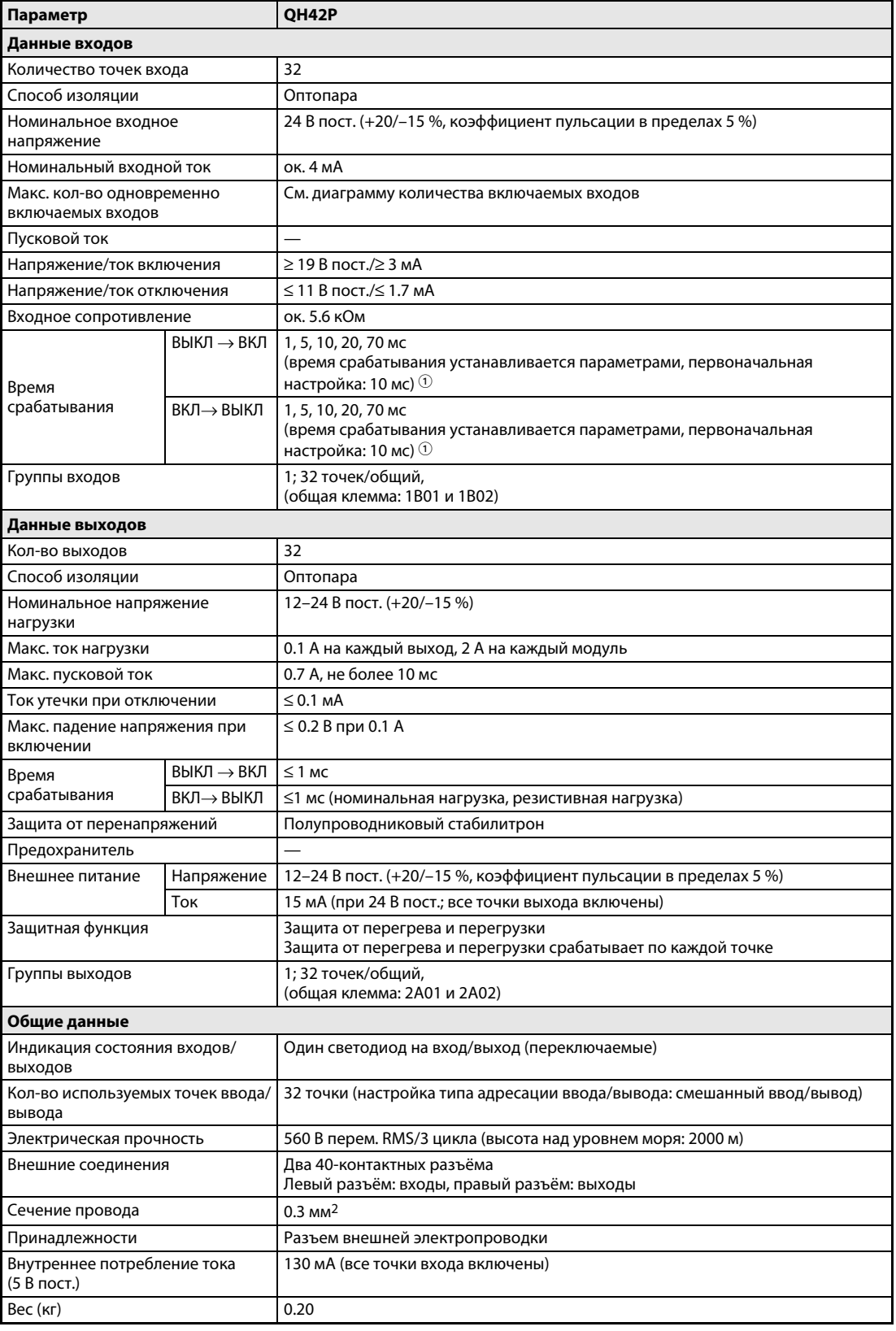

*Таб. 12-62:* Комбинированный модуль ввода/вывода QH42P

 $^{\circledD}$  – Для времени срабатывания ВЫКЛ –> ВКЛ и ВКЛ –> ВЫКЛ стандартные значения не устанавливаются.

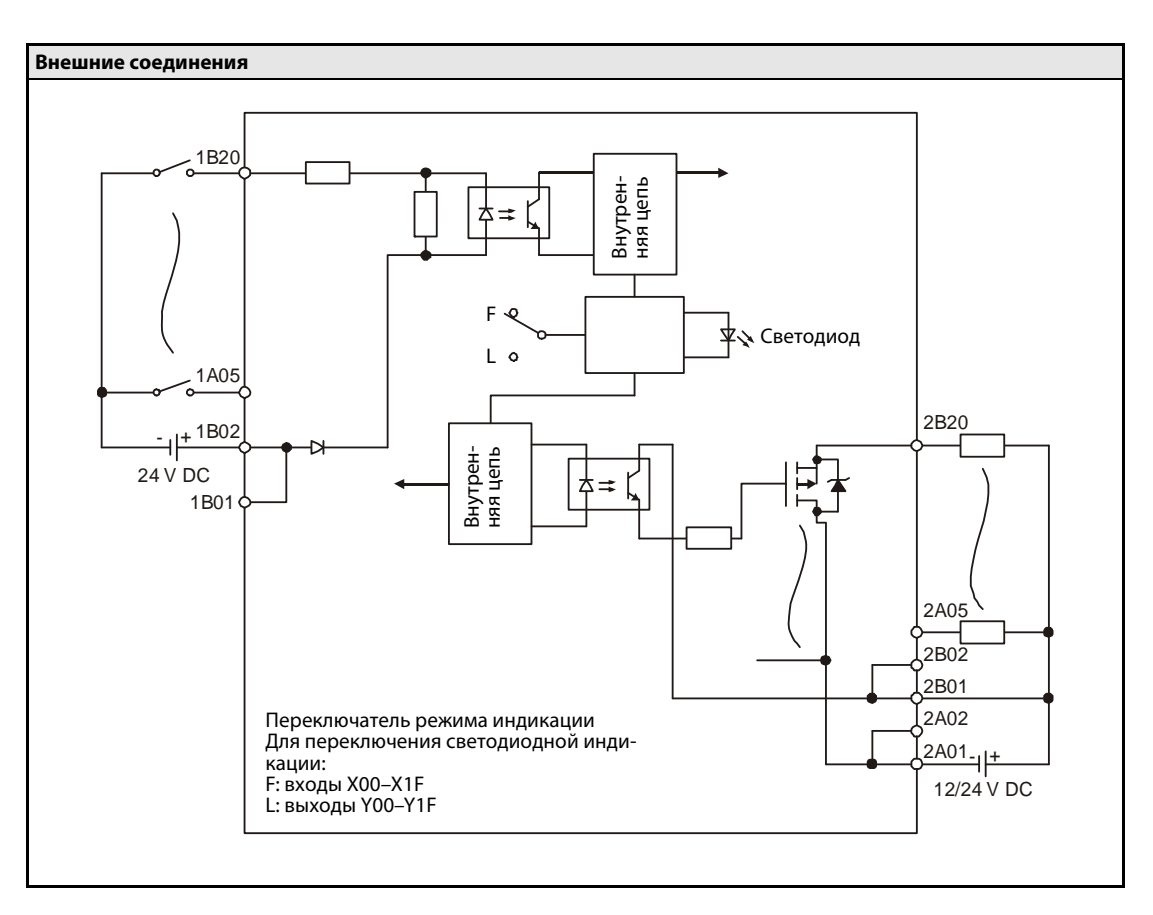

 *Рис. 12-12.* Внешнее подключение и электрическая схема модуля входов/выходов QH42P

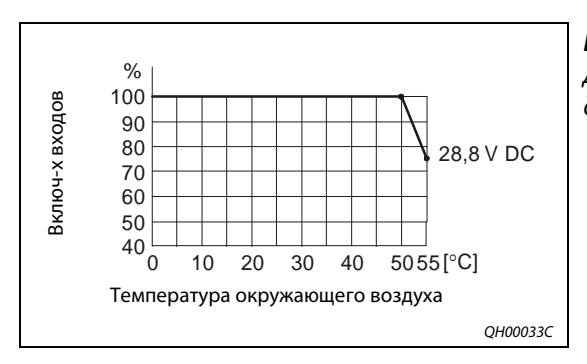

*Рис. 12-13:*

Диаграмма количества включаемых входов для модуля QH42P

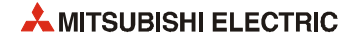

|                                   |              | Левый разъём     |              |                  |              | Правый разъём    |                     |                  |  |
|-----------------------------------|--------------|------------------|--------------|------------------|--------------|------------------|---------------------|------------------|--|
|                                   | Кон-<br>такт | Сигнал           | Кон-<br>такт | Сигнал           | Кон-<br>такт | Сигнал           | Кон-<br><b>такт</b> | Сигнал           |  |
|                                   | 1B20         | X00              | 1A20         | X10              | 2B20         | <b>Y00</b>       | 2A20                | Y10              |  |
|                                   | 1B19         | X01              | 1A19         | X11              | 2B19         | Y01              | 2A19                | Y11              |  |
|                                   | 1B18         | X02              | 1A18         | X12              | 2B18         | Y02              | 2A18                | Y12              |  |
| (O)                               | 1B17         | X03              | 1A17         | X13              | 2B17         | Y03              | 2A17                | Y13              |  |
| О<br><b>B20</b><br>A20            | 1B16         | X04              | 1A16         | X14              | 2B16         | Y04              | 2A16                | Y14              |  |
| О<br>Ō                            | 1B15         | X05              | 1A15         | X15              | 2B15         | Y05              | 2A15                | Y15              |  |
| О<br>$\Box$                       | 1B14         | X06              | 1A14         | X16              | 2B14         | Y06              | 2A14                | Y16              |  |
| $\Box$<br>О                       | 1B13         | X07              | 1A13         | X17              | 2B13         | Y07              | 2A13                | Y17              |  |
| $\Box$<br>Ō                       | 1B12         | X08              | 1A12         | X18              | 2B12         | Y08              | 2A12                | Y18              |  |
| ŏ<br>$\Box$                       | 1B11         | X09              | 1A11         | X19              | 2B11         | Y09              | 2A11                | Y19              |  |
| О<br>Ō                            | 1B10         | <b>XOA</b>       | 1A10         | X1A              | 2B10         | Y0A              | 2A10                | Y1A              |  |
| 000000000000000000<br>О<br>$\Box$ | 1B09         | XOB              | 1A09         | X1B              | 2B09         | <b>YOB</b>       | 2A09                | Y1B              |  |
| О<br>$\Box$                       | 1B08         | X <sub>0</sub> C | 1A08         | X <sub>1</sub> C | 2B08         | Y <sub>0</sub> C | 2A08                | Y <sub>1</sub> C |  |
| ō<br>Ō<br>О<br>A1<br><b>B1</b>    | 1B07         | X <sub>0</sub> D | 1A07         | X <sub>1</sub> D | 2B07         | Y0D              | 2A07                | Y <sub>1</sub> D |  |
| П.                                | 1B06         | <b>XOE</b>       | 1A06         | X <sub>1</sub> E | 2B06         | Y0E              | 2A06                | Y1E              |  |
| $\bigcirc$                        | 1B05         | X <sub>OF</sub>  | 1A05         | X <sub>1</sub> F | 2B05         | Y0F              | 2A05                | Y1F              |  |
|                                   | 1B04         | Резерв.          | 1A04         | Резерв.          | 2B04         | Резерв.          | 2A04                | Резерв.          |  |
| Контакты<br>(вид модуля спереди)  | 1B03         | Резерв.          | 1A03         | Резерв.          | 2B03         | Резерв.          | 2A03                | Резерв.          |  |
|                                   | 1B02         | COM <sub>1</sub> | 1A02         | Резерв.          | 2B02         | 12/24B<br>пост.  | 2A02                | COM <sub>2</sub> |  |
|                                   | 1B01         | COM1             | 1A01         | Резерв.          | 2B01         | 12/24B<br>пост.  | 2A01                | COM <sub>2</sub> |  |

*Tab. 12-63:* Контакты разъёмов модуля QH42P

**ПРИМЕЧАНИЕ** Данные разъёмы не являются разъёмами D-sub.

# **12.3.35 Комбинированный модуль ввода/вывода QX48Y57**

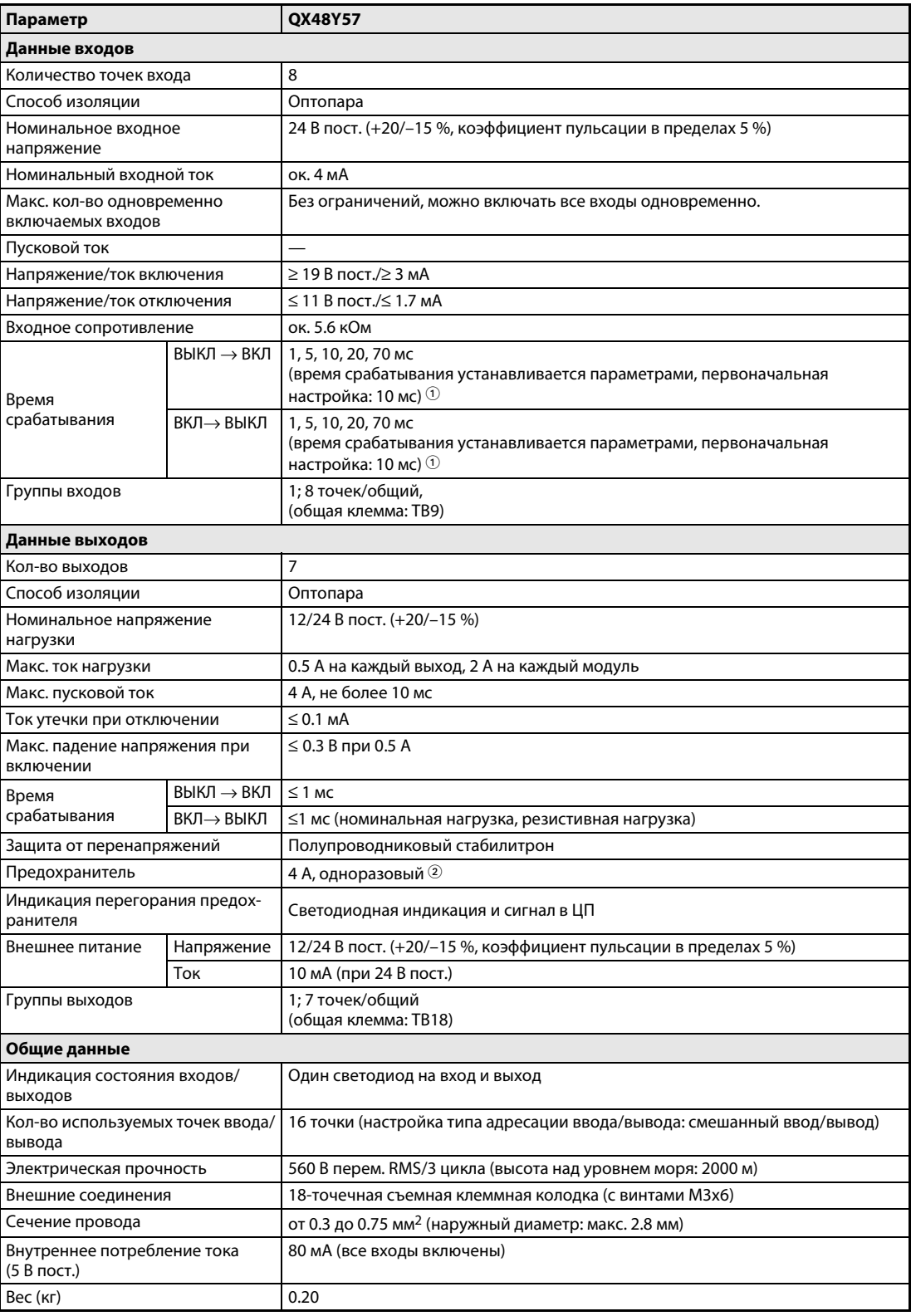

*Таб. 12-64:* Комбинированный модуль ввода/вывода QX48Y57

 $\mathbb O_{-}$  Для времени срабатывания ВЫКЛ –> ВКЛ и ВКЛ –> ВЫКЛ стандартные значения не устанавливаются.

 Предохранители в модуле выходов одноразовые. Они служат для защиты внешней периферии от короткого замыкания в модуле. Сам модуль выходов от перегрузки не защищен.

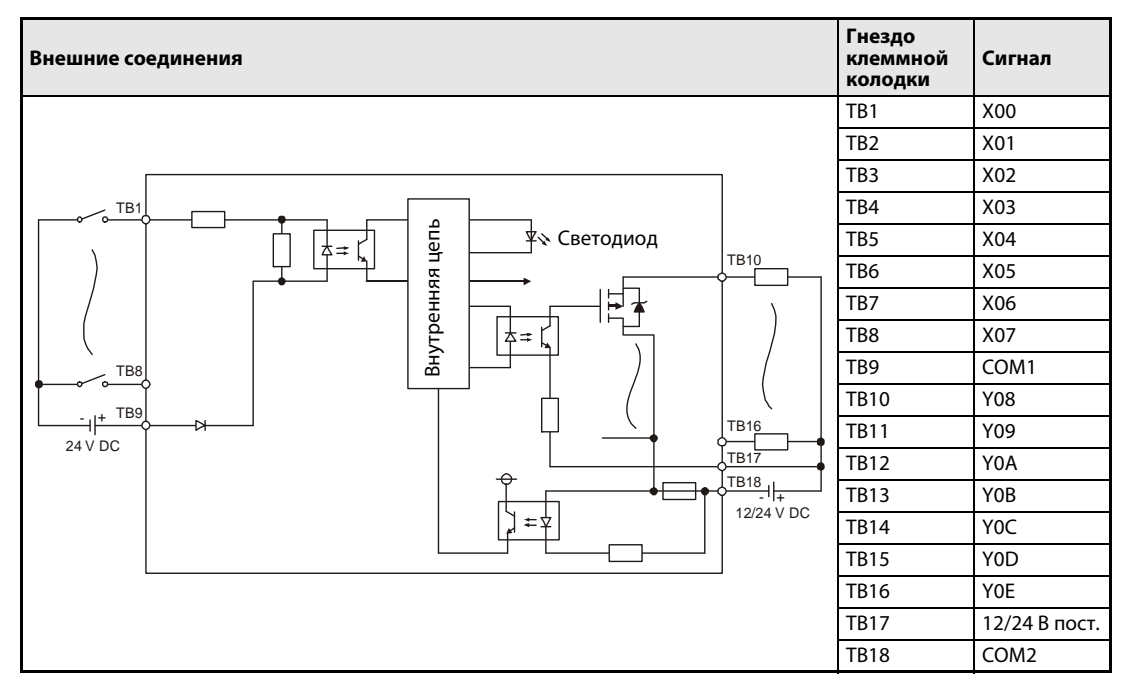

*Таб. 12-65:* Внешнее подключение и электрическая схема модуля входов/выходов QX48Y57

# **12.3.36 Модуль заглушки QG60**

Модуль QG60 представляет собой заглушку для защиты от пыли свободного слота (между модулями ввода/вывода) базового шасси.

Заглушка устанавливается вместе с крышкой разъёма базового шасси.

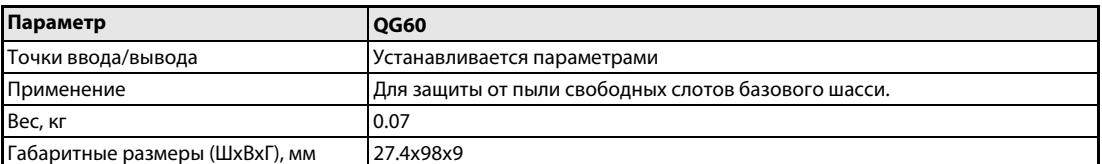

*Таб. 12-66:* Характеристики модуля заглушки

# **12.4 Технические характеристики модулей питания**

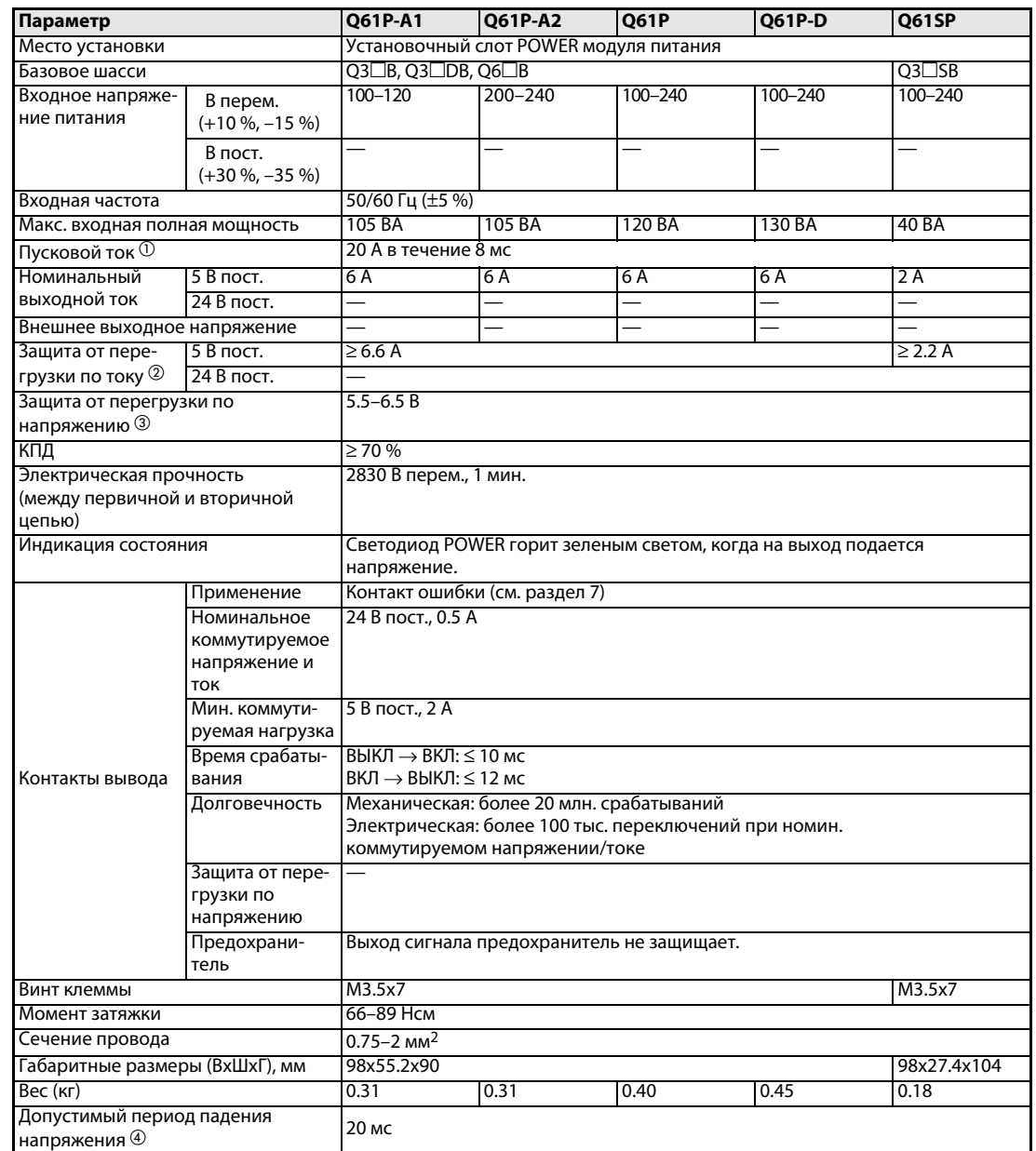

### **Модули питания Q61P-A1, Q61P-A2, Q61P, Q61P-D и Q61SP**

*Таб. 12-67:* Технические характеристики модулей питания (1)

 $\mathbb O^-$  Если питание включается сразу после выключения (в течение 5 секунд), пусковой ток может превышать указанное значение (не более 2 мс).

Поэтому питание следует включать не ранее, чем через 5 секунд после его выключения.

При выборе предохранителя и автоматического выключателя для внешней цепи следует учитывать возможность перегорания, характеристики контроля и т. д.

Защита от перегрузки по току

Устройство защиты от перегрузки по току обеспечивает отключение цепи 5 В, 24 В пост. и останов системы, если ток в цепи превышает установленный предел.

При снижении напряжения светодиод модуля питания выключается или начинает светиться тусклым зеленым светом. Если устройство работает, следует отключить входное напряжение и устранить причину (например, недостаточная пропускная способность по току или короткое замыкание). Через несколько минут после этого надо включить питание, чтобы перезапустить систему.

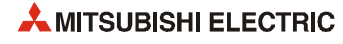

 Защита от перегрузки по напряжению Устройство защиты от перегрузки по напряжению обеспечивает отключение цепи 5 В пост. и останов системы, если напряжение в цепи достигает 5.5 В пост.

Если устройство работает, светодиод модуля питания выключается. В этом случае следует отключить входное питание и через несколько минут снова включить его для начальной загрузки системы.

Если начальная загрузка системы не происходит и светодиод не загорается, модуль питания надо заменить.

 Если кратковременное падение напряжения длится не более 20 мс, система это регистрирует и приостанавливает обработку. После восстановления питания работа системы продолжается.

Если кратковременное падение напряжения превышает 20 мс, система продолжает работу или начинает выполнение операций заново в зависимости от нагрузки. Если обработка продолжается, система работает точно также, как это происходит, когда кратковременное падение напряжения длится не более 20 мс.

При подаче одинакового переменного напряжения на модуль питания и модуль входов (такой как QX10) подключенный к модулю входов датчик не отключается, когда питание отключается.

Но если к линии переменного тока, к которой подключен источник питания, подключается только один модуль входов (такой как QX10), из-за его внутреннего конденсатора может происходить задержка обнаружения сбоя питания в модуле питания. Чтобы этого не происходило, на линии переменного тока следует подключать нагрузку около 30 мА на каждый модуль входов.

#### **Модули питания Q62P, Q63P, Q64P и Q64PN**

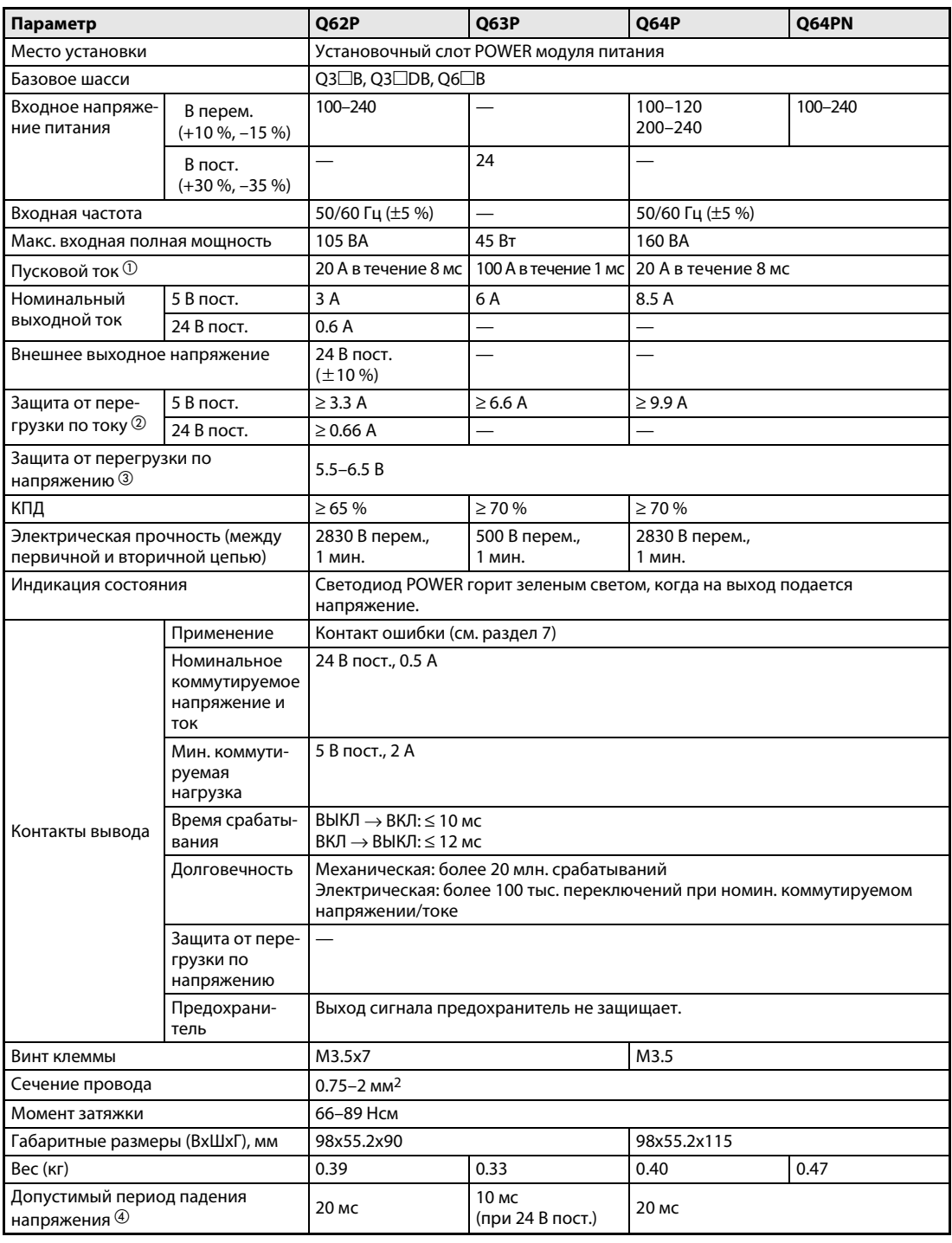

*Таб. 12-68:* Технические характеристики модулей питания (2)

 $^\circledm$  Если питание включается сразу после выключения (в течение 5 секунд), пусковой ток может превышать указанное значение (не более 2 мс).

Поэтому питание следует включать не ранее, чем через 5 секунд после его выключения.

При выборе предохранителя и автоматического выключателя для внешней цепи следует учитывать возможность перегорания, характеристики контроля и т. д.

Защита от перегрузки по току

Устройство защиты от перегрузки по току обеспечивает отключение цепи 5 В, 24 В пост. и останов системы, если ток в цепи превышает установленный предел.

При снижении напряжения светодиод модуля питания выключается или начинает светиться тусклым зеленым светом. Если устройство работает, следует отключить входное напряжение и устранить причину (например, недостаточная пропускная способность по току или короткое замыкание). Через несколько минут после этого надо включить питание, чтобы перезапустить систему.

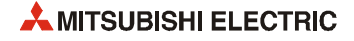

#### Защита от перегрузки по напряжению

Устройство защиты от перегрузки по напряжению обеспечивает отключение цепи 5 В пост. и останов системы, если напряжение в цепи достигает 5.5 В пост.

Если устройство работает, светодиод модуля питания выключается. В этом случае следует отключить входное питание и через несколько минут снова включить его для начальной загрузки системы.

Если начальная загрузка системы не происходит и светодиод не загорается, модуль питания надо заменить.

 Если кратковременное падение напряжения длится не более, чем указано в таблице выше, система это регистрирует и приостанавливает обработку.

Если кратковременное падение напряжения превышает значение, указанное в таблице выше, система продолжает работу или начинает выполнение операций заново в зависимости от нагрузки. Если обработка продолжается, система работает точно также, как это происходит, когда кратковременное падение напряжения длится не более 20 мс (для модуля Q63RP – 10 мс).

#### Для входного переменного напряжения

При подаче одинакового переменного напряжения на модуль питания и модуль входов (такой как QX10) подключенный к модулю входов датчик не отключается, когда питание отключается.

Но если к линии переменного тока, к которой подключен источник питания, подключается только один модуль входов (такой как QX10), из-за его внутреннего конденсатора может происходить задержка обнаружения сбоя питания в модуле питания. Чтобы этого не происходило, на линии переменного тока следует подключать нагрузку около 30 мА на каждый модуль входов.

#### Для входного постоянного напряжения

Допустимый период падения напряжения – это время, в течение которого на вход подается напряжение 24 В пост. Если на вход подается напряжение менее 24 В пост., данное время будет меньше.)

#### **Резервируемые модули питания Q63RP и Q64RP**

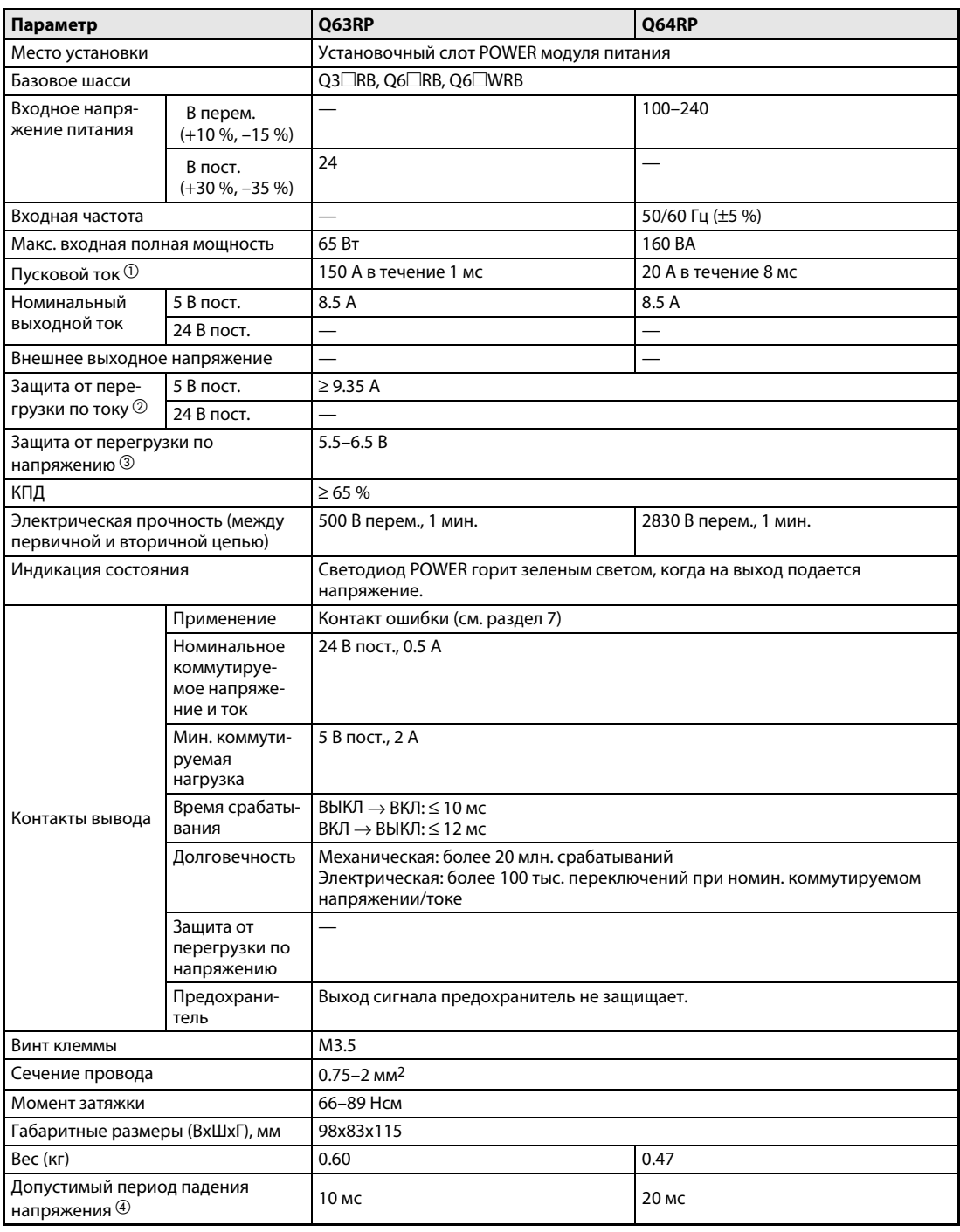

*Таб. 12-69:* Технические характеристики резервируемых модулей питания System Q

 $^\circledm$  Если питание включается сразу после выключения (в течение 5 секунд), пусковой ток может превышать указанное значение (не более 2 мс).

Поэтому питание следует включать не ранее, чем через 5 секунд после его выключения.

При выборе предохранителя и автоматического выключателя для внешней цепи следует учитывать возможность перегорания, характеристики контроля и т. д.

Защита от перегрузки по току

Устройство защиты от перегрузки по току обеспечивает отключение цепи 5 В, 24 В пост. и останов системы, если ток в цепи превышает установленный предел.

При снижении напряжения светодиод модуля питания выключается или начинает светиться тусклым зеленым светом. Если устройство работает, следует отключить входное напряжение и устранить причину (например, недостаточная пропускная способность по току или короткое замыкание). Через несколько минут после этого надо включить питание, чтобы перезапустить систему.

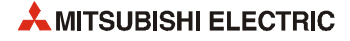

 Защита от перегрузки по напряжению Устройство защиты от перегрузки по напряжению обеспечивает отключение цепи 5 В пост. и останов системы, если напряжение в цепи достигает 5.5 В пост. Если устройство работает, светодиод модуля питания горит красным светом. В этом случае следует отключить

входное питание и через несколько минут снова включить его для начальной загрузки системы. Если начальная загрузка системы не происходит и светодиод продолжает гореть красным светом, модуль питания надо заменить.

 Если кратковременное падение напряжения длится не более, чем указано в таблице выше, система это регистрирует и приостанавливает обработку. После восстановления питания работа системы продолжается. Если в системе работают два резервируемых модуля питания, система не начинает выполнение операций заново, если кратковременное падение напряжения превышает 20 мс только в одном из модулей питания. Система начинает выполнение операций заново только тогда, когда кратковременное падение напряжения превышает 20 мс одновременно в обоих модулях питания.

#### Только для модуля Q64RP (входное переменное напряжение)

При подаче одинакового переменного напряжения на модуль питания и модуль входов (такой как QX10) подключенный к модулю входов датчик не отключается, когда питание отключается.

Но если к линии переменного тока, к которой подключен источник питания, подключается только один модуль входов (такой как QX10), из-за его внутреннего конденсатора может происходить задержка обнаружения сбоя питания в модуле питания. Чтобы этого не происходило, на линии переменного тока следует подключать нагрузку около 30 мА на каждый модуль входов.

#### Только для модуля Q63RP (входное постоянное напряжение)

Допустимый период падения напряжения – это время, в течение которого на вход подается напряжение 24 В пост. Если на вход подается напряжение менее 24 В пост., данное время будет меньше.)

#### **Встроенные источники питания модулей Q00JCPU и Q00UJCPU**

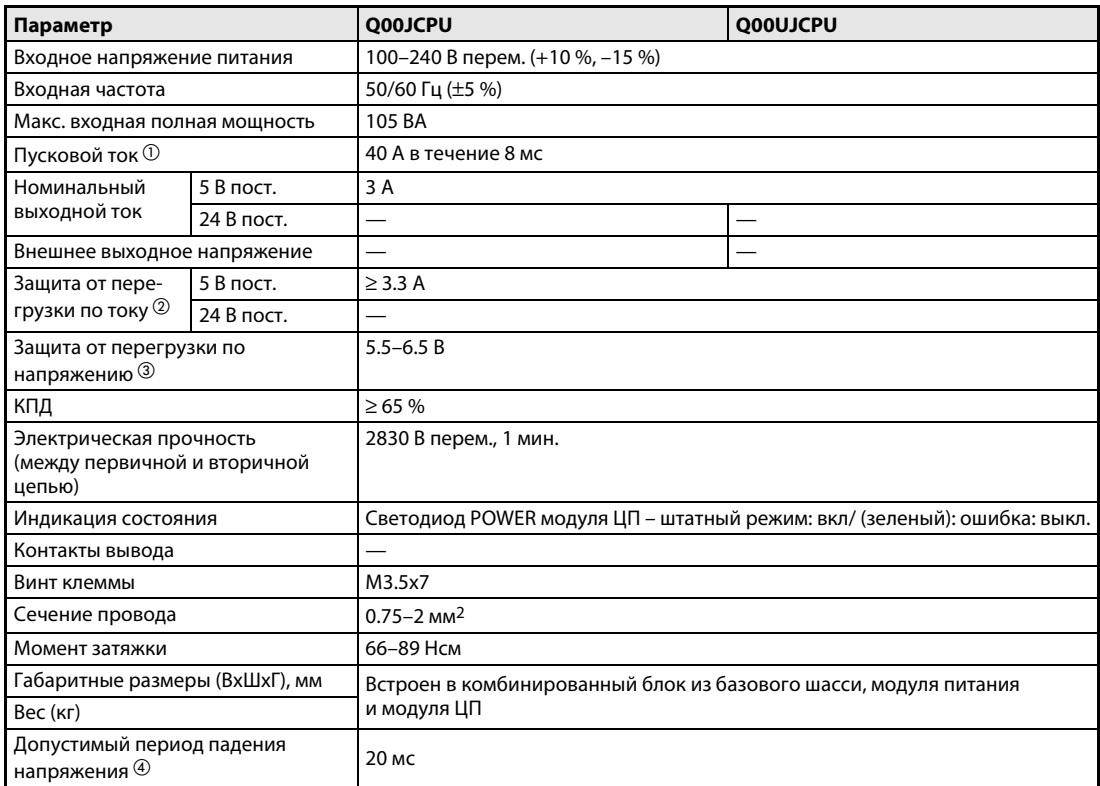

*Таб. 12-70:* Технические характеристики модулей питания Q00J- и Q00UJCPU

 $^\circledm$  Если питание включается сразу после выключения (в течение 5 секунд), пусковой ток может превышать указанное значение (не более 2 мс).

Поэтому питание следует включать не ранее, чем через 5 секунд после его выключения.

При выборе предохранителя и автоматического выключателя для внешней цепи следует учитывать возможность перегорания, характеристики контроля и т. д.

Защита от перегрузки по току

Устройство защиты от перегрузки по току обеспечивает отключение цепи 5 В, 24 В пост. и останов системы, если ток в цепи превышает установленный предел.

При снижении напряжения светодиод модуля питания выключается или начинает светиться тусклым зеленым светом. Если устройство работает, следует отключить входное напряжение и устранить причину (например, недостаточная пропускная способность по току или короткое замыкание). Через несколько минут после этого надо включить питание, чтобы перезапустить систему.

Защита от перегрузки по напряжению

Устройство защиты от перегрузки по напряжению обеспечивает отключение цепи 5 В пост. и останов системы, если напряжение в цепи достигает 5.5 В пост.

Если устройство работает, светодиод модуля питания выключается.

В этом случае следует отключить входное питание и через несколько минут снова включить его для начальной загрузки системы. Если начальная загрузка системы не происходит и светодиод не загорается, модуль питания надо заменить.

 Если кратковременное падение напряжения длится не более 20 мс, система это регистрирует и приостанавливает обработку. После восстановления питания работа системы продолжается.

Если кратковременное падение напряжения превышает 20 мс, система продолжает работу или начинает выполнение операций заново в зависимости от нагрузки. Если обработка продолжается, система работает точно также, как это происходит, когда кратковременное падение напряжения длится не более 20 мс.

При подаче одинакового переменного напряжения на модуль питания и модуль входов (такой как QX10) подключенный к модулю входов датчик не отключается, когда питание отключается.

Но если к линии переменного тока, к которой подключен источник питания, подключается только один модуль входов (такой как QX10), из-за его внутреннего конденсатора может происходить задержка обнаружения сбоя питания в модуле питания. Чтобы этого не происходило, на линии переменного тока следует подключать нагрузку около 30 мА на каждый модуль входов.

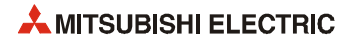

# **12.5 Технические характеристики базовых шасси**

#### **Тонкие базовые шасси Q32SB, Q33SB и Q35SB**

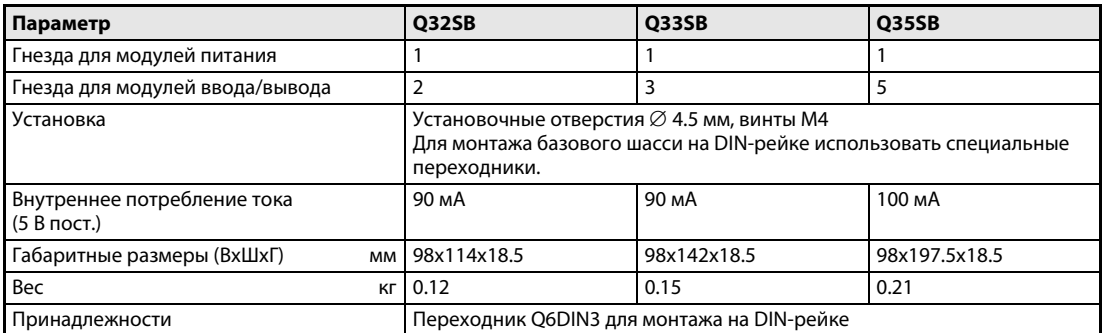

**Таб. 12-71:** Тонкие базовые шасси Q3□SB

#### **Базовые шасси Q33B-E, Q35B-E, Q38B-E, Q38RB-E, Q312B-E**

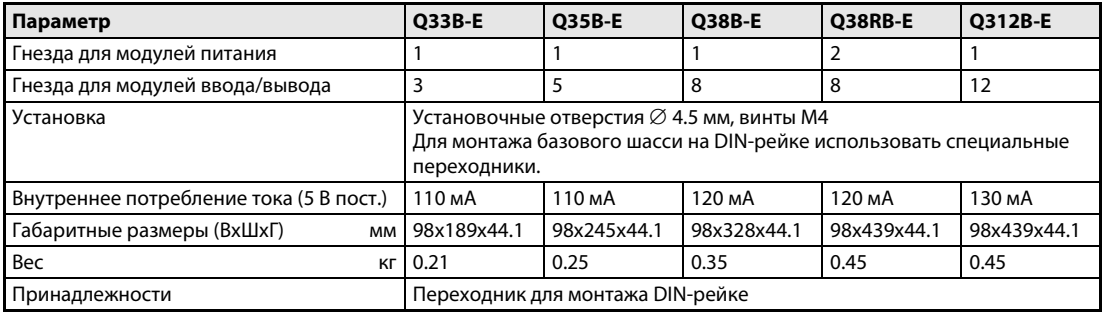

**Таб. 12-72:** Базовые шасси Q3□B-E и Q3□RB-E

#### **Базовые шасси Q38DB и Q312DB**

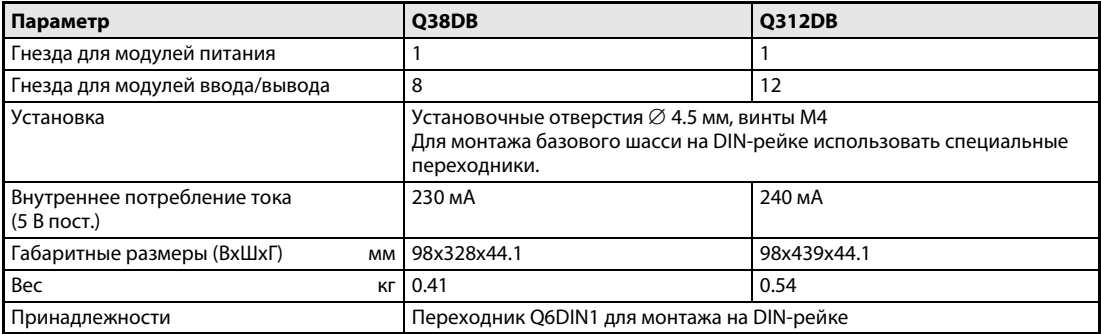

**Таб. 12-73:** Базовый шасси Q3□DB

### **Шасси расширения Q52B и Q55B**

| Параметр                                | Q52B                                                                                                    | Q55B        |  |
|-----------------------------------------|----------------------------------------------------------------------------------------------------|-------------|--|
| Гнезда для модулей питания              |                                                                                                    |             |  |
| Гнезда для модулей ввода/вывода         |                                                                                                    | 5           |  |
| Модуль питания                          | Необязательно<br>Питание осуществляется от модуля питания базового шасси.                                                                 |             |  |
| Установка                               | Установочные отверстия $\varnothing$ 4,5 мм, винты М4<br>Для монтажа базового шасси на DIN-рейке использовать специальные<br>переходники. |             |  |
| Внутреннее потребление тока (5 В пост.) | 80 MA                                                                                                    | 100 MA      |  |
| Габаритные размеры (ВхШхГ)<br><b>MM</b> | 98x106x44.1                                                                                                    | 98x189x44.1 |  |
| Bec<br>KГ                               | 0.14                                                                                                    | 0.23        |  |
| Принадлежности                          | Переходник Q6DIN3 для монтажа на DIN-рейке                                                                                                |             |  |

*Таб. 12-74:* Шасси расширения (не требующие модуля питания)

#### **Шасси расширения Q63B, Q65B, Q68B и Q612B**

| Параметр                                | Q63B                                                                                                    | Q65B        | <b>Q68B</b> | Q612B       |
|-----------------------------------------|----------------------------------------------------------------------------------------------------|-------------|-------------|-------------|
| Гнезда для модулей питания              |                                                                                                    |             |             |             |
| Гнезда для модулей ввода/вывода         | 3                                                                                                    |             | 8           | 12          |
| Модуль питания                          | Обязательно                                                                                                    |             |             |             |
| Установка                               | Установочные отверстия $\varnothing$ 4,5 мм, винты М4<br>Для монтажа базового шасси на DIN-рейке использовать специальные<br>переходники. |             |             |             |
| Внутреннее потребление тока (5 В пост.) | 110 MA                                                                                                    | 110 MA      | 120 MA      | 130 MA      |
| Габаритные размеры (ВхШхГ)<br><b>MM</b> | 98x189x44.1                                                                                                    | 98x245x44.1 | 98x328x44.1 | 98x439x44.1 |
| Bec<br>KГ                               | 0.23                                                                                                    | 0.28        | 0.38        | 0.48        |
| Принадлежности                          | Переходник для монтажа DIN-рейке                                                                                                    |             |             |             |

*Таб. 12-75:* Шасси расширения (требующие модуля питания)

#### **Шасси расширения Q65WRB и Q68RB**

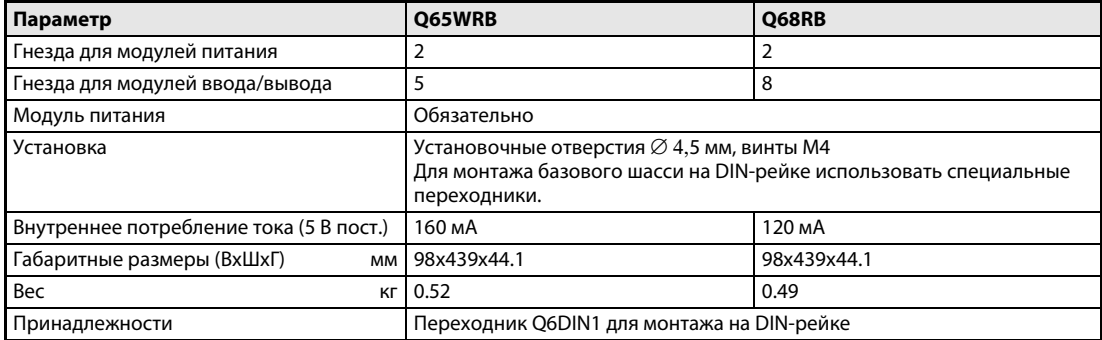

*Таб. 12-76:* Шасси расширения Q65WRB и Q68RB

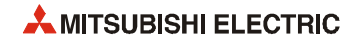

# **A Приложение**

# **A.1 Габаритные размеры**

# **A.1.1 Модули ЦП**

## **Q00JCPU и Q00UJCPU**

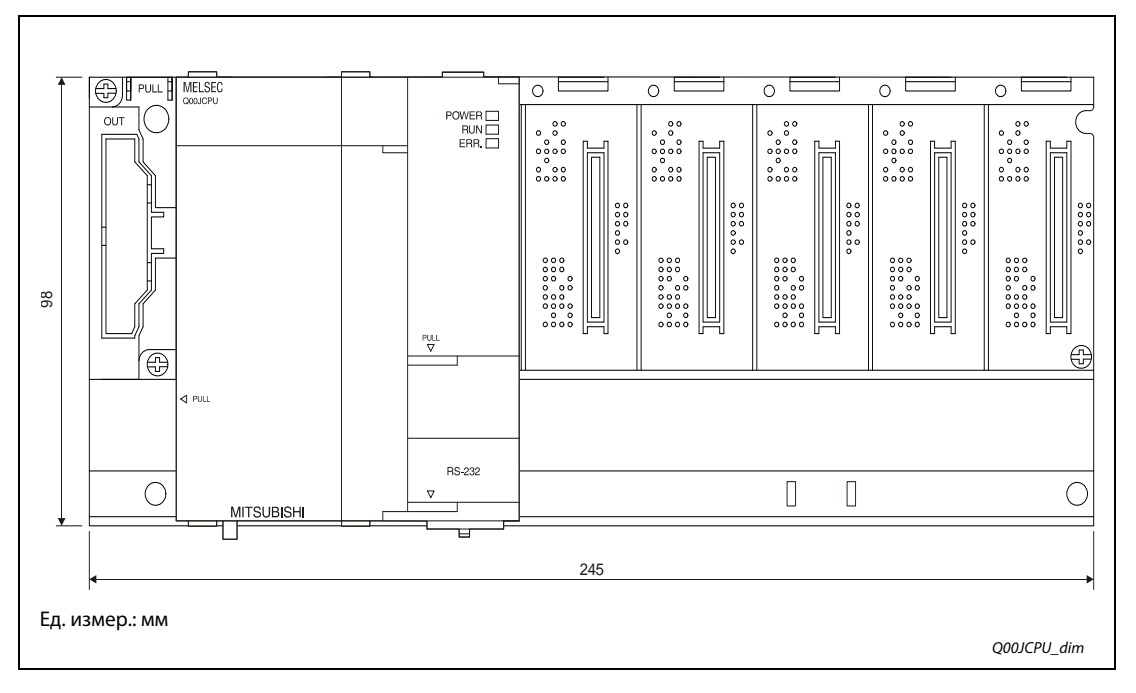

#### **Q00CPU, Q01CPU, Q02CPU, Q02HCPU, Q06HCPU, Q12HCPU, Q25HCPU, Q02PHCPU, Q06PHCPU, Q12PHCPU, Q25PHCPU, Q00UCPU, Q01UCPU, Q02UCPU, Q03UDCPU, Q04UDHCPU, Q06UDHCPU, Q10UDHCPU, Q13UDHCPU, Q20UDHCPU, Q26UDHCPU**

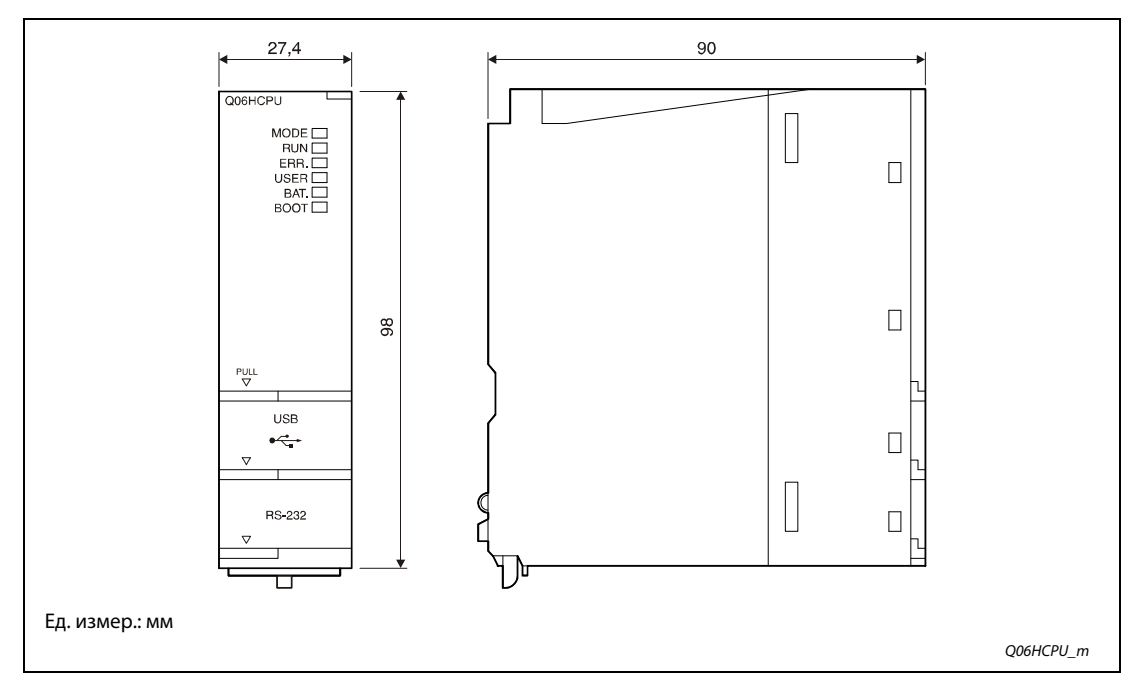

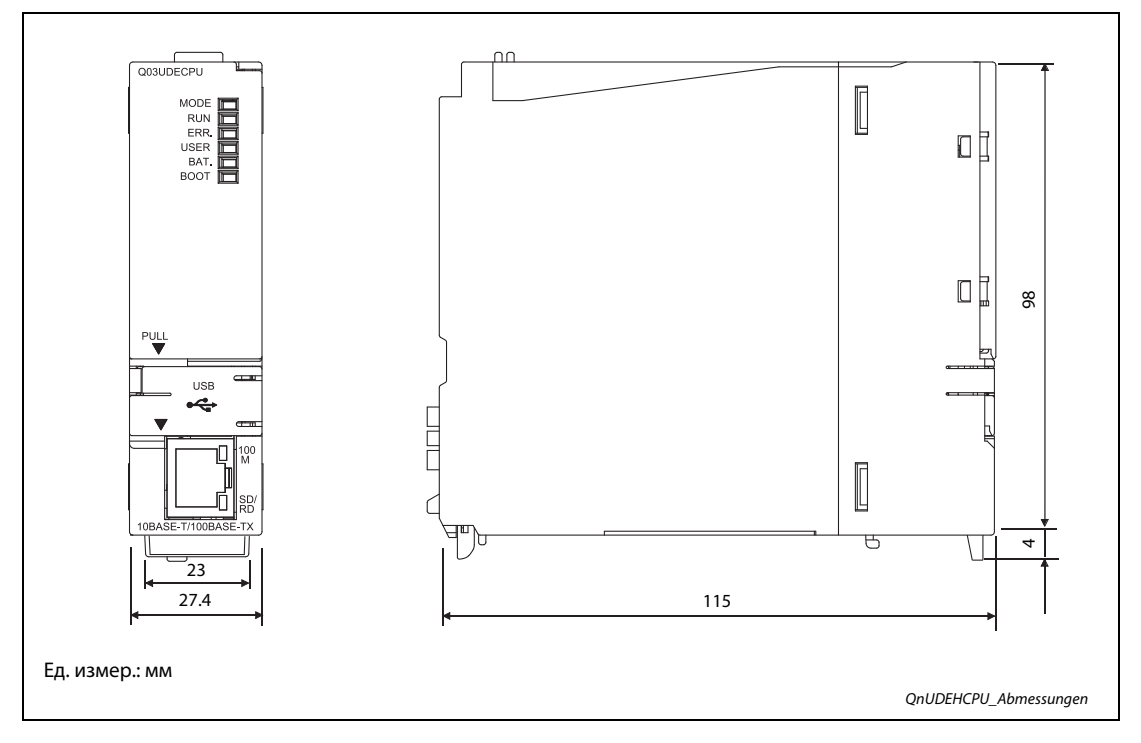

## **Q03UDECPU, Q04UDEHCPU, Q06UDEHCPU, Q10UDEHCPU, Q13UDEHCPU, Q20UDEHCPU, Q26UDEHCPU**

#### **Q02UCPU, Q03UD(E)CPU, Q04UD(E)HCPU, Q06UD(E)HCPU, Q10UD(E)HCPU, Q13UD(E)HCPU, Q20UD(E)HCPU, Q26UD(E)HCPU, когда на модуль ЦП устанавливается батарея Q3MEM-4MBS или Q3MEM-8MBS**

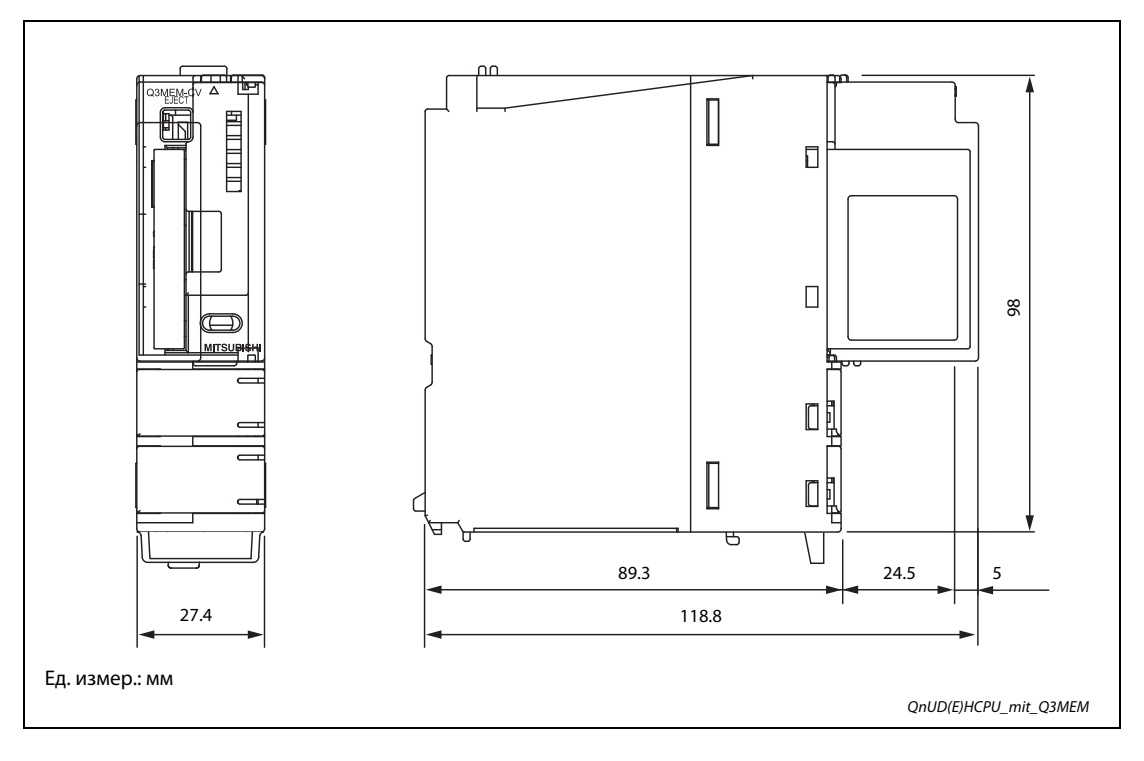

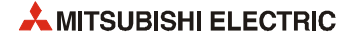

### **Q12PRHCPU, Q25PRHCPU**

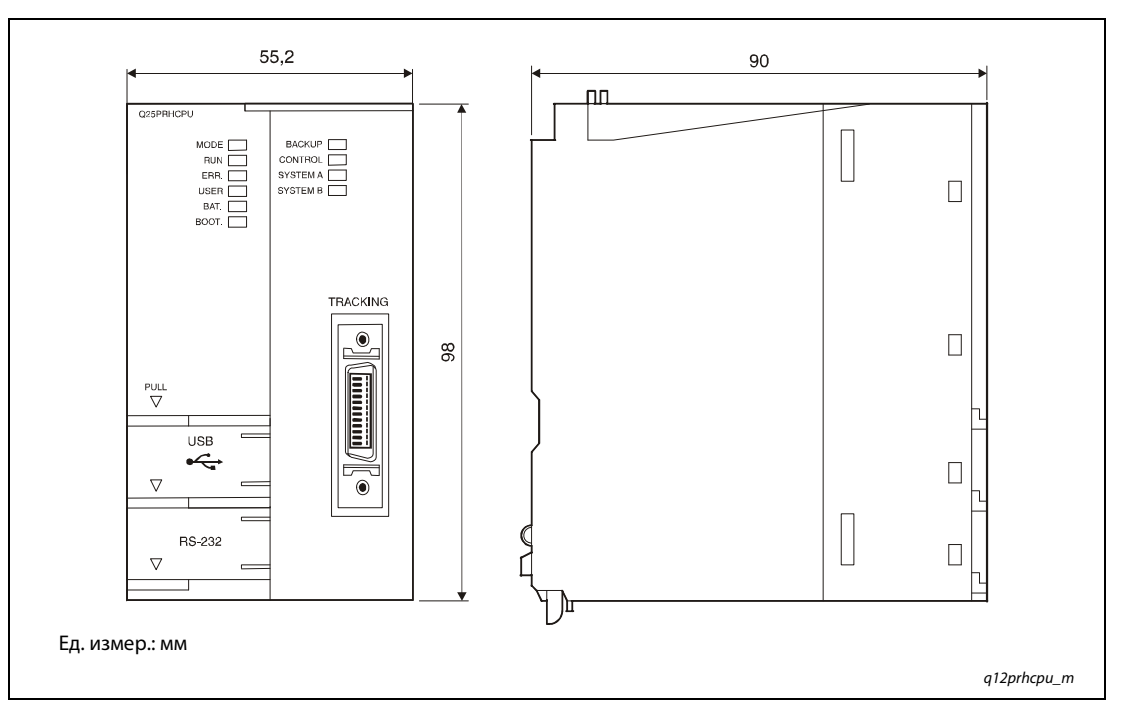

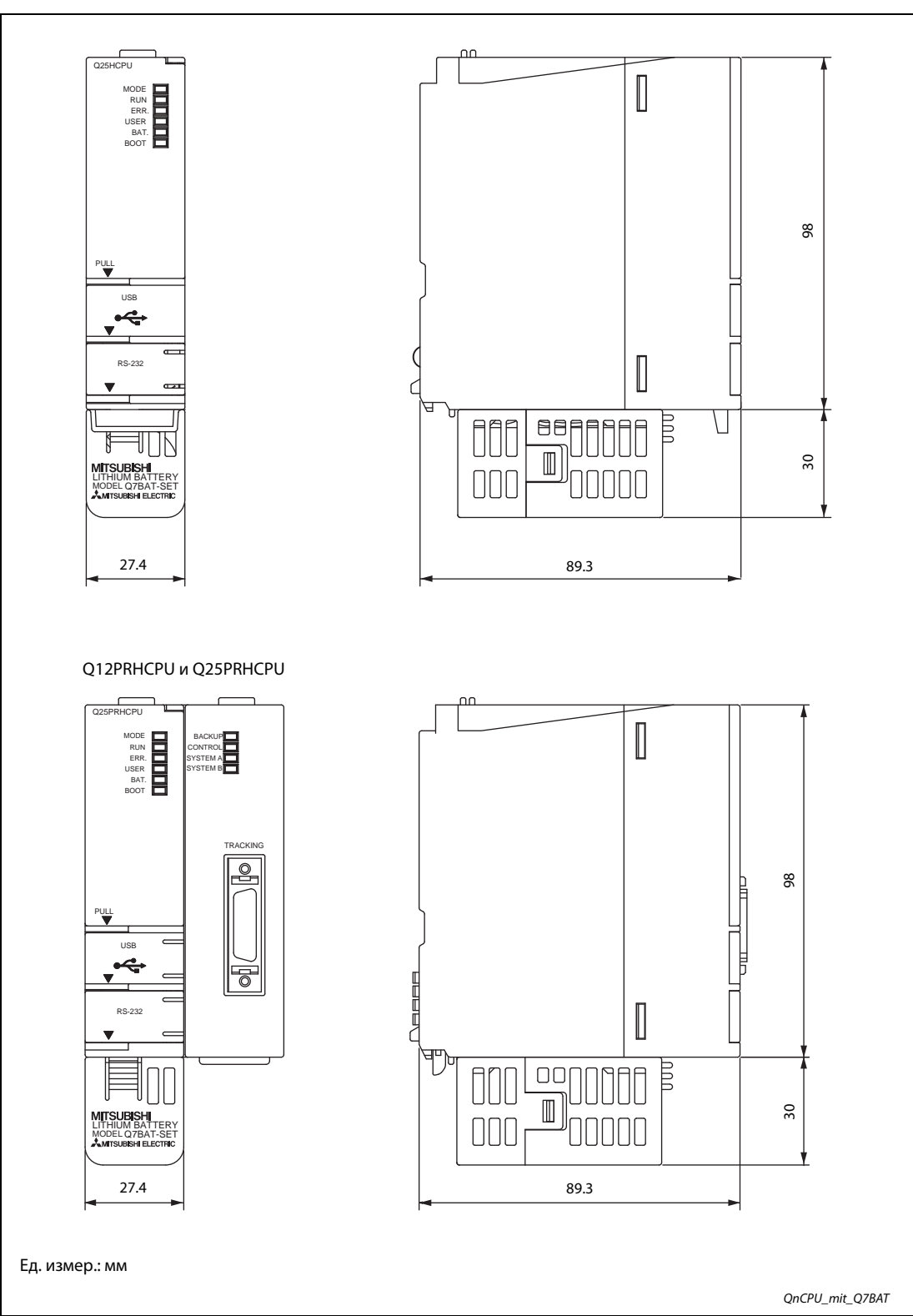

### **Когда на модуль ЦП устанавливается батарея Q7BAT-SET**

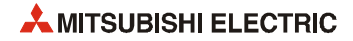

# **A.1.2 Модули питания**

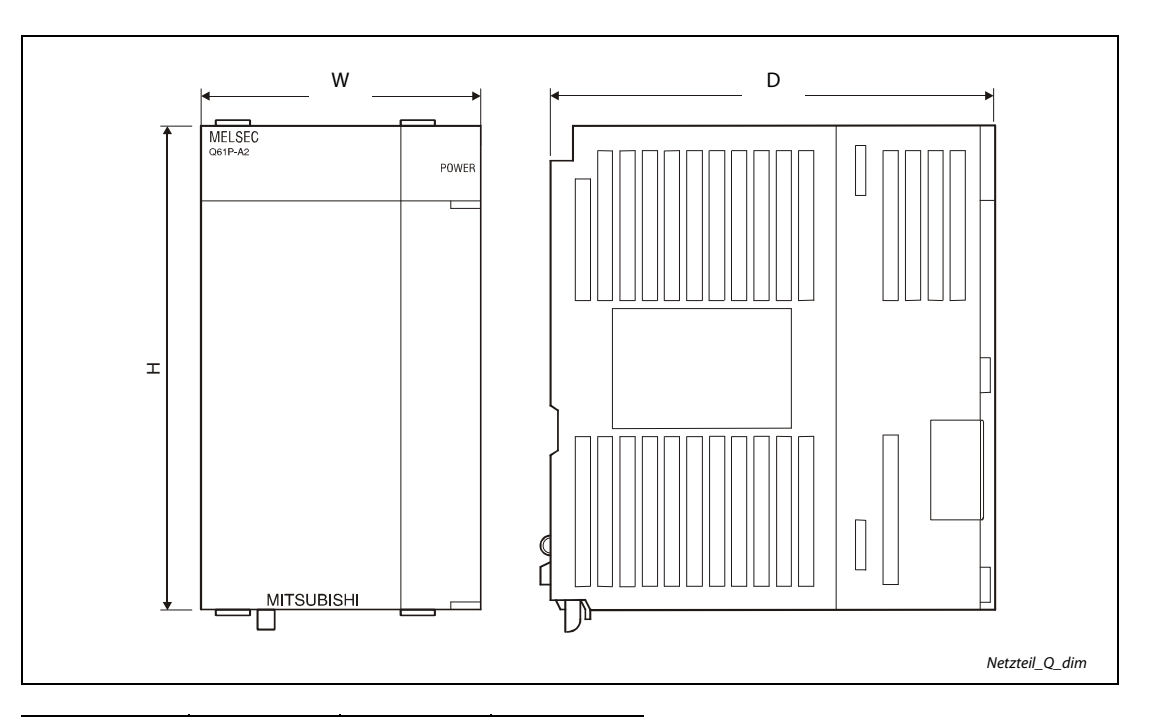

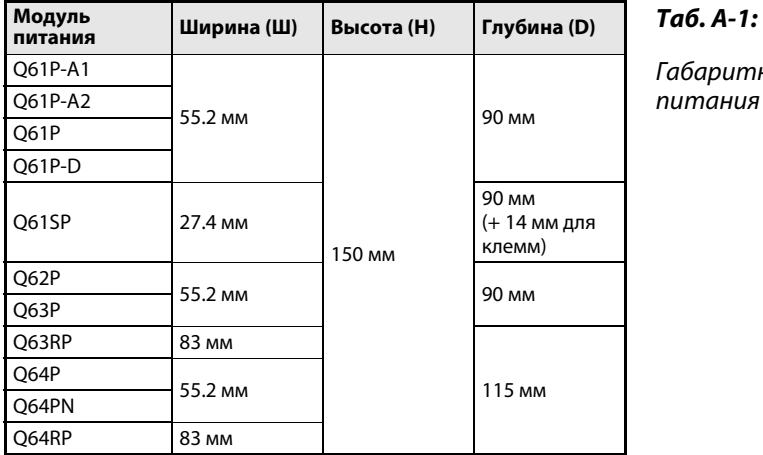

Габаритные размеры модулей numaния System Q

# **A.1.3 Базовые шасси и шасси расширения**

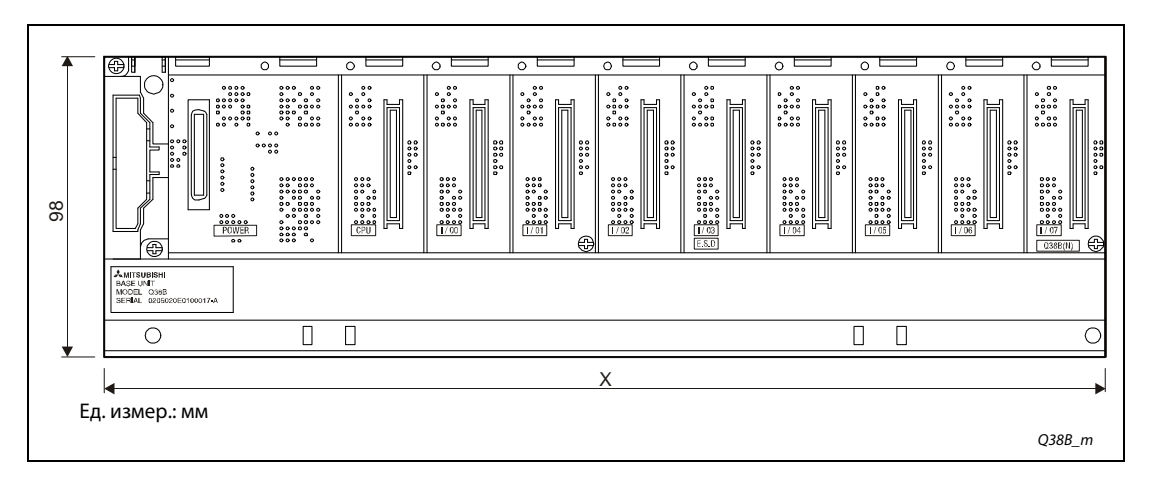

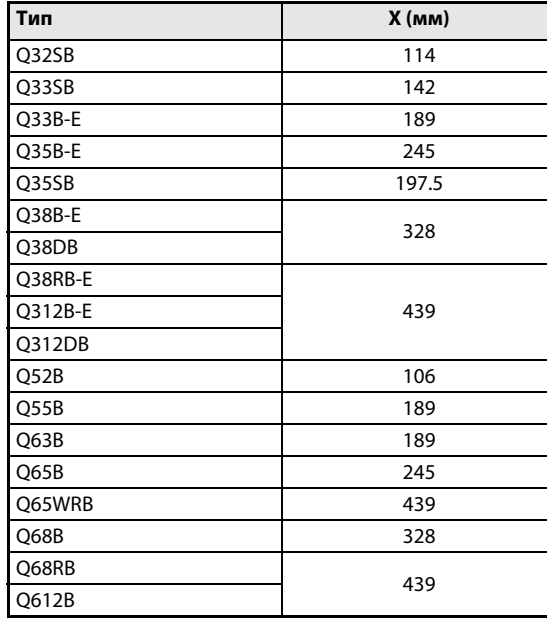

# $Ta6. A-2:$

Габаритные размеры базовых шасси и uaccu расширения System Q

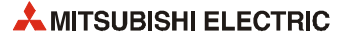

# **A.1.4 Модули ввода/вывод и заглушка**

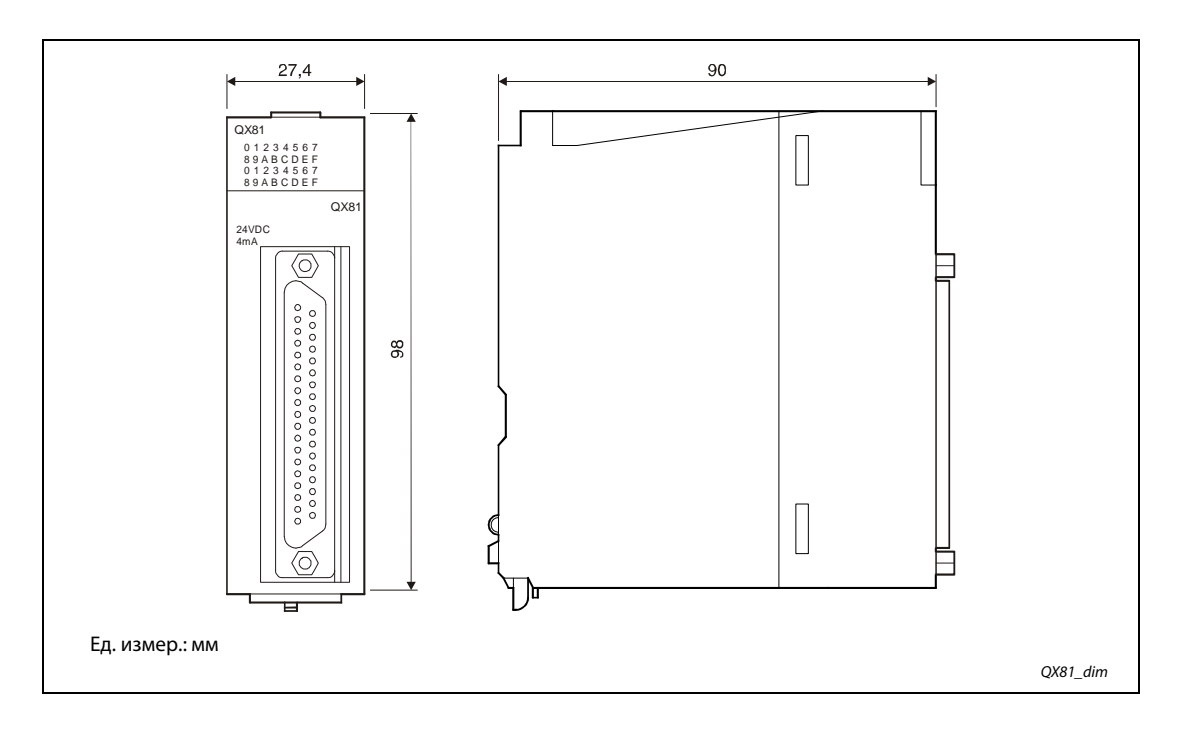

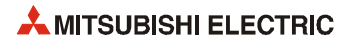

# **Указатель**

# **А–Z**

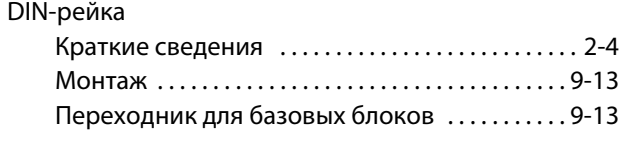

- 
- **А** Активная система . . . . . . . . . . . . . . . . . . . . . . . . . . . . . . . 4-29

**Б**

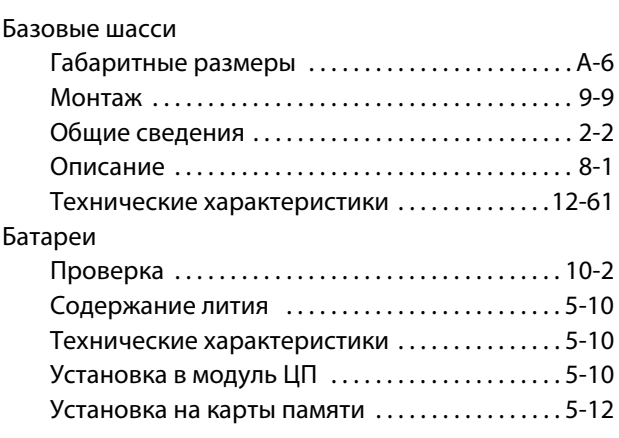

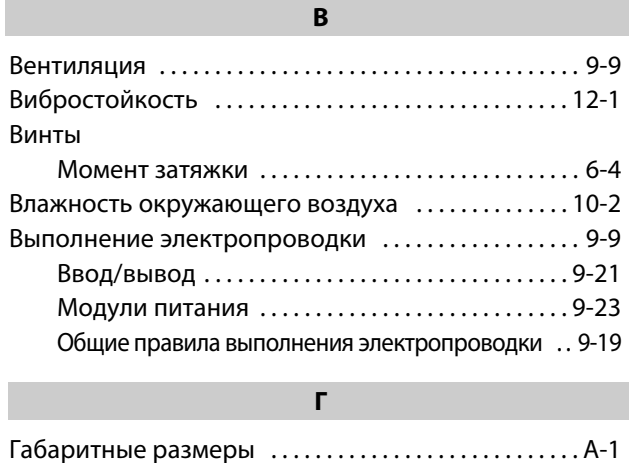

#### **Д**

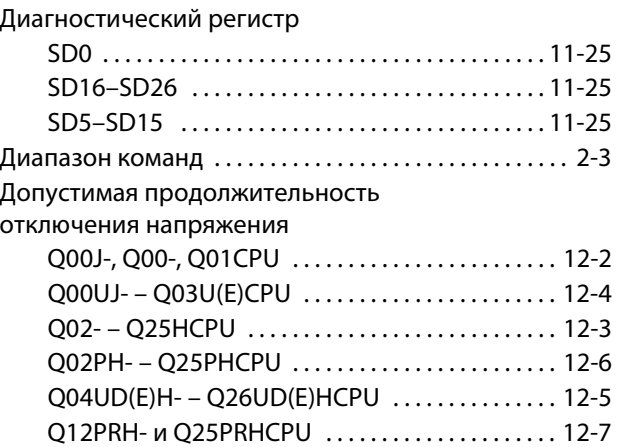

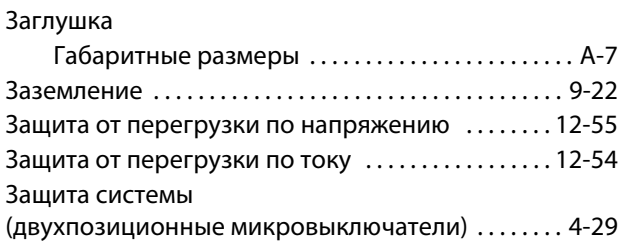

**З**

# **К**

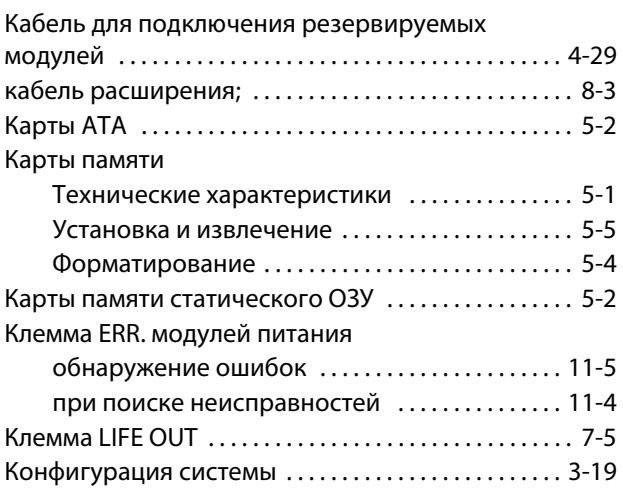

# **М**

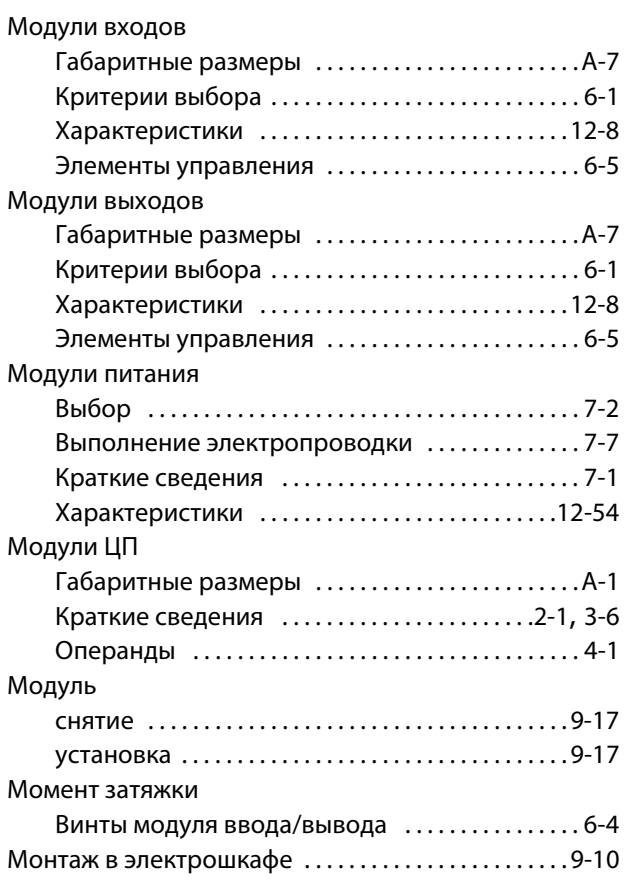

**Н** Номер каскада расширения . . . . . . . . . . . . . . . . . . . . . 8-9

#### **О**

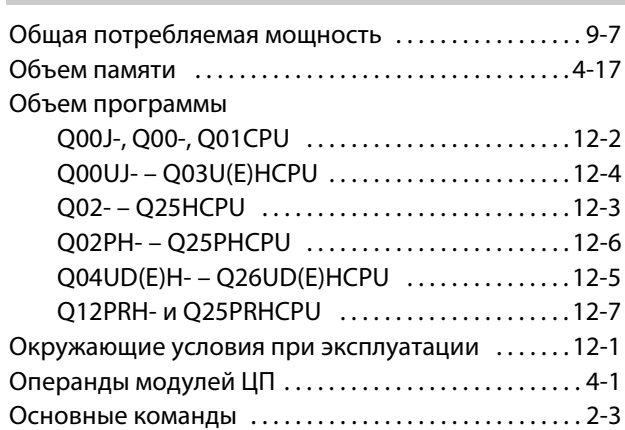

#### **П**

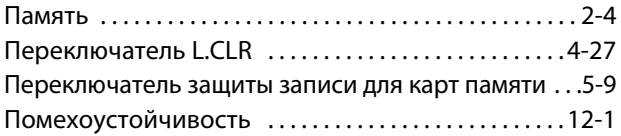

# Потребляемый ток

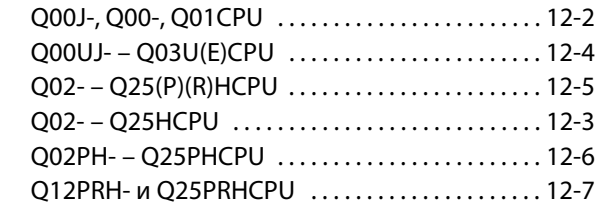

Резервная система . . . . . . . . . . . . . . . . . . . . . . . . . . . . . 4-29

**Р**

### **С**

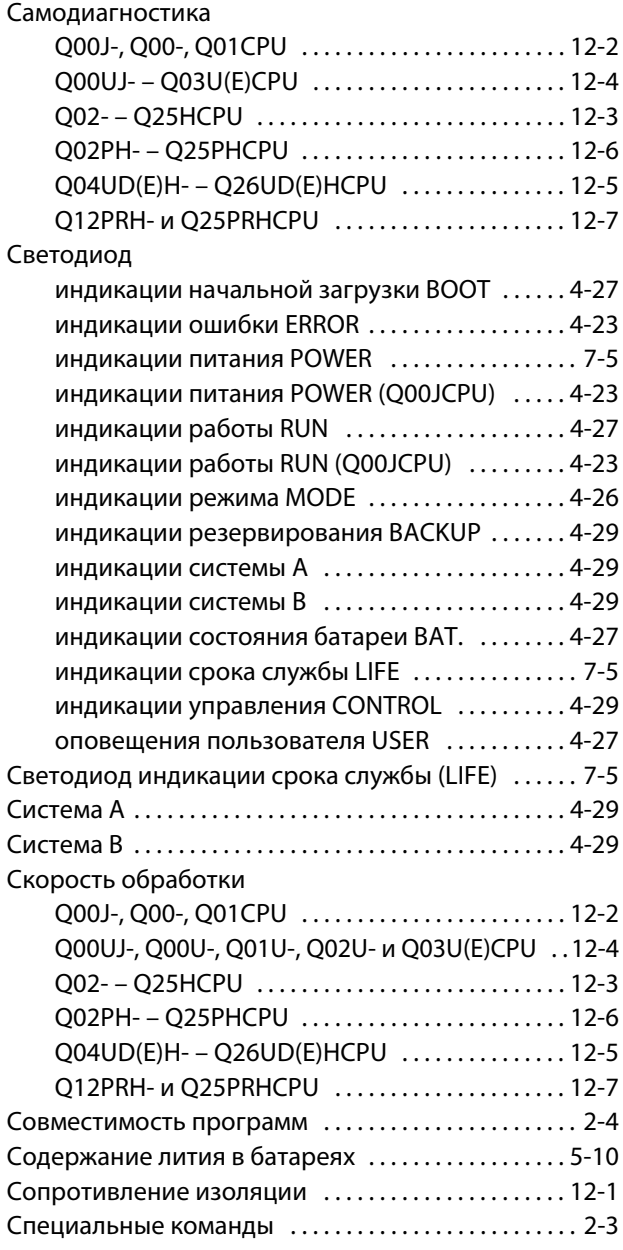

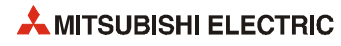
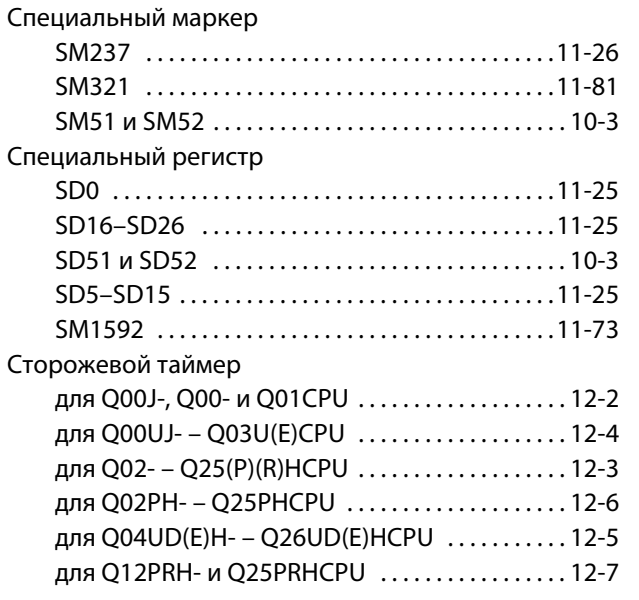

## **Т**

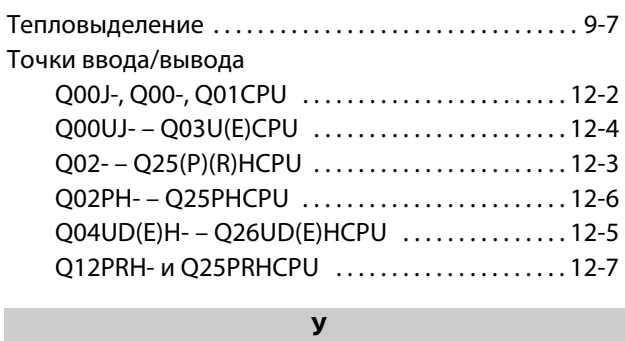

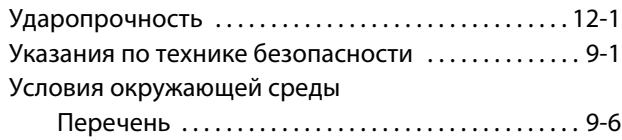

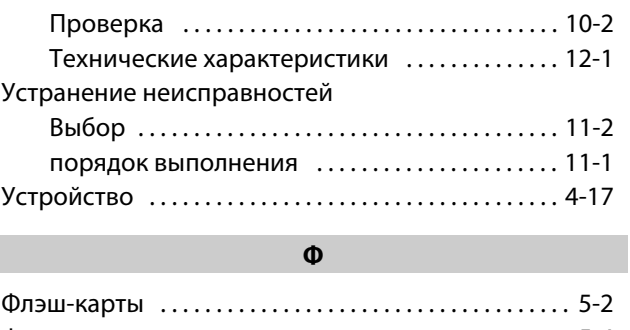

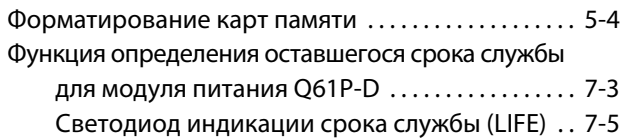

## **Ш**

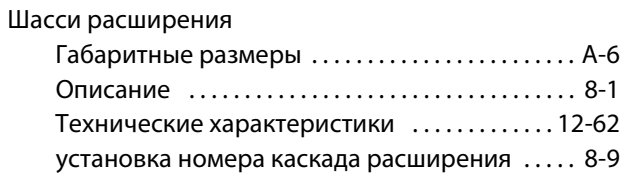

## **Э**

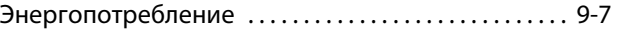

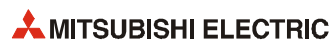

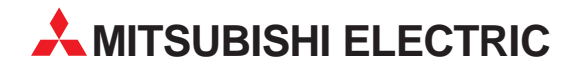

MITSUBISHI ELECTRIC EUROPE B.V. /// РОССИЯ /// Москва /// Космодамианская наб. 52, стр. 3 Тел.: +7 495 721-2070 /// Факс: +7 495 721-2071 /// automation@mer.mee.com /// www.mitsubishi-automation.ru

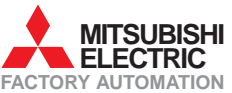

Mitsubishi Electric Europe B.V. /// FA - European Business Group /// Gothaer Straße 8 /// D-40880 Ratingen /// Germany Tel.: +49(0)2102-4860 /// Fax: +49(0)2102-4861120 /// info@mitsubishi-automation.com /// www.mitsubishi-automation.com